Parallel System Support Programs for AIX

# Command and Technical Reference, Volume 2

*Version 3 Release 1.1*

Parallel System Support Programs for AIX

# Command and Technical Reference, Volume 2

*Version 3 Release 1.1*

 **Note!** 

Before using this information and the product it supports, read the information in ["Notices" on page ix.](#page-10-0)

#### | **Second Edition (October 1999)**

| This edition applies to version 3 release 1 modification 1 of the IBM Parallel System Support Programs for AIX (PSSP) Licensed Program (product number 5765-D51) and to all subsequent releases and modifications until otherwise indicated in new editions. This edition replaces SA22-7351-00. Significant changes or additions to the text are indicated by a vertical line (|) to the left of the change.

Order publications through your IBM representative or the IBM branch office serving your locality. Publications are not stocked at the address below.

IBM welcomes your comments. A form for readers' comments may be provided at the back of this publication, or you may address your comments to the following address:

International Business Machines Corporation Department 55JA, Mail Station P384 522 South Road Poughkeepsie, NY 12601-5400 United States of America

FAX (United States & Canada): 1+914+432-9405 FAX (Other Countries): Your International Access Code +1+914+432-9405

IBMLink (United States customers only): IBMUSM10(MHVRCFS) IBM Mail Exchange: USIB6TC9 at IBMMAIL Internet e-mail: mhvrcfs@us.ibm.com

If you would like a reply, be sure to include your name, address, telephone number, or FAX number.

Make sure to include the following in your comment or note:

- Title and order number of this book
- Page number or topic related to your comment

When you send information to IBM, you grant IBM a nonexclusive right to use or distribute the information in any way it believes appropriate without incurring any obligation to you.

#### **Copyright International Business Machines Corporation 1998, 1999. All rights reserved.**

US Government Users Restricted Rights – Use, duplication or disclosure restricted by GSA ADP Schedule Contract with IBM Corp.

## **Contents**

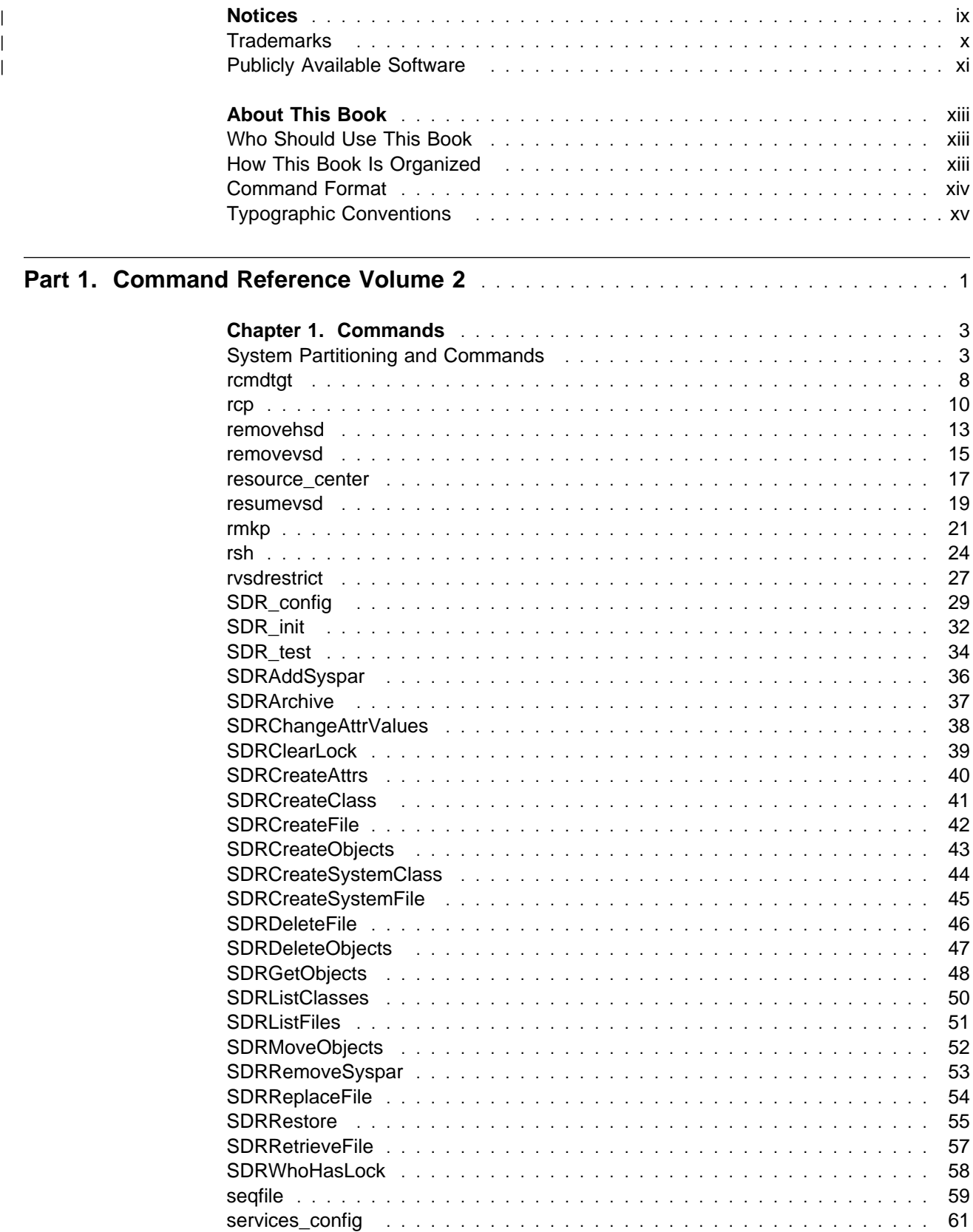

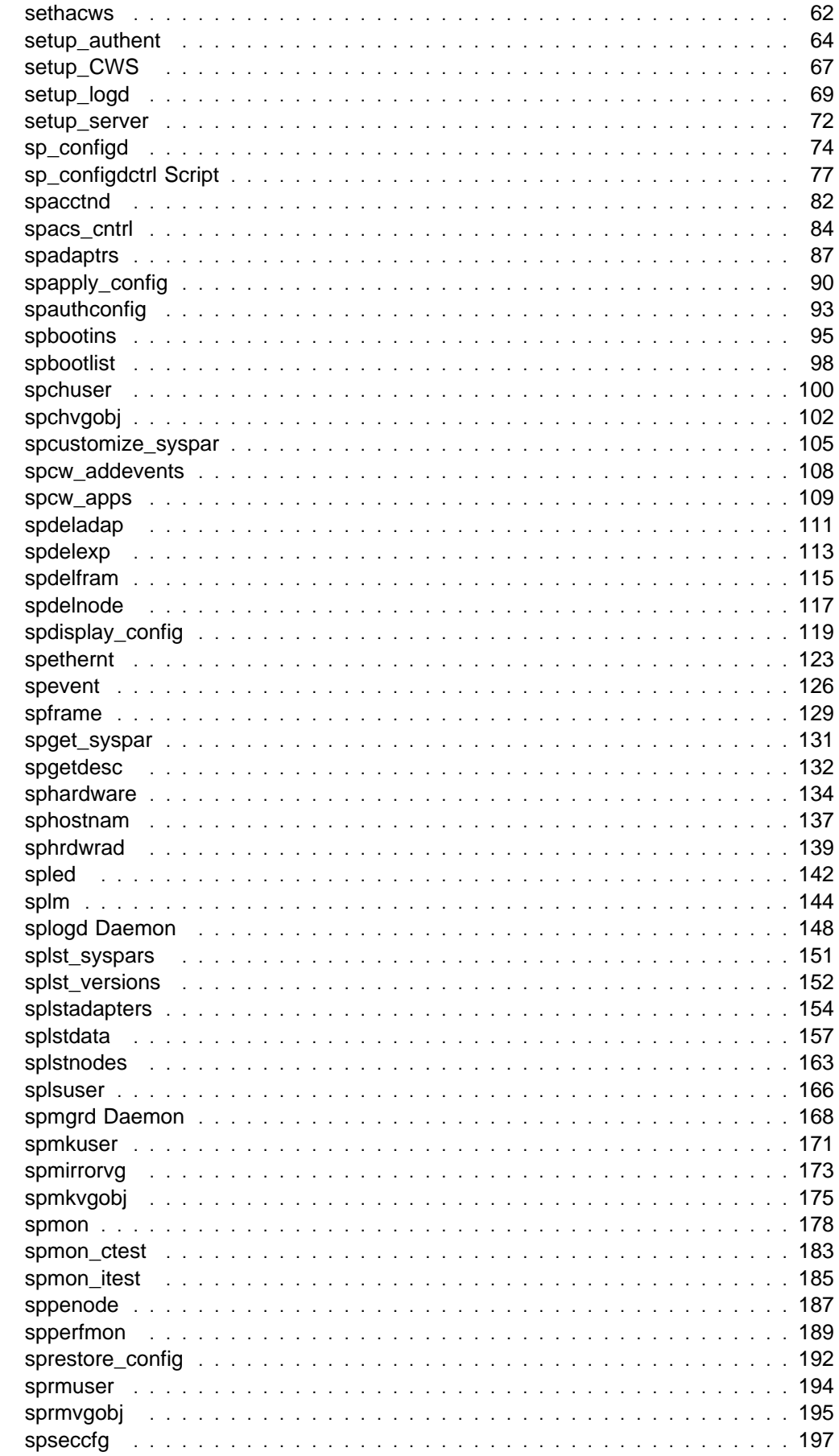

 $\boldsymbol{\parallel}$ 

 $\bar{\rm I}$ 

 $\boldsymbol{\parallel}$ 

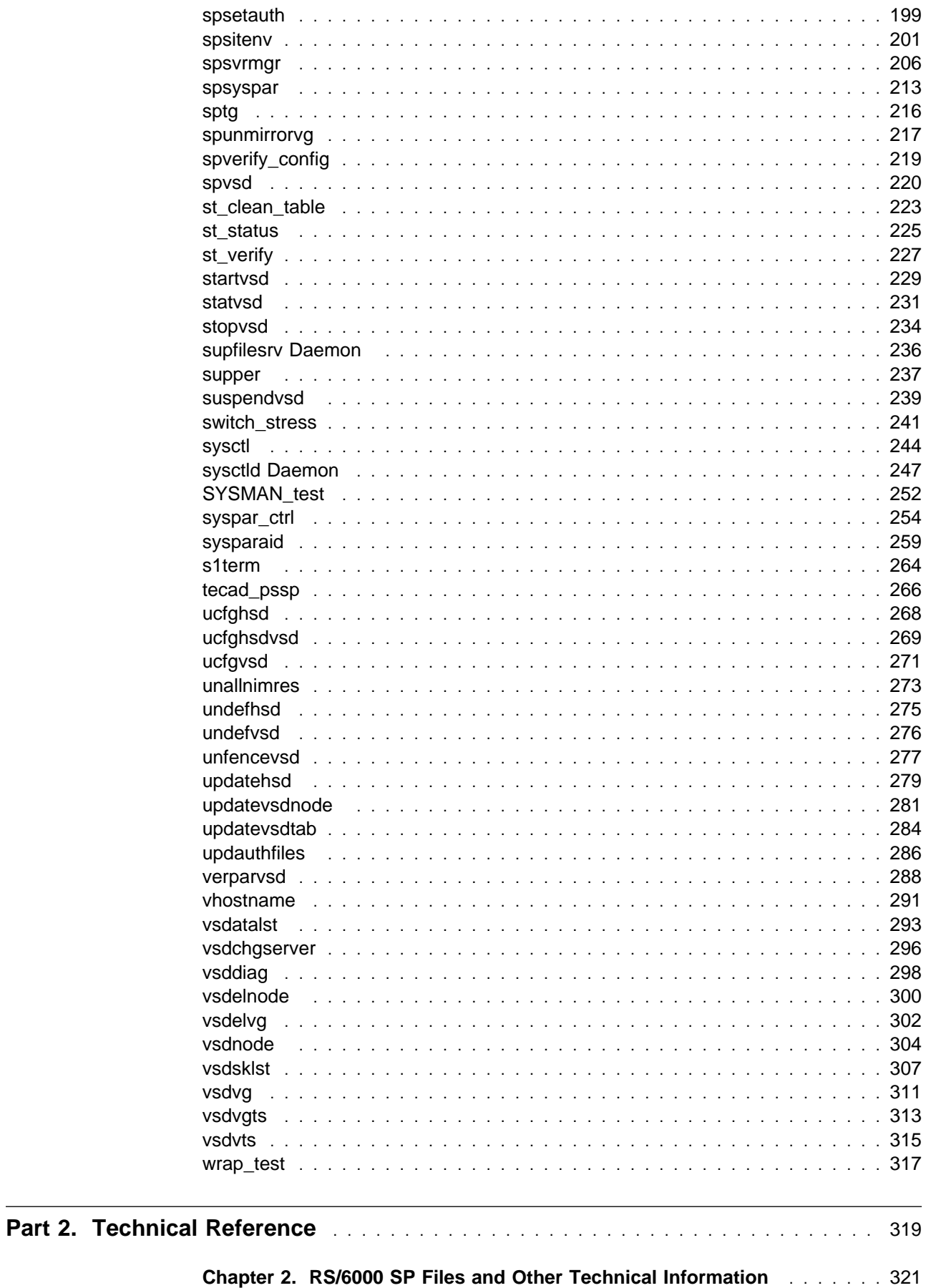

 $\mathsf{I}$ 

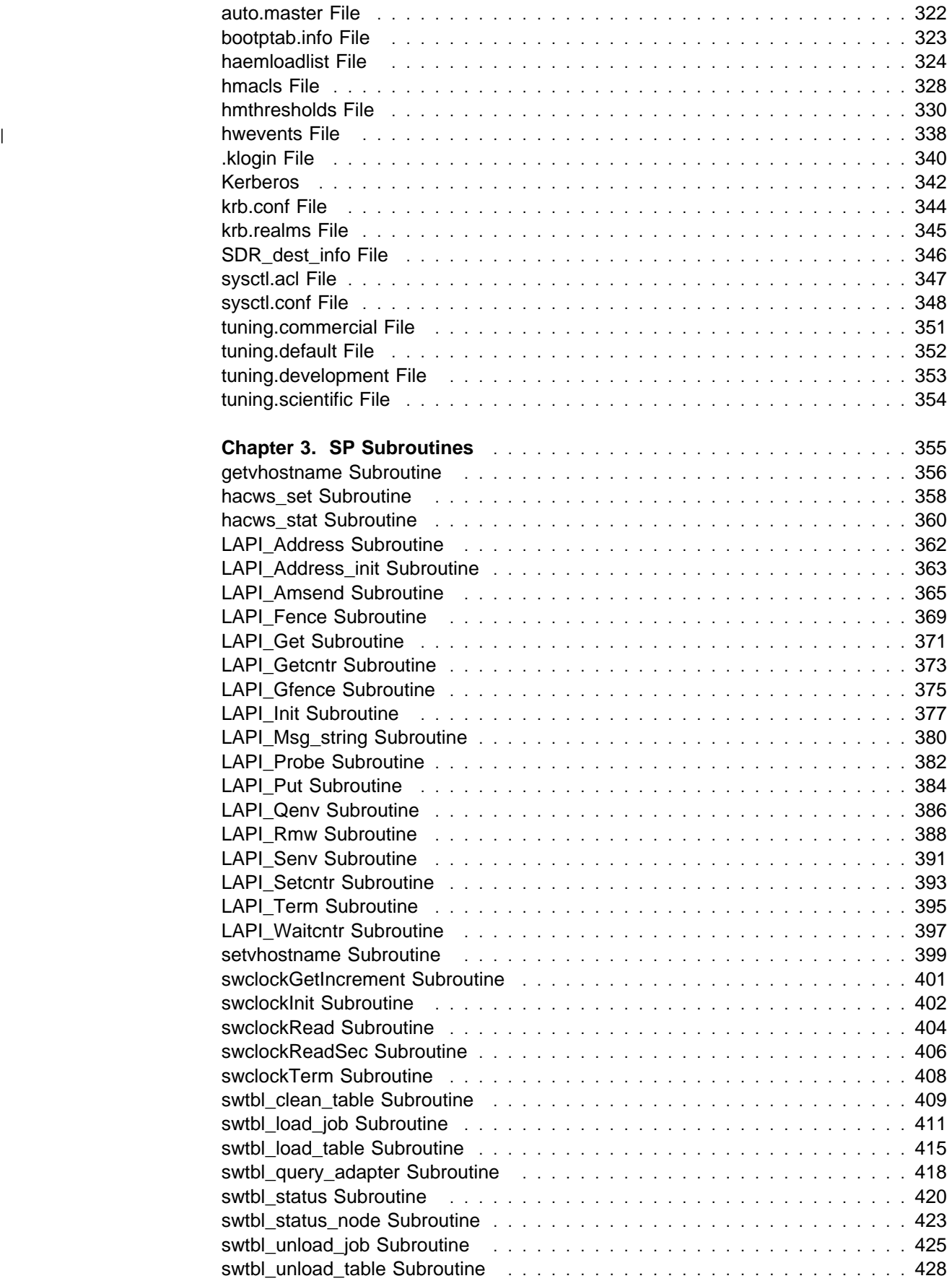

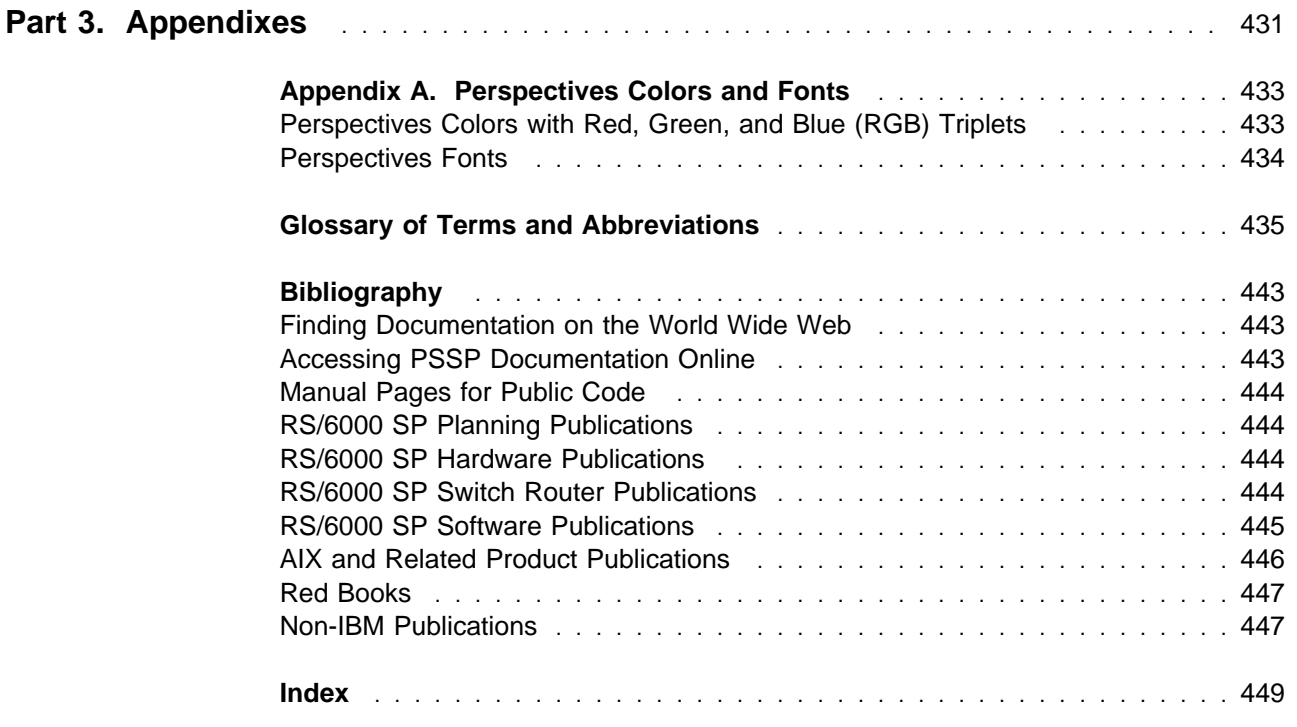

## <span id="page-10-0"></span><sup>|</sup> **Notices**

| This information was developed for products and services offered in the U.S.A. | IBM may not offer the products, services, or features discussed in this document in other countries. Consult your local IBM representative for information on the products and services currently available in your area. Any reference to an IBM | product, program, or service is not intended to state or imply that only that IBM | product, program, or service may be used. Any functionally equivalent product, | program, or service that does not infringe any IBM intellectual property right may be used instead. However, it is the user's responsibility to evaluate and verify the | operation of any non-IBM product, program, or service. | IBM may have patents or pending patent applications covering subject matter in | this document. The furnishing of this document does not give you any license to | these patents. You can send license inquiries, in writing, to: IBM Director of Licensing IBM Corporation | North Castle Drive | Armonk, NY 10504-1785 | USA For license inquiries regarding double-byte (DBCS) information, contact the IBM | Intellectual Property Department in your country or send inquiries, in writing, to: | IBM World Trade Asia Corporation | Licensing | 2-31 Roppongi 3-chome, Minato-ku | Tokyo 106, Japan The following paragraph does not apply to the United Kingdom or any other country | where such provisions are inconsistent with local law: | INTERNATIONAL BUSINESS MACHINES CORPORATION PROVIDES THIS | PUBLICATION "AS IS" WITHOUT WARRANTY OF ANY KIND, EITHER EXPRESS OR IMPLIED, INCLUDING, BUT NOT LIMITED TO, THE IMPLIED WARRANTIES OF NON-INFRINGEMENT, MERCHANTABILITY OR FITNESS FOR A PARTICULAR PURPOSE. Some states do not allow disclaimer of express or | implied warranties in certain transactions, therefore, this statement may not apply to | you. | This information could include technical inaccuracies or typographical errors. | Changes are periodically made to the information herein; these changes will be | incorporated in new editions of the publication. IBM may make improvements | and/or changes in the product(s) and/or the program(s) described in this publication | at any time without notice. Any references in this information to non-IBM Web sites are provided for | convenience only and do not in any manner serve as an endorsement of those | Web sites. The materials at those Web sites are not part of the materials for this | IBM product and use of those Web sites is at your own risk.

<span id="page-11-0"></span>| IBM may use or distribute any of the information you supply in any way it believes | appropriate without incurring any obligation to you.

> Licensees of this program who wish to have information about it for the purpose of enabling: (i) the exchange of information between independently created programs and other programs (including this one) and (ii) the mutual use of the information which has been exchanged, should contact:

| IBM Corporation | Department LJEB/P905 | 522 South Road | Poughkeepsie, NY 12601-5400 | U.S.A

Such information may be available, subject to appropriate terms and conditions, including in some cases, payment of a fee.

| The licensed program described in this document and all licensed material available for it are provided by IBM under terms of the IBM Customer Agreement, IBM | International Program License Agreement or any equivalent agreement between us.

| This information contains examples of data and reports used in daily business | operations. To illustrate them as completely as possible, the examples include the names of individuals, companies, brands, and products. All of these names are fictitious and any similarity to the names and addresses used by an actual business enterprise is entirely coincidental.

#### | COPYRIGHT LICENSE:

| This information contains sample application programs in source language, which illustrates programming techniques on various operating platforms. You may copy, modify, and distribute these sample programs in any form without payment to IBM, for the purposes of developing, using, marketing or distributing application | programs conforming to the application programming interface for the operating platform for which the sample programs are written. These examples have not been thoroughly tested under all conditions. IBM, therefore, cannot guarantee or imply reliability, serviceability, or function of these programs. You may copy, modify, and distribute these sample programs in any form without payment to IBM for the | purposes of developing, using, marketing, or distributing application programs conforming to IBM's application programming interfaces.

If you are viewing this information softcopy, the photographs and color illustrations may not appear.

#### <sup>|</sup> **Trademarks**

The following terms are trademarks of the International Business Machines Corporation in the United States or other countries or both:

| **AIX** | **AIX/6000** | **DATABASE 2** | **ES/9000** | **ESCON** | **HACMP/6000**

<span id="page-12-0"></span>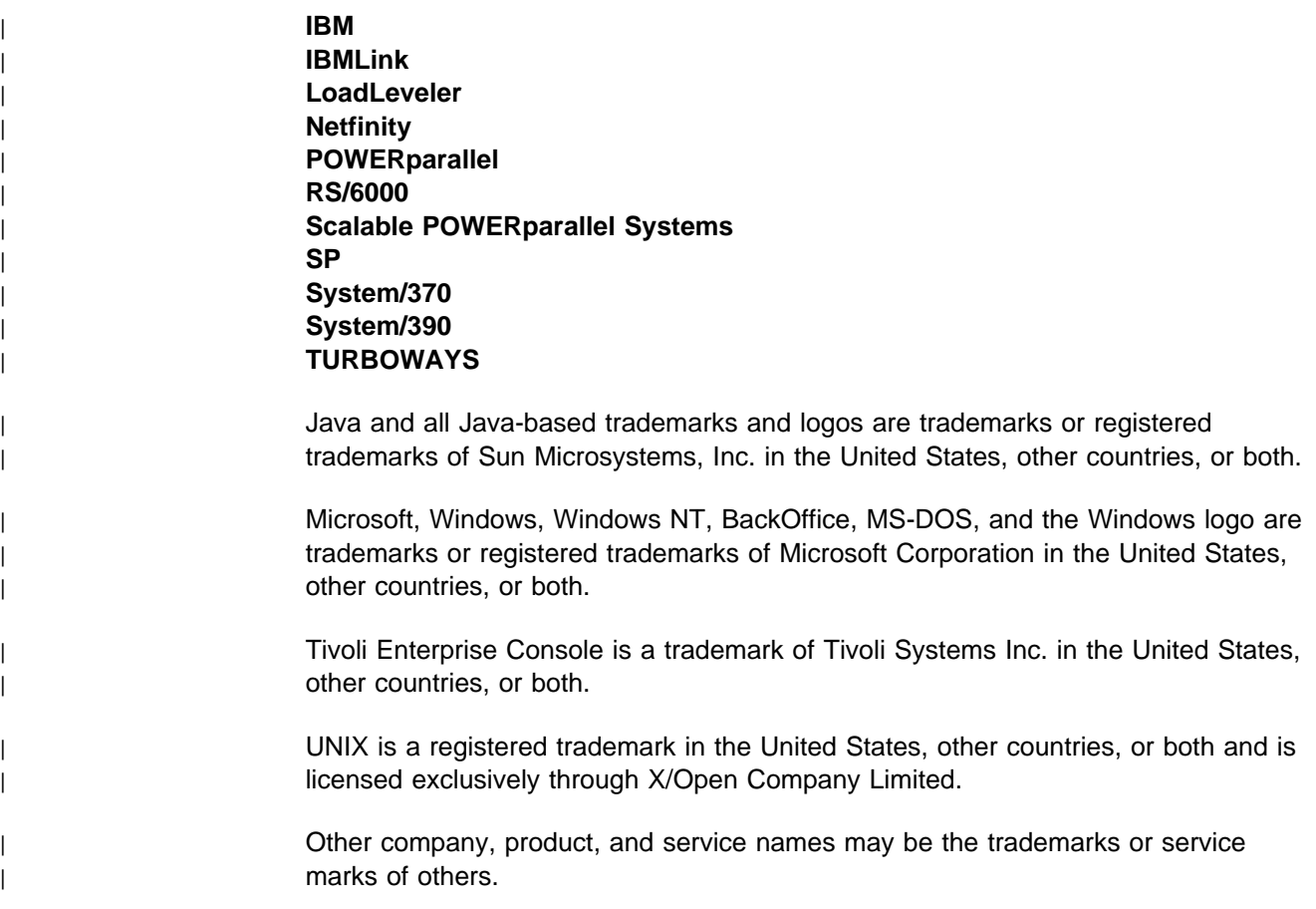

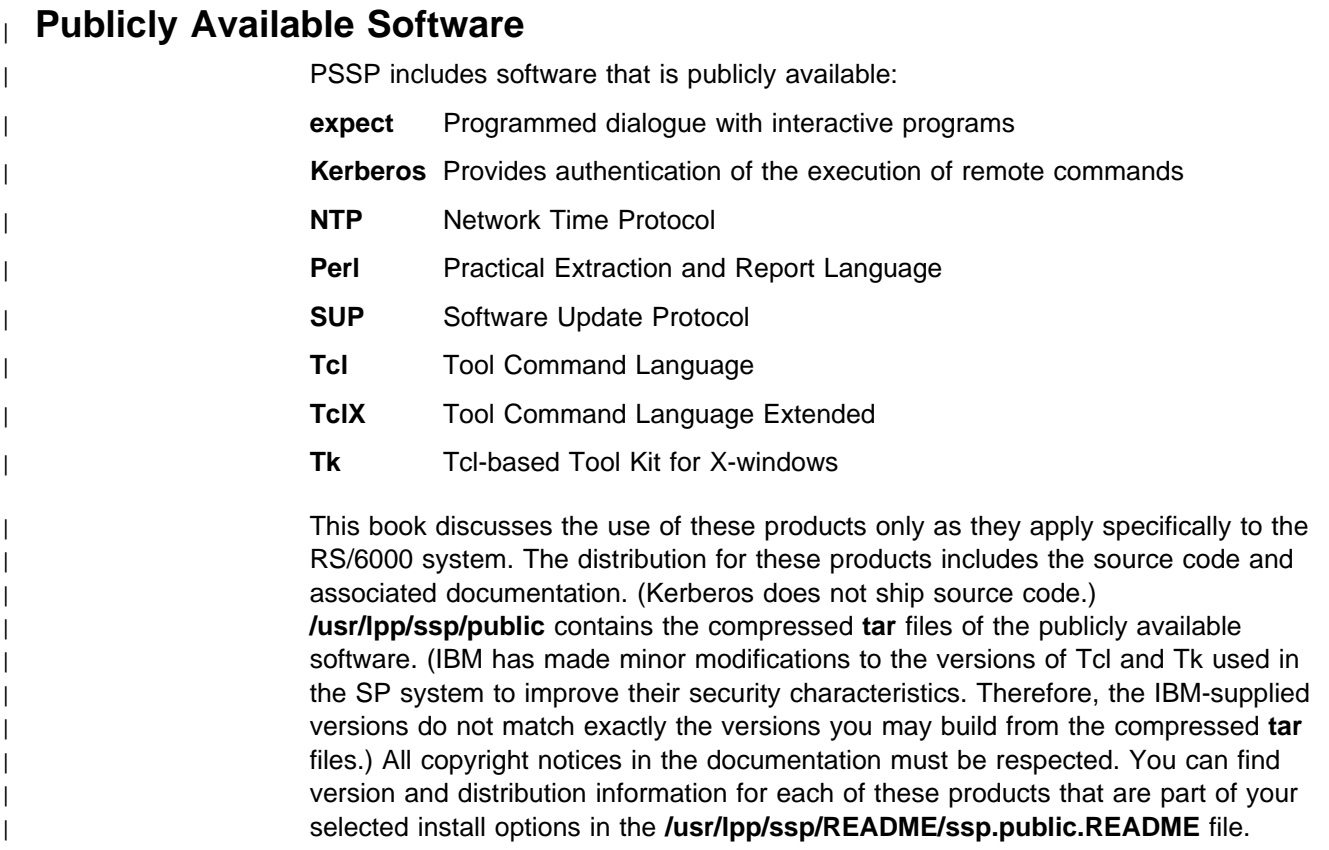

## <span id="page-14-0"></span>**About This Book**

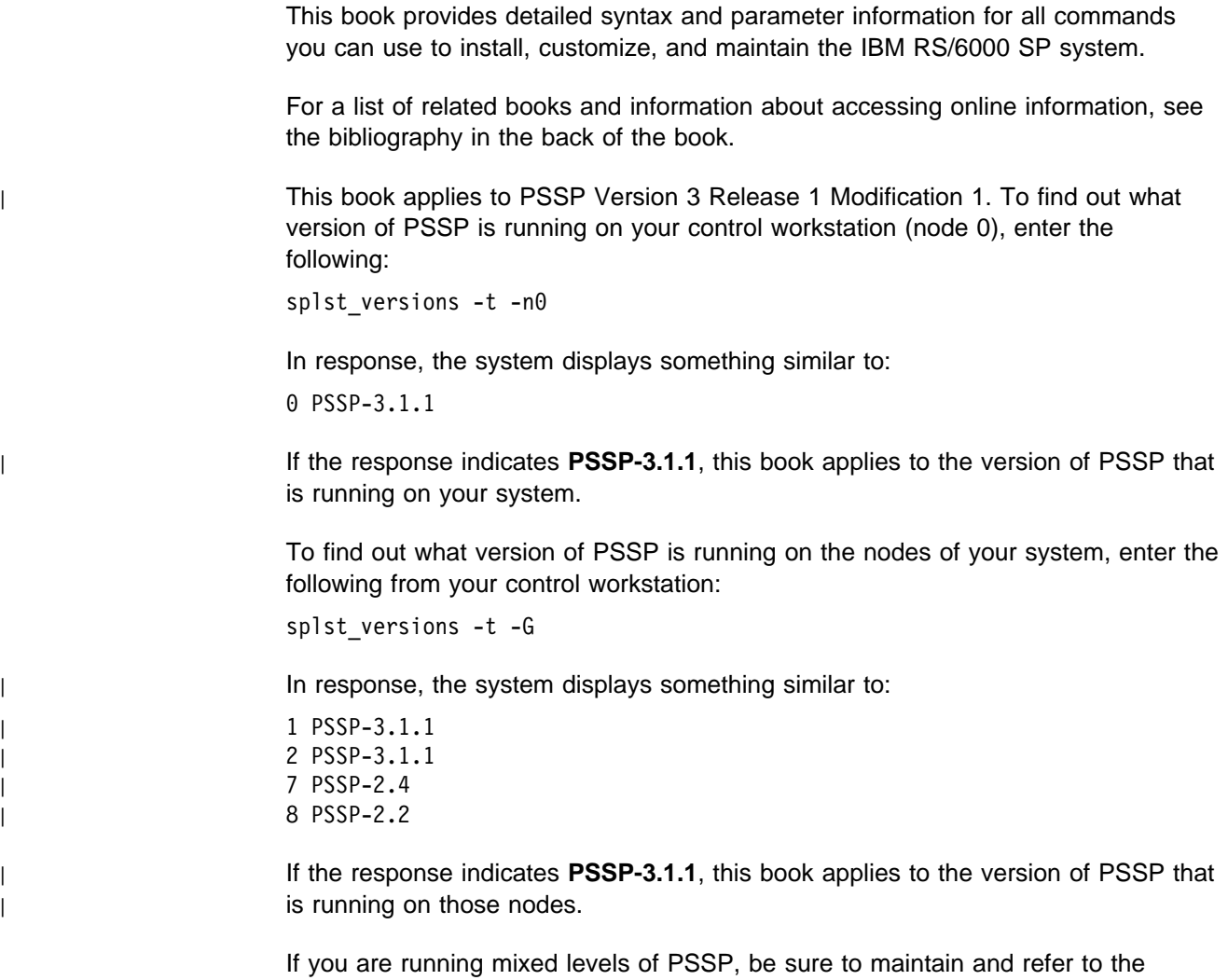

#### **Who Should Use This Book**

This book is intended for anyone not familiar with the syntax and use of the RS/6000 SP commands.

appropriate documentation for whatever versions of PSSP you are running.

### **How This Book Is Organized**

This book consists of two volumes. Volume 1 contains RS/6000 SP commands a p. Volume 2 contains RS/6000 SP commands r - v, RS/6000 SP Files and Other Technical Information, and RS/6000 SP Subroutines. Both volumes share a common frontmatter, appendix, glossary, and bibliography. The indexes are customized for each volume.

## <span id="page-15-0"></span>**Command Format**

The commands in this book are in the following format:

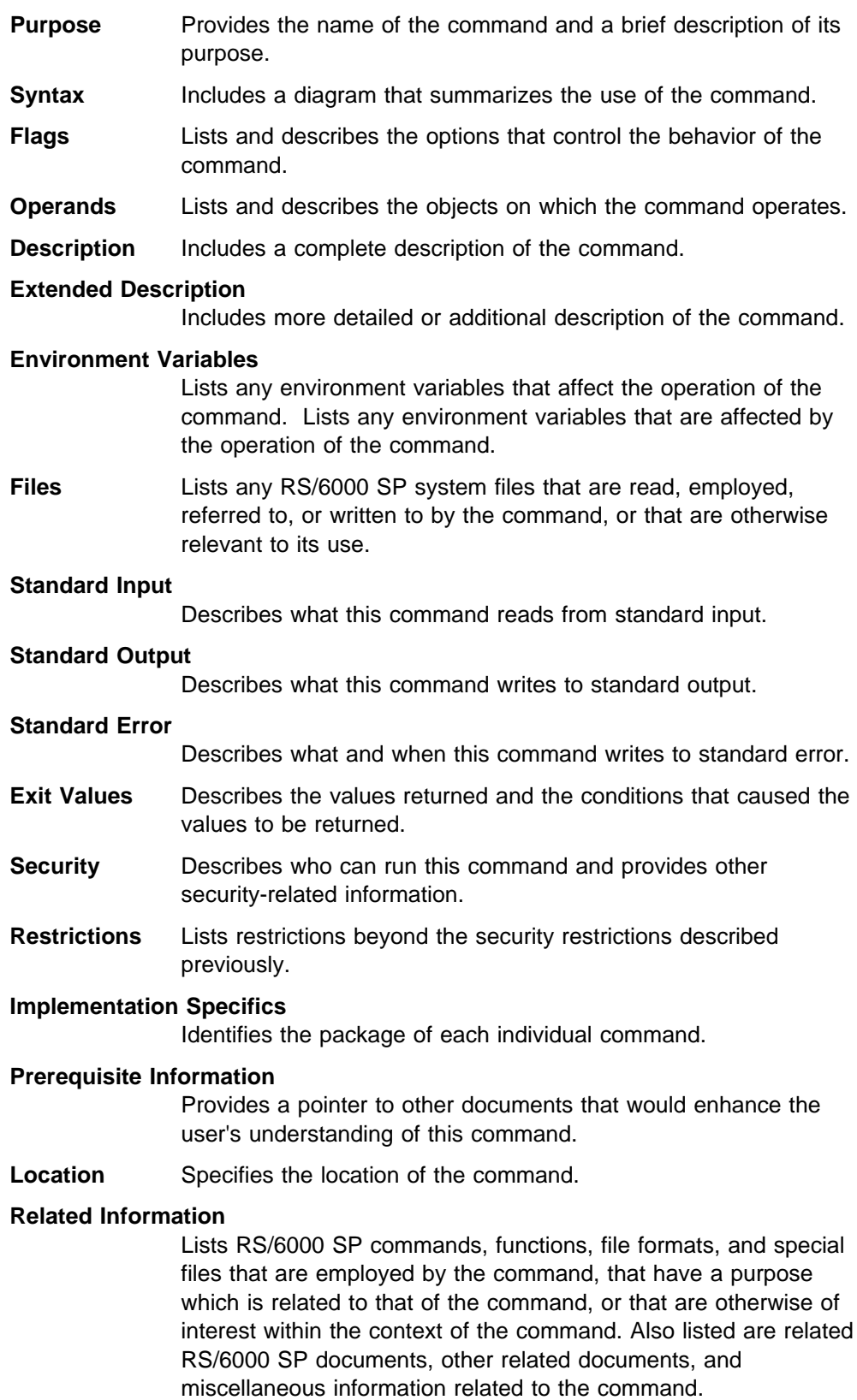

**Examples** Provides examples of how the command is typically used.

## <span id="page-16-0"></span>**Typographic Conventions**

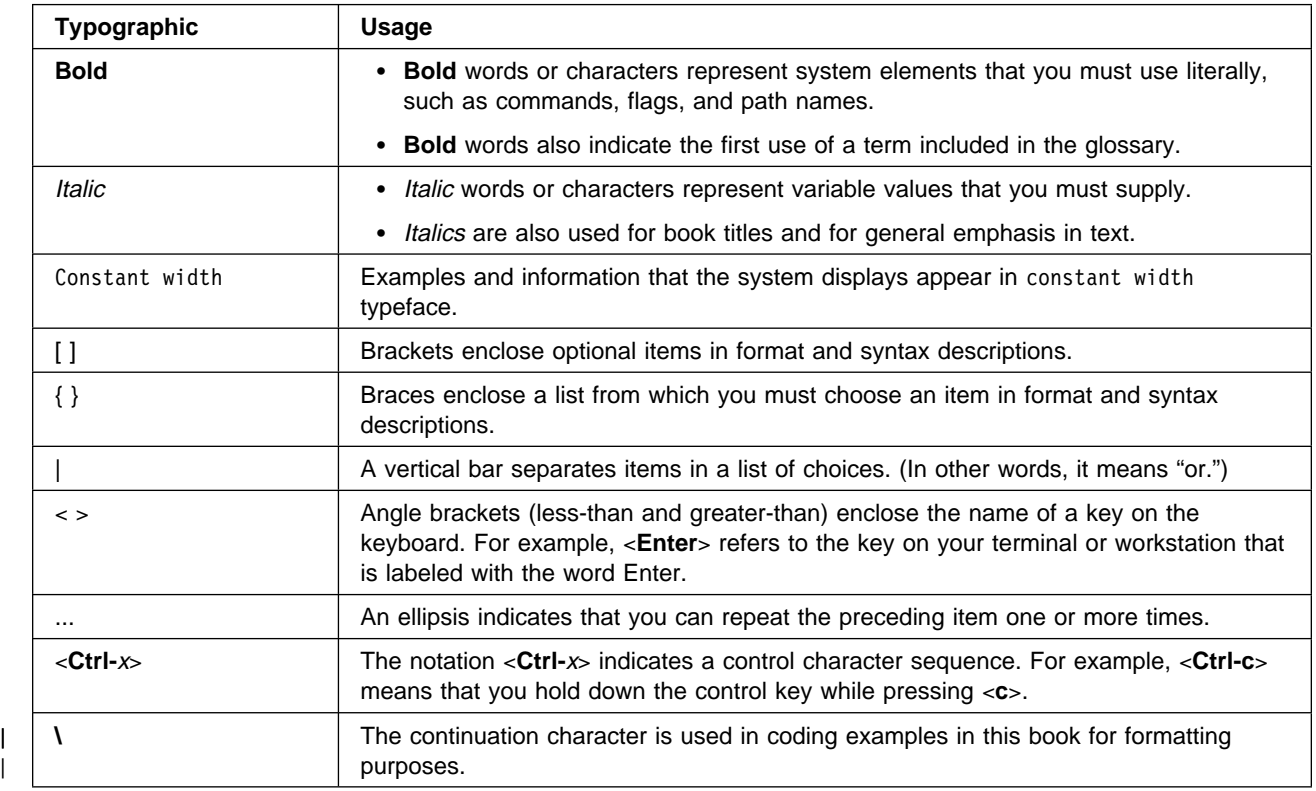

This book uses the following typographic conventions:

<span id="page-18-0"></span>**Part 1. Command Reference Volume 2**

## <span id="page-20-0"></span>**Chapter 1. Commands**

This volume contains the RS/6000 SP Commands R - Z, RS/6000 SP Files and Other Technical Information (Chapter 2), and RS/6000 SP Subroutines (Chapter 3). See Volume 1 for RS/6000 SP Commands A - Q.

To access the RS/6000 SP online manual pages, set the MANPATH environment variable as follows:

for ksh

export MANPATH=\$MANPATH:/usr/lpp/ssp/man

for csh

setenv MANPATH \$MANPATH\:/usr/lpp/ssp/man

#### **System Partitioning and Commands**

When you partition your system, you create one or more system partitions which, for most tasks, function as separate and distinct logical RS/6000 SP systems. Most commands function within the boundary of the system partition in which they are executed. A number of commands, however, continue to treat the RS/6000 SP as a single entity and do not respect system partition boundaries. That is, in their normal function they may affect a node or other entity outside of the current system partition. In addition, some commands which normally function only within the current system partition have been given a new parameter which, when used, allows the scope of that command to exceed the boundaries of the current system partition.

On the control workstation, the administrator is in an environment for one system partition at a time. The SP\_NAME environment variable identifies the system partition to subsystems. (If this environment variable is not set, the system partition is defined by the primary: stanza in the **/etc/SDR\_dest\_info** file.) Most tasks performed on the control workstation that get information from the System Data Repository (SDR) will get the information for that particular system partition.

In managing multiple system partitions, it is helpful to open a window for each system partition. You can set and export the SP\_NAME environment variable in each window and set up the window title bar or shell prompt with the system partition name. The following script is an example:

```
sysparenv:
# !/bin/ksh
  for i in 'splst_syspars'
   do
     syspar='host $i | cut -f 1 -d"."'
     echo "Opening the $syspar partition environment"
      sleep 2
      export SP_NAME=$syspar
     aixterm -T "Work Environment for CWS 'hostname -s' - View: $syspar" -ls -sb &
   done
   exit
.profile addition:
# Added for syspar environment setup
  if [ "'env | grep SP_NAME | cut -d= -f1'" = SP_NAME ]
      then
        PS1="['hostname -s'<p>"$SP_NAME] ['$PWD]> '
      else
        PS1="['hostname -s']["'$PWD]< '
   fi
   export ENV
```
As a user, you can check what system partition you're in with the command:

```
spget_syspar -n
```
The following table summarizes those commands which can exceed the boundary of the current system partition. Unless otherwise stated, commands not listed in this table have as their scope the current system partition.

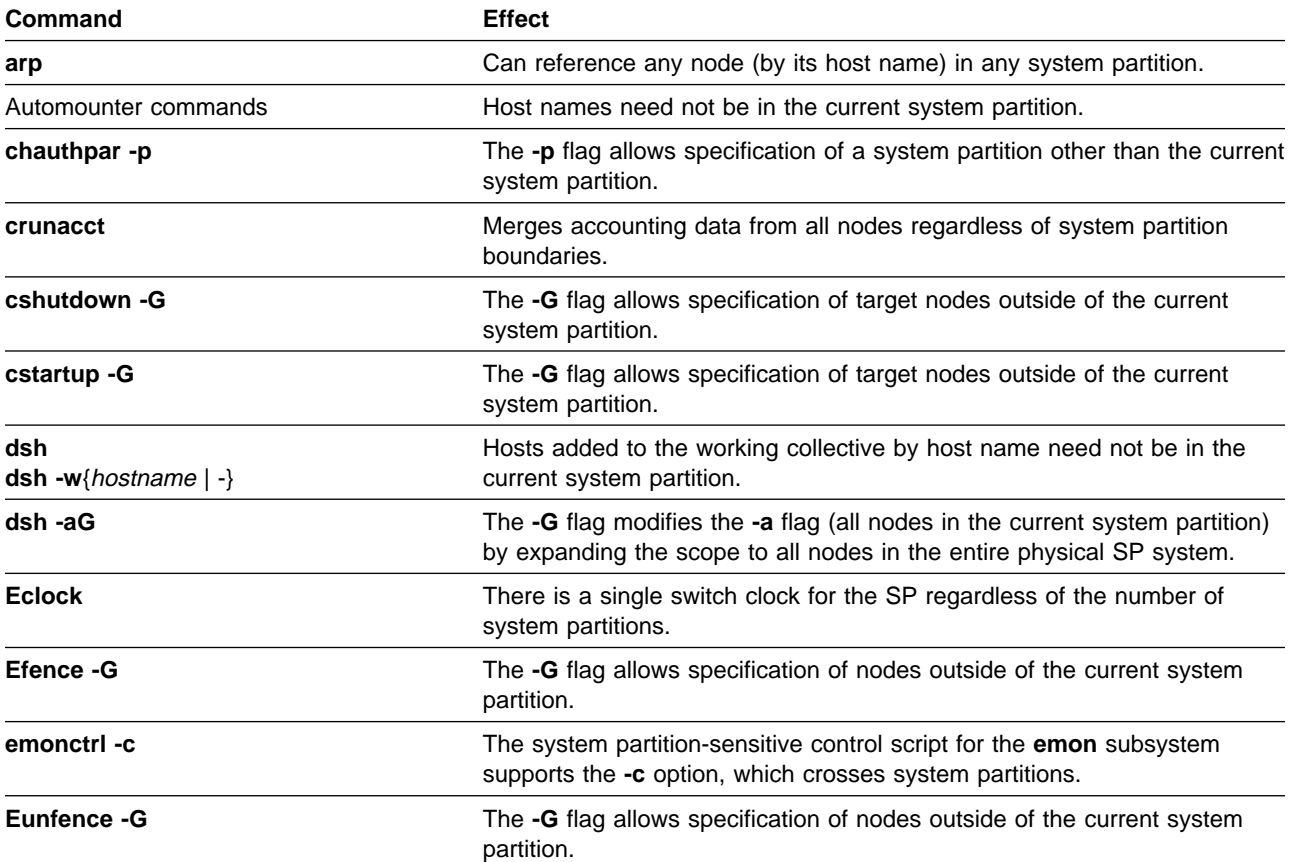

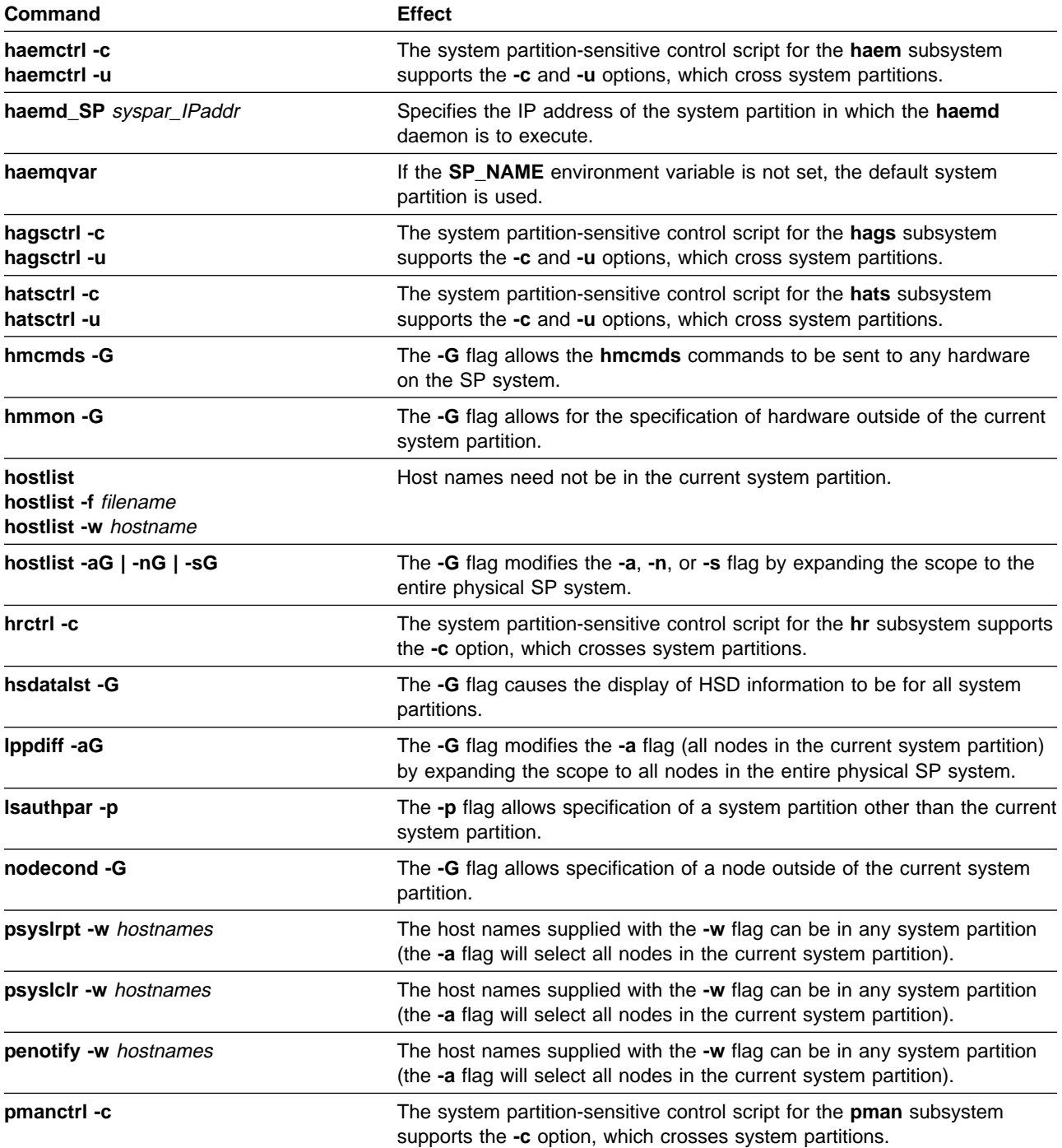

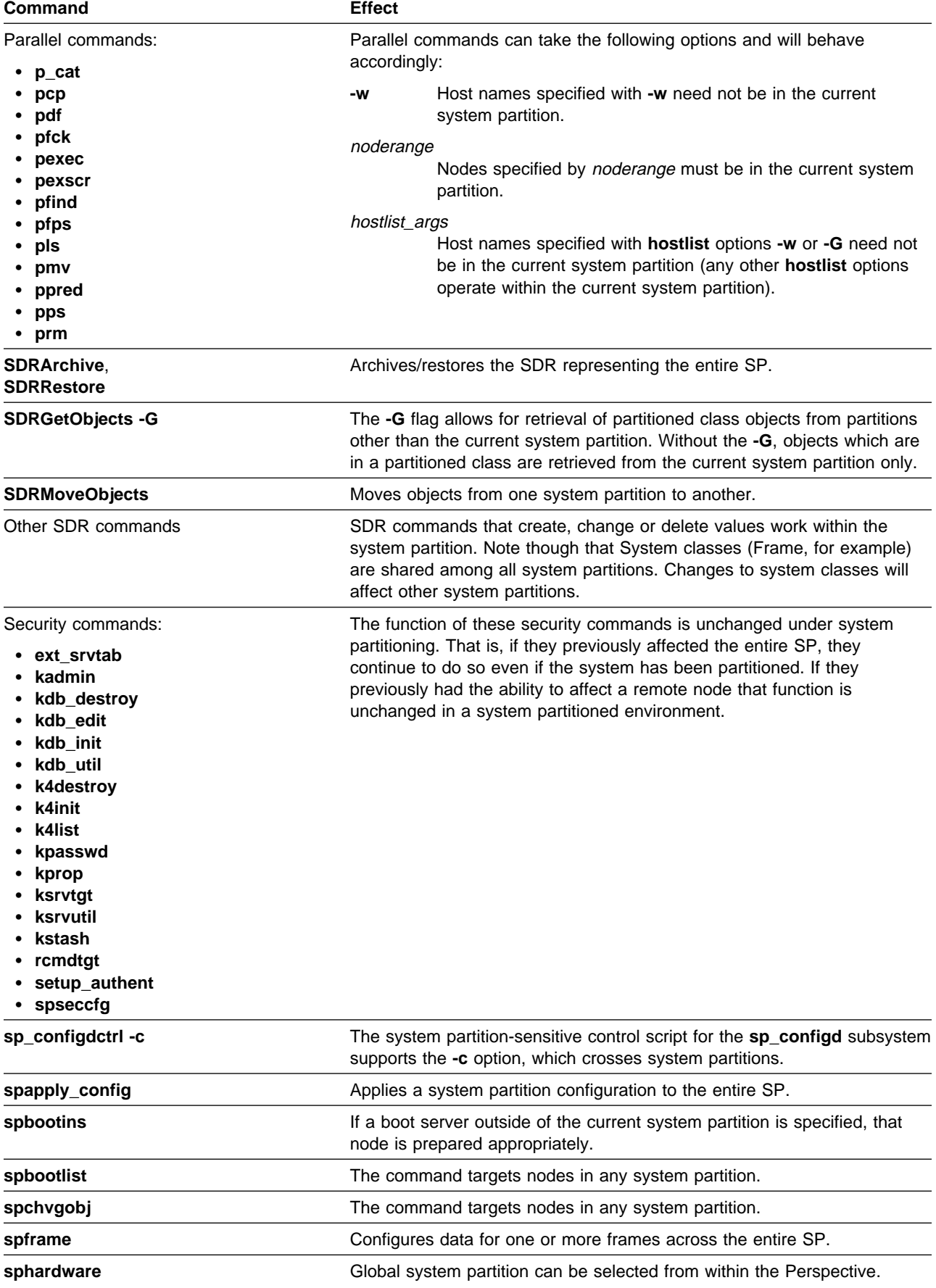

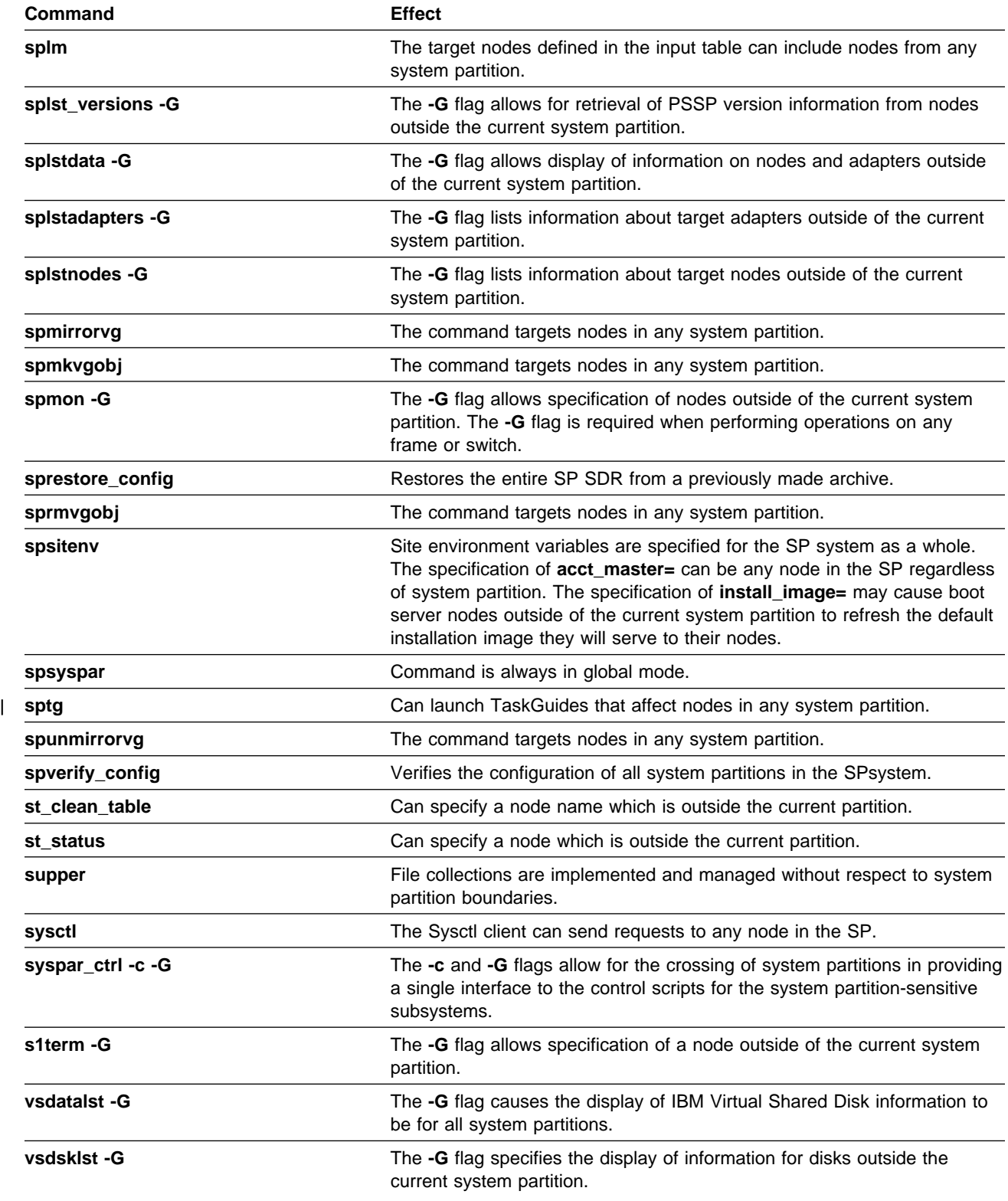

#### <span id="page-25-0"></span>**rcmdtgt**

#### **Purpose**

**rcmdtgt** – Obtains and caches a Kerberos Version 4 ticket-granting-ticket for the local realm, with a maximum allowed lifetime, using the service key for the instance of **rcmd** on the local host.

#### **Syntax**

**rcmdtgt**

#### **Flags**

None.

#### **Operands**

None.

#### **Description**

Use this command to obtain a Kerberos Version 4 ticket-granting-ticket with a maximum allowed lifetime, using the service key for **rcmd.**localhost found in the service key file at **/etc/krb-srvtab**. When using SP authentication services, these tickets have an unlimited lifetime. When using AFS authentication services, a maximum of 30 days is enforced.

This command must be run as root and is intended for use in shell scripts and other batch-type facilities. The **rcmdtgt** command retrieves your initial ticket and puts it in the ticket file specified by your KRBTKFILE environment variable. If the KRBTKFILE variable is undefined, your ticket is stored in the **/tmp/tkt**uid file, where uid specifies your user identification number.

**Note:** These tickets are shared by all processes running under the user's IDs. The KRBTKFILE environment variable can be set to change the location of the ticket cache file.

Because the ticket obtained using this command does not expire, the user should be careful to delete the temporary ticket file.

When using **/usr/lpp/ssp/rcmd/bin/rcmdtgt**, remember to check that the authentication method is in fact Kerberos V4 before using **k4destroy** or **/usr/lpp/ssp/kerberos/bin/k4destroy** to destroy credentials. While Kerberos V4 may be configured, the authentication method may be superseded by DCE and you could be destroying credentials obtained by the system administrator through a Kerberos V4 login.

#### **Files**

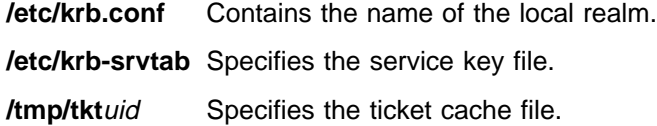

#### **Location**

**/usr/lpp/ssp/rcmd/bin/rcmdtgt**

#### **Related Information**

Commands: **k4destroy**, **k4init**

File: **krb.conf**

Refer to the "RS/6000 SP Files and Other Technical Information" section of PSSP: Command and Technical Reference for additional **Kerberos** information.

#### **Examples**

The following example, excerpted from the sample **script.cust** file, shows how **rcmdtgt** can be used in a shell script to perform the authentication required to use the SP **rcp** command:

# set the host name from which you will copy the file. SERVER='cat /etc/ssp/server\_host\_name | cut -d" " -f1'

# Define a temporary ticket cache file, then get a ticket export KRBTKFILE=/tmp/tkt.\$\$ /usr/lpp/ssp/rcmd/bin/rcmdtgt # # Perform kerberos-authenticated rcp /usr/lpp/ssp/rcmd/bin/rcp \$SERVER:/etc/resolv.conf /etc/resolv.conf

# Remove the ticket cache file /bin/rm \$KRBTKFILE

#### <span id="page-27-0"></span>**rcp**

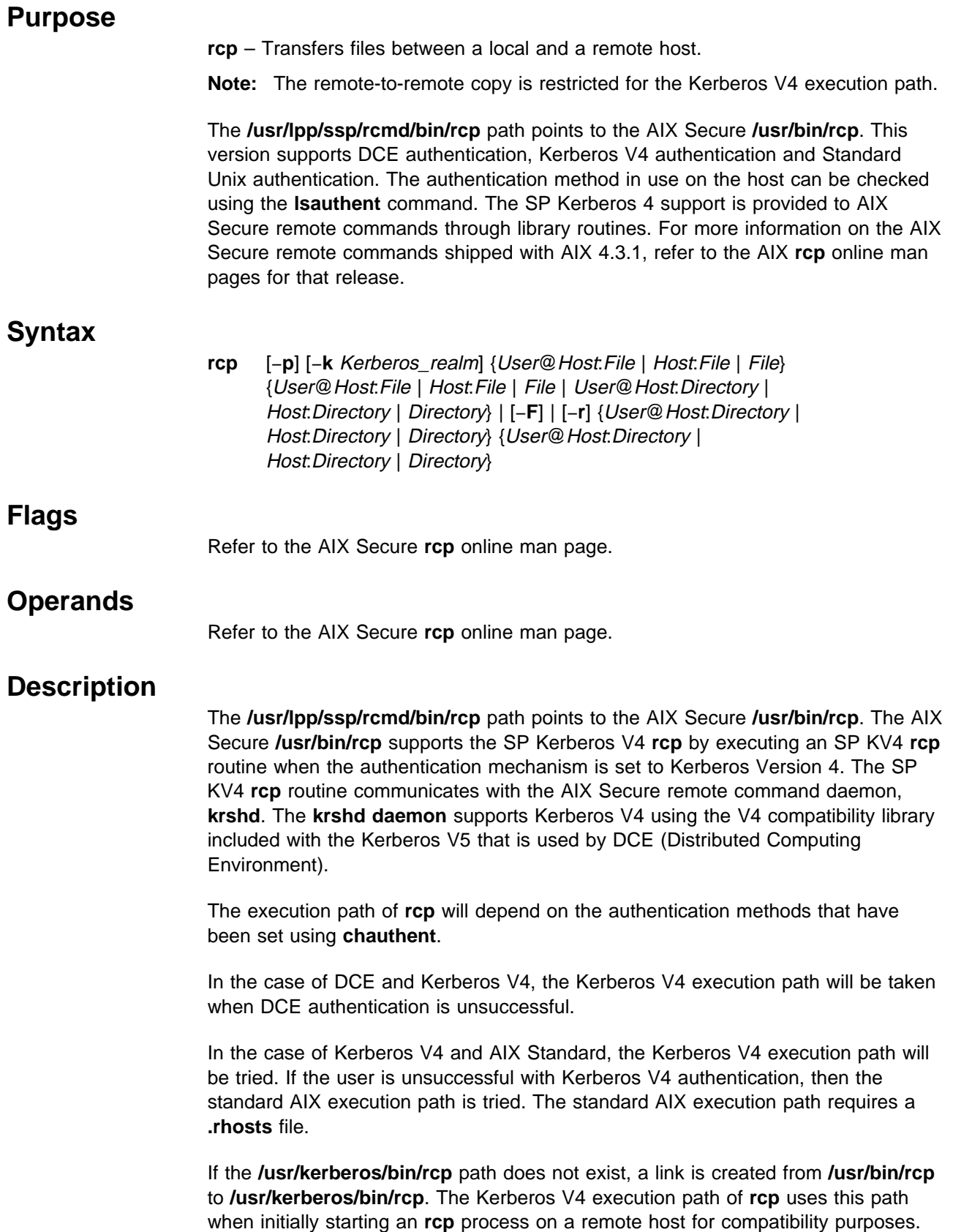

The authentication method used by the AIX Secure **rsh** can be listed using the AIX command **lsauthent** and can be changed by root using the AIX command **chauthent**. In order for the Kerberos V4 execution path to be taken, the Kerberos V4 authentication method must be set.

#### **Security**

The remote host allows access only if at least one of the following conditions is satisfied:

- The local user ID is listed as a principal in the authentication database and had performed a **k4init** to obtain an authentication ticket.
- ¹ If a **\$HOME/.klogin** file exists, it must be located in the local user's **/home** directory on the target system. The local user must be listed as well as any users or services allowed to **rsh** into this account. This file performs a similar function to a local **.rhosts** file. Each line in this file should contain a principal in the form of "principal.instance@realm." If the originating user is authenticated as one of the principals named in **.klogin**, access is granted to the account. The owner of the account is granted access if there is no **.klogin** file.

For security reasons, any **\$HOME/.klogin** file must be owned by either the remote user or root, and only the owner should have read and write access.

#### **Restrictions**

The SP Kerberos V4 **rcp** execution path does not support remote-to-remote copy.

#### **Files**

#### **\$HOME/.klogin**

Specifies remote users that can use a local user account.

#### **/usr/lpp/ssp/rcmd/bin/rcp**

Link to AIX Secure **/usr/bin/rcp** which calls the SP Kerberos 4 **rcp** routine if applicable.

#### **/usr/kerberos/bin/rcp**

Link to AIX Secure **/usr/bin/rcp** which calls the SP Kerberos 4 **rcp** routine if applicable.

#### **Prerequisite Information**

Refer to AIX Version 4 System Management Guide: Communications and Networks for a network overview.

Refer to the chapter on security in PSSP: Administration Guide for an overview.

Refer to the "RS/6000 SP Files and Other Technical Information" section of PSSP: Command and Technical Reference for additional **Kerberos** information.

#### **Location**

The **/usr/lpp/ssp/rcmd/bin/rcp** path points to the AIX Secure **/usr/bin/rcp**.

#### **Related Information**

SP Commands: **k4init**, **rsh**

AIX Commands: **cp**, **ftp**, **rlogin**, **rsh**, **rshd**, **tftp**, **umask**

#### **Examples**

In the following examples, the local user is listed in the authentication database and a ticket was obtained by issuing a **k4init** and the password. In the following examples, host1 is the local host and host2 is the remote host:

1. To copy a local file to a remote host, enter:

/usr/lpp/ssp/rcmd/bin/rcp localfile host2:/home/eng/jane

The file **localfile** from the local host is copied to the remote host host2.

2. To copy a remote file from one remote host to the local host, enter:

/usr/lpp/ssp/rcmd/bin/rcp host2:/home/eng/jane/newplan/home/eng/mary

The file **/home/eng/jane/newplan** is copied from remote host host1 to local host host2.

3. To send the directory subtree from the local host to a remote host and preserve the modification times and modes, enter:

/usr/lpp.ssp/rcmd/bin/rcp -p -r report jane@host2:report

The directory subtree report is copied from the local host to the home directory of user jane at remote host host2 and all modes and modification times are preserved. The remote file **/home/jane/.rhosts** includes an entry specifying the local host and user name.

4. This example shows how the root user can issue an **rcp** on a remote host. The root user must be in the authentication database and must have already issued **k4init** on the local host. The command is issued at the local host to copy the file, stuff, from node r05n07 to node r05n05.

/usr/lpp/ssp/rcmd/bin/rsh r05n07 'export KRBTKTFILE=/tmp/rcmdtkt\$\$; \ /usr/lpp/ssp/rcmd/bin/rcmdtgt; \ /usr/lpp/ssp/rcmd/bin/rcp /tmp/stuff r05n05:/tmp/stuff;'

The root user sets the KRBTKTFILE environment variable to the name of a temporary ticket-cache file and then obtains a service ticket by issuing the **rcmdtgt** command. The **rcp** command uses the service ticket to authenticate from host r05n07 to host r05n05.

## <span id="page-30-0"></span>**removehsd**

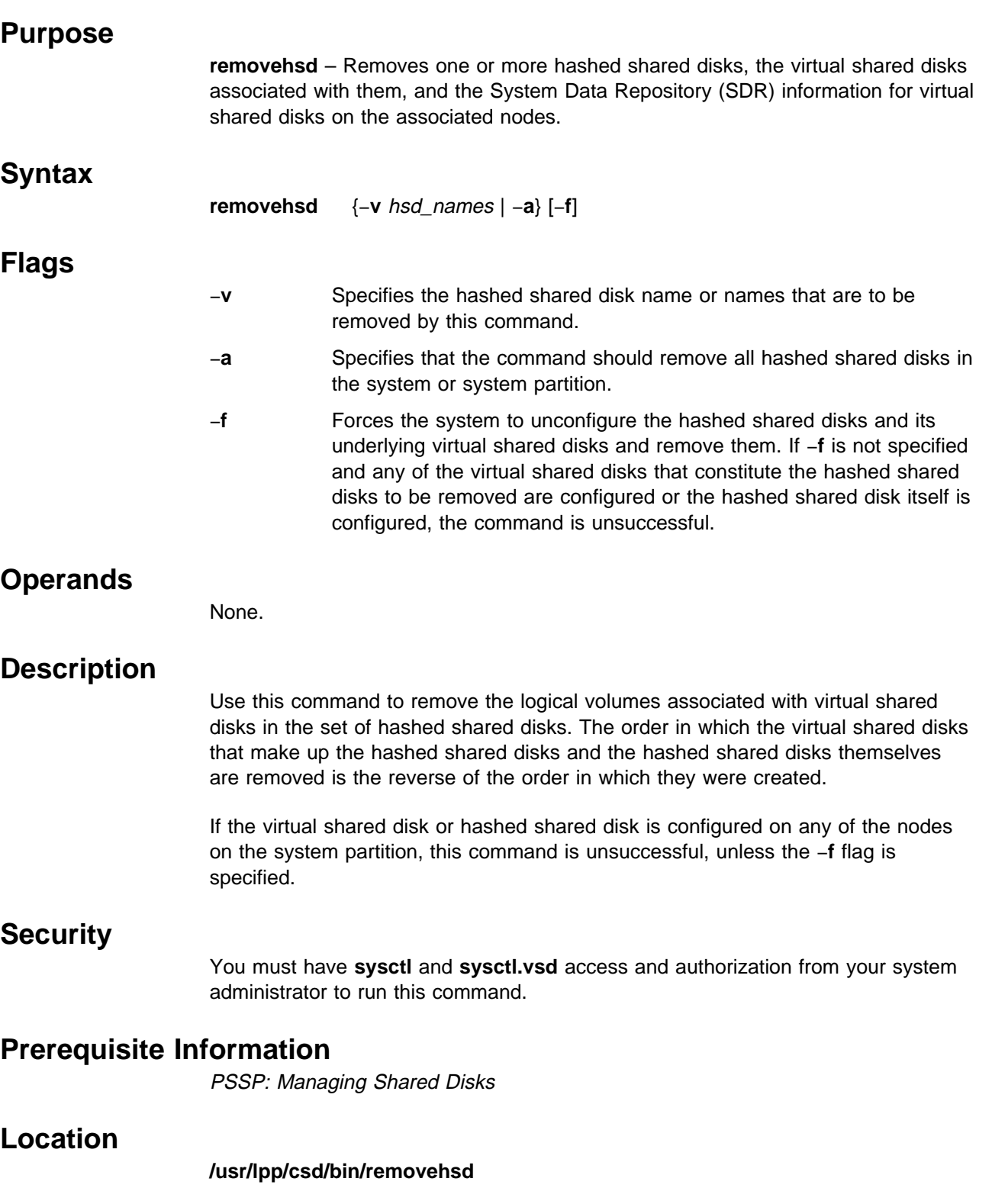

### **Related Information**

Commands: **createhsd**, **removevsd**

#### **Examples**

To unconfigure and remove the virtual shared disks associated with the hashed shared disks DATA and remove the hashed shared disk as well, type: removehsd -d DATA -f

You can use the System Management Interface Tool (SMIT) to run this command. To use SMIT, enter:

smit delete\_vsd

and select the Remove a Hashed Shared Disk option.

#### <span id="page-32-0"></span>**removevsd**

## **Purpose removevsd** – Removes a set of virtual shared disks that are not part of any hashed shared disk. **Syntax removevsd** {−**v** vsd\_names | −**a**} [−**f**] **Flags** −**v** Specifies the virtual shared disk name or names that are to be removed by this command. −**a** Specifies that the command should remove all virtual shared disks in the system or system partition. −**f** Forces the system to unconfigure the virtual shared disks and remove them. If −**f** is not specified and any of the virtual shared disks that are to be removed are configured, the command is unsuccessful. **Operands** None. **Description** Use this command to remove the logical volumes associated with the virtual shared disks and update the backup nodes' Object Data Managers (ODMs), if any exist. The virtual shared disk information will be deleted from the System Data Repository (SDR). The removal of the virtual shared disks is done in the reverse of the order in which they were created. Volume groups are not removed with this command. If the virtual shared disk is configured on any of the nodes on the system partition, this command is unsuccessful, unless the −**f** flag is specified. **Note:** This command is unsuccessful if one of the virtual shared disks named in vsd\_names belongs to a hashed shared disk. To remove virtual shared disks that belong to a hashed shared disk, use **removehsd**. You can use the System Management Interface Tool (SMIT) to run this command. To use SMIT, enter: smit delete\_vsd and select the Remove a Virtual Shared Disk option. **Security**

You must have **sysctl** and **sysctl.vsd** access and authorization from your system administrator to run this command.

#### **Prerequisite Information**

PSSP: Managing Shared Disks

### **Related Information**

Commands: **createvsd**, **removehsd**

#### **Location**

**/usr/lpp/csd/bin/removevsd**

#### **Examples**

To unconfigure and remove all defined virtual shared disks in a system or system partition, enter:

removevsd -a -f

#### <span id="page-34-0"></span>**resource\_center**

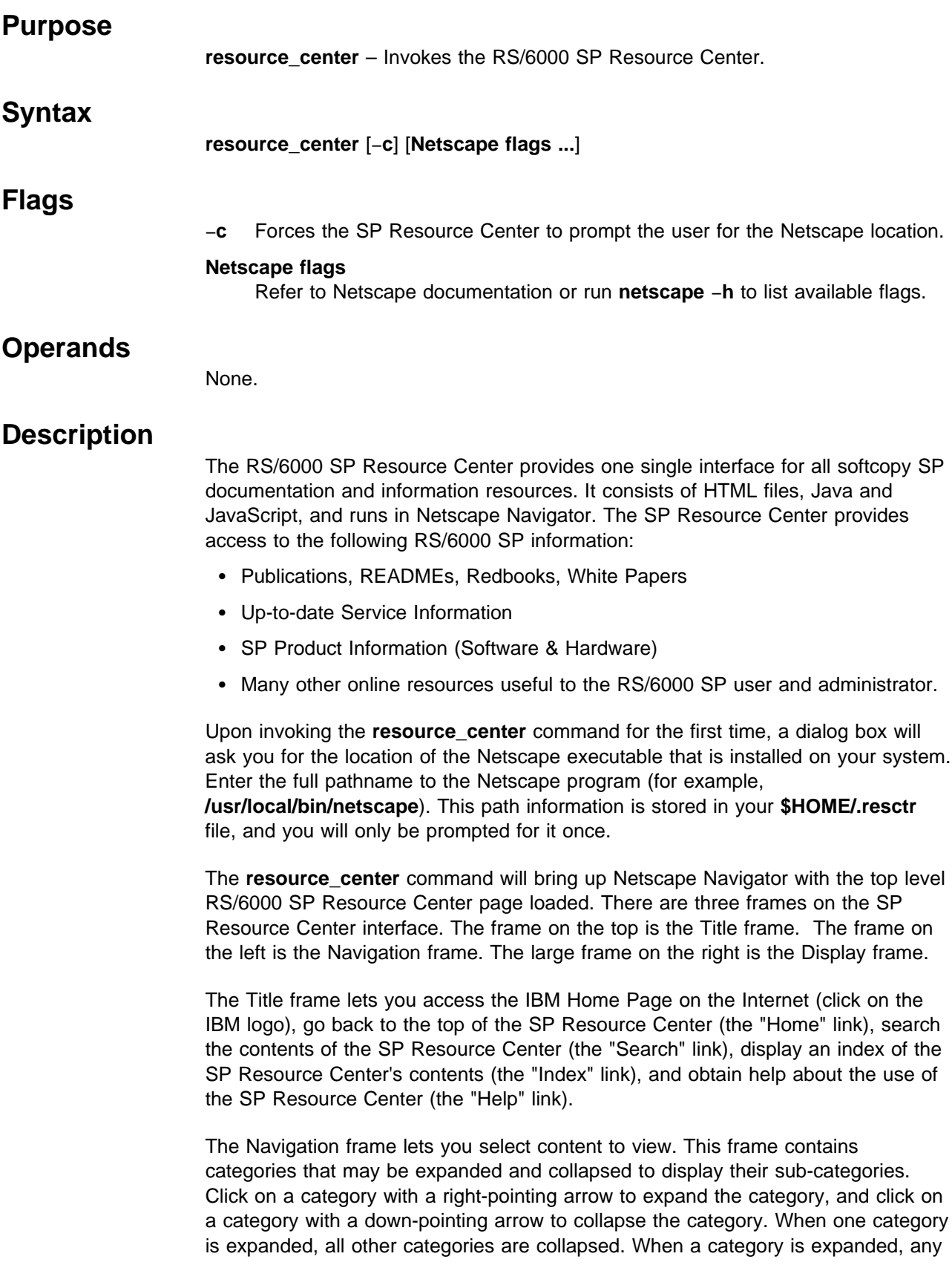

of the sub-categories may be selected, and the contents are displayed in the Display frame.

Some sub-categories on the Navigation frame include a small "world" icon that indicates that the link will take you to the Internet. If you do not have an internet connection, these links will not work. When you select a link to the internet, a new Netscape window appears. This ensures that the SP Resource Center Title and Navigation frames do not get in the way of the internet web page.

The Display frame is used to display all local information. When a non-internet link is selected from the Navigation frame, the resulting information is displayed in the Display frame.

To quit the SP Resource Center, exit Netscape Navigator.

#### **Environment Variables**

The environment variable **NETSCAPE** is used (if set) to specify the pathname to the Netscape Navigator web browser that will be used to display the RS/6000 SP Resource Center.

#### **Files**

**\$HOME/.resctr** Stores the pathname to Netscape Navigator for each user.

#### **Restrictions**

If your machine does not have a connection to the internet, some of the SP Resource Center's hyperlinks will not function.

Web Pages on the internet that the SP Resource Center points to may not be available due to the dynamic nature of the web.

#### **Prerequisite Information**

Netscape Navigator version 4 or later is required to run this command. The first time each user invokes the **resource center** command, the pathname to the Netscape program is stored in **\$HOME/.resctr**.

If online publications are installed on the system, the SP Resource Center will use the local copies, otherwise it will look on the web for the online publications.

#### **Location**

**/usr/lpp/ssp/bin/resource\_center**

#### **Examples**

To invoke the RS/6000 SP Resource Center, enter:

resource\_center

This example assumes the directory **/usr/lpp/ssp/bin** is in your path.
## **resumevsd**

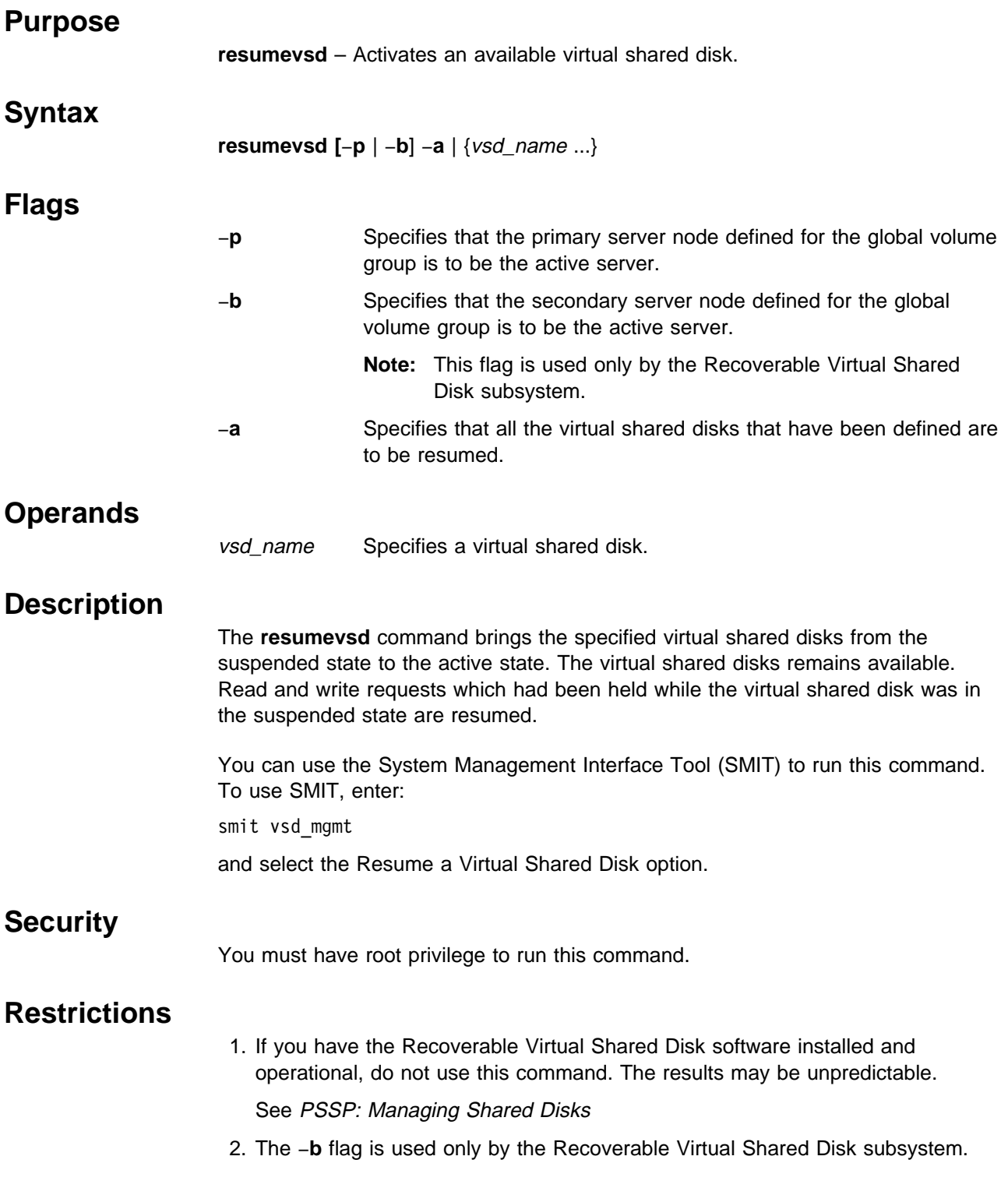

# **Prerequisite Information**

PSSP: Managing Shared Disks

# **Location**

**/usr/lpp/csd/bin/resumevsd**

# **Related Information**

Commands: **cfgvsd**, **ctlvsd**, **lsvsd**, **preparevsd**, **startvsd**, **stopvsd**, **suspendvsd**, **ucfgvsd**

# **Examples**

To bring the virtual shared disk **vsd1vg1n1** from the suspended state to the active state, enter:

resumevsd vsd1vg1n1

# **rmkp**

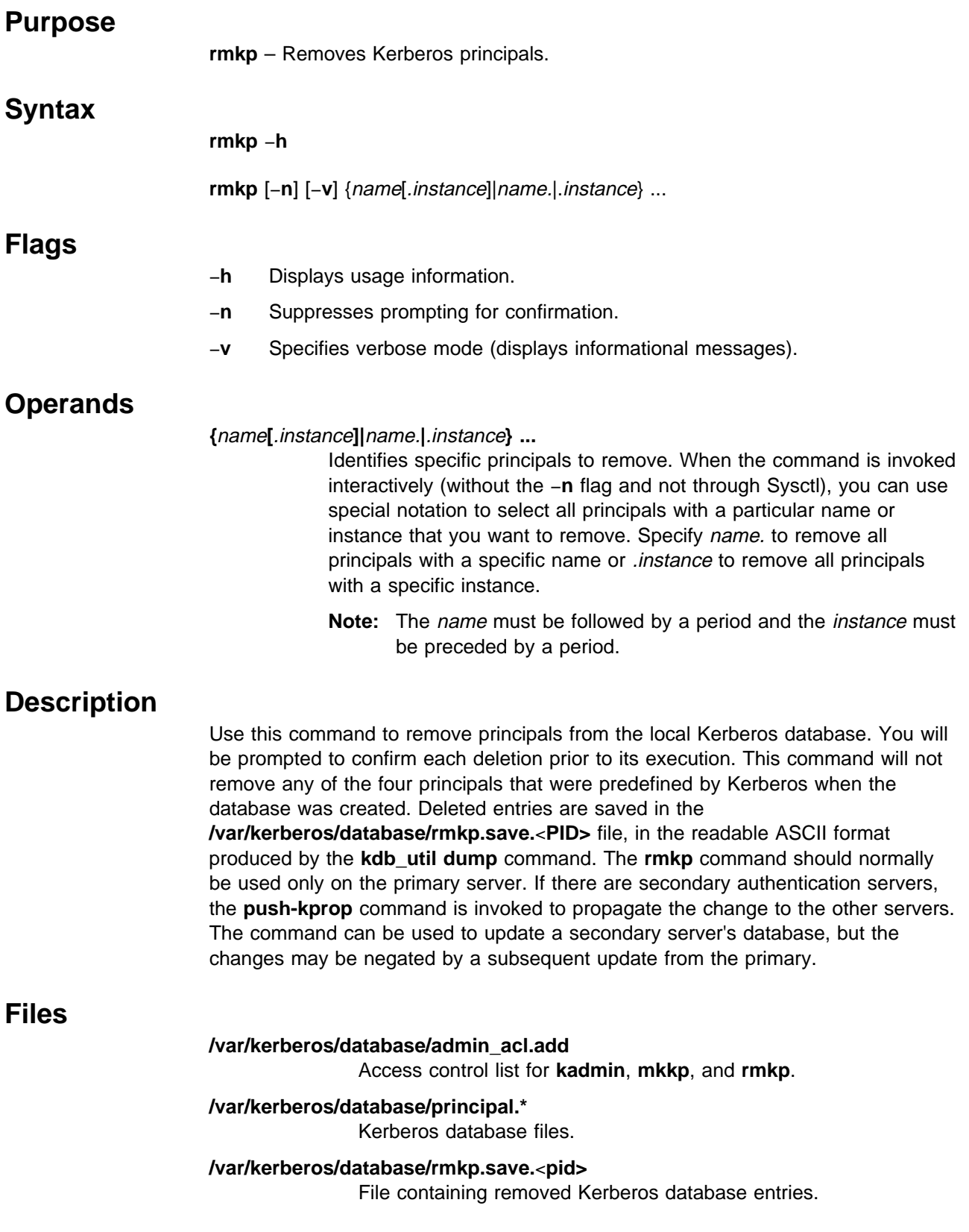

# **Standard Output**

When the -**v** option is omitted, only the prompt for confirmation is written to standard output. When the −**v** flag is specified, the disposition of each selected principal is indicated by a message, and the name of the file containing the removed entries is printed. The −**v** flag has no effect on error messages written to standard error.

## **Exit Values**

- **0** Indicates the successful completion of the command. At least one principal was found that matched the specified names. Whether or not any were removed depends on the responses you entered when prompted. If you entered a principal that does not exist, or if you entered an operand of the form name. or .instance in noninteractive mode, a message is written to standard error and processing continues with any remaining principals.
- **1** Indicates that an error occurred and no principal was removed. One of the following conditions was detected:
	- The command was incorrectly specified with no operand or a flag that is not valid.
	- No principal was found matching the names specified.
	- The host on which the command was issued is not an authentication server.
	- The database was changed by another process while this command was executing.
	- **The kdb\_util** command was unsuccessful.

### **Security**

The **rmkp** command can be run by the root user logged in on a Kerberos server host. It can be invoked indirectly as a Sysctl procedure by a Kerberos database administrator who has a valid ticket and is listed in the **admin\_acl.add** file.

# **Restrictions**

When you execute the **rmkp** command through the Sysctl procedure of the same name, the −**n** flag is added to your command invocation. This is required because Sysctl does not provide an interactive environment that supports prompting for confirmation. Suppressing confirmation increases the risk of unintentionally removing the wrong principal. In this mode, each principal to be removed must be named explicitly; selection of multiple principals by name or instance alone is not allowed. Since nonroot Kerberos administrators can execute this command only through Sysctl, you must be root on the server to use the special notation for selecting multiple principals.

# **Location**

#### **/usr/kerberos/etc/rmkp**

# **Related Information**

Commands: **chkp**, **kadmin**, **kdb\_util**, **lskp**, **mkkp**, **sysctl**

## **Examples**

1. To remove Kerberos principal tempuser, enter:

rmkp tempuser

You should receive a prompt similar to the following:

Confirm removal of principal tempuser? (y or n): y

2. To remove (be given the option to remove) all instances of joe, frank, and the rcmd service principal with instance node 25tr, enter:

rmkp -v joe. frank rcmd.node25tr

You should receive prompts similar to the following:

Confirm removal of principal joe? (y or n): n

joe was not removed

Confirm removal of principal joe.admin? (y or n): y

joe.admin was removed

Confirm removal of principal frank? (y or n): y

frank was removed

Confirm removal of principal rcmd.node25tr? (y or n): y

rcmd.node25tr was removed

Removed entries were saved in /var/kerberos/database/rmkp.save.7942

# **rsh**

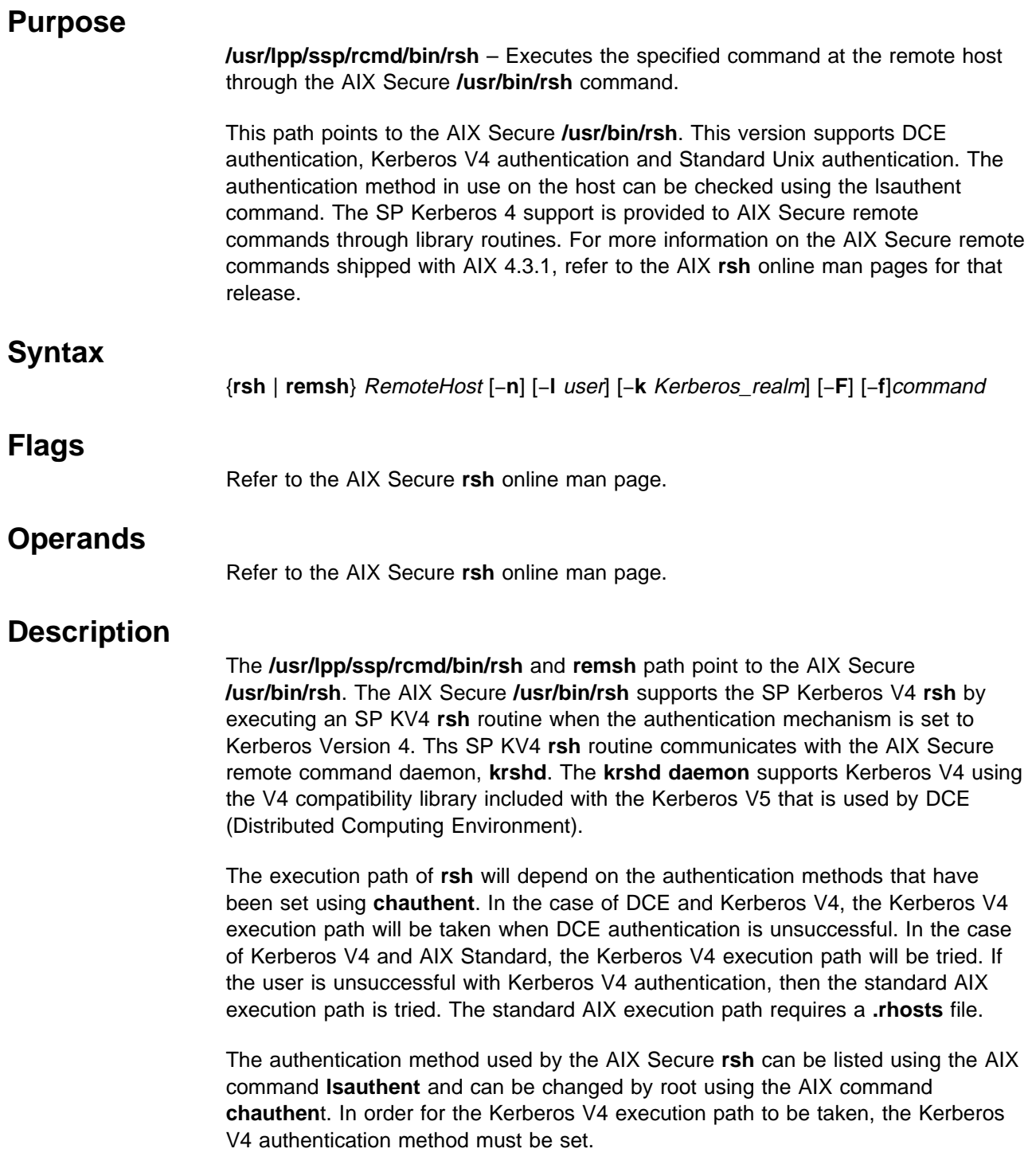

#### **Files**

#### **\$HOME/.klogin**

Specifies remote users that can use a local user account.

#### **/usr/lpp/ssp/rcmd/bin/rsh**

Link to AIX Secure **/usr/bin/rsh** which calls the SP Kerberos 4 **rsh** routine if applicable.

#### **/usr/lpp/ssp/rcmd/bin/remsh**

Link to AIX Secure **/usr/bin/rsh** which calls the SP Kerberos 4 **rsh** routine if applicable.

## **Security**

The remote host allows access only if at least one of the following conditions is satisfied:

- The local user ID is listed as a principal in the authentication database and had performed a **k4init** to obtain an authentication ticket.
- ¹ If a **\$HOME/.klogin** file exists, it must be located in the local user's **/home** directory on the target system. The local user must be listed as well as any users or services allowed to **rsh** into this account. This file performs a similar function to a local **.rhosts** file. Each line in this file should contain a principal in the form of "principal.instance@realm." If the originating user is authenticated as one of the principals named in **.klogin**, access is granted to the account. The owner of the account is granted access if there is no **.klogin** file.

For security reasons, any **\$HOME/.klogin** file must be owned by either the remote user or root, and only the owner should have read and write access.

#### **Restrictions**

The SP Kerberos V4 **rsh** execution path does not support a default to **rlogin** when there is no command listed on the command line. A message is issued indicating this restriction.

#### **Implementation Specifics**

This command is part of the IBM Parallel System Support Programs (PSSP) Licensed Program Product (LPP)

#### **Prerequisite Information**

Refer to AIX Version 4 System Management Guide: Communications and Networks for a network overview.

Refer to the chapter on security in PSSP: Administration Guide for an overview.

Refer to the "RS/6000 SP Files and Other Technical Information" section of PSSP: Command and Technical Reference for additional **Kerberos** information.

## **Location**

**/usr/lpp/ssp/rcmd/bin/rsh**

### **Related Information**

SP Commands: **k4init**, **rcp**

AIX Commands: **lsauthent**, **chauthent**, **/usr/bin/rsh**, **/usr/bin/rcp**, **rlogin**, **krshd**, **telnet**

#### **Examples**

In the following examples, the local user is listed in the authentication database and has obtained a ticket by issuing a **k4init** and the password.

1. To check the amount of free disk space on a remote host, enter:

/usr/lpp/ssp/rcmd/bin/rsh host2 df

The amount of free disk space on host2 is displayed on the local system.

2. To append a remote file to another file on the remote host, place the >> metacharacters in quotation marks, and enter:

/usr/lpp/ssp/rcmd/bin/rsh host2 cat test1 ">>" test2

The file test1 is appended to test2 on remote host host2.

3. To append a remote file at the remote host to a local file, omit the quotation marks, and enter:

/usr/lpp/ssp/rcmd/bin/rsh host2 cat test2 >> test3

The remote file test2 on host2 is appended to the local file test3.

4. To append a remote file to a local file and use a remote user's permissions at the remote host, enter:

/usr/lpp/ssp/rcmd/bin/rsh host2 -l jane cat test4 >> test5

The remote file test4 is appended to the local file test5 using user jane's permissions at the remote host.

This example shows how the root user can issue an **rcp** on a remote host. The root user must be in the authentication database and must have already issued **k4init** on the local host. The command is issued at the local host to copy the file, stuff, from node r05n07 to node r05n05.

```
/usr/lpp/ssp/rcmd/bin/rsh r05n07 'export KRBTKTFILE=/tmp/rcmdtkt$$; \
/usr/lpp/ssp/rcmd/bin/rcmdtgt; \
/usr/lpp/ssp/rcmd/bin/rcp /tmp/stuff r05n05:/tmp/stuff;'
```
The root user sets the KRBTKTFILE environment variable to the name of a temporary ticket-cache file and then obtains a service ticket by issuing the **rcmdtgt** command. The **rcp** uses the service ticket to authenticate from host r05n07 to host r05n05.

# **rvsdrestrict**

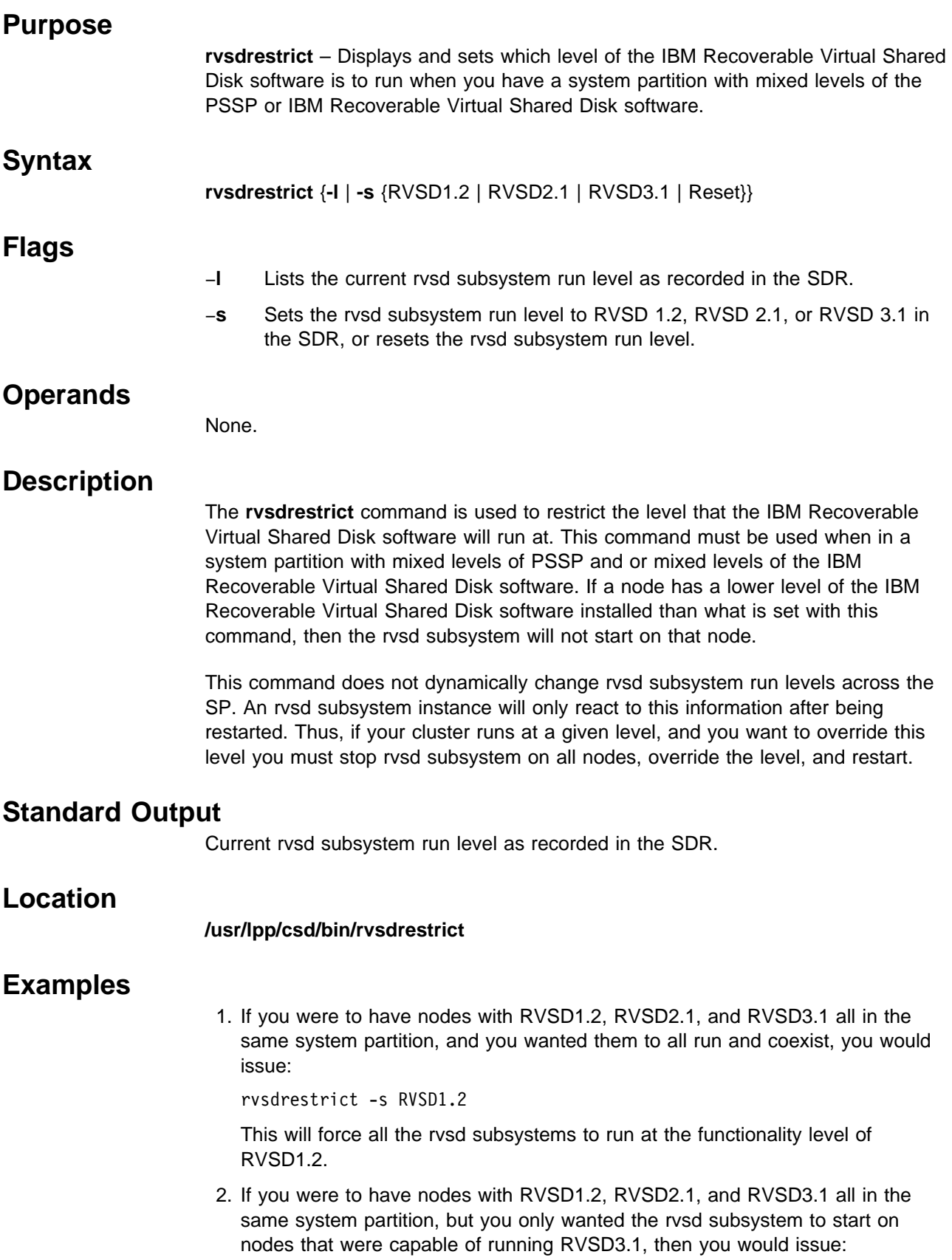

rvsdrestrict -s RVSD3.1

# **SDR\_config**

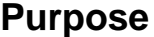

**SDR\_config** – Queries the existing hardware on the SP and updates the System Data Repository (SDR) as necessary.

 **Attention** 

The System Data Repository (SDR) commands are to be used by the IBM Parallel System Support Programs for AIX (PSSP) system management software. Use of these commands by a user can cause damage to system configuration data. Exceptions are: **SDRArchive**, **SDRGetObjects**, **SDRListClasses**, **SDRRetrieveFile**, **SDR\_test**, and **SDRWhoHasLock**.

Use this command only under the direction of the IBM Support Center. You should only run this command if SDR configuration problems have been diagnosed.

#### **Syntax**

**SDR\_config** [**-l**] [−**u**] [**-e** frame:slot:type...] [**-v**] [**-d**]

#### **Flags**

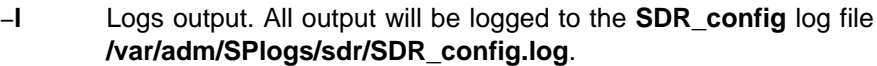

- −**u** Updates switch information.
- −**e** frame:slot:type

Adds one or more external or dependent nodes. Each node is specified by the triple frame:slot:type where frame and slot indicate the physical location of the node, and type is the hardware type for the node (for example, 99 for dependent nodes). Additional nodes can be specified by separating the triples with a colon (:).

- −**v** Verbose mode. Status messages, informational messages, and SDR commands will be echoed to **stdout**.
- −**d** Debug mode. No SDR changes will be made. This option is most useful if run with the verbose (**-v**) option to see what the command would do during normal execution.

#### **Operands**

None.

#### **Description**

**SDR\_config** creates and configures objects in the SDR. It queries **hardmon** for a current list of all frames, nodes, and switches. It then queries the existing data in the SDR. New objects are created as necessary and existing objects are updated to match the **hardmon** data for SDR frames, nodes, dependent nodes, switches, host responds, switch responds and the system partitioning map. Data in the SDR for which no hardware information is available is **NOT** deleted, since the hardware may be temporarily disabled or cannot be sensed by **hardmon**.

**SDR** config is normally invoked during system initialization when the SP logging daemon is started, when **hardmon** records hardware changes through the logging daemon, and by the **hmreinit**, **spframe**, and **endefnode** commands.

If **SDR\_config** encounters severe problems, no changes will be made and the SDR will be restored to the same state as it was before the command was invoked.

When **SDR** config is invoked, it creates a lock file in **/var/adm/SPlogs/sdr/SDR\_config.lock** and removes it when the command has completed execution. This lock file prevents two instances of **SDR\_config** from executing at the same time.

#### **Files**

#### **/var/adm/SPlogs/sdr/SDR\_config.log**

Records output if the **-v** option was specified.

#### **/var/adm/SPlogs/sdr/SDR\_config.lock**

Locks the command to prevent more than one instance of the **SDR** config command from running at a time.

## **Standard Output**

All informational messages generated as a result of the **-v** option will be written to standard output.

If the **-l** option is specified, standard output will be redirected to the log file **/var/adm/SPlogs/sdr/SDR\_config.log**.

### **Standard Error**

All error messages will be written to standard output.

If the **-l** option is specified, standard error will be redirected to the log file **/var/adm/SPlogs/sdr/SDR\_config.log**.

## **Exit Values**

- **0** Indicates the successful completion of the command.
- **1** Indicates that a recoverable error occurred.
- **2** Indicates that an irrecoverable error occurred.
- **3** Indicates that **SDR\_config** lock exists command is already in use.

#### **Security**

You must have root privilege to run this command or be a member of the system group.

You must run this command from a user who has monitor authority in **/spdata/sys1/spmon/hmacls**. The user must have a non-expired authentication ticket.

## **Restrictions**

Use this command only under the direction of the IBM Support Center. You should only run this command if SDR configuration problems have been diagnosed.

This command can only be issued on the control workstation.

#### **Implementation Specifics**

This command is part of the IBM Parallel System Support Programs (PSSP) Licensed Program Product (LPP) **ssp.basic** file set.

## **Location**

**/usr/lpp/ssp/install/bin/SDR\_config**

#### **Related Information**

Commands: **endefnode**, **hmreinit**, **SDR\_init**, **spframe**, **splogd**

#### **Examples**

1. To check if SDR configuration changes may be required, but not actually perform those changes, login to the control workstation and enter:

/usr/lpp/ssp/install/bin/SDR\_config -v -d

2. To update the SDR to reflect the existing hardware, login to the control workstation and enter:

/usr/lpp/ssp/install/bin/SDR\_config

# **SDR\_init**

# **Purpose Attention**

**SDR\_init** – Initializes the System Data Repository (SDR) during PSSP installation.

The System Data Repository (SDR) commands are to be used by the IBM Parallel System Support Programs for AIX (PSSP) system management software. Use of these commands by a user can cause damage to system configuration data. Exceptions are: **SDRArchive**, **SDRGetObjects**, **SDRListFiles**, **SDRRetrieveFile**, **SDR\_test**, and **SDRWhoHasLock**.

Use this command only under the direction of the IBM Support Center. You should only run this command if SDR configuration problems have been diagnosed.

# **Syntax**

**SDR\_init** [**-l**] [**-v**] [**-d**]

#### **Flags**

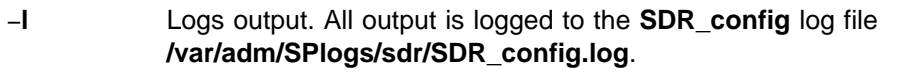

- −**v** Verbose mode. Status messages, informational messages, and SDR commands is echoed to **stdout**.
- −**d** Debug mode. No SDR changes will be made. This option is most useful if run with the verbose option (**-v**) to see what the command would do during normal execution.

# **Operands**

None.

### **Description**

**SDR** init initializes the SDR during PSSP installation. It creates and initializes new SDR classes and attributes as required by the new level of PSSP being installed.

#### **Files**

#### **/var/adm/SPlogs/sdr/SDR\_config.log**

Records output if the **-l** option was specified.

# **Standard Output**

All informational messages generated as a result of the **-v** option will be written to standard output.

If the **-l** option is specified, standard output will be redirected to the log file **/var/adm/SPlogs/sdr/SDR\_config.log**.

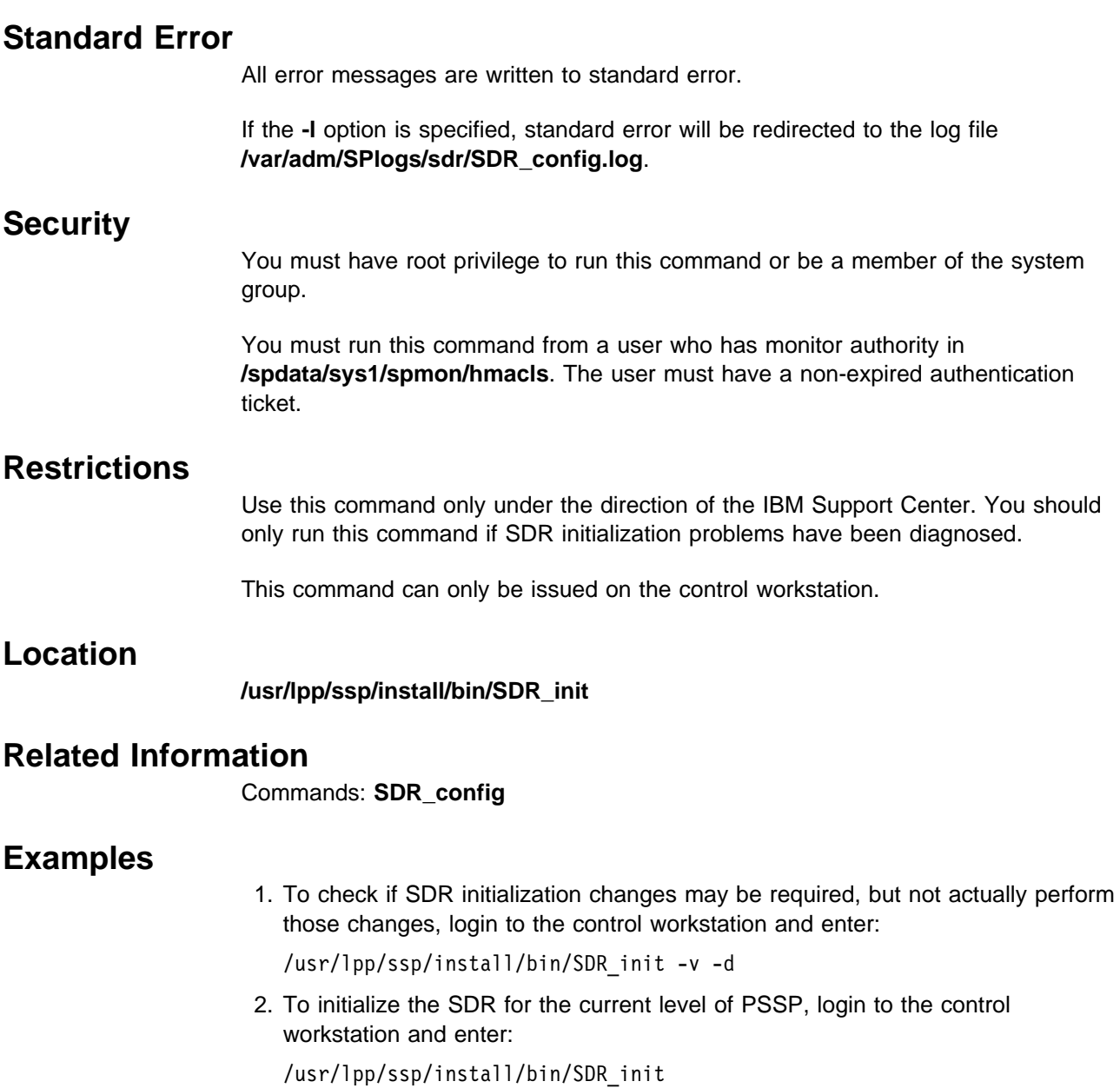

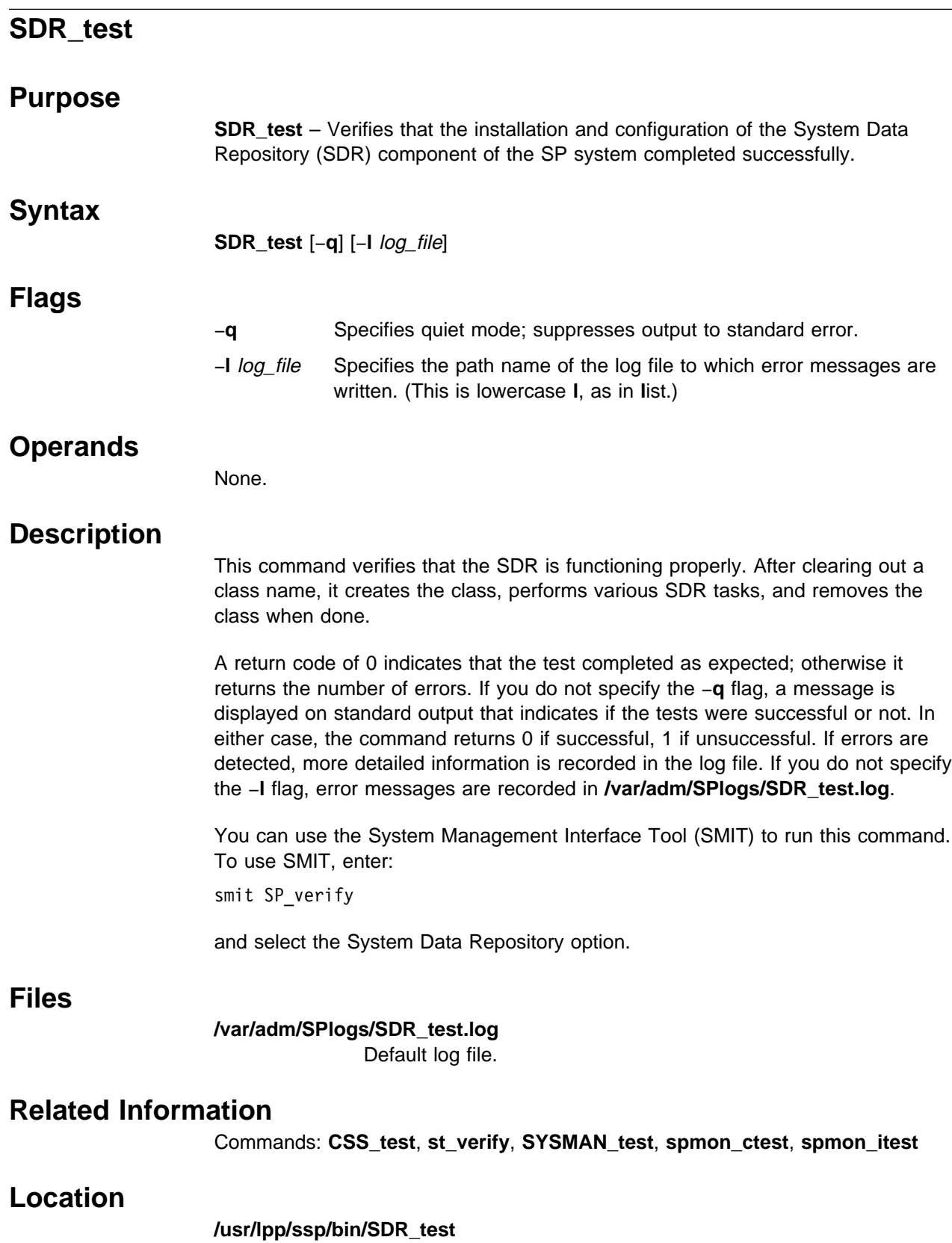

# **Examples**

To verify the System Data Repository following installation, saving error messages in **sdr\_err** in the current working directory, enter:

SDR\_test -l sdr\_err

# **SDRAddSyspar**

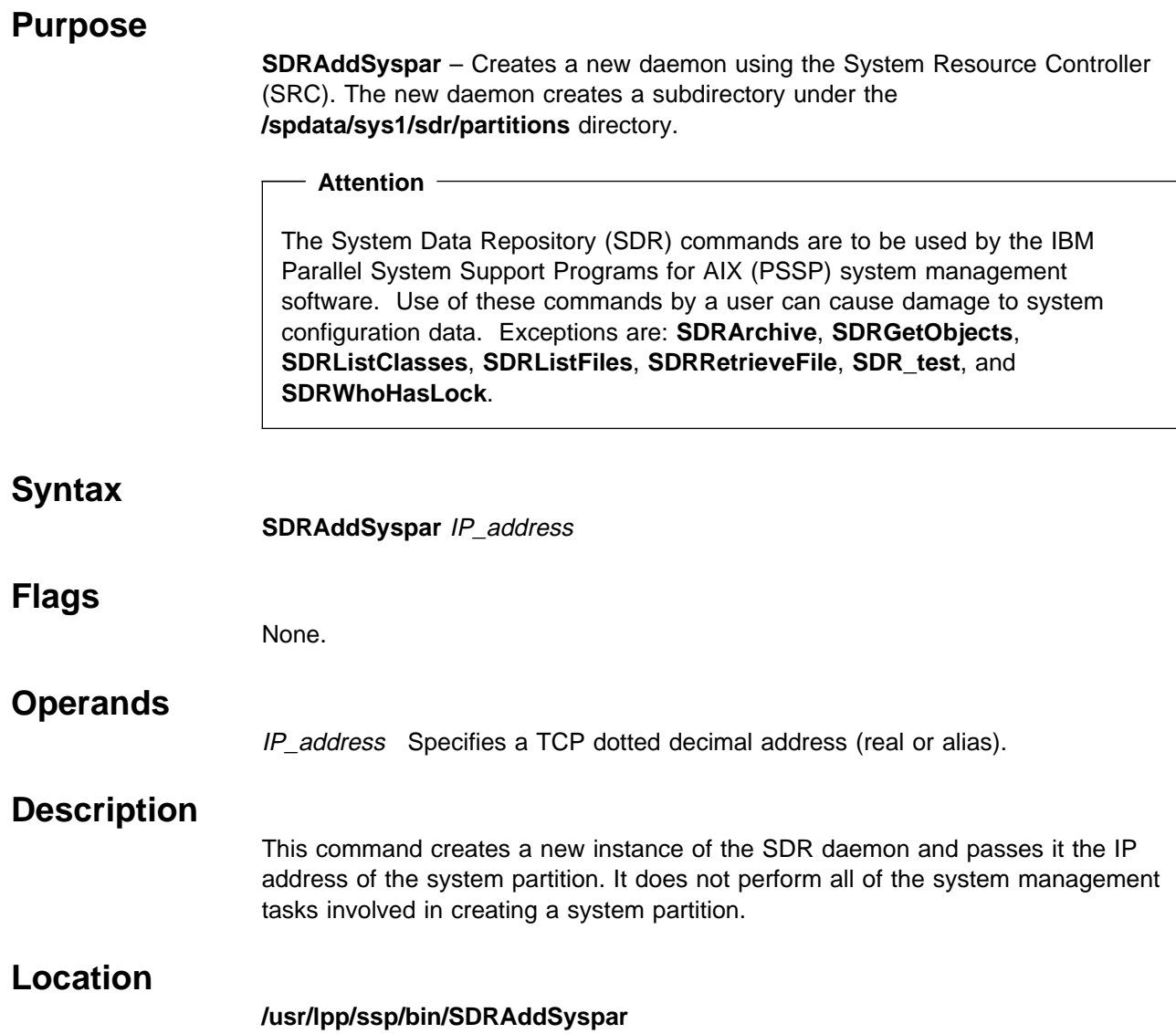

# **SDRArchive**

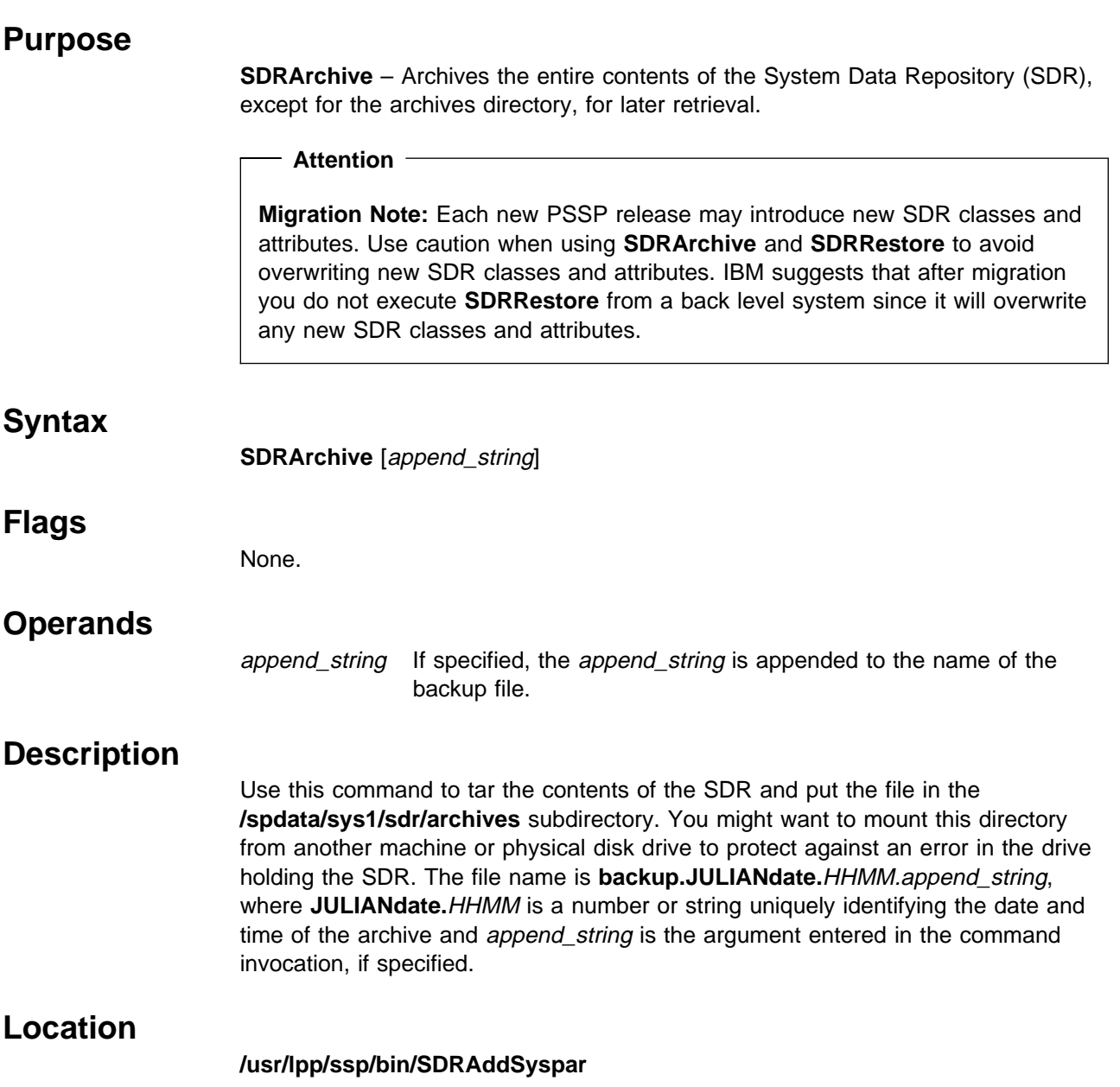

# **SDRChangeAttrValues**

# **Purpose**

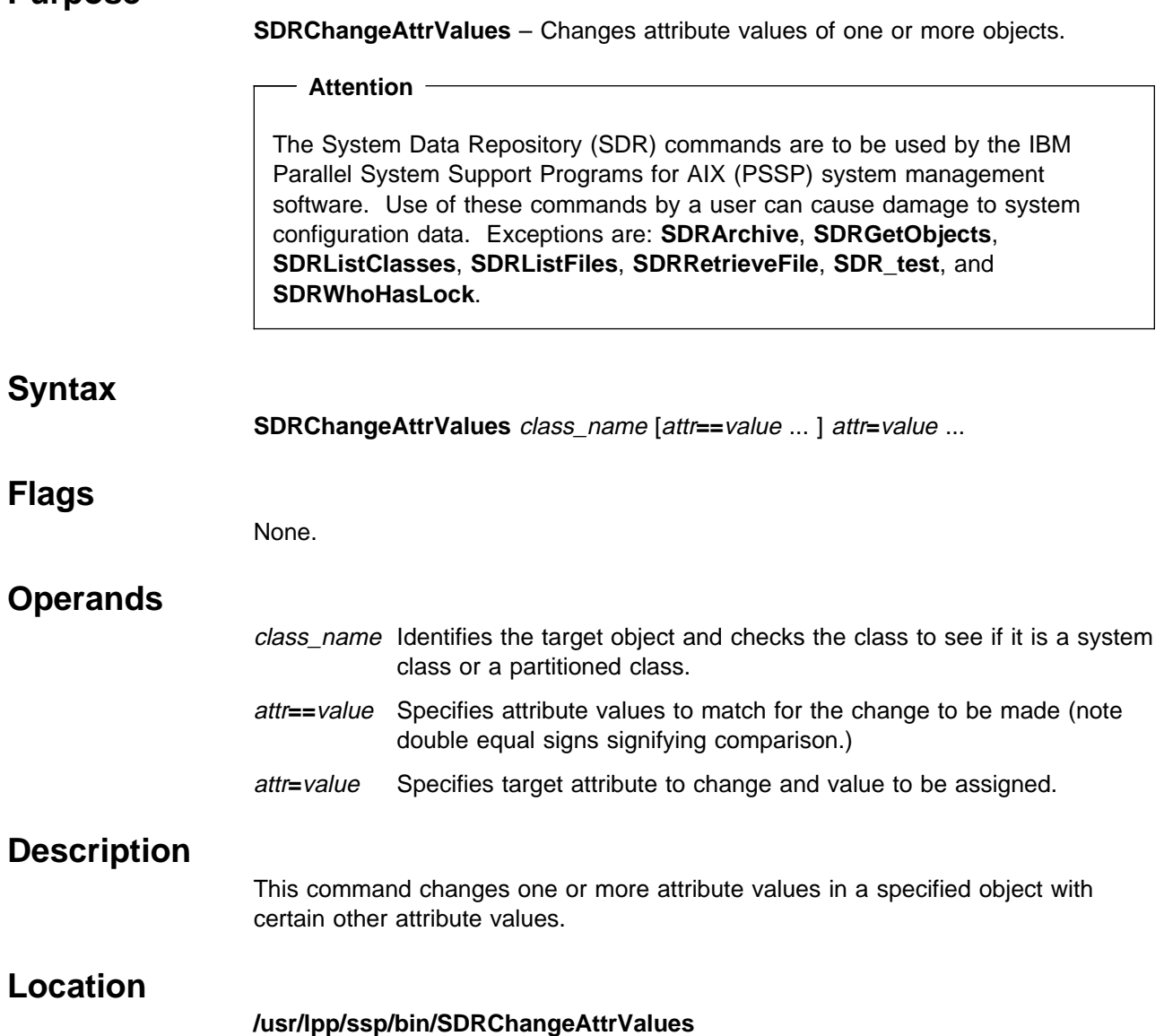

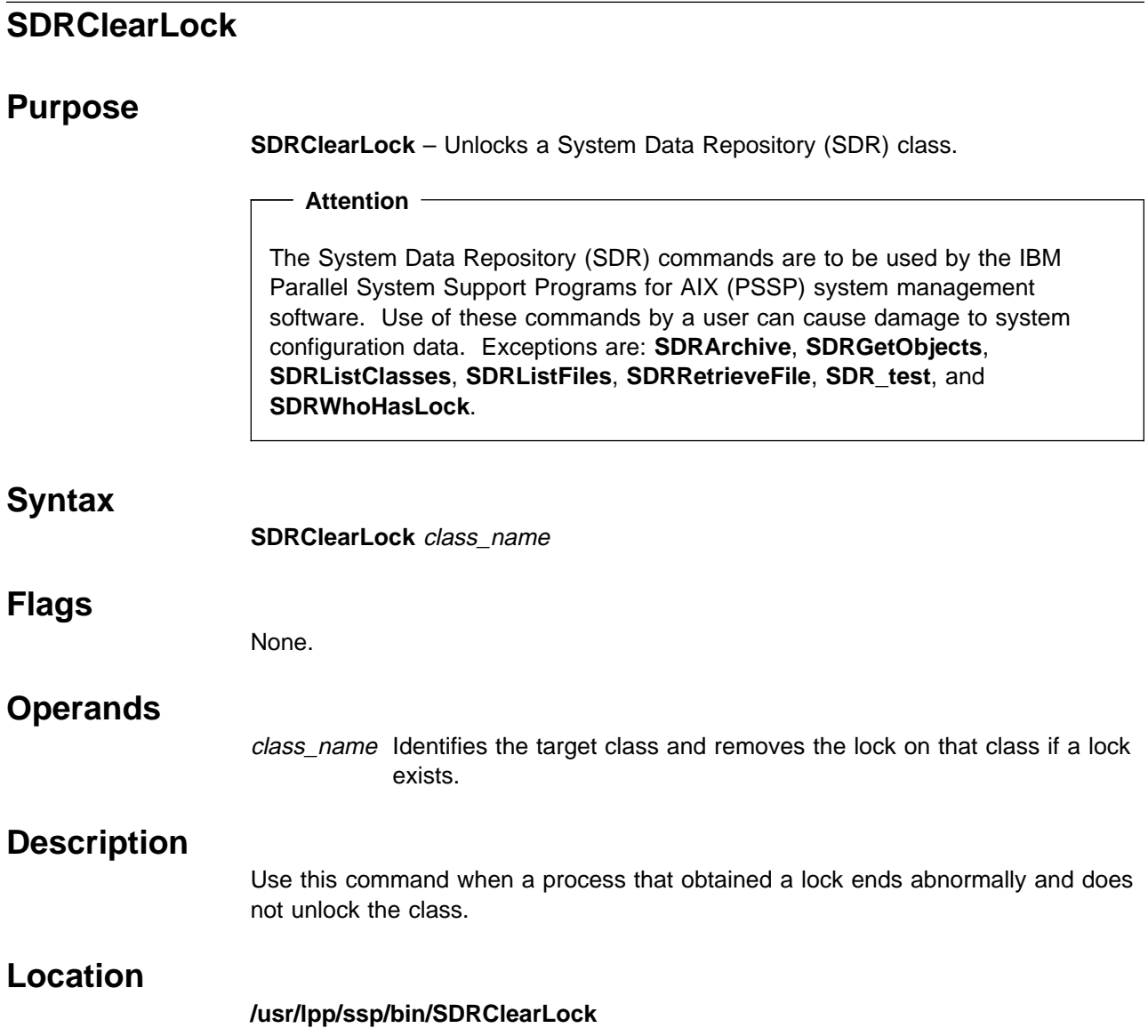

# **SDRCreateAttrs**

#### **Purpose**

**SDRCreateAttrs** – Creates new attributes for a System Data Repository (SDR) class.

#### **Attention**

The System Data Repository (SDR) commands are to be used by the IBM Parallel System Support Programs for AIX (PSSP) system management software. Use of these commands by a user can cause damage to system configuration data. Exceptions are: **SDRArchive**, **SDRGetObjects**, **SDRListClasses**, **SDRListFiles**, **SDRRetrieveFile**, **SDR\_test**, and **SDRWhoHasLock**.

#### **Syntax**

**SDRCreateAttrs** class\_name attr**=**datatype ...

#### **Flags**

None.

## **Operands**

class\_name Identifies the target object.

attr**=**datatype

Names the new attribute and defines the data type as an integer (**int**), a floating-point value (**float**), or a string (**string**).

# **Description**

This command creates one or more new attributes for a target class.

#### **Location**

**/usr/lpp/ssp/bin/SDRCreateAttrs**

# **SDRCreateClass**

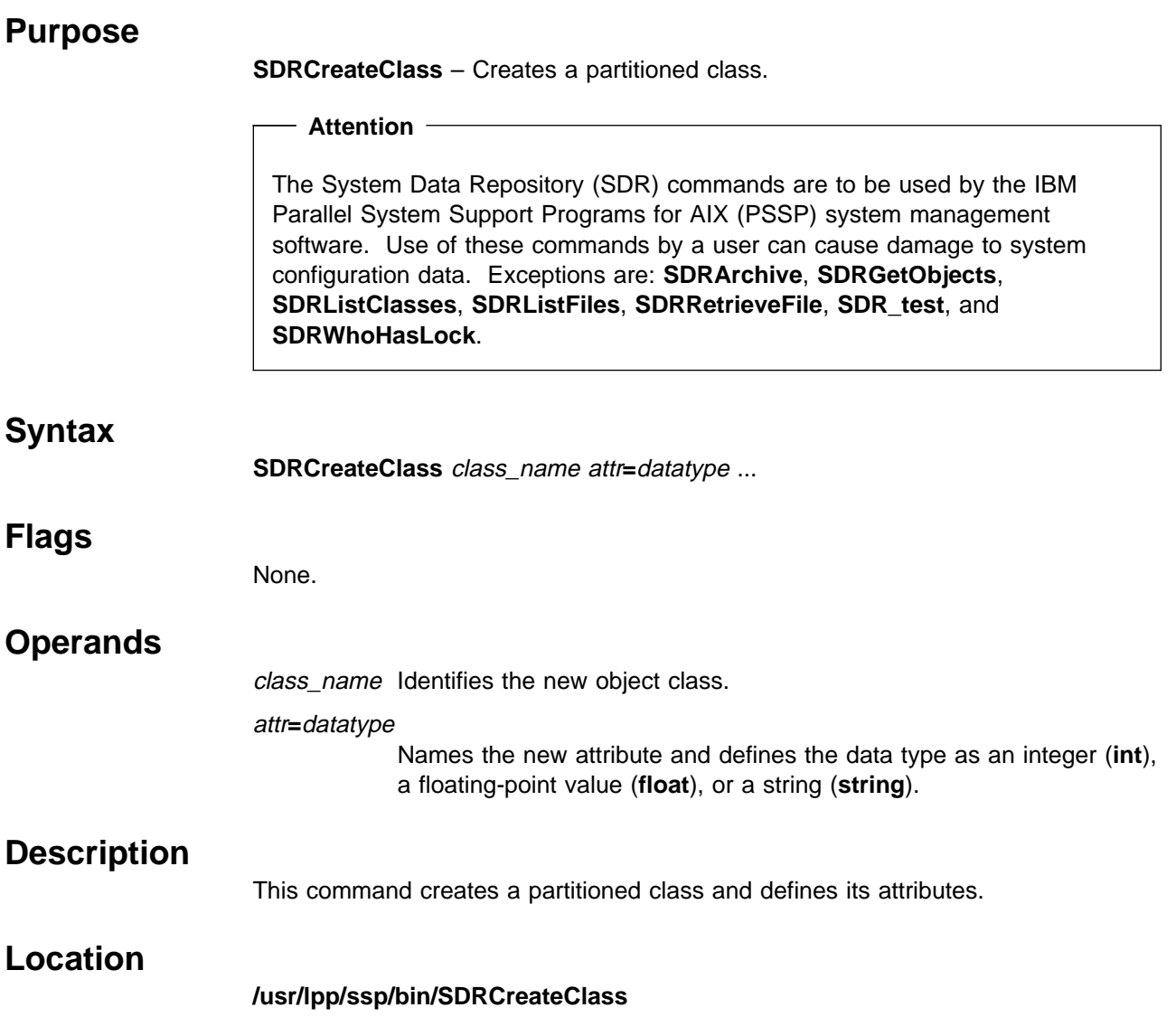

# **SDRCreateFile**

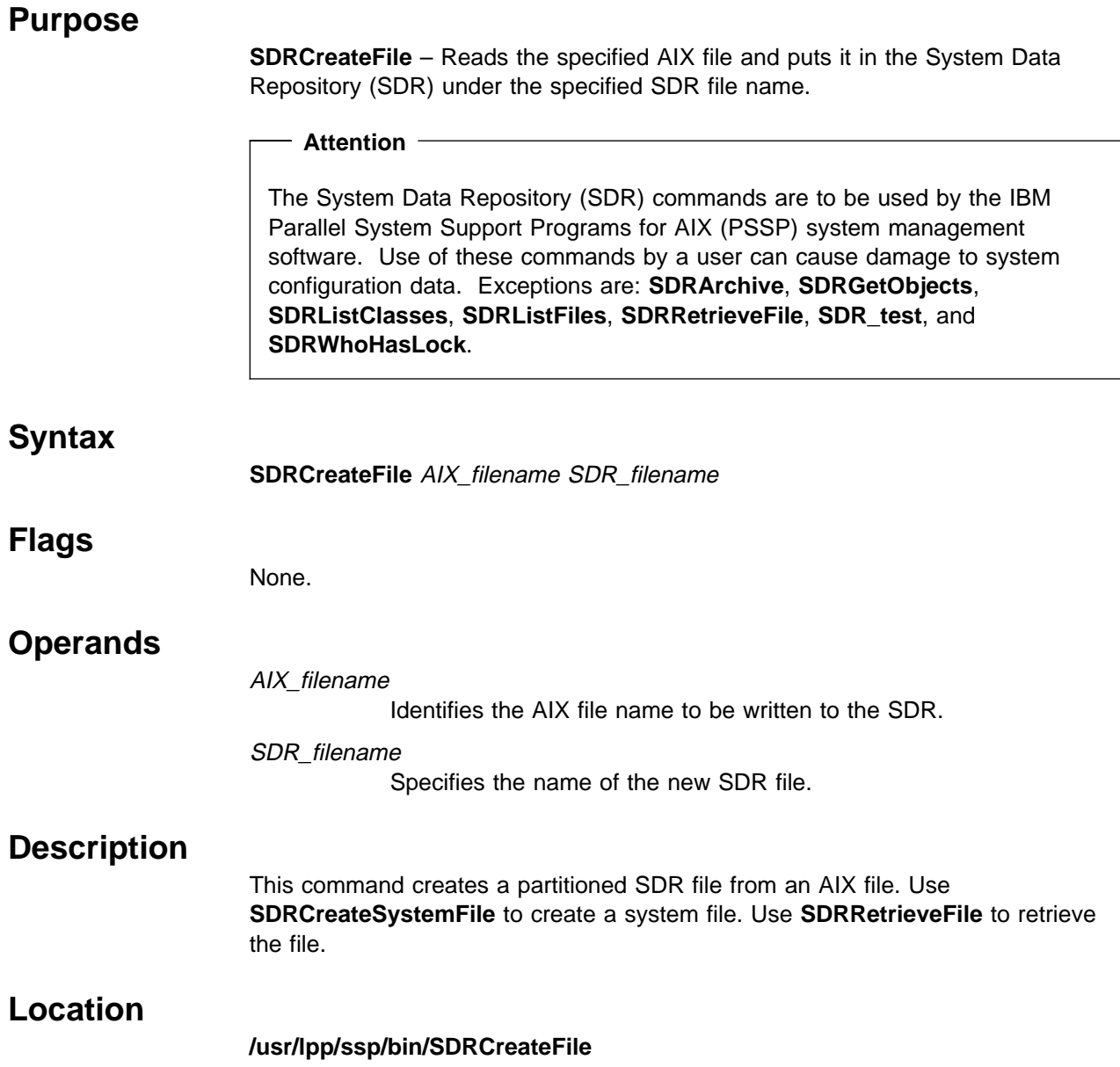

# **SDRCreateObjects**

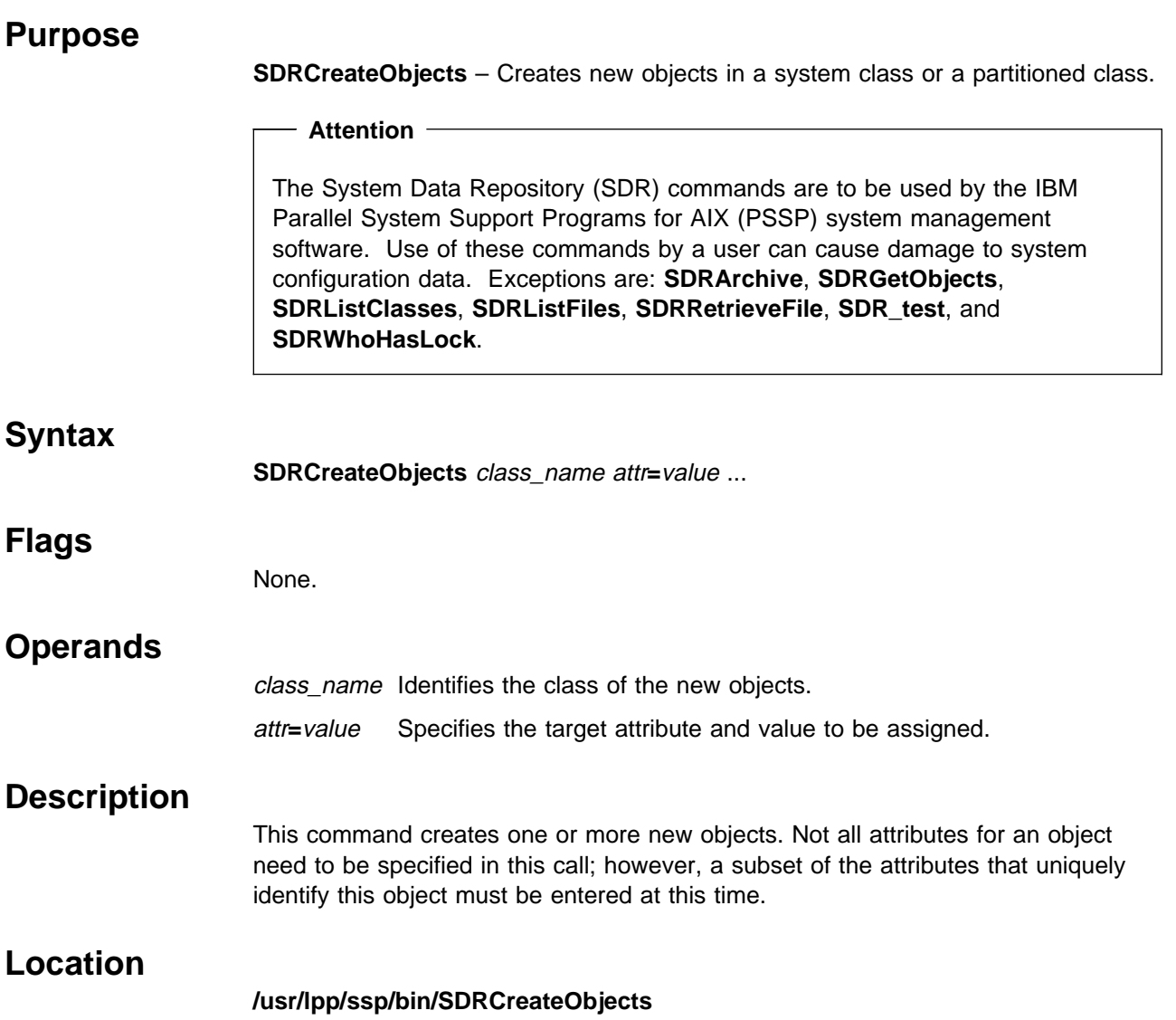

# **SDRCreateSystemClass**

# **Purpose**

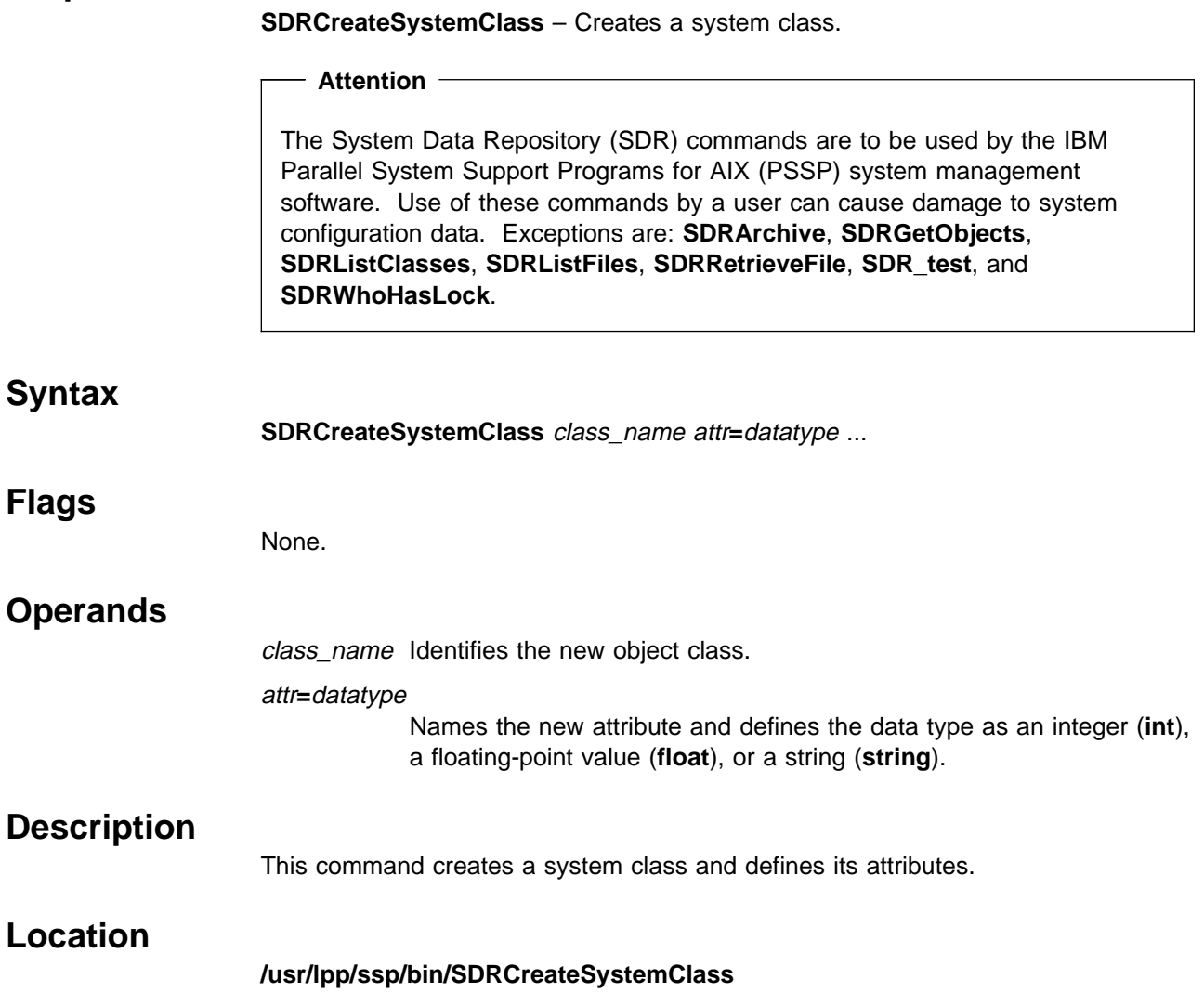

## **SDRCreateSystemFile**

#### **Purpose**

**SDRCreateSystemFile** – Creates a file that can be retrieved from any system partition.

#### **Attention**

The System Data Repository (SDR) commands are to be used by the IBM Parallel System Support Programs for AIX (PSSP) system management software. Use of these commands by a user can cause damage to system configuration data. Exceptions are: **SDRArchive**, **SDRGetObjects**, **SDRListClasses**, **SDRListFiles**, **SDRRetrieveFile**, **SDR\_test**, and **SDRWhoHasLock**.

#### **Syntax**

**SDRCreateSystemFile** AIX\_filename SDR\_filename

#### **Flags**

None.

#### **Operands**

AIX filename

Specifies the AIX file name.

#### SDR\_filename

Specifies the System Data Repository (SDR) file name.

#### **Description**

This command reads the AIX file and puts it in the repository under the SDR file name. Note that only ASCII files can be saved. Results are unpredictable if binary files are used with this command. Clients connected to any system partition can read this file.

Use **SDRRetrieveFile** to retrieve this file. If a system file and a partitioned file exist with the same name, the partitioned file will be returned from **SDRRetrieveFile**.

### **Location**

**/usr/lpp/ssp/bin/SDRCreateSystemFile**

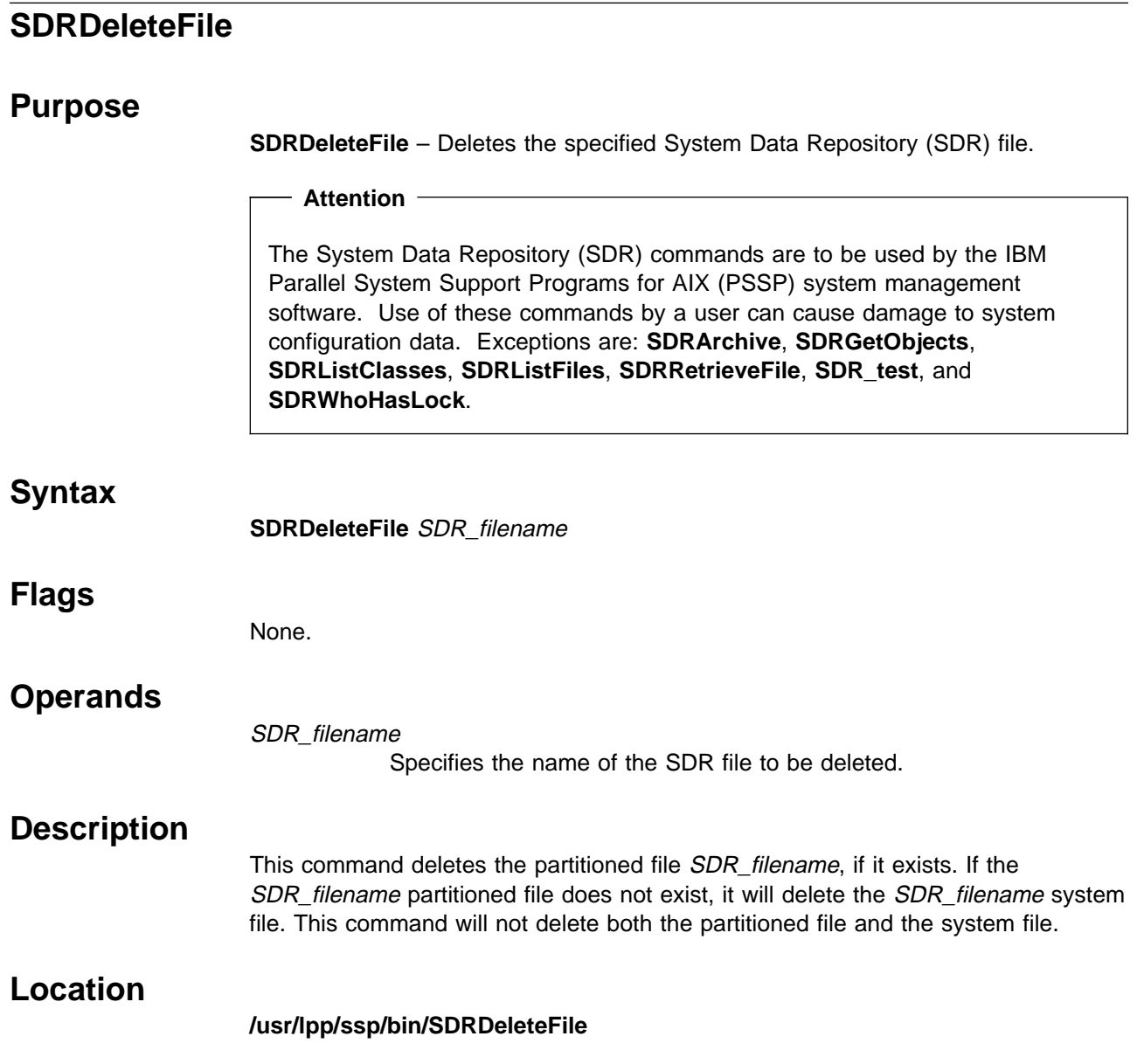

# **SDRDeleteObjects**

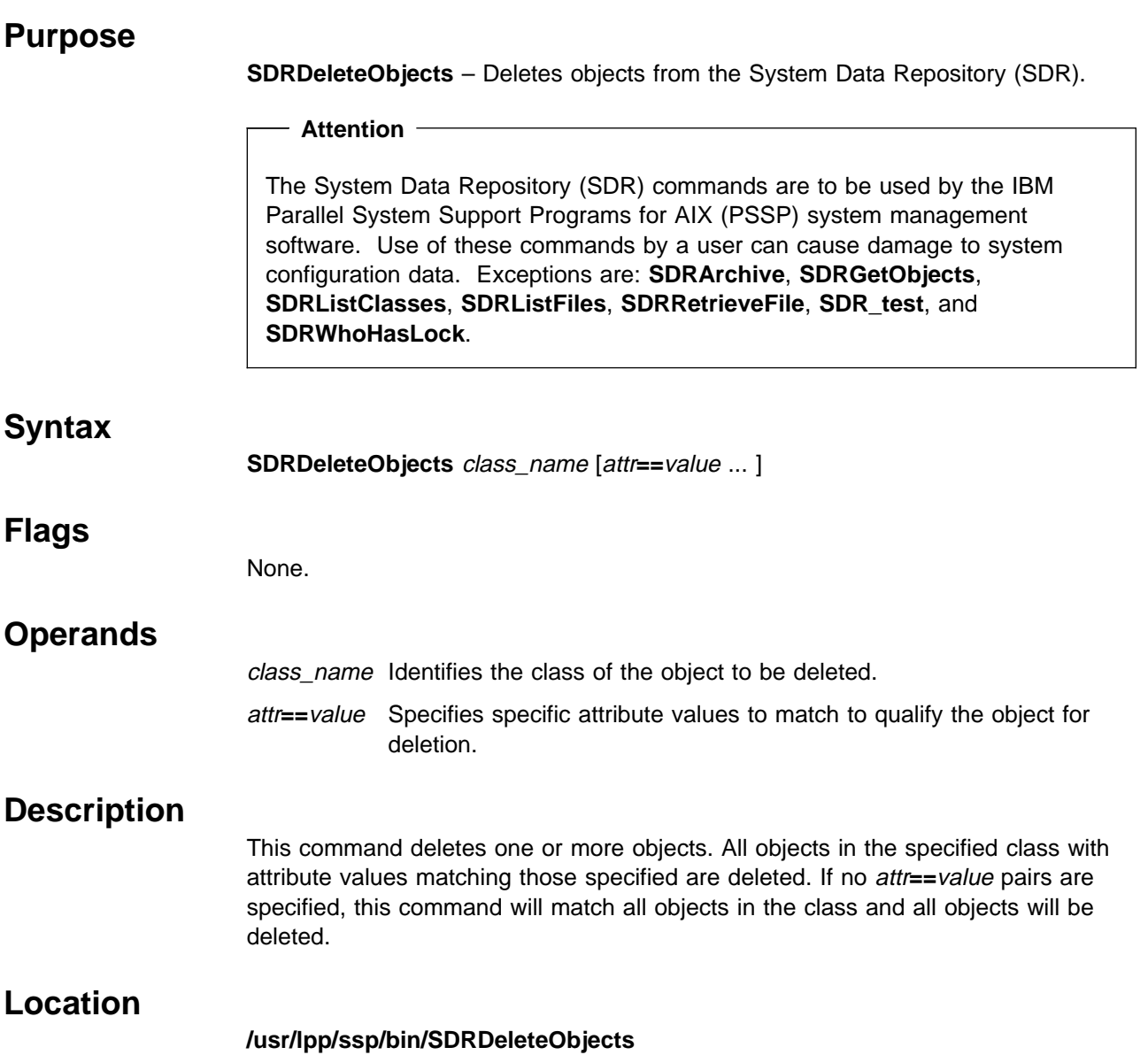

# **SDRGetObjects**

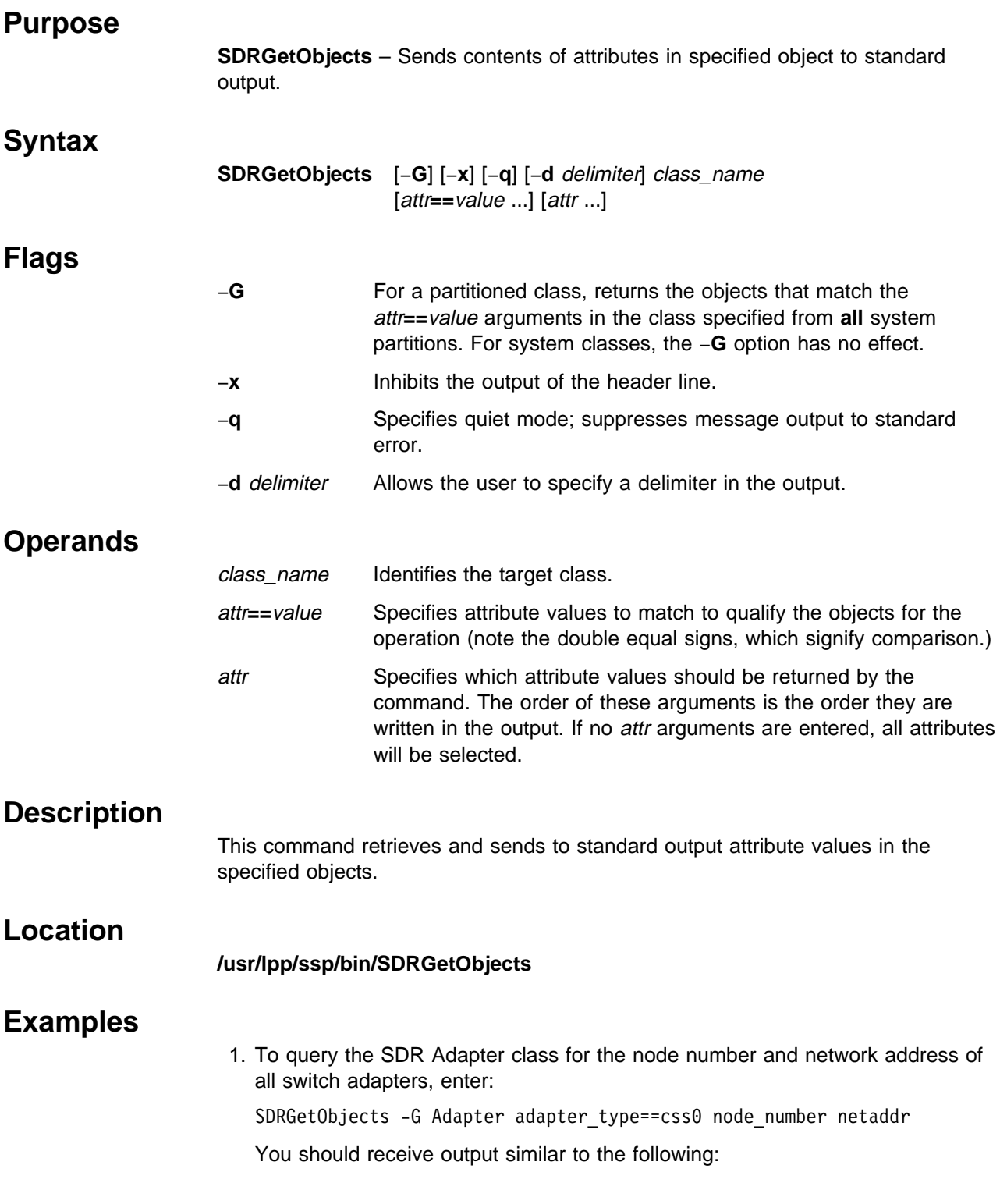

node\_number netaddr

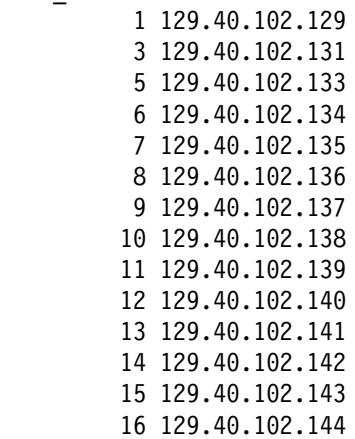

2. To determine the reliable host name, switch node number, and switch chip port of every Node object, enter:

SDRGetObjects -G Node reliable\_hostname switch\_node\_number \ switch\_chip\_port

You should receive output similar to the following:

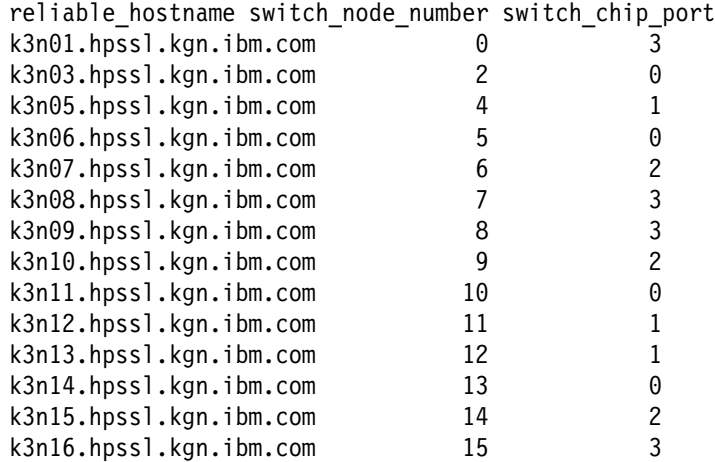

3. To save each node's node number and hardware Ethernet addresses (which is needed for netboot) in a file called **bootptab.info** without the SDR header class information, enter:

SDRGetObjects -G -x Node node\_number hdw\_enet\_addr > /etc/bootptab.info

You should receive output similar to the following:

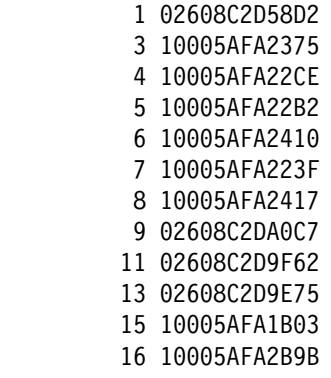

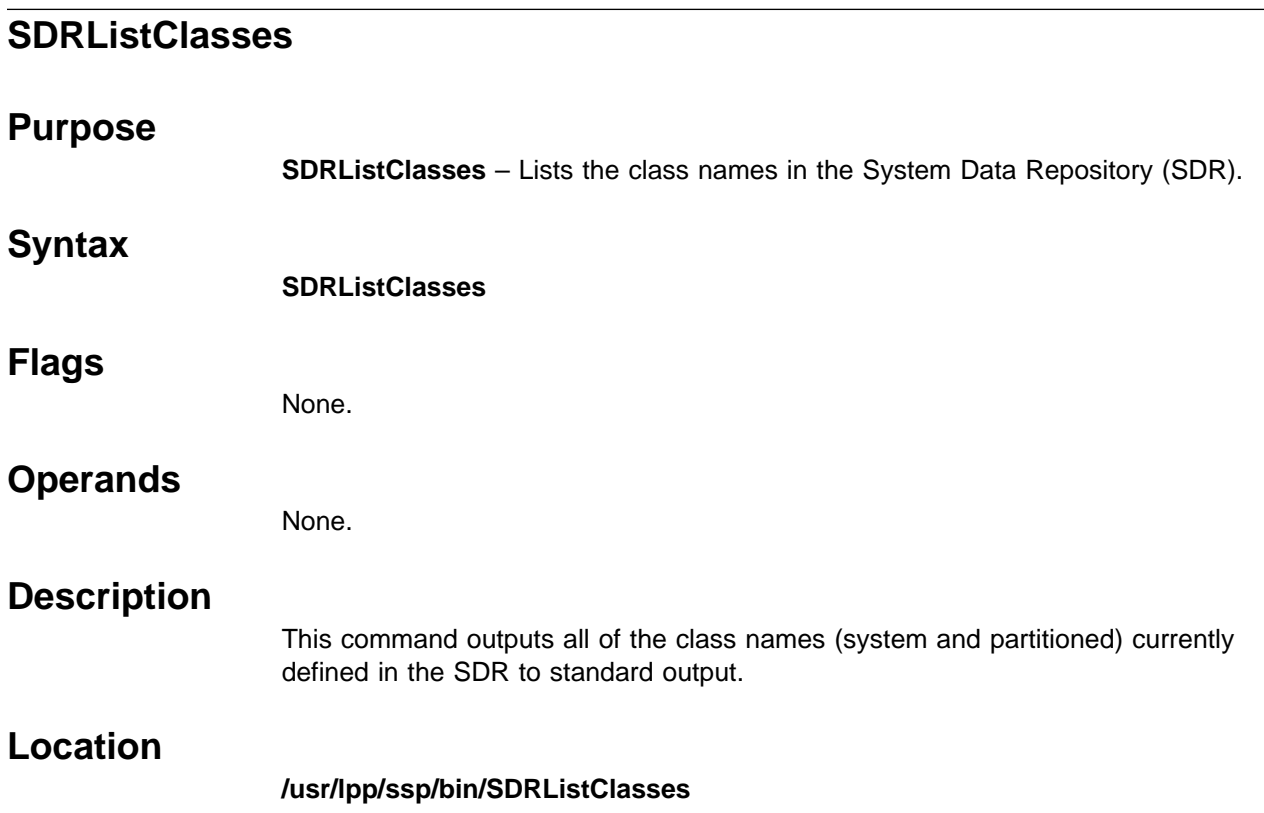

# **SDRListFiles**

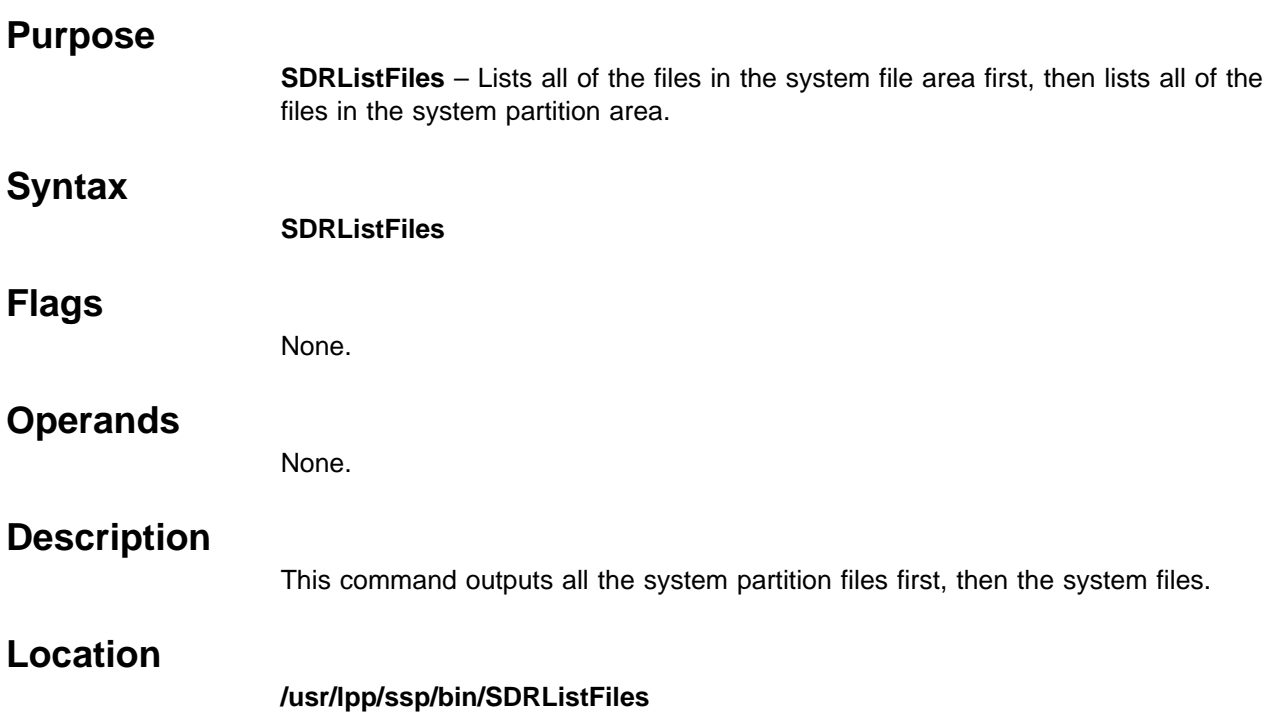

# **SDRMoveObjects**

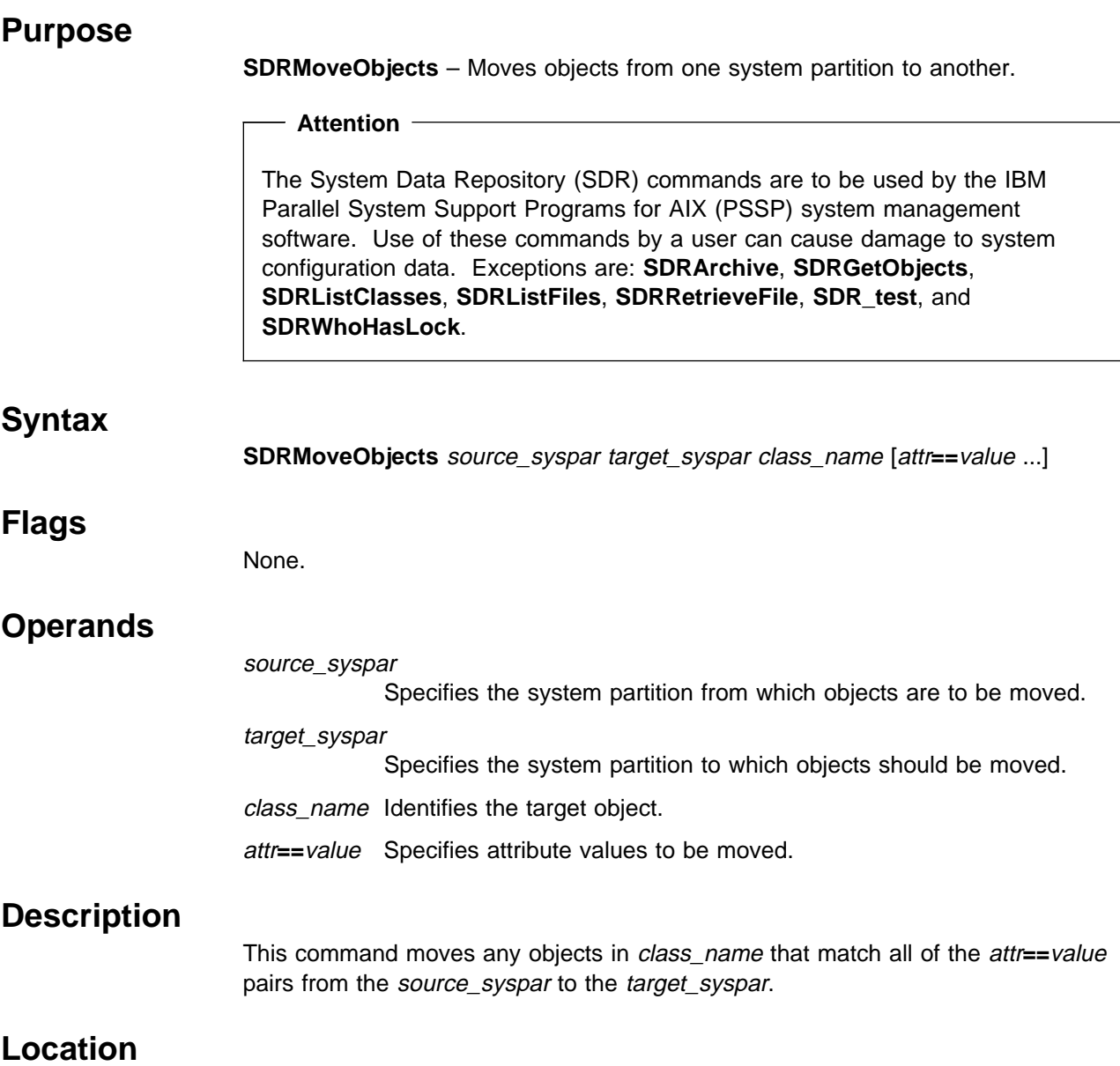

#### **/usr/lpp/ssp/bin/SDRMoveObjects**

# **SDRRemoveSyspar**

## **Purpose**

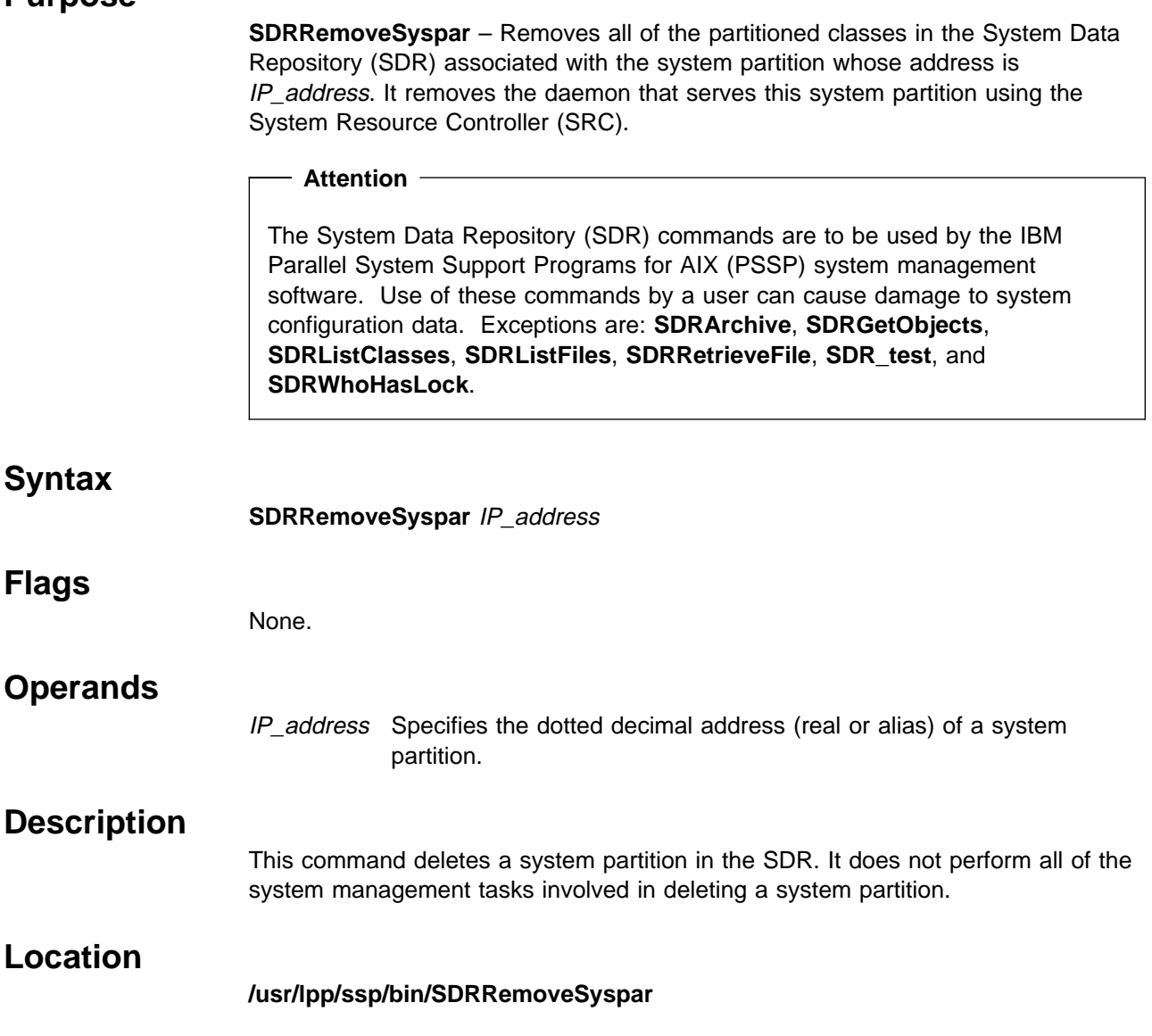

# **SDRReplaceFile**

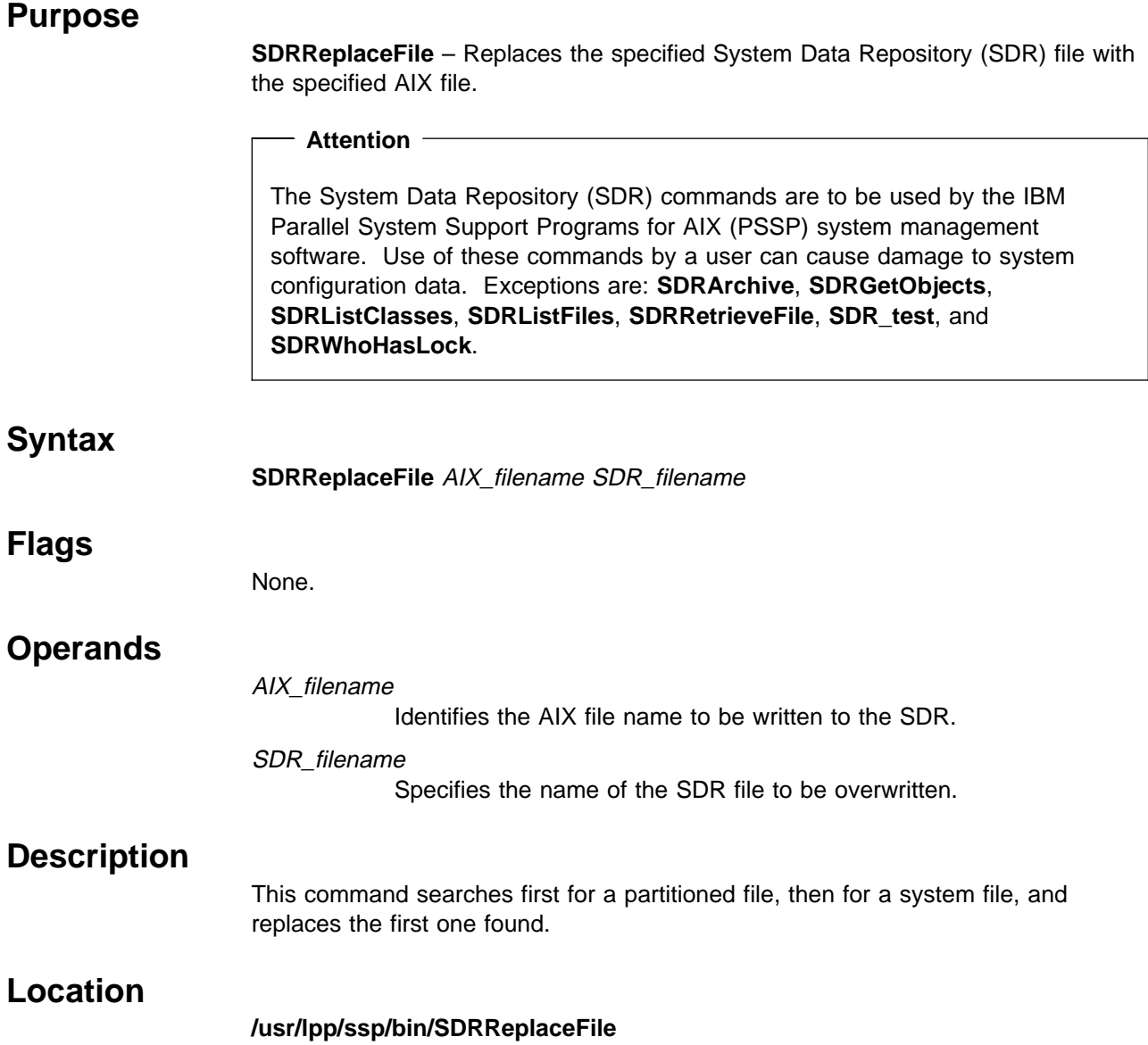
### **SDRRestore**

#### **Purpose**

**SDRRestore** – Extracts the contents of the archived System Data Repository (SDR).

#### **Attention**

The System Data Repository (SDR) commands are to be used by the IBM Parallel System Support Programs for AIX (PSSP) system management software. Use of these commands by a user can cause damage to system configuration data. Exceptions are: **SDRArchive**, **SDRGetObjects**, **SDRListClasses**, **SDRListFiles**, **SDRRetrieveFile**, **SDR\_test**, and **SDRWhoHasLock**.

#### **Attention**

**Migration Note:** Each new PSSP release may introduce new SDR classes and attributes. Use caution when using **SDRArchive** and **SDRRestore** to avoid overwriting new SDR classes and attributes. IBM suggests that after migration you do not execute **SDRRestore** from a back level system since it will overwrite any new SDR classes and attributes.

#### **Syntax**

**SDRRestore** archive\_file

#### **Flags**

None.

#### **Operands**

archive\_file Indicates the name of the archive file. The file name is **backup.JULIANdate.**HHMM, where **JULIANdate.**HHMM is a number or string uniquely identifying the time of the archive.

#### **Description**

Use this command to remove the contents of the SDR and retrieve the archived contents of the *archive\_file*. The *archive\_file* must be in the **/spdata/sys1/sdr/archives** directory. Any new SDR daemons that represent partitions in the restored SDR are then started and any daemons that are not in the new SDR are stopped.

### **Location**

**/usr/lpp/ssp/bin/SDRRestore**

## **Related Information**

Command: **SDRArchive**

# **SDRRetrieveFile**

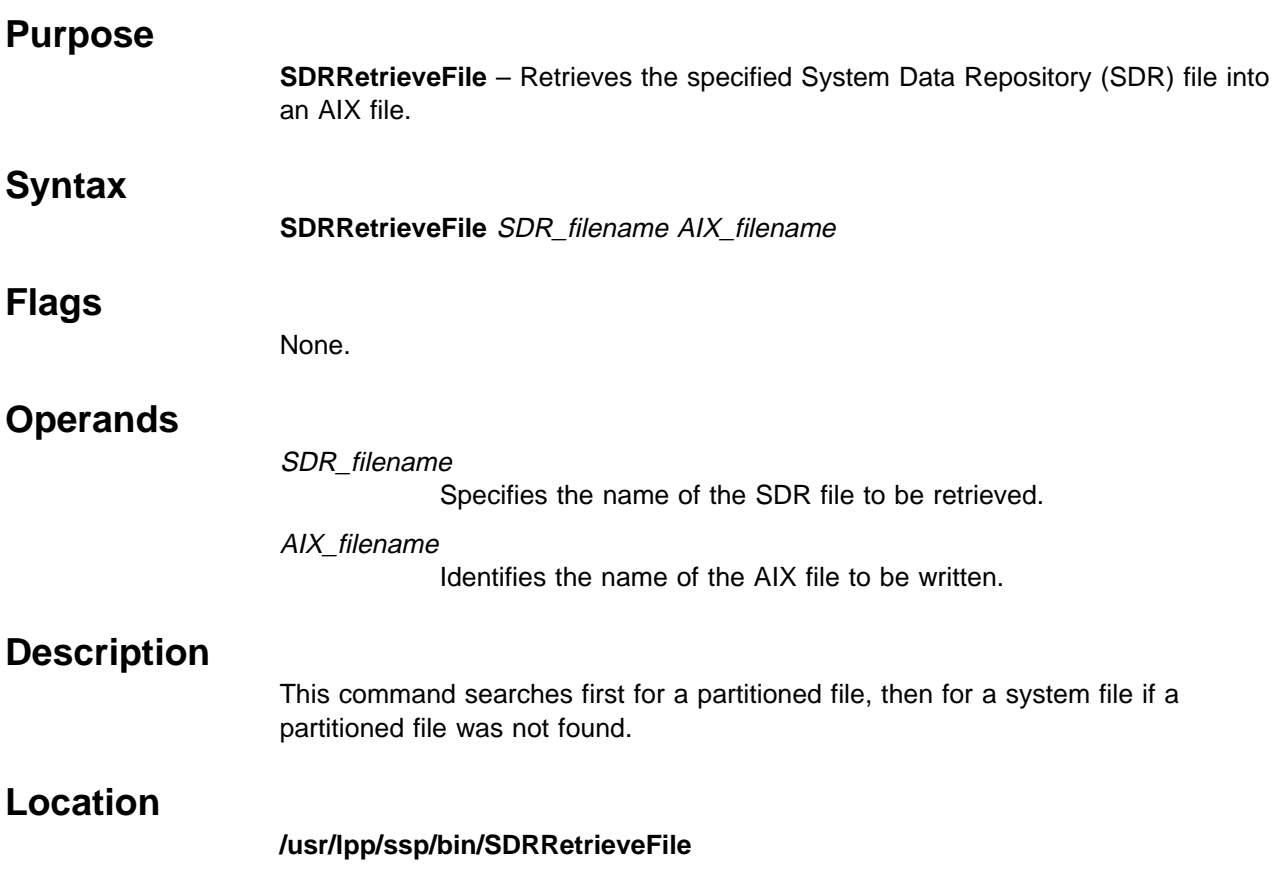

# **SDRWhoHasLock**

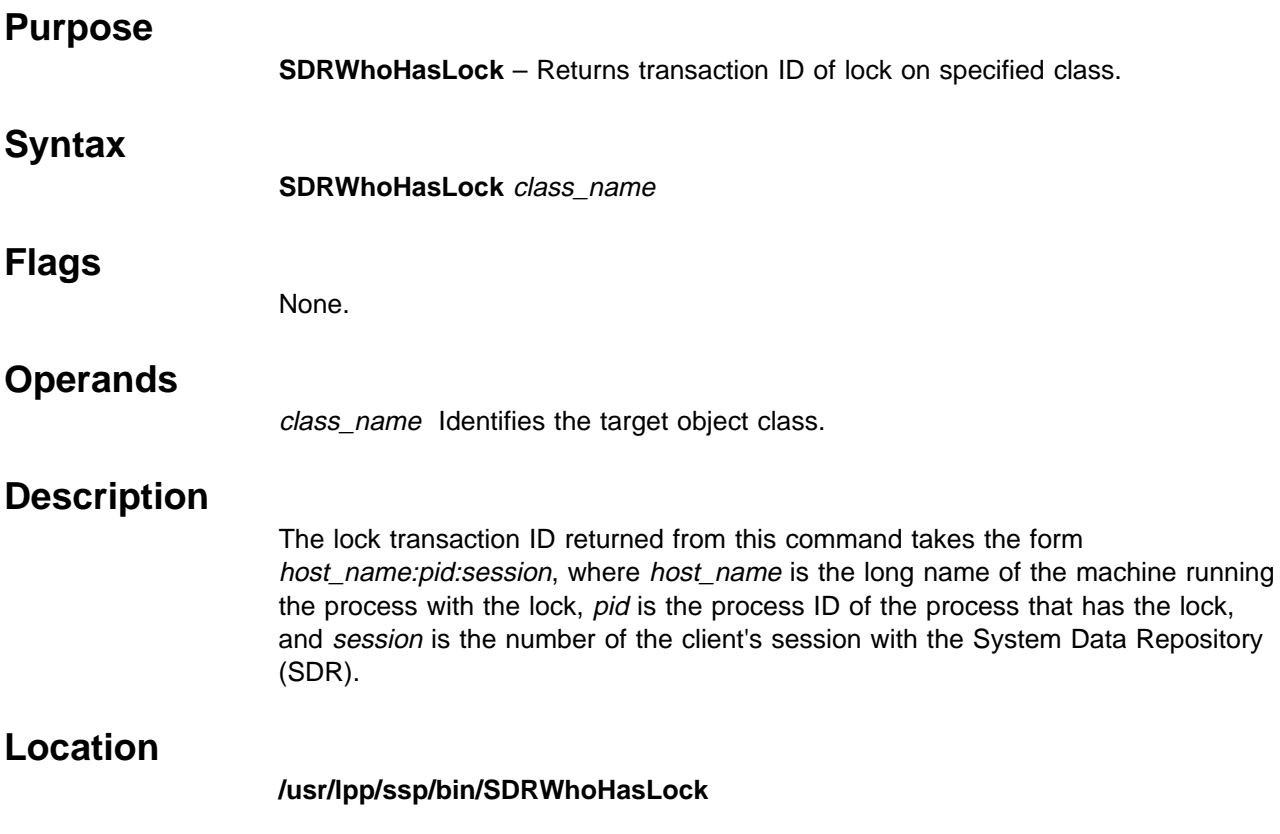

# **seqfile**

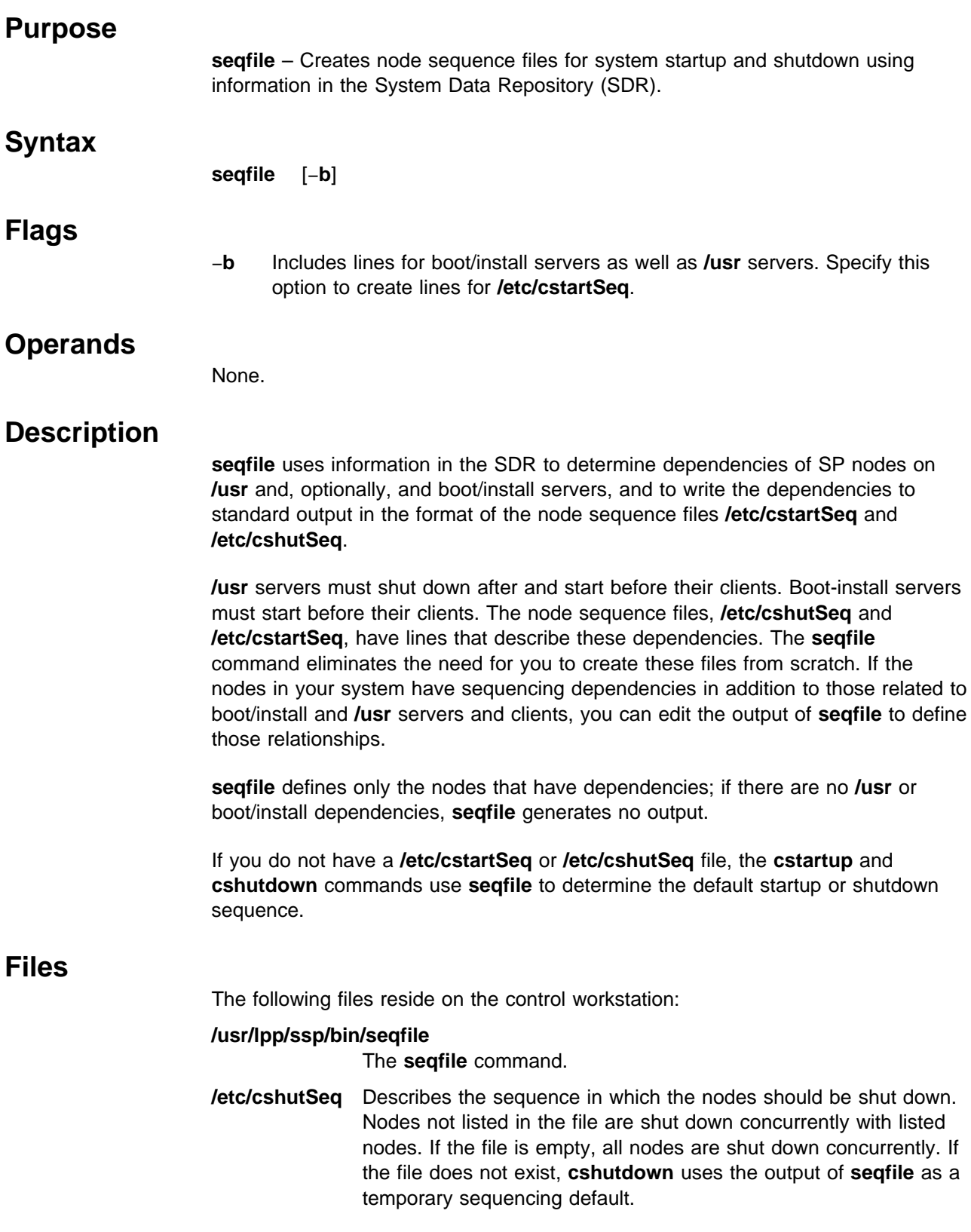

**/etc/cstartSeq** Describes the sequence in which the nodes should be started. Nodes not listed in the file are started up concurrently with listed nodes. If the file is empty, all nodes are started up concurrently. If the file does not exist, **cstartup** uses the output of **seqfile** as a temporary sequencing default.

## **Location**

#### **/usr/lpp/ssp/bin/seqfile**

### **Related Information**

Commands: **cshutdown**, **cstartup**

## **Examples**

1. To create the node sequence file for system startup from information in the SDR, enter:

seqfile -b > /etc/cstartSeq

2. To create the node sequence file for system shutdown from information in the SDR, enter:

seqfile > /etc/cshutSeq

3. To view the sequence used during system shutdown in the absence of a **/etc/cshutSeq** file, enter:

seqfile | more

# **services\_config**

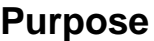

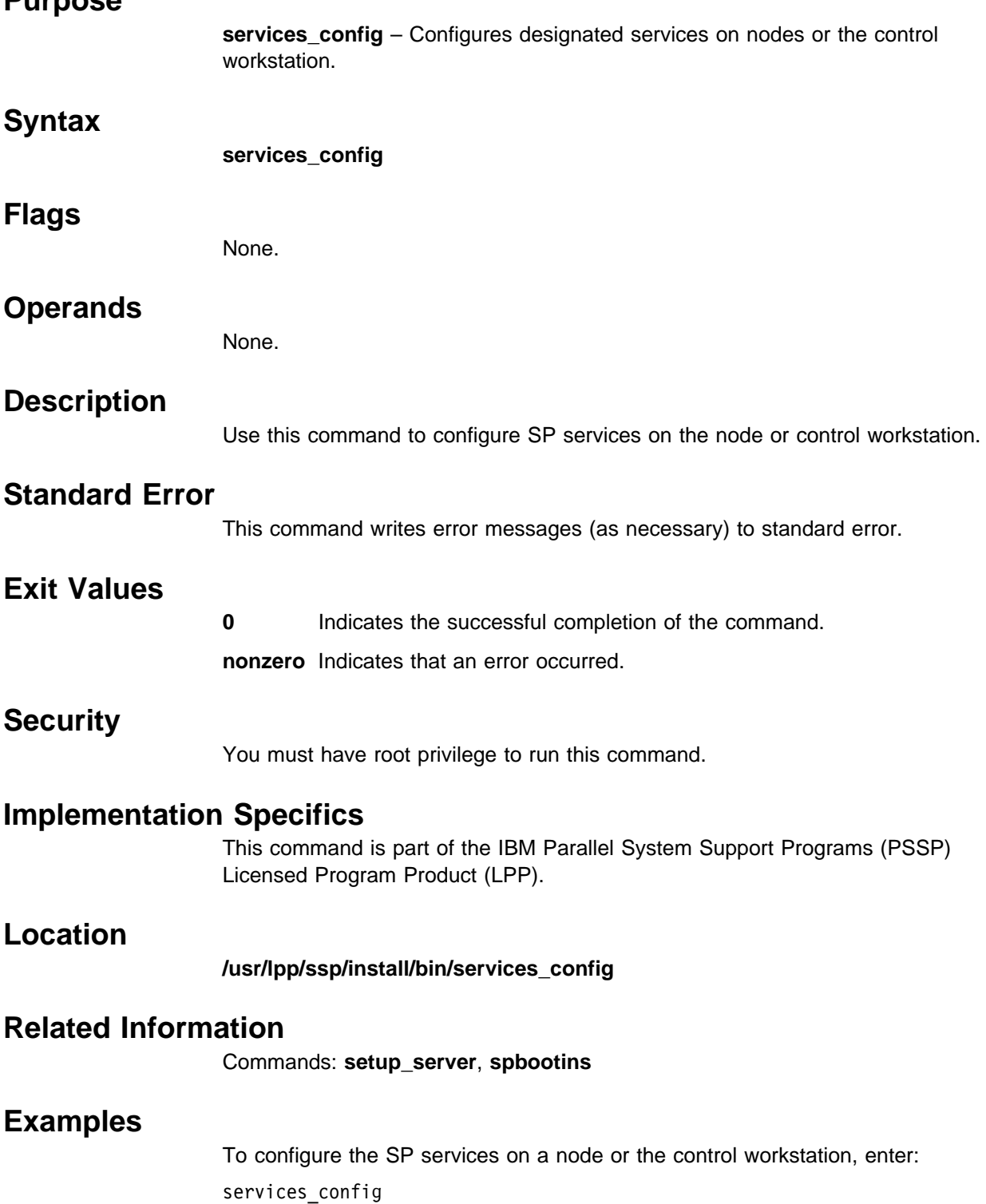

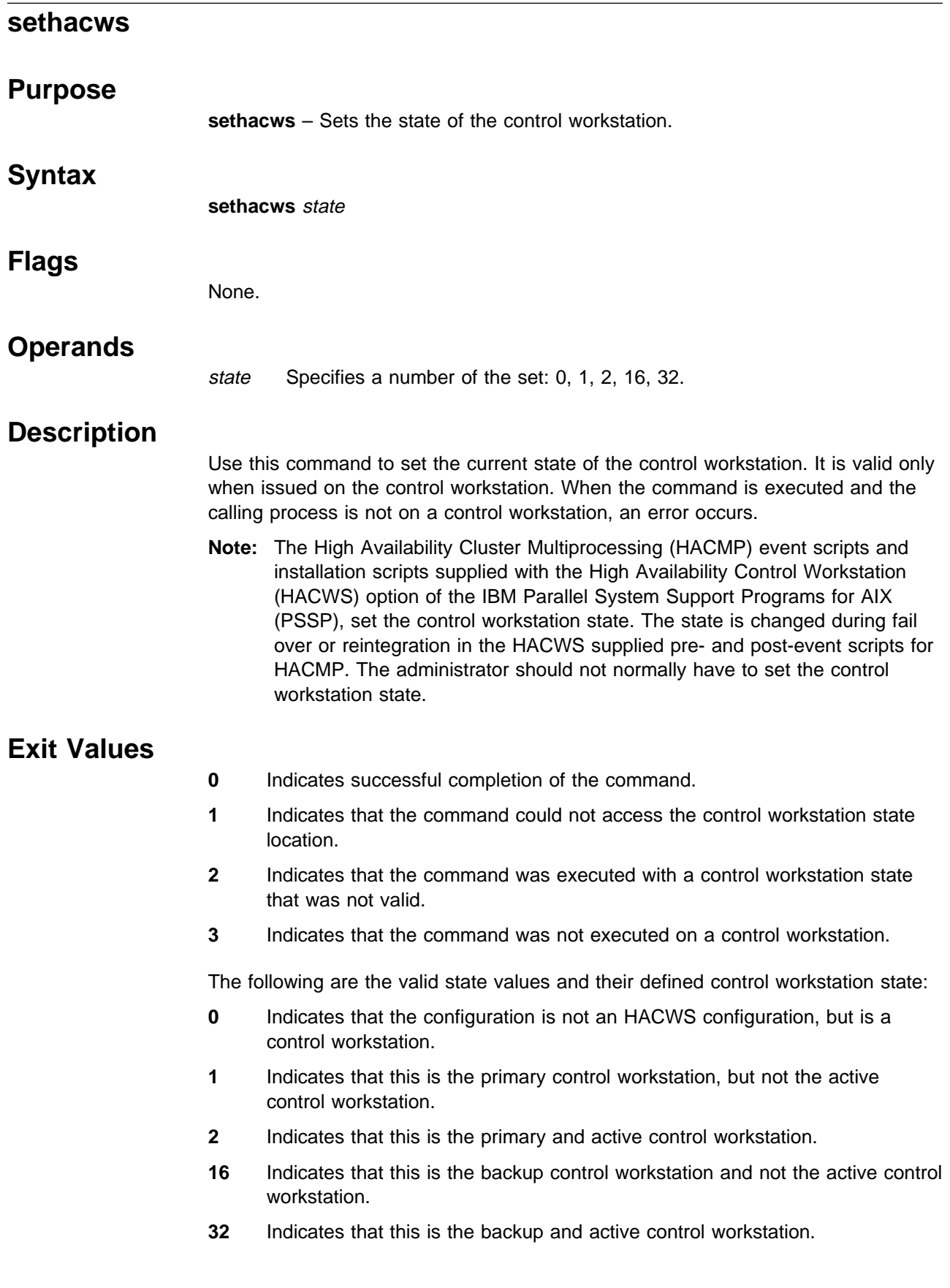

### **Security**

You must have root privilege to run this command.

### **Prerequisite Information**

Refer to PSSP: Administration Guide for information on the HACWS option.

### **Location**

**/usr/bin/sethacws**

### **Related Information**

Command: **lshacws**

Subroutines: **hacws\_set**, **hacws\_stat**

### **Examples**

1. To set the control workstation state as a backup and active control workstation, enter:

sethacws 32

2. To set the control workstation state as a backup and inactive control workstation, enter:

sethacws 16

3. To set the control workstation state as a primary and active control workstation, enter:

sethacws 2

4. To set the control workstation state as a primary and inactive control workstation, enter:

sethacws 1

5. To set the control workstation state as a control workstation but not an HACWS configuration, enter:

sethacws 0

 $\overline{a}$ 

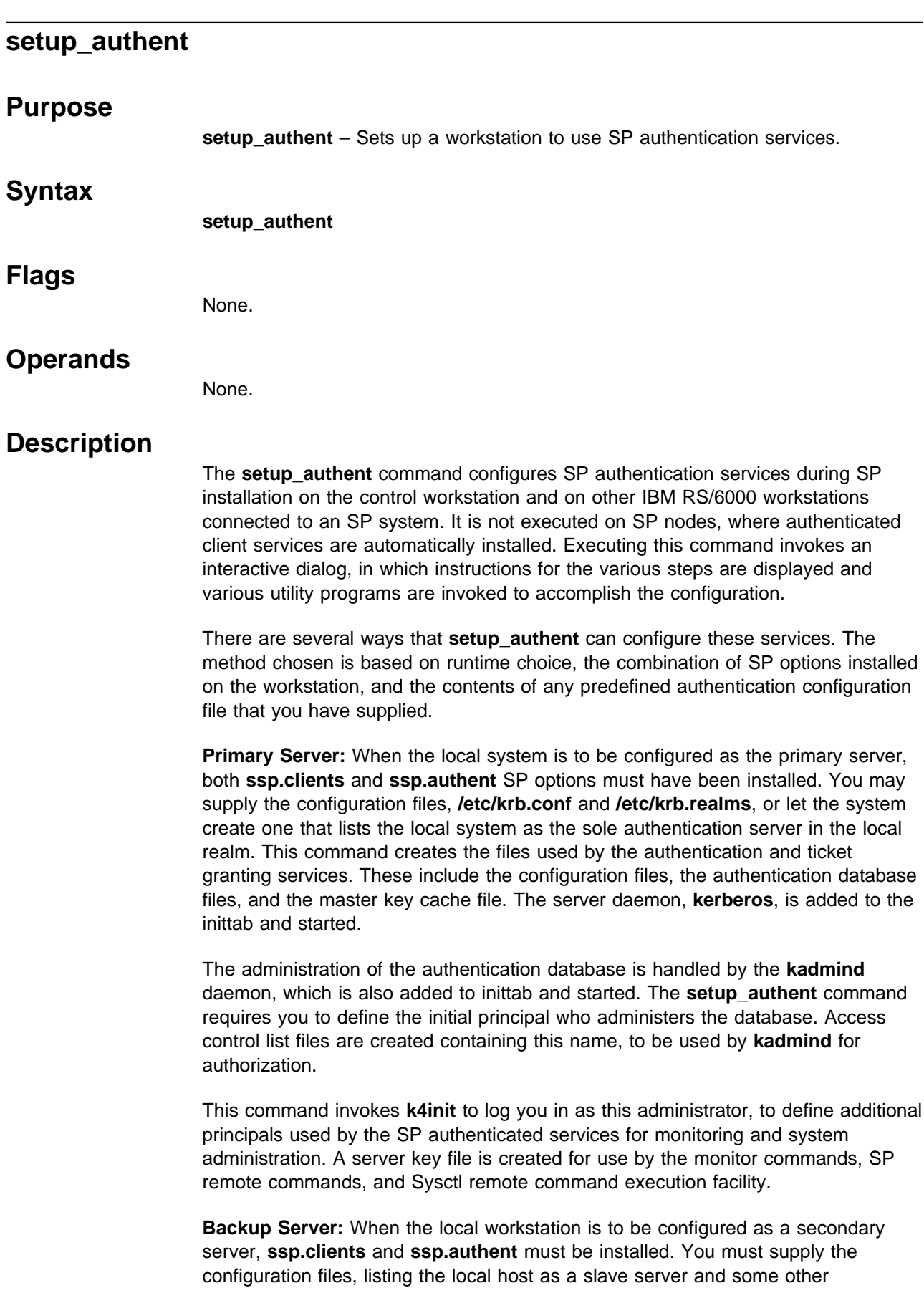

workstation as the primary authentication server. The primary server must be configured and running and be available by standard TCP/IP connection to the local host.

You are required to authenticate your identity as the administrative user that you defined when you configured the primary server. The service principals for the local host are added to the primary database, and the server key file is created for them. Then the **kpropd** daemon is used in conjunction with the **kprop** command (executed remotely on the primary server) to copy the master database onto the local system. The server daemon, **kerberos**, is then added to the inittab and started.

**Authentication Server:** When the local host is to be configured only to provide authentication client services, just **ssp.clients** needs to be installed. As in the case of the slave server, you must supply the configuration files. In this case, however, the local host is not listed as a server. **setup\_authent** simply requires the information to know how to get to the primary authentication server (already configured and accessible).

You are required to authenticate your identity as the administrative user that you defined when you configured the primary server. The service principals for the local host are added to the primary database, and the server key file is created for them.

**Using AFS Authentication Services:** When AFS authentication is to be configured, the local host must have already been established as either an AFS server or an AFS client. The **CellServDB** and **ThisCell** files are expected to exist in the **/usr/vice/etc** directory (or linked to that path). **ssp.clients** is the only required SP authentication option. When **setup\_authent** finds these AFS configuration files on the local system, it allows you the choice of whether to use AFS authentication. If you choose not to use AFS, processing follows one of the other three variations described previously. When using AFS, you must supply an AFS user name and password that is a valid administrative ID in the local AFS cell. **setup\_authent** creates the local service principals in the AFS database and creates a server key file for the SP authenticated services to use on the local host.

If you choose AFS authentication, you must do so for all workstations you configure with **setup\_authent**, including the control workstation for your SP system.

You can reexecute **setup authent** to change the configuration of your authentication services, but you add varying degrees of risk to system operations depending on how far you have progressed in the installation of the control workstation and nodes. Running it again on the control workstation prior to executing **install\_cw** is not a problem. Reconfiguring a client workstation has little risk of disruption. A slave can be reconfigured provided the primary server is available. If the primary server must be reconfigured, all slave and client systems have to be reconfigured after the new primary server is up. If the control workstation is an authentication server, you have to recustomize any SP nodes previously booted, after running **setup\_authent**.

### **Files**

**/.k** Master key cache file. **/etc/krb.conf** Authentication configuration file. **/etc/krb.realms** Authentication configuration file. **/etc/krb-srvtab** Server key file. **/usr/kerberos/admin\_acl.{add,get,mod}** Access Control List files. **/var/kerberos/database/principal.pag, /var/kerberos/database/principal.dir** Authentication database files. **/usr/vice/etc/CellServDB, /usr/vice/etc/ThisCell** AFS configuration files. **/usr/lpp/ssp/bin/setup\_authent**

## **Related Information**

Commands: **add\_principal**, **ext\_srvtab**, **kadmind**, **kdb\_edit**, **kdb\_init**, **kdb\_util**, **kerberos**, **k4init**, **k4list**, **krb\_conf**, **krb\_realms**, **ksrvutil**, **kstash**

Refer to the "RS/6000 SP Files and Other Technical Information" section of PSSP: Command and Technical Reference for additional **Kerberos** information.

### **Examples**

**Location**

See PSSP: Installation and Migration Guide.

# **setup\_CWS**

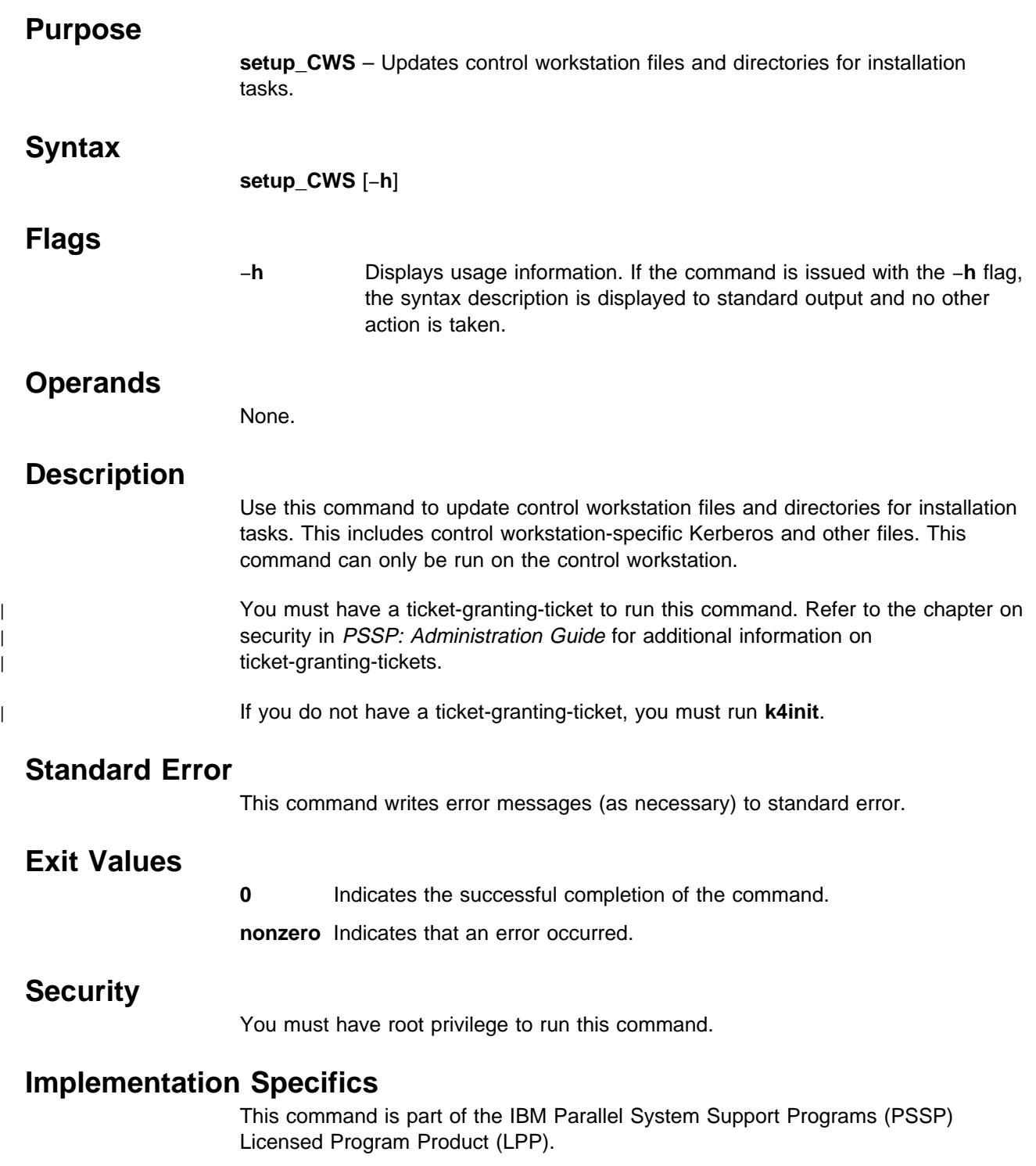

# **Location**

**/usr/lpp/ssp/bin/setup\_CWS**

## **Related Information**

Commands: **setup\_server**

## **Examples**

To update the control workstation environment for installation, enter: setup\_CWS

### **setup\_logd**

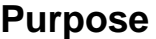

**setup\_logd** – Sets up the logging daemon (**splogd**). This is called by installation scripts when the IBM RS/6000 control workstation is installed. It can also be run by root on a different workstation to have **splogd** spawned by the System Resource Controller (SRC).

#### **Syntax**

**setup\_logd**

#### **Flags**

None.

### **Operands**

None.

### **Description**

To run the **splogd** logging daemon on a workstation other than the control workstation, install the **ssp.clients** option on that workstation and run **setup\_logd**. You may want to do this so that:

- 1. Offload error logging from the control workstation
- 2. Have your own script called when a state change on a particular variable or variables occurs

By default the **/spdata/sys1/spmon/hwevents** file is set up to do error logging and state change logging for all frames. If you are installing **splogd** on a workstation besides the control workstation to call your own script, you should edit the **/spdata/sys1/spmon/hwevents** file, removing the entries for SP\_STATE\_LOG and SP\_ERROR\_LOG and add a call for your own script. Refer to the **splogd** command for instructions.

The **setup\_logd** command performs the following steps:

- 1. Creates directories in **/var/adm** that the logging daemon uses, if they do not already exist.
- 2. Adds an entry to **syslog.conf** for **daemon.notice** and sends a HUP signal to **syslogd** to reread its configuration file.
- 3. Adds errlog templates for SP messages.
- 4. Adds the **splogd** daemon to SRC as the **splogd** subsystem.
- 5. Adds an entry for **splogd** to **/etc/inittab**.

If you do not want to perform any of the preceding steps on your workstation, do not run **setup\_logd**. If you are only using **splogd** to call your own script, you might only want to do step 4 and step 5 (add **splogd** to SRC and **/etc/inittab**).

To run the logging daemon on a separate workstation, you must add the following to the **/etc/environment** file:

#### SP\_NAME={*control\_workstation*}

To move a subset of error logging off of the control workstation, edit **/spdata/sys1/spmon/hwevents** on the control workstation to define the subset that you want to monitor. Then **stopsrc** and **startsrc** the logging daemon on the control workstation to reread the **hwevents** file.

#### **Starting and Stopping the splogd Daemon**

The **splogd** daemon is under System Resource Controller (SRC) control. It uses the signal method of communication in SRC. The **splogd** daemon is a single subsystem and not associated with any SRC group. The subsystem name is **splogd**. To start the **splogd** daemon, use the **startsrc** −**s splogd** command. This starts the daemon with the default arguments and SRC options. The **splogd** daemon is setup to be respawnable and be the only instance of the **splogd** daemon running on a particular node or control workstation. Do **not** start the **splogd** daemon from the command line without using the **startsrc** command to start it.

To stop the **splogd** daemon, use the **stopsrc** −**s splogd** command. This stops the daemon and does not allow it to respawn.

To display the status of the **splogd** daemon, use the **lssrc** −**s splogd** command.

If the default startup arguments need to be changed, use the **chssys** command to change the startup arguments or the SRC options. Refer to AIX Version 4 Commands Reference and AIX Version 4 General Programming Concepts: Writing and Debugging Programs for more information about daemons under SRC control and how to modify daemon arguments when under SRC.

To view the current SRC options and daemon arguments, use the **odmget** −**q "subsysname=splogd" SRCsubsys** command.

### **Files**

**/etc/inittab** AIX file that contains a list of parameters to be brought up during initialization.

#### **/spdata/sys1/spmon/hwevents**

File that describes what logging is performed and what user exits are called.

**/etc/syslog.conf**

Describes where syslog messages are logged.

### **Location**

**/usr/lpp/ssp/bin/setup\_logd**

#### **Related Information**

#### Daemon: **splogd**

Refer to PSSP: Installation and Migration Guide for more information on setting up Hardware Monitor clients on separate workstations and the System Resource Controller.

### **Examples**

1. To start the **splogd** daemon, enter:

startsrc -s splogd

2. To stop the **splogd** daemon, enter:

stopsrc -s splogd

3. To display the status of the **splogd** daemon, enter:

lssrc -s splogd

4. To display the status of all the daemons under SRC control, enter: lssrc -a

5. To display the current SRC options and daemon arguments for the **splogd** daemon, enter:

odmget -q "subsysname=splogd" SRCsubsys

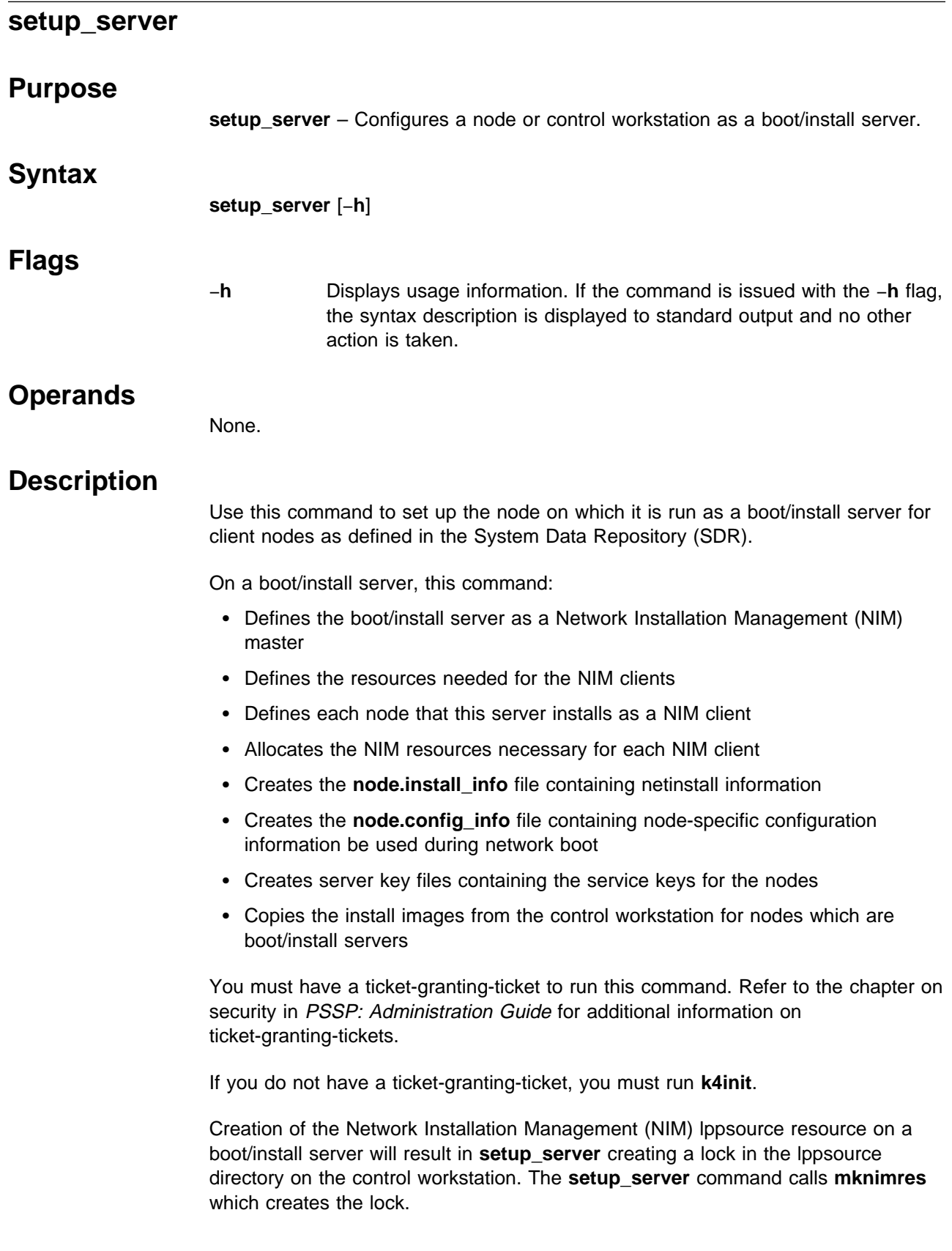

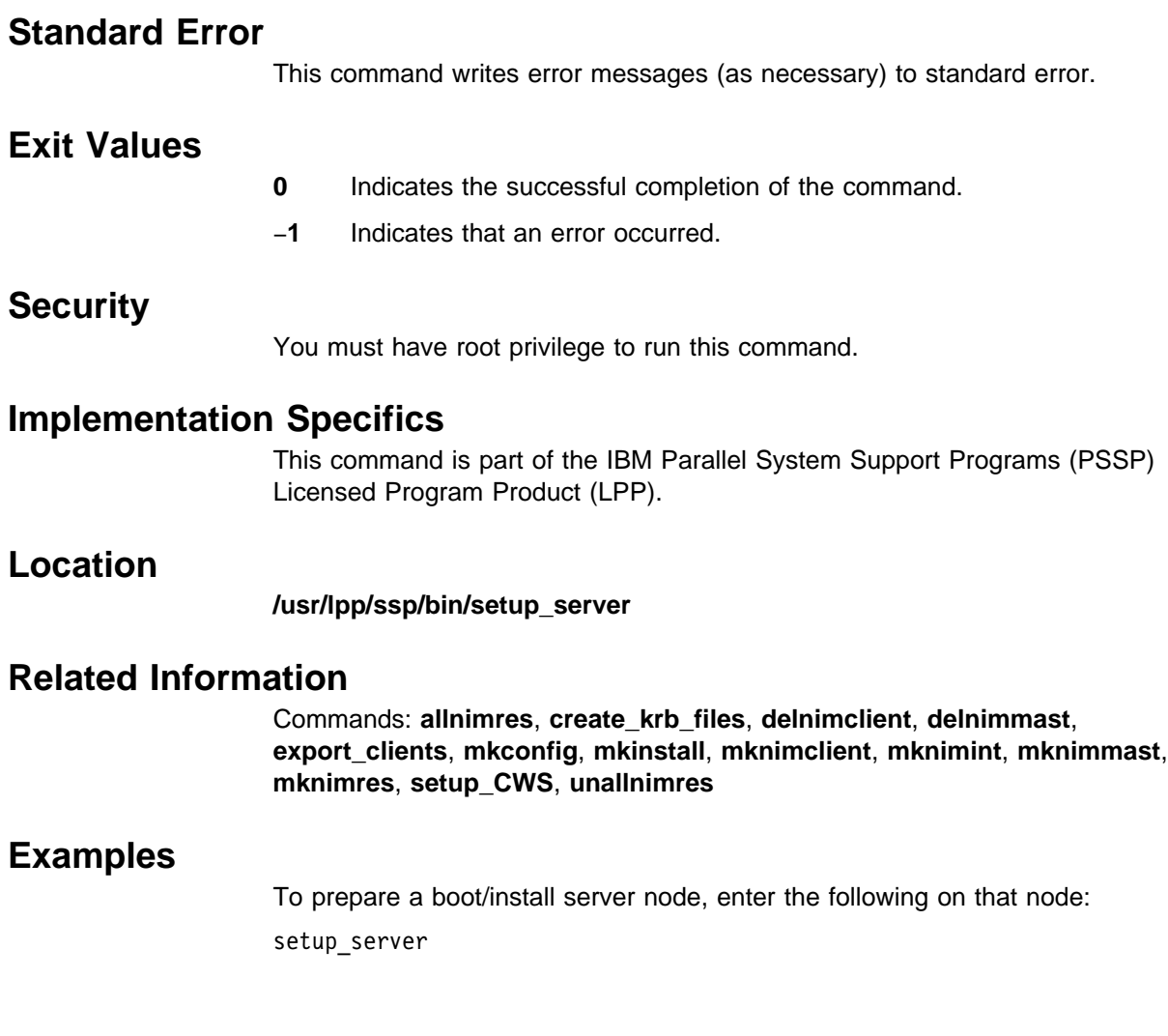

## **sp\_configd**

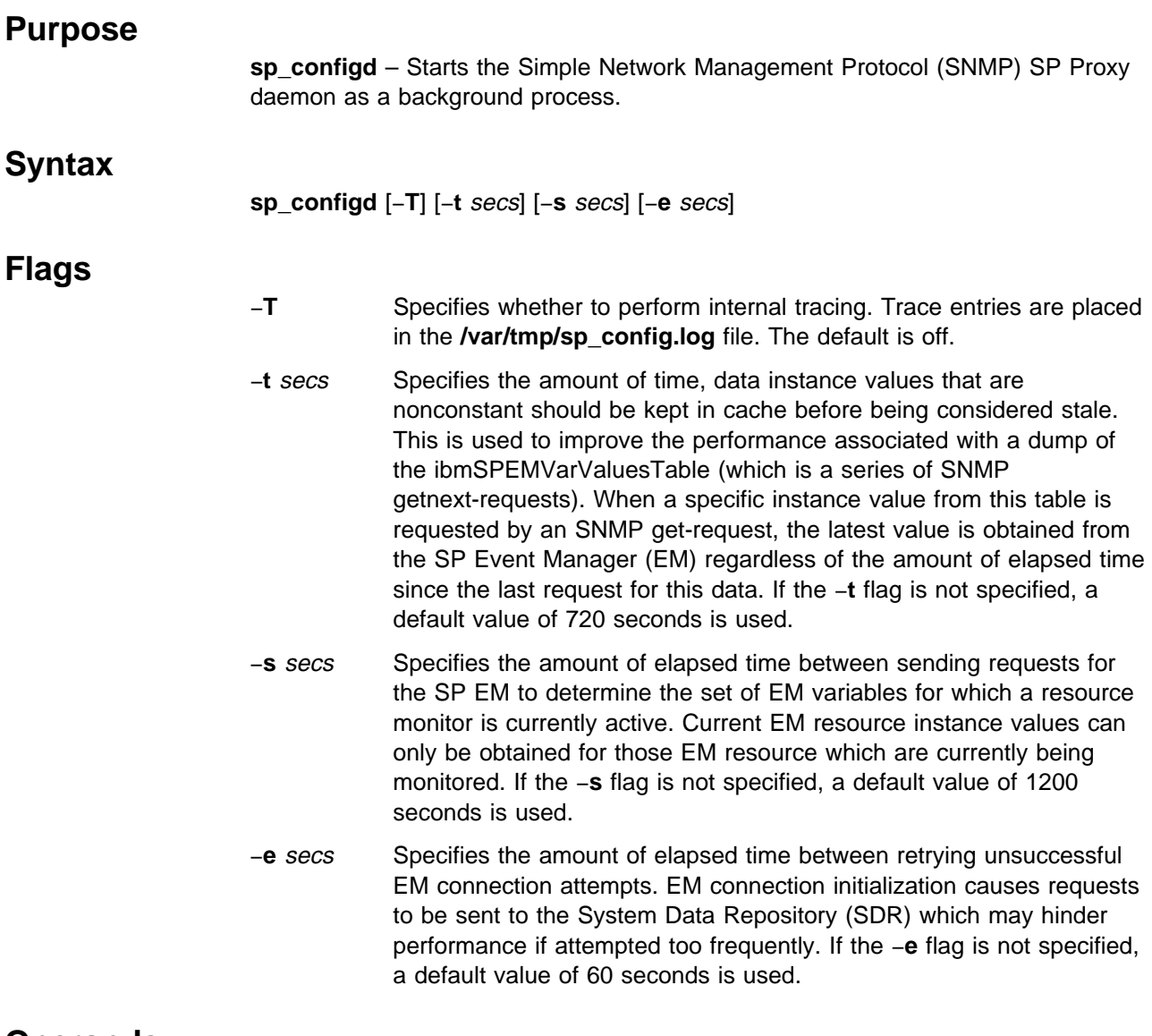

**Operands**

None.

### **Description**

The **sp\_configd** daemon is internally configured as an SNMP Multiplexing Protocol (SMUX) peer, or proxy agent, of the **snmpd** daemon on the control workstation and on each node of the SP. For more information, refer to the "Managing SP System Events in a Network Environment" chapter in PSSP: Administration Guide.

The **sp\_configd** daemon provides the following functions:

• It receives requests from network monitors for data from the ibmSP MIB (these requests are routed from the **snmpd** daemon to the **sp\_configd** daemon over the SMUX interface). The results are returned by the **sp\_configd** daemon to the **snmpd** daemon by the SMUX interface and are then sent to the originating monitor by the **snmpd** agent.

• It sends trap notifications about events occurring on the SP to all hosts listed in the **snmpd** daemon configuration file.

The **snmpd** daemon should be active before the **sp\_configd** daemon is started. The following command activates the **snmpd** daemon:

startsrc -s snmpd

The **snmpd** daemon is controlled by the System Resource Controller (SRC) and activated whenever the system is initialized.

The **sp\_configd** daemon has several sessions with the EM. These sessions are used to maintain SP EM variable instance data and information from the last trap issued associated with an SP EM event. See the **haem** command for information on starting the SP Event Manager.

The **sp** configd daemon should be controlled using the SRC. IBM suggests that you do not enter **sp\_configd** at the command line.

#### **Manipulating the sp\_config Daemon with the System Resource Controller**

The **sp\_configd** daemon is a subsystem controlled by the SRC. Use the following SRC commands to manipulate the **sp\_configd** daemon:

- **lssrc** Gets the status of a subsystem, group of subsystems, or a subserver. The long status form of the **lssrc** command is not supported.
- **startsrc** Starts a subsystem, group of subsystems, or a subserver. Issuing the **startsrc** command causes the **sp\_configd** daemon to generate a coldStart trap. Use the −**a** switch to override default switch values.
- **stopsrc** Stops a subsystem, group of subsystems, or a subserver.

#### **Files**

**/etc/services** Contains port assignments for required services. The following entry must be present in the **/etc/services** file if the entries are not already present:

smux 199/tcp

#### **Notes:**

- 1. The SMUX port must be 199.
- 2. The **/etc/services** file is shipped with this entry already in place.
- 3. If the **/etc/services** file is being served from a server, this entry must be present in the server's **/etc/services** file.

#### **/etc/snmpd.conf**

Specifies the SMUX association configuration for the **sp\_configd** Proxy Agent. The following entry must be present:

smux 1.3.6.1.4.1.2.6.117 sp\_configd\_pw # sp\_configd

These entries are created when the SP is installed.

#### **/etc/snmpd.peers**

Specifies the configuration for the **sp\_configd** SMUX peer. The following entry must be present:

sp\_configd 1.3.6.1.4.1.2.6.117 sp\_configd\_pw

These entries are created when the SP is installed.

### **Security**

You must have root privilege to run this command or be a member of the system group.

### **Location**

#### **/usr/lpp/ssp/bin/sp\_configd**

### **Related Information**

See the "Understanding the SNMP Daemon" and "Problem Determination for the SNMP Daemon" chapters in AIX Version 3.2 System Management Guide: Communications and Networks.

See the "Understanding the Simple Network Management Protocol (SNMP)", "Understanding the Management Information Base (MIB)", and "xgmon Overview for Programmers" chapters in AIX Version 3.2 Communication Programming Concepts.

See the "Managing SP System Events in a Network Environment" chapter in PSSP: Administration Guide.

### **Examples**

1. To start the **sp\_configd** daemon, enter a command similar to the following:

startsrc -s sp\_configd -a '-T'

This command starts the **sp\_configd** daemon and logs information to the **/var/tmp/sp\_configd.log** file.

2. To stop the **sp\_configd** daemon normally, enter:

stopsrc -s sp\_configd

This command stops the daemon. The −**s** flag specifies the subsystem that follows to be stopped.

3. To get short status from the **sp\_configd daemon**, enter:

```
lssrc -s sp_configd
```
This command returns the daemon name, process ID, and state (active or inactive).

### **sp\_configdctrl Script**

### **Purpose**

**sp\_configdctrl** – A control script that is used to manage the installation of the SP Simple Network Management Protocol (SNMP) Proxy Agent subsystem.

### **Syntax**

**sp\_configdctrl** { −**a** | −**s** | −**k** | −**d** | −**c** | −**t** | −**o** | −**r** | −**h** }

### **Flags**

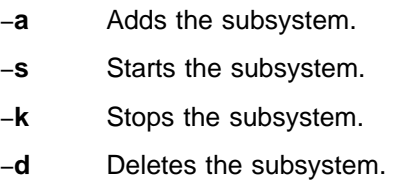

- −**c** Cleans the subsystem, that is, deletes it.
- −**t** Turns tracing on for the subsystem.
- −**o** Turns tracing off for the subsystem.
- −**r** Refreshes the subsystem.
- −**h** Displays usage information.

### **Operands**

None.

### **Description**

Use this command to install or remove the SP SNMP Proxy Agent daemon. This command can be issued only by a user with root privileges or by a member of the system group.

The **sp\_configdctrl** control script controls the operation of the SP SNMP Proxy Agent subsystem. The subsystem is under the control of the System Resource Controller (SRC). The subsystem is called **sp\_configd**.

An instance of the SP SNMP Proxy Agent subsystem executes on the control workstation and on every node of a system partition. Because the information about SP nodes and Event Manager (EM) variables exists in system partitions, it is said to be system partition-sensitive. This control script operates in a manner similar to the control scripts of other system partition-sensitive subsystems. It can be issued from either the control workstation or any of the system partition's nodes.

From an operational point of view, the SP SNMP Proxy Agent subsystem group is organized as follows:

**Subsystem** SP SNMP Proxy Agent

**Subsystem Group** None

#### **SRC Subsystem Name**

#### **sp\_configd**

The **sp\_configd** subsystem is associated with the **sp\_configd** daemon.

The subsystem name on the nodes and the control workstation is **sp\_configd**. There is one daemon per node and control workstation.

**Daemons sp\_configd** The **sp\_configd** daemon provides the SP SNMP Proxy Agent function.

The **sp\_configdctrl** script is not normally executed from the command line. It is normally called by the **syspar ctrl** command during installation of the system, and partitioning or repartitioning of the system.

The **sp\_configdctrl** script provides a variety of controls for operating the SP SNMP Proxy Agent subsystem:

- Adding, starting, stopping, and deleting the subsystem
- Cleaning up the subsystem, that is, deleting it from all system partitions
- Turning tracing on and off

#### **Adding the Subsystem**

When the −**a** flag is specified, the control script uses the **mkssys** command to add the SP SNMP Proxy Agent subsystem to the SRC. The control script operates as follows:

- 1. It makes sure that the **sp\_configd** daemon is stopped.
- 2. It removes the **sp\_configd** subsystem from the SRC (just in case it is still there).
- 3. It adds the **sp\_configd** subsystem to the SRC.
- 4. It adds an entry for the **sp\_configd** subsystem to the **/etc/inittab** file. The entry ensures that the subsystem is started during boot.
- 5. It adds a smux entry to the **/etc/snmpd.conf** file and a password entry to the **/etc/snmpd.peers** file for the **sp\_configd** Proxy Agent if they do not currently exist.
- 6. It appends the ibmSP MIB definitions to the **/etc/mib.defs** file if they do not currently exist.
- 7. It issues a **refresh -s snmpd** command so that **snmpd** processes the new entries placed in the **/etc/snmpd.conf** and **/etc/snmpd.peers** files.
- 8. It adds an errnotify stanza for the **snmp\_trap\_gen** function to the Object Data Manager (ODM). This function notifies the SP SNMP Proxy Agent when an entry is written to the AIX errlog which has a template specifying **Alert = true**.

#### **Starting the Subsystem**

When the −**s** flag is specified, the control script uses the **startsrc** command to start the SP SNMP Proxy Agent subsystem, **sp\_configd**.

#### **Stopping the Subsystem**

When the −**k** flag is specified, the control script uses the **stopsrc** command to stop the SP SNMP Proxy Agent subsystem, **sp\_configd**.

#### **Deleting the Subsystem**

When the −**d** flag is specified, the control script uses the **rmssys** command to remove the SP SNMP Proxy Agent subsystem from the SRC. The control script operates as follows:

- 1. It makes sure that the **sp\_configd** daemon is stopped.
- 2. It removes the **sp\_configd** subsystem from the SRC using the **rmssys** command.
- 3. It removes the entry for the **sp\_configd** subsystem from the **/etc/inittab** file.
- 4. It removes entries from **/etcsnmpd.conf** and **/etc/snmpd.peers** and removes ibmSP MIB definitions from **/etc/mib.defs**.

#### **Cleaning Up the Subsystem**

When the −**c** flag is specified, the control script stops and removes the SP SNMP Proxy Agent subsystem from the SRC. The control script operates as follows:

- 1. It stops the subsystem using the **stopsrc -s sp\_configd** command.
- 2. It removes the subsystem from the SRC using the **rmssys** command.
- 3. It removes entries from **/etcsnmpd.conf** and **/etc/snmpd.peers** and removes ibmSP MIB definitions from **/etc/mib.defs**.

#### **Turning Tracing On**

When the −**t** flag is specified, the control script turns tracing on for the **sp\_configd** daemon, by stopping the daemon and restarting it with the −**T** option.

#### **Turning Tracing Off**

When the **−o** flag is specified, the control script turns tracing off for the **sp\_configd** daemon, by stopping the daemon and restarting it without the −**T** option.

#### **Refreshing the Subsystem**

The −**r** flag has no effect for this subsystem.

### **Files**

#### **/etc/snmpd.peers**

Contains password entries.

**/etc/snmpd.conf**

Contains smux entries.

**/etc/mib.defs** Contains the ibmSP MIB definitions.

# **Standard Error** This command writes error messages (as necessary) to standard error. **Exit Values**

- **0** Indicates the successful completion of the command.
- **1** Indicates that an error occurred.

#### **Security**

You must be running with an effective user ID of root.

#### **Implementation Specifics**

This command is part of the IBM Parallel System Support Programs (PSSP) Licensed Program Product (LPP).

#### **Prerequisite Information**

AIX Version 4 Commands Reference

Information about the System Resource Controller (SRC) in AIX Version 4 General Programming Concepts: Writing and Debugging Programs

### **Location**

**/usr/lpp/ssp/bin/sp\_configdctrl**

### **Related Information**

Commands: **sp\_configd**

### **Examples**

1. To add the SP SNMP Proxy Agent subsystem to the SRC in the current system partition, set the **SP\_NAME** environment variable to the appropriate system partition name, enter:

sp\_configdctrl -a

2. To start the SP SNMP Proxy Agent subsystem in the current system partition, set the **SP\_NAME** environment variable to the appropriate system partition name, enter:

```
sp_configdctrl -s
```
3. To stop the SP SNMP Proxy Agent subsystem in the current system partition, set the **SP\_NAME** environment variable to the appropriate system partition name, enter:

sp\_configdctrl -k

4. To delete the SP SNMP Proxy Agent subsystem from the SRC in the current system partition, set the **SP\_NAME** environment variable to the appropriate system partition name, enter:

```
sp_configdctrl -d
```
5. To clean up the SP SNMP Proxy Agent subsystem on all system partitions, enter:

```
sp_configdctrl -c
```
6. To turn tracing on for the **sp\_configd** daemon in the current system partition, set the **SP\_NAME** environment variable to the appropriate system partition name, enter:

```
sp_configdctrl -t
```
7. To turn tracing off for the **sp\_configd** daemon in the current system partition, set the **SP\_NAME** environment variable to the appropriate system partition name, enter:

```
sp_configdctrl -o
```
8. To display the status of the SP SNMP Proxy Agent subsystem on a node or the control workstation, enter:

```
lssrc -s sp_configd
```
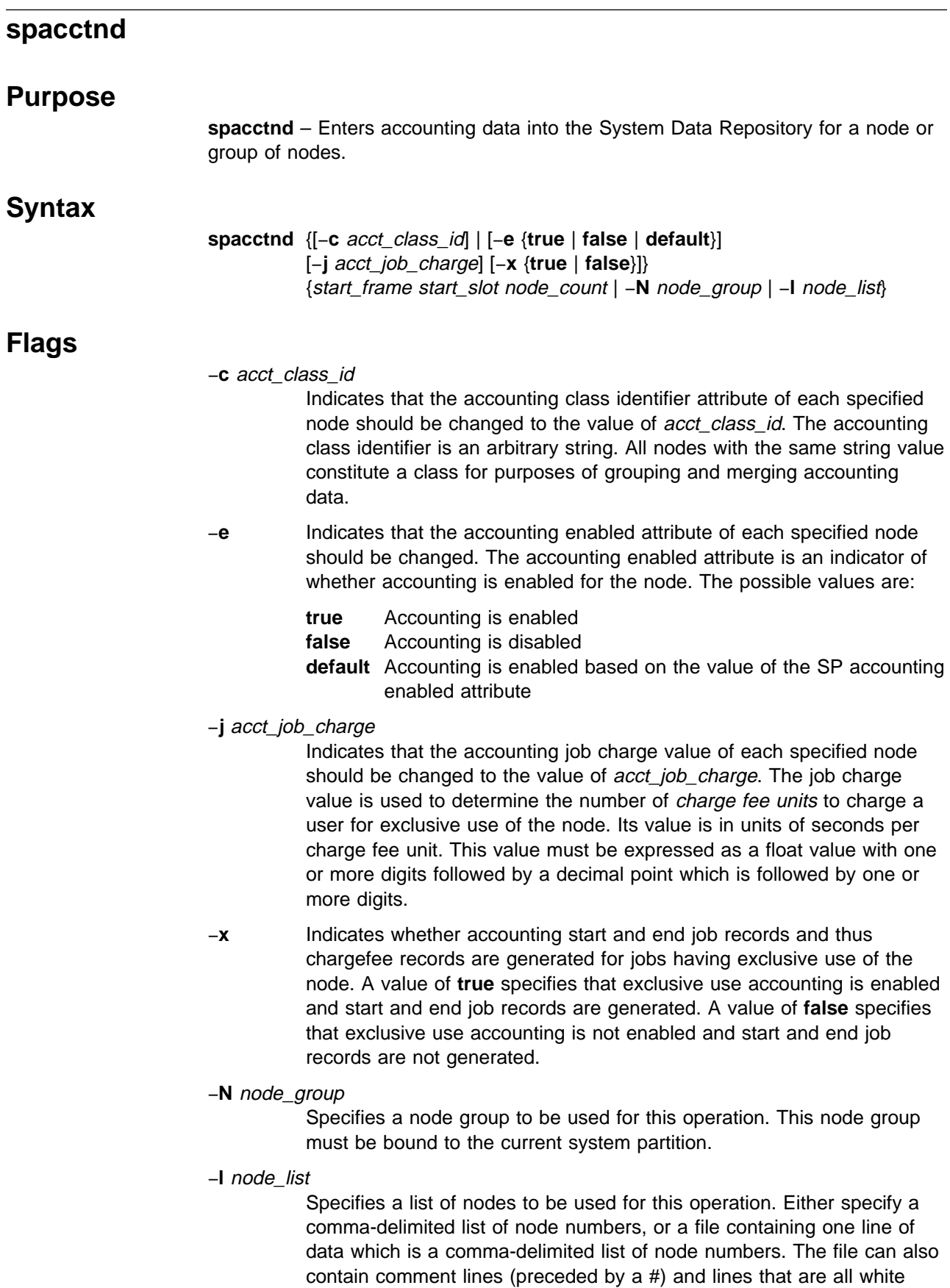

space. If you use the node list field, do not use the start frame, start\_slot, or node\_count fields. (This is lowercase **l**, as in **l**ist.)

#### **Operands**

#### start frame

Indicates which frame is the starting frame for the range of nodes in this operation. If you use the start\_frame, start\_slot, and node\_count fields, do not use the node\_list field. Select a value from 1 through 64.

- start slot Indicates which slot is the starting slot for the range of nodes in this operation. The slot is the position in the rack that a node occupies. For example, for a thin node which is the second node in a rack that has a wide node in the first slot, the slot number is 3. If you use *start frame*, start\_slot, and node\_count, do not use the node\_list field. Specify the start slot as a number from 1 through 16.
	- **Note:** The start\_frame and start\_slot must resolve to a node in the current system partition.

#### node\_count

Indicates which nodes are to be used for the range of nodes in this operation. If the combination of *start slot* and *node count* goes past the nodes in a frame, the next sequential frame is used for the operation. If you use start\_frame, start\_slot, and node\_count, do not use the node list field. Specify a value from 1 through 1024.

**Note:** The *node\_count* is considered to be within the current system partition.

### **Description**

Run this command during installation of the SP or later to set the accounting class identifier, the accounting enabled attribute, job charge value or the exclusive use accounting enabled attribute of a node or set of nodes.

You can use the System Management Interface Tool (SMIT) to run the **spacctnd** command. To use SMIT, enter:

smit node\_data

and select the Accounting Information option.

**Note:** This command should be run only on the control workstation. You must be logged into the control workstation as root to execute this command.

### **Location**

#### **/usr/lpp/ssp/bin/spacctnd**

#### **Examples**

The following example adds accounting SDR information for a system with 2 frames and 32 nodes. Accounting and exclusive use accounting is to be enabled for each node and 60 seconds of exclusive use by a user is to constitute one charge fee unit.

spacctnd -e true  $-j$  60.0 -x true  $1$  1 32

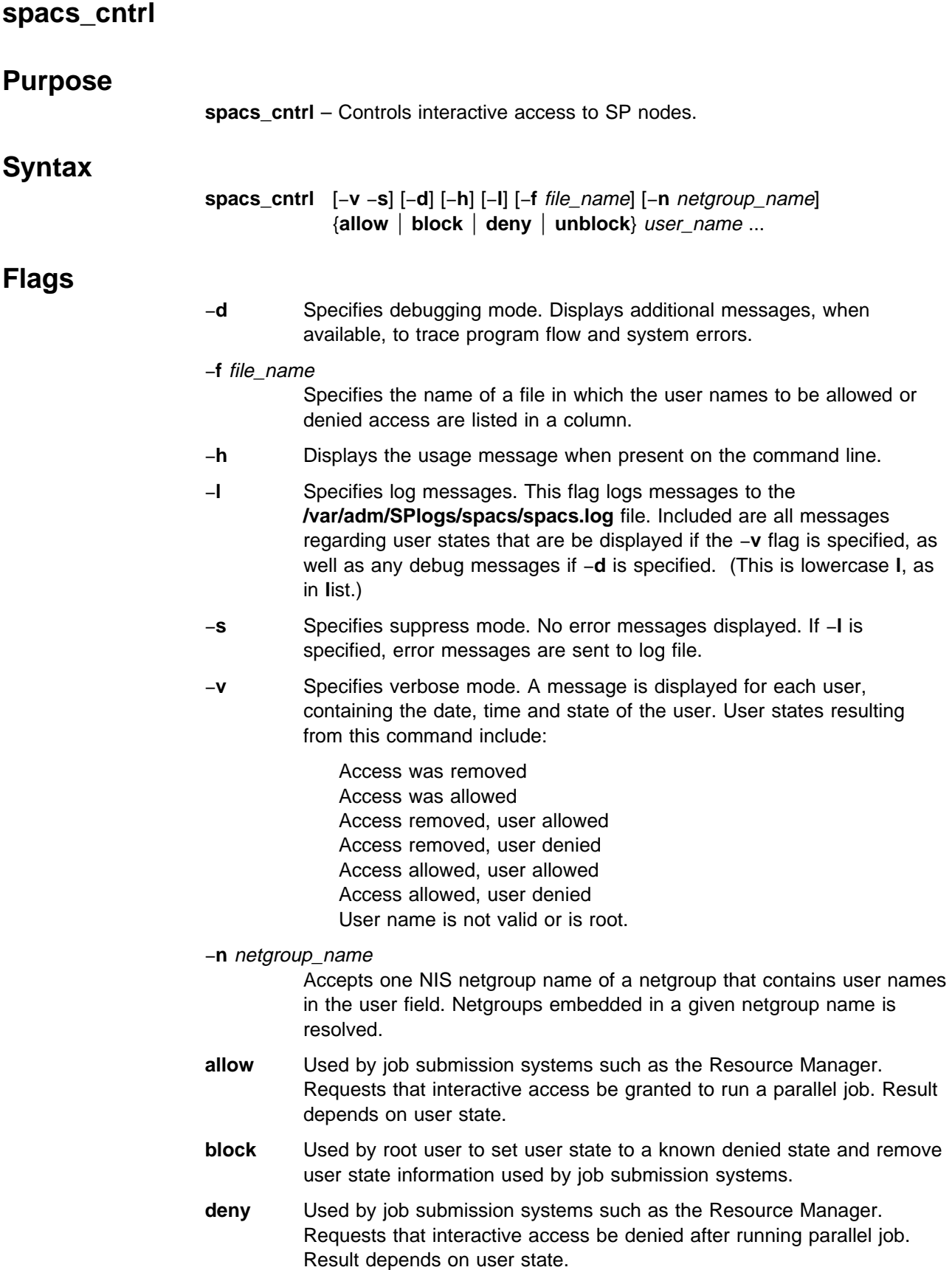

**unblock** Used by root user to set user state to a known allowed state and remove user state information used by job submission systems.

### **Operands**

#### user\_name

Specifies the user name for which access is to be allowed or denied. Delineate with a blank space if specifying more than one user name.

### **Description**

Use caution when issuing this command while the Resource Manager is running. If the Resource Manager is configured to use Login Control, you may cause loss of user state information. For more Login Control information, refer to PSSP: Administration Guide.

The following types of access can be disallowed when **spacs\_cntrl block** or **deny** is used:

**login rlogin** AIX **rsh** AIX **rcp** AIX **rexec** SP **rsh** SP **rcp**

The **spacs\_cntrl** command does not allow individual types of access to be disallowed.

Duplicate user names are removed from the user list whether entered from the command line or in a file.

If you add a new user to a node for which all users are denied, you must reissue spacs cntrl to deny the new user as well.

#### **Flags and Logging**

Flags specified in combination have the following results:

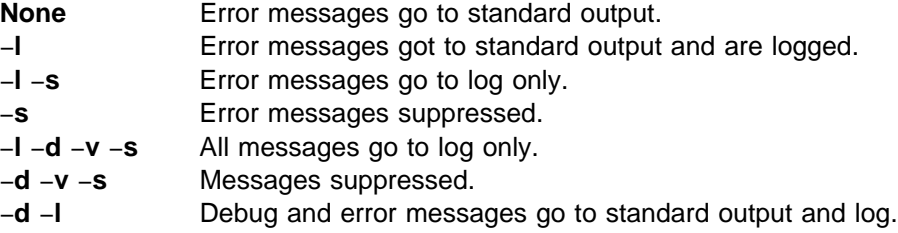

Use of the verbose flag (-**v**) causes the command to run longer due to extra processing required to find state information.

## **Location**

#### **/usr/lpp/ssp/bin/spacs\_cntrl**

### **Examples**

- 1. To block a single user (Betty) on a single parallel node, on that node enter: spacs\_cntrl block betty
- 2. To block users on multiple nodes, enter:
	- a. Create the **block\_usr\_sample** file after adjusting threshold uid.
	- b. Send file to all nodes in the current system partition. Note this example would require **rsh** privileges on the nodes.

```
dsh -a rcp root@mynode:/tmp/usr.input /tmp/usr.input
```
c. Issue the **spacs\_cntrl** command to block users to all the nodes in the current system partition.

dsh -a spacs\_cntrl -f /tmp/usr.input block

# **spadaptrs**

## **Purpose**

**spadaptrs** – Enters configuration data for an additional adapter for a node or series of nodes in the System Data Repository (SDR).

## **Syntax**

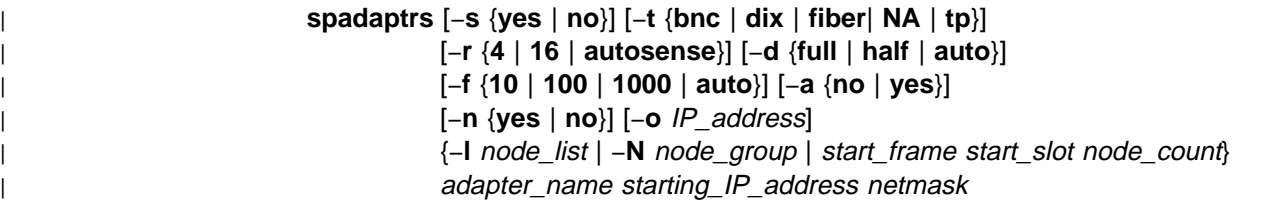

# **Flags**

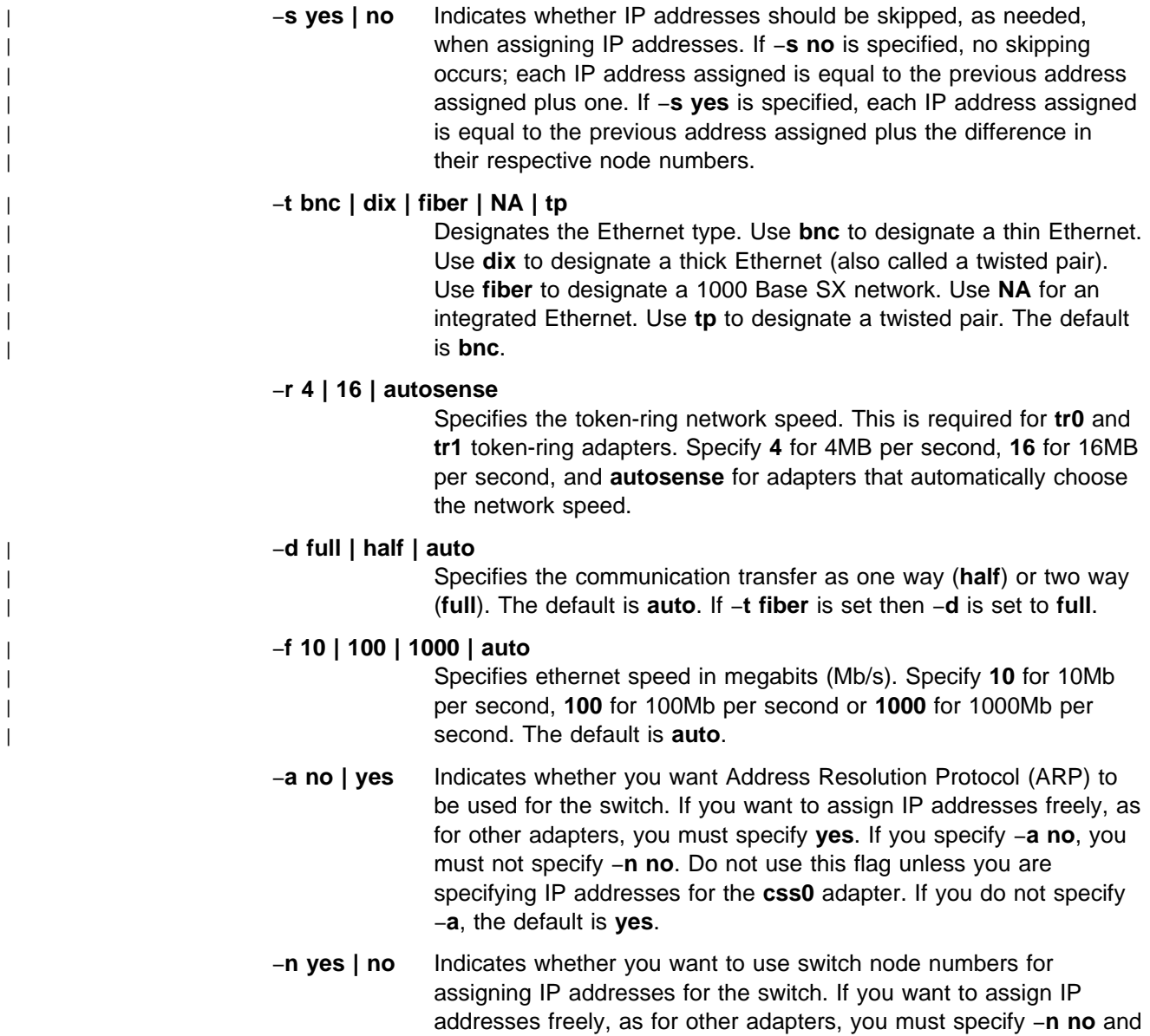

−**a yes**. If you specify −**n yes**, you must not specify −**s yes**. If you specify −**n yes**, you must not specify your nodes with a node list. Do not use this flag unless you are specifying IP addresses for the **css0** adapter. If you do not use −**n**, the default is **yes**.

- −**o** ip\_list Specifies a list of additional IP addresses associated with this adapter. The ip\_list is a comma delimited list of dotted decimal IP addresses. This flag is used in an HACMP environment only.
- −**l** node\_list Specifies a list of nodes to be used for this operation. Either specify a comma-delimited list of node numbers, or a file containing one line of data which is a comma-delimited list of node numbers. The file can also contain comment lines (preceded by a #) and lines that are all white space. If you use the node\_list field, do not use the start\_frame, start\_slot, or node\_count fields. (This is lowercase **l**, as in **l**ist.)

−**N** node\_group

Specifies a node group to be used for this operation. This node group must be bound to the current system partition.

### **Operands**

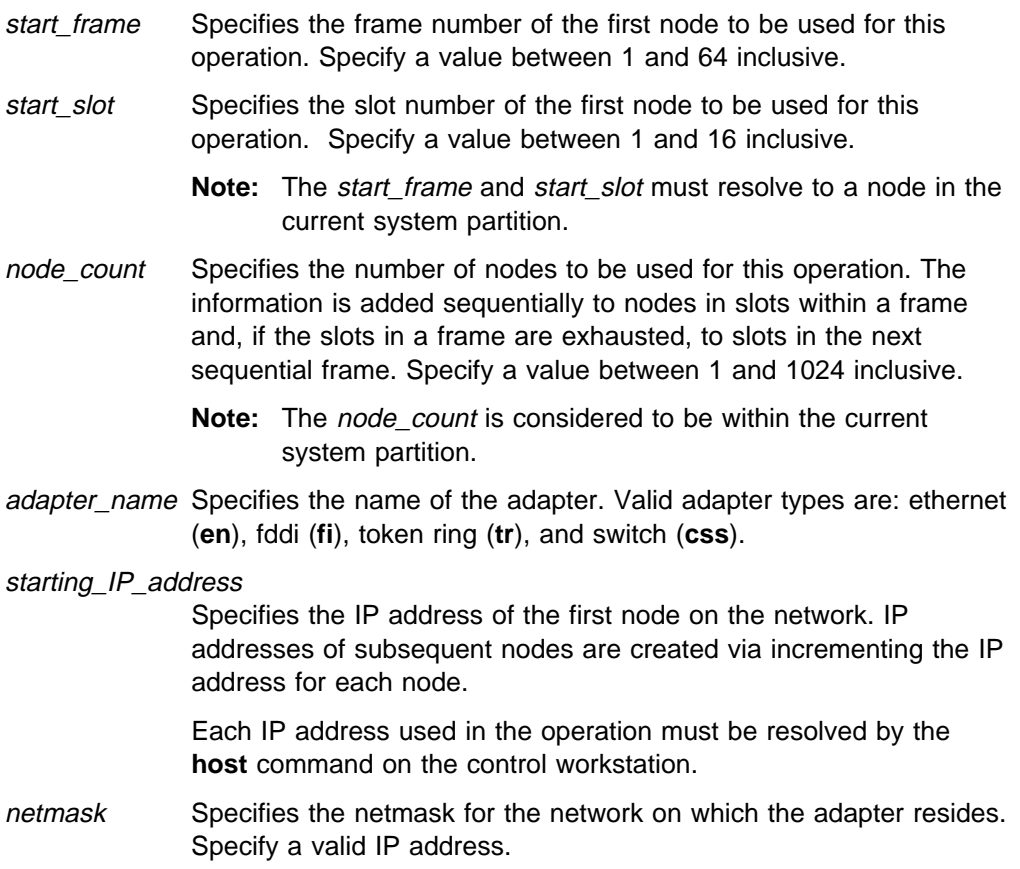

### **Description**

Execute this command during installation of the SP to identify the IP addresses, netmask, and default route associated with node adapters other than en0. If all your IP addresses are in the same block, run this command once. If you have "holes" in your IP addressing scheme, run this command once for each block of addresses you want to assign.

You must have a ticket-granting-ticket to run this command. Refer to the chapter on security in PSSP: Administration Guide for additional information on ticket-granting-tickets.

If you do not have a ticket-granting-ticket, you must run **k4init**.

You can use the System Management Interface Tool (SMIT) to run the **spadaptrs** command. To use SMIT, enter:

smit node\_data

and select the Additional Adapter Information option.

#### **Notes:**

- 1. This command should be run only on the control workstation. You must be logged into the control workstation as root to execute this command.
- 2. After running this command, you must issue the **syspar\_ctrl** −**r** command to refresh system partition-sensitive subsystems in each system partition where node customization was performed. Subsystems like **hats**, **hb**, and **hr** need to be refreshed whenever nodes or adapters are added or deleted.
- 3. Any changes made will not take effect on the nodes until they are customized.

### **Location**

#### **/usr/lpp/ssp/bin/spadaptrs**

#### **Related Information**

Commands: **syspar\_ctrl**

### **Examples**

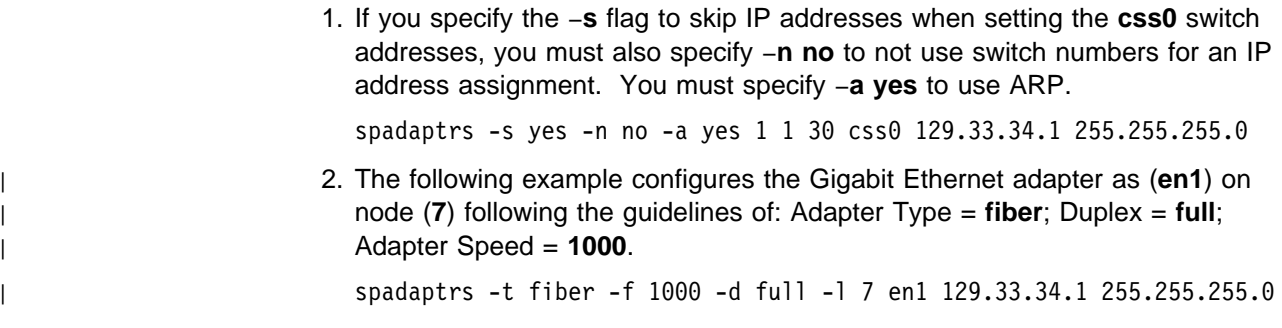

# **spapply\_config**

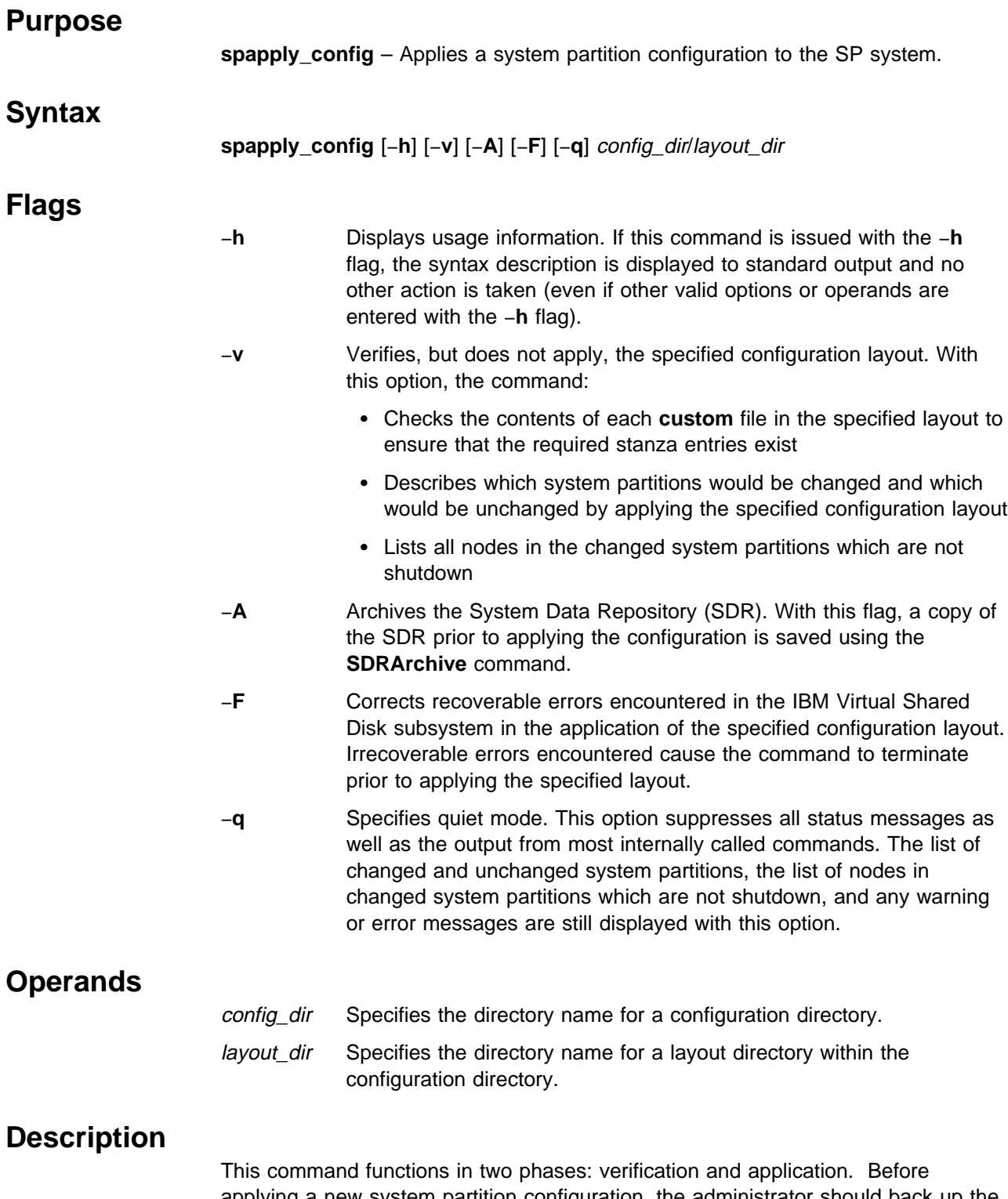

applying a new system partition configuration, the administrator should back up the SP system SDR. This can be accomplished by using either the **SDRArchive** command or by using the −**A** flag on **spapply\_config**. If your system has an SP switch, the **Eunpartition** command must be run before applying a new system partition configuration. Otherwise there will be unpredictable results in the new
system partitions. Refer to the "Managing System Partitions" chapter in PSSP: Administration Guide for additional information.

The layout directory contains one system partition directory for each system partition in the configuration. Each partition directory contains the switch **topology** file and **nodelist** file. It also contains the **custom** file (created and updated by the **spcustomize\_syspar** command). The **spapply\_config** command verifies that these files exist. It also verifies the contents of the **custom** file. If an error is encountered in this verification phase, the command issues an appropriate message and terminates without attempting to apply a configuration layout that is not valid. As part of its verification phase, this command also calls the **verparvsd** command to determine the impact on the IBM Virtual Shared Disk subsystem of applying the specified configuration layout. If any errors or warnings are returned from **verparvsd**, the **spapply\_config** command reports those messages and stops. The −**F** flag can be used to alter this behavior by correcting recoverable IBM Virtual Shared Disk errors encountered in the analysis of the IBM Virtual Shared Disk subsystem.

As part of its processing, **spapply\_config** displays to standard output the list of changed system partitions and the list of unchanged system partitions. A changed system partition is a currently-defined partition which will be changed in some way by the application of the specified configuration layout. Nodes in changed system partitions should be shutdown prior to applying that configuration. Conversely, an unchanged system partition is a currently-defined partition which will be unchanged by the application of the specified configuration layout. Nodes in unchanged system partitions can remain in operation during the application of this configuration layout. The **spapply\_config** command issues the **Eannotator**, **Eprimary**, and **Etopology** commands as necessary.

The **spapply config** command issues status messages which track the progress of operation to standard output. These messages along with the lists of changed and unchanged system partitions can be suppressed by the using the −**q** flag.

In the event that **spapply\_config** encounters an error during the application phase, a descriptive error message is displayed and the command stops. In this case, it will be necessary to restore the SP SDR and the system partition-sensitive subsystems (for example, **hats**, **hb**, and **hr**) to their previous state by using the **sprestore\_config** command.

**Note:** Due to system partitioning changes, your SP\_NAME environment variable may no longer be set to a valid system partition name. To get a list of valid system partition names, enter the **splst\_syspars -n** command. Then verify that your SP\_NAME environment variable is either unset or set to one of the system partition names in the list.

## **Files**

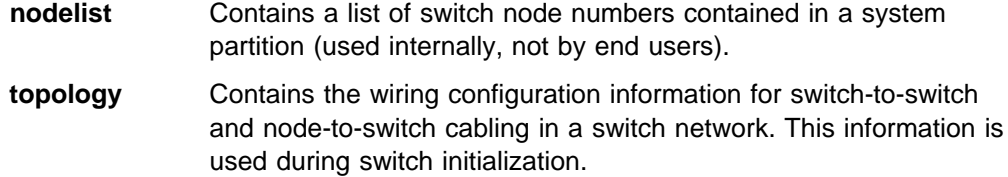

## **Related Information**

Commands: **Eunpartition**, **SDRArchive**, **spcustomize\_syspar**, **spdisplay\_config**, **sprestore\_config**, **spverify\_config**, **syspar\_ctrl**, **verparvsd**

Files: **nodelist**, **topology**

## **Location**

**/usr/lpp/ssp/bin/spapply\_config**

## **Examples**

1. To apply the system partition configuration represented by the **config.4\_12/layout.2** layout directory, enter:

spapply config config.4 12/layout.2

2. To check (but not apply) the system partition configuration represented by the **config.8\_8/layout.1** layout directory, enter:

spapply\_config -v config.8\_8/layout.1

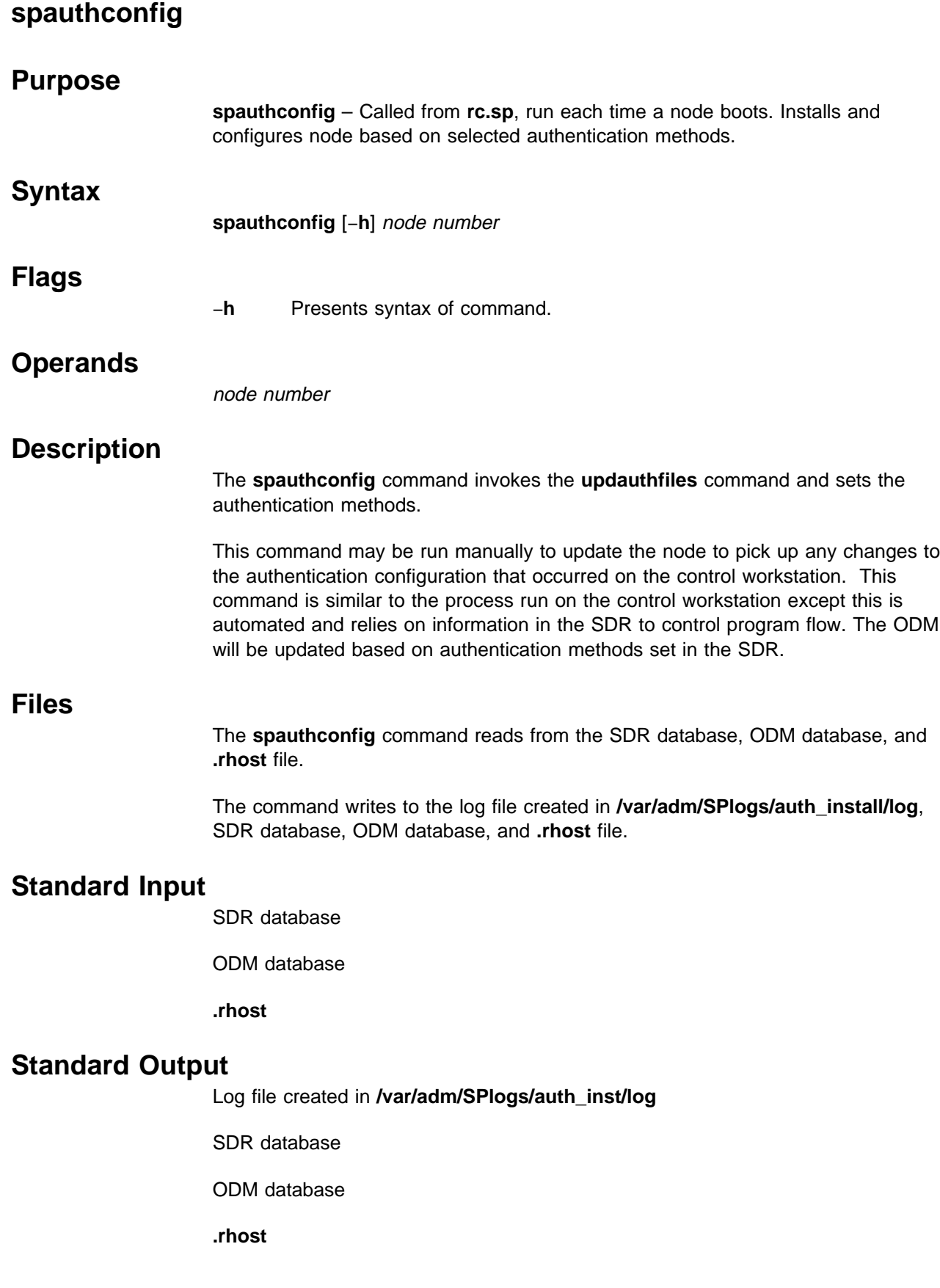

## **spauthconfig**

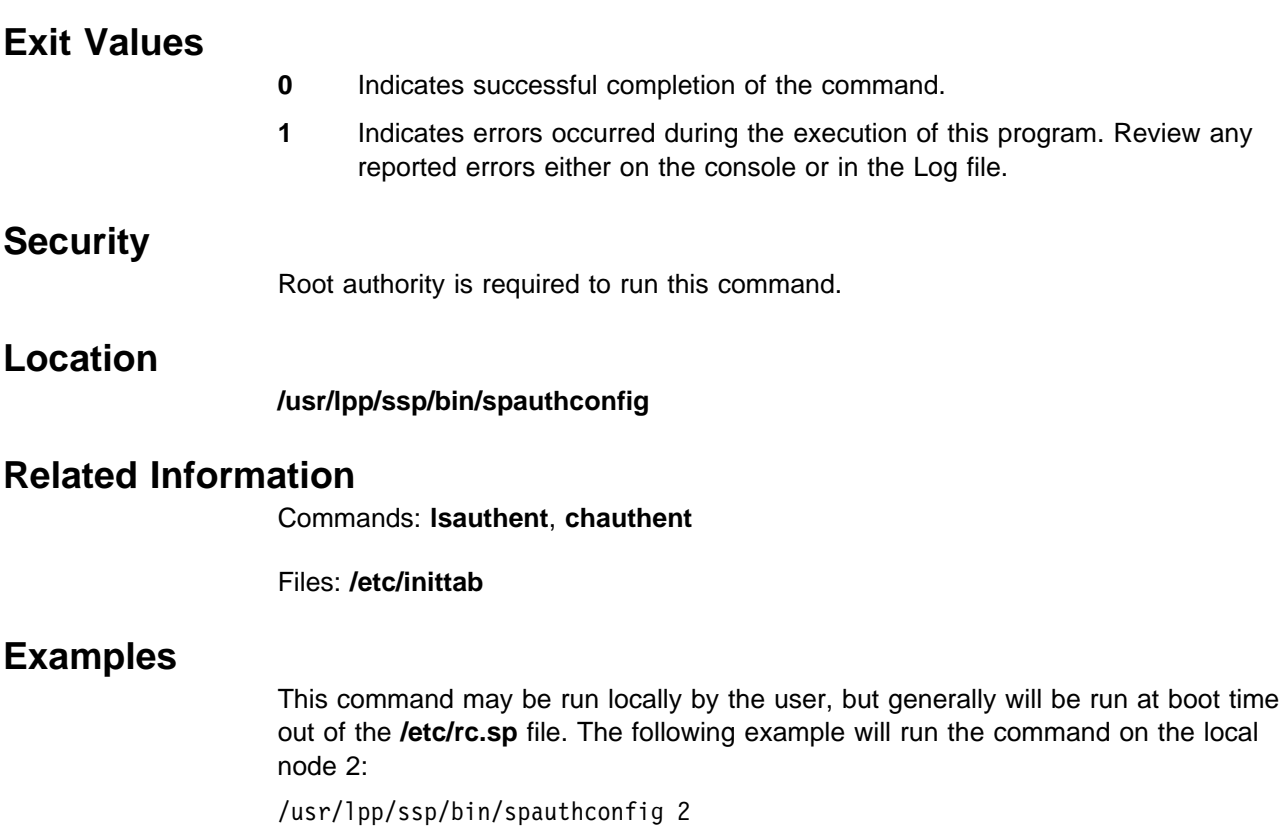

**94** Command and Technical Reference, Volume 2

# **spbootins**

# **Purpose**

spbootins - Enters boot/install configuration data for a node or series of nodes in the System Data Repository (SDR).

## **Syntax**

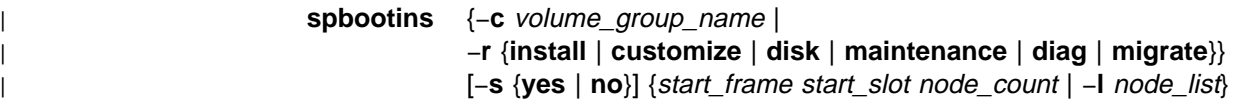

# **Flags**

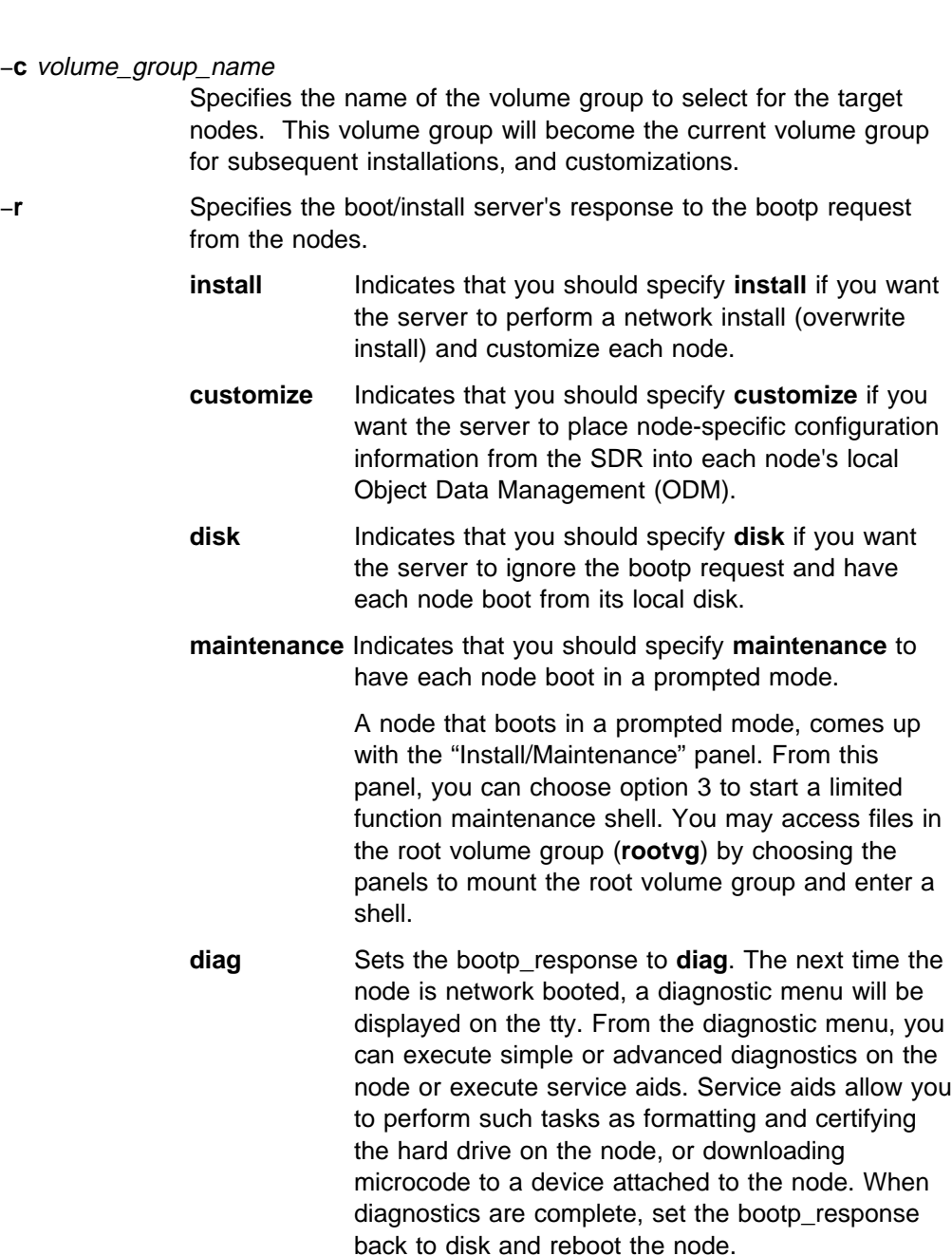

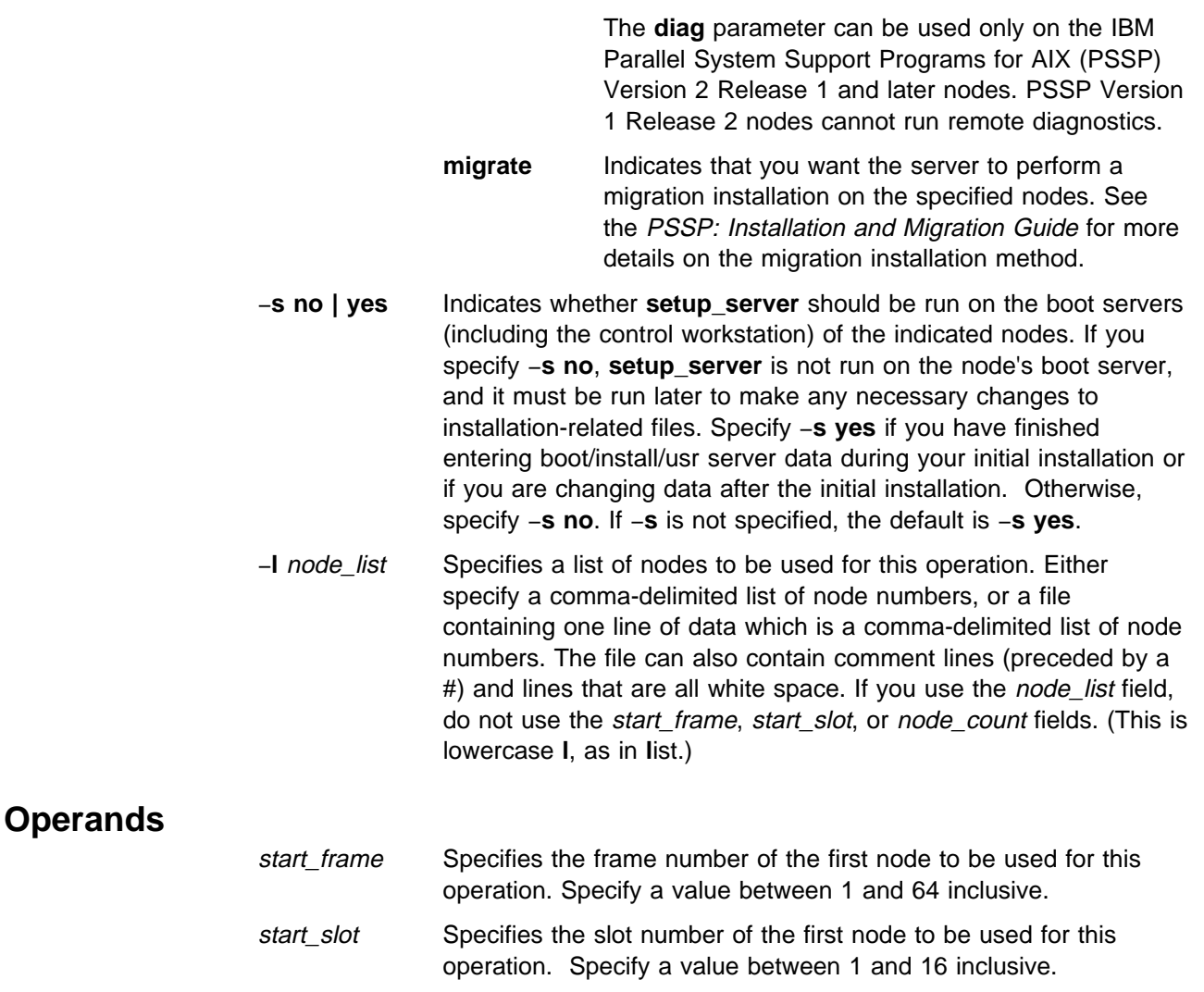

- **Note:** The start\_frame and start\_slot must resolve to a node in the current system partition.
- node count Specifies the number of nodes to be used for this operation. The node information is added for successive nodes within a frame. If the count of nodes causes the nodes in a frame to be exhausted, the operation continues for nodes in the next sequential frame. Specify a value between 1 and 1024 inclusive.
	- **Note:** The *node count* is considered to be within the current system partition.

## **Description**

Use this command to select a volume group for the target nodes to use as their root volume group and to select what action to perform using that volume group the next time this node is booted or network booted. Each time this command is run, the **setup\_server** command is run on each of the affected boot/install servers.

You must have a ticket-granting-ticket to run this command. Refer to the chapter on security in PSSP: Administration Guide for additional information on ticket-granting-tickets.

If you do not have a ticket-granting-ticket, you must run **k4init**.

You can use the System Management Interface Tool (SMIT) to run the **spbootins** command. To use SMIT, enter:

smit node\_data

and select the Boot/Install Information option.

You cannot use SMIT if you are using AFS authentication services.

#### **Notes:**

- 1. This command should be run only on the control workstation. You must be logged into the control workstation as root to execute this command.
- 2. Any changes made will not take effect on the nodes until they are customized.

## **Location**

#### **/usr/lpp/ssp/bin/spbootins**

## **Examples**

1. To change the root volume group for node 1 and install that volume group, enter:

spbootins -c rootvg2 -r install -s yes -l 1

2. To customize nodes 3 and 7 using their current volume group, enter:

spbootins -r customize -s yes -l 3,7

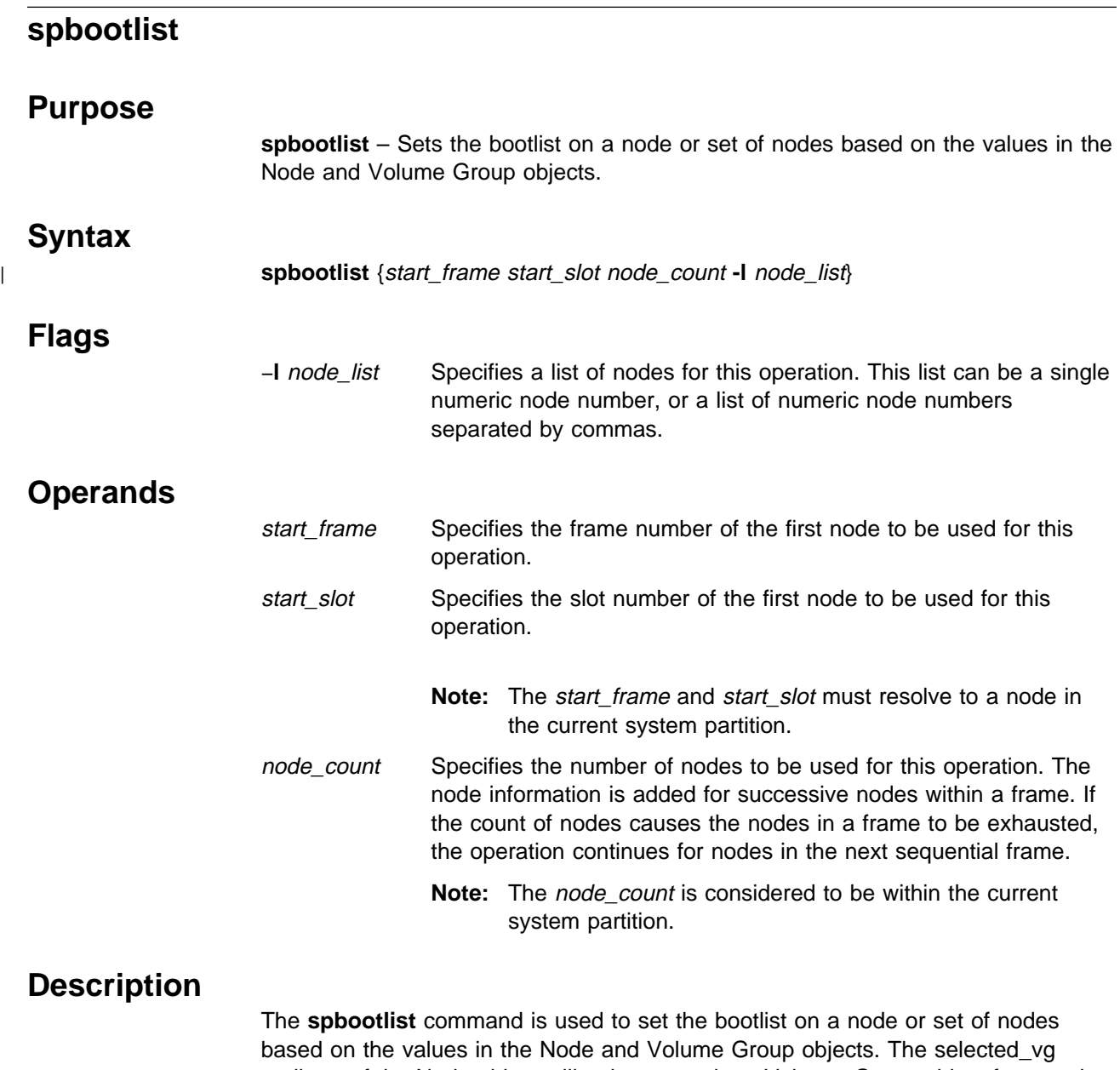

attribute of the Node object will point to a unique Volume\_Group object for a node. **spbootlist** will look at the vg\_name of the Volume\_Group object and determine which physical volumes are in the volume group, and set the bootlist to "ent0" followed by all the physical volumes which contain boot logical volumes. In a mirrored environment, more than one physical volume will contain a boot logical volume.

## **Exit Values**

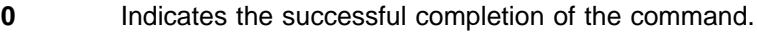

- **1** Indicates that a recoverable error occurred, some changes may have succeeded.
- **2** Indicates that an irrecoverable error occurred and no changes were made.

# **Security**

A user must run as "root" and have a valid Kerberos ticket.

# **Implementation Specifics**

This command is part of the IBM Parallel System Support Programs (PSSP) Licensed Program Product (LPP).

# **Location**

**/usr/lpp/ssp/bin/spbootlist**

## **Related Information**

Commands: **spchvgobj**

## **Examples**

- 1. To set the bootlist on node one, enter: spbootlist -l 1
- 2. To set the bootlist on a list of nodes, enter: spbootlist -l 1,2,3

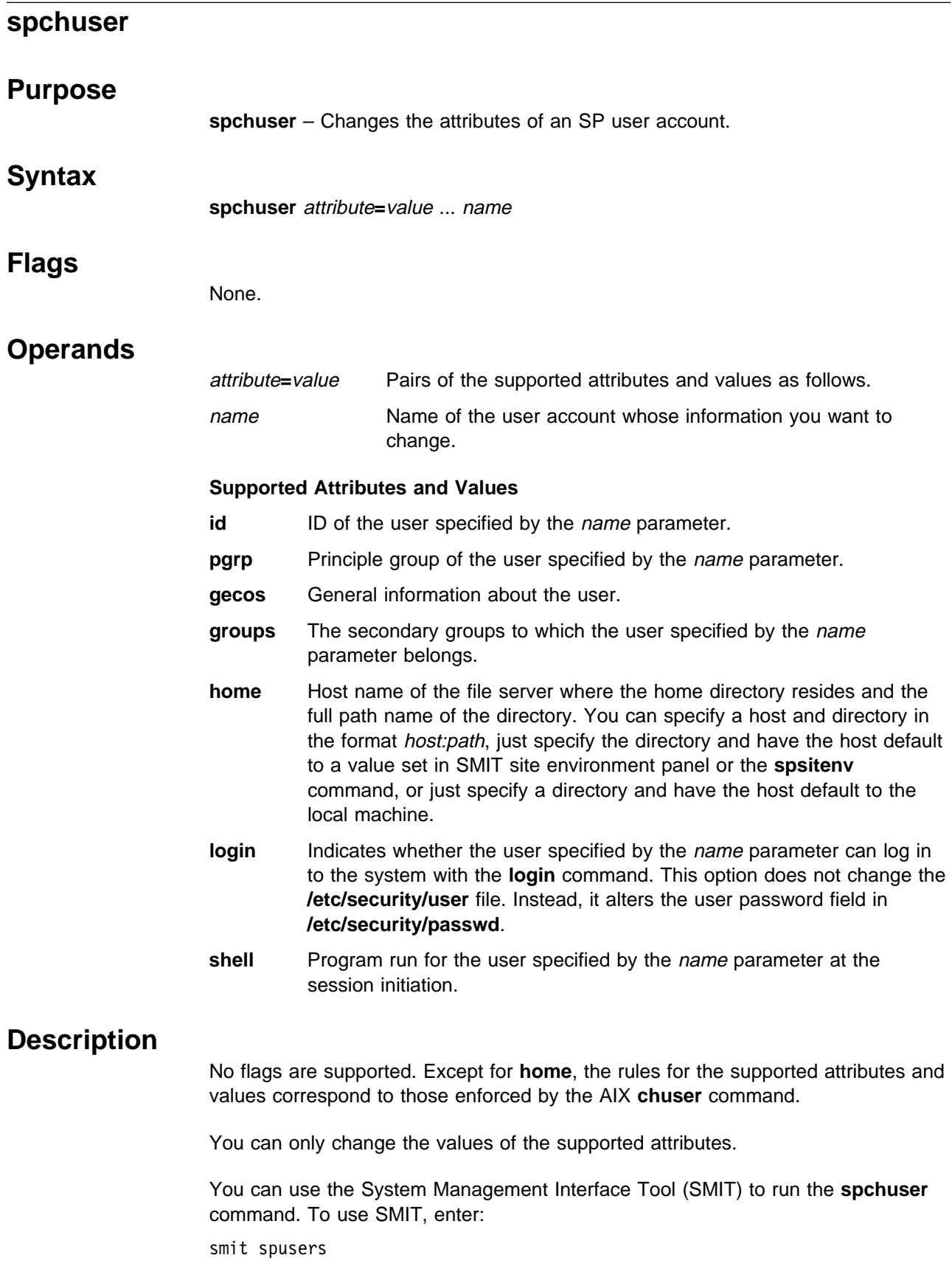

and select the Change/Show Characteristics of a User option.

**Note:** This command should be run only on the control workstation. You must be logged into the control workstation as root to execute this command.

# **Location**

**/usr/lpp/ssp/bin/spchuser**

# **Examples**

To change the default shell to **/bin/csh**, and change the secondary group membership to **dev** and **dev2** for the user account **charlie**:

spchuser groups=dev,dev2 shell=/bin/csh charlie

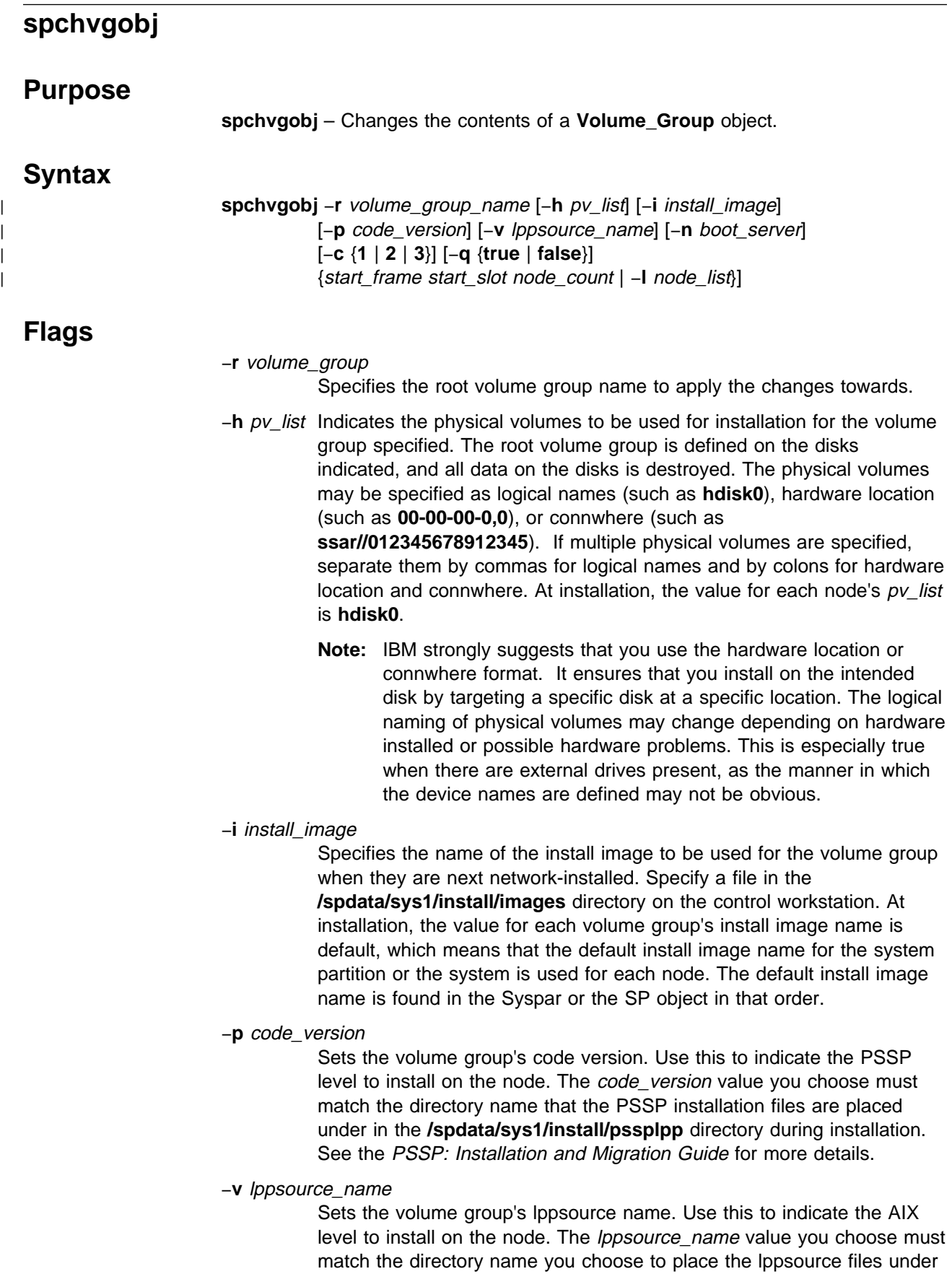

in the **/spdata/sys1/install** directory during installation. See the PSSP: Installation and Migration Guide for more details.

#### −**n** boot\_server

Identifies the boot/install server for the volume groups you have specified. The boot/install server is identifies by a node number. Node number 0 represents the control workstation. The value of the boot/install server at installation depends on how many frames are in your system. In a single frame system, the control workstation (node 0) is the default server for each node. In a multiple frame system, the default server for the first node in each frame is the control workstation, and the default server for the rest of the nodes in a frame is the first node in that frame.

#### −**c copies**

Specifies the number of mirrors to create for the volume group. To enable mirroring, set this to 2 or 3. Setting this to 1 disables mirroring. When enabling mirroring, be sure that there are enough physical volumes to contain all the copies of the volume group. Each copy must have at least 1 physical volume.

#### −**q true | false**

Specifies whether quorum should be enabled. If quorum is enabled, a voting scheme will be used to determine if the number of physical volumes that are up is enough to maintain quorum. If quorum is lost, the entire volume group will be taken off line to preserve data integrity. If quorum is disabled, the volume group will remain on line as long as there is at least 1 running physical volume.

#### −**l** node\_list

Specifies a list of nodes to be used for this operation. Specify a comma-delimited list of node numbers. If you use the **-l** flag, do not use the start\_frame, start\_slot, or node\_count operands.

## **Operands**

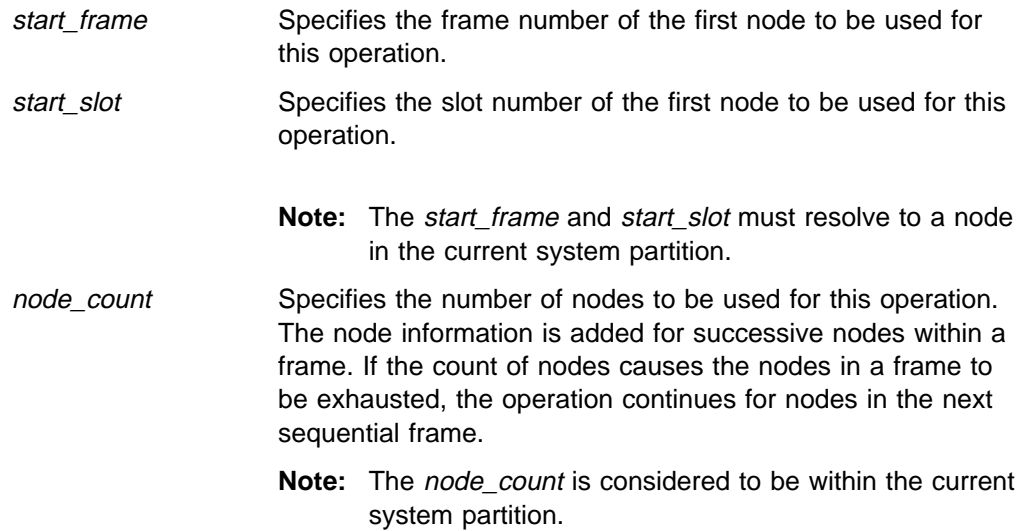

# **Description**

This command is used to change the configuration information for an existing volume group on a node or group of nodes in the System Data Repository (SDR). When this command is run and the SDR is changed, **setup server** must be run on the affected boot/install servers and affected nodes may need to be customized or installed to apply the changes. Certain volume group information such as mirroring and the pv\_list may be updated using the **spmirrorvg** or **spunmirrorvg** commands.

## **Exit Values**

- **0** Indicates the successful completion of the command.
- **1** Indicates that a recoverable error occurred, some changes may have succeeded.
- **2** Indicates that an irrecoverable error occurred and no changes were made.

## **Security**

You must have a ticket-granting-ticket to run this command. Refer to the chapter on security in PSSP: Administration Guide for additional information on ticket-granting-tickets. If you do not have a ticket-granting-ticket, you must run **k4init**.

## **Implementation Specifics**

This command is part of the IBM Parallel System Support Programs (PSSP) Licensed Program Product (LPP).

## **Location**

#### **/usr/lpp/ssp/bin/spchvgobj**

## **Related Information**

Commands: **spbootins**, **spmirrorvg**, **spmkvgobj**, **sprmvgobj**, **spunmirrorvg**

## **Examples**

1. To specify node 1 as the boot/install server for the volume group "rootvg" on nodes 2-16, enter:

spchvgobj -r rootvg -n 1 1 2 15

2. To enable mirroring with 2 copies, no quorum and 2 SSA physical volumes for the volume group "rootvg" on nodes 2 and 3, enter:

spchvgobj -r rootvg -c 2 -q false -h \ ssar//567464736372821:ssar//67464736372821 -l 2,3

## **spcustomize\_syspar**

### **Purpose**

**spcustomize\_syspar** – Enters or verifies customization information to be used in creating a system partition.

## **Syntax**

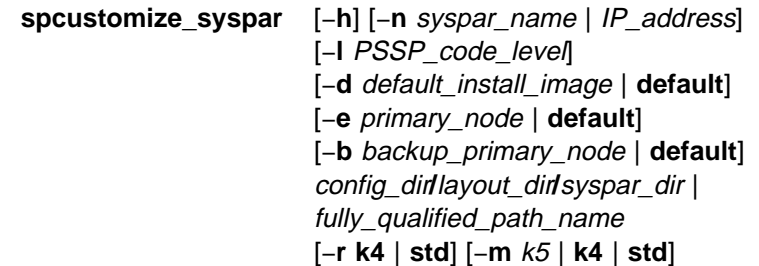

## **Flags**

- −**h** Displays usage information.
- −**n** syspar\_name **|** IP\_address

Specifies the system partition name (the control workstation host name or host name alias) or IP address (which corresponds to the system partition name) associated with this system partition.

−**l** PSSP\_code\_level

Specifies the IBM Parallel System Support Programs for AIX (PSSP) code level for the system partition. For mixed system partitions, partitions that have multiple supported levels of PSSP coexisting in the same partition, should be set to the minimum (earliest) level of PSSP in this system partition.

−**d** default\_install\_image **| default**

Specifies the default install image for the system partition or **default** to direct the system to use the system-wide default install image. Refer to PSSP: Installation and Migration Guide for additional information on the default install image.

−**e** primary\_node **| default**

Specifies the primary node number for switch operations or **default** to direct the system to automatically set the default which is the first node in the node list.

−**b** backup\_primary\_node **| default**

Specifies the primary backup node number for switch operations or **default** to direct the system to automatically set the default which is the last node in the node list. This flag is valid only on SP Switch systems.

- −**r** Authorization Method for root access to remote commands.
- −**m** Authentication Method enabled for **usstem** use.

## **Operands**

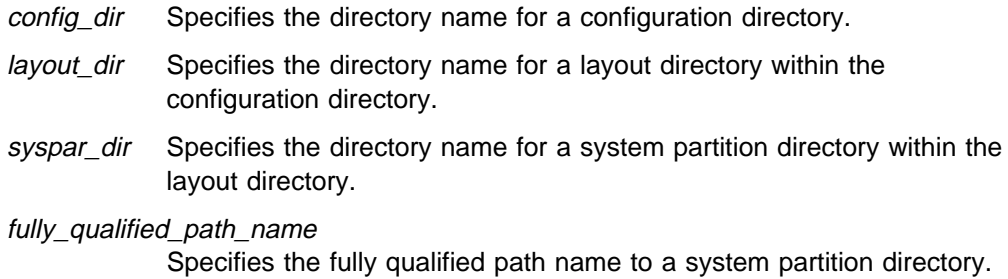

## **Description**

Use this command to customize a system partition customization file (**custom**) or to display the previously-entered customization information.

For a specified system partition, the customization data can be entered with the optional parameters. If the **custom** file does not exist, you can create one by specifying the −**n** and −**l** flags. The −**d** and −**e** flags are optional when creating a **custom** file. If −**d** and −**e** are not specified, the system automatically specifies **default** to set the default install image and primary node in the newly-created **custom** file. Once the **custom** file is created, any combination of the optional parameters can be used to update the contents of the file.

If none of the optional parameters are specified with the **spcustomize\_syspar** command, the contents of the customization file for the specified system partition are displayed to standard output as in the **spdisplay\_config** command with the −**c** flag.

## **Location**

**/usr/lpp/ssp/bin/spcustomize\_syspar**

## **Related Information**

Commands: **spapply\_config**, **spdisplay\_config**, **spverify\_config**

Files: **nodelist**, **topology**

## **Examples**

1. To display the customization information for the specified system partition, enter:

spcustomize syspar config.4 12/layout.1/syspar.1

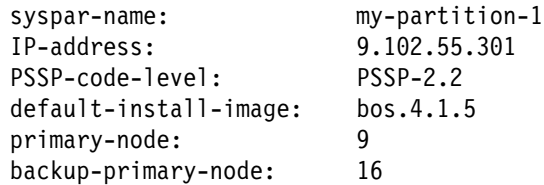

2. To modify the system partition name, PSSP code level, and primary node information for the specified system partition, enter:

```
spcustomize syspar -n my-new-partition-name -l PSSP-2.2 \
-e 7 config.4_12/layout.1/syspar.1
```
3. To use the default primary node information for the specified system partition, enter:

```
spcustomize_syspar -e default config.4_12/layout.1/syspar.1
```
# **spcw\_addevents**

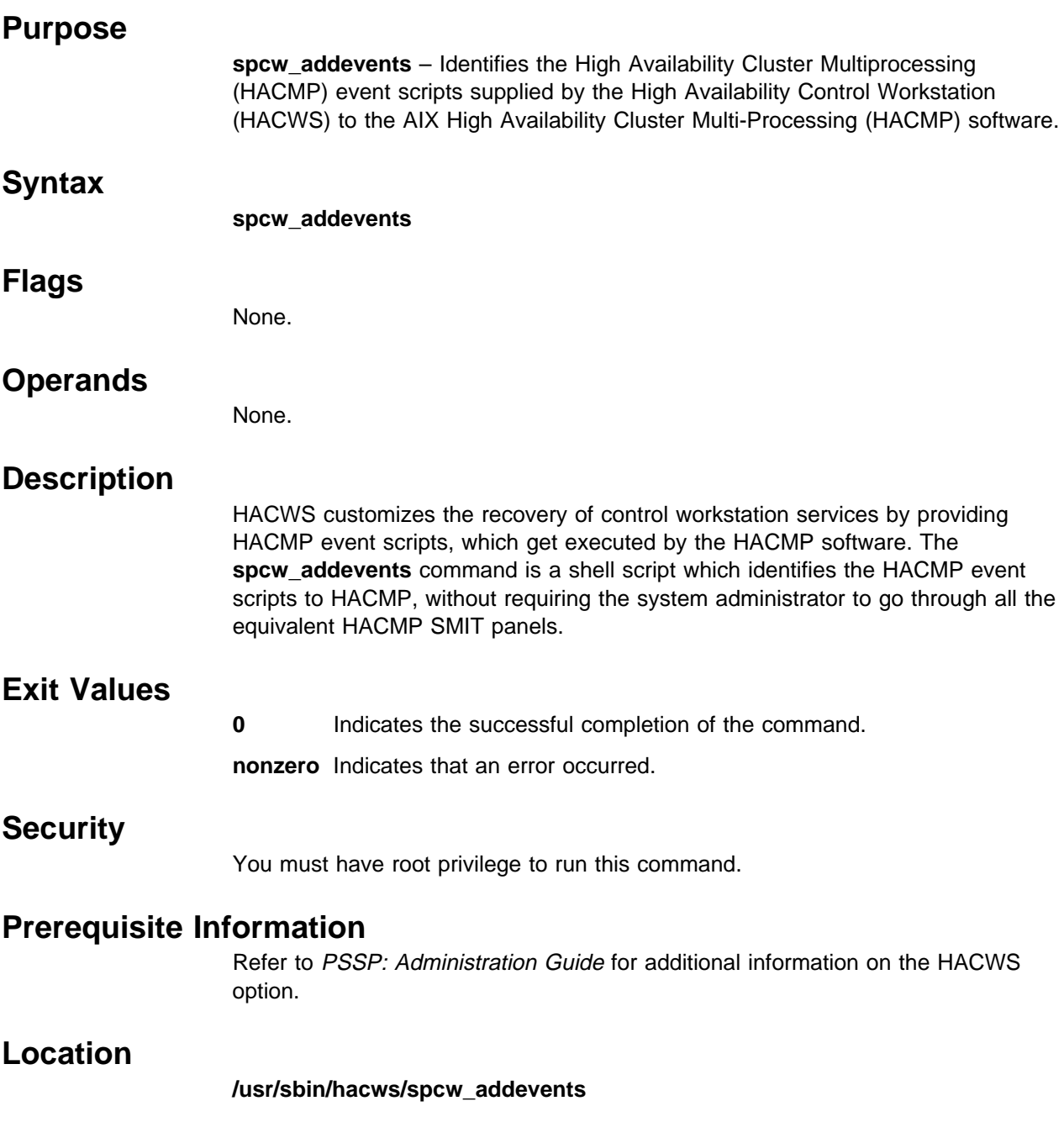

#### **spcw\_apps**

#### **Purpose**

**spcw\_apps** – Starts or stops control workstation applications in a High Availability Control Workstation (HACWS) configuration.

## **Syntax**

**spcw\_apps** {−**u** | −**d**} [−**i** | −**a**]

#### **Flags**

- −**u** Starts control workstation applications on the local host.
- −**d** Stops control workstation applications on the local host.
- −**i** Sets the local host to be the inactive control workstation before starting or after stopping control workstation applications.
- −**a** Sets the local host to be the active control workstation before starting or after stopping control workstation applications.

## **Operands**

None.

## **Description**

The control workstation services are started at boot time on a regular control workstation via entries in **/etc/inittab**. An HACWS configuration requires the capability to stop control workstation services on one control workstation and restart them on the other. The **install\_hacws** command removes most of the control workstation entries from **/etc/inittab**, and the **spcw\_apps** command is provided as a means to stop and start control workstation services in the HACWS configuration. In addition, the **spcw\_apps** command can be used to make the inactive control workstation act as a client of the active control workstation to keep the two control workstations synchronized.

**Note:** The High Availability Cluster Multiprocessing (HACMP) event scripts and installation scripts supplied with the High Availability Control Workstation (HACWS) option of the IBM Parallel System Support Programs for AIX (PSSP) will start or stop the control workstation applications during a fail over or reintegration. The administrator should not normally have to start or stop the control workstation applications.

## **Exit Values**

**0** Indicates the successful completion of the command.

**nonzero** Indicates that an error occurred.

## **Prerequisite Information**

Refer to PSSP: Administration Guide for additional information on the HACWS option.

## **Location**

**/usr/sbin/hacws/spcw\_apps**

## **Related Information**

Command: **install\_hacws**

## **Examples**

In the following example, assume that the primary control workstation is currently the active control workstation. This means that the primary control workstation is providing control workstation services to the SP system. When a control workstation failover occurs, the AIX High Availability Cluster Multi-Processing (HACMP) software moves the control workstation network and file system resources from the primary to the backup control workstation. In addition, control workstation applications must be stopped on the primary and restarted on the backup. HACWS provides the **spcw\_apps** command to HACMP as the method to accomplish this. The HACMP software issues the following command on the primary:

spcw\_apps -di

This command stops control workstation services on the active primary and then sets the primary to be the inactive control workstation. Next, the HACMP software issues the following command on the backup:

spcw\_apps -ua

This command sets the backup to be the active control workstation and then starts the control workstation services on the backup. Finally, the HACMP software issues the following command on the primary:

spcw\_apps -u

This command configures the primary to be a client of the backup (which is active) control workstation.

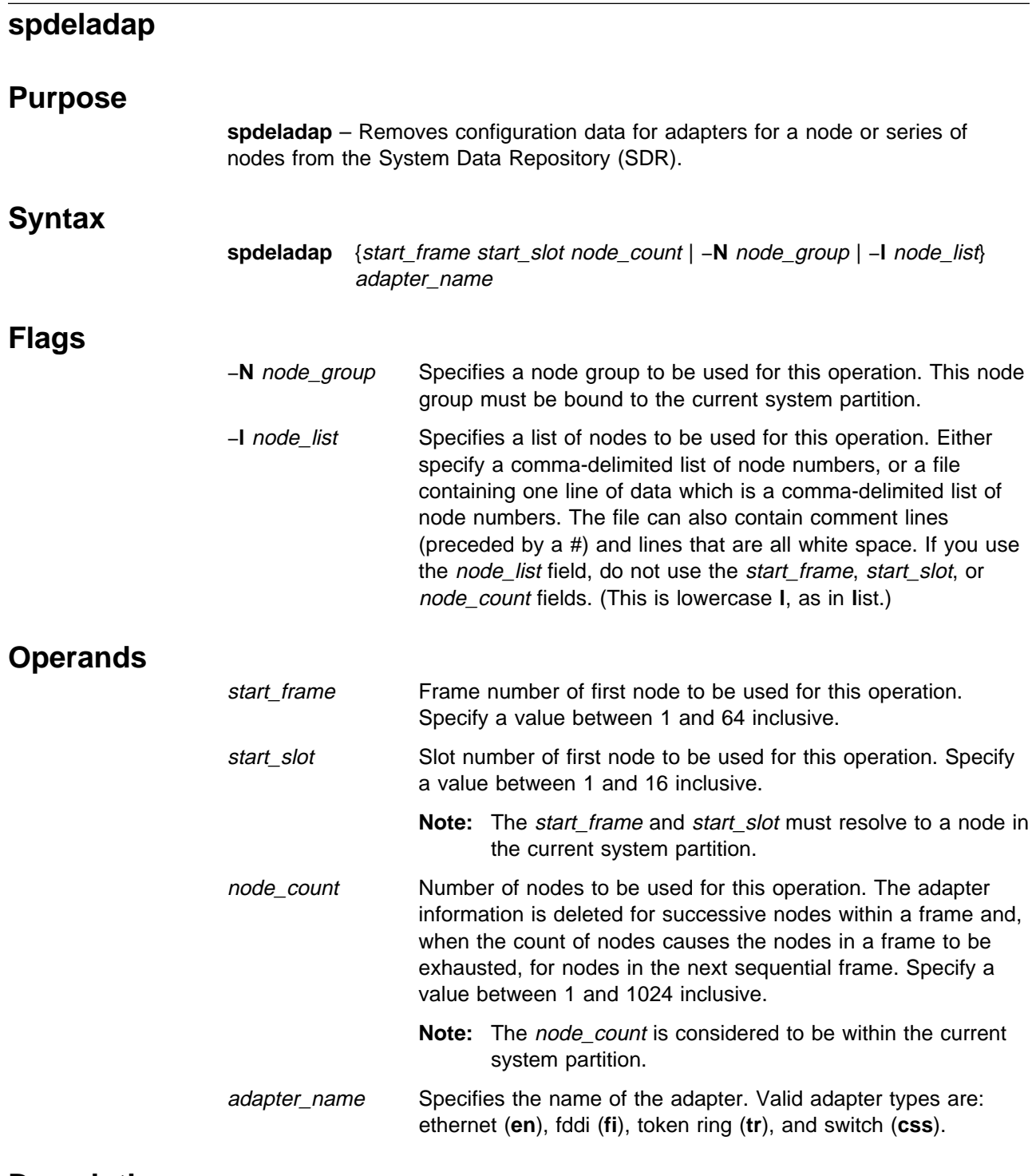

## **Description**

Use this command to remove configuration data for adapters for a node or series of nodes from the SDR. You cannot use this command to delete data for the **en0** adapter. If you want to remove configuration data for the **en0** adapter, you should use the **spdelnode** command.

You can use the System Management Interface Tool (SMIT) to run the **spdeladap** command. To use SMIT, enter:

smit delete\_data

and select the Delete Adapter Information option.

#### **Notes:**

- 1. This command should be run only on the control workstation. You must be logged into the control workstation as root to execute this command.
- 2. After running this command, you must issue the **syspar\_ctrl** −**r** command to refresh system partition-sensitive subsystems in each system partition where node customization was performed. Subsystems like **hats**, **hb**, and **hr** need to be refreshed whenever nodes or adapters are added or deleted.
- 3. Any changes made will not take effect on the nodes until they are customized.

## **Location**

**/usr/lpp/ssp/bin/spdeladap**

## **Related Information**

Commands: **syspar\_ctrl**

## **Examples**

This example deletes **tr0** adapter information for the the first two nodes in frame 2: spdeladap 2 1 2 tr0

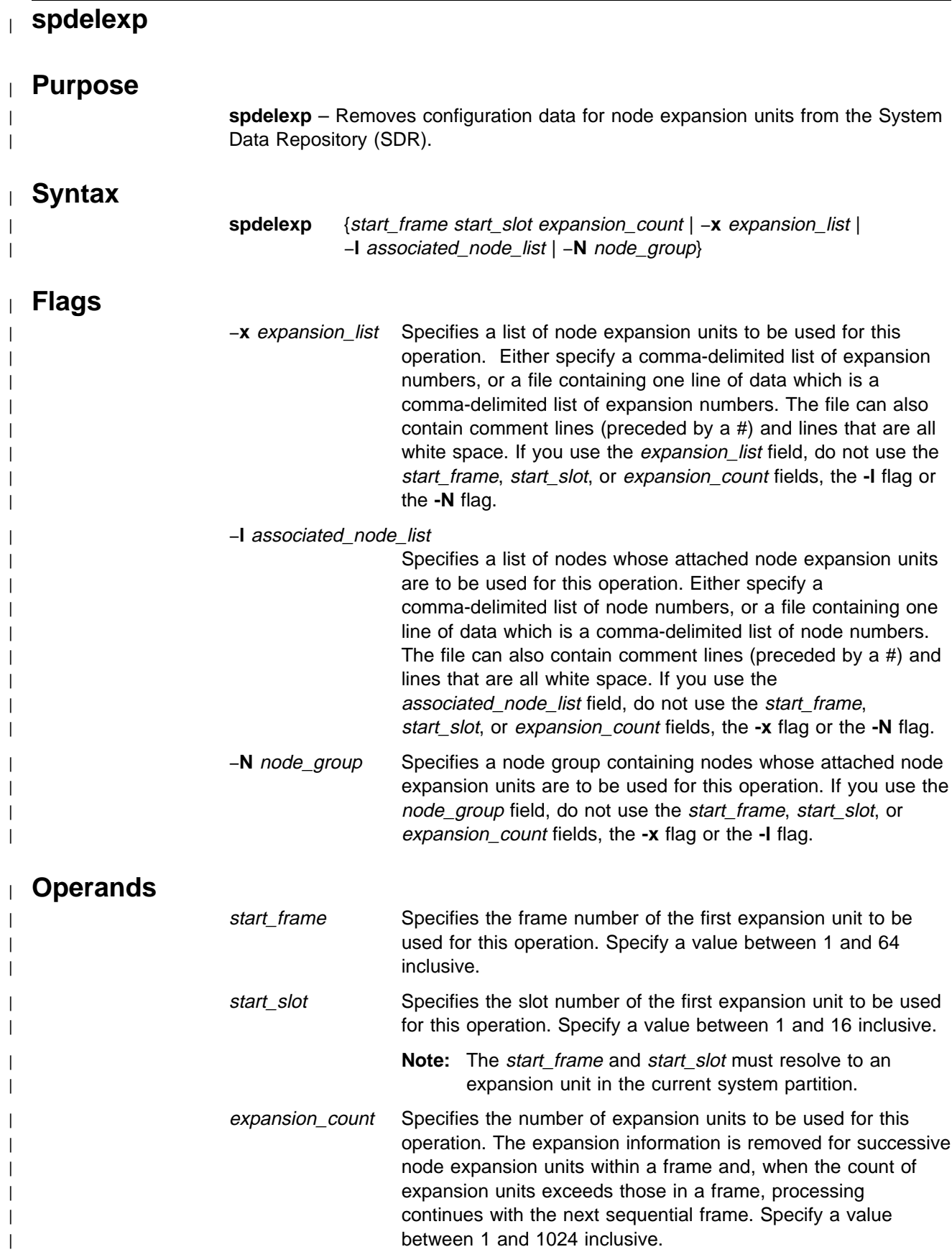

between 1 and 1024 inclusive.

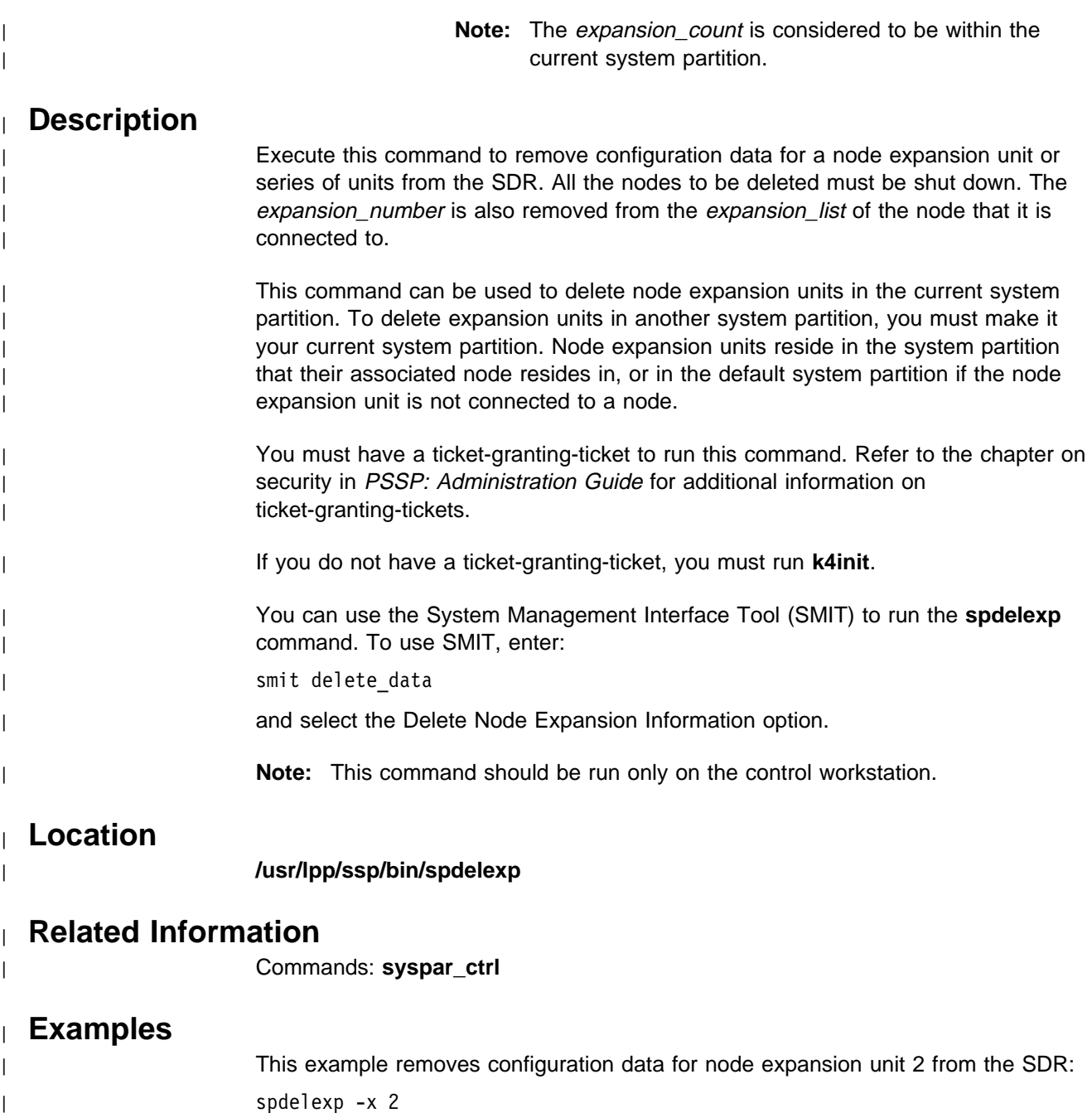

# **spdelfram**

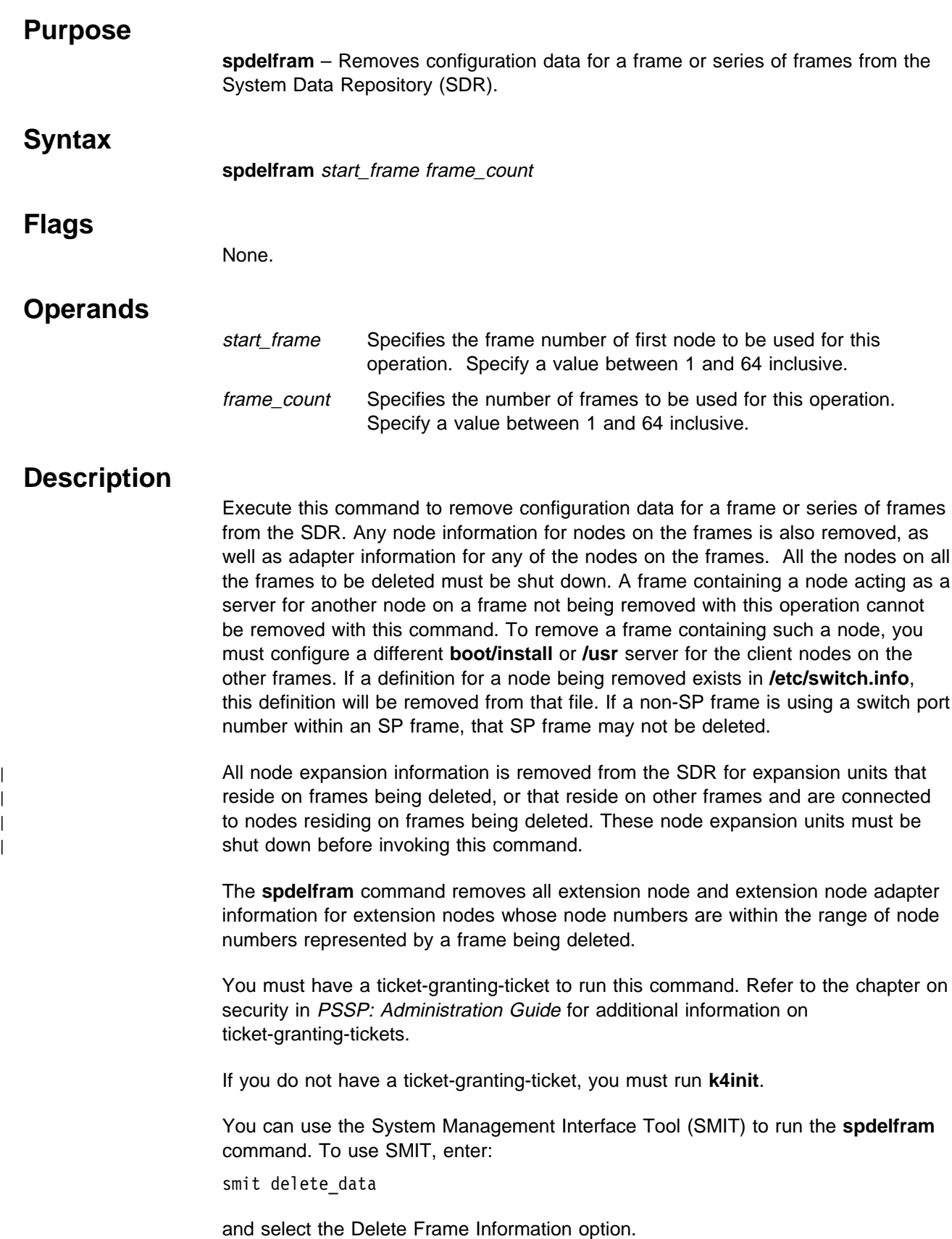

## **spdelfram**

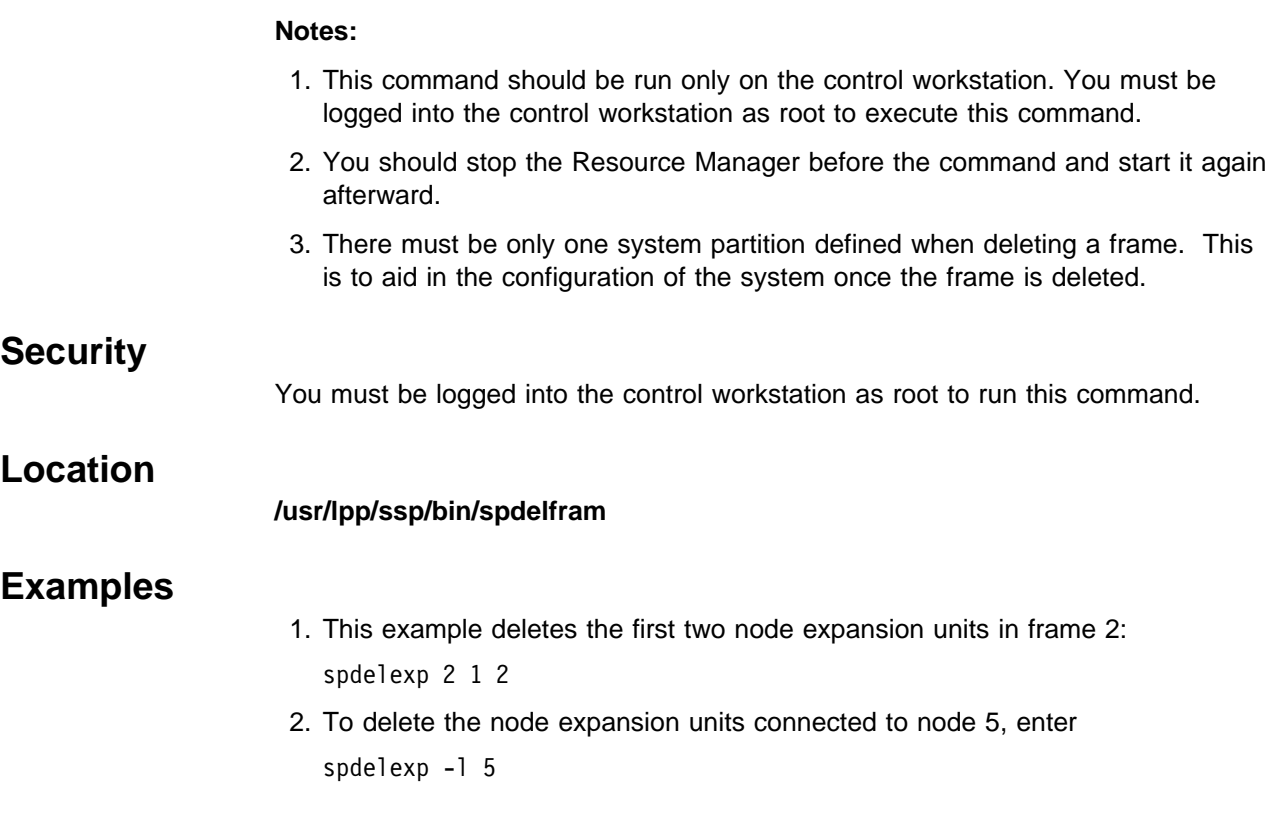

# **spdelnode**

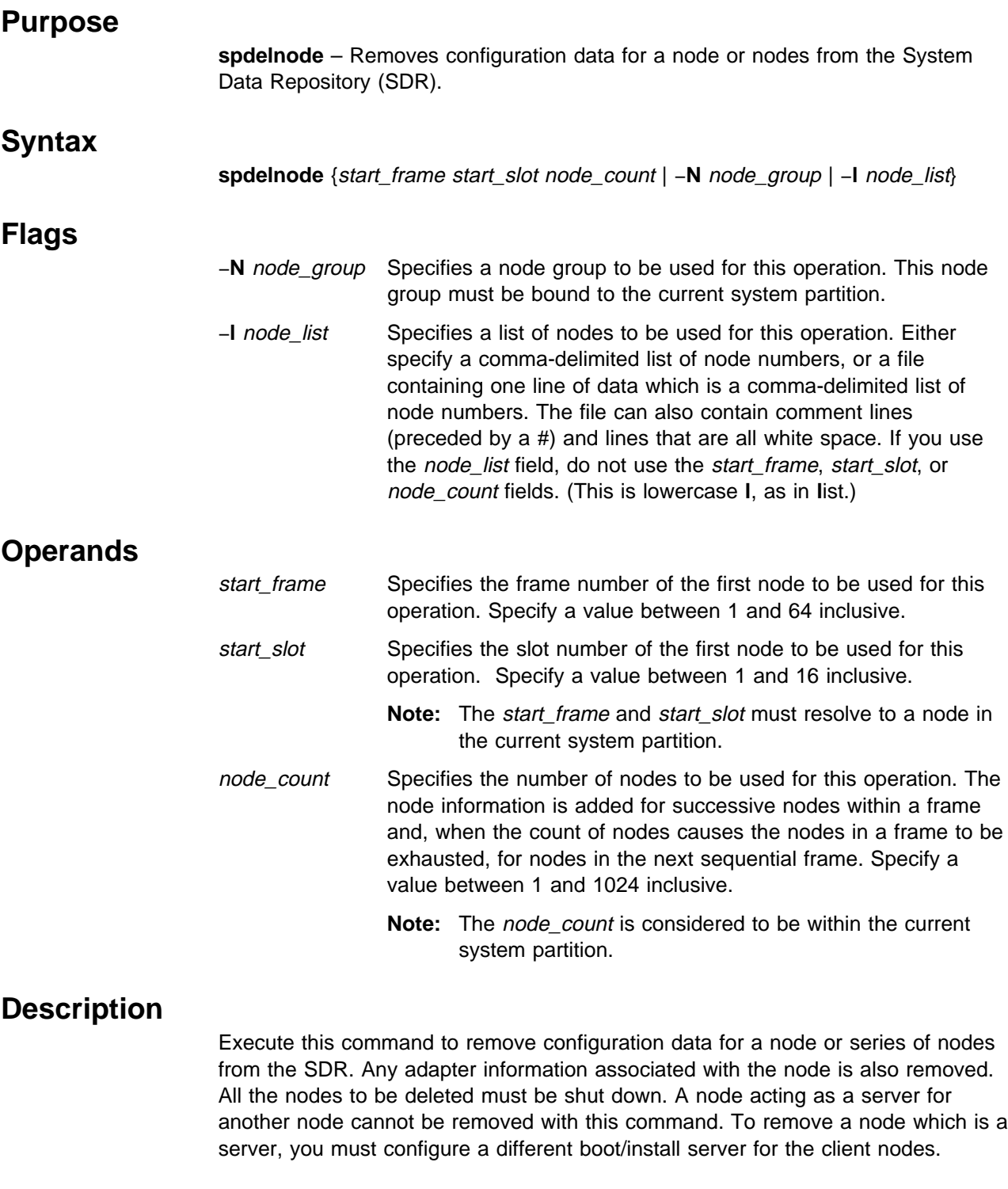

| All node expansion information is removed from the SDR for expansion units that | are connected to nodes being deleted. These node expansion units must be shut | down before invoking this command.

#### **spdelnode**

This command can be used to delete nodes in the current system partition. To delete nodes in another system partition, you must make it your current system partition.

You must have a ticket-granting-ticket to run this command. Refer to the chapter on security in PSSP: Administration Guide for additional information on ticket-granting-tickets.

If you do not have a ticket-granting-ticket, you must run **k4init**.

You can use the System Management Interface Tool (SMIT) to run the **spdelnode** command. To use SMIT, enter: smit delete\_data and select the Delete Node Information option.

#### **Notes:**

- 1. This command should be run only on the control workstation.
- 2. After running this command, you must issue the **syspar\_ctrl -r** command to refresh system partition-sensitive subsystems in each system partition where node customization was performed. Subsystems like **hats**, **hb**, and **hr** need to be refreshed whenever nodes or adapters are added or deleted.

## **Security**

You must be logged into the control workstation as root to run this command.

## **Related Information**

Commands: **syspar\_ctrl**

## **Location**

**/usr/lpp/ssp/bin/spdelnode**

## **Examples**

- 1. This example deletes the first two nodes in frame 2: spdelnode 2 1 2
- 2. To delete the nodes in the node group temp\_nodes, enter: spdelnode -N temp\_nodes

## **spdisplay\_config**

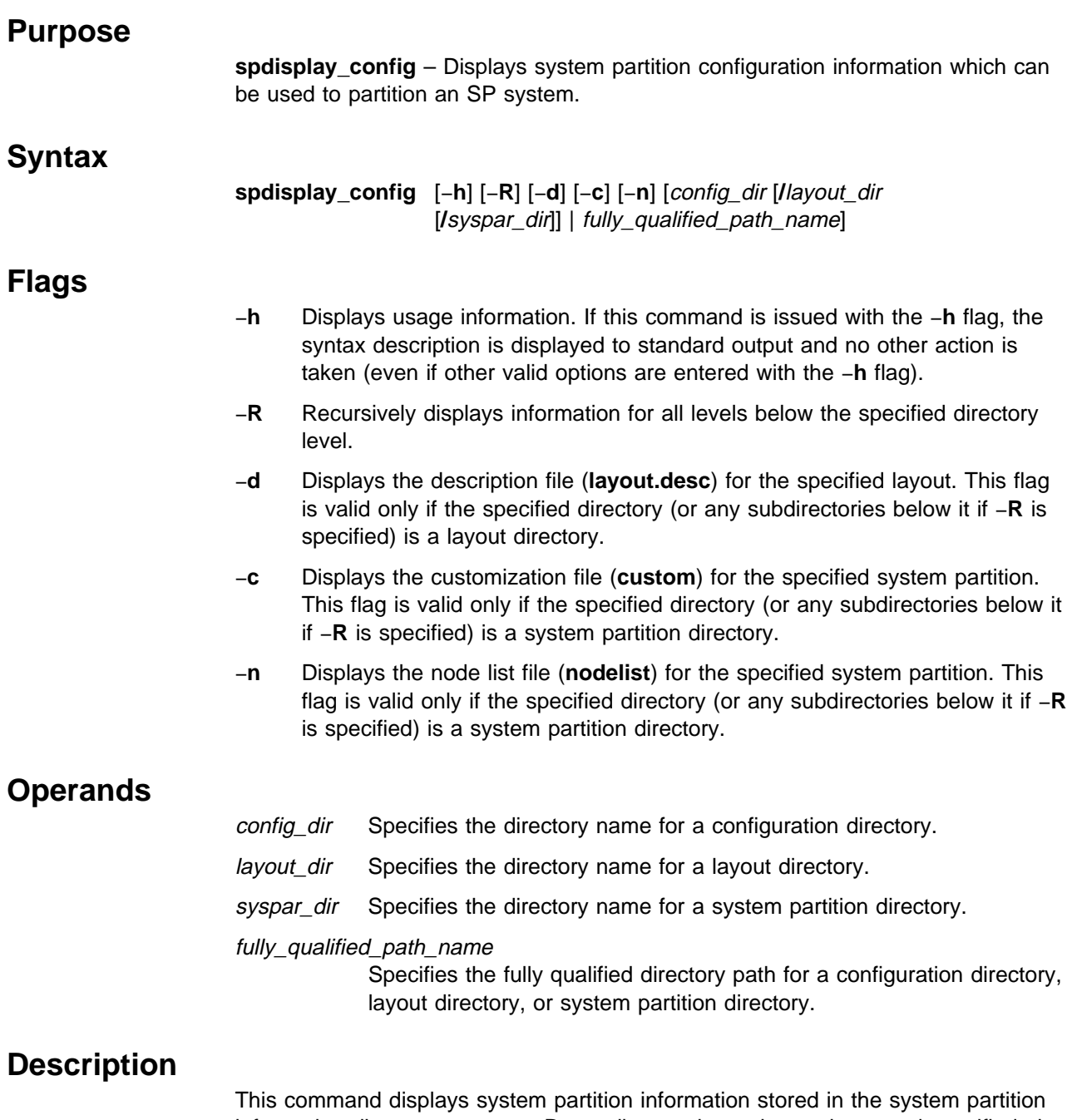

information directory structure. Depending on the option and operand specified, the information displayed is at the configuration, layout, or system partition level. The output of this command is normally restricted to the SP on which it is executed. To display information for configurations applicable to SP systems other than the one on which it is executed, a fully qualified path name must be provided. This command does not display current system partition information (that function is provided with the **splstdata** command). If the command is issued without specifying a directory path name, the list of all valid configuration directories for the SP on which the command is running is displayed. If none of the file option flags (−**c**, −**d**, −**n**) are entered, the names of the files and subdirectories located on (and all levels

below if −**R** is specified) the specified directory are displayed. If any of the file option flags are entered, the contents of the requested files are displayed instead.

## **Files**

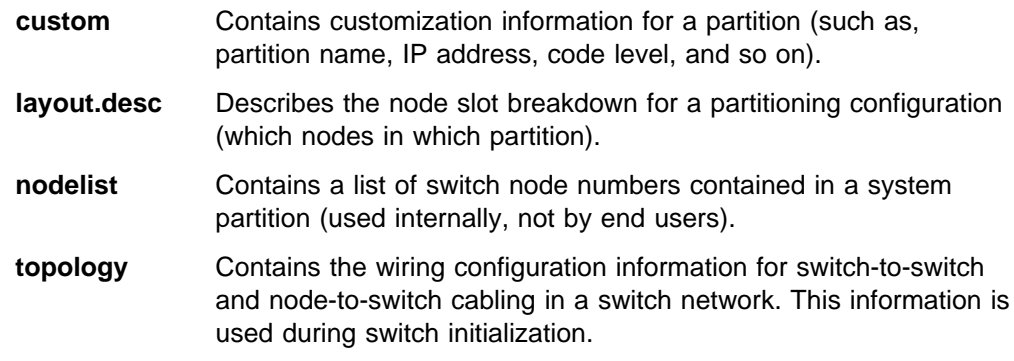

## **Related Information**

Commands: **spapply\_config**, **spcustomize\_syspar**, **splstdata**, **spverify\_config**

Files: **nodelist**, **topology**

## **Location**

**/usr/lpp/ssp/bin/spdisplay\_config**

## **Examples**

1. To display all valid configurations for this SP, enter:

```
spdisplay_config
config.2_14
config.4_12
config.8_8
```
2. To display the list of layout directory names for a specific configuration directory to standard output, enter:

```
spdisplay_config config.4_12
layout.1
layout.2
layout.3
```
3. To display the name of the file describing the layout and the list of system partition directory names for a specific layout directory to standard output, enter:

```
spdisplay_config config.4_12/layout.2
layout.desc
syspar.1
syspar.2
```
4. To display the list of files located in a specific system partition directory to standard output, enter:

spdisplay config config.4 12/layout.2/syspar.1 custom nodelist topology

If the −**c** flag is also supplied, only the customization information is displayed for that system partition. For example:

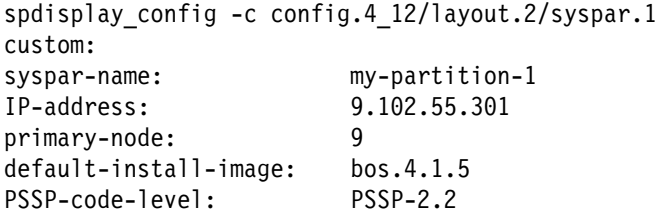

If the −**n** flag is supplied, only the list of nodes is displayed for that system partition. For example:

```
spdisplay_config -n config.4_12/layout.2/syspar.1
nodelist:
switch node numbers: 4 5 6 7 8 9 10 11 12 13 14 15
node numbers: 5 6 7 8 9 10 11 12 13 14 15 16
```
All of the commands can be issued with the −**R** flag to recursively display the information on the specified directory and all the levels below it.

To display the entire system partition information directory structure for the **config.4\_12** configuration on this SP, enter:

```
spdisplay_config -R config.4_12
layout.1:
layout.1/layout.desc
layout.1/syspar.1:
layout.1/syspar.1/custom
layout.1/syspar.1/nodelist
layout.1/syspar.1/topology
layout.1/syspar.2:
layout.1/syspar.2/custom
layout.1/syspar.2/nodelist
layout.1/syspar.2/topology
layout.2:
layout.2/layout.desc
layout.2/syspar.1:
layout.2/syspar.1/custom
layout.2/syspar.1/nodelist
layout.2/syspar.1/topology
layout.2/syspar.2:
layout.2/syspar.2/custom
layout.2/syspar.2/nodelist
layout.2/syspar.2/topology
```
Another example to recursively display all of the customization information for the **config.4\_12** on this SP follows:

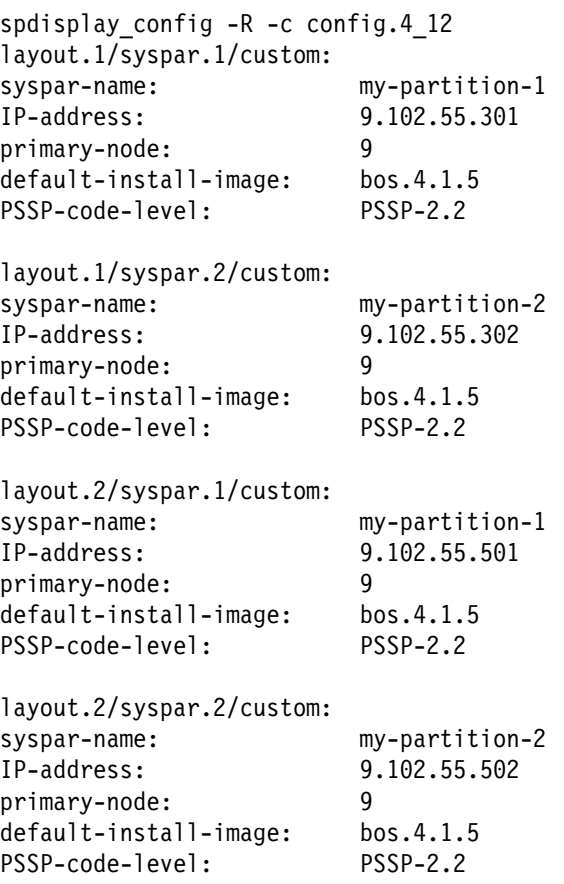

5. To display all valid configurations for an SP, specify the fully qualified path name to its system partition information directory. For example:

```
spdisplay_config /spdata/sys1/syspar_configs/1nsb0isb
config.16
config.4_12
config.4_4_4_4
config.4_4_8config.8_8
```
## **spethernt**

## **Purpose spethernt** – Enters configuration data for a node or series of nodes in the System Data Repository (SDR). **Syntax spethernt** [−**s** {**yes │ no**}] [−**t** {**bnc** | **dix** | **tp**}] <sup>|</sup> [−**d** {**full │ half │ auto**}] [−**f** {**10** | **100** | **auto**}] {start\_frame start\_slot node\_count | −**N** node\_group | −**l** node\_list} starting\_IP\_address netmask default\_route **Flags** <sup>|</sup> −**s yes | no** Indicates whether IP addresses should be skipped, as needed, <sup>|</sup> when assigning IP addresses. If −**s no** is specified, no skipping | occurs; each IP address assigned is equal to the previous <sup>|</sup> address assigned plus one. If −**s yes** is specified, each IP address assigned is equal to the previous address assigned | plus the difference in their respective node numbers. −**t bnc | dix | tp** Designates the Ethernet type. Use **dix** to designate a thick Ethernet (also called a twisted pair). Use **bnc** to designate a thin Ethernet. Use **tp** to designate a twisted pair. The default is **bnc**. <sup>|</sup> −**d full | half | auto** | Specifies the communication transfer as one way (**half**) or two | way (**full**). The default is **auto**. <sup>|</sup> −**f 10 | 100 | auto** Specifies ethernet speed in megabits (Mb/s). Specify **10** for | 10Mb per second or **100** for 100Mb per second. The default is | **auto**. −**N** node\_group Specifies a node group to be used for this operation. This node group must be bound to the current system partition. −**l** node\_list Specifies a list of nodes to be used for this operation. Either specify a comma-delimited list of node numbers, or a file containing one line of data which is a comma-delimited list of node numbers. The file can also contain comment lines (preceded by a #) and lines that are all white space. If you use the node\_list field, do not use the start\_frame, start\_slot, or node\_count fields. (This is lowercase **l**, as in **l**ist.) **Operands** start\_frame Specifies the frame number of the first node to be used for this operation. Specify a value between 1 and 64 inclusive. start slot Specifies the slot number of the first node to be used for this operation. Specify a value between 1 and 16 inclusive. **Note:** The start\_frame and start\_slot must resolve to a node in the current system partition.

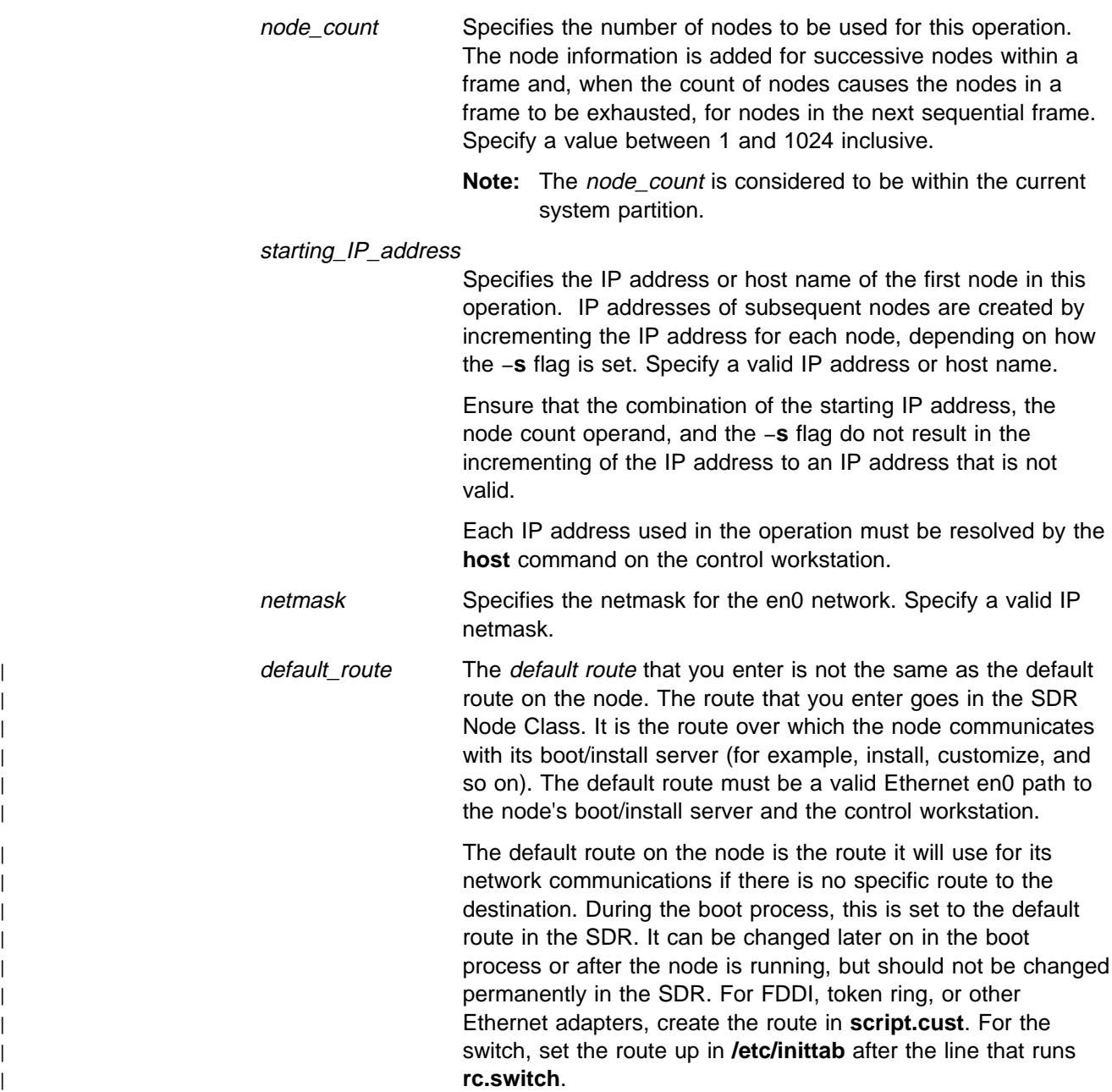

## **Description**

Execute this command during installation of the SP to identify the IP addresses, netmask, and default route associated with the en0 adapters of the nodes. If all your IP addresses are in the same block, run this command once. If you have "holes" in your IP addressing scheme, run this command once for each block of addresses you want to assign.

You must have a ticket-granting-ticket to run this command. Refer to the chapter on security in PSSP: Administration Guide for additional information on ticket-granting-tickets.

If you do not have a ticket-granting-ticket, you must run **k4init**.

You can use the System Management Interface Tool (SMIT) to run the **spethernt** command. To use SMIT, enter:

smit node\_data

and select the SP Ethernet Information option.

#### **Notes:**

- 1. This command should be run only on the control workstation. You must be logged into the control workstation as root to execute this command.
- 2. After running this command, you must issue the **syspar\_ctrl** −**r** command to refresh system partition-sensitive subsystems in each system partition where node customization was performed. Subsystems like **hats**, **hb**, and **hr** need to be refreshed whenever nodes or adapters are added or deleted.
- 3. Any changes made will not take effect on the nodes until they are customized.

## **Location**

#### **/usr/lpp/ssp/bin/spethernt**

## **Related Information**

Commands: **syspar\_ctrl**

## **Examples**

The following example adds SDR information for an en0 network of 15 nodes (frame 1 slot 1 to frame 1 slot 16 with the first node being a wide node and the rest of the nodes thin nodes all in a single system partition) with IP addresses from 129.33.32.1 to 129.33.32.15, a netmask of 255.255.255.0, and a default route of 129.33.32.200. The addresses are to be assigned to correspond with the nodes in the frame; for example, they do not increment the IP address of a wide node by 2 before assigning the IP address of the next node.

spethernt -s no 1 1 15 129.33.32.1 255.255.255.0 129.33.32.200

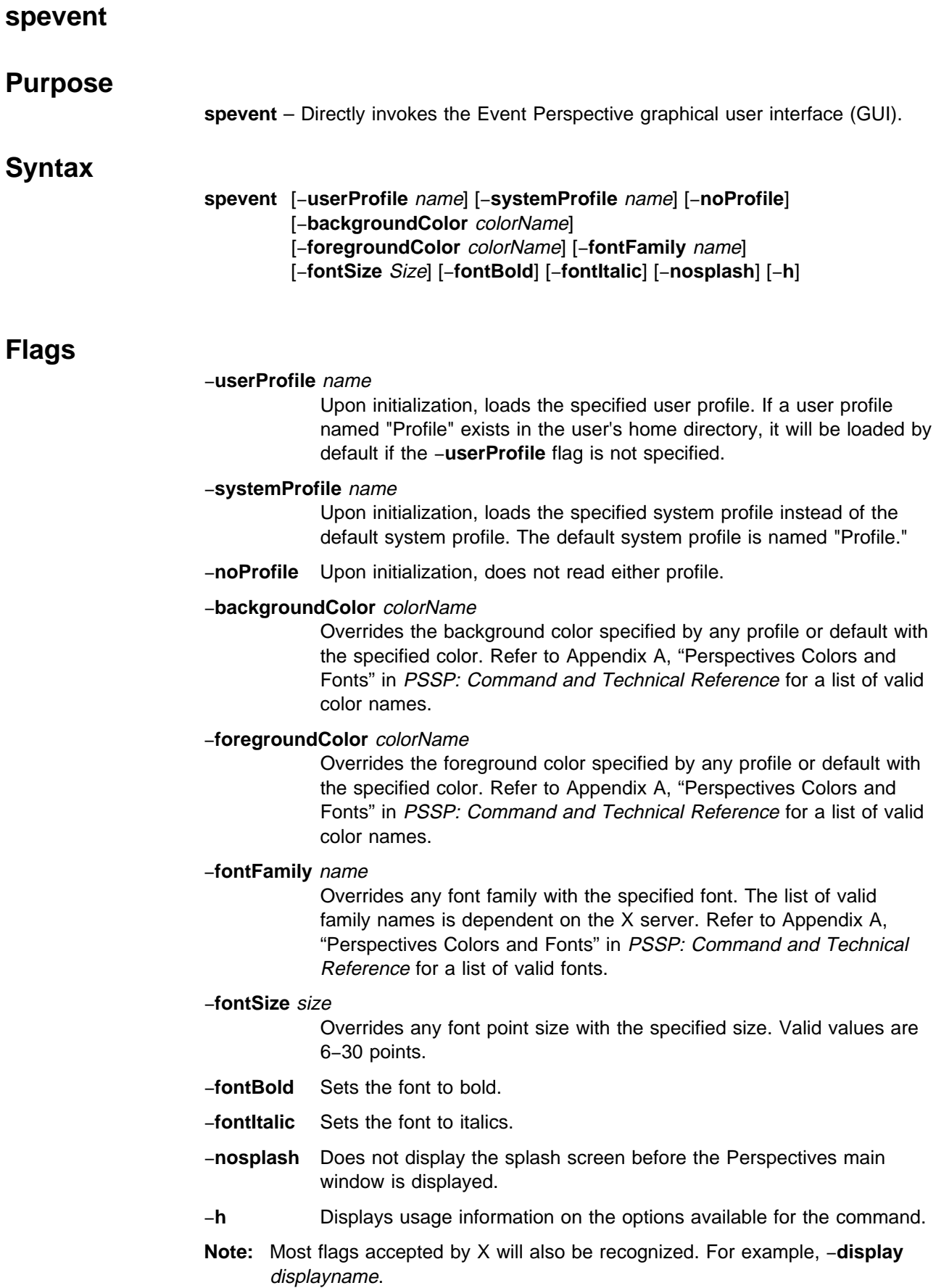
## **Operands**

None.

## **Description**

Use this command to launch the Event Perspective. The Event Perspective is a graphic vehicle for managing events and event definitions in the system.

This Perspective allows the user to interact with the Event Manager and the Problem Manager. The user can create event definitions, register or unregister event definitions, and delete event definitions. A properties dialog box is provided for viewing and editing the condition, the resource identifier, and other attributes of an event definition. The properties dialog box also provides users with the capability for creating new conditions. Event definitions are viewed and manipulated within system partition boundaries.

By default, the Event Definition pane displays all the event definitions with the Kerberos principal of the user within the current system partition. The user can use the filter function provided on the pane to expand or further confine the event definitions being displayed.

When the command is invoked, preferences which define the look and layout of the spevent window are prioritized in the following order:

- Command line options
- User preferences profile ¹
- System preferences profile
- **Default values**

#### **Files**

The Users Preferences are read from and saved to **\$HOME/.spevent(User Profile Name)**.

The System Preferences are read from and saved to **/usr/lpp/ssp/perspectives/profiles/.spevent(System Profile name)**.

#### **Restrictions**

Any user can run the **spevent** command. Many actions require root privilege to run.

#### **Implementation Specifics**

This command is part of the IBM Parallel System Support Programs (PSSP) Licensed Program Product (LPP).

#### **Prerequisite Information**

For information on using the Event Perspective, see the online help and the "Using SP Perspectives" chapter in the PSSP: Administration Guide.

For information on the Event Management services, refer to "The Event Management Subsystem" and "Using the Problem Management Subsystem" chapters in PSSP: Administration Guide.

# **Location**

#### **/usr/lpp/ssp/bin/spevent**

# **Related Information**

You can also access the Event Perspective by using the SP Perspectives Launch Pad. The **perspectives** command invokes the Launch Pad. Other Perspectives may be launched by invoking the following commands: **sphardware**, **spsyspar**, **spvsd**, and **spperfmon**.

# **Examples**

- 1. To invoke the spevent window, enter: spevent
- 2. To bring up the Event Perspective using a specific user profile, enter: spevent -userProfile myProfile

# **spframe**

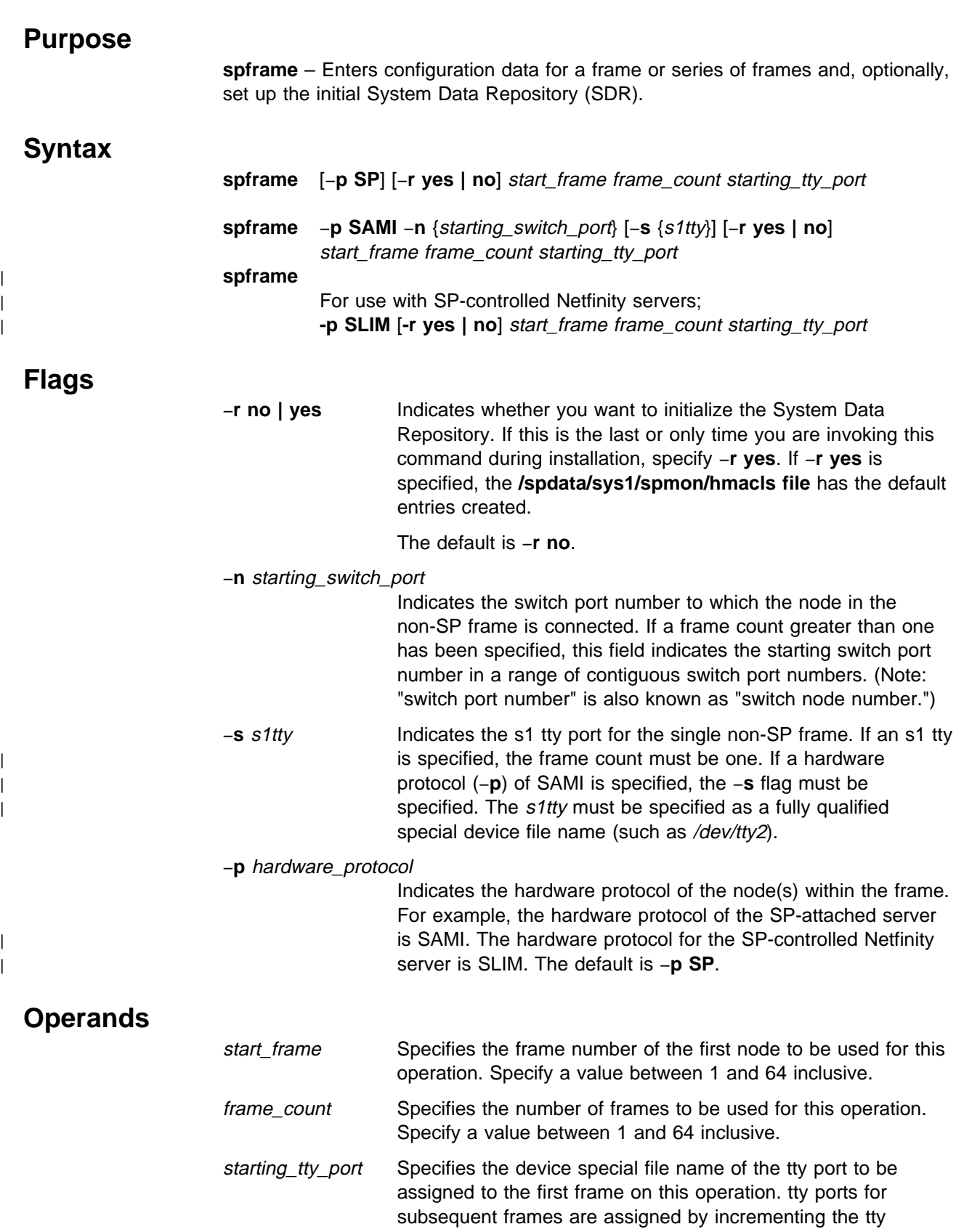

number for each frame. Specify the full path of a valid tty device special file.

# **Description**

Execute this command during installation of the SP to identify the tty ports to which your frames are connected. If the tty special files for your frames are consecutively numbered, run this command once during installation, specifying −**r yes**. If you have "holes" in your tty special file numbering scheme, run this command once for each block of ttys you want to assign, specifying −**r yes** only on the last invocation of the command.

You must have a ticket-granting-ticket to run this command. Refer to the chapter on security in PSSP: Administration Guide for additional information on ticket-granting-tickets.

You can use the System Management Interface Tool (SMIT) to run the **spframe** command. To use SMIT, enter:

smit enter data

and select the SP Frame Information or non-SP Frame Information options.

**Note:** This command should be run only on the control workstation. You must be logged into the control workstation as root to execute this command.

# **Location**

#### **/usr/lpp/ssp/bin/spframe**

## **Examples**

1. The following example enters information for four frames (frame 1 to frame 4) and indicates that frame 1 is connected to **/dev/tty1**, frame 2 to **/dev/tty2**, and so on. The System Data Repository is to be initialized with this invocation of **spframe**.

spframe -r yes 1 4 /dev/tty1

2.

| For SP-controlled Netfinity servers the following example enters information for | 1 frame connected to **/dev/tty5** and reinitializes the SDR.

| spframe -r yes -p SLIM 5 1 /dev/tty5

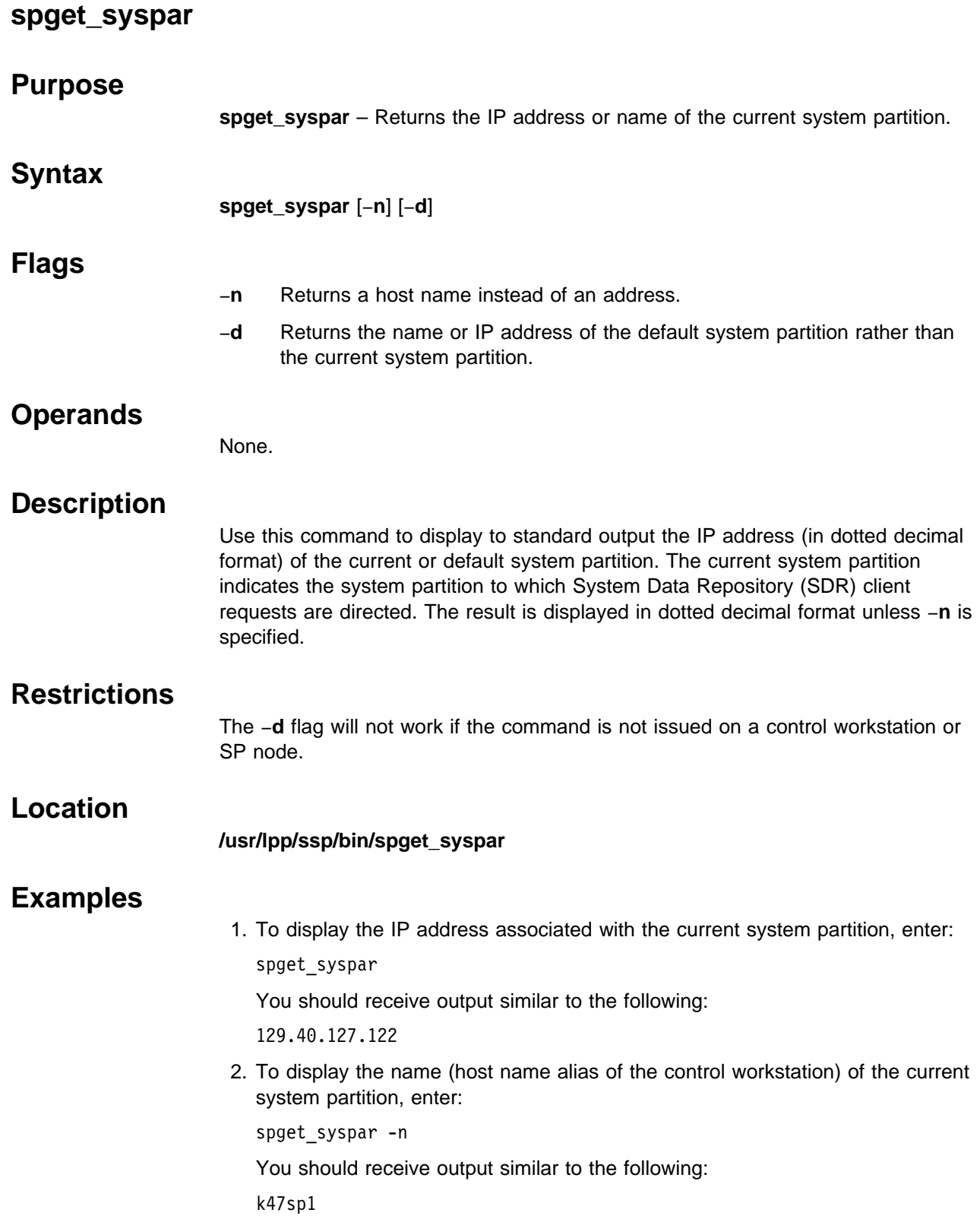

# **spgetdesc**

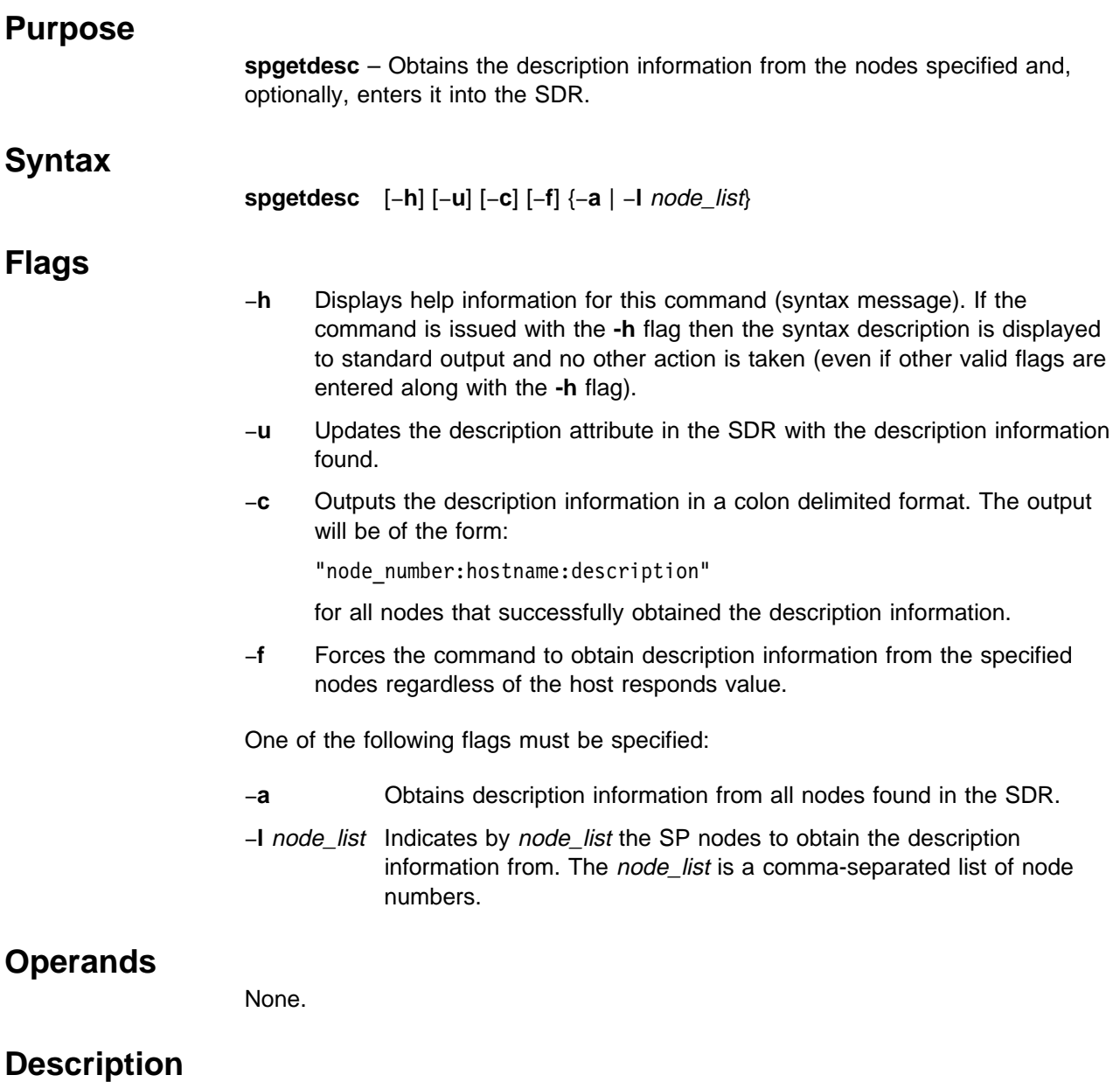

This command will obtain the description information from the nodes specified and, optionally, update the description attribute in the SDR Node class. Unless the -f flag is specified, the node's host\_responds will be checked before it will attempt to dsh to the nodes and obtain their description information. This command requires that the user be authenticated to Kerberos using the **k4init** command. This command is primarily intended as a migration tool for obtaining description information from existing nodes. The description information will be obtained from new nodes when they are installed or customized.

### **Standard Output**

The model information that is obtained will be printed to standard output as well as placed in the SDR.

### **Standard Error**

This command writes error messages (as necessary) to standard error. Errors will be printed if any attempt to get the description information on a node is unsuccessful.

If the command does not run successfully it terminates with an error message and a nonzero return code. Messages will inform the user of the cause of the error. For a terminal error, no description information will be obtained. For a nonterminal error, no description information will be obtained for the node that had the error.

## **Exit Values**

- **0** Successful completion
- **1** A nonterminal error occurred for 1 or more nodes. Processing continued for any remaining nodes.
- **2** A terminal error occurred and all processing was stopped.

## **Security**

Since this command uses **dsh**, it requires that the user issuing the command obtain a valid Kerberos ticket.

#### **Implementation Specifics**

This command is part of the IBM Parallel System Support Program (PSSP) Licensed Program Product (LPP).

# **Location**

#### **/usr/lpp/ssp/bin/spgetdesc**

## **Related Information**

SP Commands: **dsh, k4init, SDRChangeAttrValues, SDRGetObjects**

AIX Commands: **uname**

## **Examples**

To obtain description information for all existing nodes enter:

spgetdesc -a

To obtain description information for nodes 3 & 4 and update the SDR, enter:

spgetdesc -ul 3,4

To obtain description information from all nodes in a colon delimited format, enter: spgetdesc -ac

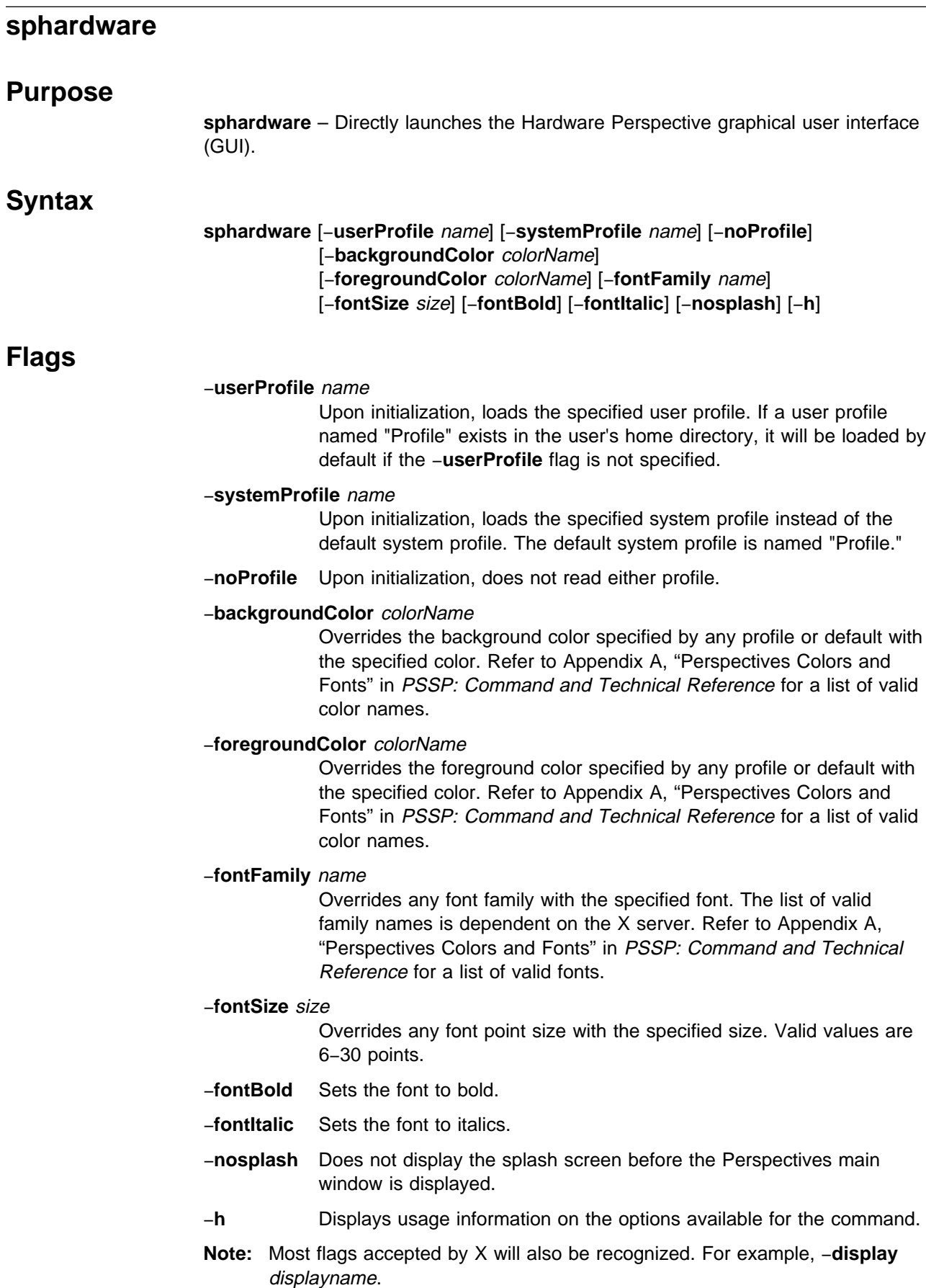

 $\overline{\phantom{0}}$ 

## **Operands**

None.

## **Description**

Use this command to launch the Hardware Perspective. From the Hardware Perspective, the user can monitor and manipulate objects within the SP system. The SP objects included in this Perspective are the control workstation, SP system and system partitions, nodes, node groups, and frames and switches.

By default, the Hardware Perspective will display the CWS, System and Syspars pane and the Nodes pane. The CWS, System and Syspars pane contains all system partitions and indicates the current system partition. The Node pane contains all the nodes in the current system partition.

The Node Groups and Frame and Switches panes can be added to the Hardware Perspective by using the Add Pane tool bar icon. Panes can be deleted from the window by using the Delete Pane tool bar icon.

When the command is invoked, preferences which define the look and layout of the sphardware window are prioritized in the following order:

- Command line options
- User preferences profile
- **System preferences profile**<br>**•** System preferences profile
- **Default values**

#### **Files**

The Users Preferences are read from and saved to **\$HOME/.sphardware(User Profile Name)**.

The System Preferences are read from and saved to **/usr/lpp/ssp/perspectives/profiles/.sphardware(System Profile name)**.

### **Restrictions**

Any user can run the **sphardware** command. Many actions require root privilege.

#### **Implementation Specifics**

This command is part of the IBM Parallel System Support Programs (PSSP) Licensed Program Product (LPP).

#### **Prerequisite Information**

For information on using the Hardware Perspective, see the online help and the "Using SP Perspectives" chapter in the PSSP: Administration Guide.

#### **Location**

**/usr/lpp/ssp/bin/sphardware**

# **Related Information**

The Hardware Perspective can also be accessed by using the SP Perspectives Launch Pad. The **perspectives** command invokes the Launch Pad. Other Perspectives windows can be launched by invoking the following commands: **spevent**, **sphardware**, **spperfmon**, **spsyspar**, and **spvsd**.

# **Examples**

1. To invoke the **sphardware** window, enter:

sphardware

2. To force **sphardware** to display text in chartreuse, regardless of what is set in the preference files, enter:

sphardware -foregroundColor chartreuse

3. To start the **sphardware** window in the background, enter:

sphardware &

# **sphostnam Purpose sphostnam** – Enters host name configuration data for a node or series of nodes in the System Data Repository. **Syntax sphostnam** [−**a** adapter\_name] [−**f** {**long │ short**}] {start\_frame start\_slot node\_count | −**N** node\_group | −**l** node\_list} **Flags** −**a** Indicates the adapter to be used to derive the host name for the nodes specified. If −**a** is not specified, the default is **en0**. −**f** Specifies which form of the host name is to be used. Specify **long** if you want the host name to be the fully qualified host name and **short** if you want to use the short form of the host name. If −**f** is not specified, the default is **long**. −**N** node\_group Specifies a node group to be used for this operation. This node group must be bound to the current system partition. −**l** node\_list Specifies a list of nodes to be used for this operation. Either specify a comma-delimited list of node numbers, or a file containing one line of data which is a comma-delimited list of node numbers. The file can also contain comment lines (preceded by a #) and lines that are all white space. If you use the node\_list field, do not use the start\_frame, start\_slot, or node\_count fields. (This is lowercase **l**, as in **l**ist.) **Operands** start frame Specifies the frame number of the first node to be used for this operation. Specify a value between 1 and 64 inclusive. start\_slot Specifies the slot number of the first node to be used for this operation. Specify a value between 1 and 16 inclusive. **Note:** The start\_frame and start\_slot must resolve to a node in the current system partition. node\_count Specifies the number of nodes to be used for this operation. The node information is added for successive nodes within a frame. If the count of nodes causes the nodes in a frame to be exhausted the operation continues in the next sequential frame. Specify a value between 1 and 1024 inclusive. **Note:** The *node count* is considered to be within the current system partition.

# **Description**

Execute this command during installation of the SP to specify the adapter type to be used to determine the host name by which your nodes are known. You can also use this command to indicate whether you want the long (fully qualified) or short form of a host name to be used.

You can use the System Management Interface Tool (SMIT) to run the **sphostnam** command. To use SMIT, enter:

smit node\_data

and select the Hostname Information option.

#### **Notes:**

- 1. This command should be run only on the control workstation. You must be logged into the control workstation as root to execute this command.
- 2. Any changes made will not take effect on the nodes until they are customized.

## **Location**

#### **/usr/lpp/ssp/bin/sphostnam**

## **Examples**

The following example selects the **css0** adapter for the host name for a system with two frames and 32 nodes. The long form of the host name is to be used. sphostnam -a css0 1 1 32

# **sphrdwrad**

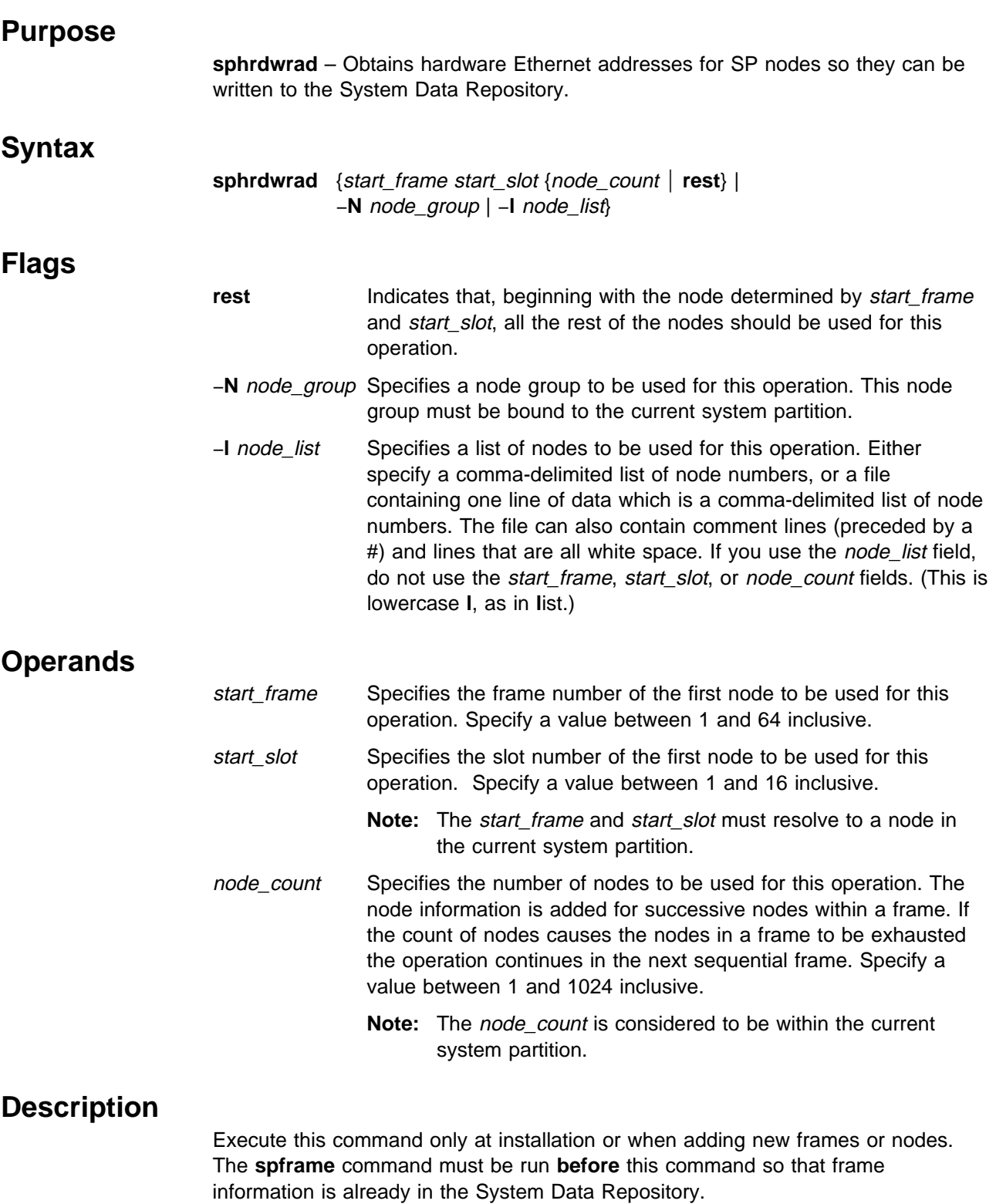

If you know your hardware Ethernet addresses, you can speed this process by putting the addresses in **/etc/bootptab.info**, as follows:

Create a file named **/etc/bootptab.info** (if it does not already exist), listing your SP nodes by node number (or frame, slot) followed by a blank and the hardware Ethernet address. The first token represents the node and the second token represents the hardware address. The file should look similar to this:

- 17 02608C2E48D9 19 02608C2D6712 21 02608C2E49A4
- 23 02608C2E48E2

If you do not know your hardware Ethernet addresses, use the **sphrdwrad** command to find them.

#### **Notes:**

- 1. The nodes should be physically powered on (but logically powered off) when you run this command.
- 2. The LEDs change values while this command is running.
- 3. You should not have a tty open to any of the nodes to be used for this command.
- 4. If the addresses are not found in **/etc/bootptab.info**, the **sphrdwrad** command takes a few minutes to run, and the addresses are obtained from the nodes in parallel.
- 5. Any nodes specified will be powered off to acquire the Ethernet addresses. The nodes remain in the powered off state, even after the addresses are received.
- 6. If you are adding a node, only the new node needs to be specified because any selected nodes will be powered off.
- 7. To avoid possible file system damage, you should always shut down a node cleanly before powering it off. You can do this by using the **cshutdown** command or by using the SHUTDOWN/POWER OFF option in the System Monitor Graphical User Interface.

You can use the System Management Interface Tool (SMIT) to run the **sphrdwrad** command. To use SMIT, enter:

smit enter data

and select the Get Hardware Ethernet Addresses option.

- **Note:** This command should be run only on the control workstation. You must be logged into the control workstation as root to execute this command.
- **Note:** If you are using a **bootptab.info** file, you must only place nodes in the current partition in the file. If you have multiple partitions, you must update | the **bootptab.info** file and run **sphrdwrad** for each partition.

# **Location**

#### **/usr/lpp/ssp/bin/sphrdwrad**

### **Examples**

To obtain Ethernet addresses for a new frame containing 8 nodes (4 wide nodes and 4 thin nodes), enter:

sphrdwrad 2 1 8

You should receive output similar to the following:

Acquiring hardware Ethernet address for node 17 Acquiring hardware Ethernet address for node 19 Acquiring hardware Ethernet address for node 21 Acquiring hardware Ethernet address for node 23 Acquiring hardware Ethernet address for node 25 Acquiring hardware Ethernet address for node 26 Acquiring hardware Ethernet address for node 27 Acquiring hardware Ethernet address for node 28 Hardware ethernet address for node 17 is 02608C2D481C Hardware ethernet address for node 19 is 02608C2D78DF Hardware ethernet address for node 21 is 02608C2D93B3 Hardware ethernet address for node 23 is 02608C2D8C3C Hardware ethernet address for node 25 is 10005AFA22B9 Hardware ethernet address for node 26 is 10005AFA230A Hardware ethernet address for node 27 is 10005AFA2229 Hardware ethernet address for node 28 is 10005AFA2210

# <sup>|</sup> **spled**

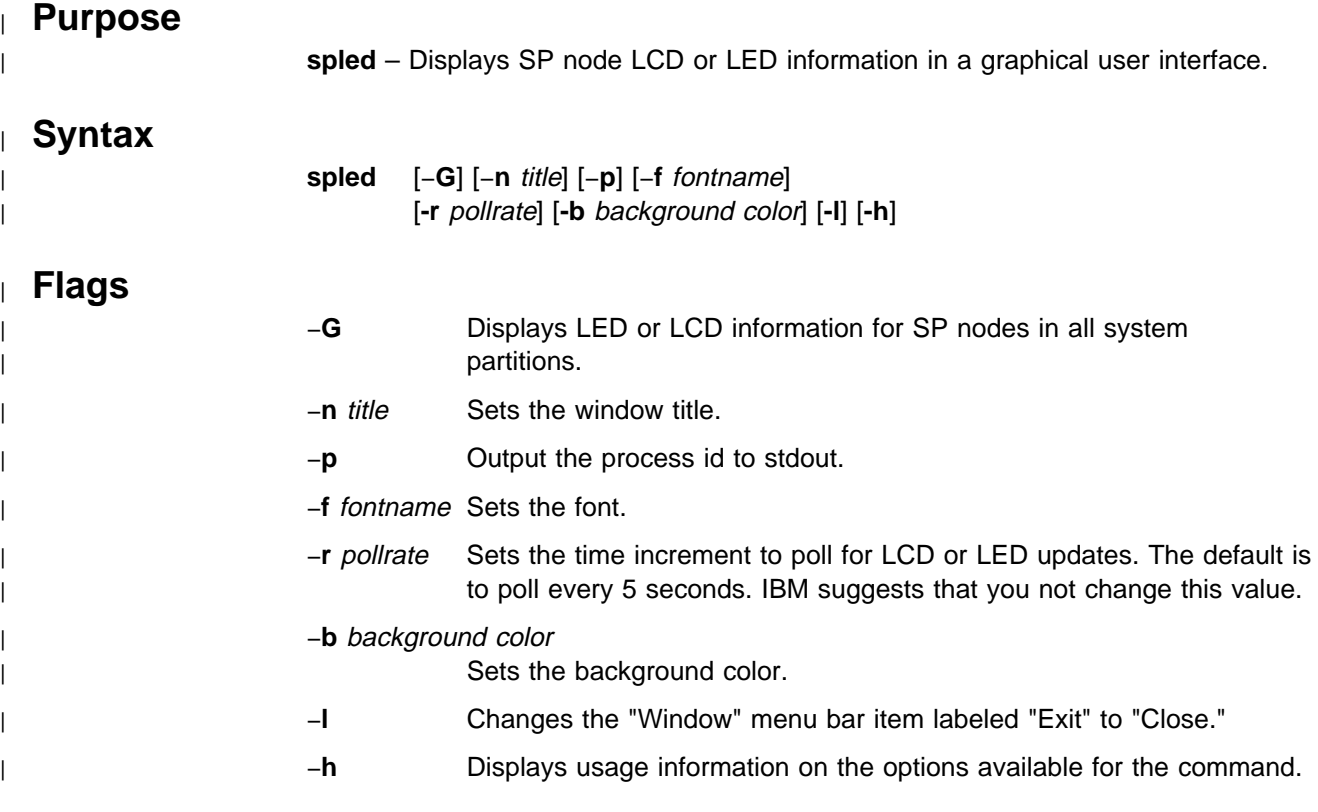

# <sup>|</sup> **Operands**

| None.

# <sup>|</sup> **Description**

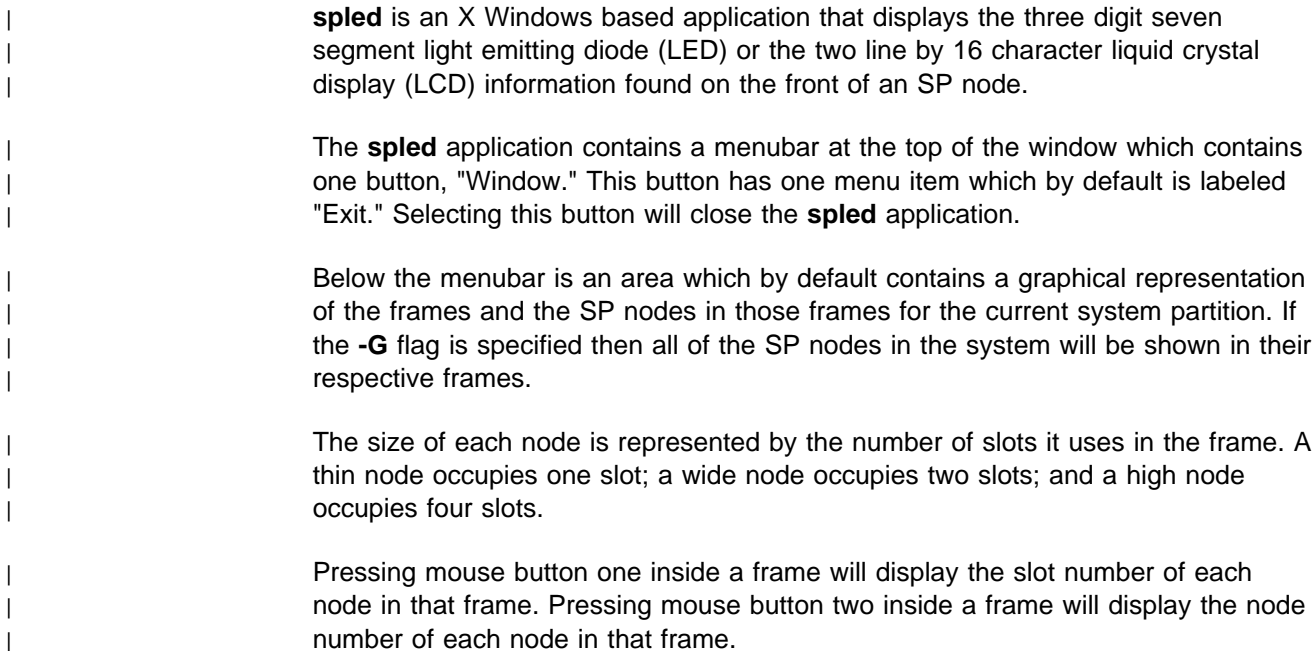

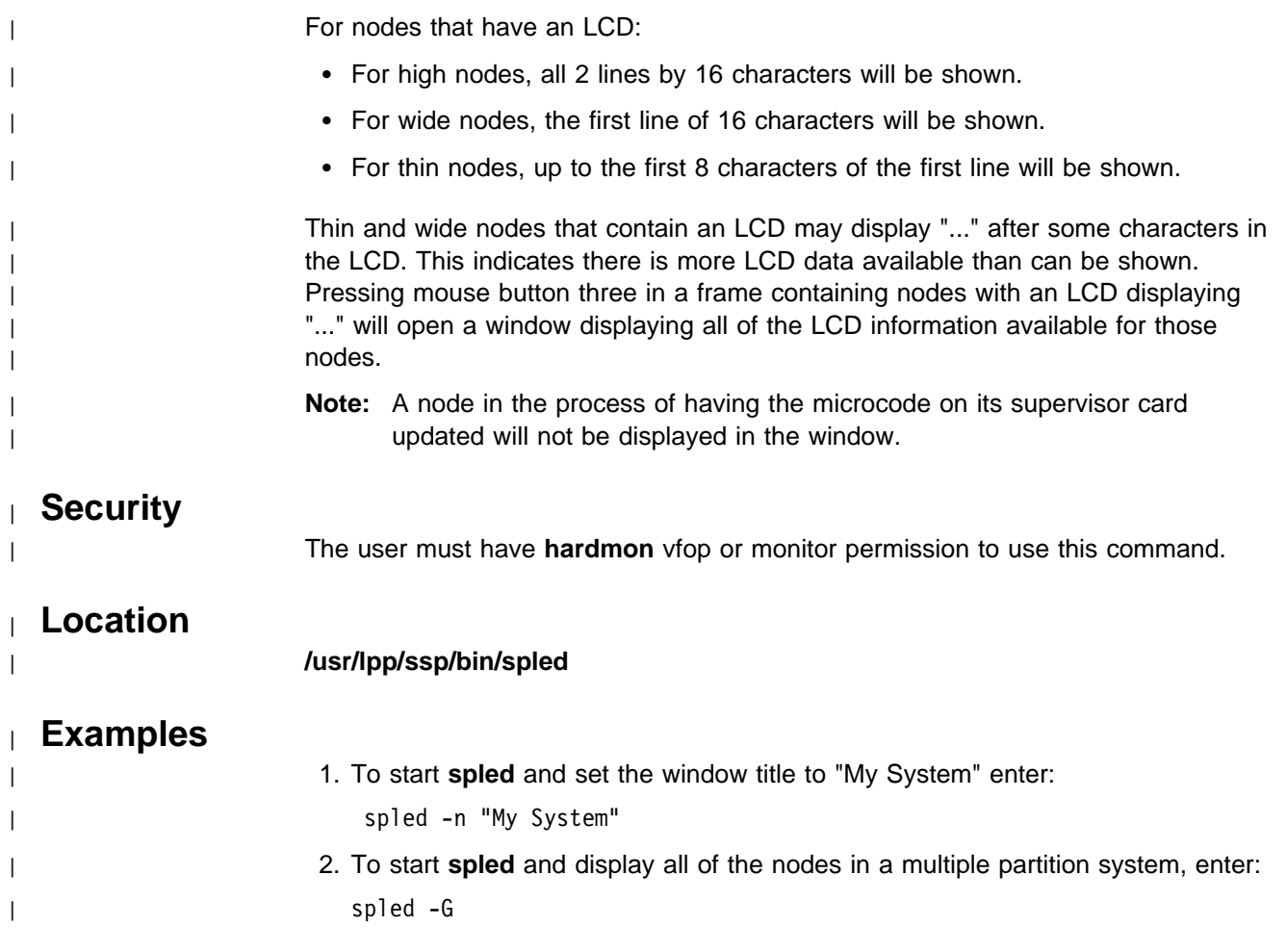

### **splm**

#### **Purpose**

**splm** – Views, gathers, archives, or collects log and system data.

## **Syntax**

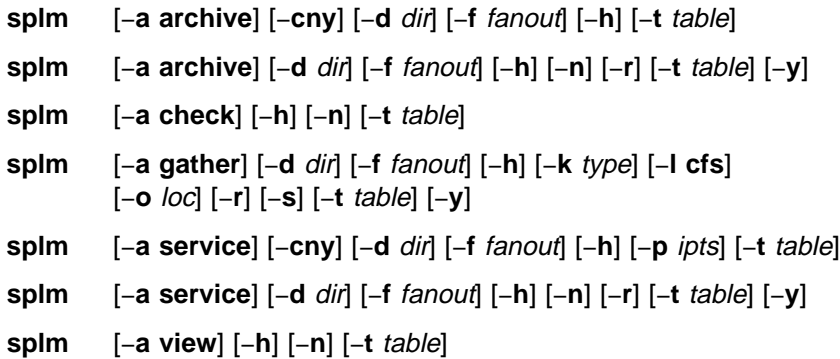

#### **Flags**

The **splm** command requires the −**a** flag and an argument to select a function to execute. It also requires a log table that contains records specifying target nodes and files or commands.

- −**a** action Specifies the function to perform: **archive**, **check**, **gather**, **service**, or **view**.
- −**c** Creates a compressed tar file. For the **archive** function, this will be a tar starting the −**d** dir flag. For **service** collections, **/usr/sbin/snap** −**c** −**d** dir will be called to create the tar file. The tar file will be named **node.tar.Z**.
- −**d** dir Specifies the path where the **archive** or **service** collection will be stored on each node. The **archive** default is **/var/adm/archives**. The **service** default is **/tmp**.
- −**f** fanout Sets the maximum fanout value which determines how many nodes will execute in parallel. The default is 32. Any number between 1–32 can be used.
- −**h** Displays usage information.
- −**k** type For the **gather** function only, this flag indicates whether a **service** collection or **archive** is being collected.
- −**l cfs** Specifies the path on the local node where the **archive** or **service** collections should be gathered.
- −**n** Ignores the node designation in the input table and executes all entries on the local node only.
- −**o** loc Specifies the device or mail location where to direct tar files.
- −**p** opts Accepts a string of characters representing option parameters for calling snap collection. Each character relates to a category of system data to be collected. Valid characters are: a, A, D, f, g, G, k, l, n, p, s, S, t.
- −**r** Removes **archive** or **service** on each node. Exclusive with −**s** flag.
- −**s** Staggers collection to a mail location or device.
- −**t** Specifies the input table of nodes and commands.
- −**y** Appends the yymmdd timestamp subdirectory to the per node directory.

# **Operands**

None.

# **Description**

Use this command to execute a number of log management functions on a single host or a set of hosts in parallel. The **splm** functions are driven by a log table file that contains the target node designations and associated files, and the commands to execute. The table format follows:

# Comment line target nodes: file or command

The target node portion of a table stanza is a comma-delimited list with no blanks. The values in the list are interpreted as:

- 1. If the value begins with a slash  $\langle \rangle$ , it is a file containing a list of node names, one per line.
- 2. If the value is an exclamation point (!), it refers to the local host.
- 3. Any string not matching 1 or 2, is interpreted as a node name.

The −**n** flag ignores the target node portion of the table and only executes on the local node. The file or command portion of the stanza specifies either a command to execute that displays information to standard output, or a file that will be archived, collected, or viewed. File specification can take advantage of Tcl file globbing (similar to csh file globbing). If the file or command portion of the stanza refers to a command to be executed, it must be followed by a redirection and a path or file name. The information generated by the command will be redirected to the path or file name under the −**d** top level directory. Use > or >> following the command to redirect the output. The view option ignores the file or command destinations and displays the file's contents or command output to the executing node.

1. To specify the local node, nodes listed in the **/tmp/nodelist** file and node k47n10, and archive or collect errpt output from those nodes to the **errpt.output** file under the top level directory, enter:

!,/tmp/nodelist,k47n10: /bin/errpt -a > errpt.output

2. To archive or collect **/etc/filesystems** file to a subdirectory on nodes k47n10 and k47n15, enter:

k47n10,k47n15: /etc/filesystems etc/filesystems

This copies the file to the **/etc** subdirectory under the −**d** top level directory.

**Note:** The −**d** top level directory is always appended with a subdirectory named **arch\_**table\_name for archives, or **srvc\_**table\_name for service collections.

#### **splm Functions**

**Archive:** The **archive** function copies files and redirects command output as specified in the input table to the top level directory on each node. The −**c** flag then creates a compressed tar file of the data named **/topdirectory/**node\_name**.tar.Z.** The −**r** flag removes an archive by removing all files starting from the top level directory down.

**Check:** The **check** function can be used to check a table for errors.

**Gather:** The **gather** function moves **archive** or **service** tar files to a central location on the executing node. The −**r** option removes the **archive** or **service** collection on each remote node only after the tar file was successfully copied to the central location. If the node**.tar.Z** file is not found, the **gather** function will attempt to create one. Gathered tar files can be mailed or copied to a tape or disk device using the −**o** flag. If mailed, the files are first uuencoded. The −**l** flag specifies the file system on the local node where the tar files are to be gathered. The −**l** flag must be specified if the −**s** stagger flag is not used. The **gather** function makes two passes, if necessary. On the first pass, it allows each node to take up an equal amount of the central file system. If any nodes encounter errors, the **gather** function retries those nodes, one at a time, until the file system is full or all the nodes are copied. If **gather** is unsuccessful on any node, but a node**.tar.Z** file exists for that node in the central location, it is moved to node**.tar.Z.old**, and not sent to the output location. The −**s** stagger flag forces the fanout to 1, gathers the tar files one at a time, attempts to send the tar to the output location, then removes it from the local node. The −**r** flag cannot be used with −**s**. The default central location directory for stagger is **/tmp**.

**Service:** The **service** function first calls the AIX **snap** command to gather system data to the top level directory if the −**p** flag is used. The **snap** command creates a set of subdirectories based on the −**p** arguments. The additional data defined in the table data is then collected under the "other" subdirectory created by **snap**. If the −**p** flag is not used, the data will still be collected under the "other" subdirectory. If the −**c** flag is used, **splm** uses the **snap** −**c** command to create the **tar.Z** file. The −**r** flag can be used to remove service collections. **splm** calls **snap** −**r** which removes the tar file and all files under each **snap** subdirectory.

**View:** The **view** function displays the output of the command or contents of file entries in the input table to the local host.

### **Files**

#### **/etc/splm.allow**

Restricts table commands that can be executed.

#### **/etc/logmgt.acl**

Acl file for **archive**, **gather**, and **service** functions.

#### **/spdata/sys1/logtables/\***

Contains sample tables for service collections.

# **Security**

The **archive**, **gather**, and **service** functions of **splm** require that you have a Kerberos principal defined in the **/etc/logmgt.acl file**. The command then runs as root on all target nodes. The viewing function requires that you be Kerberos authenticated to a valid user ID on the nodes that you are executing on. The server switches IDs from root to your authenticated ID before executing.

# **Location**

**/usr/lpp/ssp/bin/splm**

## **Related Information**

AIX commands: **compress snap**, **tar**, **uuencode**

The PSSP: Administration Guide

# **Examples**

1. To create an **archive** based on the entries in the **/etc/tables/logs.tab** table and to create a compressed tar file and have the **archive** under directory **/var/adm/archives/arch\_logs.tab**, enter:

splm -a archive -c -d /var/adm/archives -t /etc/tables/archive.tab

2. To create a **service** collection of entries in the **/spdata/sys1/logtables/amd.tab** table and have **snap** include general system information, enter:

splm -a service -c -t /spdata/sys1/logtables/amd.tab -p g

3. To **gather** the **service** collections in Example 2, remove the collection on each node, and copy the gathered data to tape device rmt0, enter:

splm -a gather -k service -t /spdata/sys1/logtables/amd.tab \ -l /tmp/amdproblem -o /dev/rmt0 -r

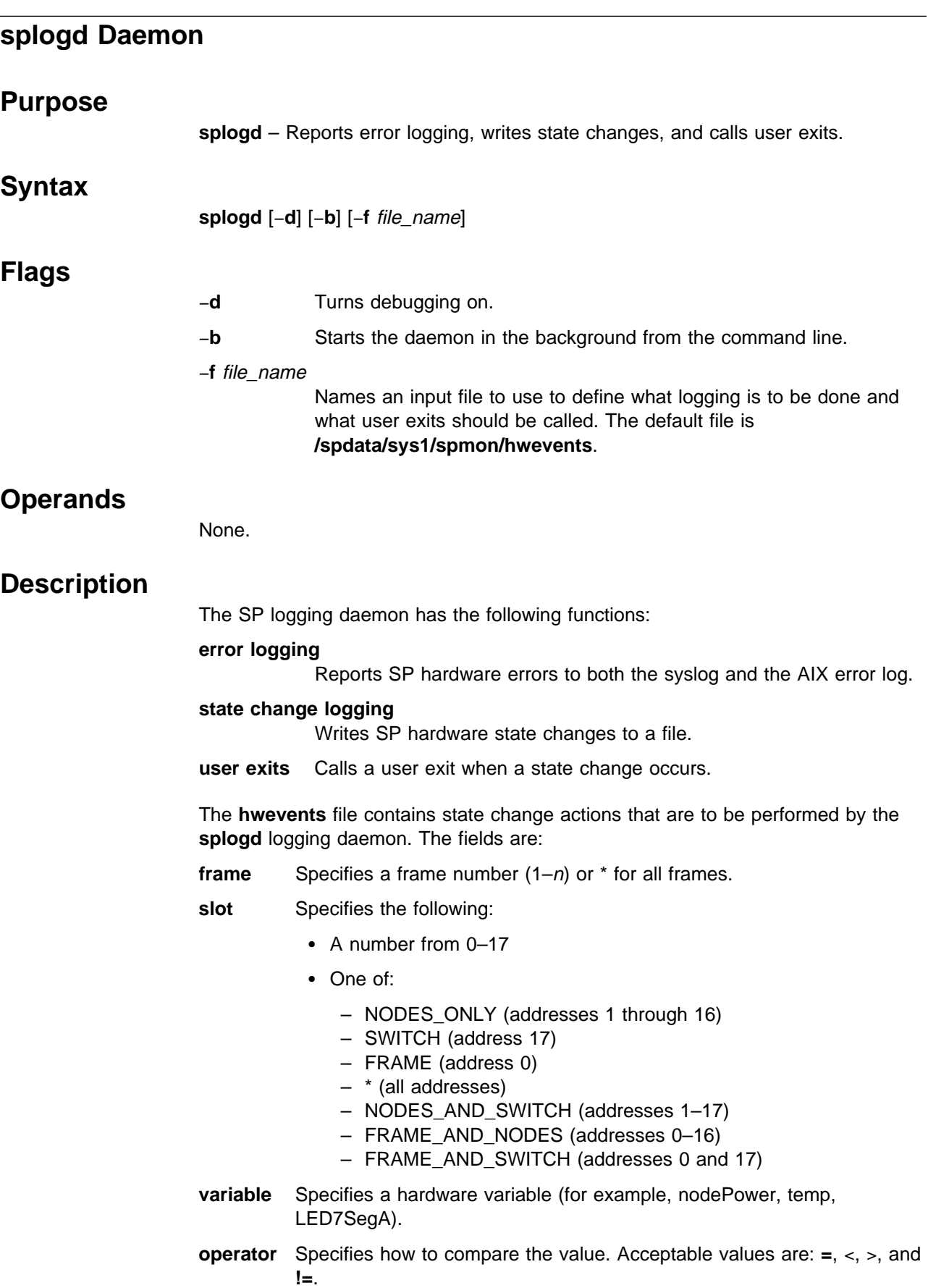

- **value** Specifies the value of the variable to match with the operator wildcard (\*), or a partial match with the wildcard at the end (23\*).
- **time** Specifies if the function should be called at startup, when the state changes, or both times. Valid options are **startup**, **change**, or **both**.
- function Specifies the program to call when an event occurs.

There are two special keywords for function. If function is SP\_ERROR\_LOG, error logging is performed provided that syslog is set up and AIX error logging is set up to perform SP logging. Refer to the setup logd command for details.

If function is SP\_STATE\_LOG, these state changes that meet the statement's criteria are logged to

**/var/adm/SPlogs/spmon/splogd.state\_changes.**timestamp.

**Note:** To close the current **state changes.**timestamp and open a new one, send a SIGHUP signal to **splogd**. For example,

kill -HUP {splogd pid}

#### **User Exit Arguments**

When a user exit is called by **splogd**, the following arguments are passed:

- 1. A **c** or **s** depending on whether this call is for a change of state or to provide the startup values for the variables being monitored.
- 2. For each variable being reported, the following arguments are passed:
	- a. Frame number.
	- b. Node number.
	- c. Variable name. Refer to the "System Monitor Variables, Display Types, and Attributes Appendix" of PSSP: Administration Guide for a list of variables.
	- d. Value of the variables. Boolean variables are expressed as TRUE or FALSE, integers as decimal strings, and floating-point values as floating-point strings.

#### **Starting and Stopping the splogd Daemon**

The **splogd** daemon is under System Resource Controller (SRC) control. It uses the signal method of communication in SRC. The **splogd** daemon is a single subsystem and not associated with any SRC group. The subsystem name is **splogd**. To start the **splogd** daemon, use the **startsrc** −**s splogd** command. This starts the daemon with the default arguments and SRC options. The **splogd** daemon is setup to be respawnable and be the only instance of the **splogd** daemon running on a particular node or control workstation. Do **not** start the **splogd** daemon from the command line without using the **startsrc** command to start it.

To stop the **splogd** daemon, use the **stopsrc** −**s splogd** command. This stops the daemon and does not allow it to respawn.

To display the status of the **splogd** daemon, use the **lssrc** −**s splogd** command.

If the default startup arguments need to be changed, use the **chssys** command to change the startup arguments or the SRC options. Refer to AIX Version 4

Commands Reference and AIX Version 4 General Programming Concepts: Writing and Debugging Programs for more information about daemons under SRC control and how to modify daemon arguments when under SRC.

To view the current SRC options and daemon arguments, use the **odmget** −**q 'subsysname=splogd' SRCsubsys** command.

## **Files**

**/spdata/sys1/spmon/hwevents** File that describes what logging is performed and what user exits are called.

**/var/adm/SPlogs/spmon/splogd.state\_changes.**timestamp File where state changes are recorded.

**Location**

**/usr/lpp/ssp/bin/splogd**

## **Related Information**

Command: **setup\_logd**

The "System Monitor Variables, Display Types, and Attributes Appendix" in PSSP: Administration Guide

## **Examples**

1. To start the **splogd** daemon, enter:

startsrc -s splogd

2. To stop the **splogd** daemon, enter:

stopsrc -s splogd

3. To display the status of the **splogd** daemon, enter:

lssrc -s splogd

4. To display the status of all the daemons under SRC control, enter:

lssrc -a

5. To display the current SRC options and daemon arguments for the **splogd** daemon, enter:

odmget -q 'subsysname=splogd' SRCsubsys

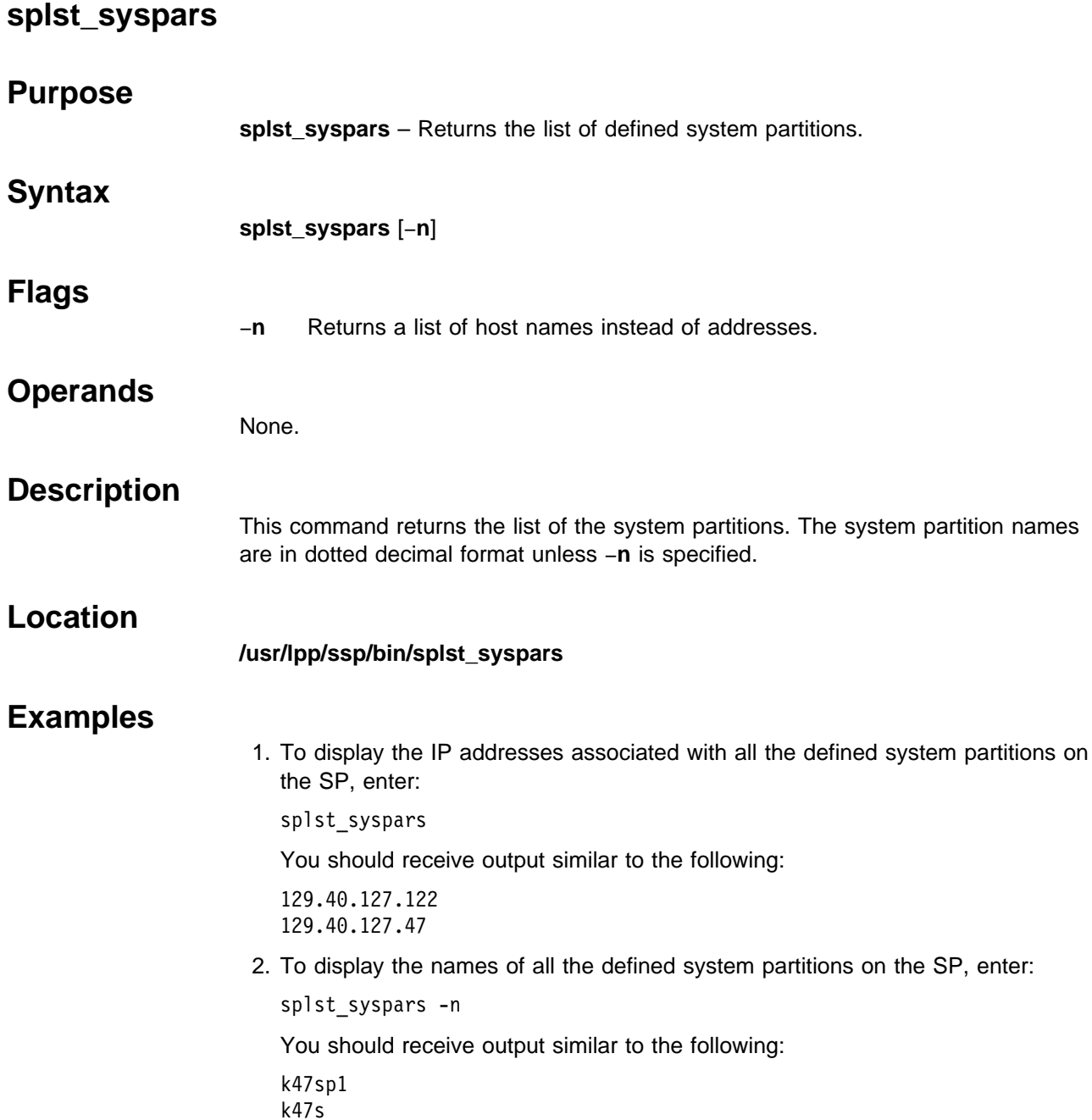

# **splst\_versions**

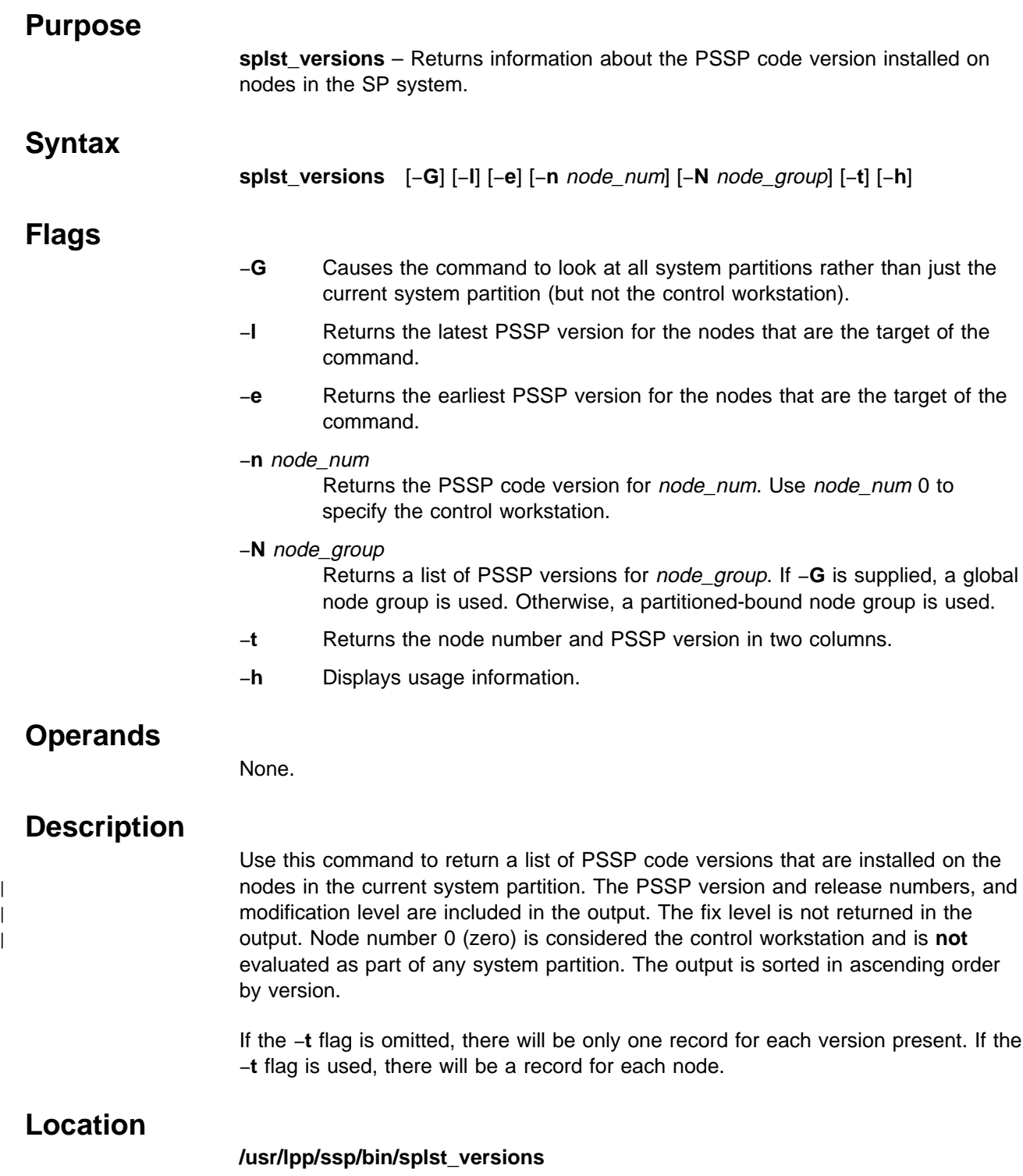

# **Examples**

1. To list each PSSP version represented in the current system partition, enter:

```
prompt> splst_versions
PSSP-2.4
PSSP-3.1
```
2. To list each node in the system partition and its PSSP code version, enter:

```
prompt> splst_versions -t
1 PSSP-2.4
5 PSSP-2.4
6 PSSP-2.4
9 PSSP-3.1
```
3. To list the earliest and latest PSSP code versions in a system partition, enter:

```
prompt> splst_versions -l -e
PSSP-2.4 /* this case has mixed partitions */
PSSP-3.1
```
The following will be the output if only PSSP-2.4 exists in the system partition:

```
prompt> splst_versions -l -e
PSSP-2.4 /* this case has only 2.4 in partition */
```
# **splstadapters**

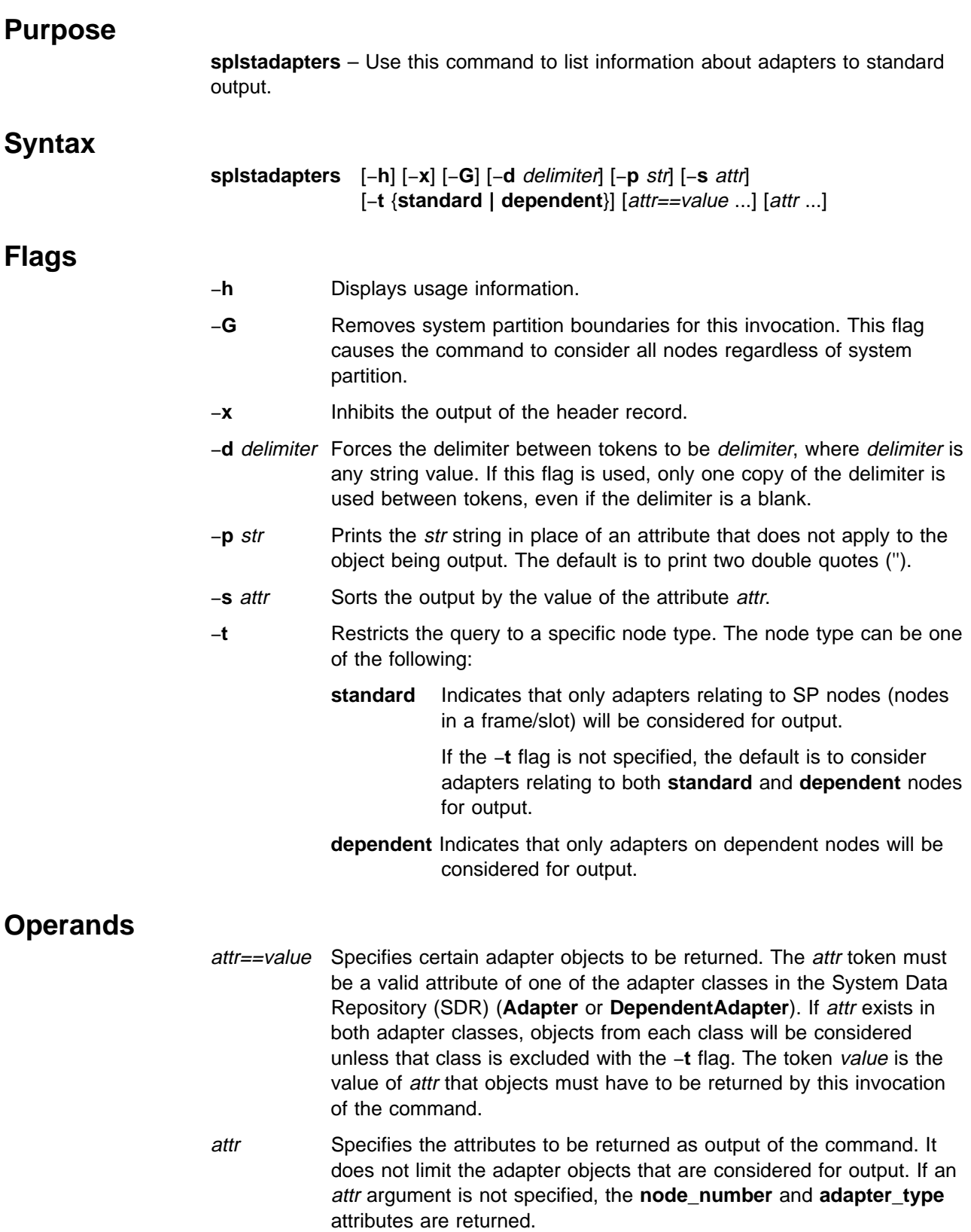

#### **Description**

Use this command to get configuration information about any adapter from the SDR. For a complete list of adapter attributes, see the Adapter and DependentAdapter classes in "The System Data Repository" appendix in PSSP: Administration Guide.

Not all of the attributes are applicable to each type of adapter.

You can use the System Management Interface Tool (SMIT) to run this command. To use SMIT, enter:

smit list\_extadapters

#### **Environment Variables**

The environment variable SP\_NAME is used (if set) to direct this command to a system partition. The default is to use the default system partition when on the control workstation and the partition of the node when on a node.

#### **Standard Output**

This command writes informational messages to standard output.

## **Standard Error**

This command writes all error messages to standard error.

## **Exit Values**

**0** Indicates the successful completion of the command.

**nonzero** Indicates that an error occurred.

## **Implementation Specifics**

You must specify an attribute in order for it to be displayed in the output. The attribute in the sort option (−**s** flag) and the attributes in the form attr==value must be repeated in order for them to be displayed.

#### **Location**

**/usr/lpp/ssp/bin/splstadapters**

#### **Examples**

1. To list the **node\_number** and **adapter\_type** attributes for all adapter objects in the current system partition, enter:

splstadapters

You should receive output similar to the following:

node\_number adapter\_type

- 1 en0
- 1 css0 5 en0
- 
- 5 css0

#### **splstadapters**

2. To list the **netmask** attribute of SP adapters along with their node numbers and have the output sorted by node number, enter:

```
splstadapters -t standard -s node_number node_number netmask
```
You should receive output similar to the following:

1 255.255.255.192 3 255.255.255.192

3. To list the "css0" adapters in the system, regardless of system partition, enter:

```
splstadapters -G adapter_type==css0
```
You should receive output similar to the following:

node\_number adapter\_type 1 css0 5 css0 7 css0 9 css0 19 css0 23 css0

## **splstdata**

#### **Purpose**

**splstdata** – Displays configuration data from the System Data Repository (SDR) or system information for each node.

#### **Syntax**

<sup>|</sup> **splstdata** {−**A** │ −**n** │ −**s** │ −**t** │−**b** │ −**a** │ −**u** │ −**h** │ −**i** │ −**d** │ −**x**} [−**G**] [{start\_frame start\_slot {node\_count | **rest**} | −**N** node\_group | −**l** node\_list}]

#### **OR**

**splstdata** {−**e** │ −**f** │ −**p**}

# **Flags**

One of the following flags must be specified with each invocation of **splstdata**:

- −**A** Displays the following SDR accounting data:
	- node\_number host\_name acct\_class\_id acct\_enable acct\_excluse\_enable acct\_job\_charge
- −**n** Displays the following SDR node data:
- node\_number frame\_number slot\_number slots\_used host\_name rel\_host default\_route processor\_type | processors\_installed
	- −**s** Displays the following SDR node and dependent node switch data in three lists:
		- node\_number host\_name switch\_node\_number switch\_protocol switch\_number switch\_chip\_number switch\_port\_number

| switch\_number (common field)

 frame\_number slot\_number switch partition number

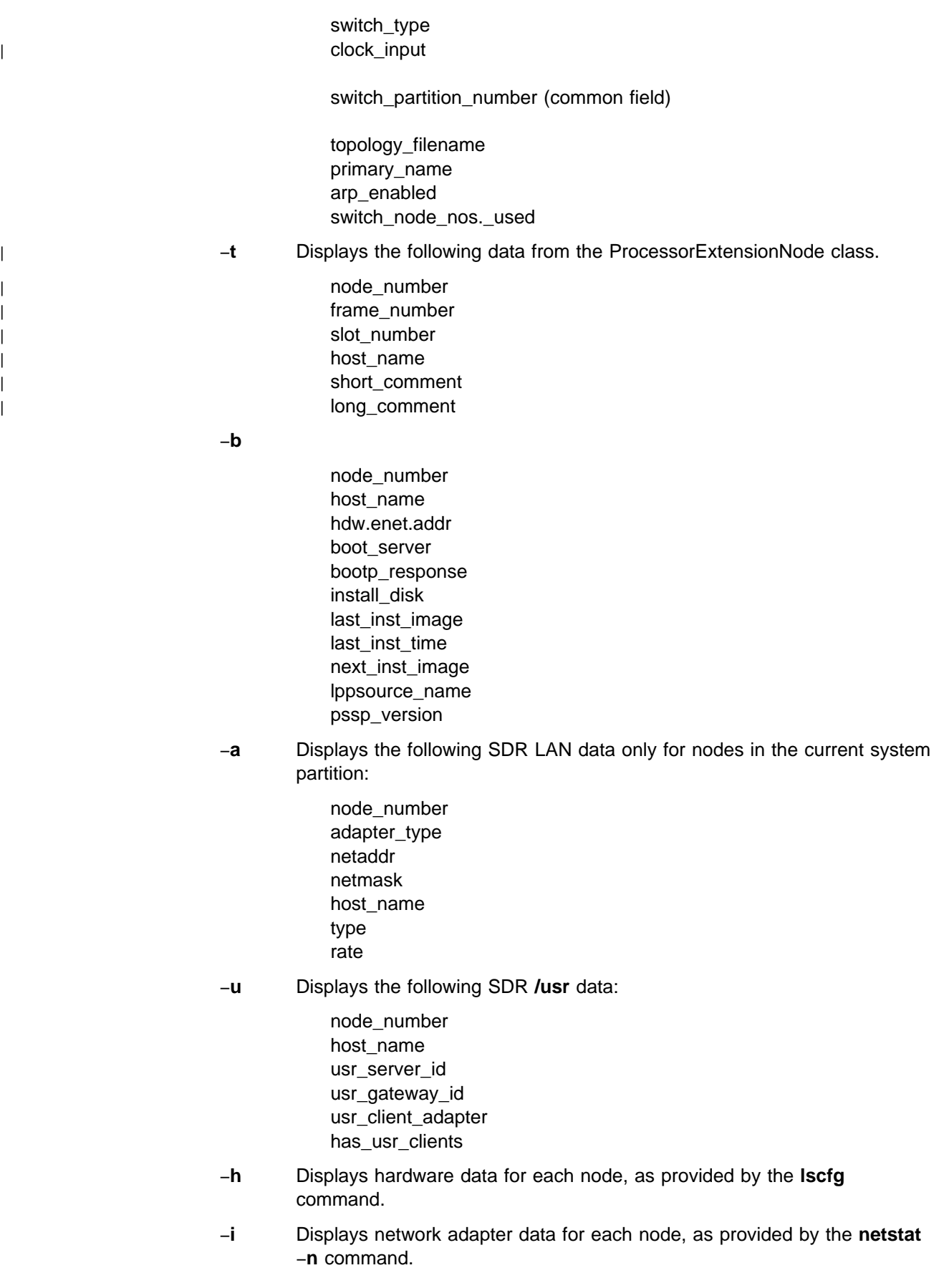

- −**d** Displays file system data for each node, as provided by the **df** command.
- <sup>|</sup> −**x** Displays node expansion data for each node. If no nodes are specified, | the command displays data for all node expansion units in the current | system partition. The data is displayed in two lists:

expansion\_number | frame\_number slot\_number | slots | slots | slots | slots | slots | slots | slots | slots | slots | slots | slots | slots | slots | slots associated\_node# remote\_port

| node\_number | expansion\_list

The following flags are optional:

- −**G** Allows the specification of nodes to include one or more nodes outside of the current system partition.
- −**N** node\_group

Specifies a node group to be used for this operation. If −**G** is supplied, a global node group is used. Otherwise, a partitioned-bound node group is used.

- −**l** node\_list Specifies a list of nodes to be used for this operation. Either specify a comma-delimited list of node numbers, or a file containing one line of data which is a comma-delimited list of node numbers. The file can also contain comment lines (preceded by a #) and lines that are all white space. If you use the node\_list field, do not use the start\_frame, start\_slot, or node\_count fields. (This is lowercase **l**, as in **l**ist.)
- −**e** Displays SP object attributes and their values from the SDR.
- −**f** Displays the following SDR frame data:
	- frame\_number tty frame\_type
- −**p** Lists all information for the currently-applied system partition configuration (all active system partitions on the system). This includes the list of system partitions, plus information about each system partition.

#### **Operands**

- start\_frame Frame number of first node to be used for this operation. Specify a value between 1 and 64 inclusive. If start\_frame, start\_slot and node\_count are not specified, the default is **1 1 rest**. If start\_frame is specified, start\_slot and node\_count must also be specified.
- start slot Slot number of first node to be used for this operation. Specify a value between 1 and 16 inclusive.
	- **Note:** The start\_frame and start\_slot must resolve to a node in the current system partition.
- node\_count Number of nodes to be used for this operation. Node information is provided for successive nodes within a frame. If the count of nodes causes the nodes in a frame to be exhausted, the operation continues for nodes in the next sequential frame. Specify a value between 1 and 1024 inclusive. If **rest** is specified, all the nodes from start\_frame start\_slot to the end of your system are used.
	- Note: The node\_count is considered to be within the current system partition.

# **Description**

You can use the System Management Interface Tool (SMIT) to run the **splstdata** command. To use SMIT, enter:

smit list\_data

and select the System Data Repository option for the information you want to see. To see system information for each node, enter:

smit config\_data

and select the option for the information you want.

**Note:** This command should be run only on the control workstation. You must be logged into the control workstation as root to execute this command.

# **Location**

#### **/usr/lpp/ssp/bin/splstdata**

# **Examples**

1. To display SDR node data for all the nodes in the current SP system partition, enter:

splstdata -n

You should receive output similar to the following:

#### List Node Configuration Information

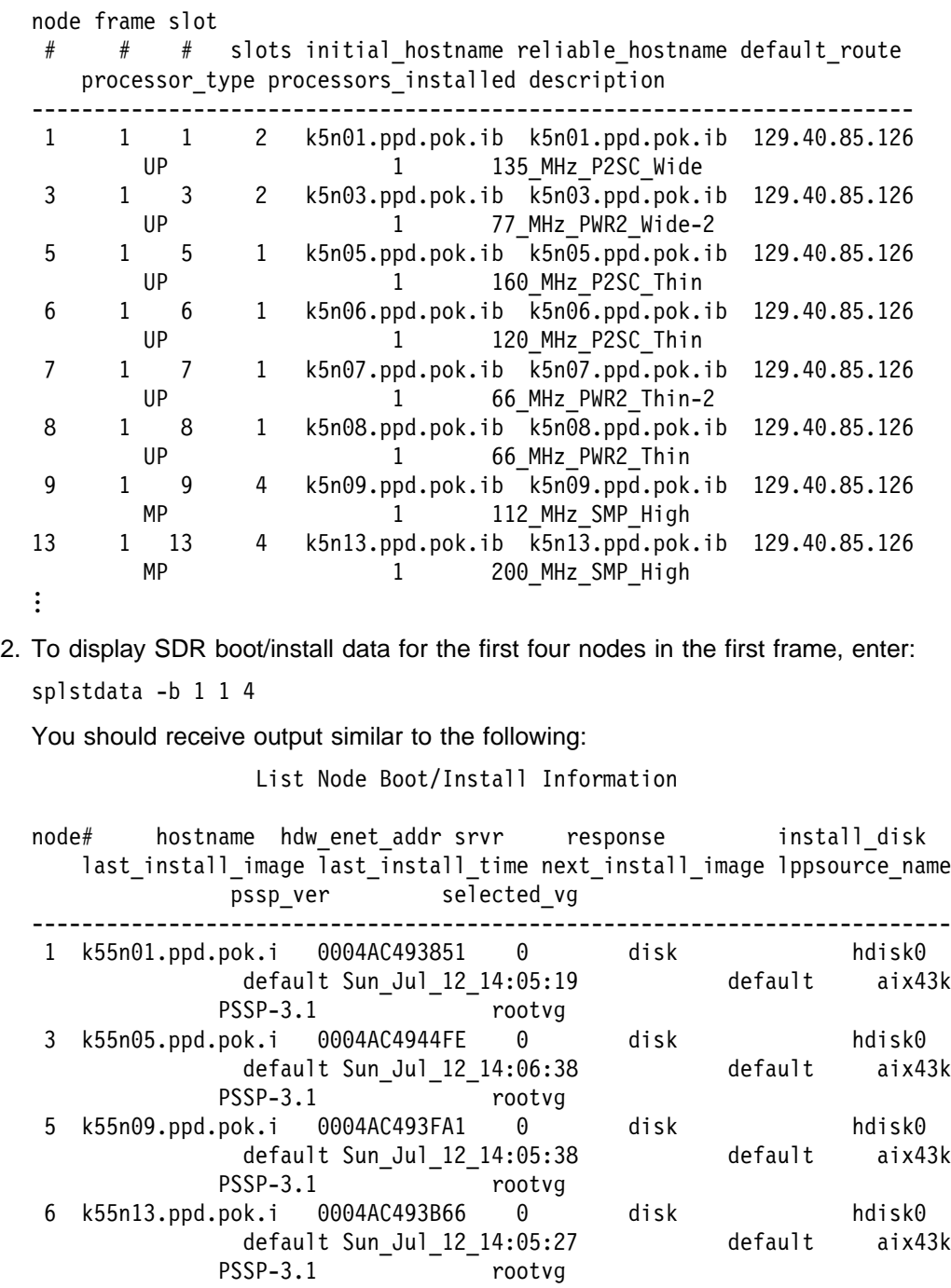

3. To list system partition information, enter:

splstdata -p

You should receive output similar to the following:

```
List System Partition Information
System Partitions:
------------------
k55sp1
k55s
Syspar: k55sp1
------------------------------------------------------------------------
syspar_name k55sp1
ip_address 129.40.62.179
install_image default
syspar_dir /spdata/sys1/syspar_configs/2nsb0isb/config.4_28/
 layout.8/syspar.1
code_version PSSP-2.2
haem_cdb_version 852558375,501538560,0
Syspar: k55s
------------------------------------------------------------------------
syspar_name k55s
ip_address 129.40.62.55
install_image default
syspar_dir /spdata/sys1/syspar_configs/2nsb0isb/config.4_28/
               layout.8/syspar.2
code version PSSP-2.2
haem_cdb_version 852558451,833611264,0
auth install k4:std
auth root rcmd k4:std
```
auth\_methods k4:std
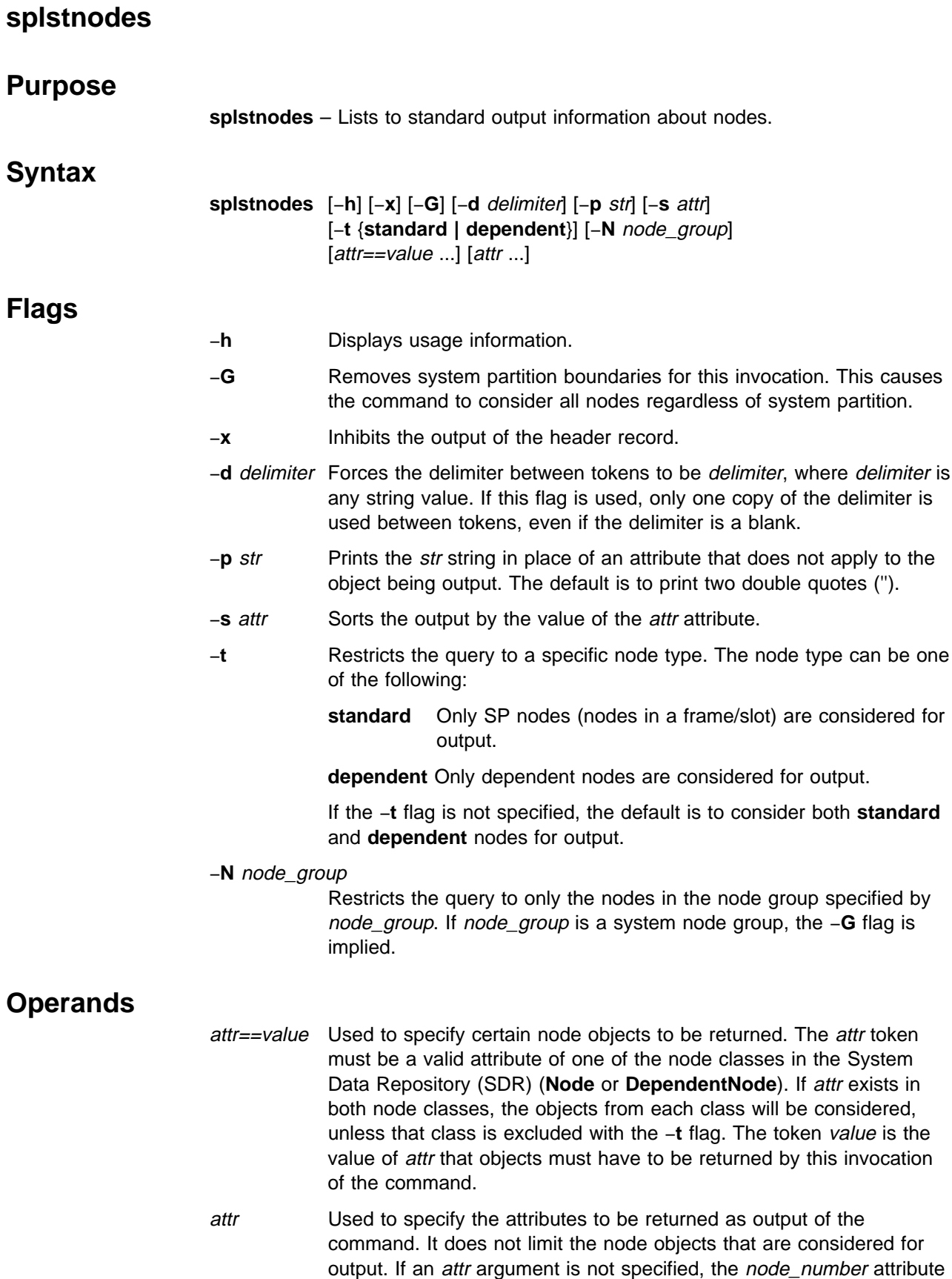

is returned.

## **Description**

Use this command to get configuration information about any node from the SDR. For a complete list of node attributes, see the Node and DependentNode classes in "The System Data Repository" appendix in PSSP: Administration Guide.

Not all of the attributes are applicable to each type of node.

You can use the System Management Interface Tool (SMIT) to run this command. To use SMIT, enter:

smit list\_extnodes

## **Environment Variables**

The environment variable SP\_NAME is used (if set) to direct this command to a system partition. The default is to use the default system partition when on the control workstation and the system partition of the node when on a node.

## **Standard Output**

This command writes informational messages to standard output.

## **Standard Error**

This command writes all error messages to standard error.

## **Exit Values**

**0** Indicates the successful completion of the command.

**nonzero** Indicates that an error occurred.

## **Implementation Specifics**

You must specify an attribute in order for it to be displayed in the output. The attribute in the sort option (−**s** flag) and the attributes in the form attr==value must be repeated in order for them to be displayed.

## **Location**

**/usr/lpp/ssp/bin/splstnodes**

## **Examples**

1. To list the node number of all wide node objects in the current system partition, enter:

splstnodes slots used==2

You should receive results in the following output, if four wide nodes are in the system partition in slots 1, 3, 5, and 7:

node\_number 1 3 5 7

2. To list the **reliable\_hostname** attribute of SP nodes along with their node numbers and have the output sorted by node number, enter:

splstnodes -t standard -s node\_number node\_number reliable\_hostname

You should receive results in the following output:

node number reliable hostname 1 k22n1.ppd.pok.ibm.com 3 k22n3.ppd.pok.ibm.com 5 k22n5.ppd.pok.ibm.com 7 k22n7.ppd.pok.ibm.com

3. To list the "wide nodes" in the system, regardless of system partition, enter:

splstnodes -G slots\_used==2

You should receive results in output similar to the following:

4. To list the **snmp\_community\_name** attribute of any SP dependent nodes along with their node numbers, enter:

splstnodes -t dependent node\_number snmp\_community\_name

If you have dependent nodes, you should receive output similar to the following:

node\_number snmp\_community\_name

### 8 mycomm

2 yourcomm

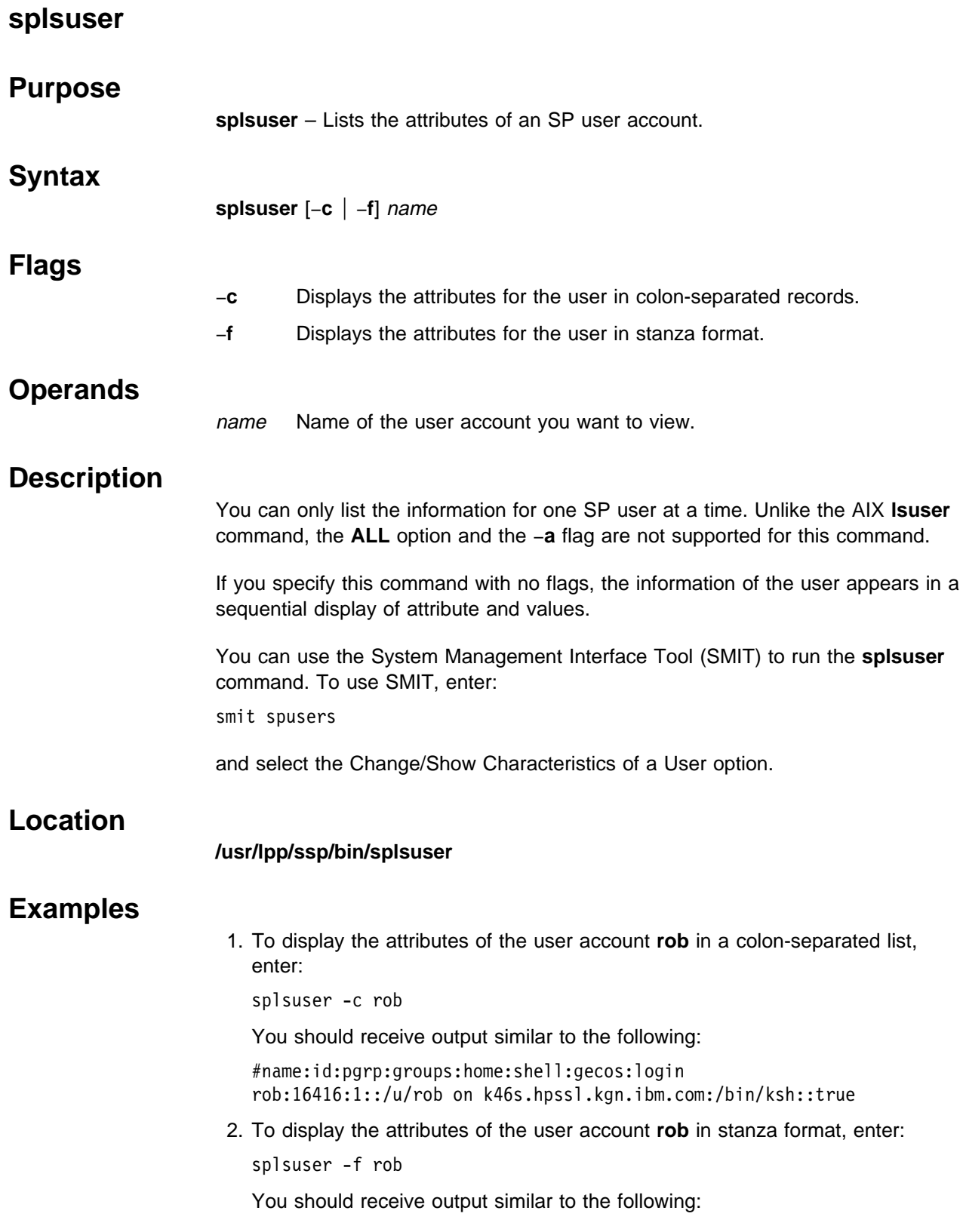

rob:

 id=16416 pgrp=1 groups= home=/u/rob on k46s.hpssl.kgn.ibm.com shell=/bin/ksh gecos= login=true

### **spmg**

## **Purpo**

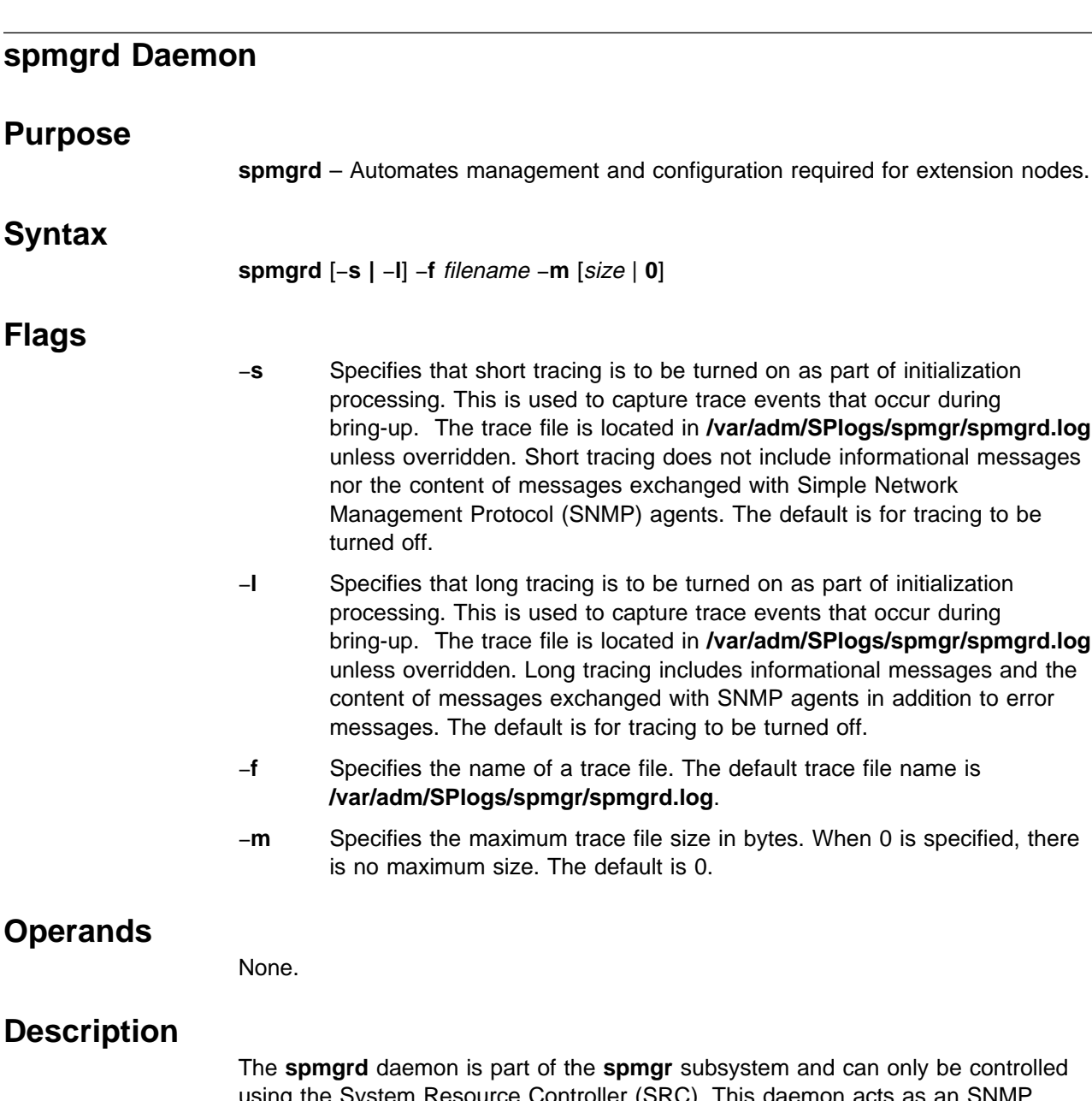

using the System Resource Controller (SRC). This daemon acts as an SNMP Manager monitoring SNMP trap messages received from SNMP agents supporting dependent nodes. A *trap* message may contain state information about an attached dependent node or may request the transfer of configuration data for a dependent node supported by the sending SNMP agent. When requested by a *trap* message, **spmgrd** transfers configuration data to the requesting SNMP agent. The data transfer is in the form of an SNMP set-request message containing the SNMP object instantiations representing configuration aspects of the dependent node and the values to which the aspects are to be set. When a trap message indicates that a dependent node previously fenced from the switch network with the "automatic rejoin" option is now active, **spmgrd** will automatically issue an **Eunfence** command to trigger the appropriate unfence processing.

The **spmgrd** daemon keeps log messages in a default file or in a file specified by the filename variable if the −**f** flag is specified. When the size of the log file exceeds an optional user-specified maximum log file size, the **spmgrd** daemon rotates the log file by moving the old log file to another file as follows:

- \* LogFile.3 is deleted.
- \* LogFile.2 is moved to LogFile.3.
- \* LogFile.1 is moved to LogFile.2.
- \* LogFile.0 is moved to LogFile.1.
- \* LogFile is moved to LogFile.0.
- \* LogFile continues in LogFile.

The **spmgrd** daemon only runs on the control workstation.

The **spmgrd** daemon is controlled using the SRC. The **spmgrd** daemon is a member of the **spmgr** system group. The **spmgrd** daemon is enabled by default and can be manipulated by SRC commands. Use the following SRC commands to manipulate the **spmgrd** daemon:

- **startsrc** Starts a subsystem, group of subsystems, or a subserver. The **spmgrd** daemon is part of the **spmgr** subsystem. Issuing the **startsrc -s spmgr** command causes the **spmgrd** daemon to be activated. Any **spmgrd** switches must be set using the **startsrc** command −**a** switch and must be enclosed within double quotes ('').
- **stopsrc** Stops a subsystem, group of subsystems, or a subserver.
- **traceson** Enables tracing of a subsystem, group of subsystems, or a subserver. Long tracing is specified by using the −**l** switch.
- **tracesoff** Disables tracing of a subsystem, group of subsystems, or a subserver.
- **lssrc** Gets the status of a subsystem, group of subsystems, or a subserver. When the long form of the subsystem's status is requested, information provided by the **spmgr** subsystem includes:
	- Trace information:
		- Whether tracing is on or off
		- The name of the trace file
		- The mode of tracing (long or short)
		- The trace file size limit (if any)
	- **Summary information about the traps received**
	- **The content and the completion status of the snmpinfo commands** issued by the **spmgrd** daemon. The **snmpinfo** commands are issued internally to request the SNMP agent managing a dependent node to change the dependent node's administrative state (this occurs whenever an **enadmin** command is entered by a user). The **snmpinfo** command is also issued internally to send configuration data for a dependent node to the SNMP agent managing it (the request for configuration data is received in the form of a *trap* message).

## **Files**

### **/var/adm/SPlogs/spmgr/spmgrd.log**

Is the **spmgrd** trace file.

### **/usr/lpp/spp/config/spmgrd/ibmSPDepNode.my**

Is the Management Information Base (MIB) file containing the **ibmSPDepNode** object group that defines dependent node configuration objects.

### **/usr/lpp/ssp/config/spmgrd/ibmSPDepNode.defs** Is the compiled **ibmSPDepNode.my** object file.

**/etc/services** Contains a line, **spmgrd-trap**, that defines the User Datagram Protocol (UDP) port number over which trap messages are received from an SNMP agent supporting dependent nodes.

## **Implementation Specifics**

This command is part of the IBM Parallel System Support Programs (PSSP) Licensed Program Product (LPP) **ssp.spmgr** file set.

## **Location**

**/usr/lpp/ssp/bin/spmgrd**

## **Related Information**

Commands: **enadmin**, **lssrc**, **startsrc**, **stopsrc**, **tracesoff**, **traceson**

## **Examples**

1. To start the **spmgr** subsystem (for example, the **spmgrd** daemon with short tracing on), enter:

startsrc -s spmgr -a'-s'

2. Use the **traceson** and **tracesoff** commands to control tracing after the **spmgrd** daemon is started.

traceson -ls spmgr (to turn on long tracing)

tracesoff -s spmgr (to stop tracing)

3. To stop the **spmgr** subsystem, enter:

```
stopsrc -s spmgr
```
4. To obtain the trace status and a list of **snmpinfo** commands issued by the **spmgr** subsystem since it was last activated, enter:

```
lssrc -ls spmgr
```
# **spmkuser**

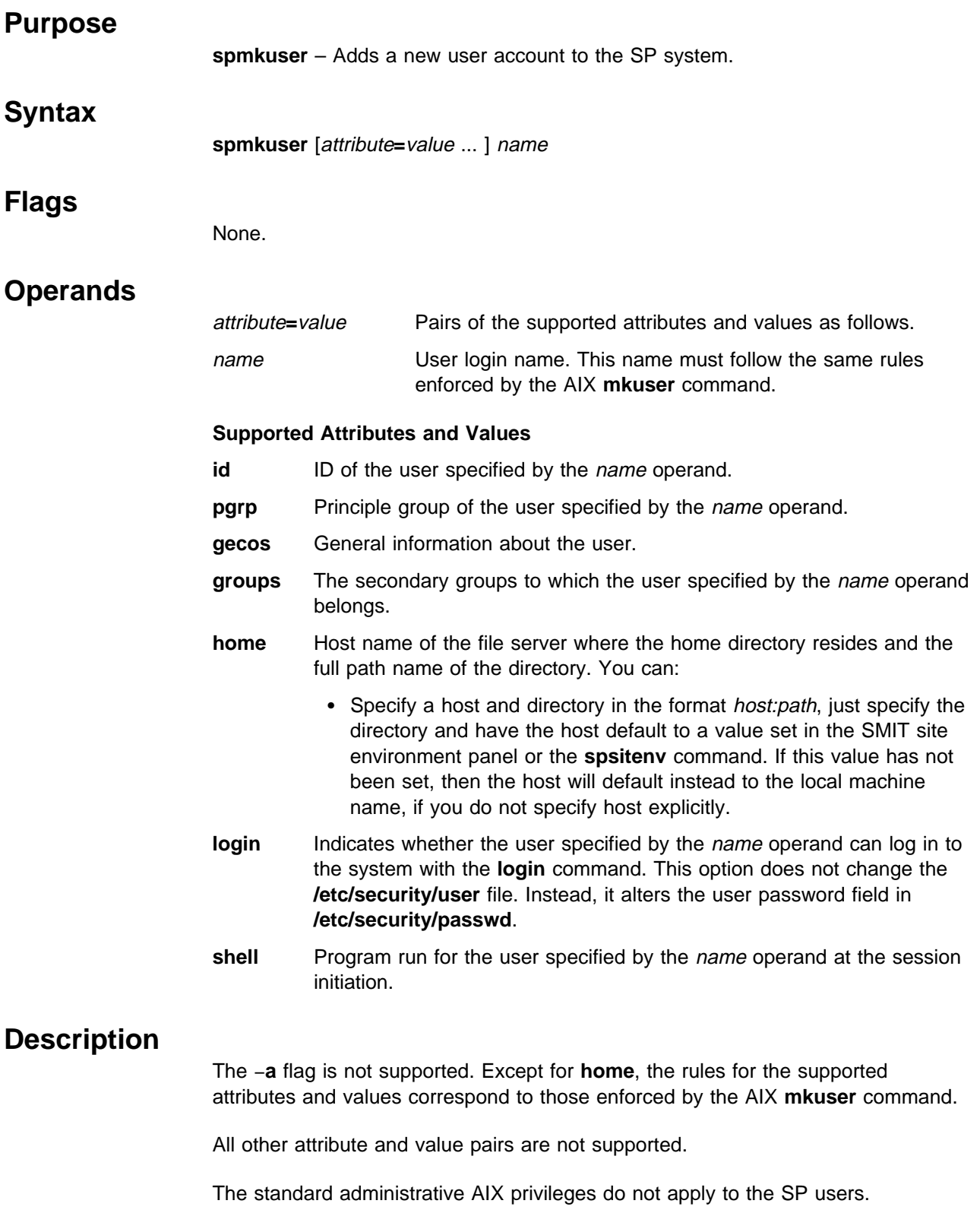

This command generates a random password for the user and stores it in **/usr/lpp/ssp/config/admin/newpass.log**. The root user has read and write permission to this file. It is the administrators responsibility to communicate this password to the new user and periodically delete the contents of this file.

You can use the System Management Interface Tool (SMIT) to run the **spmkuser** command. To use SMIT, enter:

smit spusers

and select the Add a User option.

**Note:** The home directory must be in an exported file system before you can run this command.

## **Location**

**/usr/lpp/ssp/bin/spmkuser**

## **Examples**

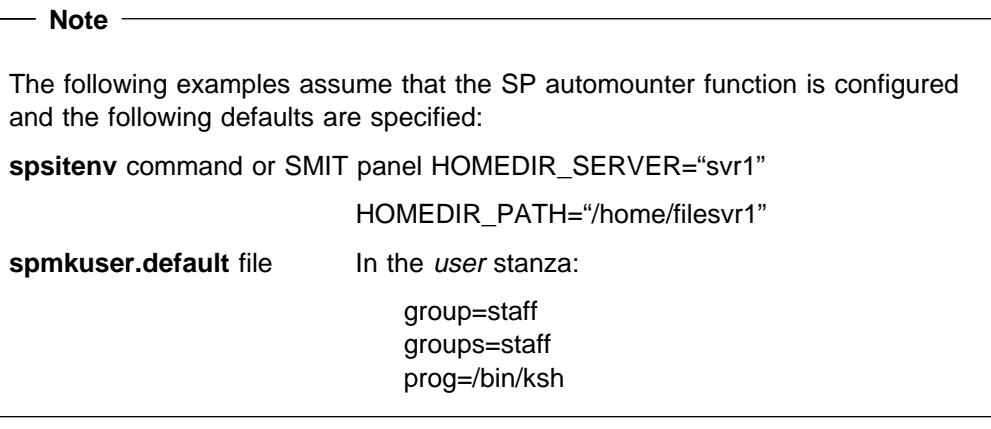

1. To create a user account for **baker** using the defaults specified in the **spmkuser.default** file and the home directory specified in the SMIT site environment panel or **spsitenv** command:

spmkuser baker

2. To create a user account for **charlie** with a UID of 1234, a home directory of **/u/charlie** that is physically located at **/home/charlie** on **hostx**, the **staff** primary group and the **dev**, the **test** secondary groups, and the **/bin/ksh** default shell:

spmkuser id=1234 groups=dev,test home=hostx:/home/charlie

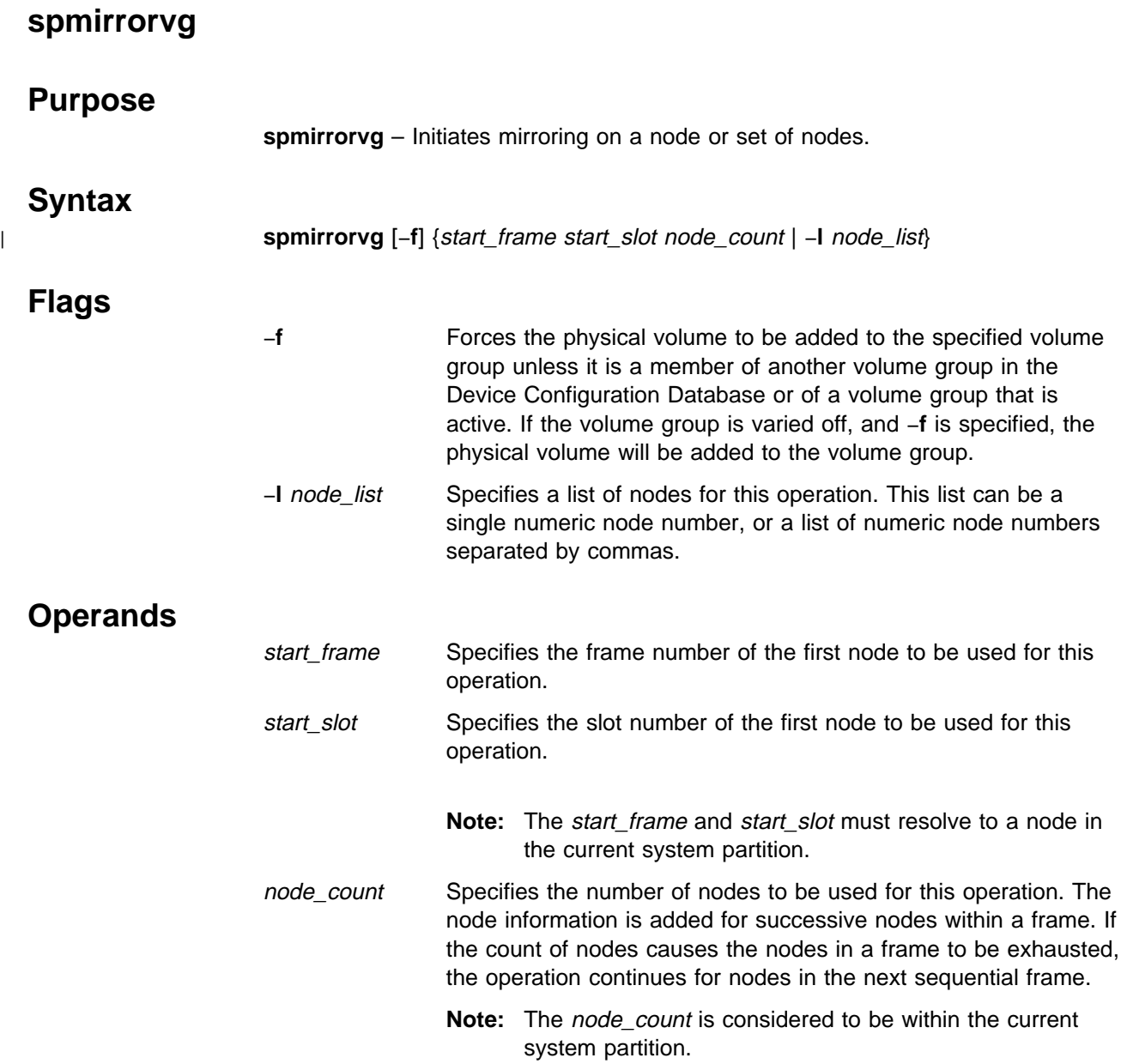

## **Description**

The **spmirrorvg** command uses information found in the Volume\_Group object to initiate mirroring on a node. If the number of requested copies is already achieved on the node, **spmirrorvg** exits. If the number of copies has not been achieved, the spmirrorvg command uses the *pv\_list* attribute to extend the named volume group. After extending the volume group, **spmirrorvg** calls the AIX **mirrorvg** command to make two or three copies of the volume group. If not enough disks are specified in the  $pv\_list$  to maintain strictness this command will exit. Quorum will be set according to the quorum attribute in the Volume\_Group object. If the state of quorum changes as a result of running the **spmirrorvg** command, a message will be displayed that the node needs to be rebooted. The AIX commands **bosboot** and **bootlist** are run by **spmirrorvg**. **bosboot** updates the bootable image and **bootlist** sets the node bootlist to reflect multiple bootable logical volumes.

## **spmirrorvg**

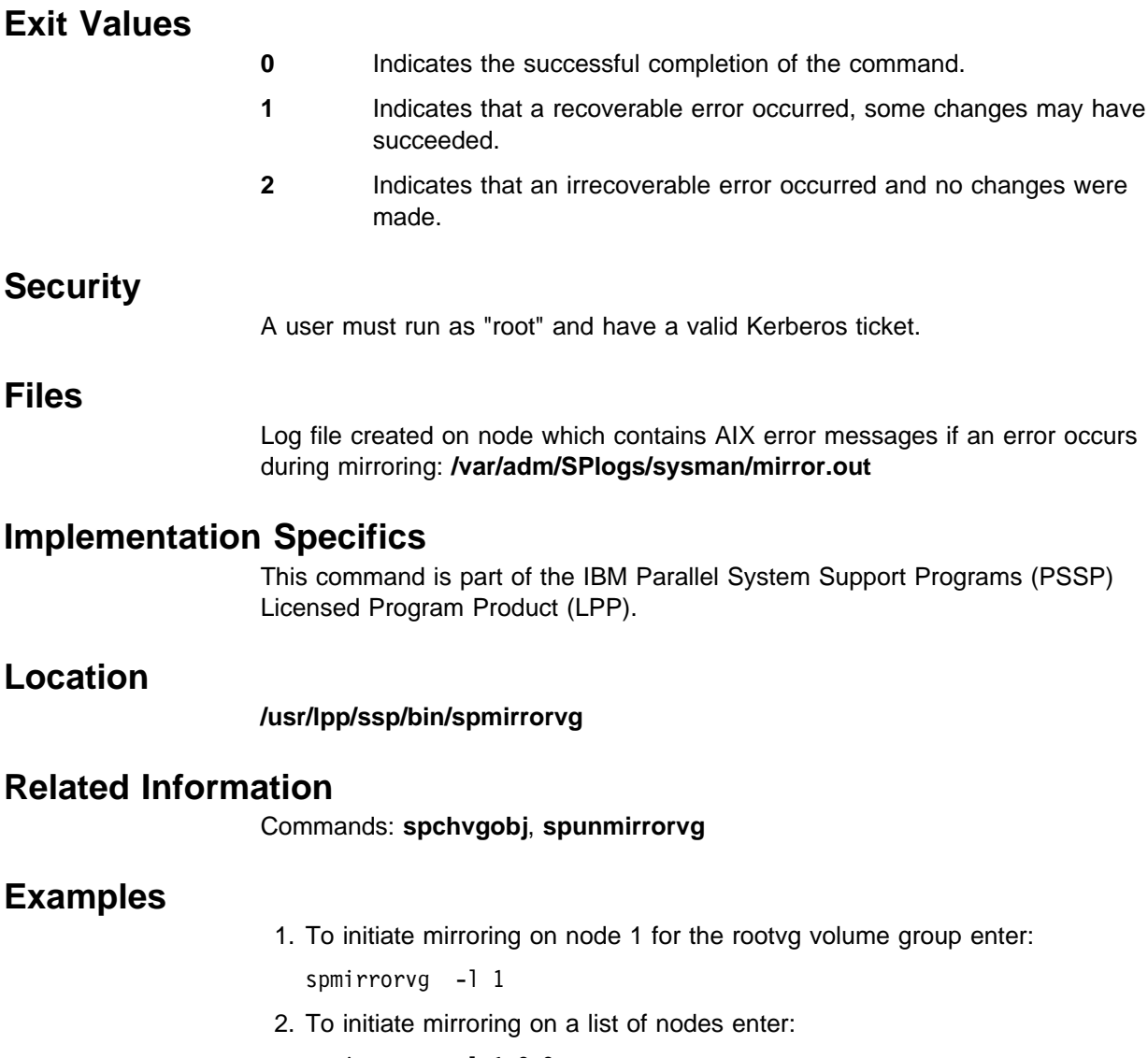

spmirrorvg -1 1,2,3

## **spmkvgobj**

### **Purpose**

**spmkvgobj** – Creates a new root volume group for a node or series of nodes in the System Data Repository (SDR).

<sup>|</sup> [−**p** code\_version] [−**v** lppsource\_name] [−**n** boot\_server]

## **Syntax**

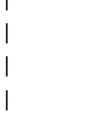

**Flags**

#### −**r** volume\_group

Specifies the root volume group name to create.

<sup>|</sup> {start\_frame start\_slot node\_count | −**l** node\_list}

<sup>|</sup> **spmkvgobj** −**r** volume\_group\_name [−**h** pv\_list] [−**i** install\_image]

<sup>|</sup> [−**c** { **1** | **2** | **3**}] [−**q** {**true** | **false**}]

- −**h** pv\_list Indicates the physical volumes to be used for installation for the volume group specified. The root volume group is defined on the disks indicated, and all data on the disks is destroyed. The physical volumes may be specified as logical names (for example, **hdisk0**), hardware location (for example, **00-00-00-0,0**), or connwhere (for example, **ssar//012345678912345**). If multiple physical volumes are specified, separate them by commas for logical names and by colons for hardware location and connwhere. The default value is **hdisk0**.
	- **Note:** IBM strongly suggests that you use the hardware location or connwhere format. It ensures that you install on the intended disk by targeting a specific disk at a specific location. The logical naming of physical volumes may change depending on hardware installed or possible hardware errors. This is especially true when there are external drives present, as the manner in which the device names are defined may not be obvious.
- −**i** install\_image

Specifies the name of the install image to be used for the volume group when they are next network-installed. Specify a file in the **/spdata/sys1/install/images** directory on the control workstation. At installation, the value for each volume group's install image name is default, which means that the default install image name for the system partition or the system is used for each node. The default install image name is found in the Syspar or the SP object in that order. The default value is "default".

−**p** code\_version

Sets the volume group's code version. Use this to indicate the PSSP level to install on the node. The code\_version value you choose must match the directory name that the PSSP installation files are placed under in the **/spdata/sys1/install/pssplpp** directory during installation. See the PSSP: Installation and Migration Guide for more details. The default value is "PSSP-3.1".

−**v** lppsource\_name

Sets the volume group's lppsource name. Use this to indicate the AIX level to install on the node. The *lppsource\_name* value you choose must match the directory name you choose to place the lppsource files under in the **/spdata/sys1/install** directory during installation. See the PSSP: Installation and Migration Guide for more details. The default value is "default".

−**n** boot\_server

Identifies the boot/install server for the volume groups you have specified. The boot/install server is identifies by a node number. Node number 0 represents the control workstation. The value of the boot/install server at installation depends on how many frames are in your system. In a single frame system, the control workstation (node 0) is the default server for each node. In a multiple frame system, the default server for the first node in each frame is the control workstation, and the default server for the rest of the nodes in a frame is the first node in that frame. The default value for a new root volume group is "0".

#### −**c copies**

Specifies the number of mirrors to create for the volume group. To enable mirroring, set this to 2 or 3. Setting this to 1 disables mirroring. When enabling mirroring, be sure that there are enough physical volumes to contain all the copies of the volume group. Each copy must have at least 1 physical volume. The default value is "1".

#### **-q true | false**

Specifies whether quorum should be enabled. If quorum is enabled, a voting scheme will be used to determine if the number of physical volumes that are up is enough to maintain quorum. If quorum is lost, the entire volume group will be taken off line to preserve data integrity. If quorum is disabled, the volume group will remain on line as long as there is at least 1 running physical volume. The default value is "true".

#### **-l** node\_list

Specifies a list of nodes to be used for this operation. Specify a comma-delimited list of node numbers. If you use the **-l** flag, do not use the start\_frame, start\_slot, or node\_count operands.

### **Operands**

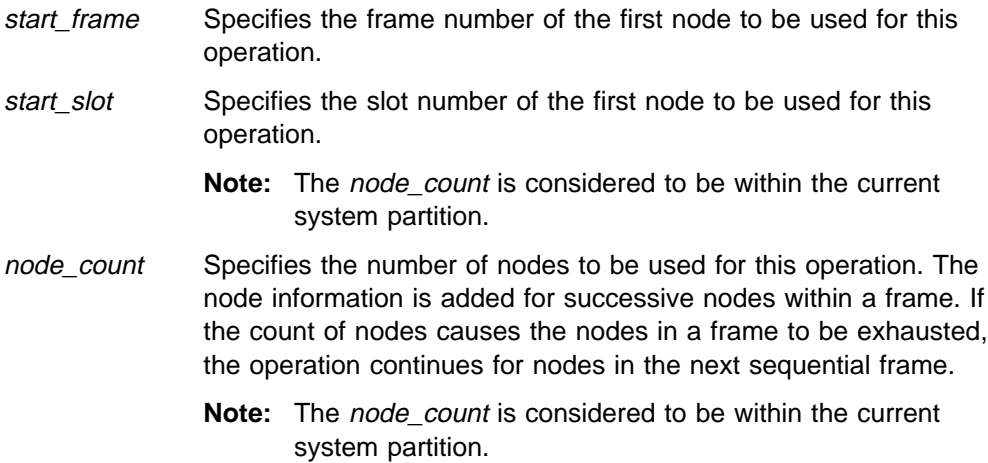

## **Description**

Use the **spmkvgobj** command to create a new root volume group on a node or group of nodes in the System Data Repository (SDR). When this command is run and the SDR is changed, **setup server** must be run on the affected boot/install servers and affected nodes may need to be customized or installed to apply the changes. Certain volume group information such as mirroring and the  $p\nu_l$  list may be updated using the **spmirrorvg** or **spunmirrorvg** commands.

## **Exit Values**

- **0** Indicates the command has run successfully.
- **1** A non-critical error occurred, some creations may have succeeded.
- **2** Indicates an irrecoverable error occurred and no changes were made.

## **Security**

You must have a ticket-granting-ticket to run this command. Refer to the chapter on security in PSSP: Administration Guide for additional information on ticket-granting-tickets. If you do not have a ticket-granting-ticket, you must run **k4init**.

## **Implementation Specifics**

This command is part of the IBM Parallel System Support Programs (PSSP) Licensed Program Product (LPP).

## **Location**

### **/usr/lpp/ssp/bin/spmkvgobj**

## **Related Information**

Commands: **spbootins**, **spchvgobj**, **spmirrorvg**, **sprmvgobj**, **spunmirrorvg**

## **Examples**

1. To create a new root volume group using 2 SSA physical volumes and taking all other default values on nodes 2 and 3, enter:

```
spmkvgobj -r rootvg2 -h \
ssar//567464736372821:ssar//67464736372821 -l 2,3
```
2. To create a new root volume group using 3 SCSI physical volumes, enabling mirroring and specifying a mksysb image on node 7, enter:

spmkvgobj -r rootvg2 -h 00-00-00-0,0:00-00-00-1,0:00-00-00-2,0 -c 2 -q false -i bos.obj.ssp.432 -l 7

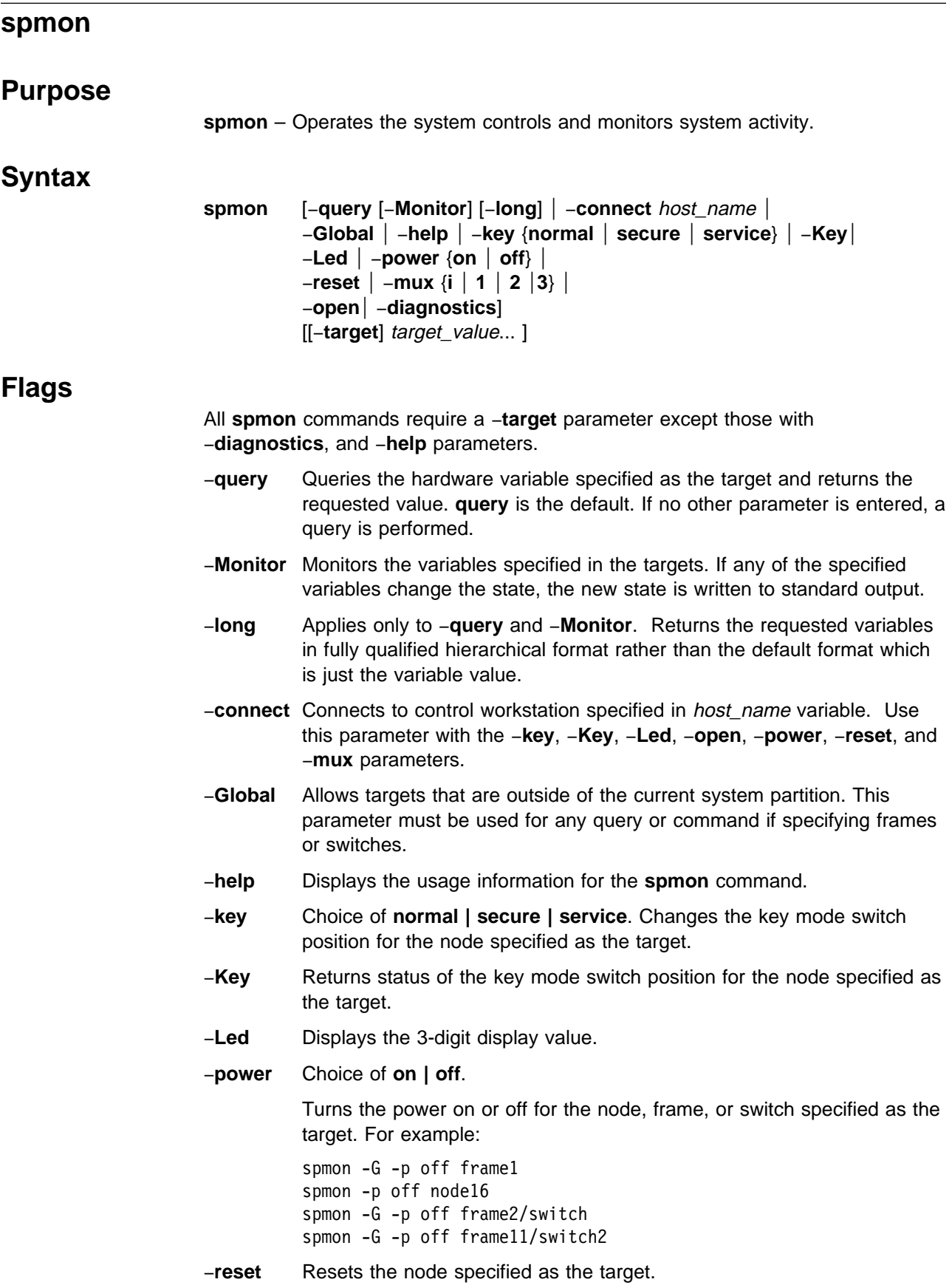

- −**mux** Choice of **i | 1 | 2 | 3**. Sets multiplexors that control the clocking of a switch to the value indicated. These values mean:
	- **i** Use internal oscillator (make this switch the master)
	- **1** Use input 1
	- **2** Use input 2
	- **3** Use input 3

The **mux** setting must match the physical wiring of the switch clocks and requires a frame as its target. For a switch in node 17, use a frame as the target or frame/switchN for a switch in a switch-only frame.

−**open** Opens a **tty** connection to the node specified in the target flag. Press Enter to begin the session. Type **Ctrl-x** to close the connection. Refer to the **s1term** command for details.

#### −**diagnostics**

Performs the following diagnostics tests:

- 1. Checks if the server process is running
- 2. Tries to open a connection to the server
- 3. Queries the number of frames in system
- 4. If the −**G** parameter is specified, for each frame checks: ¹
	- If the frame controller responding
	- If a switch is attached
	- If a switch is at
	- If the find x value<br>If the frame power supplies are ON or OFF
- 5. For each node in each frame, checks:
	- Node type
	- If power is on or off
	- hostResponds
	- nostresponds<br>● switchResponds
	- Switch responds<br>• The position of key switch
	- Environment problems
	- The values of the front panel LEDs.

For each switch, checks:

- or each switch<br>• Frame, slot
- Node type
- Node type<br>• If power is on or off
- If power is<br>• Clock input
- **E**nvironment problems

The tests are in dependent order. If any of these are unsuccessful, the subsequent tests do not run.

#### **[**−**target]** target\_value

Specifies the target node, frame, variable, or attribute for the command as target value.

The −**target** flag is optional. Any parameter without a flag is assumed to be the target. You can also have multiple target-flags (−**t**), which are optional.

## **Operands**

None.

## **Description**

Any unique abbreviation of flags and keywords is acceptable.

Specify target\_value with the hierarchical format (or tree structure). The format is: /*SP*/frame/frame*N*/[node*M*|switch*M*]/*variableX/value*

- *SP* Is literally the string "SP".
- frame Is the string **frame**.
- frameN Is frame1...frameN where N is the frame number in the SP system.
- node*M* | switch*M* Is the node number or switch number within the specified frame. M is the slot number of that node or switch. When switch is specified without a number, it means switch 17.
- *variableX* Is a variable known to the SP System Monitor. Refer to the "System Monitor Variables, Display Types, and Attributes Appendix" of PSSP: Administration Guide for a list of variables.
- value Is literally the string "value."

You can use wildcards (\*) to specify more than one target node or frame for the **query** command.

**Note:** Though they are not hardware variables, for compatibility with older systems, the variables *hostResponds* and *switchResponds* can be used as specific targets of the **spmon** command for both −**query** and −**Monitor** commands. However, the variable names must be entered explicitly. These two variables are not returned if the variable specified is a wildcard (\*).

You can use aliases in place of fully qualified hierarchical target values. Aliases require less typing and may be more intuitive than the fully qualified targets. Leaving the leading slash (/) off the target indicates that it is an alias.

There are two formats for aliases:

¹ Format 1: frame*N/*node*M*

frame*N* Is the target frame, where N is the frame number.

node*M* Is node1 to node16 within the specified frame.

You can include a variable and attribute after the alias.

- ¹ Format 2: node*M*
	- node*M* Is node1 to nodeM where M is the node number of the node in the SDR node class.

## **Location**

#### **/usr/lpp/ssp/bin/spmon**

### **Related Information**

The **sphardware** command launches a graphical user interface for monitoring and controlling an SP system.

## **Examples**

1. To query the key setting of node1 on frame1, enter:

spmon -q -t /SP/frame/frame1/node1/keyModeSwitch/value  $\Theta$ 

2. To perform the same query using an alias (uses query flag default), enter: spmon node1/keyModeSwitch/value

 $\Omega$ 

3. To query the LED settings of node1 on frame1, enter:

```
spmon -L frame1/node1
```
You should receive output similar to the following:

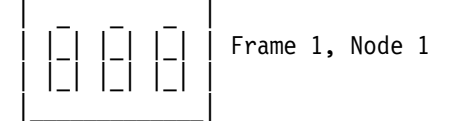

4. To query the **mux** value on all switches in the system, enter:

```
spmon -G -q -l frame*/switch*/mux/value
/SP/frame/frame1/switch17/mux/value/0
```
5. To monitor the power LEDs on the nodes on frame1, enter:

```
spmon -M frame1/node*/powerLED/value
2
1
```
6. To query the power LEDs on the nodes on frame1 and then monitor them and print the values in fully qualified hierarchical form, enter:

```
spmon -M -q -l frame1/node*/powerLED/value
/SP/frame/frame1/node1/powerLED/value/1
/SP/frame/frame1/node3/powerLED/value/1
/SP/frame/frame1/node5/powerLED/value/1
/SP/frame/frame1/node7/powerLED/value/1
/SP/frame/frame1/node9/powerLED/value/1
/SP/frame/frame1/node10/powerLED/value/1
/SP/frame/frame1/node11/powerLED/value/1
/SP/frame/frame1/node12/powerLED/value/1
/SP/frame/frame1/node13/powerLED/value/1
/SP/frame/frame1/node14/powerLED/value/1
/SP/frame/frame1/node15/powerLED/value/1
/SP/frame/frame1/node16/powerLED/value/1
/SP/frame/frame1/node1/powerLED/value/2
/SP/frame/frame1/node1/powerLED/value/1
```
**Note:** "node\*" returns powerLED values on switches in slots 1—16 also.

7. To switch power off node3 on frame2, enter:

spmon -p off frame2/node3

If node3 on frame2 is outside the current system partition, enter:

spmon -G -p off frame2/node3

- 8. To switch power off node3 on frame2 using alias format2, enter: spmon -p off node19
- 9. To change key setting on node1 on frame1 to service, enter: spmon -k service node1
- 10. To switch power off frame1, (type 17 frame supervisor only), enter: spmon -G -p off frame1
- 11. To switch power off frame1, (SEPBU type 18 frame supervisor), enter: spmon -G -p off frame1/A
- 12. To set the frame1 switch to be the master switch (use internal oscillator), enter: spmon -G -m i frame1 or

spmon -G -m i frame1/switch

13. To set frame 10, switch4 in a switch-only frame to be the master switch, enter: spmon -G -m i frame10/switch4

### **spmon\_ctest**

### **Purpose**

**spmon\_ctest** – Verifies that the System Monitor component is configured correctly.

### **Syntax**

**spmon\_ctest** [−**l** log\_file] [−**q**]

### **Flags**

- −**l** log\_file Specifies the path name of the log file to which error messages are written. (This is lowercase **l**, as in **l**ist.)
- −**q** Specifies quiet mode; suppresses output to standard error.

### **Operands**

None.

### **Description**

This command is designed to be run after installing the SP system to verify that the System Monitor is configured correctly. The test checks to make sure that the hardware is running, that it can be queried, and determines whether any node objects were created in the System Data Repository (SDR). The test also indicates whether the RS232 lines are connected properly.

A return code of zero indicates that the test completed as expected; otherwise it returns the number of errors. If you do not specify the −**q** flag, a message is displayed on standard output that indicates if the test was successful or not. In either case, the command returns 0 if successful, 1 if unsuccessful. If errors are detected, more detailed information is recorded in the log file. If you do not specify the −**l** flag, error messages are recorded in **/var/adm/SPlogs/spmon\_ctest.log**.

You can use the System Management Interface Tool (SMIT) to run this command. To use SMIT, enter:

smit SP\_verify

and select the System Monitor Configuration option.

You must run this test from a user who has monitor authority in **/spdata/sys1/spmon/hmacls**. The user must also have a nonexpired authentication ticket.

Refer to the "RS/6000 SP Files and Other Technical Information" section of PSSP: Command and Technical Reference for additional **Kerberos** information.

### **Files**

**/var/adm/SPlogs/spmon\_ctest.log** Default log file.

## **Location**

**/usr/lpp/ssp/bin/spmon\_ctest**

## **Related Information**

Commands: **CSS\_test**, **jm\_install\_verify**, **jm\_verify**, **SDR\_test**, **SYSMAN\_test**, **spmon\_itest**

## **Examples**

To verify installation of the SP System Monitor, saving error messages in **spmon.err** in the current working directory, enter:

spmon\_ctest -l spmon.err

# **spmon\_itest**

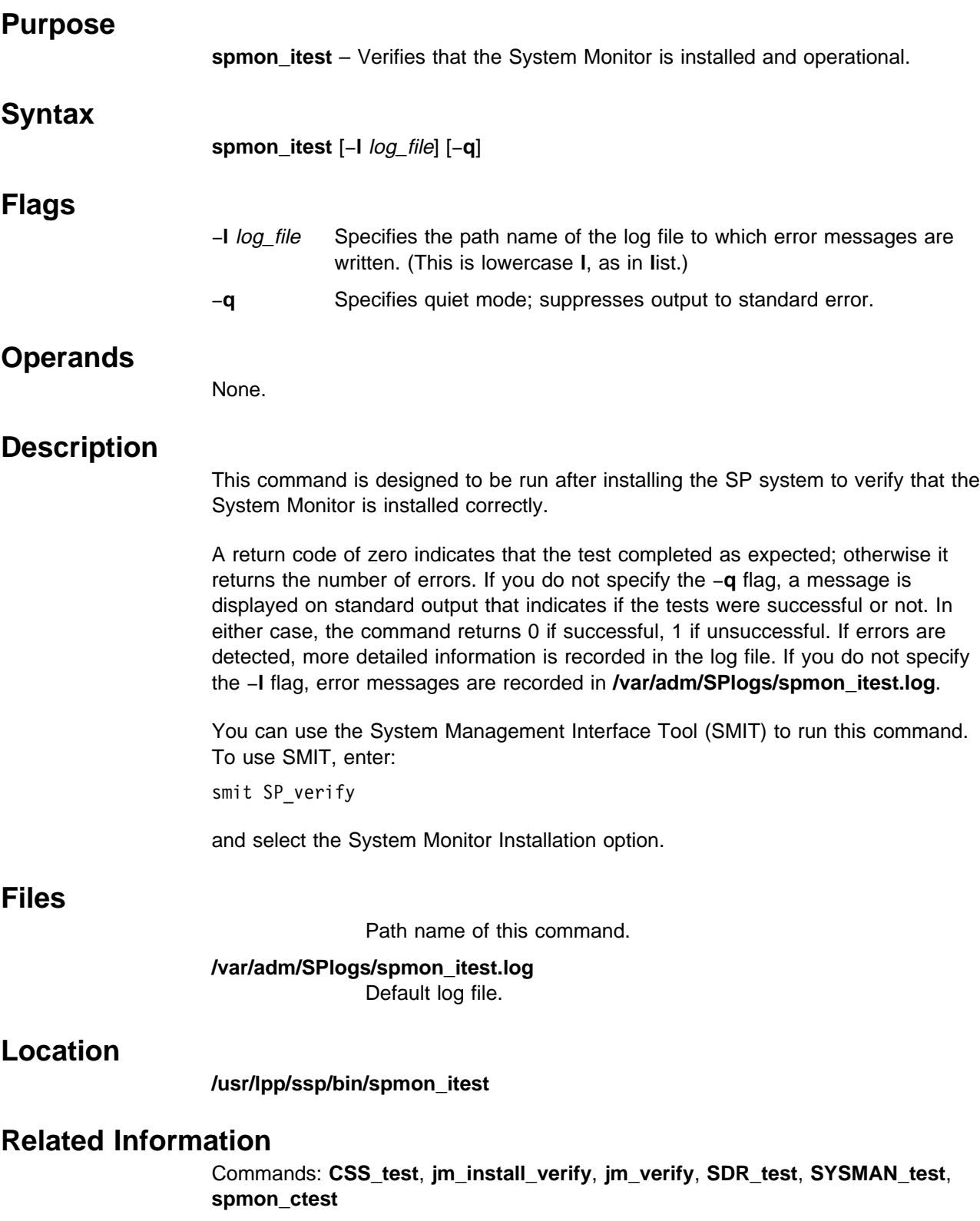

## **Examples**

To verify installation of the SP System Monitor, saving error messages in **spmon.err** in the current working directory, enter:

spmon\_itest -l spmon.err

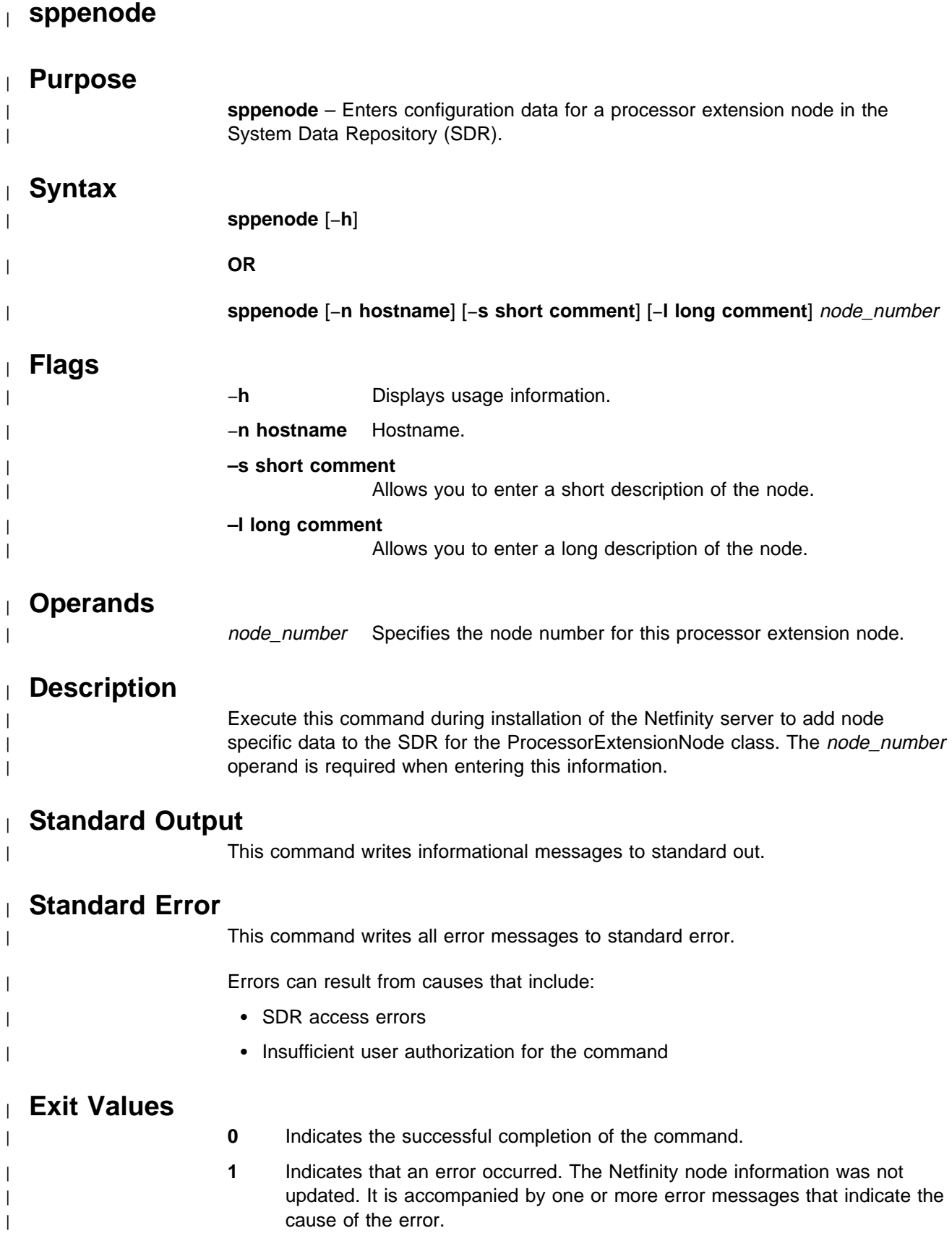

### **sppenode**

# <sup>|</sup> **Security** | You must have root privilege, or be a member of the system group to run this | command. <sup>|</sup> **Restrictions** This command may only be issued on the control workstation. <sup>|</sup> **Location** | **/usr/lpp/ssp/bin/sppenode** <sup>|</sup> **Examples**

Command for a processor extension node with a node number of 17: | sppenode-n SAPserver -s SAPserver -l Rack1FirstNode 17

### **spperfmon**

### **Purpose**

**spperfmon** – Directly launches the Performance Monitor Perspective graphical user interface (GUI).

### **Syntax**

#### **spperfmon** [−**userProfile** name] [−**systemProfile** name] [−**noProfile**] [−**backgroundColor** colorName] [−**foregroundColor** colorName] [−**fontFamily** name] [−**fontSize** size] [−**fontBold**] [−**fontItalic**] [−**nosplash**] [−**h**]

### **Flags**

#### −**userProfile** name

Upon initialization, loads the specified user profile. If a user profile named "Profile" exists in the user's home directory, it will be loaded by default if the −**userProfile** flag is not specified.

#### −**systemProfile** name

Upon initialization, loads the specified system profile instead of the default system profile. The default system profile is named "Profile."

−**noProfile** Upon initialization, does not read either profile.

#### −**backgroundColor** colorName

Overrides the background color specified by any profile or default with the specified color. Refer to Appendix A, "Perspectives Colors and Fonts" in PSSP: Command and Technical Reference for a list of valid color names.

#### −**foregroundColor** colorName

Overrides the foreground color specified by any profile or default with the specified color. Refer to Appendix A, "Perspectives Colors and Fonts" in PSSP: Command and Technical Reference for a list of valid color names.

#### −**fontFamily** name

Overrides any font family with the specified font. The list of valid family names is dependent on the X server. Refer to Appendix A, "Perspectives Colors and Fonts" in PSSP: Command and Technical Reference for a list of valid fonts.

#### −**fontSize** size

Overrides any font point size with the specified size. Valid values are 6—30 points.

- −**fontBold** Sets the font to bold.
- −**fontItalic** Sets the font to italics.
- −**nosplash** Does not display the splash screen before the Perspectives main window is displayed.
- −**h** Displays usage information on the options available for the command.
- **Note:** Most flags accepted by X will also be recognized. For example, −**display** displayname.

## **Operands**

None.

## **Description**

Use this command to launch the SP Performance Monitor Perspective. This tool enables the user to monitor the performance of the SP in conjunction with other licensed products: Performance Toolbox for AIX (PTX), 5765-654.

From the Performance Monitor Perspective, you can perform most of the PTPE command set functions through point and click operations. For example, you can easily manipulate the PTPE monitoring hierarchy and save it to the System Data Repository (SDR).

The Performance Monitor Perspective window uses three panes to display SP system information:

- 1. Hierarchy pane: This shows the current monitoring hierarchy, displaying the central coordinator at the top, with data manager nodes below and reporter nodes at the bottom. By default, the monitoring hierarchy from the System Data Repository (SDR) is displayed when this Perspective is initialized.
- 2. Syspar pane: This shows how the SP is partitioned. The system partition selected in this pane is the one displayed in the Hierarchy and Nodes panes. If other partitions are defined by the SP, you can use this pane to select them.
- 3. Nodes pane: This shows the nodes in the SP system, organized by frame in the default display, but you can sort and filter them to suit your purposes.

When the command is invoked, preferences that define the look and layout of the SP Performance window are prioritized in the following order:

- Command line options
- User preferences profile ¹
- System preferences profile
- Default values

## **Files**

- **•** The Users Preferences are read from and saved to \$HOME/.spperfmon(User **Profile Name)**.
- The System Preferences are read from and saved to **/usr/lpp/ssp/perspectives/profiles/.spperfmon(System Profile name)**.

## **Restrictions**

Any user can run the **spperfmon** command. To get a read/write PTPE session requires root privilege and the user must be a member of the UNIX group 'perfmon'.

## **Implementation Specifics**

This command is part of the IBM Parallel System Support Programs (PSSP) Licensed Program Product (LPP) and the IBM Performance Toolbox Parallel Extensions for AIX separately priced feature.

## **Prerequisite Information**

For information on using **spperfmon** and SP Perspectives, see the online help and the "Using SP Perspectives" chapter in PSSP: Administration Guide.

## **Location**

#### **/usr/lpp/ssp/bin/spperfmon**

### **Related Information**

You can also access the Performance Monitor Perspective by using the SP Perspectives Launch Pad. The **perspectives** command invokes the Launch Pad. Other Perspectives can be launched by invoking the following commands: **spevent**, **sphardware**, **spsyspar**, and **spvsd**.

IBM Performance Toolbox Parallel Extensions for AIX: Guide and Reference

IBM Performance Toolbox 1.2 and 2.1 for AIX: Guide and Reference

## **Examples**

1. To invoke the spperfmon window, enter:

spperfmon

2. To launch the SP Performance Monitor Perspective ignoring the preferences found in the system and user profile files, enter:

spperfmon -noProfile

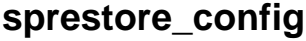

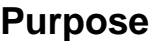

**sprestore\_config** – Restores the system to a given system partitioning configuration as specified in the System Data Repository (SDR) which was previously archived.

### **Syntax**

**sprestore\_config** archive\_file [−**h**]

### **Flags**

−**h** Displays usage information.

### **Operands**

archive\_file Specifies the name of the archived SDR file to be restored.

## **Description**

Use this command to restore the SDR from an archive file that was previously created with the **SDRArchive** command. In addition to restoring the SDR (using the **SDRRestore** command), the **sprestore\_config** command also restores system partition-sensitive subsystems (for example, **hats**, **hb**, and **hr**) to their previous state. This command is most useful when recovering from an attempt to partition the SP (see the **spapply\_config** command).

You can use the System Management Interface Tool (SMIT) to run the **sprestore\_config** command. To use SMIT, enter:

smit syspar\_restore

and enter (or select from a generated list) the name of the SDR archive from which to restore.

#### **Notes:**

- 1. This command should be run only on the control workstation.
- 2. Due to system partitioning changes, your SP\_NAME environment variable may no longer be set to a valid system partition name. To get a list of valid system partition names, enter the **splst\_syspars -n** command. Then verify that your SP\_NAME environment variable is either unset or set to one of the system partition names in the list.

## **Exit Values**

- **0** Indicates success.
- **1** Indicates that an error occurred while trying to restore the specified system partitioning configuration.
- **2** Indicates a usage error.

## **Related Information**

Commands: **SDRArchive**, **SDRRestore**, **spapply\_config**, **spcustomize\_syspar**, **spdisplay\_syspar**, **spverify\_config**, **syspar\_ctrl**

Files: **nodelist**, **topology**

## **Examples**

To restore the SDR and the system-partition sensitive subsystems (for example, **hats**, **hb**, and **hr**) from the archive **'backup.95110.1620'** which was previously created using the **SDRArchive** command, enter:

sprestore\_config backup.95110.1620

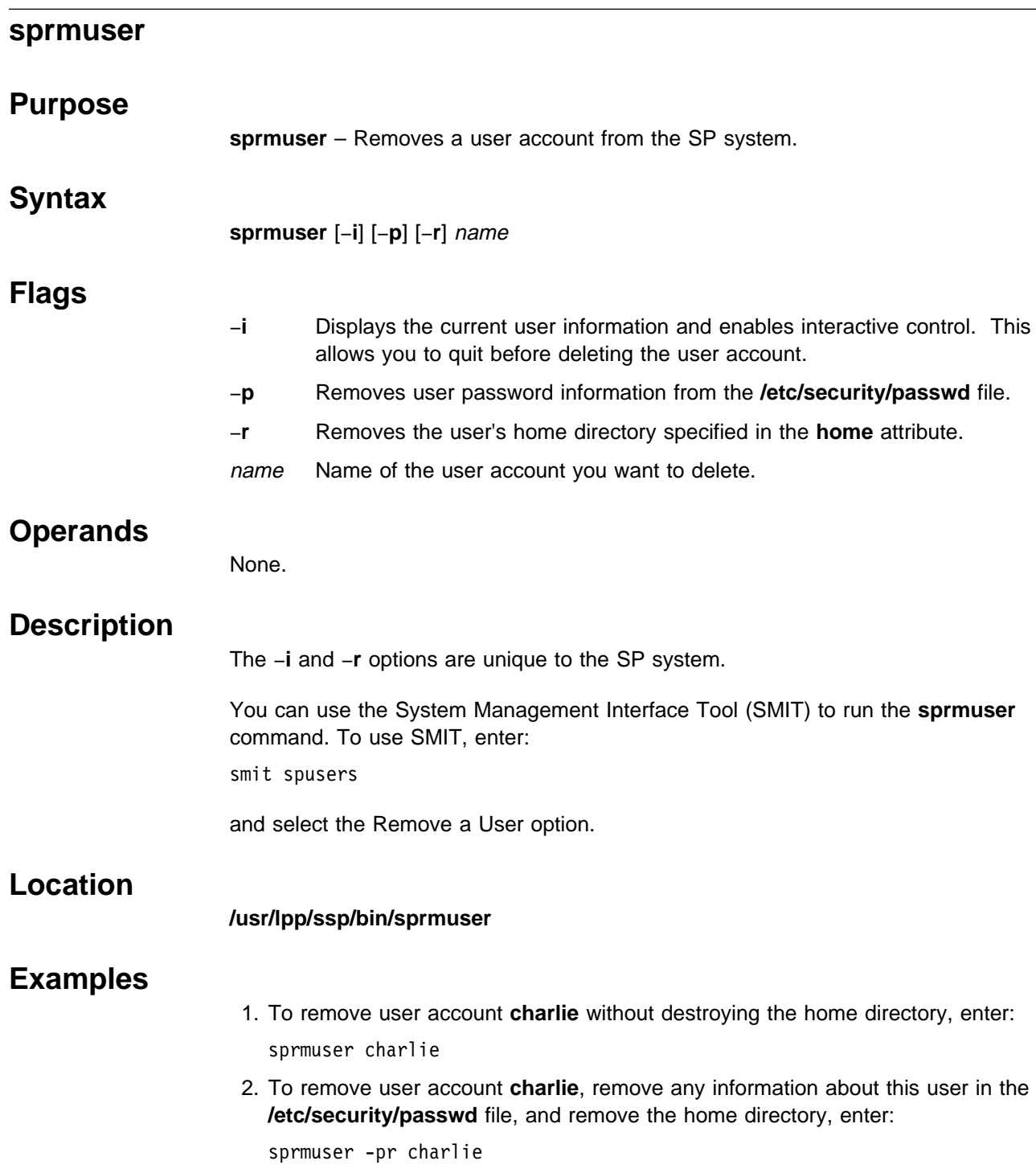

# **sprmvgobj**

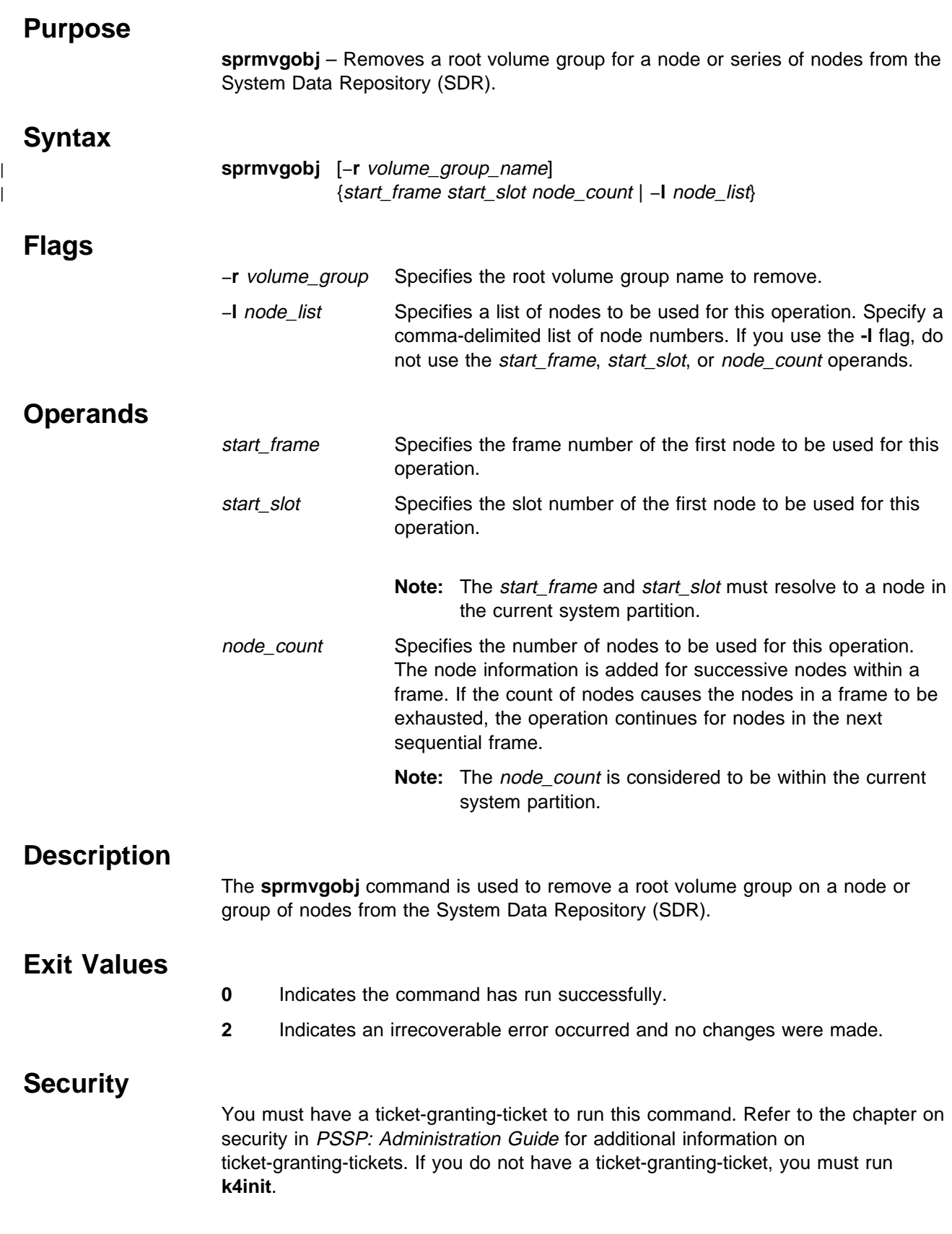

## **Implementation Specifics**

This command is part of the IBM Parallel System Support Programs (PSSP) Licensed Program Product (LPP).

## **Location**

**/usr/lpp/ssp/bin/sprmvgobj**

## **Related Information**

Commands: **spbootins**, **spchvgobj**, **sprmvgobj**

## **Examples**

1. To remove a root volume group on nodes 2 and 3, enter: sprmvgobj -r rootvg2 -l 2,3

# **spseccfg Purpose spseccfg** – Displays host configuration information related to Security Services. **Syntax spseccfg** [−h | target\_host] **Flags** −**h** Specifies that the command syntax is to be listed. **Operands** target\_host The hostname or IP address of the host whose host configuration data is requested. When target\_host is omitted, the information displayed is for the local host. **Description** The **spseccfg** command obtains the DCE-hostname that was assigned when DCE was configured on the target host and the system partition name. It prints each name to STDOUT as a separate line. **Security** This command is available to all users. **Standard Output** The first line of output is the DCE-hostname, if DCE is installed and configured, otherwise an empty line. If the host is an SP node, the second line of output is the system partition name. If the host is the control workstation, It is the default system partition name. Otherwise, for an independent workstation, it is the (short) local hostname. **Standard Error** Output consists of error messages, when the command cannot complete successfully. **Exit Values 0** Indicates the successful completion of the command. **1** Indicates that an error occurred. **Implementation Specifics** This command is part of the IBM Parallel System Support Programs (PSSP) Licensed Program Product (LPP) (fileset ssp.clients).

**spseccfg**

## **Prerequisite Information**

The chapters on security in the PSSP: Administration Guide.

## **Location**

#### **/usr/lpp/ssp/bin/spseccfg**

## **Examples**

- 1. To display the configuration information for the local host, enter: \$spseccfg hosts/sp3.xyz.com sp3
- 2. To display the configuration information for the host at address 120.14.89.10, enter:

\$spseccfg 120.14.89.10 hosts/p16n9 p16part3
# **spsetauth**

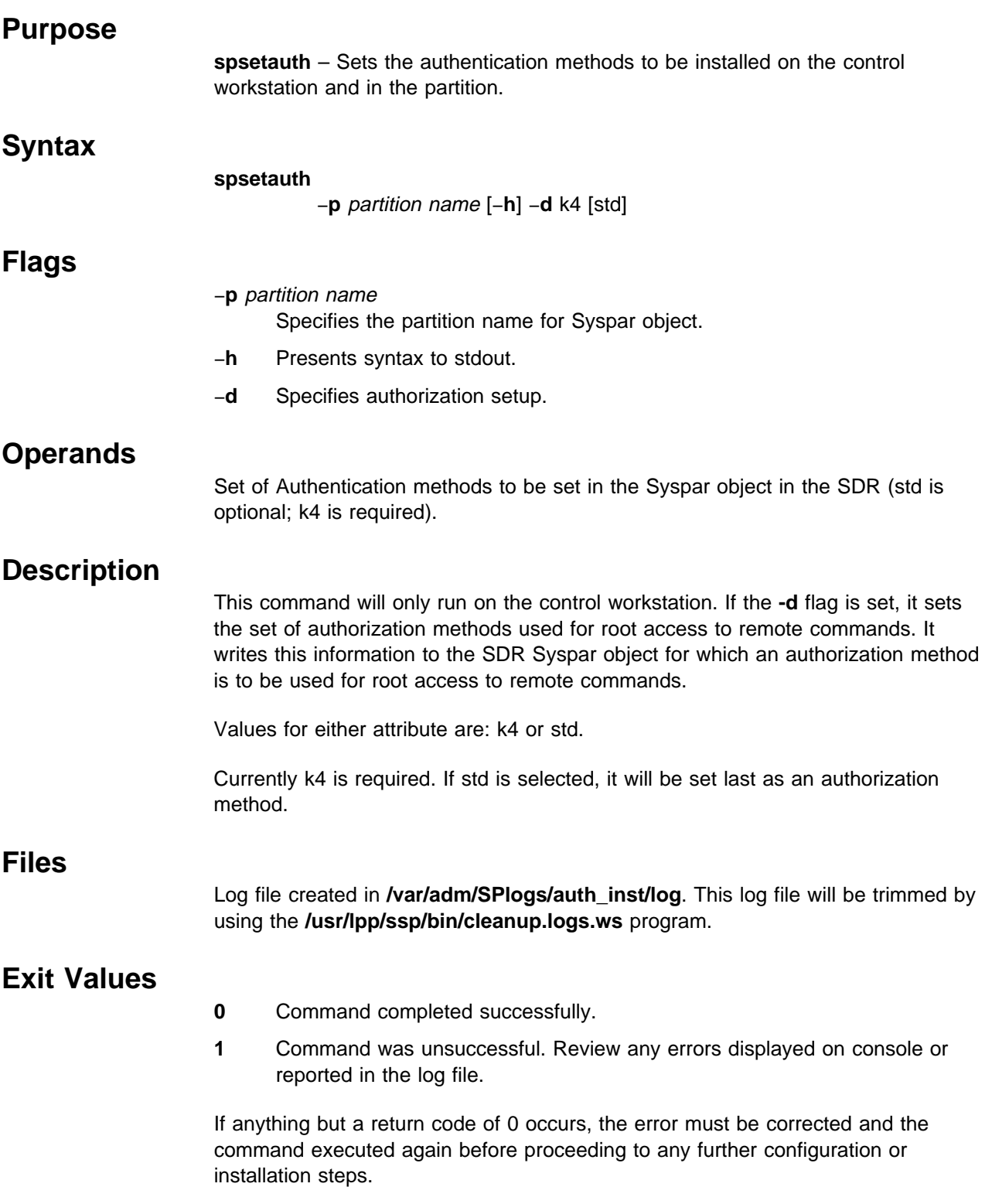

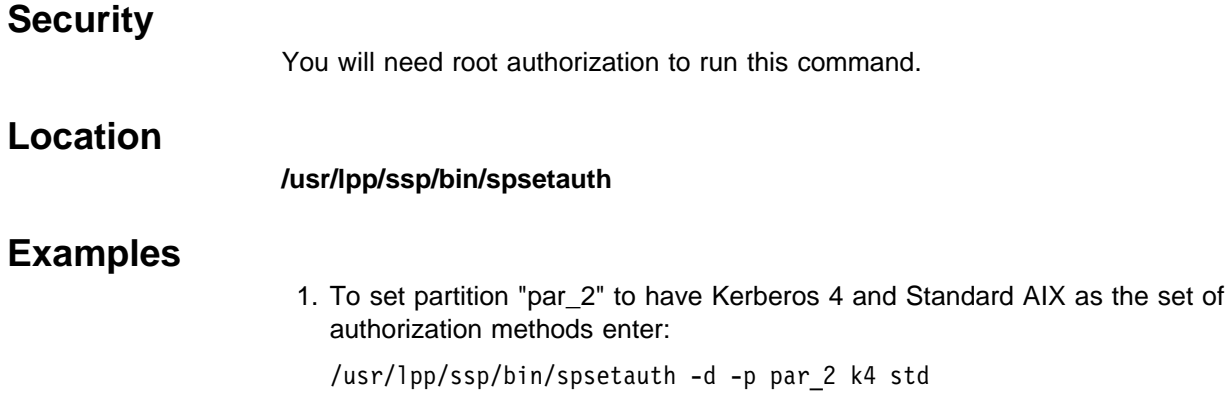

**spsitenv**

# **spsitenv**

#### **Purpose**

**spsitenv** – Enters configuration parameters used by SP installation and system management scripts into the System Data Repository (SDR).

#### **Syntax**

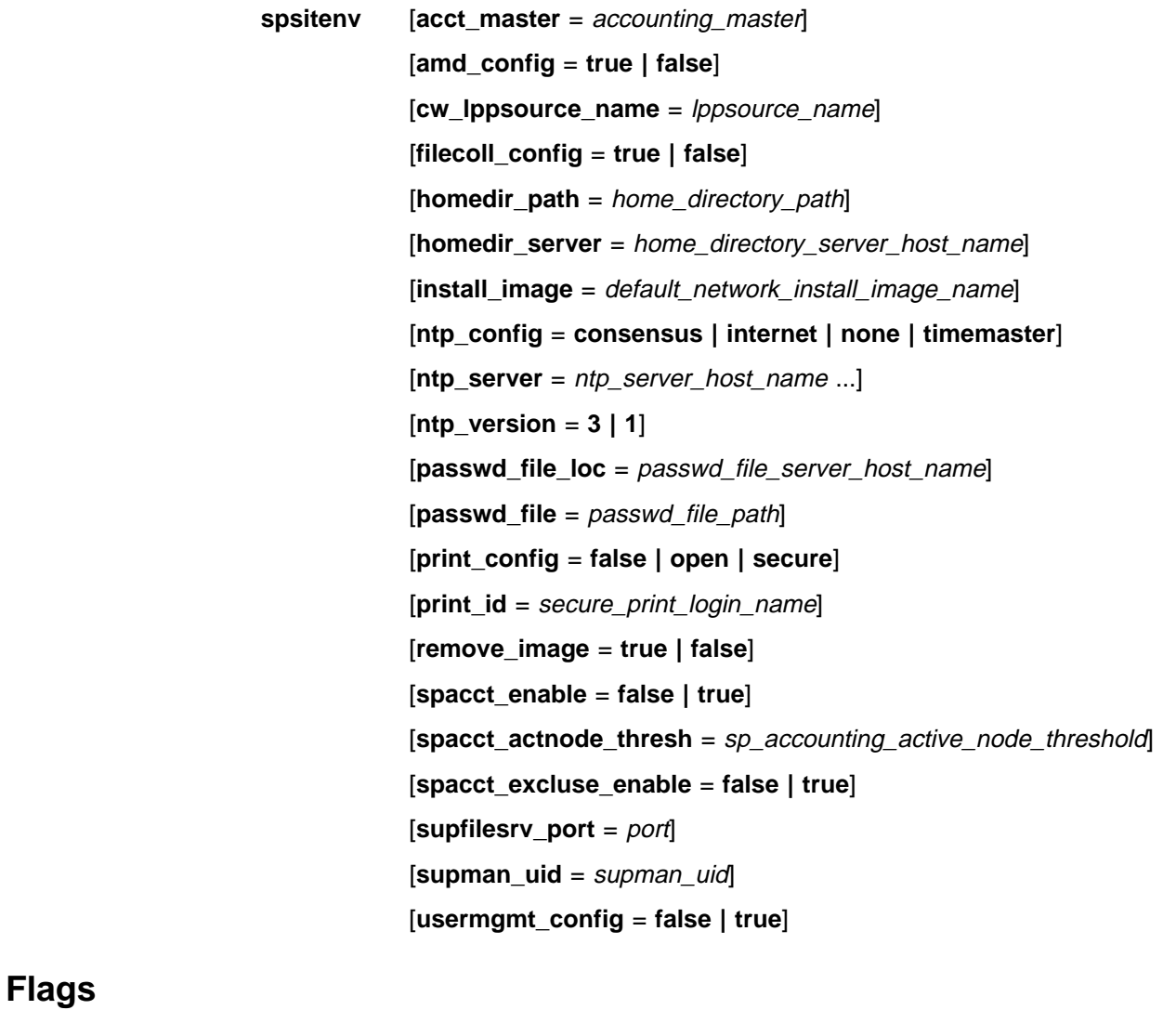

**acct\_master** Indicates which node is the accounting master, where **crunacct** runs. The initial value is accounting\_master=0, specifying the control workstation. amd\_config lndicates whether the automounter function should be configured and supported by the SP. Specify **true** if you want to have the automounter configured and the automounter daemon started on your SP. Automounter entries are created for your home directories if **usermgmt\_config** is also **true**. Specify **false** if you do not want to have the SP manage the automounter. The initial value of **amd\_config** is **true**.

#### **cw\_lppsource\_name**

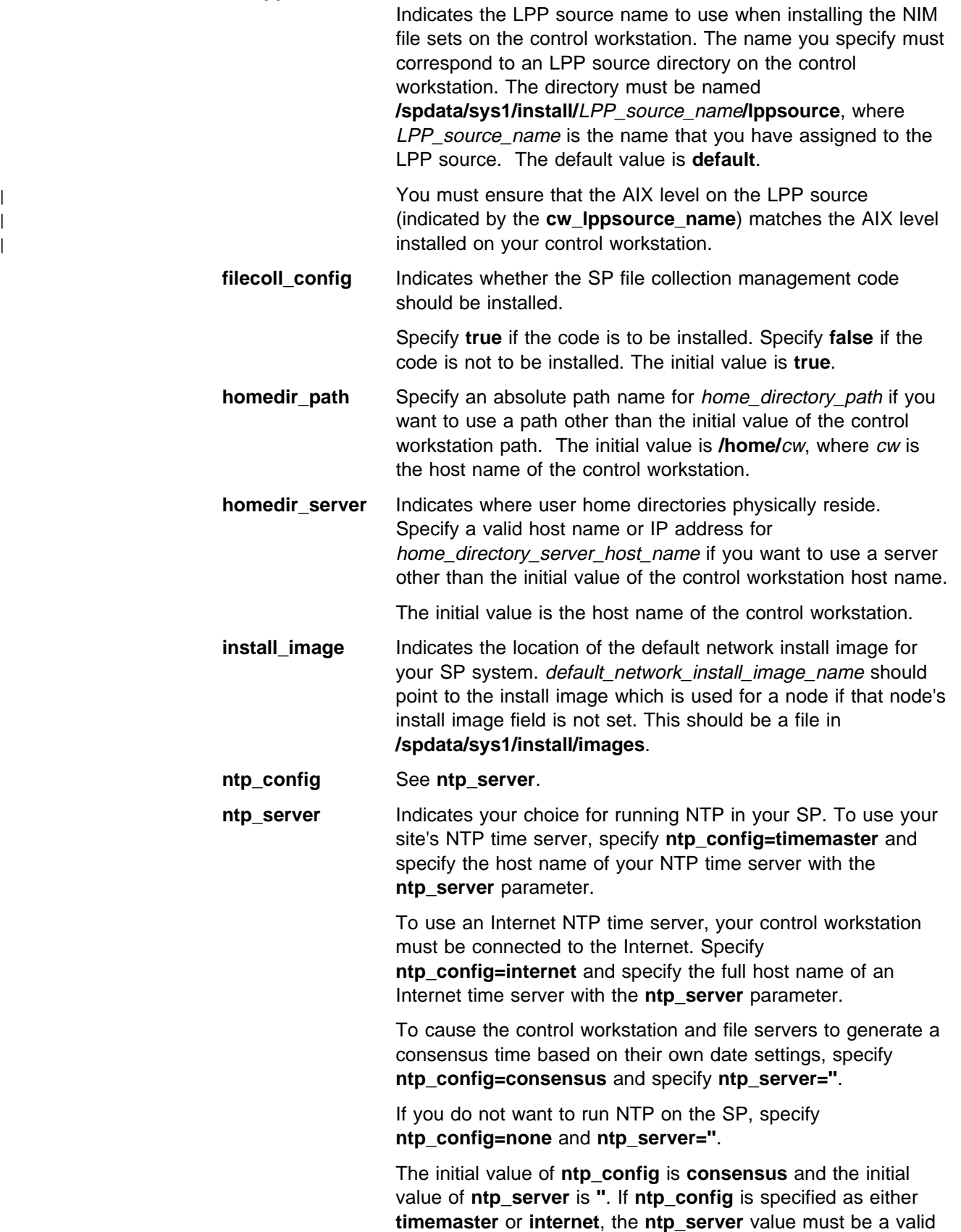

host name.

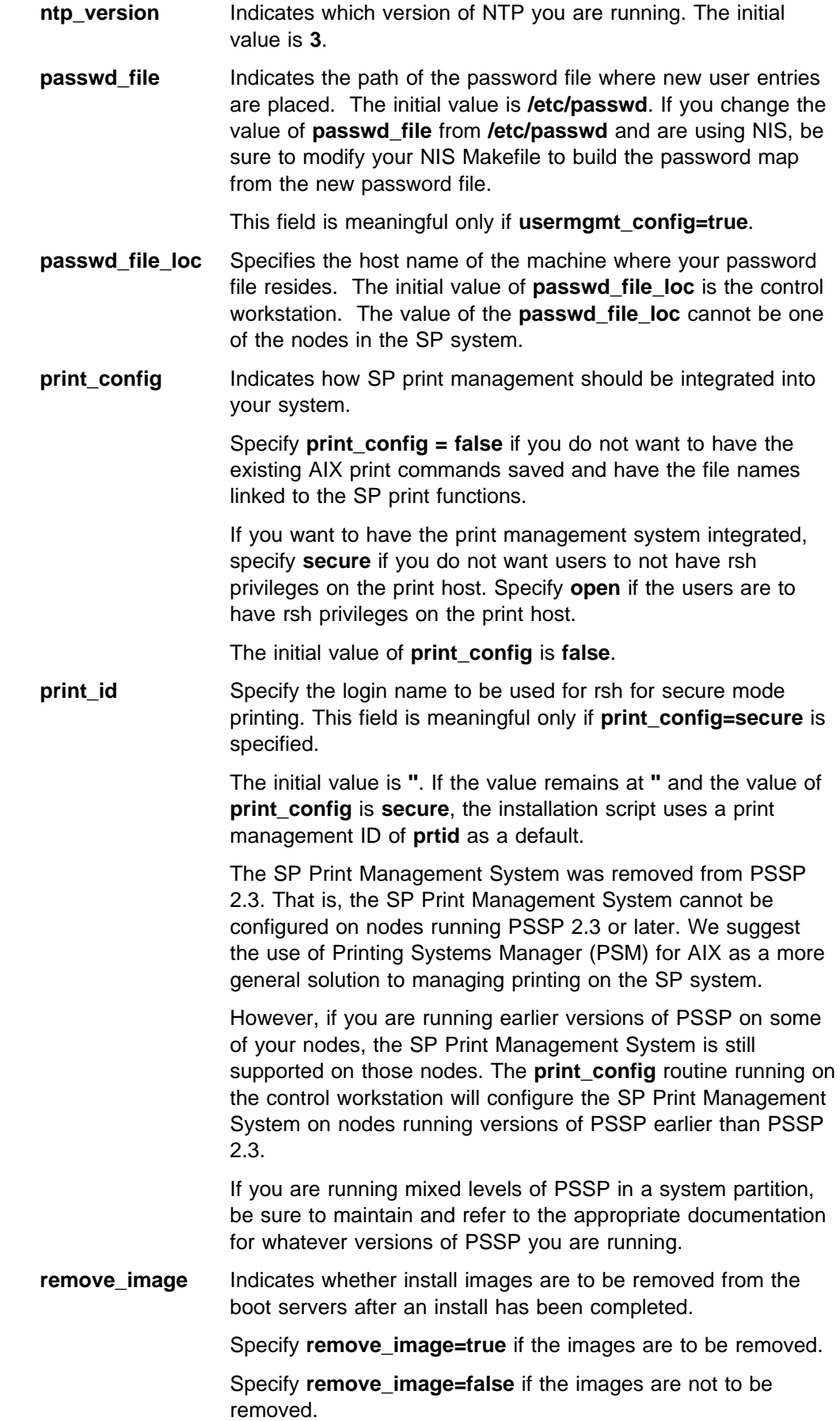

The initial value is **false**.

#### **spacct\_actnode\_thresh**

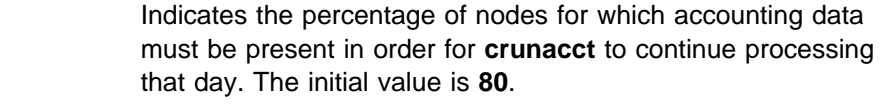

**spacct\_enable** Indicates whether accounting is enabled or disabled on all nodes that have an accounting enabled attribute set to default. The initial value is **false**, disabling accounting.

#### **spacct\_excluse\_enable**

Indicates if accounting start and end job records are generated for jobs having exclusive use of the node. A value of **true** indicates that exclusive use accounting is enabled and start and end job records are generated. A value of **false** indicates that exclusive use accounting is not enabled and start and end job records are not generated.

The initial value is **false**.

- **supfilesrv\_port** Specifies the file collection daemon port. This is used in **/etc/services** for the file collection daemon. Pick a value that does not conflict with any other ports in use. It is meaningful only if **filecoll\_config=true** is specified. The initial value is **8431**.
- **supman** uid Specifies the uid for the file collection daemon. It is meaningful only if **filecoll\_config=true** is specified. The initial value is **''**. If you are using login control, make this uid lower than the threshold ID you set in the **block\_usr\_sample** script.
- **usermgmt\_config** Indicates whether SP user management scripts should be integrated into your system.

Specify **usermgmt=true** if you want to have the SP User Management scripts in the Security & Users SMIT menu. Specify **usermgmt=false** to remove the scripts from the SMIT menu.

The initial value is **true**.

## **Operands**

None.

#### **Description**

Use this command during installation of the SP or at a later time to identify SP configuration parameters in use at your location.

You must have a ticket-granting-ticket to run this command. Refer to the chapter on security in PSSP: Administration Guide for additional information on ticket-granting-tickets.

If you do not have a ticket-granting-ticket, you must run **k4init**.

You can use the System Management Interface Tool (SMIT) to run the **spsitenv** command. To use SMIT, enter:

smit enter\_data

and select the Site Environment Information option.

You cannot use SMIT if you are using AFS authentication services.

#### **Notes:**

- 1. This command should be run only on the control workstation. You must be logged into the control workstation as root to execute this command.
- 2. Any changes made will not take effect on the nodes until they are customized.

### **Location**

#### **/usr/lpp/ssp/bin/spsitenv**

### **Examples**

The following example enters site environment parameters into the System Data Repository. The NTP configuration is **consensus** and the file collection management code is to be installed:

spsitenv ntp\_config=consensus filecoll\_config=true

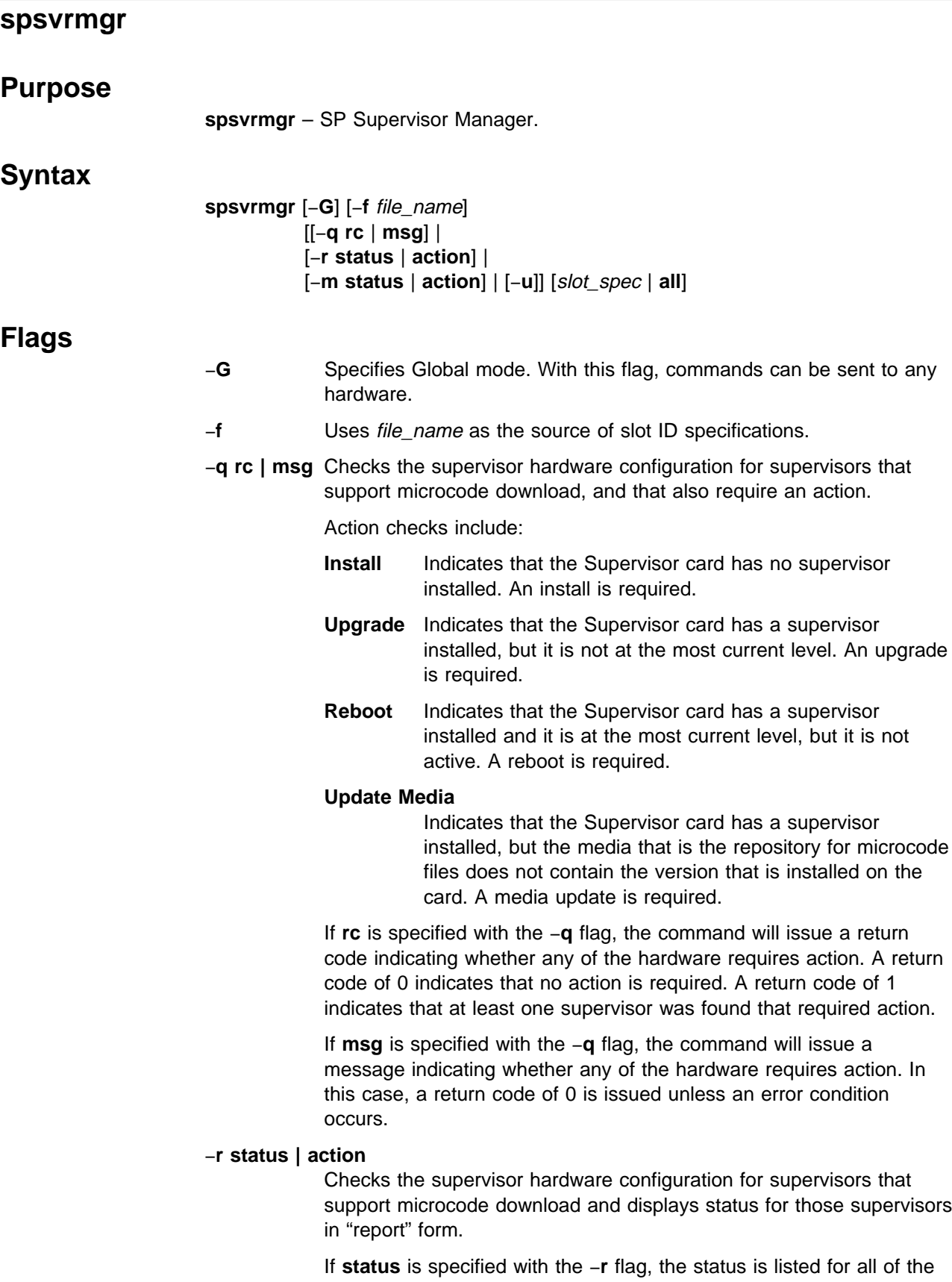

installed supervisors that support microcode download.

If **action** is specified with the −**r** flag, the status is listed for all of the installed supervisors that support microcode download and that also require an action.

In both cases, Status includes:

#### **Frame Number**

Indicates the number of the frame.

**Slot Number** Indicates a number in the range of 0—17.

#### **Supervisor State**

Indicates either Active (supervisor is executing) or Inactive (supervisor is not executing).

#### **Media Versions**

Indicates the microcode files that are compatible with the supervisor installed in this frame/slot.

#### **Installed Version**

Indicates the microcode file installed as the supervisor.

#### **Required Action**

Can be one of the following: None, Install, Upgrade, Reboot, or Update Media.

#### −**m status | action**

Checks the supervisor hardware configuration for supervisors that support microcode download and displays status for those supervisors in "matrix" form.

If **status** is specified with the −**m** flag, the status is listed for all of the installed supervisors that support microcode download.

If **action** is specified with the −**m** flag, the status is listed for all of the installed supervisors that support microcode download and that also require an action.

In both cases, Status includes:

#### **Frame Number**

Indicates the number of the frame.

**Slot Number** Indicates a number in the range of 0—17.

#### **Action Required**

Can be either Required or Not Required.

−**u** Installs, upgrades, or reboots the hardware supervisors specified by the slot\_spec option that support microcode download and that also requires an action.

> **Note:** This flag starts an **hmcmds** process to perform the actual update. Refer to the **hmcmds** command specifically the **basecode**, **microcode**, and the **boot\_supervisor** command options.

#### **Attention**

In most cases, the −**u** flag started processes powers off the target slots during the duration of the update.

## **Operands**

slot\_spec **| all**

Specifies the addresses of the hardware components.

## **Description**

The design of the SP supervisor control system divides the microcode used in the frame supervisor, node supervisor, and switch supervisor into the following two types:

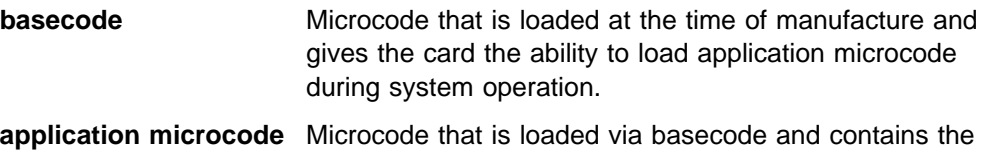

instruction that is the supervisor application.

The **spsvrmgr** command controls the software level and state of the supervisor

applications that reside on the SP supervisor hardware.

Normally, commands are only sent to the hardware components in the current system partition. A system partition contains only processing nodes. The switches and the frames themselves are not contained in any system partition. To access hardware components not in the current system partition or to any frame or switch, use the −**G** flag.

The slot\_spec option is interpreted as slot ID specifications. A slot ID specification names one or more slots in one or more SP frames and has either of two forms:

```
fidlist:sidlist or nodlist
```
where:

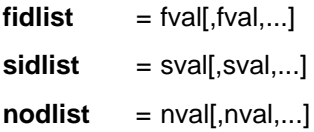

The first form specifies frame numbers and slot numbers. The second form specifies node numbers. An *fval* is a frame number or a range of frame numbers of the form a–b. An sval is a slot number from the set 0 through 17 or a range of slot numbers of the form a-b. An nval is a node number or a range of node numbers of the form a−b.

The relationship of node numbers to frame and slot numbers is shown in the following formula:

 $node$  number =  $((frame number - 1) \times 16) + slot$  number

**Note:** Node numbers can only be used to specify slots 1 through 16 of any frame.

Refer to the **hmcmds** command for examples of the slot\_spec.

Optionally, slot ID specifications can be provided in a file rather than as command flags. The file must contain one specification per line. The command requires that slot ID specifications be provided. If the command is to be sent to all SP hardware, the keyword **all** must be provided in lieu of the slot\_spec option. However, the **all** keyword can only be specified if the −**G** flag is specified.

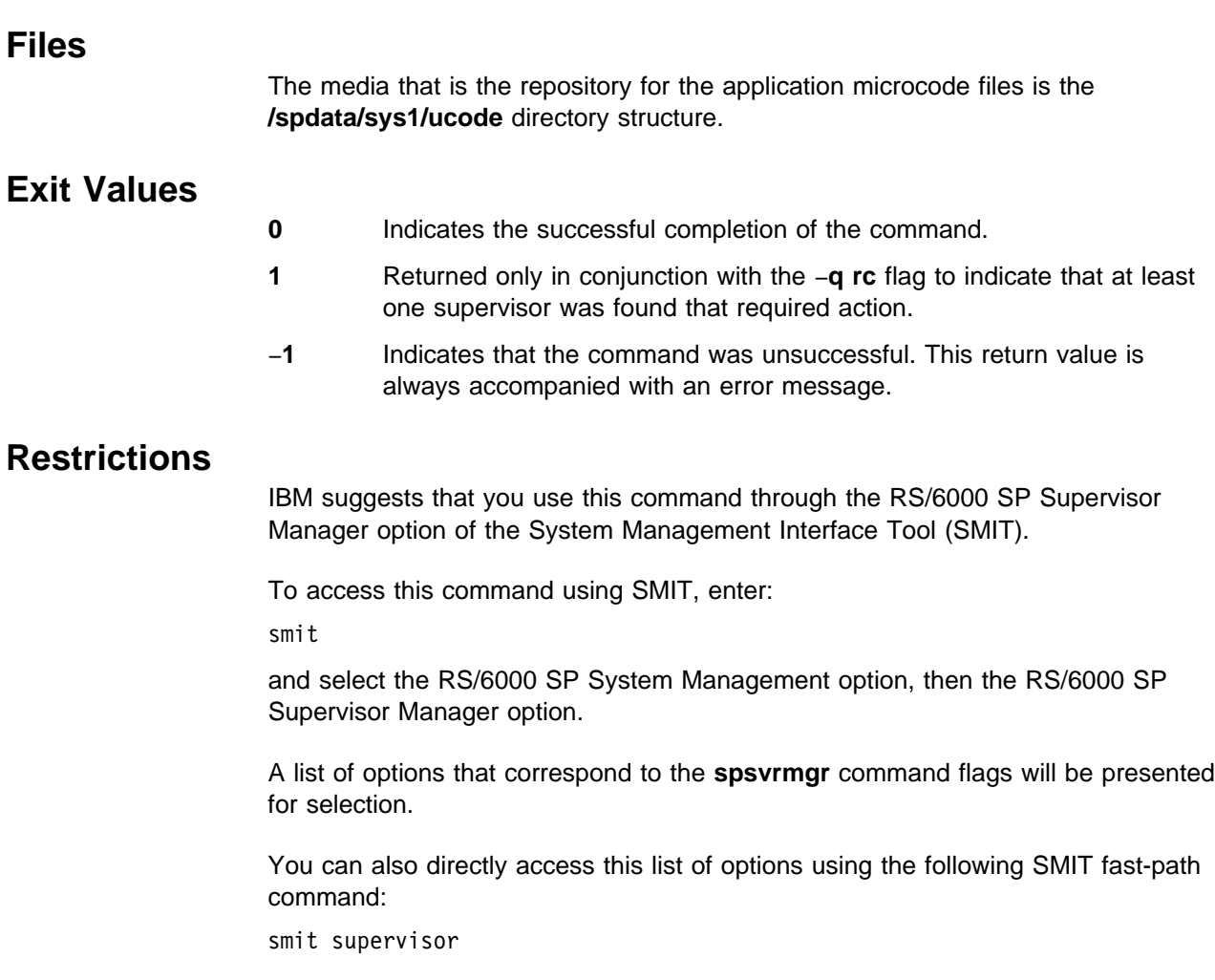

## **Implementation Specifics**

You must be authorized to access the Hardware Monitor subsystem to run the **spsvrmgr** command. In addition, for those frames specified to the command, you must have Virtual Front Operator Panel (VFOP) permission. Commands sent to frames for which you do not have VFOP permission are ignored. Since the Hardware Monitor subsystem uses SP authentication services, you must run the **k4init** command prior to running this command. Alternatively, site-specific procedures can be used to obtain the tokens that are otherwise obtained by **k4init**.

The **spsvrmgr** command, by design, only interacts with SP supervisor hardware that supports the ability to download application microcode. Commands sent to slots that do not support this ability are ignored.

# **Location**

**/usr/lpp/ssp/bin/spsvrmgr**

### **Related Information**

Commands: **hmcmds**

Refer to the "Installing and Configuring a New RS/6000 System" chapter in PSSP: Installation and Migration Guide.

### **Examples**

1. To perform a "quick check" of your configuration for supervisor hardware that requires action and to have a message issued, enter:

spsvrmgr -G -q msg all

You should receive output similar to the following:

- spsvrmgr: At least one occurrence of supervisor hardware was found to require attention. Enter "smit supervisor" for installation options.
- 2. To perform a "quick check" of your configuration for supervisor hardware that requires action and to have a status code returned, enter:

```
spsvrmgr -G -q rc all
echo $?
Example usage in a script:
spsvrmgr -G -q rc all
if [[ $? = 1 ]]
then
    echo "*** Attention*** One or more supervisors require action."
    echo "Enter \"smit supervisor\" for installation options."
fi
```
3. To display status information in report form of all hardware that supports microcode download for frame 2, enter:

spsvrmgr -G -r status 2:0-17

You should receive report output similar to the following:

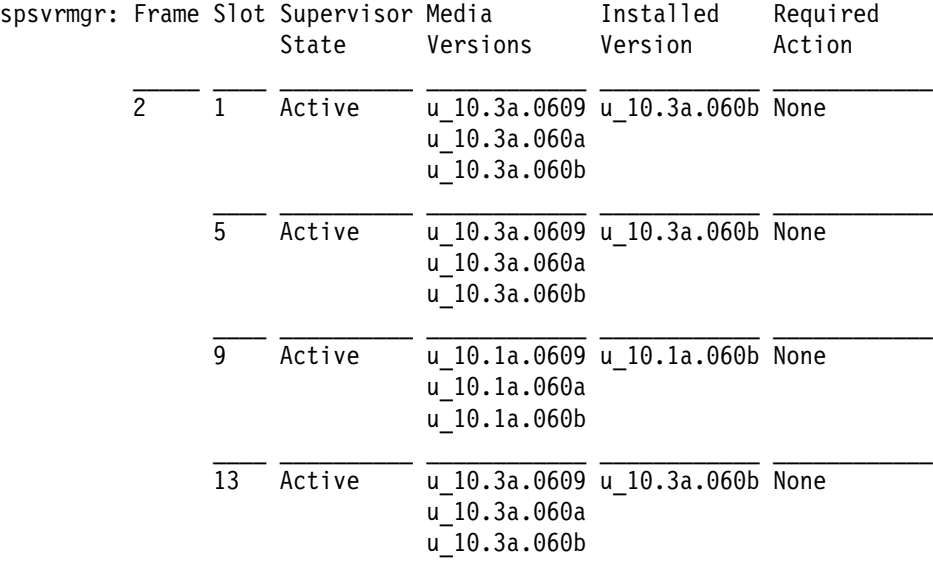

4. To display status information in matrix form of all hardware that supports microcode download for in your configuration, enter:

spsvrmgr -G -r status all

You should receive matrix output similar to the following:

spsvrmgr: Frame Slots

1 00 01 05 09 13 17  $(Action) - - - - - \mathcal{L}_\text{max} = \frac{1}{2} \sum_{i=1}^n \frac{1}{2} \sum_{i=1}^n \frac{1}{2} \sum_{i=1}^n \frac{1}{2} \sum_{i=1}^n \frac{1}{2} \sum_{i=1}^n \frac{1}{2} \sum_{i=1}^n \frac{1}{2} \sum_{i=1}^n \frac{1}{2} \sum_{i=1}^n \frac{1}{2} \sum_{i=1}^n \frac{1}{2} \sum_{i=1}^n \frac{1}{2} \sum_{i=1}^n \frac{1}{2} \sum_{i=1}^n \frac{1}{2} \sum_{i=1}^n$ 2 01 05 09 13  $(Action) + + + + -$  Action Codes: + -- Required - -- Not Required

5. To display status information in report form of all hardware that supports microcode download and requires an action for frame 1, enter:

spsvrmgr -G -r action 1:0-17

You should receive report output similar to the following:

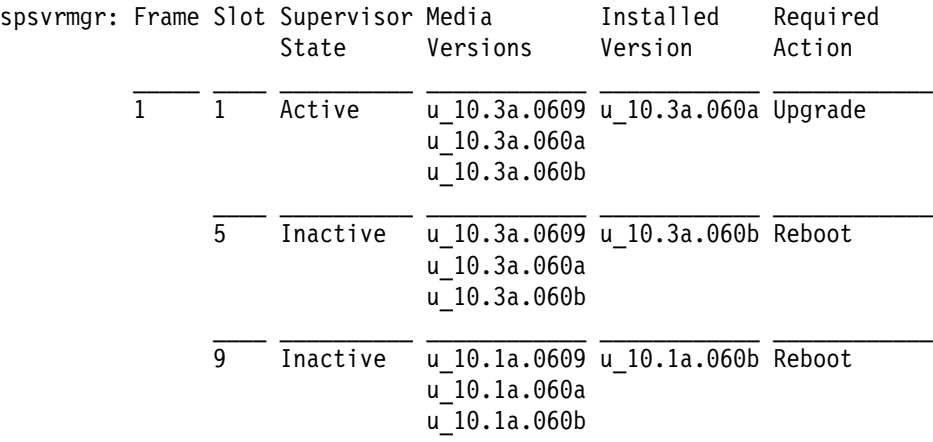

6. To update the hardware that supports microcode download in frame 1 slot 1, enter:

spsvrmgr -u 1:1

You should receive installation output similar to the following:

spsvrmgr: Dispatched "microcode" process [24831] for frame 1 slot 1. Process will take approximately 12 minutes to complete.

spsvrmgr: Process [24831] for frame 1 slot 1 completed successfully.

7. To update the hardware that supports microcode download in frame 1 slots 5 and 9, enter:

spsvrmgr -u 1:5,9

You should receive installation output similar to the following:

spsvrmgr: Dispatched "boot\_supervisor" process [27956] for frame 1 slot 5. Process will take less than a minute to complete. spsvrmgr: Dispatched "boot\_supervisor" process [23606] for frame 1 slot 9. Process will take less than a minute to complete. spsvrmgr: Process [27956] for frame 1 slot 5 completed successfully. spsvrmgr: Process [23606] for frame 1 slot 9 completed successfully.

#### **spsyspar**

#### **Purpose**

**spsyspar** – Directly invokes the System Partitioning Aid Perspective graphical user interface (GUI).

#### **Syntax**

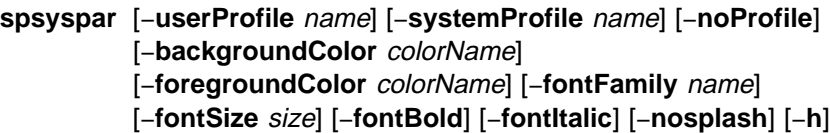

#### **Flags**

#### −**userProfile** name

Upon initialization, loads the specified user profile. If a user profile named "Profile" exists in the user's home directory, it will be loaded by default if the −**userProfile** flag is not specified.

#### −**systemProfile** name

Upon initialization, loads the specified system profile instead of the default system profile. The default system profile is named "Profile."

−**noProfile** Upon initialization, does not read either profile.

#### −**backgroundColor** colorName

Overrides the background color specified by any profile or default with the specified color. Refer to Appendix A, "Perspectives Colors and Fonts" in PSSP: Command and Technical Reference for a list of valid color names.

#### −**foregroundColor** colorName

Overrides the foreground color specified by any profile or default with the specified color. Refer to Appendix A, "Perspectives Colors and Fonts" in PSSP: Command and Technical Reference for a list of valid color names.

#### −**fontFamily** name

Overrides any font family with the specified font. The list of valid family names is dependent on the X server. Refer to Appendix A, "Perspectives Colors and Fonts" in PSSP: Command and Technical Reference for a list of valid fonts.

#### −**fontSize** size

Overrides any font point size with the specified size. Valid values are 6−30 points.

- −**fontBold** Sets the font to bold.
- −**fontItalic** Sets the font to italics.
- −**nosplash** Does not display the splash screen before the Perspectives main window is displayed.
- −**h** Displays usage information on the options available for the command.
- **Note:** Most flags accepted by X will also be recognized. For example, −**display** displayname.

# **Operands**

None.

# **Description**

Use this command to launch the System Partitioning Aid window of the SP Perspectives GUI. The System Partitioning Aid Perspective is used to view and manage the current system partitioning configuration. This tool can also be used to generate new configurations.

When the command is invoked, preferences which define the look and layout of the System Partitioning Aid window are prioritized in the following order:

- Command line options
- User preferences profile ¹
- System preferences profile
- System preferent

## **Files**

The users preferences are read from and saved to **\$HOME/.spsyspar(User Profile Name)**. The System Preferences are read from and saved to **/usr/lpp/ssp/perspectives/profiles/.spsyspar(System Profile name)**. If a new system partitioning configuration is created, the following files are created under the layout directory: **layout.desc**, **nodes.syspar** and a system partition directory for each system partition in the layout. For each system partition directory, a node list file and topology file are created.

# **Restrictions**

Any user can run the **spsyspar** command. Many actions require root privilege.

## **Implementation Specifics**

This command is part of the IBM Parallel System Support Programs (PSSP) Licensed Program Product (LPP).

## **Prerequisite Information**

For information on using the System Partitioning Aid Perspective and SP Perspectives, see the online help and the "Using SP Perspectives" chapter in the PSSP: Administration Guide.

Refer to the "Managing System Partitions" chapter in PSSP: Administration Guide for additional information on the System Partitioning Aid.

See also Appendix A, "The System Partitioning Aid − A Brief Tutorial" in IBM RS/6000 SP: Planning, Volume 2, Control Workstation and Software Environment.

## **Location**

#### **/usr/lpp/ssp/bin/spsyspar**

### **Related Information**

You can also access the System Partitioning Aid Perspective by using the SP Perspectives Launch Pad. The **perspectives** command invokes the Launch Pad. Other Perspectives windows may be launched by invoking the following commands: **spevent**, **sphardware**, **spperfmon**, and **spvsd**. The **sysparaid** command provides a command line interface into the System Partitioning Aid.

## **Examples**

1. To launch the Partitioning Aid Perspective, enter:

spsyspar

2. To launch the Partitioning Aid Perspective with a pink background regardless of what is provided in the preference files, enter:

spsyspar -backgroundColor pink

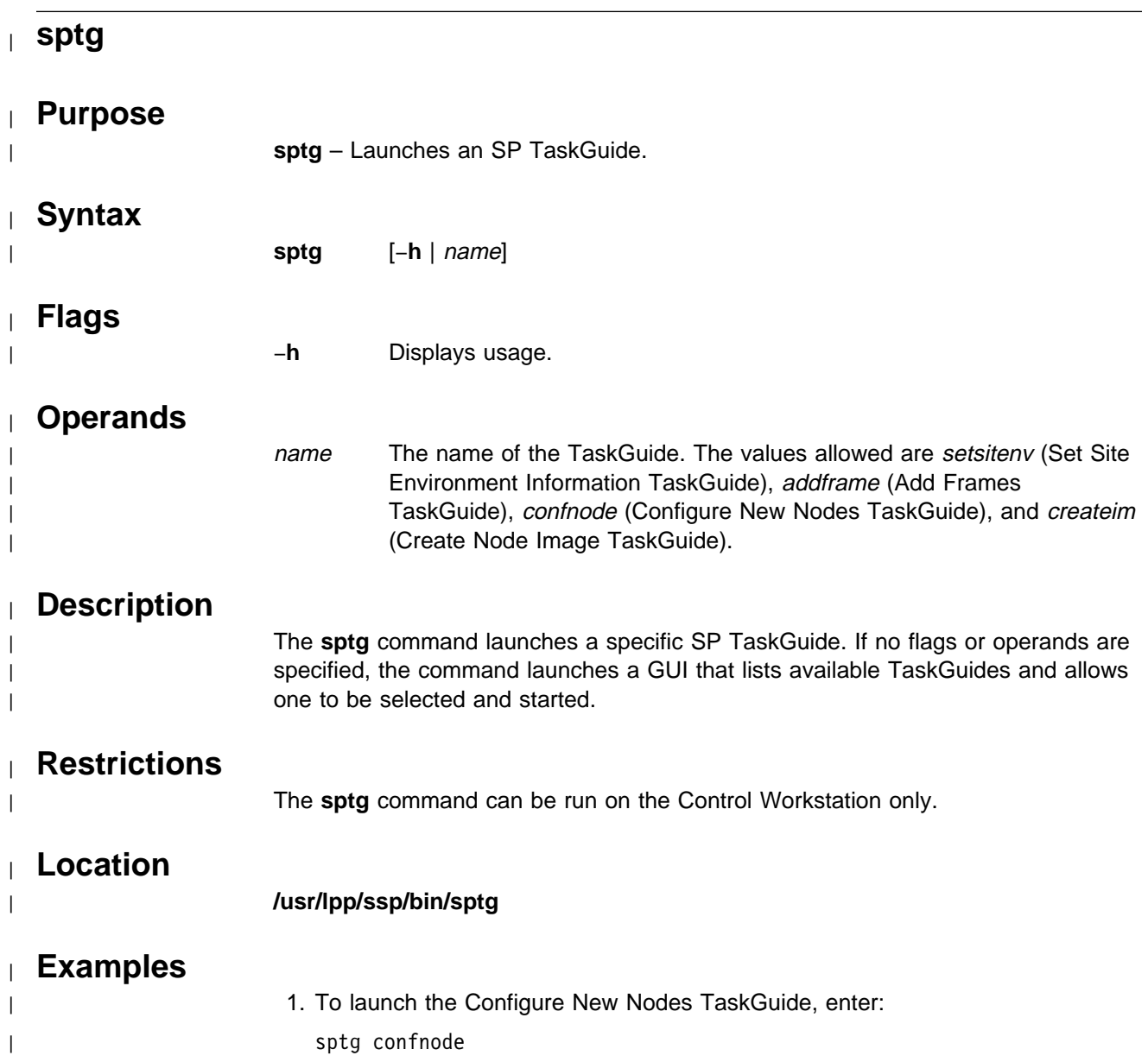

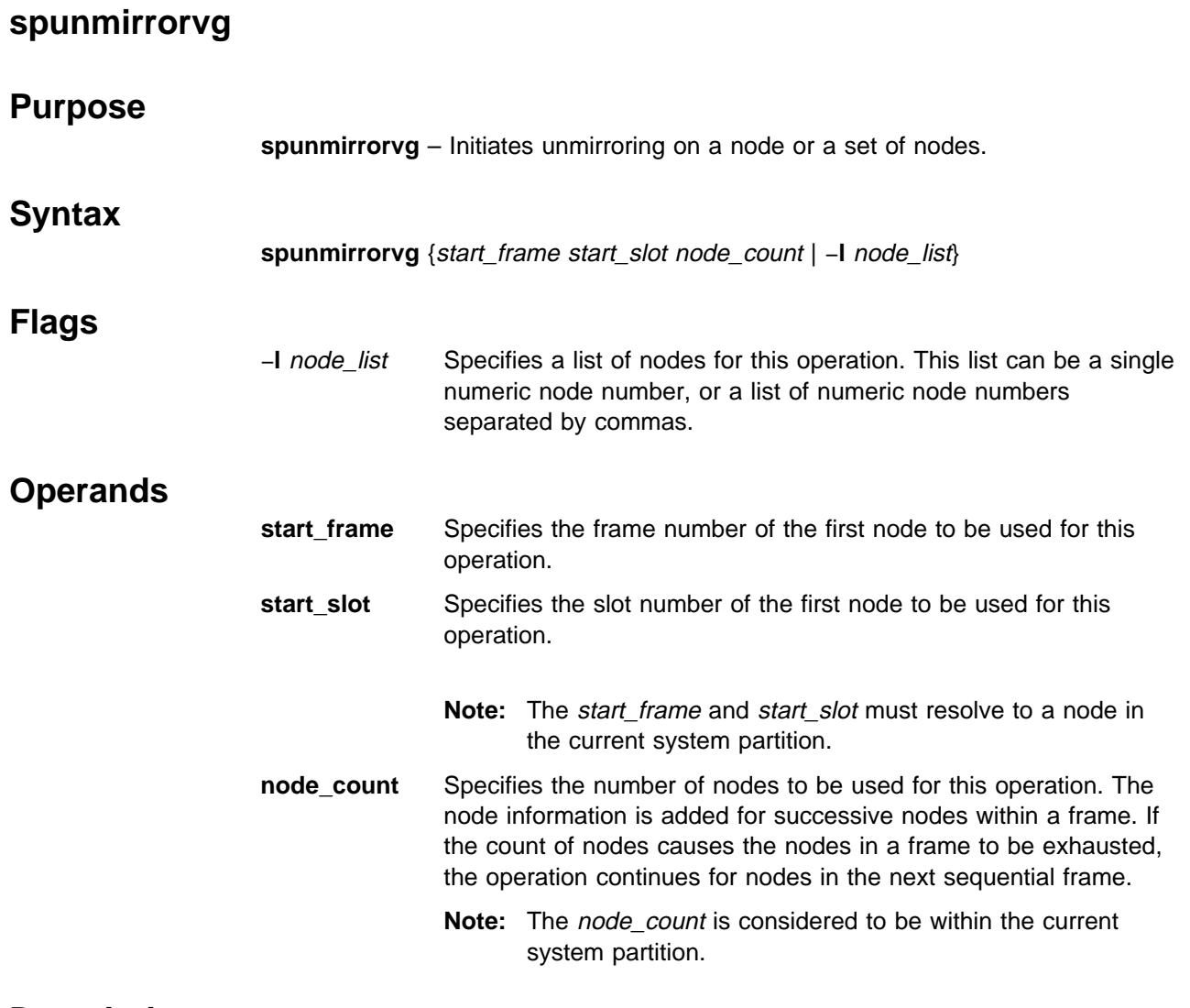

## **Description**

The **spunmirrorvg** command uses information found in the Volume\_Group object to initiate unmirroring on a node or a list of nodes. If the number of desired copies is already achieved (the number of copies of a volume group equals the "copies" attribute in the Volume\_Group object) the command exits. If the number is not yet achieved, **spunmirrorvg** will invoke the AIX **unmirror** command to reduce the number of copies. If **unmirrorvg** is successful, the volume group is reduced by any physical volumes that are part of the volume group, that are not listed in the  $pv$  list attribute. If there are non-empty logical volumes on the physical volumes, the volume group will not be reduced by the physical volume. If reducing the volume group is unsuccessful, the command exits with an error. Quorum is set based on the value of the "quorum" attribute for the volume group in the Volume\_Group object. If the state of quorum changes, a message is sent that the node requires rebooting. **spunmirrorvg** also issues the **bosboot** command to rebuild the bootable image, and the **bootlist** command, to remove any physical volumes from the bootlist that no longer contain bootable logical volumes.

#### **spunmirrorvg**

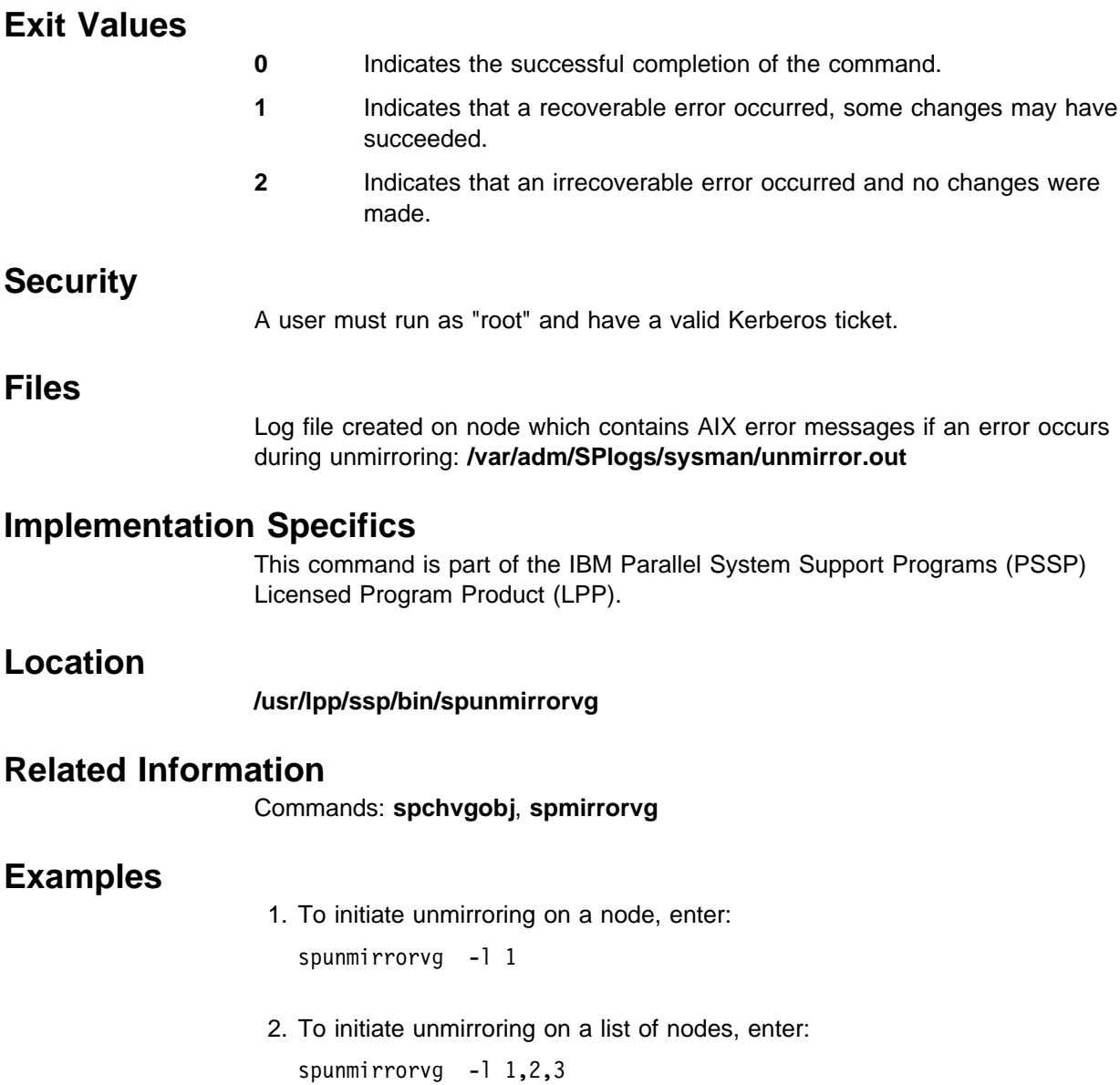

# **spverify\_config**

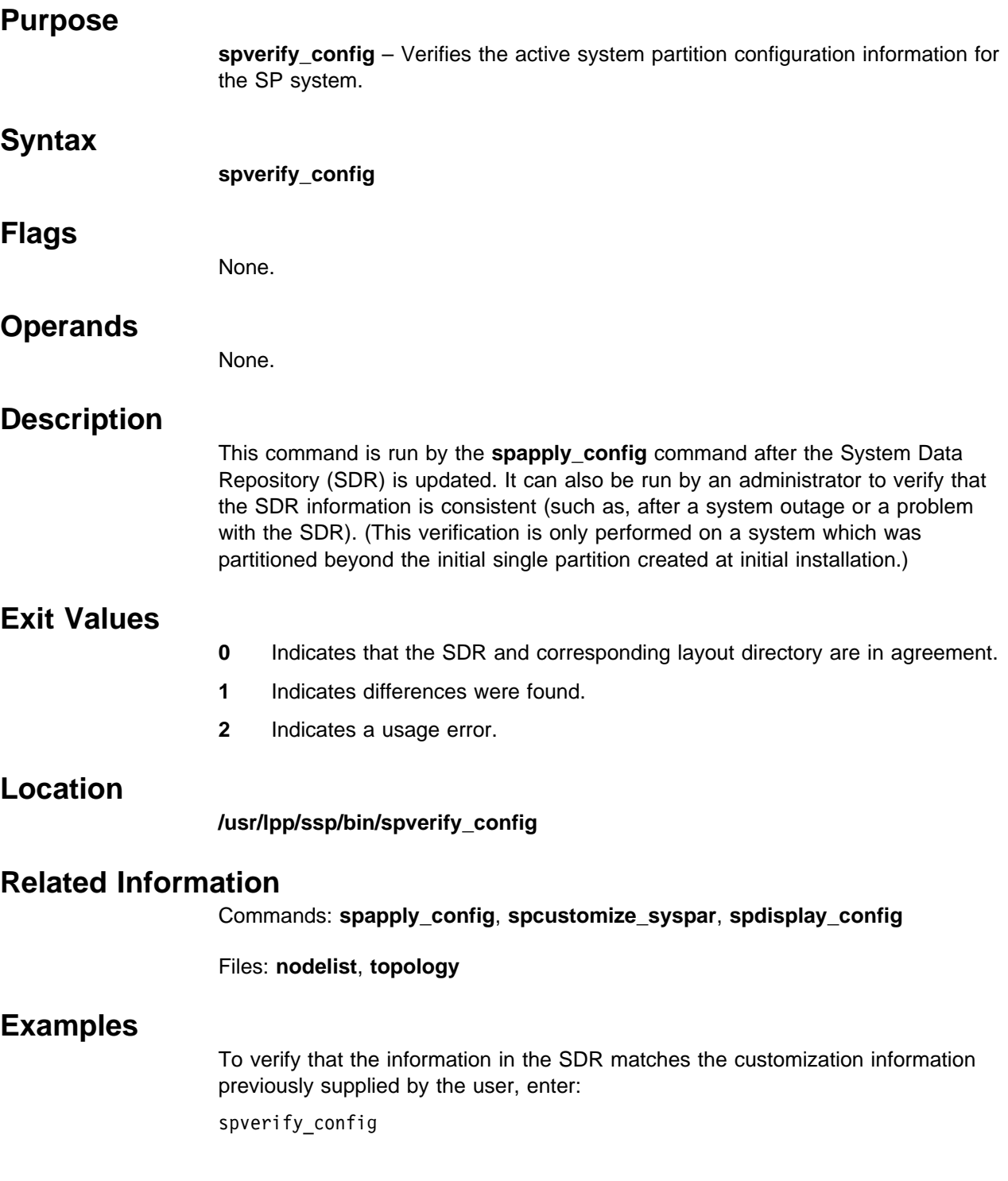

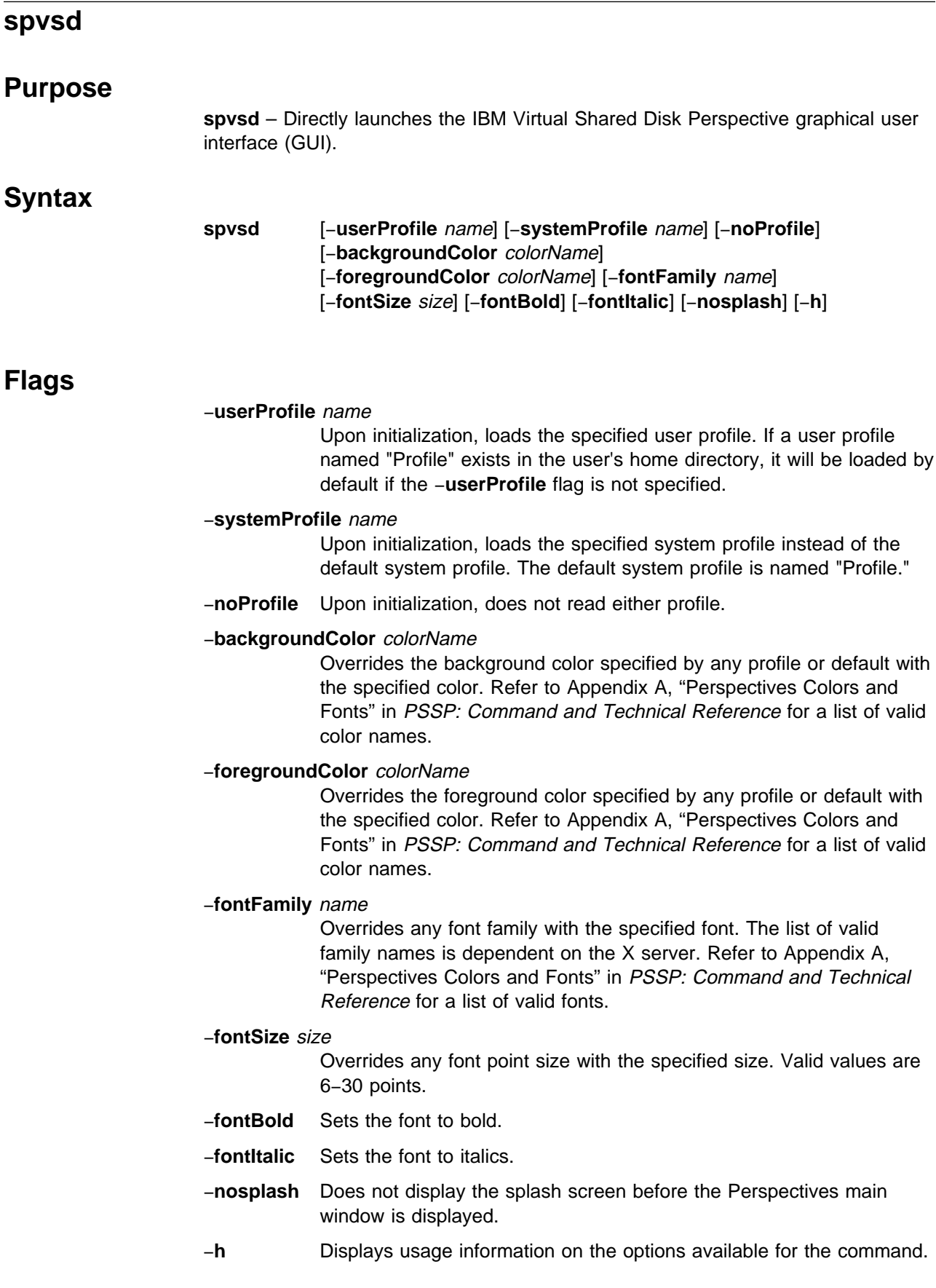

**Note:** Most flags accepted by X will also be recognized. For example, −**display** displayname.

### **Operands**

None.

### **Description**

Use this command to launch the IBM Virtual Shared Disk Perspective. This Perspective allows the user to view and control the IBM Virtual Shared Disk subsystem.

By default, when the window is brought up, it displays:

- The control workstation system partitions pane
- The Control work<br>• The Nodes pane
- The Nodes pane<br>• The IBM VSDs or IBM HSDs pane must be added for viewing.

The current system partition is indicated by a lightning bolt in the control workstation and system partitions pane. The Nodes pane displays all nodes in the current system partition. Other panes display virtual shared disks and hashed shared disks. You can control which panes are displayed by using the Add Pane and Delete Pane tool bar icons.

When the command is invoked, preferences that define the look and layout of the **spvsd** window are prioritized in the following order:

- Command line options
- User preferences profile
- System preferences profile
- **Default values**

#### **Files**

The Users Preferences are read from and saved to **\$HOME/.spvsd(User Profile Name)**. The System Preferences are read from and saved to **/usr/lpp/ssp/perspectives/profiles/.spvsd(System Profile name)**.

### **Restrictions**

Any user can run the **spvsd** command. Many actions require root privilege.

#### **Implementation Specifics**

This command is part of the IBM Parallel System Support Programs (PSSP) Licensed Program Product (LPP).

#### **Prerequisite Information**

For information on using the IBM Virtual Shared Disk Perspective and SP Perspectives, see the online help and the "Using SP Perspectives" chapter in PSSP: Administration Guide. For information about the IBM Virtual Shared Disk subsystem, see PSSP: Managing Shared Disks.

# **Location**

#### **/usr/lpp/ssp/bin/spvsd**

# **Related Information**

You can access the IBM Virtual Shared Disk Perspective by using the SP Perspectives Launch Pad. The **perspectives** command invokes the Launch Pad. Other Perspectives windows may be launched by invoking the following commands: **spevent**, **sphardware**, **spperfmon**, and **spsyspar**.

PSSP: Managing Shared Disks

# **Examples**

1. To invoke the **spvsd** window, enter:

spvsd

2. To force **spvsd** to display bold text regardless of what is set in the preference files, enter:

spvsd -fontBold

# **st\_clean\_table**

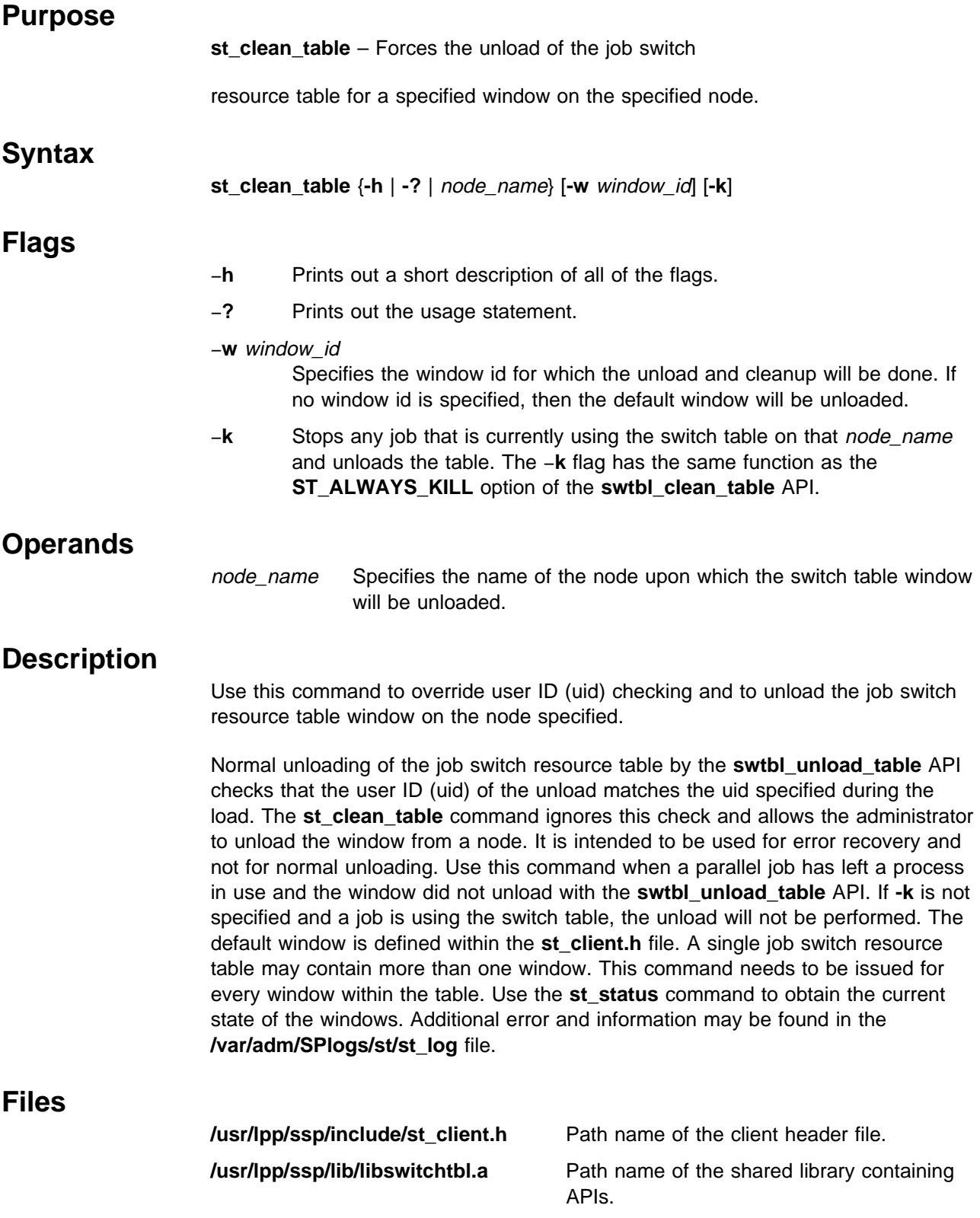

#### **st\_clean\_table**

# **Standard Output** After the job switch resource table window is successfully unloaded, the status should be **ST\_SWITCH\_NOT\_LOADED**. **Exit Values 0** Indicates the successful completion of the command. **nonzero** Indicates that an error occurred. **Security** You must have root privilege to run this command. **Location /usr/lpp/ssp/bin/st\_clean\_table Related Information** Commands: **st\_status Examples** To stop the process currently using window 1 and unload the window from k10n10, enter: st\_clean\_table -w 1 -k k10n10 This produces the result:

Node k1010 window 1 has been unloaded.

# **st\_status**

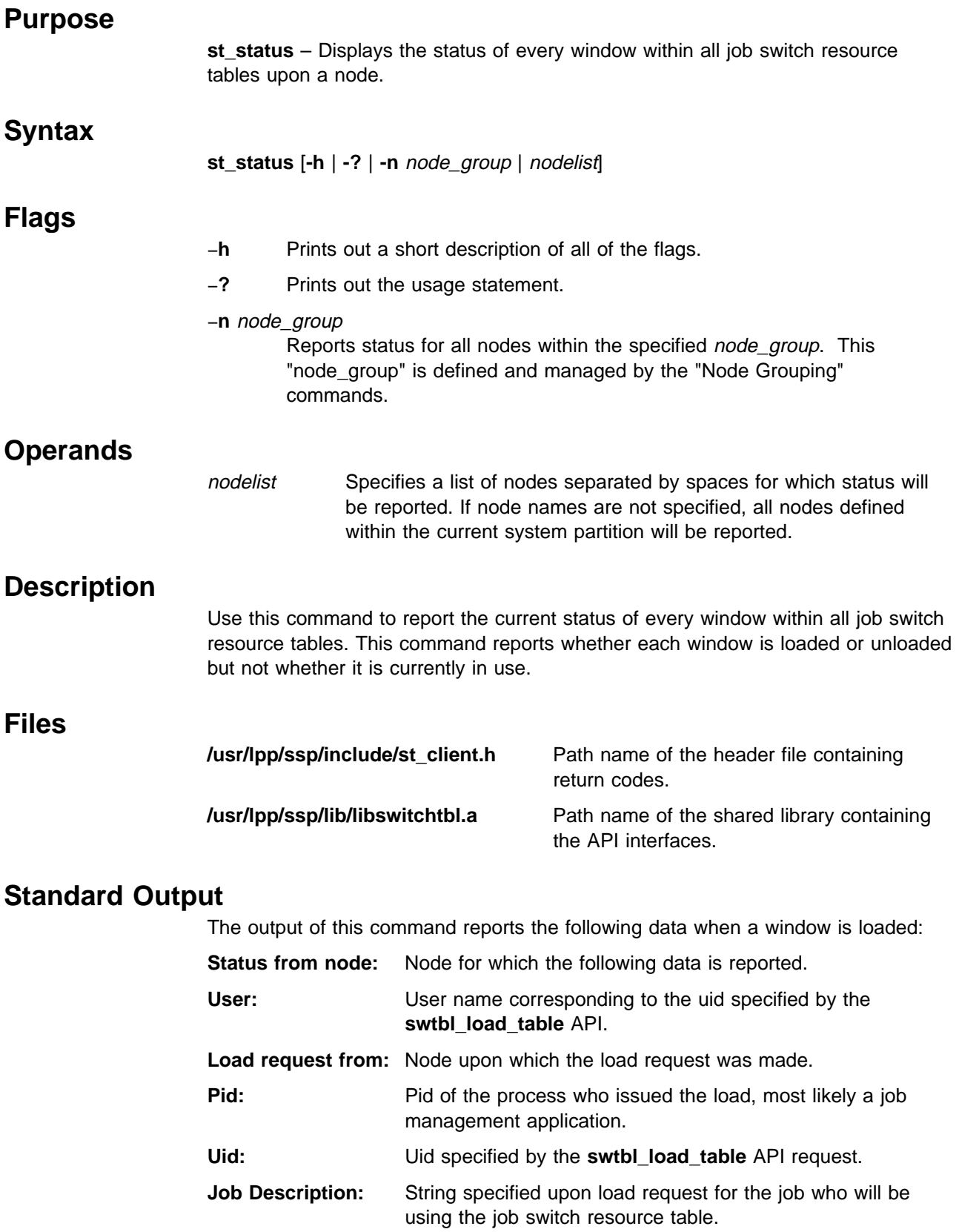

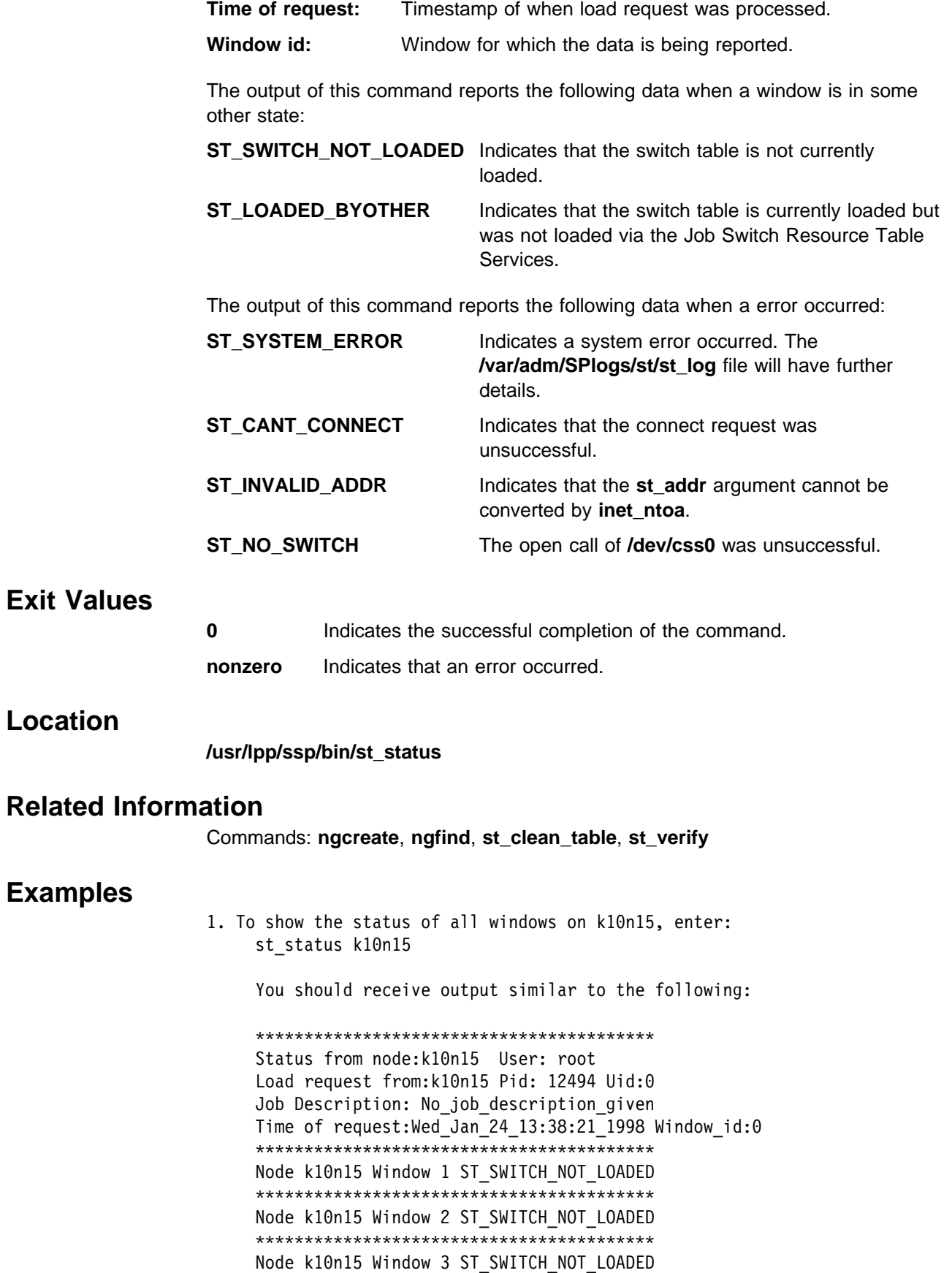

# **st\_verify**

#### **Purpose**

**st\_verify** – Verifies that the installation of the Job Switch Resource Table Services component of the SP system completed successfully.

#### **Syntax**

**st\_verify** [−**h**] [−**q**] [−**l** logfile]

#### **Flags**

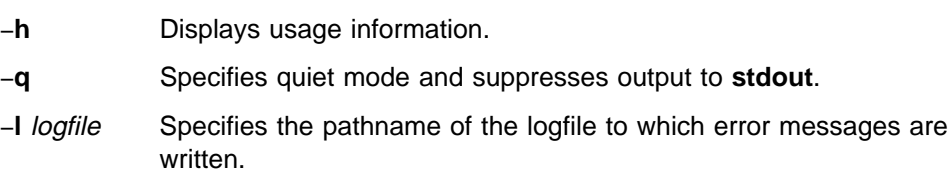

## **Description**

Use this command to perform various tests to determine whether the Job Switch Resource Table Services component of the SP system is completely installed. It checks that the necessary commands and files are installed correctly and checks for switchtbld entries in **/etc/services** and **/etc/inetd.conf** file. If this is executed on the control workstation and tests are successful, it will also check on each node within that system partition.

You can use the System Management Interface Tool (SMIT) to run this command. To use SMIT, enter:

#### **smit SP\_verify**

and select the Job Switch Resource Table Services Installation option.

## **Files**

**/var/adm/SPlogs/st/st\_verify.log** Default log file.

### **Exit Values**

**0** Indicates that the test completed as expected.

**nonzero** Returns the number of errors.

If you do not specify the **-q** flag, a message is displayed on stdout that indicates whether the tests were successful or not. In either case, the command returns 0 if successful, 1 if not. If errors are detected, more detailed information is recorded in the log file. If you do not specify the **-l** flag, error messages are recorded in **/var/adm/SPlogs/st/st\_verify.log**.

## **Security**

You must have root privilege to run this command.

# **Location**

**/usr/lpp/ssp/bin/st\_verify**

# **Related Information**

Commands: **CSS\_test**, **SDR\_test**, **spmon\_ctest**, **spmon\_itest**, **SYSMAN\_test**

# **Examples**

To verify the installation of the Job Switch Resource Table Services, saving error messages in **st\_install.out** in the current working directory, enter:

st\_verify -l st\_install.out

# **startvsd**

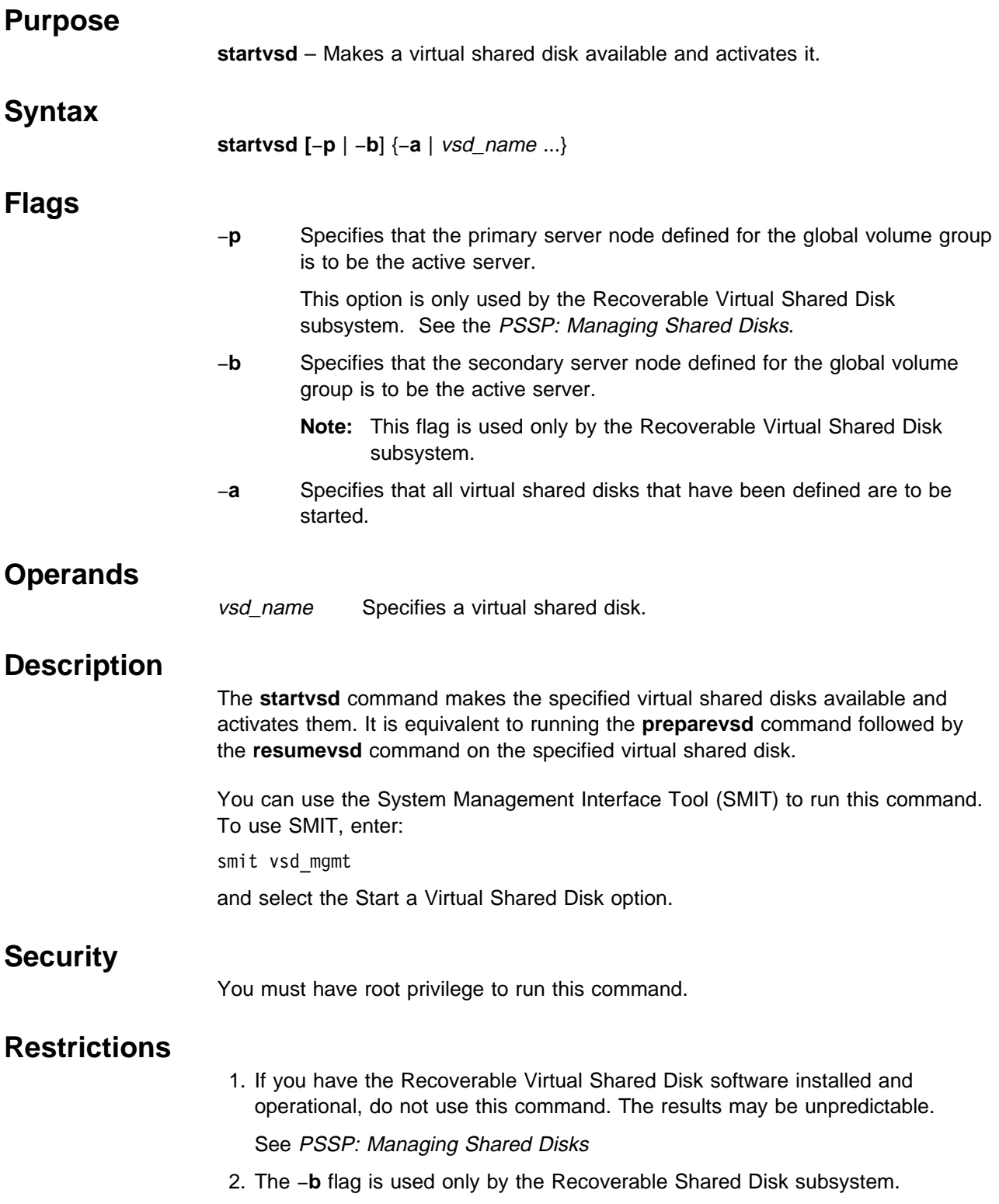

**startvsd**

## **Prerequisite Information**

PSSP: Managing Shared Disks

# **Location**

**/usr/lpp/csd/bin/startvsd**

# **Related Information**

Commands: **cfgvsd**, **ctlvsd**, **lsvsd**, **preparevsd**, **resumevsd**, **stopvsd**, **suspendvsd**, **ucfgvsd**

# **Examples**

To make available and activate the virtual shared disk **vsd1vg1n1**, enter: startvsd vsd1vg1n1

#### **statvsd**

# **Purpose statvsd** – Displays IBM Virtual Shared Disk device driver statistics of a node. **Syntax statvsd Flags** None. **Operands** None. **Description** The **statvsd** command displays the level of IBM Virtual Shared Disk parallelism, several IBM Virtual Shared Disk IP device driver counters, nonzero sequence numbers and the nodes they are for, the node out cast status, and the

max\_IP\_msg\_size. If either the expected or outgoing sequence number for a node is nonzero, both are displayed along with the node number. If both the expected and outgoing sequence numbers are zero, no sequence numbers are displayed for that node.

The level of IBM Virtual Shared Disk parallelism defaults to **9** and is set via the **ctlvsd** −**p** command.

Sequence numbers are initially all zero at the first **cfgvsd**. They are incremented as requests are sent (outgoing) and received (expected), and reset via **ctlvsd** −**R** | −**r**.

The counters all start at zero at the first **cfgvsd**, then are incremented as the events they count occur. Use **suspendvsd** and **stopvsd** to ensure that there is no virtual shared disk activity; then use **ctlvsd** to reset the counters.

The requests queued waiting for a request block, pbuf, cache block, and buddy buffer counters indicate shortages of these resources. All four are tunable values on the **vsdnode** command. If a significant increase in these counters occurs during the running of a critical application, see PSSP: Managing Shared Disks for information about tuning virtual shared disk performance and how to respond to resource shortages.

When a user buffer address is not on a page boundary, two virtual shared disks can share a page in I/O requests. Typically, when a local virtual shared disk server is copying data to the user buffer, the DMA hides the page. If the client receives the data from a remote virtual shared disk server, network protocol interrupts the local I/O; however, the page is still hidden by the DMA. Therefore, the virtual shared disk places the remote request on a Rework\_Q, swaps control to the local I/O, and later performs rework by copying data from the network protocol mbuf to the user buffer.

A request, or its corresponding response, may be lost due to transmission error or an error in allocating an mbuf. The current virtual shared disk communication protocol implements an exponential back-off retransmission strategy. A request is retransmitted to the server a fixed number of times. The IBM Virtual Shared Disk IP device driver waits about 2 seconds for a response after initially sending the request before retransmission. Thereafter, it waits about twice as long as the last time as it cycles through the fixed number of retries. If a response is not received after the timeout expires on the last retransmission attempt, the request returns an error with the ETIMEOUT errno value. Currently, the sum total of retransmission time is about 15 minutes. If a request is not responded to after about 10 transmissions of the request over a 15 minute period, the request is unsuccessful. **statvsd** displays the number of requests that were unsuccessful due to timeouts in the timeouts counter. The retries counters display the number of requests that have been retransmitted for each retry bucket value. The number of numbers on the retries line of **statvsd** output indicates the fixed number of times a request is retransmitted. The total retries is the sum of the retries bucket values, which is the total number of request retransmissions.

There is no tuning that can be performed to affect these values; the values are provided for information only. If a request to a virtual shared disk is being retransmitted, and the virtual shared disk is suspended and subsequently resumed, the request starts over with a fresh 15 minute retry period.

If a server gets heavily loaded, it may not be able to respond to a request fast enough to prevent the client from retransmitting the request. If the server responds after the client has retransmitted the request, the client rejects the response since its sequence number no longer matches the current sequence number of the request. The client records this event in the rejected response counter that **statvsd** displays.

If a server receives a request with an unexpected sequence number, a rejected request event is recorded in a counter that **statvsd** displays.

#### **Prerequisite Information**

PSSP: Managing Shared Disks

### **Related Information**

Commands:

**netstat** −**m** for **mbuf** usage information. **/etc/no** −**o thewall=16,384** to dynamically add more **mbufs**. **/etc/no** −**a | grep thewall** to show your current **mbuf** setting. **cfgvsd**, **statvsd**, **ucfgvsd**, **vsdnode**. **ctlvsd** to cast nodes in and out, resetting sequence numbers and setting the max\_IP\_msg\_size.

Refer to PSSP: Managing Shared Disks for information on tuning IBM Virtual Shared Disk performance and sequence numbers.

# **Examples**

The following example displays IBM Virtual Shared Disk device driver statistics:

VSD driver: IP interface

9 vsd parallelism 24576 vsd max IP message size 0 requests queued waiting for a request block 0 requests queued waiting for a pbuf 0 requests queued waiting for a cache block 0 requests queued waiting for a buddy buffer 0.0 average buddy buffer wait\_queue size 0 rejected requests 0 rejected responses 0 rejected no buddy buffer 0 requests rework 0 indirect I/O 0 64-byte unaligned reads 9 comm. buf pool shortage 0 timeouts retries: 0 0 0 0 0 0 0 0 0 0 total retries Non-zero Sequence numbers node# expected outgoing outcast? Incarnation: 0

3 Nodes Up with zero sequence numbers: 256 1000 2000

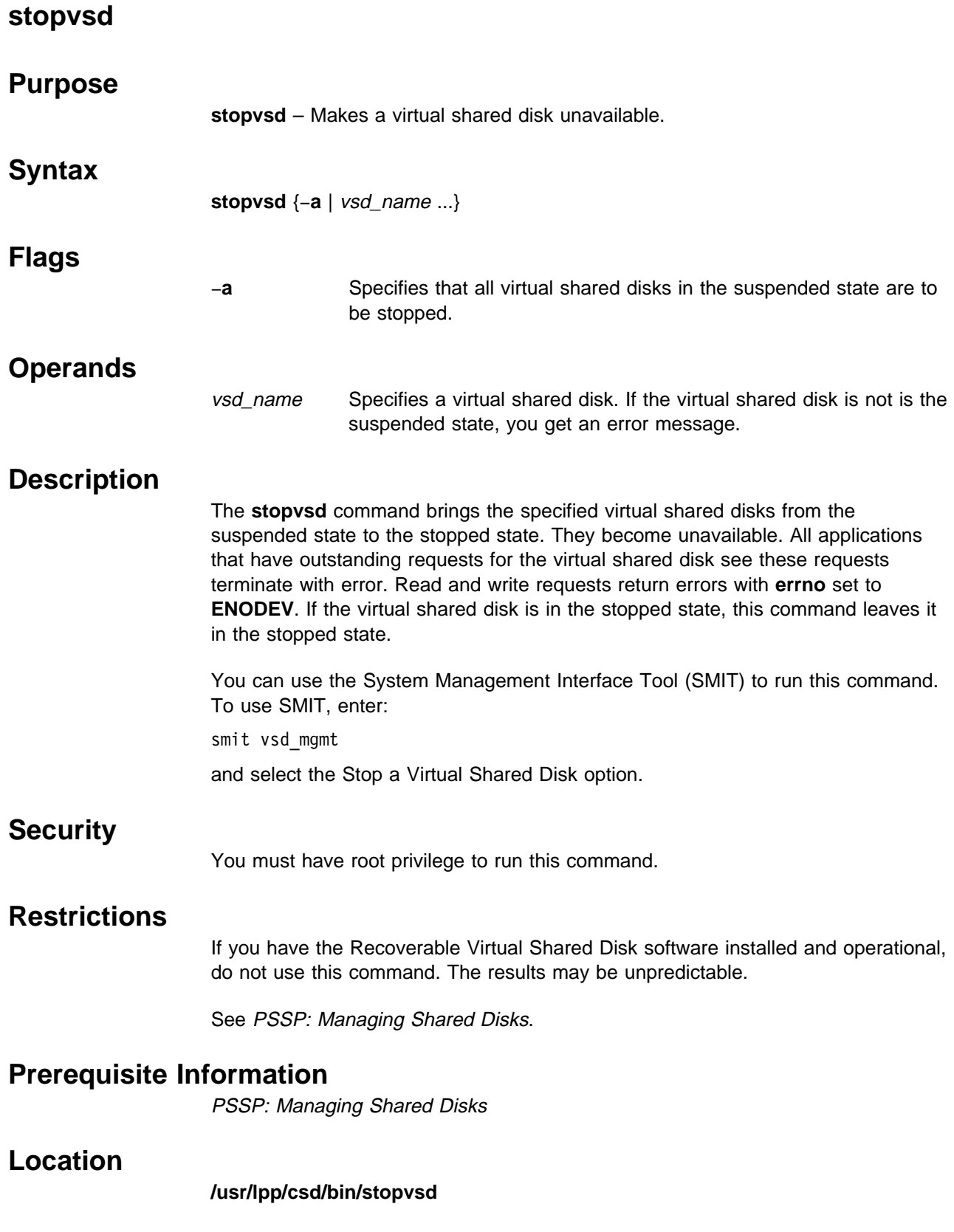
## **Related Information**

Commands: **cfgvsd**, **ctlvsd**, **lsvsd**, **preparevsd**, **resumevsd**, **startvsd**, **suspendvsd**, **ucfgvsd**

## **Examples**

To bring the virtual shared disk **vsd1vg1n1** from the suspended state to the stopped state, enter:

stopvsd vsd1vg1n1

# **supfilesrv Daemon**

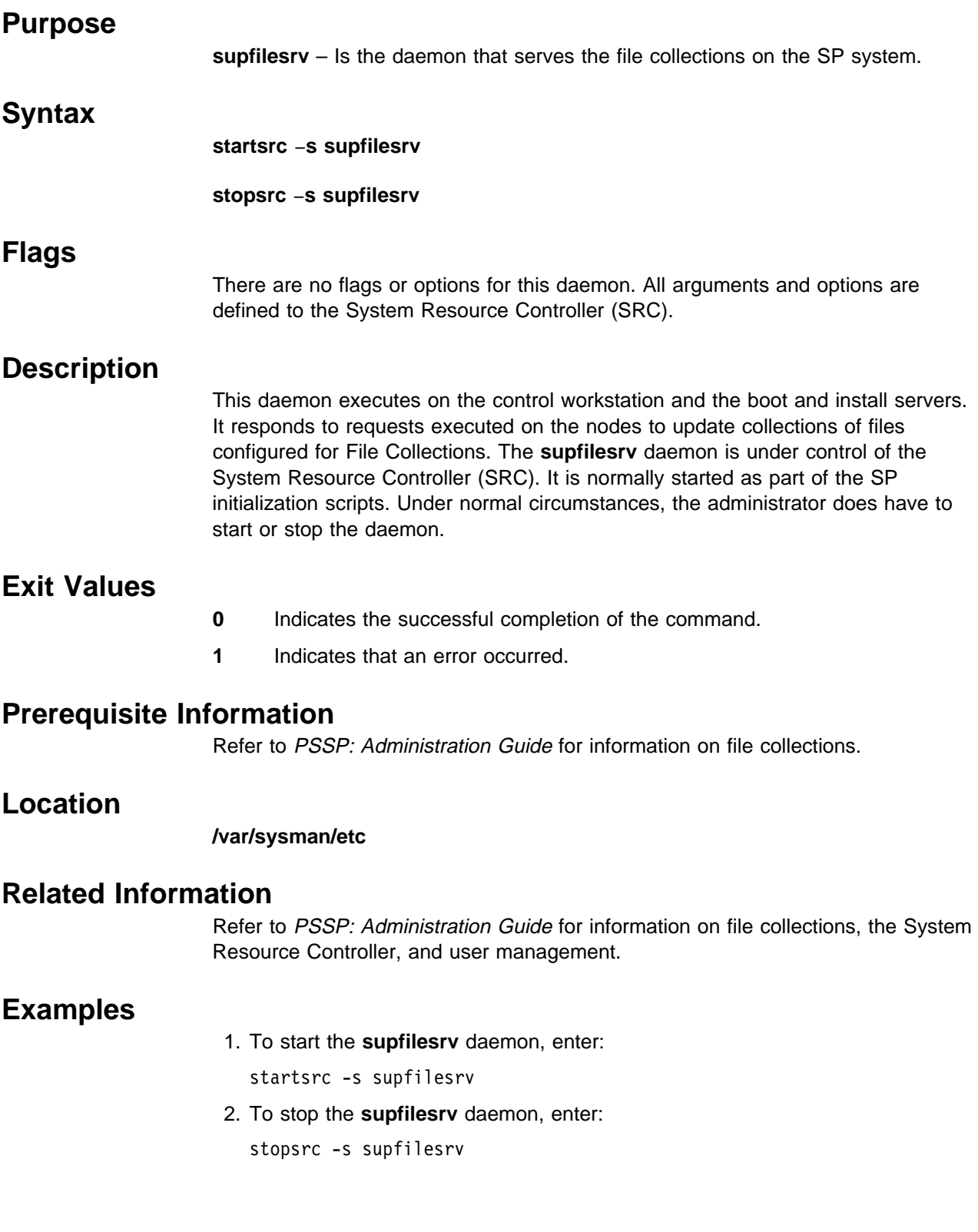

## **supper**

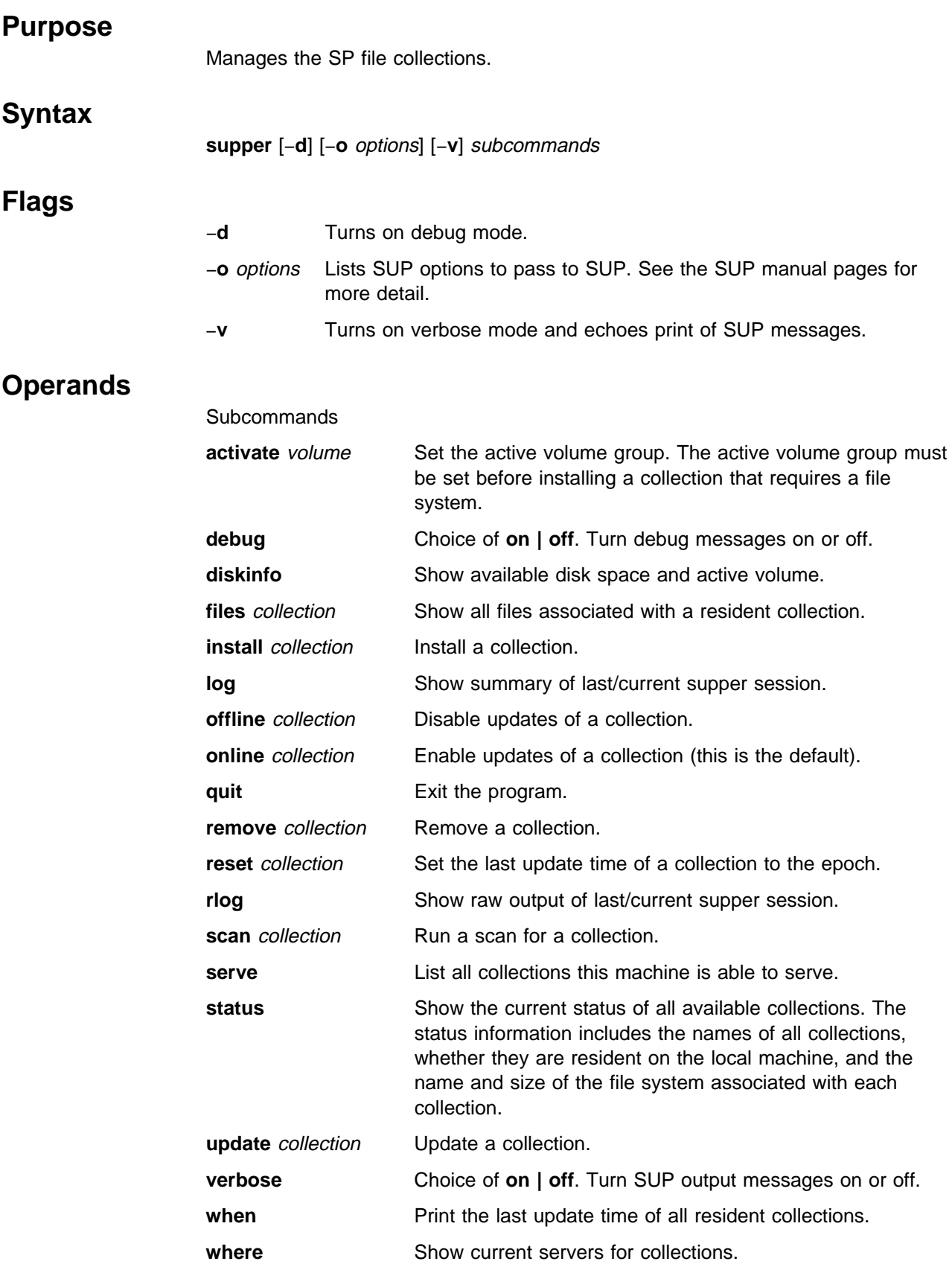

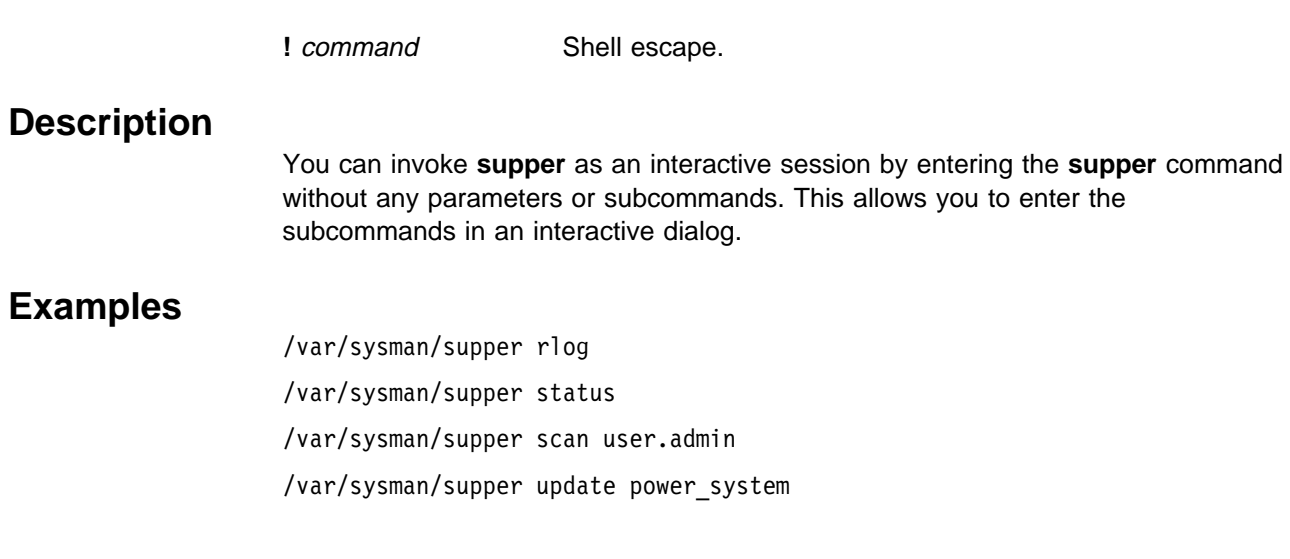

# **suspendvsd**

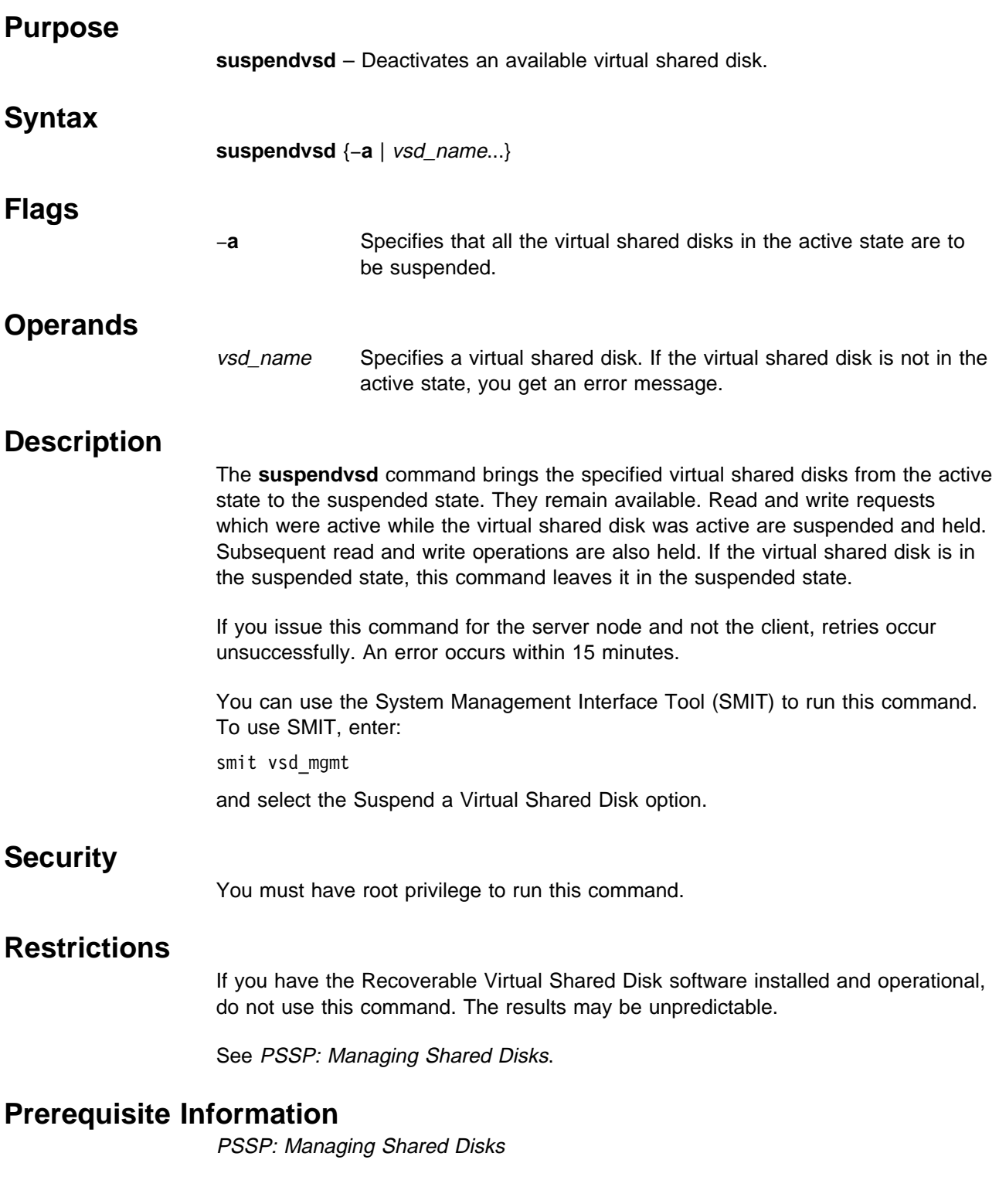

# **Location**

**/usr/lpp/csd/bin/suspendvsd**

## **Related Information**

Commands: **cfgvsd**, **ctlvsd**, **lsvsd**, **preparevsd**, **resumevsd**, **startvsd**, **stopvsd**, **ucfgvsd**

## **Examples**

To bring the virtual shared disk **vsd1vg1n1** from the active state to the suspended state, enter:

suspendvsd vsd1vg1n1

# <sup>|</sup> **switch\_stress**

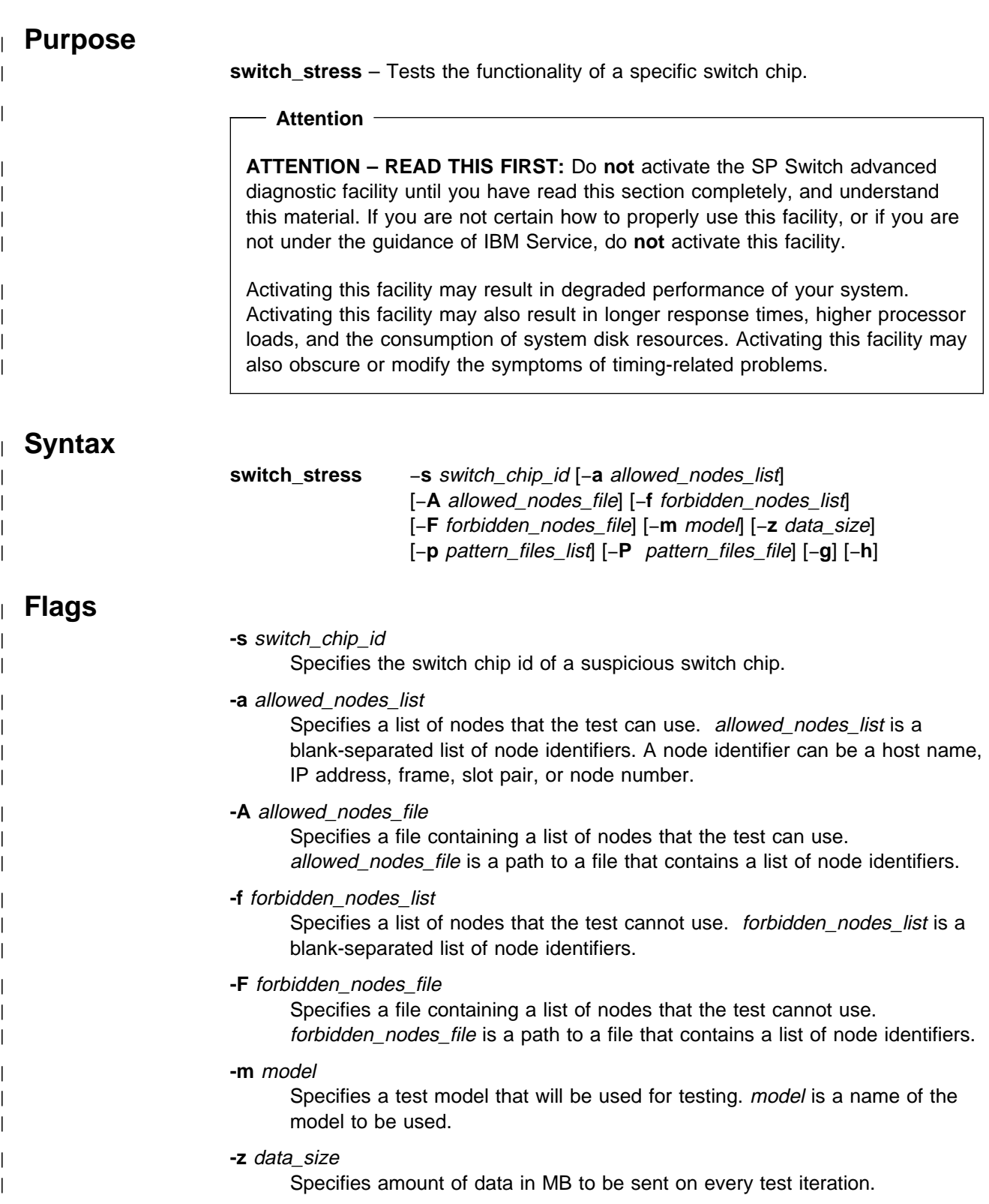

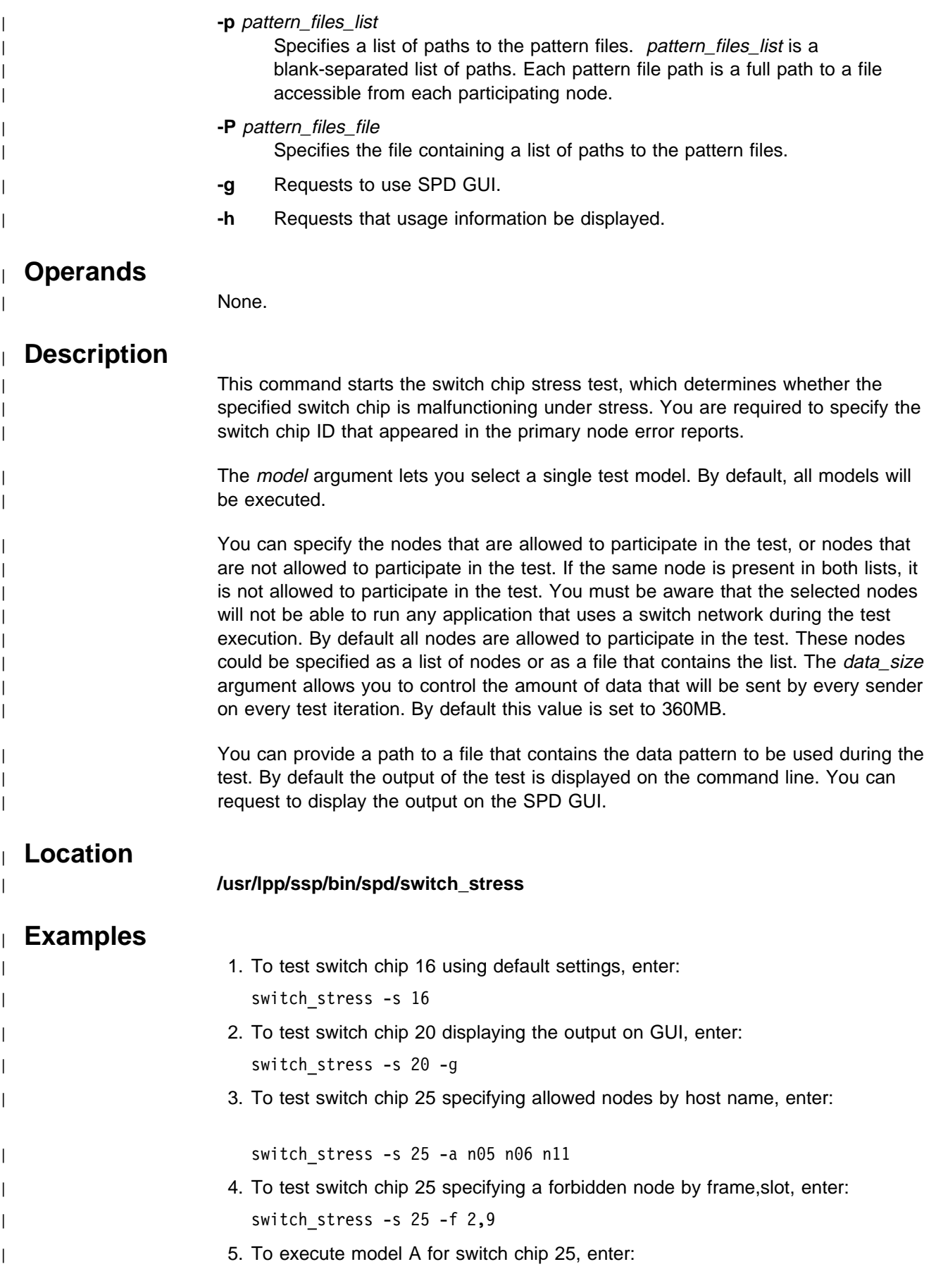

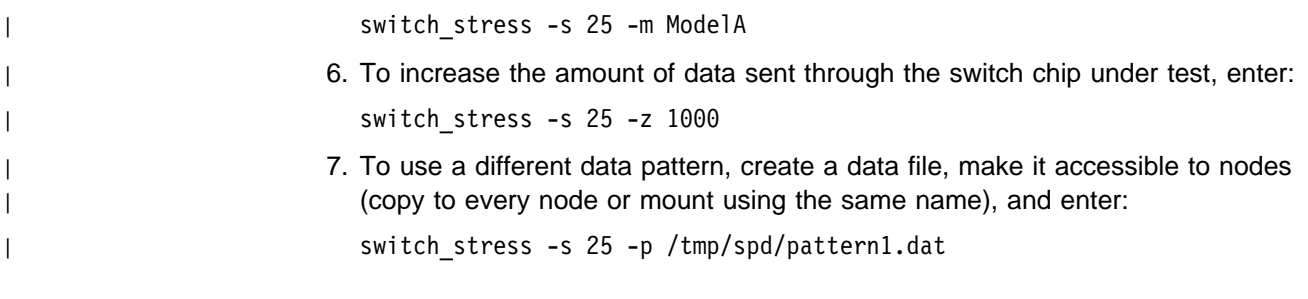

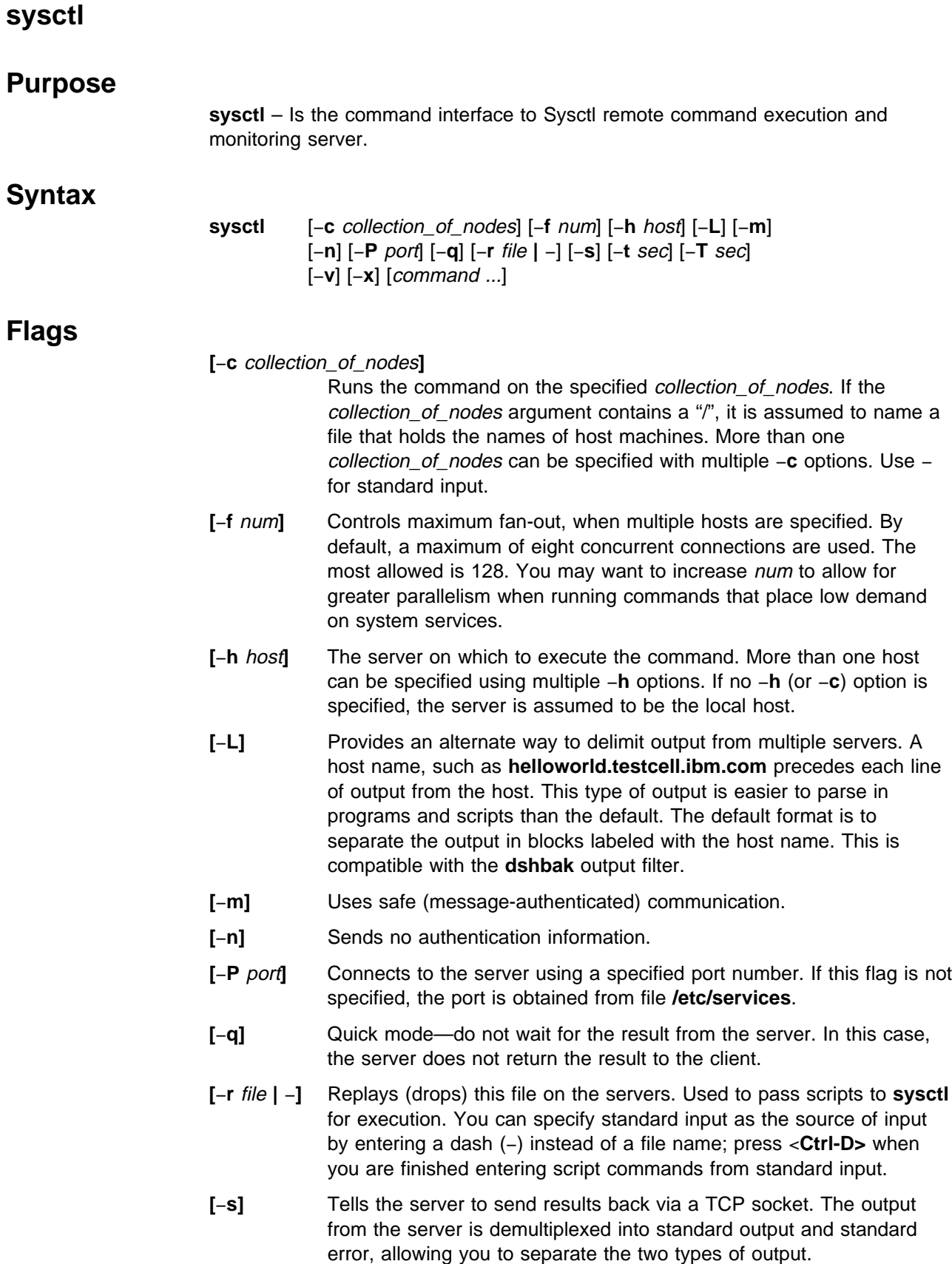

Using a socket also enables two-way communication between the client and a command procedure. Any commands that start a dialog requiring input from the client must be run with the −**s** option.

- **[**−**t** sec**]** Specifies the connection timeout in seconds. The default is 10 seconds. If the specified value falls outside the valid range of 1 to 60 seconds, the default value of 10 seconds is used.
- **[**−**T** sec**]** Specifies the maximum time to wait in seconds for the result from a **sysctl** command. The default is 30 minutes. –**T0** is not valid; it will default to 30 minutes. The upper limit is the maximum positive integer.
- **[**−**v]** Prints the version number of **sysctl**, then exits.
- **[**−**x]** Sends a NULL RPC (such as a ping) to the servers. You can use this to check if a server is up before you try to run a command on that machine.

#### **Operands**

command ...

The command to pass to the server. You can enter multiple commands.

If you do not specify a command, **sysctl** runs in interactive mode.

#### **Description**

The **sysctl** program provides a simple command line interface for communicating with the **Sysctl** server, **sysctld**. Together, the **Sysctl** client and server provide monitoring and execution abilities needed to remotely manage workstations on all nodes on the SP system. **Sysctl** connects to a remote host's **sysctld** using TCP/IP, passes keywords and commands to the server, and writes any output returned to standard output. **sysctl** does not interpret the commands it passes.

The **Sysctl** server uses the Tcl embeddable command language as the foundation for its built-in interpreter. The server is augmented with application-specific commands that may vary between servers. The **Sysctl** (Tcl) expressions that are passed to the server for execution can be anything from a single command to an entire script. The server uses SP authentication services for reliable third party authentication. The **Sysctl** request sent from the client optionally contains an authentication ticket that uniquely identifies the user that initiated the request. The server's built-in authorization mechanism controls the set of commands available to a user.

#### **Files**

**/etc/krb-srvtab** Contains authentication key for services. **/etc/sysctl.acl** Default ACL file for the **sysctl** server **/etc/sysctl.conf sysctl** server configuration file.

## **Location**

**/usr/lpp/ssp/bin/sysctl**

### **Related Information**

Commands: **dshbak**, **hostlist**, **sysctld**

The chapter on security in PSSP: Administration Guide.

#### **Examples**

These examples show commands issued from the shell prompt. Unless noted otherwise, the syntax is the same (minus the word **sysctl**) when issuing the command from within an interactive session of **sysctl**:

1. To list the local file systems on server **ceti-alpha5**, enter:

sysctl listfs -h ceti-alpha5

2. To list all the commands that you are authorized to run on **ceti-alpha5**, enter:

sysctl -h ceti-alpha5 info commands

3. To add principal **arielle.admin** to the ACL of trusted users for the **sysctl** server on **ceti-alpha5**, enter:

sysctl -h ceti-alpha5 acladd -p arielle.admin

If you do not specify a realm, the local realm is assumed. If **ceti-alpha5** is in realm **TESTCELL.HAL.COM**, **sysctl** returns the following message:

-principal arielle.admin@TESTCELL.HAL.COM

4. To add principal **arielle.admin** to ACL file **/test/data/mount.acl** on **ceti-alpha5**, enter:

```
sysctl -h ceti-alpha5 acladd -f /test/data/mount.acl \
-p arielle.admin
```
5. To see if **arielle** is in ACL file **/test/data/mount.acl** on **ceti-alpha5**, enter:

sysctl -h ceti-alpha5 aclcheck -f /test/data/mount.acl arielle

The server returns **1** if **arielle** is in the ACL, **0** if it is not.

6. To check to see if you are authorized to run the **test:mount\_if** command on the SP node **ceti-alpha5**, enter:

sysctl -h ceti-alpha5 checkauth -cmd test:mount if

The server returns **1** if you are authorized, **0** if not.

#### **sysctld Daemon**

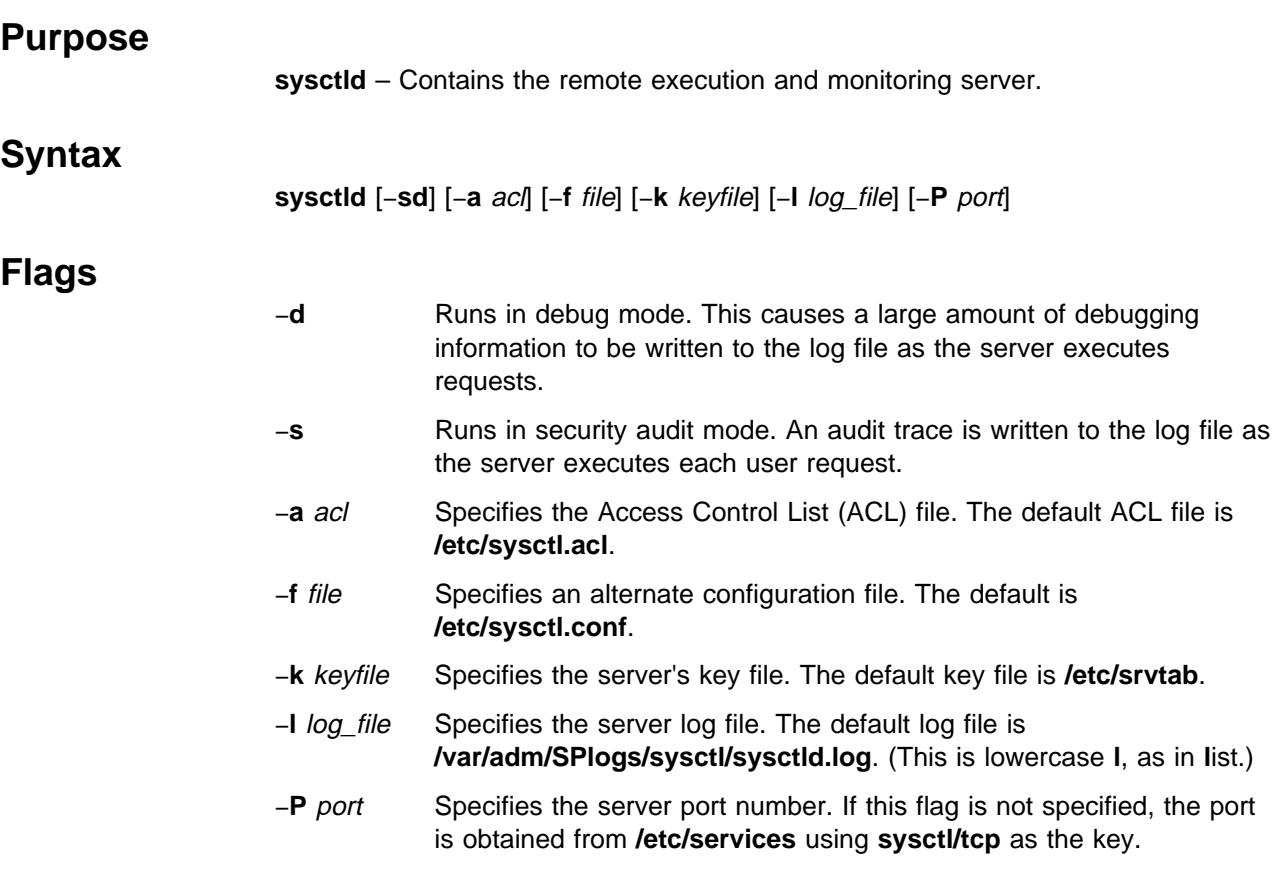

## **Operands**

None.

## **Description**

The **sysctld** daemon is the server component for the Sysctl remote command execution facility. Security and performance characteristics of **sysctld** make it an ideal mechanism for managing a large, distributed computing environment. Typically, one instance of **sysctld** runs on every workstation. Commands are sent to a **sysctld** server via the **sysctl** client program. When a command request is received, **sysctld** parses and executes the request using an embedded Tcl command interpreter. Authorization to execute commands is determined by authorization callbacks that are attached to each command. These callbacks are pieces of Tcl code that implement the security policy for the **sysctld** server.

#### **Security and Access Control**

Sysctl uses the SP authentication service for reliable third-party authentication. Command requests sent by the client include an authentication ticket giving the identity of the client. As the server executes the commands sent by the client, the client's access to commands and variables is determined dynamically via authorization callbacks. In a typical command language, a procedure has a name, a set of arguments, a set of commands which form the body of the procedure, and a return value. With Sysctl procedures, an additional attribute is added, a policy for

determining who is able to run the command. These policies are implemented using authorization callbacks. An authorization callback is a piece of Tcl code that is attached to a command and determines the access policy for that command. The authorization callback for a command is invoked whenever a client attempts to execute the command. If the callback returns a Tcl error, the command is not executed and the following message is returned to the caller:

Authorization Denied

If the callback returns a normal Tcl result, the command executes normally.

Sysctl variables also have an authorization callback attached to them which determines the read-access policy for the variable. Therefore, it is possible to create a "private" variable in which you restrict the set of clients who have access to its value.

The **sysctld** server defines a set of commands which are designed to be used as authorization callbacks. These commands provide a simple authorization policy; if more complex authorizations are required, you have the ability to code your own authorization callback procedures.

- **NONE** Always returns a normal result. Any command it is attached to can be executed by any user.
- **AUTH** Returns a normal result if the user is authenticated via SP authentication services.
- **ACL [**file**]** Returns a normal result if the user is authenticated as the local host principal or if the user is listed in the ACL passed as an argument. If an ACL file is not supplied, the default system ACL (defined by the \$ACL variable) is used. See **sysctl.acl** for more details about Sysctl ACLs.
- **SYSTEM** Always returns a Tcl error. Any command it is attached to can never be executed directly by a user. Instead, these commands are intended to be executed from within a procedure registered with the Sysctl server by way of its configuration file.

#### **Bypassing Authorization Callbacks**

Under certain circumstances, the authorization callbacks are bypassed by the server. While the checks are bypassed, the user has access to all commands (and read/write access to variables) defined in the server. The authorization callbacks are bypassed while the server is:

- Reading configuration files
- Executing an authorization callback
- Executing the body of a procedure for which a user is authorized to run

Since authorization checks are bypassed during procedure execution, users are able to execute procedures that contain commands they are not authorized to run directly. For example, if a variable has the SYSTEM callback attached to it, a procedure for which a user is authorized can reference or modify the variable even though that user cannot modify or reference it.

#### **Authorization Variables**

Several variables, accessible as read-only variables in the interpreters or as environment variables, are set by the server prior to executing the client request. These variables provide a mechanism for external commands and procedures to perform their own authorization checking independent of the server's standard authorization checks. They are:

**SCHOST** Specifies the name of the host from which the request was issued.

#### **SCPRINCIPAL**

Indicates the authenticated identity of the issuer. If the user is unauthenticated, it is set to NULL.

**SCUSER** Specifies the base name of the user, or NULL if unauthenticated.

#### **SCINSTANCE**

- Specifies the instance of the user, or NULL if unauthenticated.
- **SCREALM** Specifies the realm of the user, or NULL if unauthenticated.
- **SCLHOST** Specifies the host name of the local server.
- **SCLREALM** Specifies the local realm of the server.

#### **SCLPRINCIPAL**

Specifies the principal name of the local **sysctld** server.

**SCMODE** Specifies the communication mode between the client and server, either WAIT, NOWAIT, or SOCKET. NOWAIT indicates that the client is not interested in the result of the operation, and it is discarded by the server. SOCKET indicates that the result of the operation is returned to the client via a TCP/IP socket.

#### **Determining Connection Authorization Policy**

Whenever a client connects to the server, the command **svcconnect** is invoked. If the user is not authorized to run this command or if the command returns a Tcl error, the result of the command is returned to the user and the connection is broken. Therefore, the **svcconnect** command determines the connection policy for the server. By default, **svcconnect** simply returns a normal result and its authorization callback is AUTH. This implies that any authenticated user can connect. This policy can be altered by changing the authorization for the **svcconnect** callback (via the **setauth** command), or by redefining the **svcconnect** procedure (via the **create proc** command).

#### **Server Configuration**

At startup, the server reads a configuration file. By default, this file is named **/etc/sysctl.conf**. The −**f** flag is used to specify an alternate configuration file. The server interprets the contents of the configuration file as Tcl commands. Typically, additional commands and variables are defined in this file. Also, commands are available that instruct the server to read additional configuration files or dynamically load in shared libraries. In this way, the set of commands available to a **sysctld** server is extendable. Refer to the **sysctl.conf** file for more details.

#### **Signals**

Sending a SIGHUP signal to the server causes it to close the log file, delete and re-create all interpreters, reread the configuration files, and reinitialize the log file. The **svcrestart** command performs the same function.

#### **Logging**

The **sysctld** default log file is **/var/adm/SPlogs/sysctl/sysctld.log**. This default can be overridden with the −**l** command line option, or by by setting the LOG variable in the Sysctl configuration file. Each time a request is received, the **svclogevent** Sysctl command is invoked. By default, it writes a record to the log file giving the identity of the user who sent the request or "unknown" if the user is not authenticated. A different logging policy can be achieved by redefining the **svclogevent** procedure in the server's configuration file.

While running in security audit mode, each line written to the log file is tagged with a Connection ID field which is used to filter the audit trail for a particular connection in cases where multiple connections are processed simultaneously.

#### **Starting and Stopping the sysctld Daemon**

The **sysctld** daemon is under System Resource Controller (SRC) control. It uses the signal method of communication in SRC. The **sysctld** daemon is a single subsystem and not associated with any SRC group. The subsystem name is **sysctld**. To start the **sysctld** daemon, use the **startsrc** −**s sysctld** command. This starts the daemon with the default arguments and SRC options. The **sysctld** daemon is setup to be respawnable and be the only instance of the **sysctld** daemon running on a particular node or control workstation. Do **not** start the **sysctld** daemon from the command line without using the **startsrc** command to start it.

To stop the **sysctld** daemon, use the **stopsrc** −**s sysctld** command. This stops the daemon and does not allow it to respawn.

To display the status of the **sysctld** daemon, use the **lssrc** −**s sysctld** command.

If the default startup arguments need to be changed, use the **chssys** command to change the startup arguments or the SRC options. Refer to AIX Version 4 Commands Reference and AIX Version 4 General Programming Concepts: Writing and Debugging Programs for more information about daemons under SRC control and how to modify daemon arguments when under SRC.

To view the current SRC options and daemon arguments, use the **odmget** −**q 'subsysname=sysctld' SRCsubsys** command.

#### **Files**

**/etc/sysctl.acl** The default ACL used to assign base authorizations.

#### **/etc/sysctl.conf**

The default configuration file read by the server on startup.

**/var/adm/SPlogs/sysctl/sysctld.log**

The default log file.

# **Location**

**/usr/lpp/ssp/bin/sysctld**

## **Related Information**

Command: **sysctl**

Files: **sysctl.acl**, **sysctl.conf**

### **Examples**

- 1. To start the **sysctld** daemon, enter: startsrc -s sysctld
- 2. To stop the **sysctld** daemon, enter:

stopsrc -s sysctld

3. To display the status of the **sysctld** daemon, enter:

lssrc -s sysctld

- 4. To display the status of all the daemons under SRC control, enter: lssrc -a
- 5. To display the current SRC options and daemon arguments for the **sysctld** daemon, enter:

odmget -q 'subsysname=sysctld' SRCsubsys

## **SYSMAN\_test**

#### **Purpose**

**SYSMAN\_test** – Verifies that the installation and customization of the Systems Management components of the SP system completed successfully. **Syntax SYSMAN\_test** [−**q │** −**v**] [−**l** log\_file] **Flags** −**q** Specifies quiet mode; suppresses all but summary output to standard output. −**v** Specifies verbose mode, includes informational messages to standard output. −**l** log\_file Specifies the path name of the log file to which error messages are written. (This is lowercase **l**, as in **l**ist.)

### **Operands**

None.

#### **Description**

The **SYSMAN\_test** command performs various tests to determine whether the systems management components of the SP system are completely installed and customized properly.

A return code of 0 indicates that the test completed as expected; otherwise it returns the number of errors. If you do not specify the −**q** flag, a message is displayed on standard output that indicates whether the tests were successful or not. In either case, the command returns 0 if successful, 1 if insuccessful. If errors are detected, more detailed information is recorded in the log file. If you do not specify the −**l** flag, error messages are recorded in **/var/adm/SPlogs/SYSMAN\_test.log**.

You can use the System Management Interface Tool (SMIT) to run this command. To use SMIT, enter:

smit SP\_verify

and select the RS/6000 SP System Management option.

### **Files**

#### **/var/adm/SPlogs/SYSMAN\_test.log**

Default log file.

## **Related Information**

Commands: **CSS\_test**, **jm\_install\_verify**, **jm\_verify**, **SDR\_test**, **spmon\_ctest**, **spmon\_itest**

## **Location**

#### **/usr/lpp/ssp/bin/SYSMAN\_test**

### **Examples**

To verify systems management following customization, saving error messages in **sm.errors** in the current working directory, enter:

SYSMAN\_test -l sm.errors

# **syspar\_ctrl**

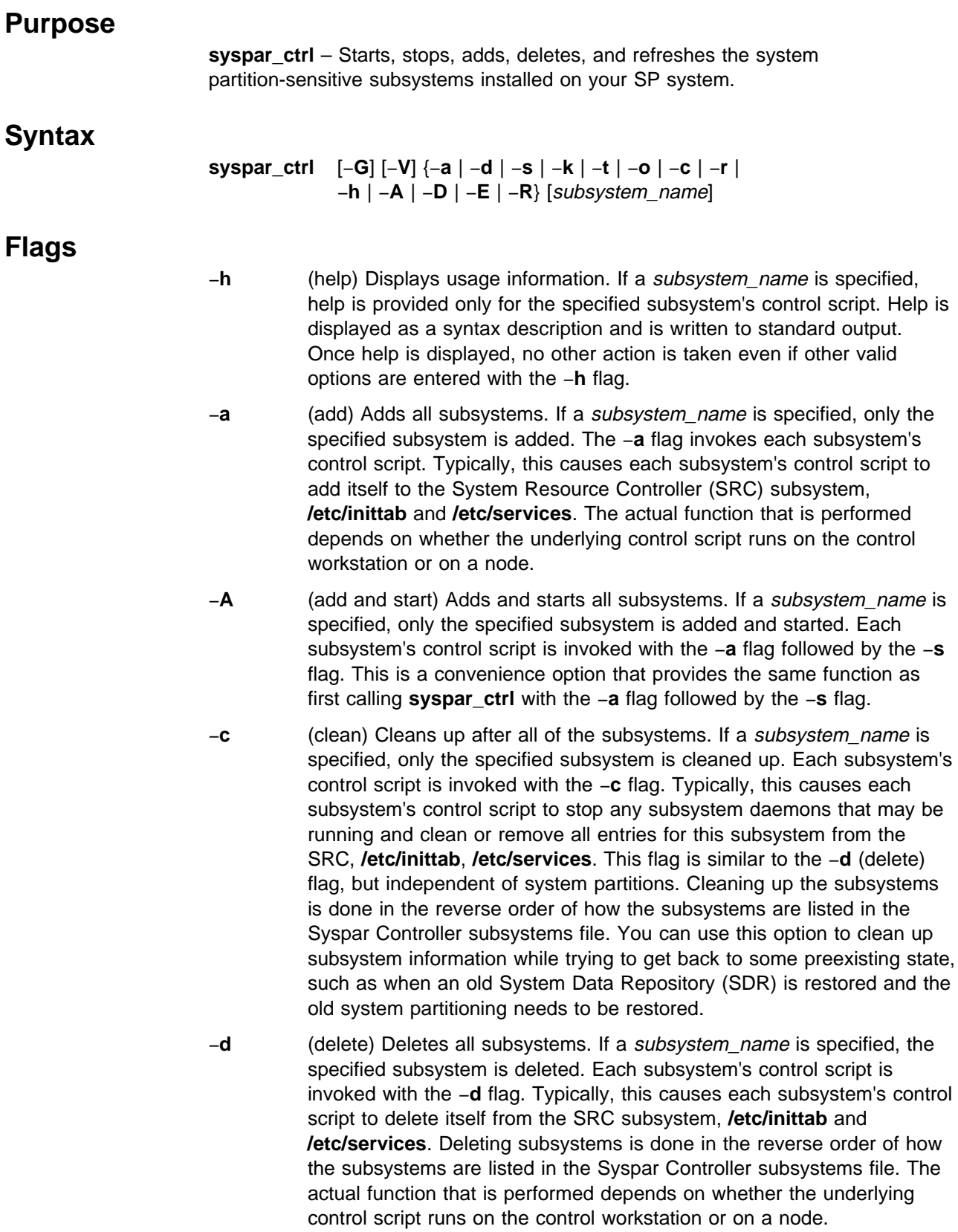

- −**D** (stop and delete) Stops and deletes all subsystems. If a subsystem name is specified, that subsystem is stopped and deleted. Each subsystem's control script is invoked with the −**k** flag followed by the −**d** flag. This is a convenience option that provides the same function as first calling **syspar\_ctrl** with the −**k** flag followed by the −**d** flag.
- −**E** (examine) Examines all subsystems. If a subsystem\_name is specified, the specified subsystem is examined in the Syspar Controller subsystems file. Each subsystem name - control script pair in the subsystems file is examined and displayed. Entries that are not valid are noted. An entry is not valid when the control script for a particular subsystem does not exist at the specified location or does not have the correct read and execute permissions.
- −**G** (global) Invokes the appropriate underlying subsystem's control scripts for each system partition. If the −**G** flag is not specified, the appropriate underlying subsystem's control script is run only in the current system partition (SP\_NAME).
- −**k** Stops all subsystems. If a subsystem\_name is specified, only the specified subsystem is stopped. Each subsystem's control script is invoked with the −**k** flag. Typically, this causes each subsystem's control script to stop any daemons associated with this particular subsystem. Stopping subsystems is done in the reverse order of how the subsystems are listed in the Syspar Controller's subsystem file. The actual function that is performed depends on whether the underlying control script runs on the control workstation or on a node.
- −**r** (refresh) Refreshes all subsystems. If a subsystem\_name is provided, only the specified subsystem is refreshed. Each subsystem's control script is invoked with the −**r** flag. Typically, this causes each subsystem's control script to rebuild configuration data and refresh any daemons associated with this particular subsystem. Subsystems may need to be refreshed when nodes are added to an existing system or the nodes PSSP version changes. The actual function that is performed depends on the subsystem. This option is only meaningful when run on the control workstation.
- −**R** (restore) Restores all subsystems. If a subsystem\_name is specified, only the specified subsystem is restored. All subsystems are stopped and deleted before they are added and started. Each subsystem's control script is invoked with the −**k** flag followed by the −**d** flag, then the −**a** flag followed by the −**s** flag. This is a convenience option that provides the same function as first calling **syspar\_ctrl** with the −**D** flag followed by the −**A** flag.
- −**s** (start) Starts all subsystems. If a subsystem\_name is specified, only the specified subsystem is started. Each subsystem's control script is invoked with the −**s** flag. Typically, this causes each subsystem's control script to start any daemons associated with this particular subsystem. The actual function that is performed depends on whether the underlying control script runs on the control workstation or on a node.

−**t** (trace on) Turns the trace option on for all subsystems. If a subsystem name is specified, the trace option is turned on only for the specified subsystem. Each subsystem's control script is invoked with the −**t** flag.

- **Note:** IBM suggests only turning on a particular subsystem's trace by providing a subsystem name. If the trace is turned on for all subsystems, the volume of data produced may quickly fill up **/var**.
- −**o** (trace off) Turns the trace option off for all subsystems. If a subsystem\_name is specified, the trace option is turned off only for the specified subsystem. Each subsystem's control script is invoked with the −**o** flag.
- −**V** (verbose) Turns verbose mode on in the **syspar\_ctrl** script which then prints out the actual calls it makes to the underlying subsystem control scripts. It also prints out additional information that is useful for debugging.

## **Operands**

#### subsystem\_name

Specifies the subsystem name that you want the command to act on. If a subsystem\_name is not provided, this command is run for all subsystems that are listed in the Syspar Controller subsystems file (syspar\_subsystems). For example, if you only want this command to work with the Event Management subsystem, enter:

syspar ctrl option haem

## **Description**

This command acts as an interface to the system partition-sensitive subsystems supporting the functions that are shared by all subsystems. This command is also referred to as the Syspar Controller. It can be used to add or delete, start or stop, refresh or restore the subsystems, and various other functions. When used on the control workstation, it works with the subsystems on the control workstation. When used on the nodes, it works with the subsystems on the nodes. The refresh option is an exception. To refresh some subsystems, the subsystem must be refreshed on both the control workstation and on the nodes. In this case, the refresh on the control workstation will **dsh** an appropriate refresh command from the control workstation to the appropriate nodes.

This command supports two types of options: primitive options and macro options. Primitive options are passed directly to the underlying control scripts, for example, −**a** (add), −**d** (delete), −**r** (refresh). Macro options conveniently group a commonly used set of primitive options into one option, for example, −**R** (restore). All of the subsystems and each subsystem's control script that are managed by the Syspar Controller are listed in the Syspar Controller subsystems file. By default, all of the control scripts listed in the Syspar Controller subsystems file will be called unless a subsystem\_name is provided. In that case, the control script for just the specified subsystem will be called.

This command is automatically called when the system is partitioned (**spapply\_config**) to first stop and delete the system partition-sensitive subsystems from system partitions that are being removed, and then to add and start the

system partition-sensitive subsystems (for example, **hats**, **hb**, and **hr**) in new system partitions.

The Syspar Controller is also called when restoring the SDR with **sprestore\_config** to first clean up and then add and start the system partition-sensitive subsystems (for example, **hats**, **hb** and **hr**) in each system partition.

The Syspar Controller also needs to be called with refresh flag (−**r**) by the System Administrator using the command line whenever a node is added or deleted from the system, or a node is migrated to a new level of PSSP.

#### **Files**

#### **syspar\_subsystems**

Lists all of the system partition sensitive subsystems and their control scripts that are controlled by the Syspar Controller. Only the **syspar\_ctrl** command should read this file. This file is located in the directory **/usr/lpp/ssp/config/cmi**.

### **Security**

You must be running with an effective user ID of root.

## **Environment Variables**

**SP\_NAME syspar\_ctrl** sets the SP\_NAME environment variable prior to calling the underlying subsystems. Typically, SP\_NAME is set to the value returned from the **spget\_syspar -n** command. However, when **syspar\_ctrl** is called with the −**G** flag, syspar\_ctrl sets SP\_NAME in turn to each value returned by the **splst\_syspars -n** command. The −**c** flag ignores system partition boundaries while all other options respect system partition boundaries.

### **Exit Values**

- **0** Indicates the successful completion of the command.
- **1** Indicates that the command was unsuccessful. Most likely a subsystem's control script returned a problem return code.

#### **Implementation Specifics**

This command is part of the IBM Parallel System Support Programs (PSSP) Licensed Program Product (LPP).

### **Location**

**/usr/lpp/ssp/bin/syspar\_ctrl**

#### **Related Information**

Commands: **emonctrl**, **hatsctrl**, **hbctrl**, **hrctrl**, **haemctrl**, **hagsctrl**, **pmanctrl**, **sp\_configdctrl**, **spapply\_config**, **spcw\_apps**, **sprestore\_config**

## **Examples**

1. To add and start all of the system partitions subsystems in each of the system partitions, enter:

syspar\_ctrl -G -A

2. To stop and delete all of the system partition subsystems in each of the system partitions, enter:

```
syspar_ctrl -G -D
```
3. To refresh all of the system partition subsystems in the current system partition, enter:

```
syspar_ctrl -r
```
4. To restore all of the system partition subsystems running in the current system partition, enter:

syspar\_ctrl -R

5. To stop all of the system partition subsystems running in the current system partition, enter:

```
syspar_ctrl -k
```
- 6. To get help for the event manager subsystem (haem) control script, enter: syspar\_ctrl -h haem
- 7. To display a list of all subsystems managed by the Syspar Controller, enter: syspar\_ctrl -E
- 8. To see the state of the system partition subsystems controlled by the Syspar Controller for system partition spp1, enter the commands:

lssrc -a | grep spp1 lssrc -a | grep sp\_configd

**Note:** The SDR is not managed by the System Controller.

# **sysparaid**

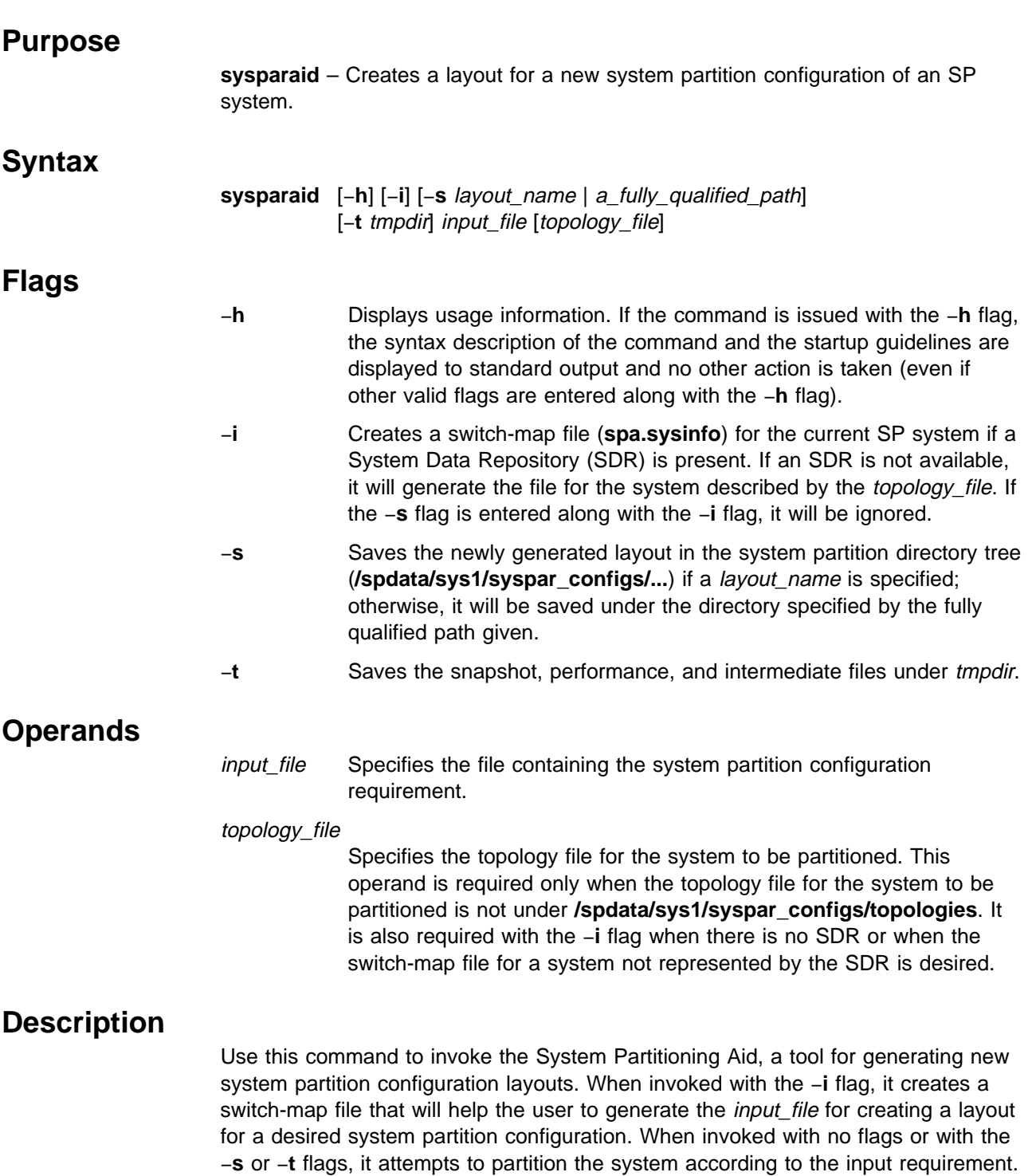

If the attempt is unsuccessful, it will output appropriate error messages to the log and exit. If the attempt is successful and the −**s** flag is specified, the newly created layout will be saved at the desired location specified by the flag argument.

### **Extended Description**

The **sysparaid** command uses a set of built-in rules to create a layout for a desired system partition configuration. The following startup guidelines will help to generate an acceptable input to the command:

- 1. The nodes can be identified by either using node numbers or switch port numbers. While both schemes are permitted for partitioning a system defined by an SDR, switch\_port\_numbers is the only allowed choice when running the tool without an SDR. Also, the numbering schemes cannot be mixed when both schemes are allowed.
- 2. Identify the four nodes linked to any switch chip to place them in the same system partition. If an SDR is present, the identity of the switch chips linked to the nodes in the system can be obtained by issuing the following command:

```
sysparaid -i -t spa_dir
```
This command places a **spa.sysinfo** file in the **spa\_dir** if the −**t** flag is used; otherwise, it places it in the current directory. If an SDR is not present, issue the following command:

sysparaid -i -t spa dir topology file

where topology\_file is the name of the topology file for the system to be partitioned.

- **Note:** In this case, only the switch\_port\_numbers are provided. No node numbers are available.
- 3. The keyword "remaining\_nodes" can be used for the last system partition provided all nodes or switch ports not in the last system partition were placed in other system partitions. Therefore, the keyword cannot be used with the node\_number numbering scheme for systems with empty input switch ports.
- 4. Nodes on a switch board can be part of a maximum of two multichip system partitions.
- 5. The input file must be formatted according the the template provided in **/spdata/sys1/syspar\_configs/bin/inpfile\_template**.

#### **Standard Input**

This command requires an input file when invoked with no flag or the −**s** flag. The template for the input file can be found in **/spdata/sys1/syspar\_configs/bin**.

#### **Standard Output**

Informational messages are written to standard output.

#### **Standard Error**

Error messages are written to standard error.

#### **Output Files**

This command creates **spa.snapshot** and **spa.metrics** under tmpdir (if specified) or under the current working directory. If the −**s** flag is specified and the attempt is successful, it creates the following under the layout directory:

**layout.desc spa.snapshot** **nodes.syspar** and a system partition directory for each system partition in the layout. Under each system partition directory, it creates the following: node list topology **spa.snapshot spa.metrics**

When invoked with the −**i** flag, the command creates **spa.sysinfo** under tmpdir (if specified), or under the current working directory.

## **Security**

Any user can run this command. Only users authorized to write to the system partitioning directory can save a generated layout under it.

#### **Location**

**/usr/lpp/ssp/bin/sysparaid**

#### **Related Information**

The **spsyspar** command provides the graphical user interface (GUI) for the System Partitioning Aid.

#### **Examples**

1. The following is an example of an input file with the switch port number option (all switch ports linked to nodes):

Number of Nodes in System: 32 Number of Frames in System: 2 Frame Type: tall Switch Type: HiPS Number of Switches in Node Frames: 2 Number of Switches in Switch Only Frames: 0 Node Numbering Scheme: switch\_port\_number Number of Partitions: 3 Partition Name: part1 Number of Nodes in Partition: 8  $0 - 7$ Partition Name: part2 Number of Nodes in Partition: 8 8 - 15 Partition Name: part3 Number of Nodes in Partition: 16 remaining\_nodes

To use **/tmp** as the working directory, enter:

sysparaid -t /tmp inpfile

You should receive a message similar to the following:

A layout, for the desired system partition configuration or an equivalent, can be created. To save this layout, invoke the command again with -s option.

To save the layout for this configuration under **/spdata/sys1/syspar\_configs/2nsb0isb/config.8\_8\_16/layout.myconfig**, enter:

sysparaid -s myconfig inpfile

To save the layout for this configuration under **/tmp/custom/config1**, enter:

sysparaid -s /tmp/custom/config1 inpfile

2. The following is an example of an input file with the switch port number option (not all switch ports in the system are linked to nodes):

```
Number of Nodes in System: 87
Number of Frames in System: 6
Frame Type: tall
Switch Type: SP
Number of Switches in Node Frames: 6
Number of Switches in Switch Only Frames: 4
Node Numbering Scheme: switch_port_number
Number of Partitions: 2
Partition Name: ProductionPartition
Number of Nodes in Partition: 82
\Omega4
16 - 95
Partition Name: TestPartition
Number of Nodes in Partition: 5
\mathfrak{p}6
8
10
12
```
If you enter the **sysparaid -s myconfig inpfile** command, this configuration will be saved under

**/spdata/sys1/syspar\_configs/6nsb4isb/config.12\_84/layout.myconfig**. Note that the nine unspecified switch port numbers have been allocated to one of the two system partitions.

3. The following is an example of an input file with the node number option (not all switch ports are linked to nodes):

```
Number of Nodes in System: 8
Number of Frames in System: 2
Frame Type: tall
Switch Type: SP
Number of Switches in Node Frames: 1
Number of Switches in Switch Only Frames: 0
Node Numbering Scheme: node_number
Number of Partitions: 3
Partition Name: part1
Number of Nodes in Partition: 2
25
29
Partition Name: part2
Number of Nodes in Partition: 4
1
5
17
21
Partition Name: part3
Number of Nodes in Partition: 2
3
7
```
This input file for a particular SP system returned the location of an existing layout:

The layout for the desired/equivalent system partition configuration is under /spdata/sys1/syspar\_configs/1nsb0isb/config.4\_4\_8/layout.2

4. The **spa.sysinfo** file for the system in Example 3 that was generated using the **sysparaid -i** command follows:

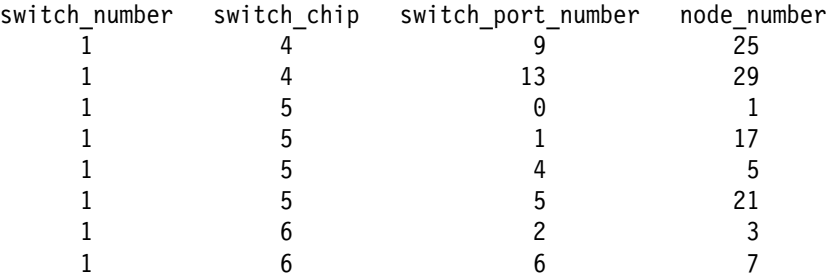

5. The following is an example of an input file for a switchless system:

```
Number of Nodes in System: 32
Number of Frames in System: 2
Frame Type: tall
Switch Type: NA
Number of Switches in Node Frames: 0
Number of Switches in Switch Only Frames: 0
Node Numbering Scheme: switch_port_number
Number of Partitions: 2
Partition Name: part1
Number of Nodes in Partition: 14
2 - 510
11
13
15
19
24 - 25
29 - 31
Partition Name: partition2
Number of Nodes in Partition: 18
remaining_nodes
To save the layout for this configuration under
```
**/spdata/sys1/syspar\_configs/2nsb0isb/config.14\_18/layout.myconfig**, enter:

sysparaid -s myconfig inpfile

## **s1term**

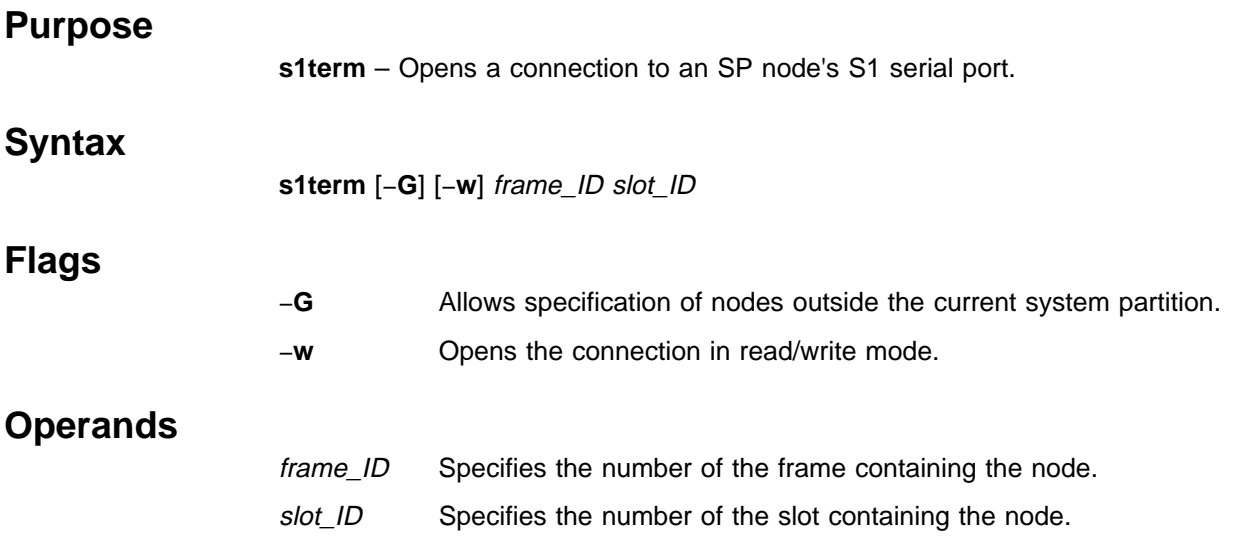

## **Description**

Use this command to open a connection to the S1 serial port of the SP node contained in the slot specified by the *frame ID* and slot ID operands. The specified node must be in the current system partition unless the −**G** flag is also specified. By default, the connection is read only. As data arrives from the serial port, it is written to standard output. When the connection is read/write and standard input is a terminal, the terminal is placed in raw mode, that is, canonical processing is turned off in the terminal driver. As data is read from standard input, it is sent to the S1 serial port. Standard input and output can be files or pipes.

When the connection is read only, the command terminates upon receipt of a signal, usually generated by the terminal Interrupt key. When in read/write mode, the command terminates when either the termination character or End-of-File is read from standard input. The termination character is **Ctrl-x** by default. Another termination character can be used by setting the S1TERMESC environment variable to the octal (denoted by leading 0), decimal or hexadecimal (denoted by leading 0x) value of the desired termination character.

**Note:** The termination character must only be one byte.

To execute this command, the user must be authorized to access the Hardware Monitor subsystem and, for the frame specified to the command, must be granted S1 permission. Since the Hardware Monitor subsystem uses SP authentication services, the user must execute the **k4init** command prior to executing this command. Alternatively, site-specific procedures can be used to obtain the tokens that are otherwise obtained by **k4init**.

## **Location**

#### **/usr/lpp/ssp/bin/s1term**

## **Related Information**

Commands: **hmcmds**, **hmmon**

## **Examples**

1. To open an interactive connection to the S1 serial port of the node in slot 8 in frame 12, enter:

s1term -w 12 8

2. To write the output of the S1 serial port of the node in slot 2 in frame 9 to a file, enter:

s1term 9 2 > s1term.output

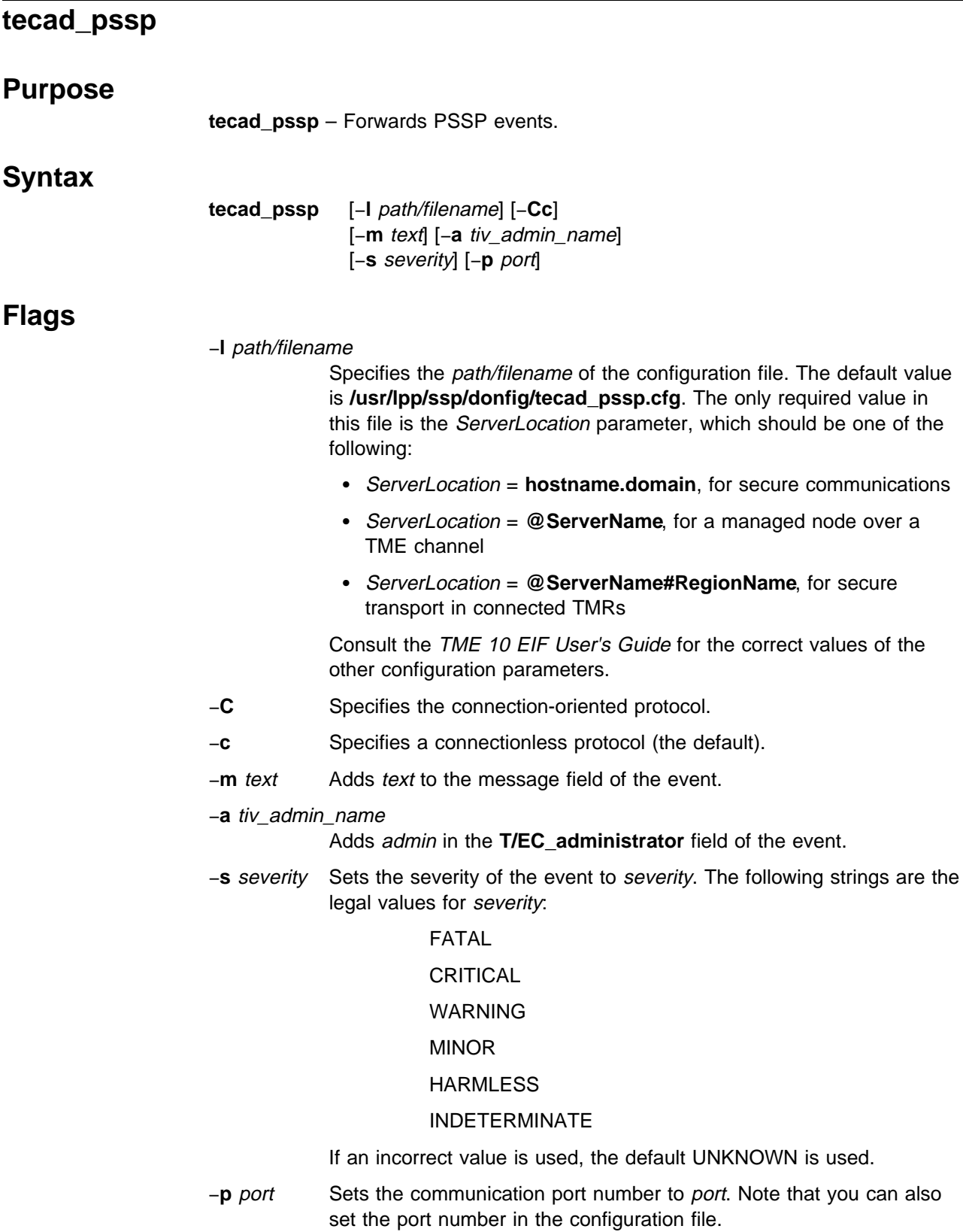

## **Operands**

None.

## **Description**

The **tecad\_pssp** command was designed to be executed by the PSSP Problem Management subsystem. It should not be executed by any other subsystem, since it depends on environment variables that are exported by the Problem Management daemon, **pmand**. Therefore, to forward PSSP events using the **tecad\_pssp** command, you need to make a Problem Management subscription using either the SP Event Perspective, or using Problem Management directly. In either case, you should select **tecad\_pssp** as the command to run for that subscription, and provide the appropriate parameters.

## **Prerequisite Information**

Integrating TME 10 on the RS/6000 SP

### **Related Information**

Commands: **pmandef**, **wtdumprl**

### **Examples**

- 1. This example creates event subscriptions using the **pmandef** command:
	- pmandef –s example1
		- –e "AnyResourceVariable;Any InstanceVector;AnyPredicate"
		- –c "\$AGENT\_PATH/tecad\_pssp –l \$CONF\_PATH/tecad\_pssp.cfg"
		- –r "AnyRearmPredicate"
		- –C "\$AGENT\_PATH/tecad\_pssp –l \$CONF\_PATH/tecad\_pssp.cfg"
		- –n 0

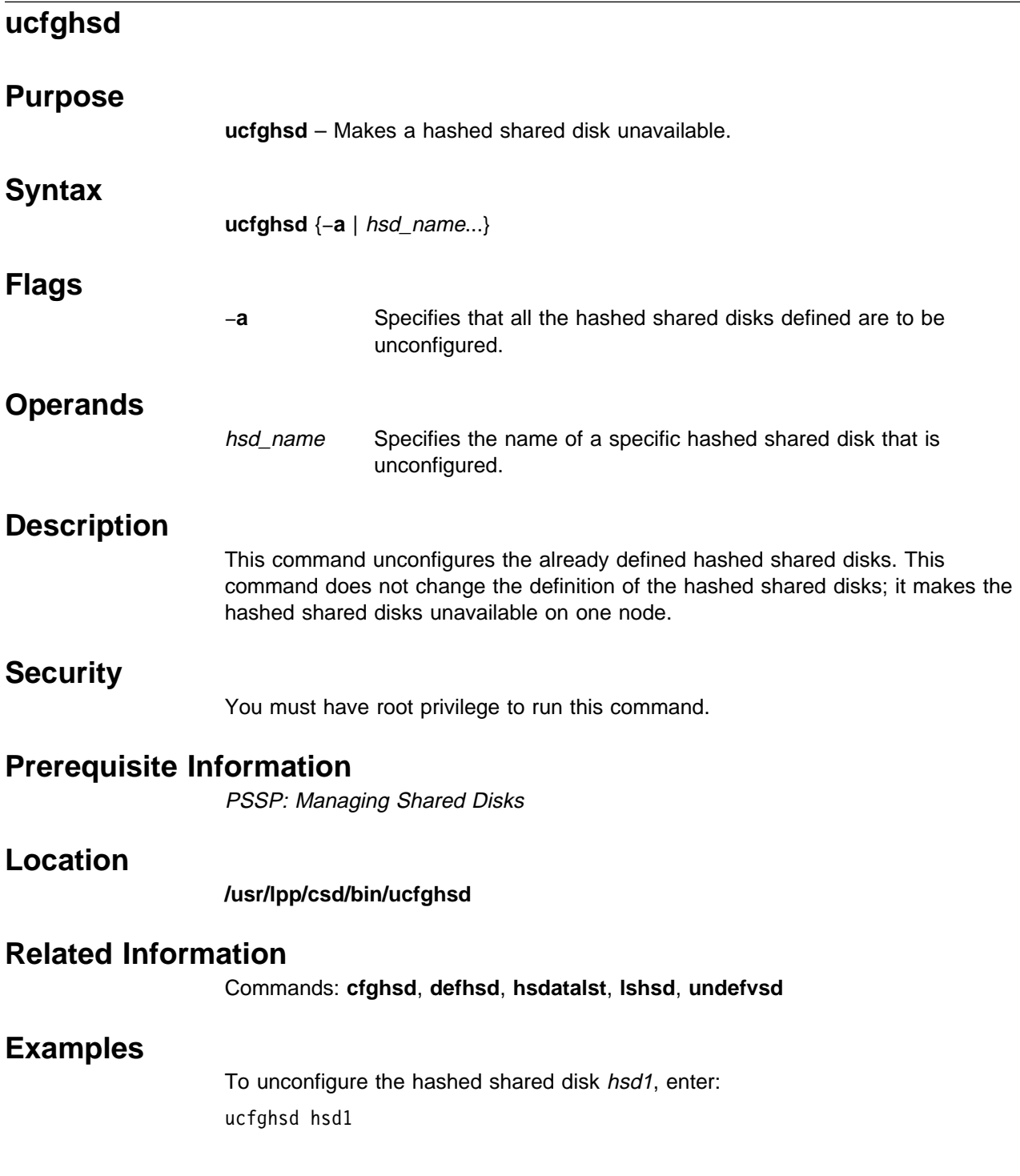

## **ucfghsdvsd**

#### **Purpose**

**ucfghsdvsd** – Stops the virtual shared disks that comprise a hashed shared disk and makes the hashed shared disk and the virtual shared disks unavailable. **Syntax ucfghsdvsd** −**a** | {hsd\_name...} **Flags** −**a** Specifies that all the hashed shared disks defined on this system or system partition are to be unconfigured. hsd name Specifies the names of defined hashed shared disks that are to be unconfigured. This command unconfigures the underlying virtual shared disks as well. None. Use this command to unconfigure hashed shared disks and their underlying virtual shared disks. This command does not change the definition of the hashed shared disks and virtual shared disks; it just makes them unavailable to the node on which this command is run. The underlying virtual shared disks do not have to be in the

## **Operands**

### **Description**

stopped state for this command to work. The virtual shared disks will be stopped and then unconfigured.

You can use the System Management Interface Tool (SMIT) to run this command. To use SMIT, enter:

smit hsd\_mgmt

and select the Unconfigure an HSD and its Underlying Virtual Shared Disks option.

### **Security**

You must have root privilege or **sysctl** and **sysctl.vsd** access and authorization from your system administrator to run this command.

### **Prerequisite Information**

PSSP: Managing Shared Disks

## **Location**

**/usr/lpp/csd/bin/ucfghsdvsd**

# **Related Information**

Commands: **cfghsdvsd**, **ucfghsd**, **ucfgvsd**

## **Examples**

To unconfigure the hashed shared disk hsd1 and the virtual shared disks that comprise it, enter: ucfghsdvsd hsd1
# **ucfgvsd**

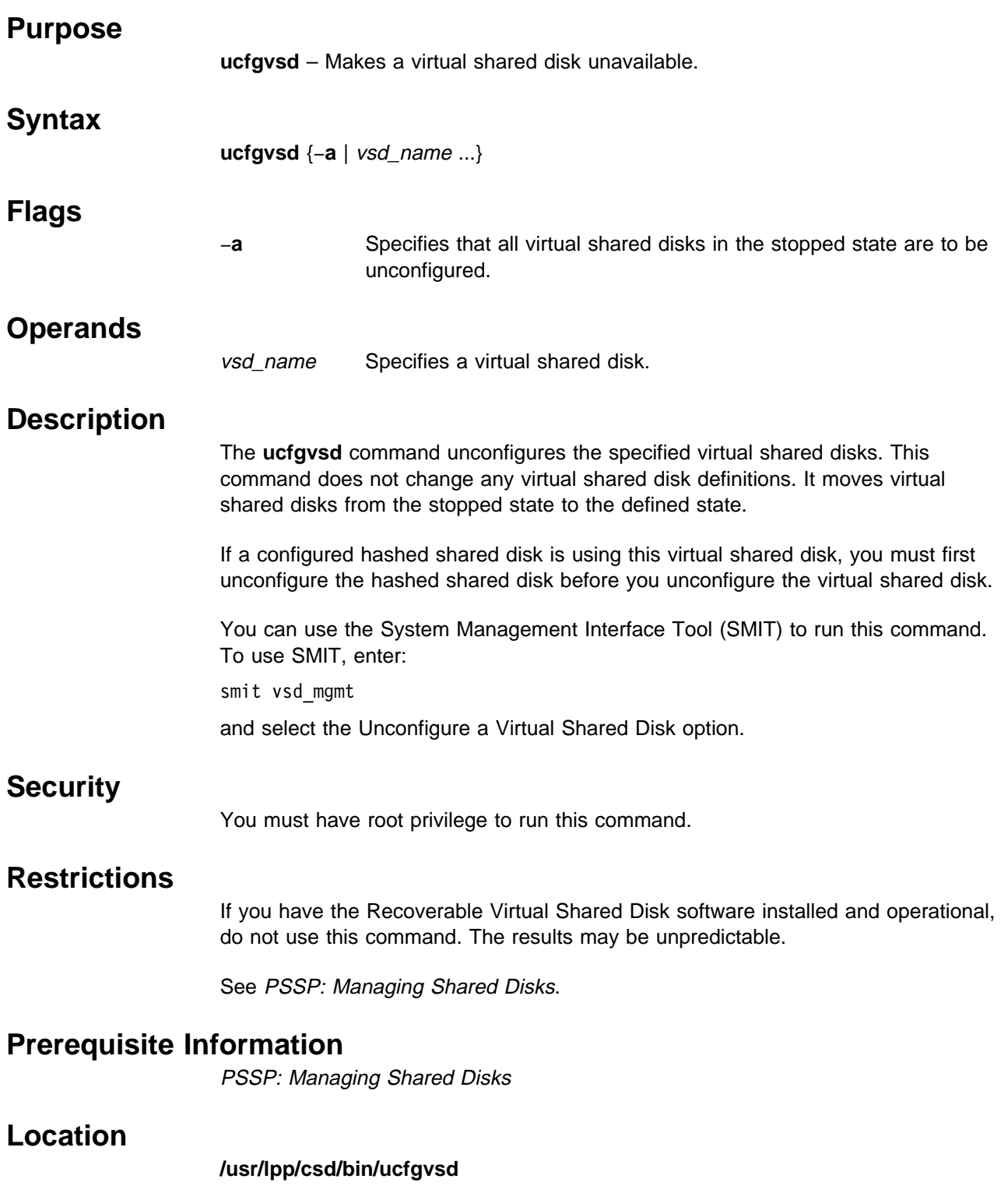

## **Related Information**

Commands: **cfgvsd**, **ctlvsd**, **lsvsd**, **preparevsd**, **resumevsd**, **startvsd**, **stopvsd**, **suspendvsd**

## **Examples**

To unconfigure the virtual shared disk **vsd1vg1n1** in the stopped state, enter: ucfgvsd vsd1vg1n1

## **unallnimres**

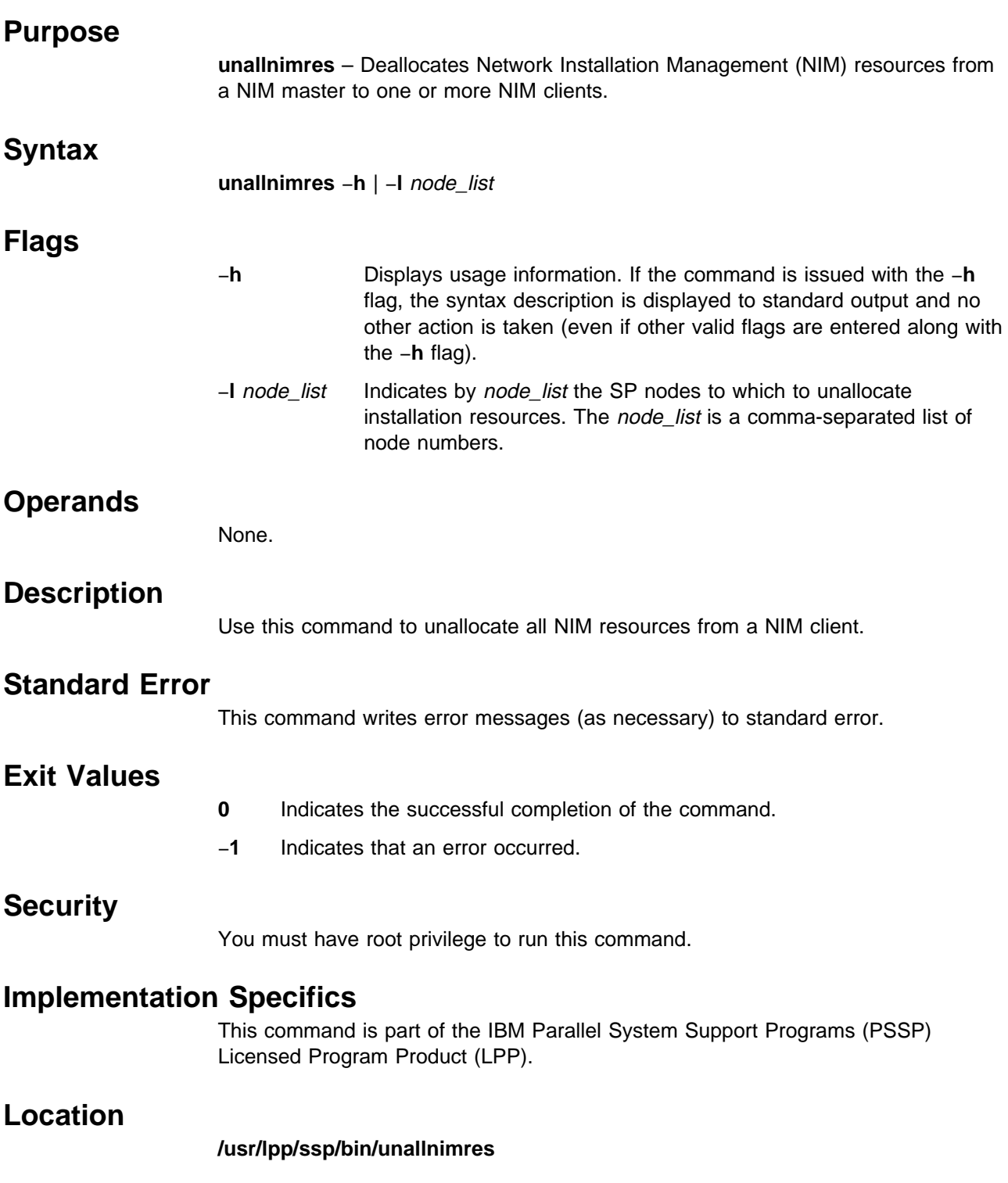

## **Related Information**

Commands: **allnimres**, **setup\_server**

### **Examples**

To unallocate boot/installation resources to boot/install client nodes 1, 3, and 5 from their respective boot/install servers, enter:

unallnimres -l 1,3,5

# **undefhsd**

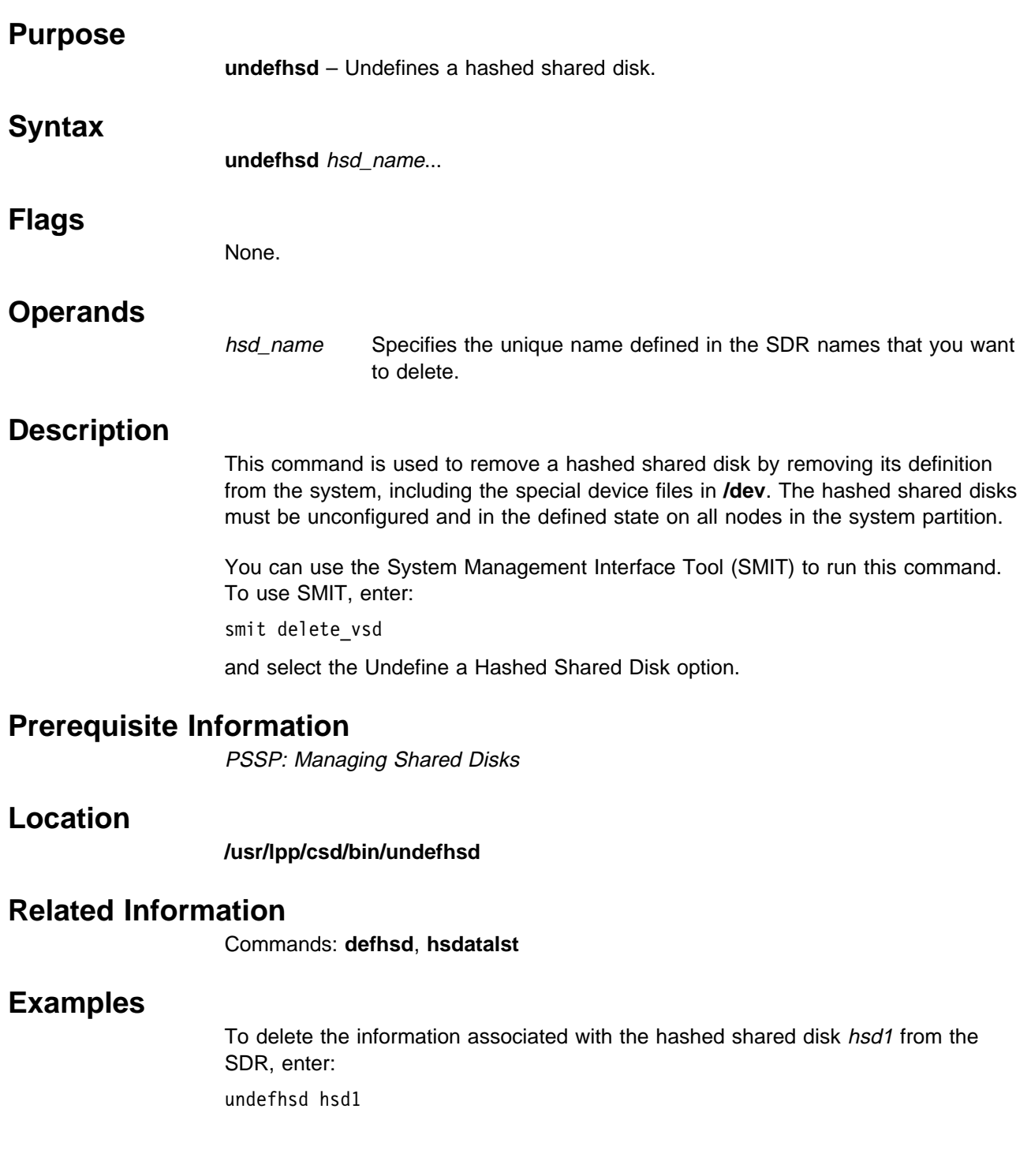

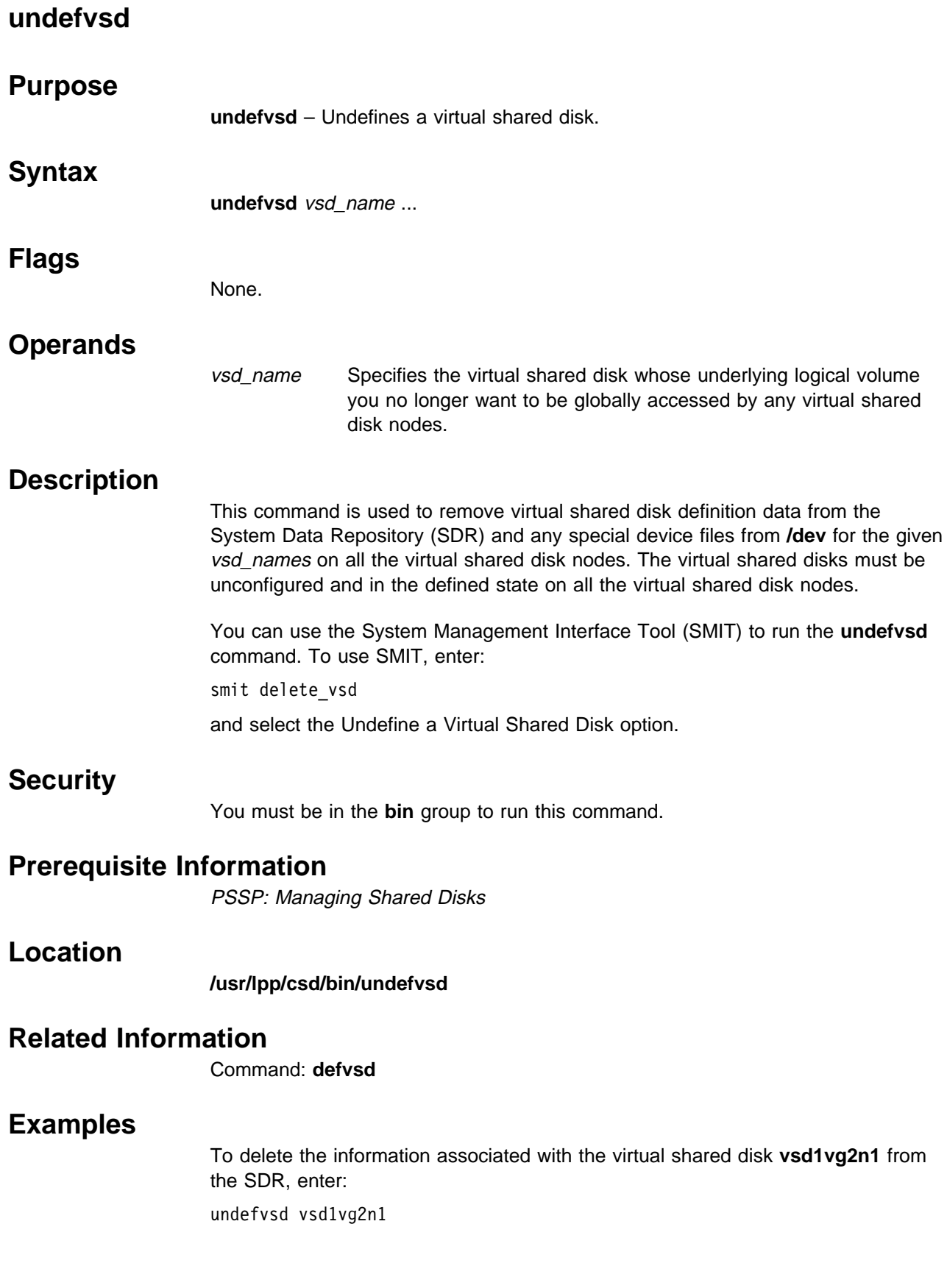

### **unfencevsd**

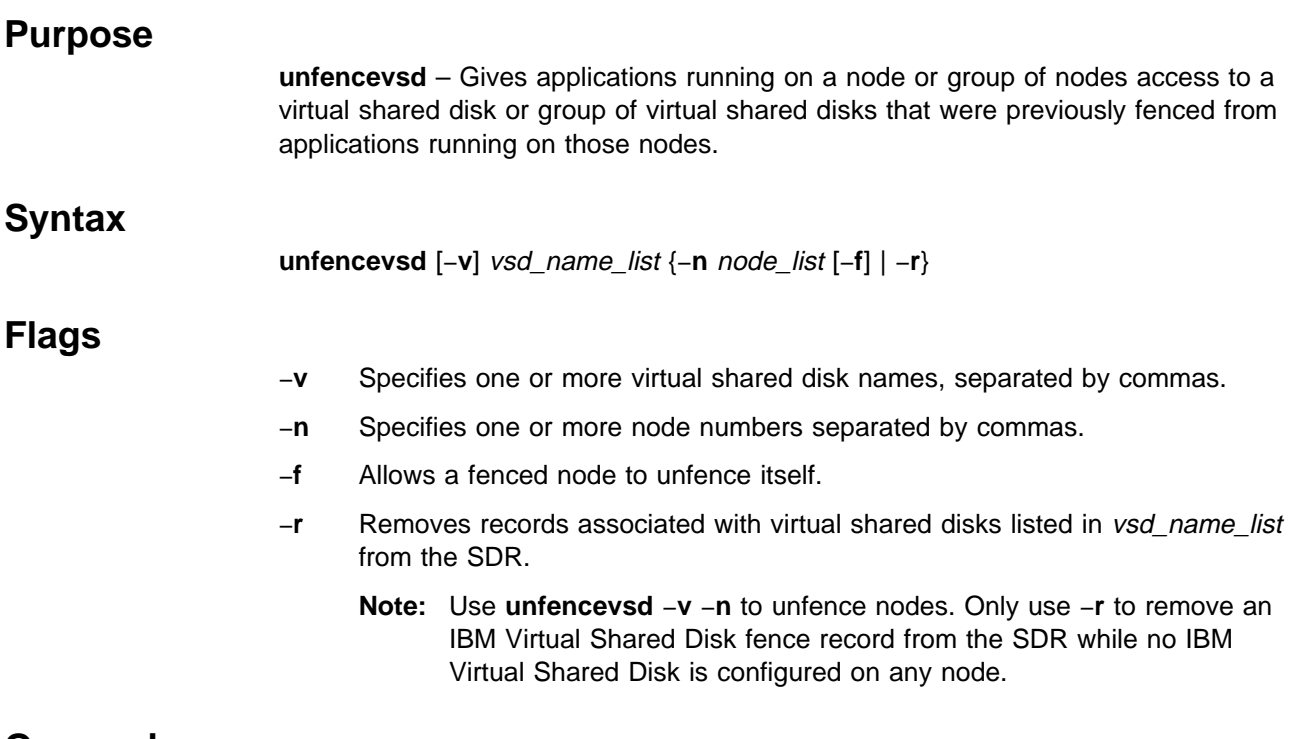

#### **Operands**

None.

### **Description**

Under some circumstances, the system may believe a node has become inoperable and may begin recovery procedures when the node is actually operational, but is cut off from communication with other nodes running the same application. In this case, the problem node must not be allowed to serve requests for the virtual shared disks it normally manages until recovery is complete and the other nodes running the application recognize the problem node as operational. The **fencevsd** command prevents the problem node from filling requests for its virtual shared disks. The **unfencevsd** command allows fenced nodes to regain access to the virtual shared disks.

This command can be run from any node.

- **Note:** This command will be unsuccessful if you do not specify a current server (primary or backup) to a virtual shared disk with the −**v** flag.
- **Note:** This command changes SDR attributes when issued with the −**r** flag. Specify −**r** only when disks have already been removed from a fenced virtual shared disk.

### **Security**

You must have root privilege to run this command.

### **Prerequisite Information**

PSSP: Managing Shared Disks

### **Location**

**/usr/lpp/csd/bin/unfencevsd**

### **Related Information**

#### Commands: **fencevsd**, **lsfencevsd**, **lsvsd**, **updatevsdtab**, **vsdchgserver**

Refer to PSSP: Managing Shared Disks for information on how to use this command in writing applications.

### **Examples**

- 1. To unfence node 5 from the virtual shared disks vsd1 and vsd2, enter: unfencevsd -v vsd1,vsd2 -n 5
- 2. To unfence node 7 from the virtual shared disks vsd1 and vsd2 when the **unfencevsd** command must be entered from node 7, enter:

unfencevsd -v vsd1,vsd2 -n 7 -f

# **updatehsd**

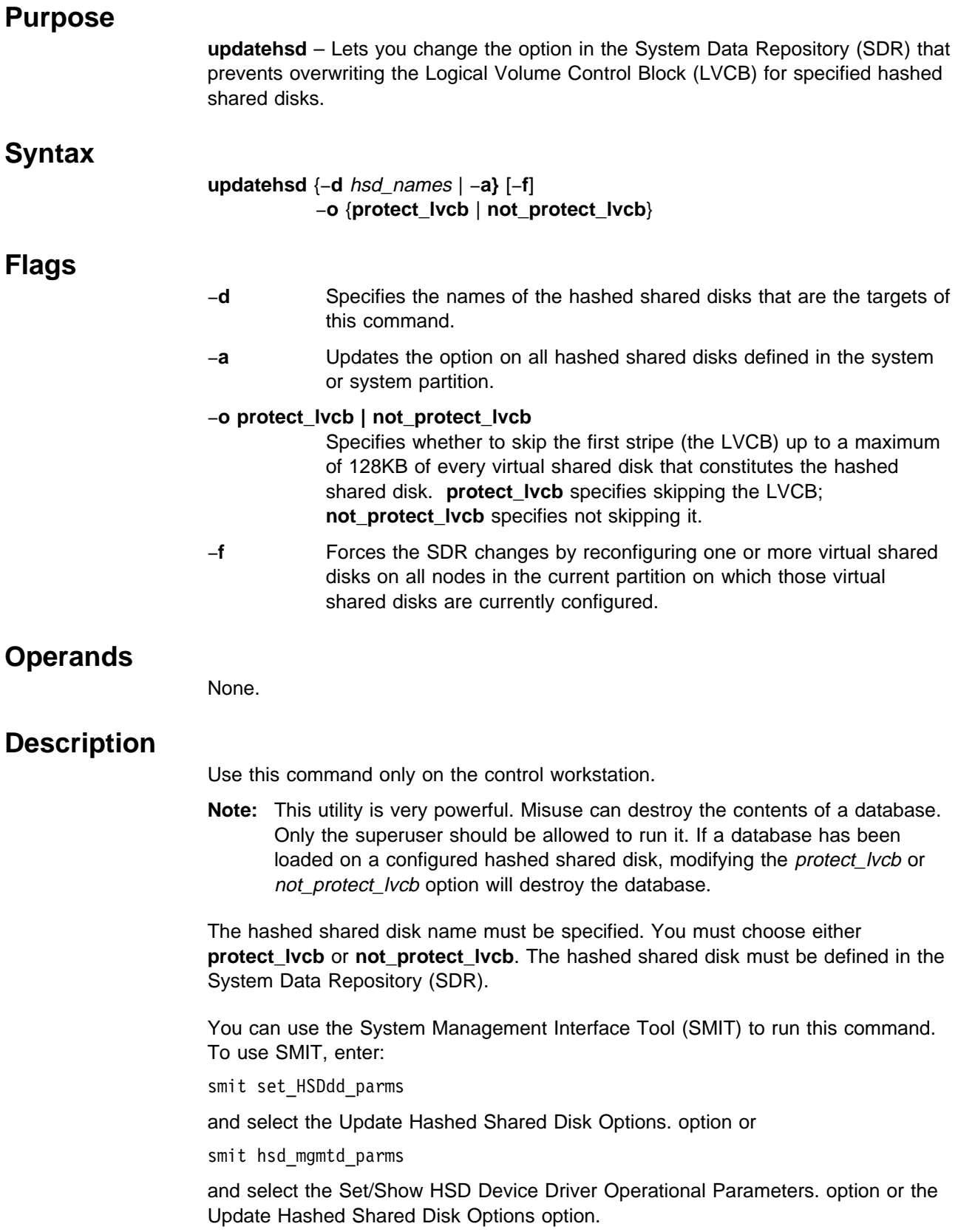

#### **updatehsd**

## **Security**

You must have **sysctl** and **sysctl.vsd** access and authorization from your system administrator to run this command.

### **Prerequisite Information**

PSSP: Managing Shared Disks

### **Location**

**/usr/lpp/csd/bin/updatehsd**

#### **Related Information**

Commands: **defhsd**, **lshsd**, **hsdatalst**

#### **Examples**

To set the **protect\_lvcb** option for hsdcont01 and hsdcont02, enter: updatehsd -d hsdcont01,hsdcont02 -o protect\_lvcb

# **updatevsdnode**

# **Purpose**

**updatevsdnode** – Changes IBM Virtual Shared Disk subsystem options in the System Data Repository (SDR).

# **Syntax**

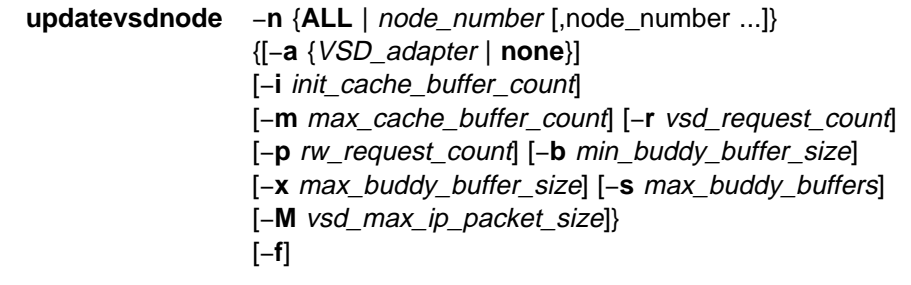

# **Flags**

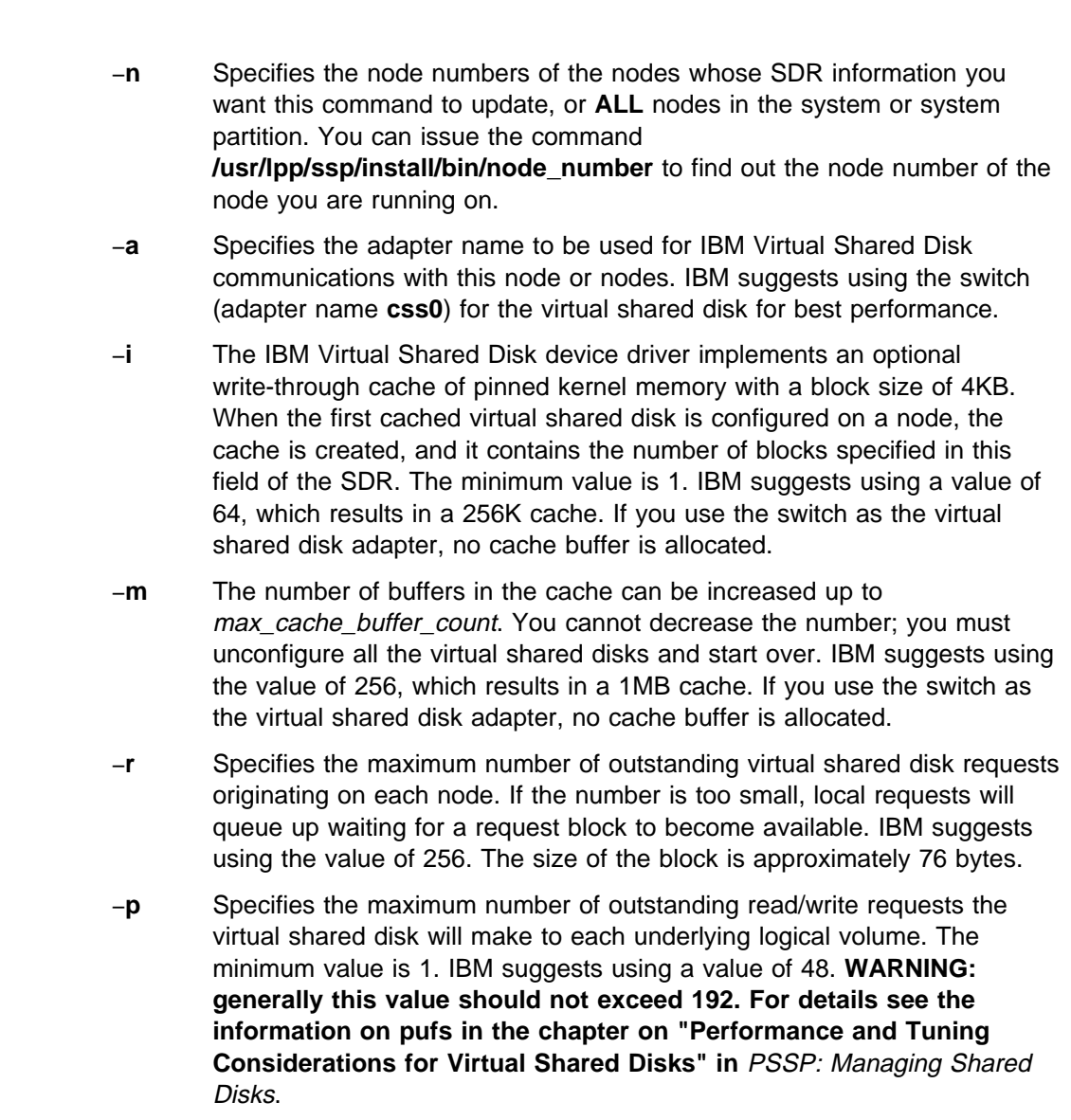

- −**b** Specifies the smallest buddy buffer a server uses to satisfy a remote request to a virtual shared disk. This value must be a power of 2 and greater than or equal to 4096. IBM suggests using the value of 4096 (4KB).
- −**x** The largest buddy buffer a server will use to satisfy a remote request. This value must be a power of 2 and greater than or equal to the min\_buddy\_buffer\_size. IBM suggests using the maximum value of 65536 (64KB). This value must be the same on all nodes within a system partition.
- −**s** The size of the buddy buffer affects the number of remote requests the virtual shared disk server node can handle at one time. Remote requests can queue waiting for a buddy buffer. **statvsd** reports this queuing as buddy buffer shortages. Use the output from **statvsd** to select a buddy buffer size for your environment. When the switch is used as the virtual shared disk adapter, IBM suggests using a value of at least 4, which results in a 256KB combined buddy buffer size in combination with the default max\_buddy\_buffer\_size of 64KB.
- −**M** Specifies the maximum IP message size for virtual shared disks, in bytes. The default value is 24KB (24,576). If you are using the switch as your virtual shared disk adapter, use a value of 60KB (61,440).
- −**f** Specifies that this command will force the SDR changes by reconfiguring one or more virtual shared disks on all nodes in the current partition on which those virtual shared disks are currently configured.

### **Operands**

None.

### **Description**

Use **updatevsdnode** to change the specified values in the SDR for all nodes in node\_list.

**Note:** This command only changes the information in the SDR. To effectively configure the virtual shared disks, you must first unconfigure all the virtual shared disks and then reconfigure them.

You can use the System Management Interface Tool (SMIT) to run this command. To use SMIT, enter:

smit vsd\_mgmt

and select the Set/Show Virtual Shared Disk Device Driver Operational Parameters option or the Update IBM Virtual Shared Disk Device Driver Node Parameters option.

### **Security**

You must have **sysctl** and **sysctl.vsd** access and authorization from your system administrator to run this command.

#### **Prerequisite Information**

PSSP: Managing Shared Disks

### **Location**

#### **/usr/lpp/csd/bin/updatevsdnode**

### **Related Information**

Commands: **lsvsd**, **vsdatalst**, **vsdnode**

#### **Examples**

To change buddy buffer options after you've installed a new SP Switch Adapter, enter:

updatevsdnode -n ALL -b 4096 -x 4 -s 5

This command leaves min\_buddy\_buffer\_size at 4KB, the default, lowers the max\_buddy\_buffer\_size to 4KB as well, and allocates a maximum of 5 buddy buffers.

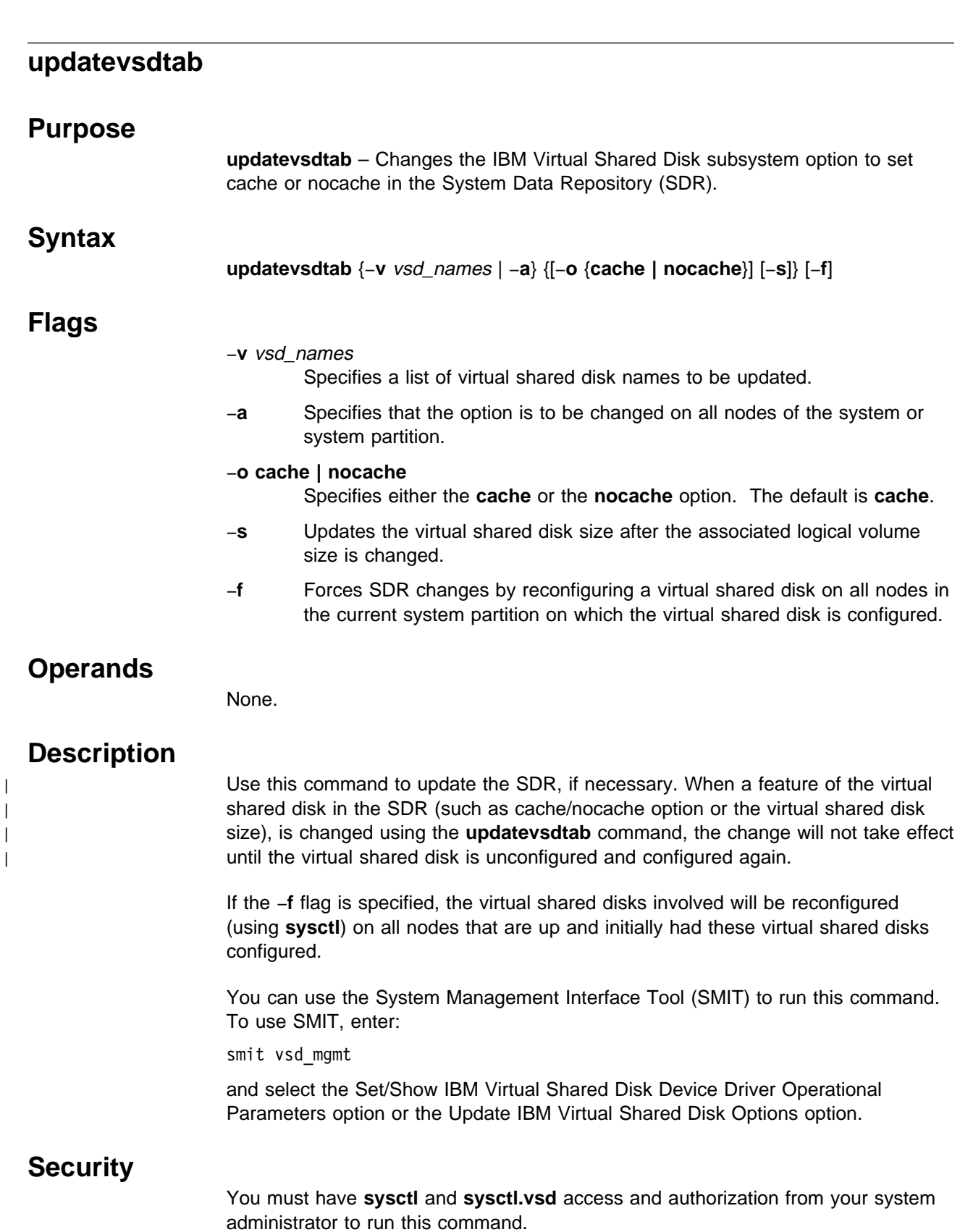

of the system or

disk is configured.

Operational

from your system

### **Prerequisite Information**

PSSP: Managing Shared Disks

### **Location**

**/usr/lpp/csd/bin/updatevsdtab**

### **Related Information**

Commands: **defvsd**, **updatevsdnode**

### **Examples**

1. To change the cache default for all virtual shared disks on a system or system partition, enter:

updatevsdtab -a -o nocache

2. To reset the size of the virtual shared disk named USER1n3, enter: updatevsdtab -v USER1n3 -s

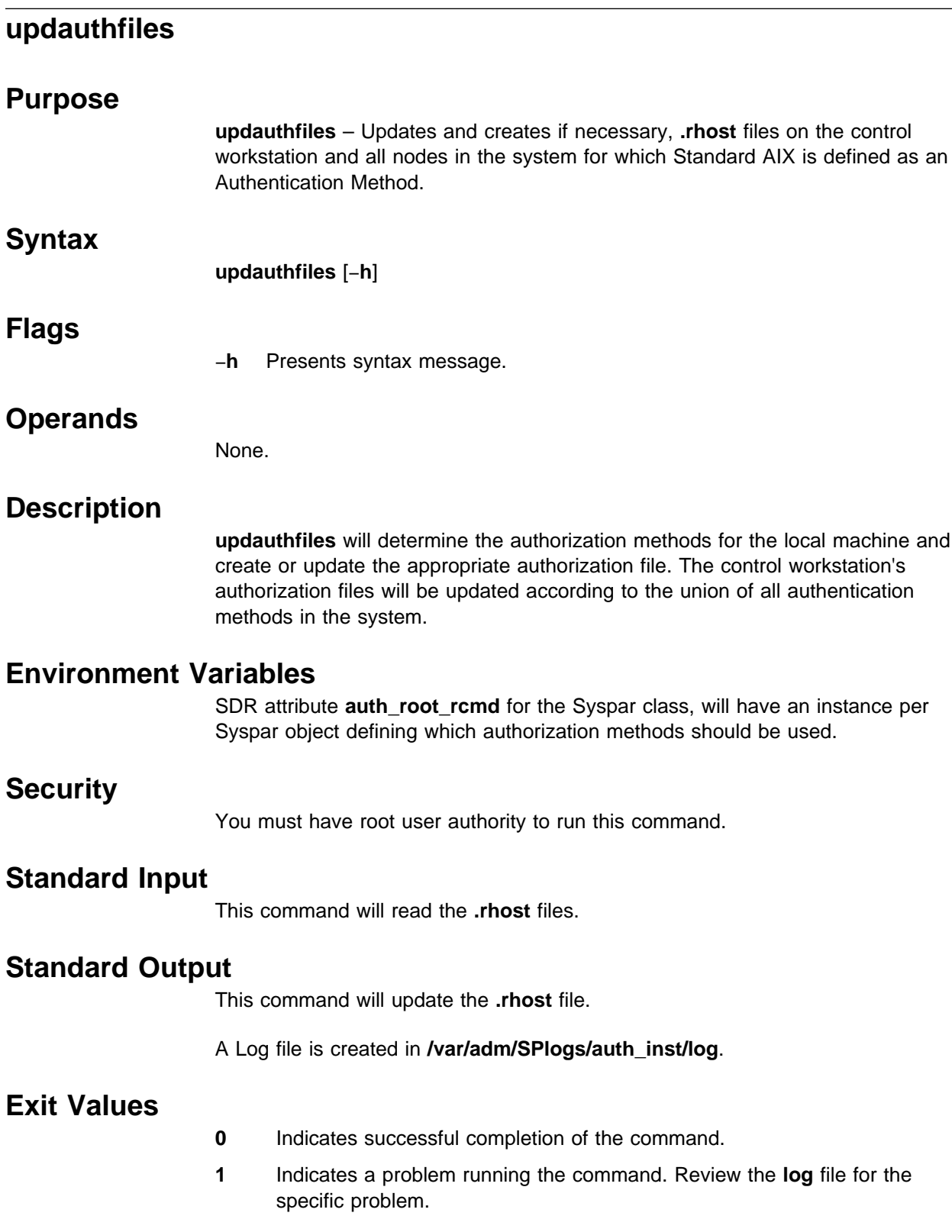

machine and

## **Consequences of Error**

One or more nodes will not have correct authorization files. This could possibly cause errors when remote commands are issued causing problems with some PSSP administrative tasks.

### **Related Information**

Commands: **rsh**

Files: **.rhost**

### **Location**

**/usr/lpp/ssp/bin/updauthfiles**

## **Examples**

1. To create appropriate authorization file (**.rhost**) on the control workstation, enter:

/usr/lpp/ssp/bin/updauthfiles

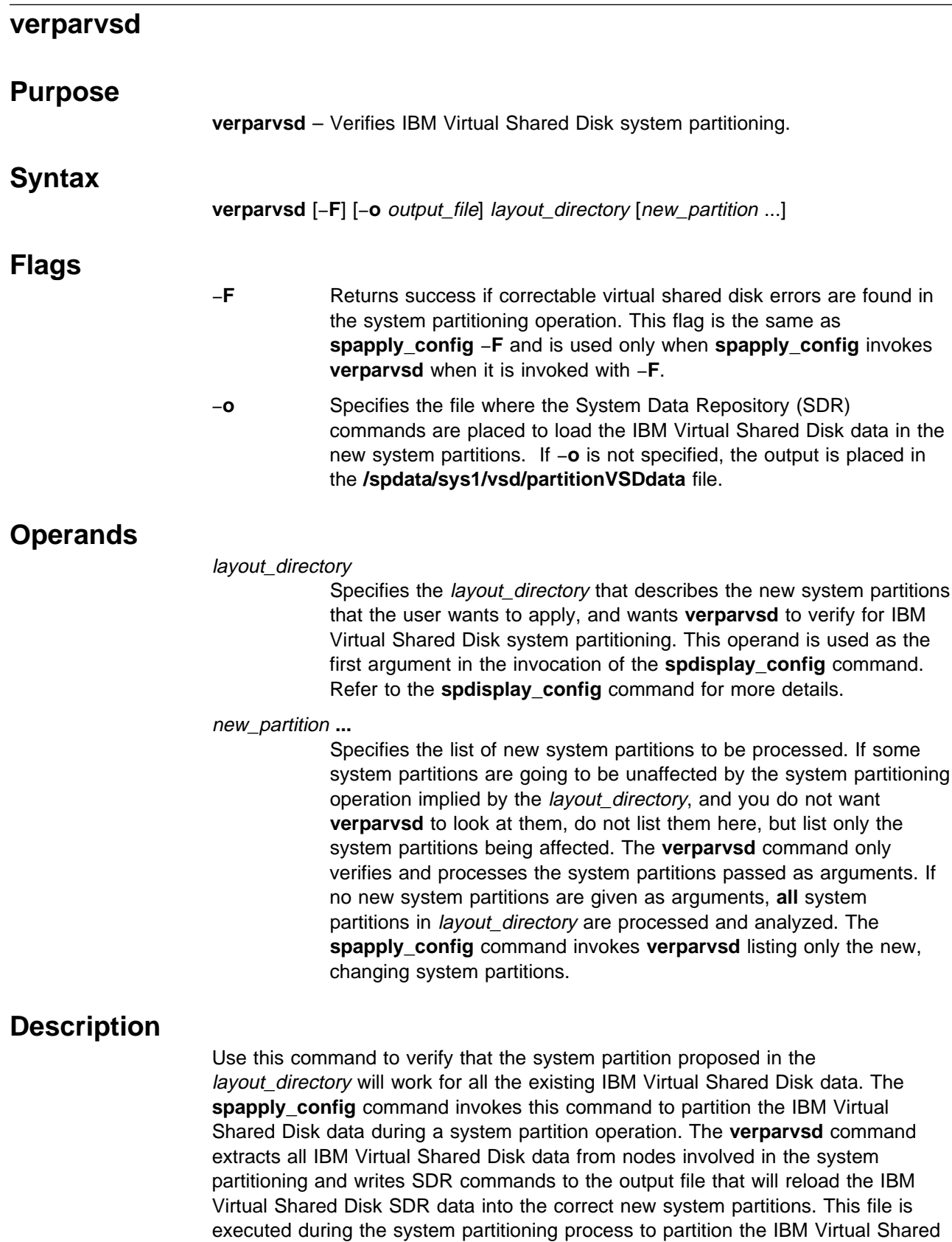

Disk data.

The **spapply config** command invokes this command and its output to effect IBM Virtual Shared Disk system partitioning. You can also invoke the command prior to invoking the **spapply\_config** command to see how well suited the desired layout is for the existing IBM Virtual Shared Disk configuration as defined in the SDR.

This command only checks and processes the new system partitions listed on the command line. If some existing system partitions are to be unchanged in the system partitioning operation, do not list those system partition names on the command line. If no new system partitions are listed, the default is to process all system partitions in the layout directory.

This command checks to see if the IBM Virtual Shared Disk data can be partitioned as specified by the layout directory without any problems. The command reports any problems it identifies, as well as reports how it would fix the problem.

The **verparvsd** command places global volume groups (GVGs) in the system partition containing their primary server node. Virtual shared disks are placed in the system partition of their GVG. HSDs are placed in the system partition containing their first virtual shared disk.

The **verparvsd** command looks for the following types of errors in each new system partition:

- 1. Inconsistent VSD\_adapter Node attributes. If any are found, the VSD\_adapter field is set to en0 for all virtual shared disk nodes in the system partition.
- 2. Inconsistent VSD\_max\_buddy\_buffer\_size Node attributes. The **verparvsd** command sets the VSD\_max\_buddy\_buffer\_size field for all virtual shared disk nodes in the system partition to the largest value of any node in the system partition, and adjusts the VSD\_max\_buddy\_buffers so that the buddy buffer is still the same size, or just minimally larger than it was before on each node.
- 3. A twin-tailed GVG with primary and secondary server nodes in different system partitions. GVGs are placed in the system partition of the primary server. If the secondary is in a different system partition, the **verparvsd** command will set the secondary server to NULL, making the GVG have only one server, the primary.
- 4. An HSD with virtual shared disks in more than one system partition. The **verparvsd** command appends .BAD to the HSD's name. These HSDs would be unusable if the new system partition were applied and the VSD\_adapter was **css0**.

As a corollary, if an HSD with .BAD at the end of its name is found in the new system partition to have all its virtual shared disks in the system partition, the .BAD will be removed from its name.

- 5. Any duplicate GVG, virtual shared disk, or HSD name. The **verparvsd** command keeps the original name for the first name it encounters, but makes up unique names for any subsequent duplicate names encountered. New names follow the following suggested naming conventions:
	- **GVG** vg01n01 for single tailed GVG on node 1. vg01p0ss02 for twin tailed GVGs, primary server node 1, secondary server node 2.
	- **VSD** vsd01vg01n01 (for example, vsdnnGVG name)
	- HSD hsd01 (for example, hsdnn)

**Files**

#### **/spdata/sys1/vsd/partitionVSDdata**

The default location of the output file containing all the SDR commands to correctly system partition the IBM Virtual Shared Disk data.

### **Exit Values**

The **verparvsd** command looks for error types (described previously) in each new system partition and corrects them as specified:

- Without −**F**, any single error of the preceding type for even a single system partition causes **verparvsd** to return an error code upon completion.
- With −**F**, all errors of all of the types described previously are corrected as described, and **verparvsd** returns a zero (successful) return code.

In either case, **verparvsd** processes all the IBM Virtual Shared Disk data, and generates a complete list of errors on standard error, and a complete SDR command list to the output file.

### **Prerequisite Information**

PSSP: Managing Shared Disks

#### **Related Information**

Commands: **defhsd**, **defvsd**, **spapply\_config**, **spdisplay\_config**, **vsdnode**, **vsdvg**

#### **Examples**

To see how well suited the configuration specified in the **config.4\_4\_8/layout.6** layout directory is to your IBM Virtual Shared Disk configuration, enter:

verparvsd config.4\_4\_8/layout.6

## **vhostname**

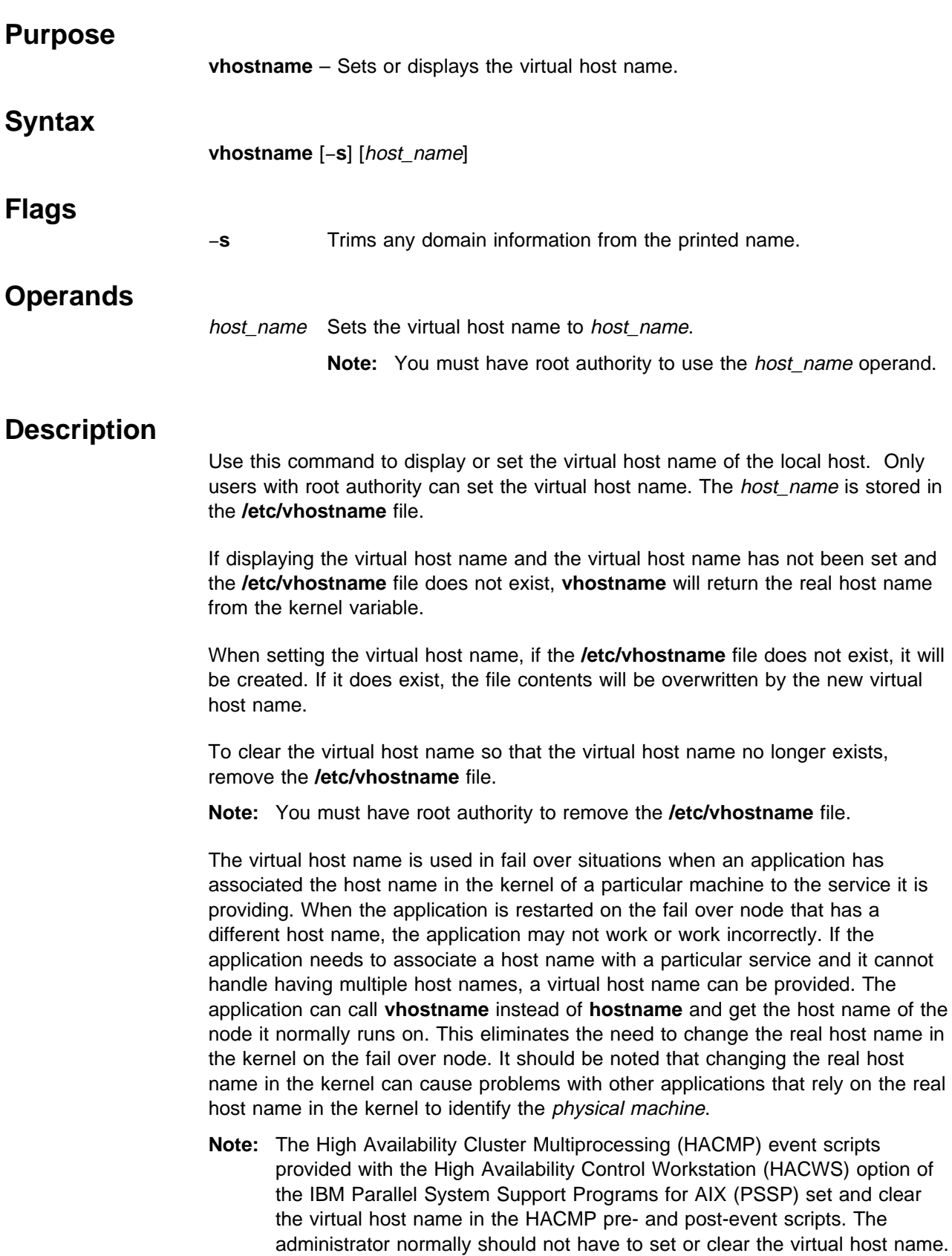

#### **Files**

#### **/etc/vhostname**

Contains the virtual host name.

#### **Exit Values**

- **0** Indicates that if a parameter was used, a virtual host name was successfully set. If a parameter was not used, either a virtual or real host name was printed out.
- **1** Indicates that an error occurred.

### **Related Information**

Subroutines: **getvhostname**, **setvhostname**

AIX command: **hostname**

AIX Subroutines: **gethostname**, **sethostname**

### **Examples**

1. To display the virtual host name, enter:

vhostname

2. To set the virtual host name to **spcw\_prim**, enter:

vhostname spcw\_prim

3. To display the virtual host name and trim domain information for host **donald.ibm.com**, enter:

vhostname -s

A vhostname of **donald** prints out.

4. To clear the virtual host name so it no longer exists, enter:

rm /etc/vhostname

**Note:** You must have root authority to remove the **/etc/vhostname** file.

#### **vsdatalst**

#### **Purpose**

**vsdatalst** – Displays IBM Virtual Shared Disk subsystem definition data from the System Data Repository (SDR).

#### **Syntax**

**vsdatalst** [−**G**] {−**g** | −**n** | −**v**}

#### **Flags**

−**G** Displays information for all system partitions on the SP, not only the current system partition.

Only one of the following flags can be specified with each invocation of **vsdatalst**:

−**g** Displays the following SDR virtual shared disk global volume group data:

global\_group\_name, local\_group\_name, primary\_server\_node, secondary\_server\_node. (This is only enabled with the Recoverable Virtual Shared Disk subsystem.) eio\_recovery recovery

−**n** Displays the following SDR virtual shared disk Node data:

node\_number, host\_name, adapter\_name, init\_cache\_buffer\_count, max\_cache\_buffer\_count, rw\_request\_count, vsd\_request\_count, min\_buddy\_buffer\_size, max\_buddy\_buffer\_size, max\_buddy\_buffers.

−**v** Displays the following SDR virtual shared disk definition data:

vsd\_name, logical\_volume\_name, global\_group\_name, minor\_number, option (cache|nocache).

#### **Operands**

None.

#### **vsdatalst**

### **Description**

Use this command to display one of several kinds of information to standard output.

You can use the System Management Interface Tool (SMIT) to run the **vsdatalst** command. To use SMIT, enter:

smit list\_vsd

and select the option for the kind of IBM Virtual Shared Disk SDR information you want to see.

#### **Security**

You must be in the **bin** group to run this command.

#### **Prerequisite Information**

PSSP: Managing Shared Disks

#### **Related Information**

Commands: **lsvsd**, **updatevsdnode**, **vsdnode**

#### **Examples**

1. To display SDR virtual shared disk global volume group data, enter:

vsdatalst -g

The system displays a message similar to the following:

**Note:** backup or secondary\_server\_node is only enabled with the Recoverable Virtual Shared Disk subsystem.

VSD Global Volume Group Information

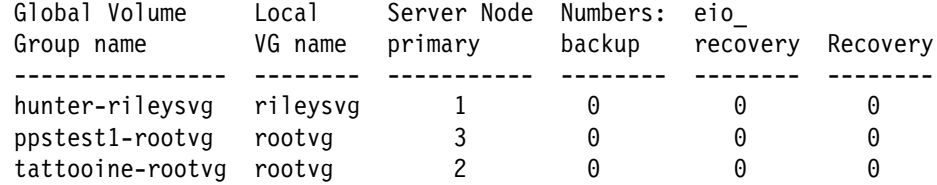

2. To display SDR virtual shared disk node data, enter:

vsdatalst -n

The system displays a message similar to the following:

VSD Node Information

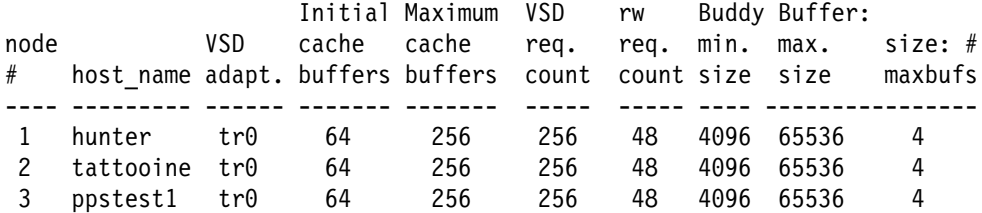

3. To display SDR virtual shared disk definition data, enter:

vsdatalst -v

The system displays a message similar to the following:

VSD Table

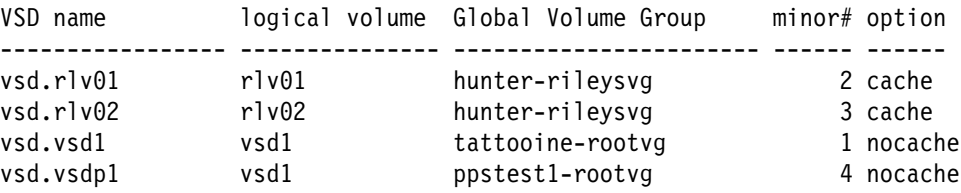

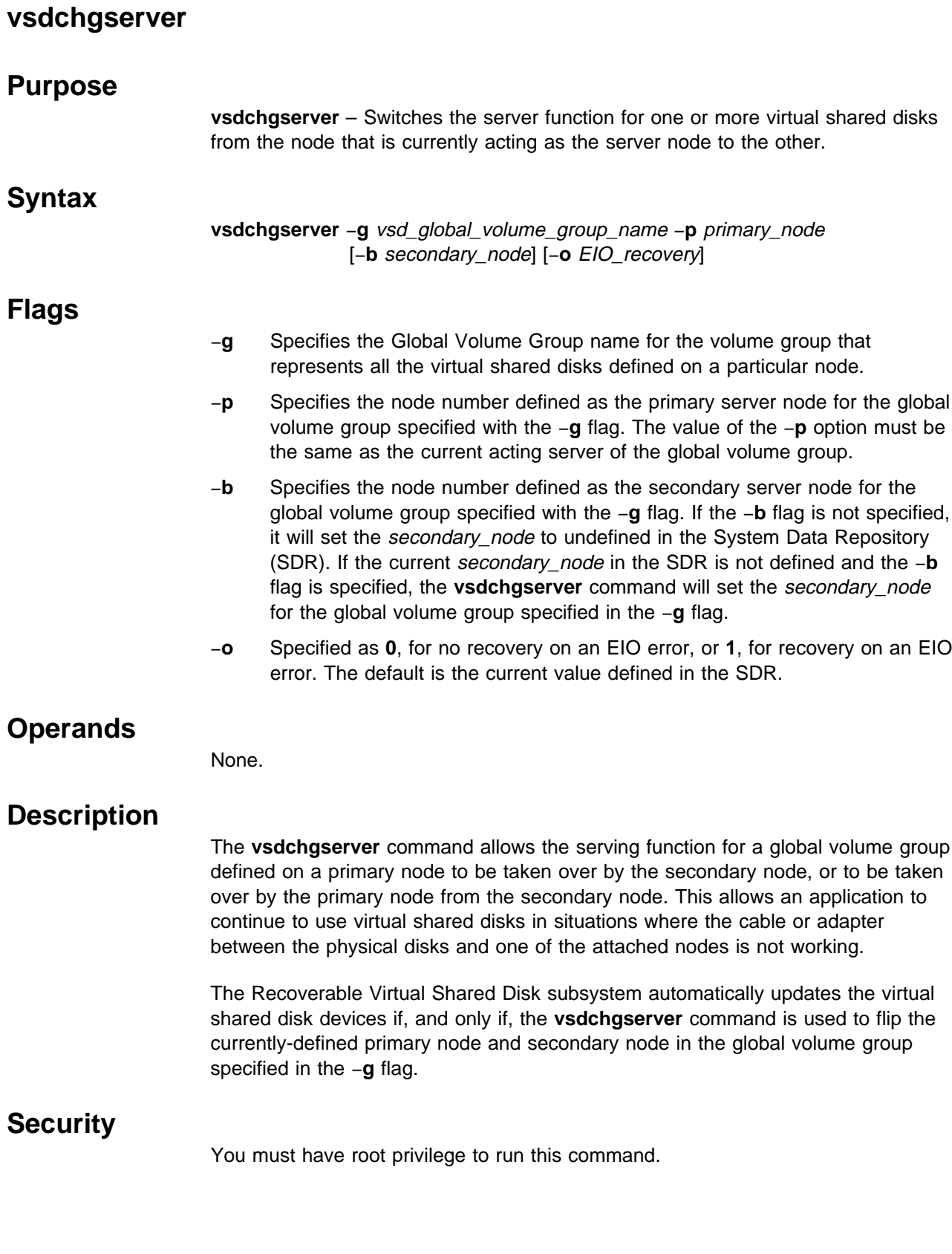

### **Prerequisite Information**

PSSP: Managing Shared Disks

## **Related Information**

Refer to PSSP: Managing Shared Disks for information on how to use this command in writing applications.

### **Location**

**/usr/lpp/csd/bin/vsdchgserver**

### **Examples**

To change the primary server node for the global volume group node12vg to node 1 and the secondary node to node 2, with EIO recovery, enter:

vsdchgserver -g node12vg -p 1 -b 2 -o 1

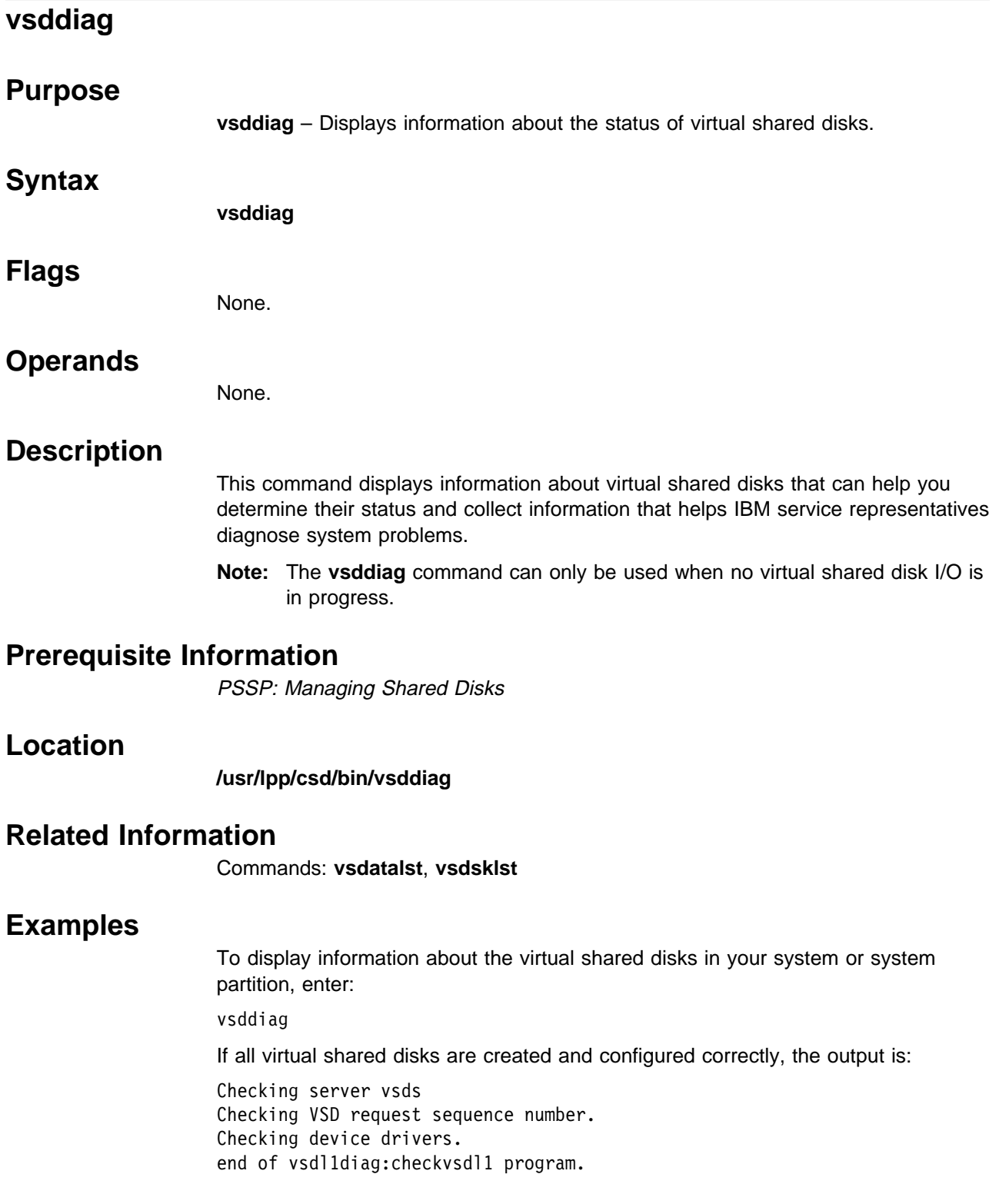

If there are no virtual shared disks defined, the output is:

k5n02.ppd.pok.ibm.com VSD ERROR:3:No IBM Virtual Shared Disks are configured on this node.

k5n01.ppd.pok.ibm.com VSD ERROR:3:No IBM Virtual Shared Disks are configured on this node.

Checking server vsds Checking VSD request sequence number. Checking device drivers. end of vsdl1diag:checkvsdl1 program.

If there is something wrong with the virtual shared disks, the output is:

k5n02.ppd.pok.ibm.com VSD\_ERROR:3:No IBM Virtual Shared Disks are configured on this node.

k5n01.ppd.pok.ibm.com VSD ERROR:3:No IBM Virtual Shared Disks are configured on this node.

Checking server vsds Checking VSD request sequence number. Checking device drivers. vsdl1diag:checkvsdl1: 0034-619 Device driver on node 14 is not at the same level as others on this SP system or system partition. vsdl1diag:checkvsdl1: 0034-620 VSD Maximum IP Message Size on node 14 is not at the same level as others on this SP system or system partition.

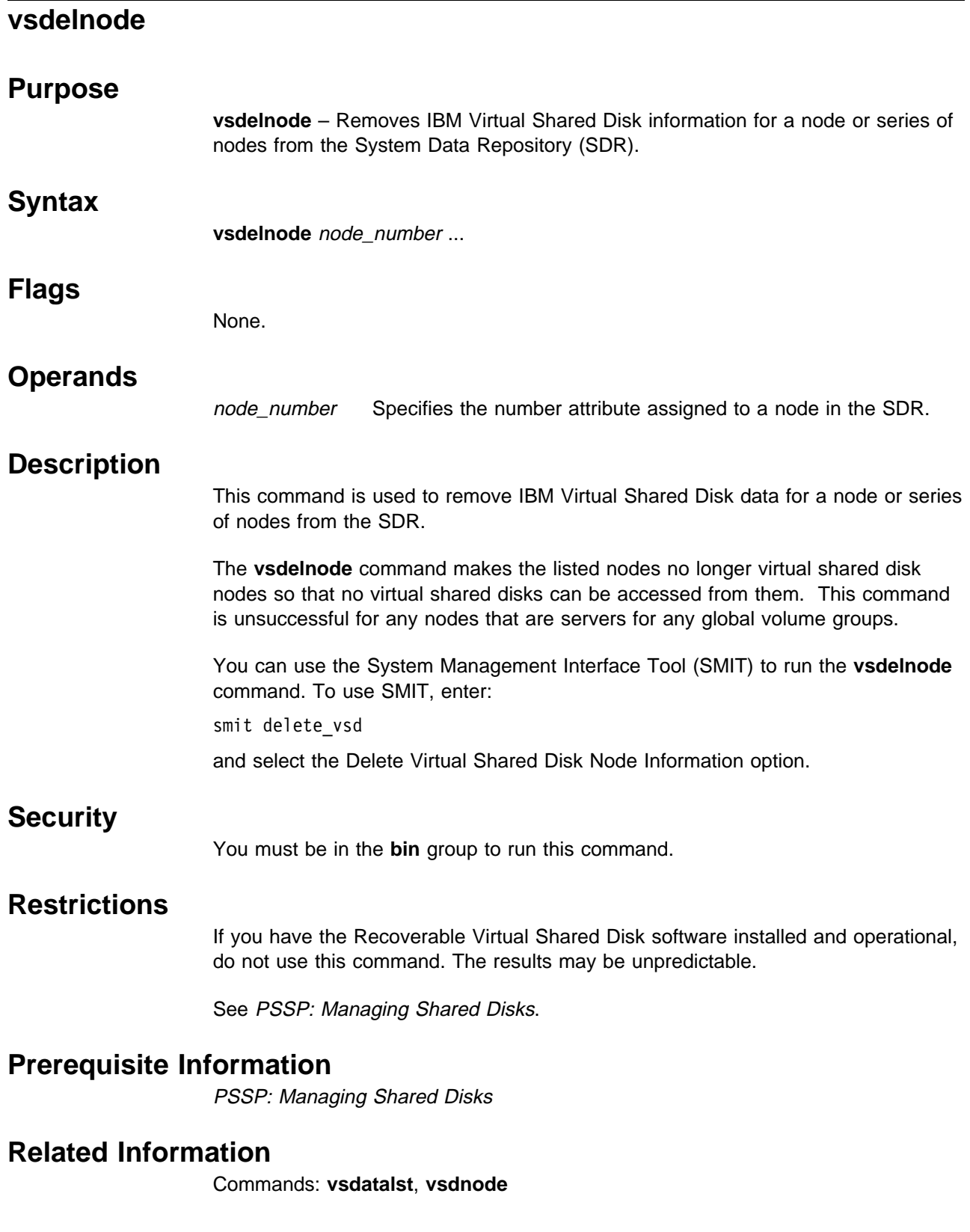

# **Examples**

To delete virtual shared disk node information for nodes **3** and **6**, enter: vsdelnode 3 6

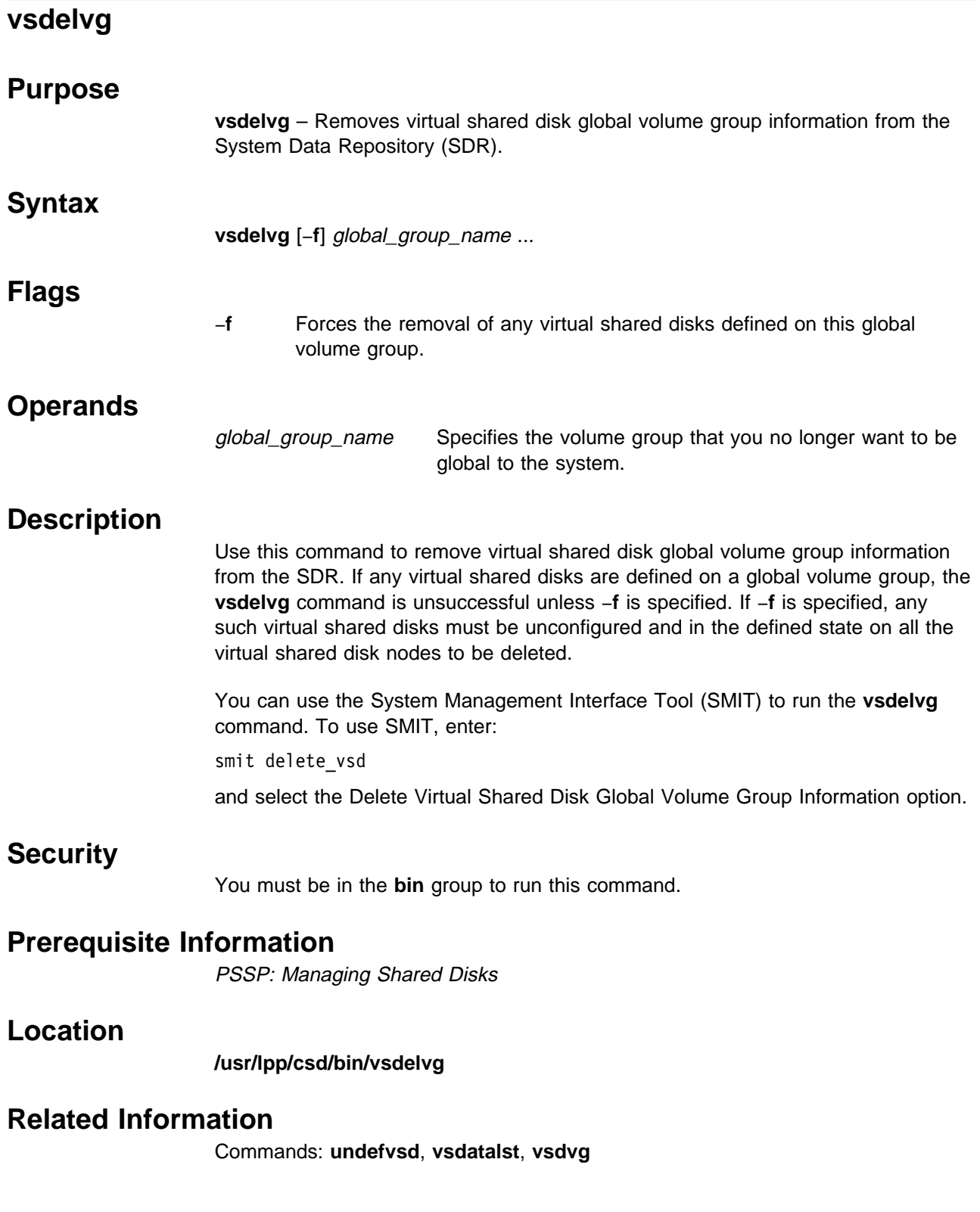

# **Examples**

To delete the virtual shared disk information associated with global volume group **vg1n1** from the SDR, enter:

vsdelvg vg1n1

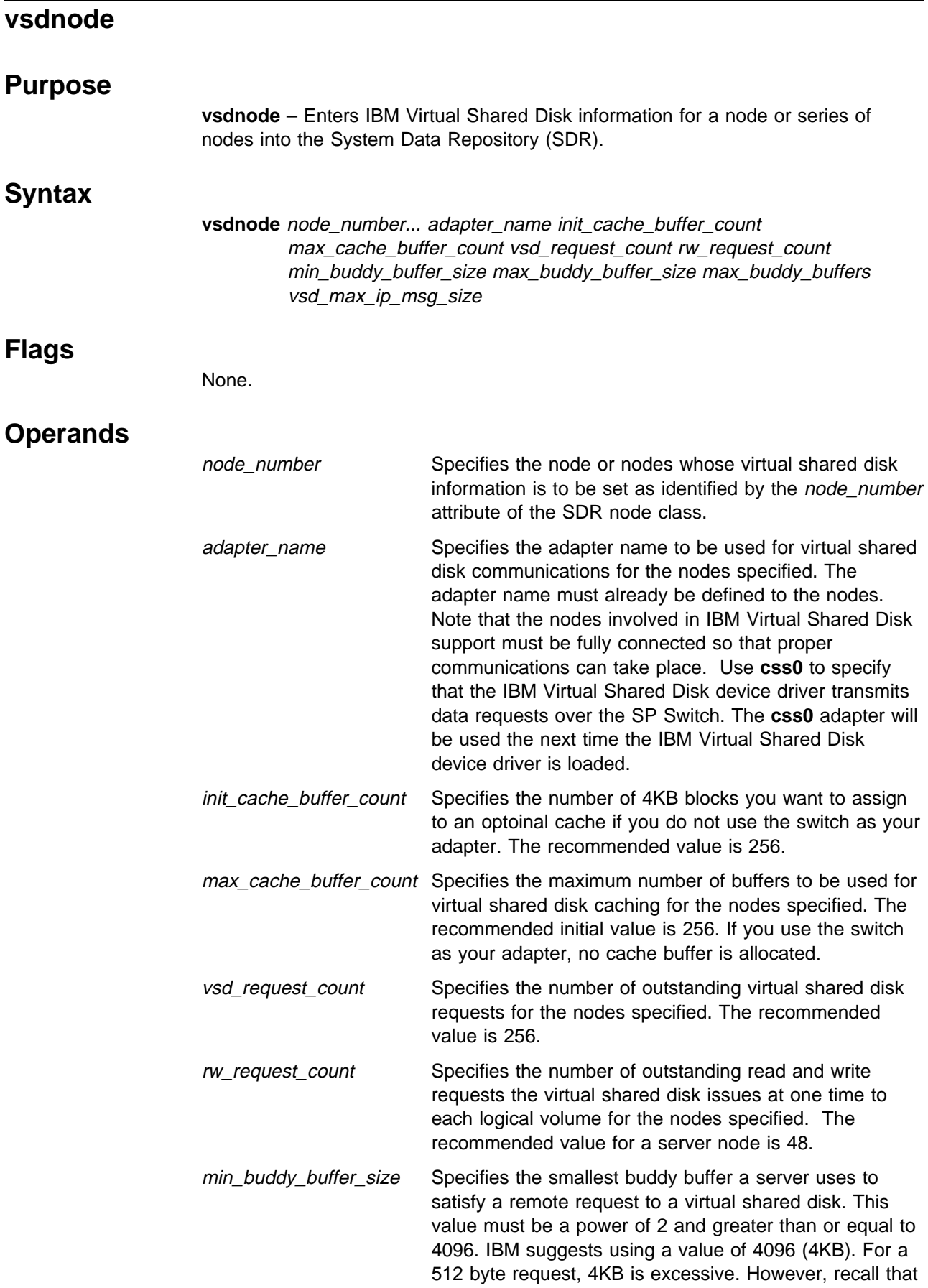

a buddy buffer is only used for the short period of time while a remote request is being processed at the server node.

- max\_buddy\_buffer\_size Specifies the largest buddy buffer a server uses to satisfy a remote noncached request. This value must be a power of 2 and greater than or equal to the min\_buddy\_buffer\_size. IBM suggests using a value of 262144 (256KB). This value depends on the I/O request size of applications using the virtual shared disks and the network used by the IBM Virtual Shared Disk software.
- max\_buddy\_buffers This value should be the same on all nodes in a system partition. The buddy buffer is pinned kernel memory allocated when the IBM Virtual Shared Disk device driver is loaded the first time a virtual shared disk is configured (and freed when the last virtual shared disk is unconfigured). The size of the buddy buffer affects the number of remote requests the virtual shared disk server node can handle at one time. Remote requests can queue while waiting for a buddy buffer. **statvsd** reports this queuing as buddy buffer shortages. Use this number to select the buddy buffer size for your environment. IBM suggests using a value of 2 initially, resulting in a 512KB buddy buffer for the switch.
	- **Note:** If the application issues requests larger than 64KB, the number of buddy buffers can be increased, depending on the size of the requests.
- vsd\_max\_ip\_msg\_size Specifies the maximum message size in bytes for virtual shared disks. If you use SMIT to define the virtual shared disk node, the default is 24576 (24KB); otherwise, the default is none. If you are using the switch as your adapter, the recommended value is 61440 (61KB).

#### **Description**

Use this command to make the specified nodes virtual shared disk nodes and to assign their IBM Virtual Shared Disk operational parameters. The operational parameters are: adapter name, initial cache buffer count, maximum cache buffer count, read/write request count, virtual shared disk request count, and buddy buffer parameters. If this information is the same for all nodes, run this command once. If the information is different for the nodes, run this command once for each block of nodes that should have the same virtual shared disk information.

You can use the System Management Interface Tool (SMIT) to run the **vsdnode** command. To use SMIT, enter:

smit vsd\_data

and select the IBM Virtual Shared Disk Node Information option.

### **Security**

You must be in the **bin** group to run this command.

#### **Prerequisite Information**

PSSP: Managing Shared Disks

#### **Location**

**/usr/lpp/csd/bin/vsdnode**

#### **Related Information**

Commands: **updatevsdnode**, **vsdatalst**, **vsdelnode**

Refer to PSSP: Managing Shared Disks for defining virtual shared disk information in the SDR.

### **Examples**

The following example adds SDR information for a **css0** network and nodes 1 through 8 with **css0** being the adapter name used for virtual shared disk communications. Initially, this is accomplished with 64 cache buffers and with a maximum of 256 cache buffers to be used for IBM Virtual Shared Disk support, with allowance for 48 outstanding read/write requests per virtual shared disk and 256 outstanding virtual shared disk requests per node with two 256KB max\_buddy\_buffers and a 4KB min\_buddy\_buffer\_size.

vsdnode 1 2 3 4 5 6 7 8 css0 64 256 256 48 4096 65536 2 262144
# **vsdsklst**

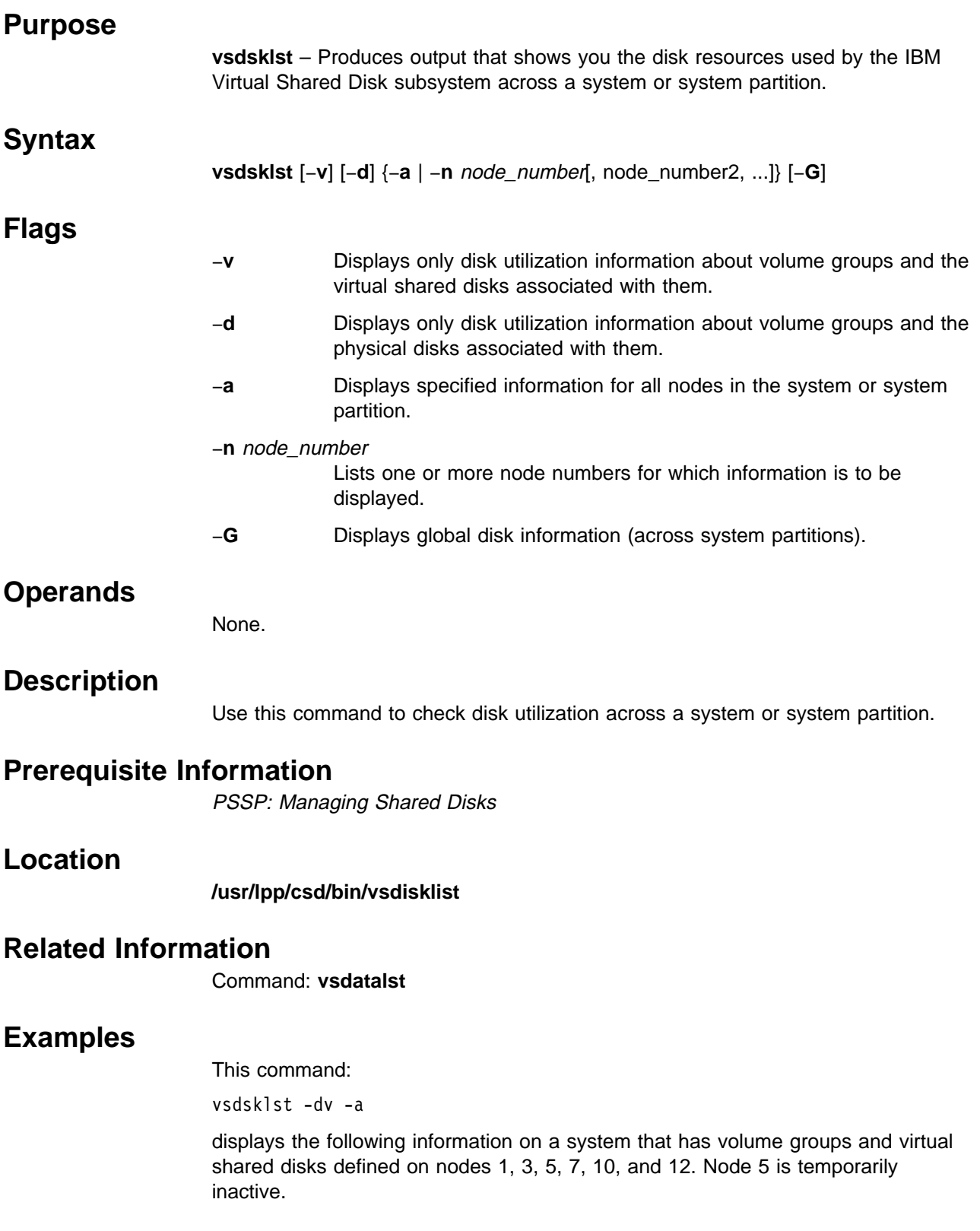

```
k7n12.ppd.pok.ibm.com
Node Number:12; Node Name:k7n12.ppd.pok.ibm.com
   Volume group:rootvg; Partition Size:4; Total:537; Free:315
        Physical Disk:hdisk0; Total:537; Free:315
    Volume group:vsdvg; Partition Size:4; Total:537; Free:533
        Physical Disk:hdisk1; Total:537; Free:533
        VSD Name:1HsD8n12{lv1HsD8n12}; Size:2
       VSD Name:1HsD20n12{lv1HsD20n12}; Size:2
k7n01.ppd.pok.ibm.com
Node Number:1; Node Name:k7n01.ppd.pok.ibm.com
    Volume group:rootvg; Partition Size:4; Total:537; Free:210
        Physical Disk:hdisk0; Total:537; Free:210
    Volume group:vsdvg; Partition Size:4; Total:537; Free:533
        Physical Disk:hdisk1; Total:537; Free:533
        VSD Name:1HsD1n1{lv1HsD1n1}; Size:2
       VSD Name:1HsD13n1{lv1HsD13n1}; Size:2
k7n05.ppd.pok.ibm.com
No response
k7n10.ppd.pok.ibm.com
Node Number:10; Node Name:k7n10.ppd.pok.ibm.com
    Volume group:rootvg; Partition Size:4; Total:537; Free:303
        Physical Disk:hdisk0; Total:537; Free:303
        VSD Name:vsdn10v1{lvn10v1}; Size:4
        VSD Name:vsdn10v2{lvn10v2}; Size:4
        VSD Name:vsdn10v3{lvn10v3}; Size:4
    Volume group:vsdvg; Partition Size:4; Total:537; Free:533
        Physical Disk:hdisk1; Total:537; Free:533
        VSD Name:1HsD6n10{lv1HsD6n10}; Size:2
        VSD Name:1HsD18n10{lv1HsD18n10}; Size:2
k7n03.ppd.pok.ibm.com
Node Number:3; Node Name:k7n03.ppd.pok.ibm.com
    Volume group:rootvg; Partition Size:4; Total:537; Free:269
        Physical Disk:hdisk0; Total:537; Free:269
        VSD Name:vsdn03v1{lvn03v1}; Size:4
        VSD Name:vsdn03v2{lvn03v2}; Size:4
       VSD Name:vsdn03v3{lvn03v3}; Size:4
    Volume group:vsdvg; Partition Size:4; Total:537; Free:533
        Physical Disk:hdisk1; Total:537; Free:533
        VSD Name:1HsD2n3{lv1HsD2n3}; Size:2
        VSD Name:1HsD14n3{lv1HsD14n3}; Size:2
```

```
k7n07.ppd.pok.ibm.com
Node Number:7; Node Name:k7n07.ppd.pok.ibm.com
   Volume group:rootvg; Partition Size:4; Total:537; Free:300
       Physical Disk:hdisk0; Total:537; Free:300
       VSD Name:vsdn07v1{lvn07v1}; Size:4
       VSD Name:vsdn07v2{lvn07v2}; Size:4
       VSD Name:vsdn07v3{lvn07v3}; Size:4
   Volume group:vsdvg; Partition Size:4; Total:537; Free:533
       Physical Disk:hdisk1; Total:537; Free:533
       VSD Name:1HsD4n7{lv1HsD4n7}; Size:2
       VSD Name:1HsD16n7{lv1HsD16n7}; Size:2
```
To view the output for a specific node, type:

vsdsklst -n 12

The output is:

k7n07.ppd.pok.ibm.com Node Number:7; Node Name:k7n07.ppd.pok.ibm.com Volume group:rootvg; Partition Size:4; Total:537; Free:300 Physical Disk:hdisk0; Total:537; Free:300 VSD Name:vsdn07v1{lvn07v1}; Size:4 VSD Name:vsdn07v2{lvn07v2}; Size:4 VSD Name:vsdn07v3{lvn07v3}; Size:4 Volume group:vsdvg; Partition Size:4; Total:537; Free:533 Physical Disk:hdisk1; Total:537; Free:533 VSD Name:1HsD4n7{lv1HsD4n7}; Size:2 VSD Name:1HsD16n7{lv1HsD16n7}; Size:2

If both the rootvg and testvg volume groups are varied on, the system displays output similar to the following:

```
Node Number:12; Node Name:k21n12.ppd.pok.ibm.com
    Volume group:rootvg; Partition Size:4; Total:537; Free:47
        Physical Disk:hdisk0; Total:537; Free:47
       VSD Name:1HsD1n12[lv1HsD1n12]; Size:5
       VSD Name:1HsD2n12[lv1HsD2n12]; Size:5
       VSD Name:vsd4n12[lvvsd4n12]; Size:4
       VSD Name:vsd5n12[lvvsd5n12]; Size:4
       VSD Name:vsd6n12[lvvsd6n12]; Size:4
   Volume group:testvg; Partition Size:4; Total:537; Free:313
       Physical Disk:hdisk1; Total:537; Free:313
       VSD Name:vsd14n12[lvvsd14n12]; Size:4
```
If the testvg volume group is not varied on, the system displays output similar to the following:

```
Node Number:12; Node Name:k21n12.ppd.pok.ibm.com
   Volume group:rootvg; Partition Size:4; Total:537; Free:47
       Physical Disk:hdisk0; Total:537; Free:47
       VSD Name:1HsD1n12[lv1HsD1n12]; Size:5
       VSD Name:1HsD2n12[lv1HsD2n12]; Size:5
       VSD Name:vsd4n12[lvvsd4n12]; Size:4
       VSD Name:vsd5n12[lvvsd5n12]; Size:4
       VSD Name:vsd6n12[lvvsd6n12]; Size:4
   Volume group:testvg is not varied on.
        Physical Disk:hdisk1;
```
Instead of issuing this command directly, you should use the appropriate SMIT panels to view it in the best format. To view information about volume groups, type:

smit lsvg

To view information about logical volumes, type:

smit lslv

To view information about physical volumes, type:

smit lspv

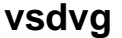

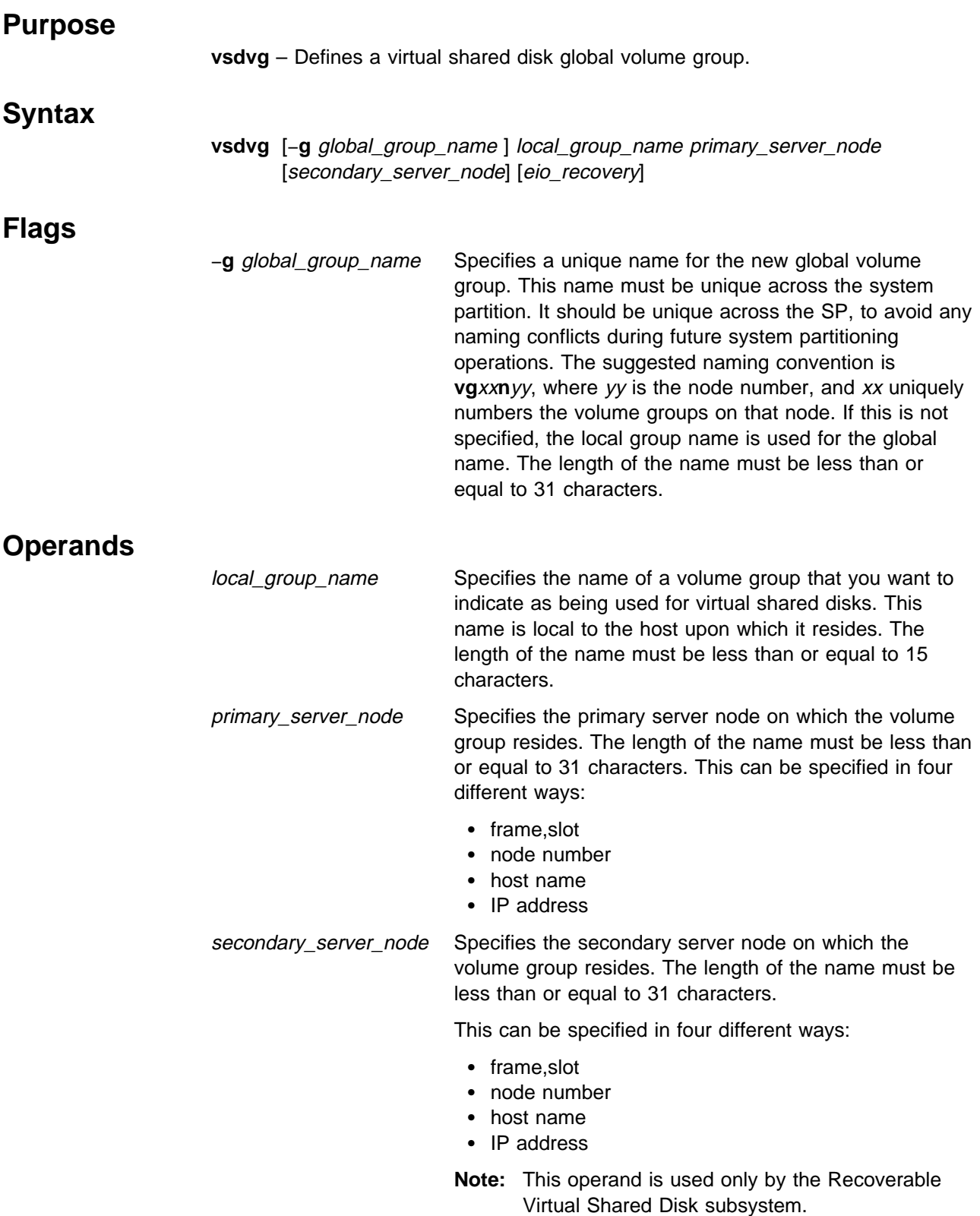

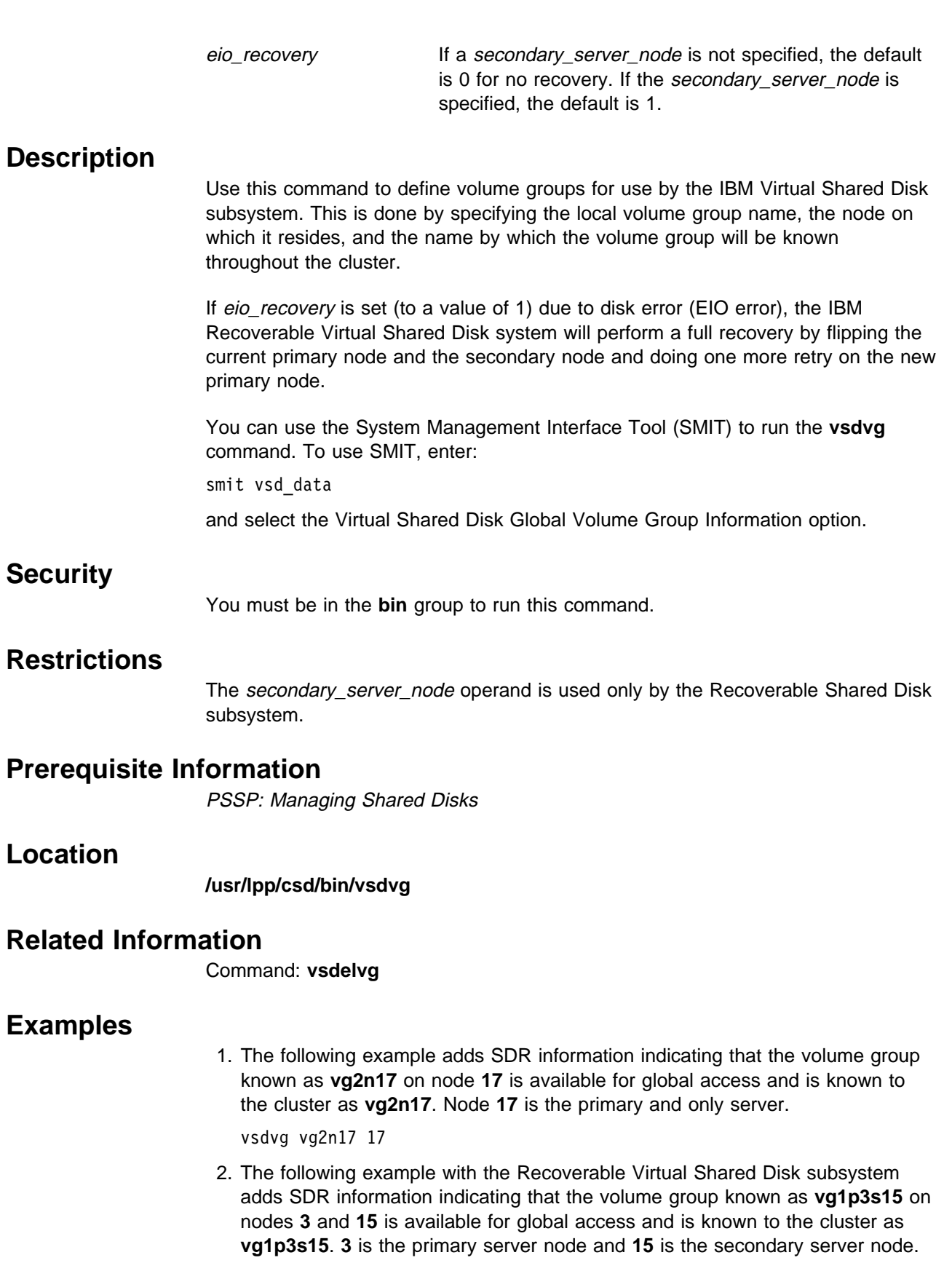

vsdvg vg1p3s15 3 15

# **vsdvgts**

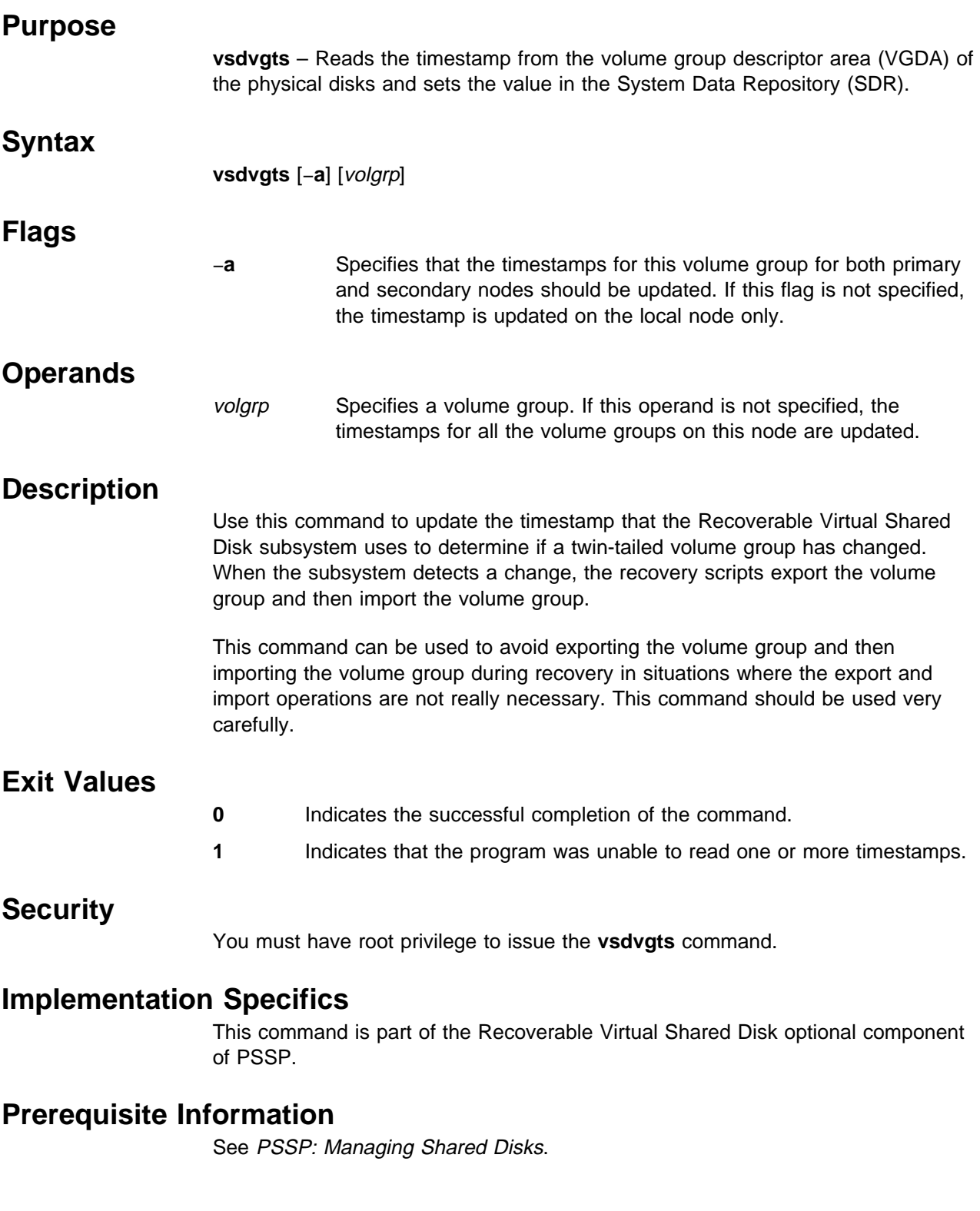

# **Location**

**/usr/lpp/csd/bin/vsdvgts**

# **Examples**

To update the timestamp associated with the virtual shared disk volume group vsdvg1 for just this node, enter: vsdvgts vsdvg1

# **vsdvts Purpose vsdvts** – Verifies that the IBM Virtual Shared Disk component works. **Syntax vsdvts** [−**b** block\_size] [−**n** number\_of\_blocks] vsd\_name [file] **Flags** −**b** Specifies the block\_size used on the read and write calls to the virtual shared disk. Because the virtual shared disk raw device is used, the block size must be a multiple of 512. The default block size is 4096. −**n** Specifies the number of blocks of the file to read. The default is to read 1MB of data from the file, so 1MB divided by *block size* is the default number of blocks. Specifying 0 means to read as many full blocks of data as there are in the file. If more blocks are specified than are in the file, only the number of full blocks that exist will be used. **Operands** vsd name Specifies the virtual shared disk to be verified (for example, that will be written and read with the data from the file). The virtual shared disk should be in the active state. Ensure that the virtual shared disk is large enough to hold all the data you plan to write to it. A virtual shared disk on a logical volume with one physical system partition is large enough if all the **vsdvts** defaults are taken. file Specifies the file to be written to the virtual shared disk to verify its operation. The data is then read from the virtual shared disk and compared to this file to ensure the virtual shared disk read and write operations are successful. The default file is **/unix**. **Description Attention**  Data on vsd\_name and its underlying logical volume is overwritten and, therefore, destroyed. Use this command after you have defined a virtual shared

disk (including its underlying logical volume), but **before** placing application data on it.

Use this command to verify that the *vsd\_name* is in the active state and then to write the specified part of file to the raw vsd\_name device, **/dev/rvsd\_name**. This command reads the data back from the virtual shared disk, then compares it to file. If the data is the same, the test is successful and **vsdvts** succeeds. Otherwise, **vsdvts** is unsuccessful. The **dd** command is used for all I/O operations.

Try **vsdvts** on both a server and client node (for example, on both the node with a logical volume and one without it).

### **Prerequisite Information**

PSSP: Managing Shared Disks

# **Related Information**

#### Commands: **vsdnode**, **vsdvg**, **defvsd**, **cfgvsd**, **startvsd**, **dd**

The preceding commands are listed in their order of use.

### **Examples**

To verfiy that the IBM Virtual Shared Disk component works, choose a newly created vsd that has no application data on it, say vsd1, and enter: vsdvts vsd1

### <sup>|</sup> **wrap\_test**

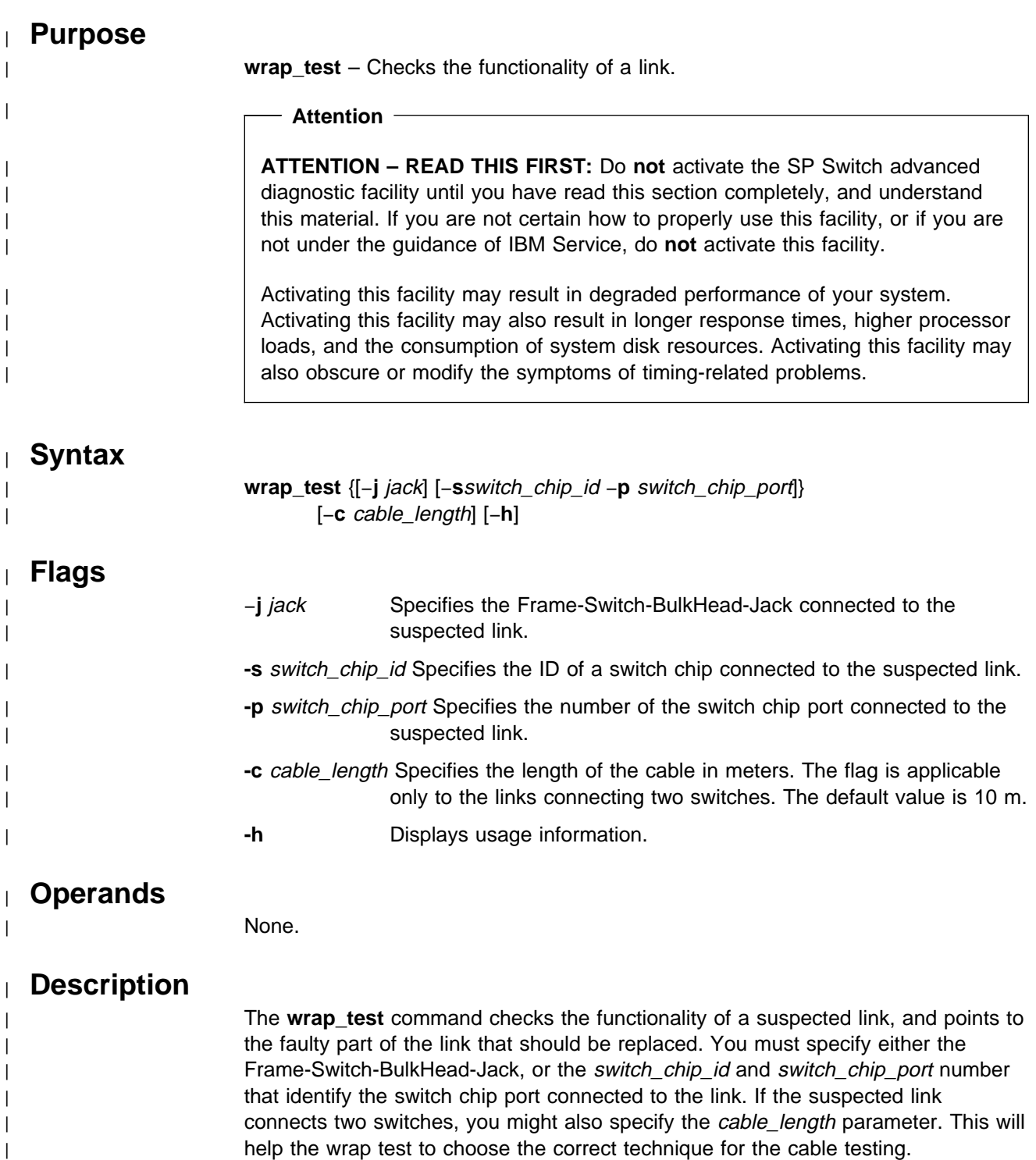

| If the link under test connects a switch to a node, you are required to fence the | node before running the test. If the link under test connects two switches, the link | will be disabled during the test.

# <sup>|</sup> **Location**

#### | **/usr/lpp/ssp/bin/spd/wrap\_test**

### <sup>|</sup> **Examples**

| 1. To test the link connected to jack 6 of switch 17 of frame 1 with a 15 m cable | (switch - switch link), enter:

| wrap\_test -j E01-S17-BH-J6 -c 15

| 2. To test the link connected to port 3 of switch chip 23 enter:

| wrap\_test -s 23 -p 3

# **Part 2. Technical Reference**

This part of the book contains RS/6000 SP Files and Other Technical Information and SP Subroutines.

**Chapter 2. RS/6000 SP Files and Other Technical Information**

### **auto.master File**

#### **Purpose**

**auto.master** – Specifies the master input file to the AIX **automount** daemon defining the file systems to be controlled and their associated map files.

#### **Description**

The **auto.master** file is the master map file for the AIX **automount** daemon. It identifies the file systems that are to be controlled by the automounter and the directory map file associated with each file system. It may also contain default mount information for specific file systems. The **auto.master** file may reference a Network Information Service (NIS) configuration map that is to be used by the automounter. Entries in the master map file use one of the following formats:

+NIS\_map

Directory path Automount map name [default mount options]

The first form specifies an NIS configuration map that contains mount point and automounter map information. The second form directly identifies the directory path of the file system that is to be controlled by the automounter, along with the map file containing entries for the supported directories within that file system. Default options to be used when the file system is mounted can be optionally specified.

#### **Files**

#### **/etc/auto.master**

Specifies map files for the AIX **automount** daemon.

### **Related Information**

AIX Daemons: **automount**

The "Managing the Automounter" chapter in PSSP: Administration Guide

The "Network File System (NFS)" and "Network Information Service (NIS)" chapters in AIX Version 4 System Management Guide: Communications and Networks

### **Examples**

The following example is a copy of the default **auto.master** file shipped with the SP modified to support an NIS configuration map:

# The following entry will use the NIS configuration map if NIS is

# defined for this system and the database exists

+auto\_master

# The following entry provides automount support for users' home

# directories

/u /etc/auto/maps/auto.u -rw,hard,retry=3,timeo=40,rsize=4096, \ wsize=4096

# **bootptab.info File**

#### **Purpose**

**/etc/bootptab.info** – Specifies the hardware ethernet addresses of SP nodes.

### **Description**

The **/etc/bootptab.info** file contains a list of nodes with their hardware ethernet addresses. It is used by the **sphrdwrad** command during node conditioning to save time in obtaining the hardware ethernet addresses. Each line of the **bootptab.info** file contains two tokens. The first token represents the node, and the second token represents the hardware ethernet address. This information may be input in one of two formats:

node number hardware ethernet address

or

frame, slot hardware ethernet address

#### **Related Information**

Commands: **sphrdwrad**

### **Examples**

The following is an example of a **bootptab.info** file for a single framed system that contains four high nodes:

1 02608CE8764D 5 02608CE87174 1,9 02608CE87180 13 02608CE8618B

### **haemloadlist File**

#### **Purpose**

**haemloadlist** File – Event Management configuration data that is to be loaded into the System Data Repository (SDR)

#### **Description**

RS/6000 Cluster Technology (RSCT), which is included with the IBM Parallel System Support Programs (PSSP) Licensed Program Product (LPP), contains a number of resource monitors that use the Resource Monitor Application Programming Interface (RMAPI) to supply information about system resources to the Event Management subsystem. Information about the monitors and the resources is defined in the **haemloadlist** file and includes:

- The resource variables from which events may be generated
- The resource IDs for each resource variable
- The classes in which the resource variables are grouped
- The resource monitors that supply the variables.

Before the Event Management subsystem can use this information, it must first be loaded into the System Data Repository (SDR) and then compiled into a binary Event Management Configuration Database (EMCDB) file. The **haemloadcfg** command is used to load the data from the **haemloadlist** file into the SDR. The **haemcfg** command is then used to compile the data from the SDR into the binary EMCDB file. Both of these commands are issued automatically by the **haemctrl** command when it is used to start the Event Management subsystem on the control workstation.

For resource monitors other than those supplied by RSCT, you must create one or more separate files in load list format to contain their Event Management configuration data. You can specify the name of any file in load list format on the **haemloadcfg** command.

You can use SDR commands to work with objects in the Event Management classes directly. However, IBM suggests that you use load list files and the **haemloadcfg** command to work with objects in these classes.The **haemloadcfg** command provides validation, unique to the Event Management configuration data, not available in the SDR commands.

You cannot use System Management Interface Tool (SMIT) panels to work with objects in these classes.

#### **The Format of an Event Management Load List File**

Source information for the EMCDB is kept in the several partitioned classes in the SDR, each of which has a set of associated attributes. The format of an Event Management load list file, which can be used as input to the **haemloadcfg** command, follows the structure of the Event Management data in the SDR.

This man page describes the format of the Event Management load list file. For detailed information about its content (the Event Management SDR classes,

attributes, and their values), see the description of the EMCDB in PSSP: Event Management Programming Guide and Reference.

The **haemloadlist** file consists of stanzas, each of which describes an object in one of the Event Management SDR classes. The stanzas may appear in any order in the file.

Each stanza begins with the SDR class name to which the object belongs, followed by one or more lines that define the attributes of the object. The SDR class name must begin in column 1.

An attribute line consists of leading whitespace (blanks or tabs) followed by the attribute name followed by an = (equal sign) followed by a data field. The = (equal sign) may not be surrounded by blank spaces. The data field consists of a single value for the attribute. If the field contains blanks, it must be surrounded by double quotes (**"**). If the field contains a double quote character, it should be preceded by a backslash (**\"**). If the field contains a backslash character, it should be preceded by a second backslash (**\\**).

The data field must be on the same line as the attribute. The attribute lines for a stanza stop at either the start of a new stanza or at the end of the file.

Comments may be present in the file. Any line in which the first nonwhite space character is a pound sign (**#**) is a comment. Blank lines are also considered comment lines and are ignored.

#### **The EM\_Resource\_Variable Stanza**

The **EM\_Resource\_Variable** SDR class contains one object for each resource variable defined in the database. Accordingly, there is one **EM\_Resource\_Variable** stanza for each resource variable that is defined.

Here is an example of a stanza that defines a resource variable of type Quantity:

```
EM_Resource_Variable
         rvName="IBM.PSSP.aixos.PagSp.totalsize"
         rvDescription="99"
         rvValue_type="Quantity"
         rvData_type="long"
         rvInitial_value="0"
         rvClass="IBM.PSSP.aixos.PagSp"
         rvPTX_name="PagSp/totalsize"
         rvLocator="NodeNum"
         rvDynamic_instance="0"
```
Here is an example of a stanza that defines a resource variable of type State:

```
EM_Resource_Variable
         rvName="IBM.PSSP.Prog.pcount"
         rvDescription="1009"
        rvValue type="State"
         rvData_type="SBS"
         rvClass="IBM.PSSP.Prog"
         rvLocator="NodeNum"
         rvDynamic_instance="1"
```
#### **The EM\_Structured\_Byte\_String Stanza**

The **EM\_Structured\_Byte\_String** SDR class contains one object for each structured field that is defined in a structured byte string. Accordingly, there is one **EM\_Structured\_Byte\_String** stanza for each structured field that is defined.

The **IBM.PSSP.Prog.pcount** resource variable is an SBS that has three structured fields. Here is an example of the stanzas that define the fields:

```
EM_Structured_Byte_String
        sbsVariable name="IBM.PSSP.Prog.pcount"
         sbsField_name="CurPIDCount"
         sbsField_type="long"
         sbsField_SN="0"
EM_Structured_Byte_String
        sbsVariable_name="IBM.PSSP.Prog.pcount"
         sbsField_name="PrevPIDCount"
         sbsField_type="long"
         sbsField_SN="1"
EM_Structured_Byte_String
         sbsVariable_name="IBM.PSSP.Prog.pcount"
         sbsField_name="CurPIDList"
         sbsField_type="cstring"
         sbsField_SN="2"
```
#### **The EM\_Resource\_ID Stanza**

The **EM\_Resource\_ID** SDR class contains one object for each resource ID element that is defined for a resource and all of its resource variables. Accordingly, there is one **EM\_Resource\_ID** stanza for each resource ID element that is defined.

Here are some examples of stanzas that define resource IDs. The resource ID for the resource named **IBM.PSSP.aixos.PagSp** contains only one resource ID element. The resource ID for the resource named **IBM.PSSP.Prog** contains three elements.

```
EM_Resource_ID
         riResource_name="IBM.PSSP.aixos.PagSp"
         riElement_name="NodeNum"
         riElement_description="701"
EM_Resource_ID
         riResource_name="IBM.PSSP.Prog"
         riElement_name="UserName"
         riElement_description="701"
EM_Resource_ID
         riResource_name="IBM.PSSP.Prog"
         riElement_name="ProgName"
         riElement_description="701"
EM_Resource_ID
         riResource_name="IBM.PSSP.Prog"
         riElement_name="NodeNum"
         riElement_description="701"
```
**The EM\_Resource\_Class Stanza**

The **EM\_Resource\_Class** SDR class contains one object for each resource variable class that is defined in the database. Accordingly, there is one **EM\_Resource\_Class** stanza for each resource variable class that is defined.

Here are two examples of stanzas that define resource classes:

```
EM_Resource_Class
         rcClass="IBM.PSSP.aixos.PagSp"
         rcResource_monitor="aixos"
         rcObservation_interval="30"
         rcReporting_interval="0"
EM_Resource_Class
         rcClass="IBM.PSSP.Prog"
```

```
rcResource monitor="IBM.PSSP.harmpd"
 rcObservation_interval="0"
 rcReporting_interval="0"
```
#### **The EM\_Resource\_Monitor Stanza**

The **EM\_Resource\_Monitor** SDR class contains one object for each resource monitor that is defined in the database. Accordingly, there is one **EM\_Resource\_Monitor** stanza for each resource monitor that is defined.

Here are some examples of stanzas that define resource monitors:

```
EM_Resource_Monitor
         rmName="IBM.PSSP.harmpd"
         rmPath="/usr/lpp/ssp/bin/haemRM/harmpd"
         rmMessage_file="PEM.cat"
         rmMessage_set="2"
         rmConnect_type="server"
         rmPTX_prefix="0"
         rmPTX_description="0"
         rmPTX_asnno="0"
EM_Resource_Monitor
```
 rmName="IBM.PSSP.harmld" rmPath="/usr/lpp/ssp/bin/haemRM/harmld" rmMessage\_file="harm\_des.cat" rmMessage\_set="1" rmConnect\_type="server" rmPTX\_prefix="IBM/PSSP.harmld" rmPTX\_description="1,2" rmPTX\_asnno="2"

### **Related Information**

Commands: **haemcfg**, **haemloadcfg**

For a general overview of configuring Event Management, see "The Event Management Subsystem" chapter of PSSP: Administration Guide.

For a description of the SDR classes and attributes that are related to the EMCDB, see PSSP: Event Management Programming Guide and Reference.

# **hmacls File**

#### **Purpose**

**/spdata/sys1/spmon/hmacls** – Defines the Access Control Lists (ACLs) used by the Hardware Monitor daemon.

### **Description**

The **/spdata/sys1/spmon/hmacls** file contains permission specifications for users to execute the various Hardware Monitor operations. Each line in the file consists of three white-space separated tokens in the following format:

obj user\_name permissions

The *obj* token is either a frame ID or the host name of the control workstation (known as the Monitor and Control Node (MACN) by the Hardware Monitor). The user\_name token is the user's principal name or principal name and instance.

The permissions token specifies which operations the user specified by the user\_name token can execute against the object specified by the obj token.

If the *obj* token is a frame ID, the *permissions* token is one or more characters taken from the set **v**, **s**, and **m**. A definition of each follows:

- **v** Specifies Virtual Front Operator Panel (VFOP) permission
- **s** Specifies S1 permission
- **m** Specifies Monitor permission

The VFOP permission implies the monitor permission. These permissions are described in the various commands. If the *obj* token is the MACN host name, the permissions token must be the character **a**. The character **a** is the administrative permission required to use the **hmadm** command.

Users are authorized to use the Hardware Monitor by virtue of having their names in the **/spdata/sys1/spmon/hmacls** file and have issued the **k4init** command with that name.

#### **Files**

#### **/spdata/sys1/spmon/hmacls**

Specifies ACLs for the Hardware Monitor daemon.

#### **Related Information**

Commands: **hmadm**, **hmcmds**, **hmmon**, **nodecond**, **s1term**

#### **Examples**

The following is an example of a **hmacls** file:

workstn3.kgn.ibm.com john.admin a 1 john.admin vsm 2 john.admin vsm 3 john.admin vsm 1 mary m 2 mary m 3 mary m

### **hmthresholds File**

#### **Purpose**

**hmthresholds** – provides a software mechanism for applying threshold values to SP Frame, Node, and Switch environmental conditions such as voltage, amperage, and temperature. The Hardware Monitor (**hardmon**), with the aid of the Logging Daemon (**splogd**), provides notification to the ERRPT when an applied threshold value is crossed. This software checking, if enabled, is done in parallel with the internal self-checking done by the hardware itself.

#### **Description**

The **/spdata/sys1/spmon/hmthresholds** file contains threshold values in the form of low/high warning conditions, and low/high shutdown conditions. Each line in the file, excluding comment lines, which begin with a # (pound sign) in column one, consists of at least three white-space separated tokens in the following format:

#### **node\_type low\_value high\_value [ [low\_value high\_value] [... ...] ]**

The **node\_type** token is the value of the Hardware Monitor variable "type" which is the definitive identifier for the SP Supervisor card that is installed in the hardware for any given slot. Use the **hmmon** command to obtain the value of the variable "type" for a given node.

For example, using an SP2 wide node with 4.0 volt power:

 $$$  hmmon -G -Q -v type  $1:1$ frame 001, slot 01: supervisor type 0x0051

**low\_value** and **high\_value** are token pairs that are the low/high values for the environmental condition you want to threshold.

For example, examine the following excerpt from the **/spdata/sys1/spmon/hmthresholds** file.

```
#
# #### SP2 wide node w/4.0 volt power:
# VOLTP5M VOLTP12 VOLTN12 VOLTP5I TEMP VOLTP4
# low high low high low high low high low high low high
# Warning thresholds
# 0x51 4.75 5.4 11.0 13.0 11.0 13.0 4.75 5.4 0x00 45.0 3.46 4.2
# Shutdown thresholds
# 0x51 4.50 5.75 10.2 13.8 10.2 13.8 4.50 5.75 0x00 60.0 3.28 4.4
# Software thresholding disabled
 0x51 0x00 0xff 0x00 0xff 0x00 0xff 0x00 0xff 0x00 0xff 0x00 0xff
```
The node\_type is 0x51. It is an SP2 wide node w/4.0 volt power. There are three sets of token pairs defined (only one is uncommented). Each of the three sets contain six token pairs. The six token pairs are the low/high threshold values for, in order from left to right, +5 volts memory, +12 volts, -12 volts, +5 volts I/O, temperature, and +4 volts. The first set establishes warning thresholds, the second establishes shutdown thresholds. The last set, which is the one used by the Hardware Monitor since its the one that's uncommented, effectively disables environmental checking since the low/high value pairs are set to maximum low and maximum high.

For hardware that does not report environmental conditions there is a dummy entry in the **/spdata/sys1/spmon/hmthresholds** file. Recall that at least three white-space separated tokens are required for each SP hardware type supported by the Hardware Monitor.

For example, examine the following excerpt from the **/spdata/sys1/spmon/hmthresholds** file for an SP Switch and Twin-Tail Frame hardware in basecode, or non-active, mode:

```
#
# #### SP Switch - base code only; no supervisor:
# DUMMY (cardtype has no A/D registers)
# low high
# Software thresholding disabled
0x80 0x00 0xff
#
# #### twin-tail frame - base code only; no supervisor:
# DUMMY (cardtype has no A/D registers)
# low high
# Software thresholding disabled
0x10 0x00 0xff
```
#### **Enabling Software Thresholding**

Software thresholding can be enabled in one of following ways:

- **Use the Released Values:** Since the **/spdata/sys1/spmon/hmthresholds** file is released with nominal warning and shutdown values you would need to simply decide which environmental condition you wish to monitor (warning or shutdown) and uncomment the appropriate line for that hardware type. The released values coincide with the values that the hardware itself uses to perform hardware out-of-spec thresholding, or said another way, internal self-checking.
- **Contract Contract Contract Contract Contract Contract Contract Contract Contract Contract Contract Contract Co Make Up Your Own:** You could code your own low/high values. If you code your own values, it's recommended that, instead of modifying the warning or shutdown line itself, you add a new line thereby preserving the released values.

Low/high threshold values (token pairs) are coded as either decimal (base 10), or hex. Temperatures are in Celsius. Volts are volts. Amps are amps. You can enable any number of threshold low/high pairs. In other words, you need not enable all of the value pairs if it is only a subset of them that you are interested in.

For example, assume that you suspect the room temperature is causing SP2 wide nodes w/4.0 volt power to overheat and you want to be notified in advance of the released warning threshold.

 $\mathbf{u}$ 

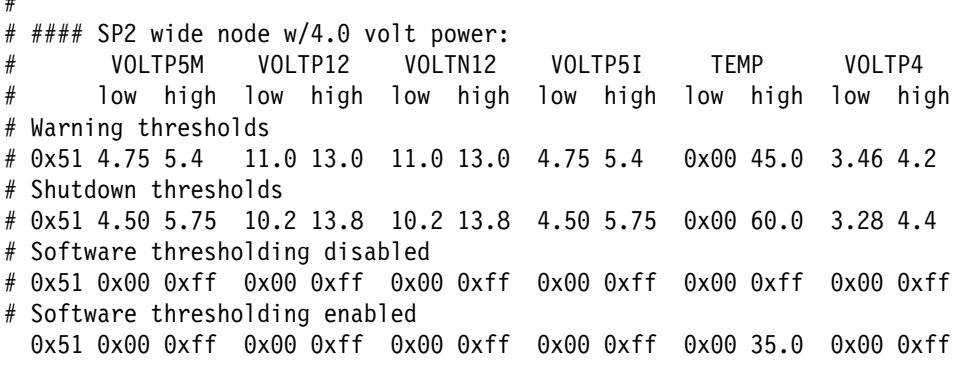

In the example, note that a temperature limit of 35 degrees Celsius has been coded (it's the uncommented line and again the only one that the Hardware Monitor will read). All other threshold values on that same line remain disabled. This does not mean that the node will never get hotter than 35 degrees. It means that you will be notified when this temperature is reached.

#### **Deciding What Threshold Value To Use**

Using the **hmmon** command you can query the Hardware Monitor for the nodes' environmental values. If you query more than once, with a 5 second lapse between queries (the Hardware Monitor refreshes itself with hardware state data every 5 seconds), you should begin to see a pattern develop. The information returned will provide insight into what values to use when coding your own low/high threshold pairs.

For example, using an SP2 wide node with 4.0 volt power:

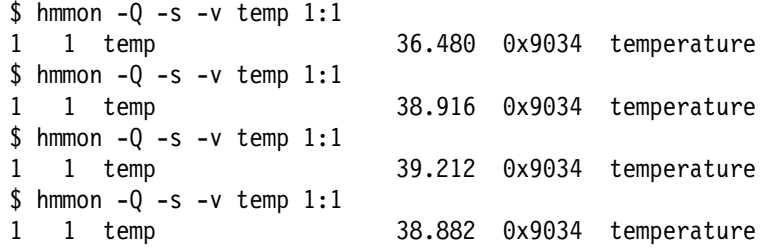

In the example, you can see that the nodes' temperature seems to be hovering around 38-39 degrees. This is only 6 or 7 degrees below the established nominal warning condition. You may choose to establish a high warning threshold value of approximately 40 degrees.

**Note:** When using the **hmmon** command to obtain environmental values be sure to use the "**-s** (symbolic)" flag. This flag causes **hmmon** to apply a scalar to the environmental value before displaying it. With the scalar applied, the values can be interpreted as "real-life" values. Again, with temperatures in Celsius, volts as volts, and amps as amps.

**hmmon** "**-r** (raw)" and "default" formats do not cause **hmmon** to apply the scalar value. These two formats display information exactly as it's obtained from the Hardware Monitor - to be more specific, from the hardware itself which holds the values in a "normalized" format.

#### **Environmental Condition Notification**

Environmental condition checking and notification comes in two flavors, **Hardware Out-Of-Spec Notification** and **Software Out-Of-Range Notification**.

**• Hardware Out-Of-Spec Notification:** A hardware out-of-spec condition occurs when the Frame, Node, or Switch Supervisor determines that the hardware is operating outside the scope of its established warning or shutdown limits. These established limits are kept internal to the hardware and cannot be modified through **/spdata/sys1/spmon/hmthresholds**.

If a hardware out-of-spec environmental condition occurs the Frame, Node, or Switch Supervisor will alert the Hardware Monitor. **hardmon** will in turn report the out-of-spec state to interested parties, such as the Logging Daemon. **splogd** will cut an ERRPT entry. This all happens regardless of whether software thresholding is enabled or disabled. That is, it is a function of the hardware itself.

The following is an example of the hardware out-of-spec environmental states for an SP2 wide node w/4.0 volt power:

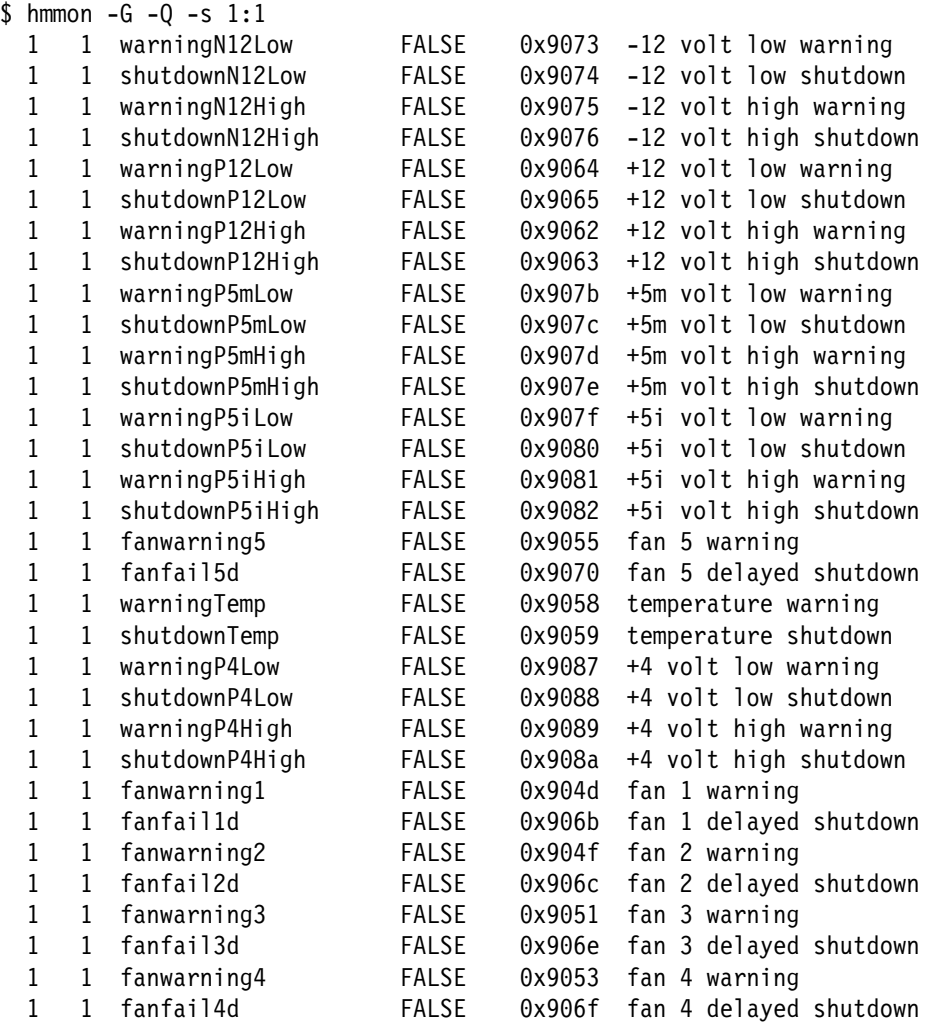

In the example, there are no hardware out-of-spec conditions since the environmental states are not asserted. That is, they are all FALSE.

**Software Out-Of-Range Notification:** A software out-of-range assertion occurs when the Hardware Monitor detects that the nodes' environmental condition has either fallen below the low threshold value coded in

**/spdata/sys1/spmon/hmthresholds**, or has risen higher than the high threshold value coded in **/spdata/sys1/spmon/hmthresholds**. For both of these cases the Hardware Monitor will transition the software out-of-range environmental state to TRUE.

The software out-of-range environmental state will transition to FALSE when the Hardware Monitor detects that the nodes' environmental condition has settled between the low/high threshold value coded in

**/spdata/sys1/spmon/hmthresholds**. That is, has either crossed the low or high value toward the norm, or average value.

The following is an example of the software out-of-range environmental states for an SP2 wide node w/4.0 volt power.

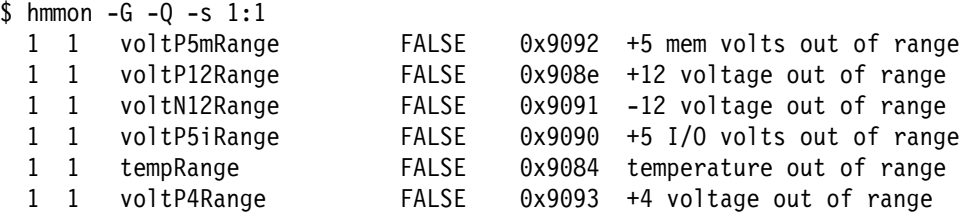

In the example, there are no software out-of-range conditions since the environmental states are not asserted. That is, they are all FALSE. Note that the environmental states end with the suffix "Range". This is true of all software out-of-range environmental state variables.

If a software out-of-range environmental condition were to occur the Hardware Monitor would report the out-of-range state to interested parties, such as the Logging Daemon, by transitioning the state to TRUE. **splogd** will cut an ERRPT entry.

The following is an example of an ERRPT entry for a temperature out-of-range condition:

LABEL: SPMON INFO103 TR IDENTIFIER: 0D1620A8 Date/Time: Thu Jul 9 12:15:04 Sequence Number: 47977 Machine Id: 000044587000 Node Id: k4s Class: H Type: UNKN Resource Name: sphwlog Resource Class: NONE Resource Type: NONE Location: NONE Description THRESHOLD HAS BEEN EXCEEDED Probable Causes POWER SUBSYSTEM COOLING FAN

Failure Causes POWER SUBSYSTEM COOLING FAN THERMAL DETECTOR

THERMAL DETECTOR

 Recommended Actions NONE

Detail Data DETECTING MODULE LPP=PSSP,Fn=splogd.c,SID=1.16.1.16,L#=925, DIAGNOSTIC EXPLANATION Information; Node 1:1; tempRange; Value out of range.

If the software out-of-range environmental condition was to transition toward the norm, or average value, the Hardware Monitor would transition the state to FALSE and notify interested parties such as the Logging Daemon. **splogd** will cut an ERRPT entry.

The following is an example of an ERRPT entry for a temperature out-of-range condition that transitioned to FALSE:

LABEL: SPMON\_INFO104\_TR IDENTIFIER: E91A5929 Date/Time: Thu Jul 9 12:15:09 Sequence Number: 47978 Machine Id: 000044587000 Node Id: k4s Class: H Type: TEMP Resource Name: sphwlog Resource Class: NONE Resource Type: NONE<br>Location: NONE Location:

Description PROBLEM RESOLVED

Probable Causes POWER SUBSYSTEM COOLING FAN THERMAL DETECTOR UNDETERMINED

Failure Causes POWER SUBSYSTEM COOLING FAN THERMAL DETECTOR

> Recommended Actions NONE

Detail Data DETECTING MODULE LPP=PSSP,Fn=splogd.c,SID=1.16.1.16,L#=925, DIAGNOSTIC EXPLANATION Information; Node 1:1; tempRange; Condition cleared.

#### **Implementation Specifics**

This file is part of the PSSP **ssp.basic** fileset.

#### **Files**

**/spdata/sys1/spmon/hmthresholds**

#### **Related Information**

Commands: **hmmon**

Subsystems: **Hardware Monitor (hardmon), Logging Daemon (splogd)**

# **Examples**

The following is an example of the software out-of-range environmental states for an SP2 wide node w/4.0 volt power.

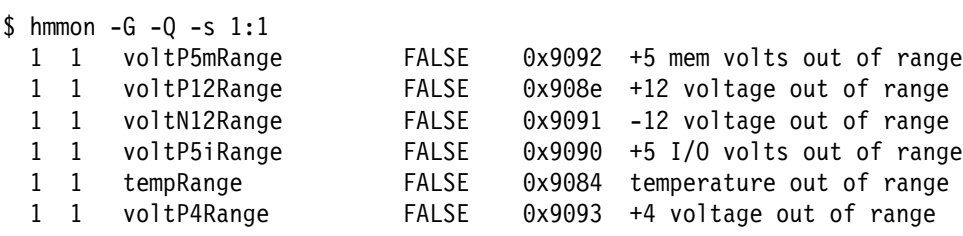

### <sup>|</sup> **hwevents File**

#### <sup>|</sup> **Purpose**

| **hwevents** – Contains state change actions that are to be performed by the logging | daemon (**splogd**). The Hardware Monitor (**hardmon**) detects these state changes, | and notifies the logging daemon. The Logging Daemon (**splogd**) can perform three | different operations, based on information in **hwevents**. It can 1) write state changes to the ERRPT, 2) write state changes to a log file, 3) run user exits when specified state changes occur.

## <sup>|</sup> **Description**

| The **/spdata/sys1/spmon/hwevents** file contains lines that specify one of the three | operations described in the Purpose section. Each line in the file, excluding comment lines, which begin with a  $#$  (pound sign) in column one, consists of at least seven white-space separated tokens in the following format:

| frame slot variable operator value time function [argument [... ...]]

Following is a description of these tokens:

frame Specifies a frame number (1–n) or \* for all frames.

| **slot** Specifies the following:

- $\bullet$  A number from 0-17
- One of:
	- NODES\_ONLY (addresses 1 through 16)
	- SWITCH (address 17)
	- | FRAME (address 0)
	- \* (all addresses)
	- NODES AND SWITCH (addresses 1–17)
	- | FRAME\_AND\_NODES (addresses 0–16)
	- FRAME\_AND\_SWITCH (addresses 0 and 17)
- | **variable** Specifies a hardware variable, as returned from the Hardware Monitor | (for example, nodePower, temp, LED7SegA). For a list of all variables, | issue the command **hmmon –V**.
- <sup>|</sup> **operator** Specifies how to compare the value. Acceptable values are: **=**, <, >, and | **!=**.
	- **value** Specifies the value of the variable to match with the operator wildcard  $(*)$ , or a partial match with the wildcard at the end  $(23^*)$ .
	- **time** Specifies if the function should be called at startup, when the state | changes, or at both times. Valid options are **startup**, **change**, or **both**.
	- function Specifies the program to call when an event occurs. Any 'argument' tokens will be passed as arguments to the program.

There are two special keywords for function. If function is | SP\_ERROR\_LOG, error logging is performed provided that syslog is set up and AIX error logging is set up to perform SP logging. Refer to the setup logd command for details.

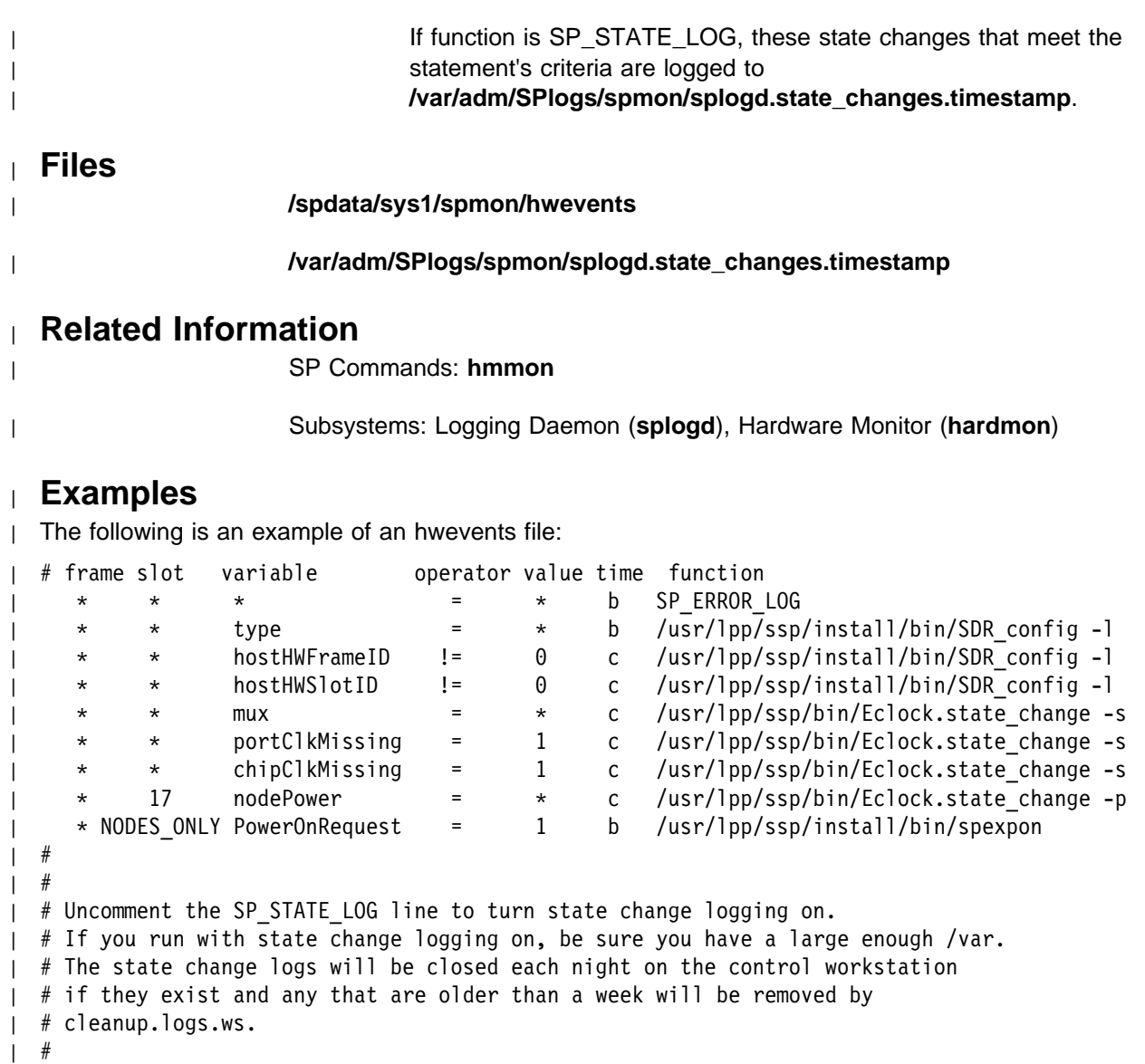

| # \* \* \* = \* c SP\_STATE\_LOG

# **.klogin File Purpose .klogin** – Specifies remote principals that can use a local user account. **Description** The **\$HOME/.klogin** file defines which users and services on any remote hosts (computers in a network) within an authentication realm are allowed to invoke commands on the local user account. The format of the **\$HOME/.klogin** file is: principal.instance@realm A typical **.klogin** file, if present, looks similar to the following: harry@KGN.IBM.COM beverly.root@KGN.IBM.COM root.admin@KGN.IBM.COM user.wkst3@KGN.IBM.COM user1@KGN.IBM.COM rcmd.wkst3@KGN.IBM.COM The **principal** name is the name of the remote user using SP authentication to execute remote commands on a local user account. The **instance** is used to distinguish among variations on the principal name and may be used to indicate special privileges such as root authorization. In many environments, the **instance** is used with a service to indicate the workstation the service is running on. The service entries are usually found only in the root directory **.klogin** file. The realm is the authentication realm. This may be different if there are several authentication realms, each with a different realm name, in your environment. If the originating remote user is authenticated to one of the principals named in the **.klogin** file, access is granted to the account. The owner of the account is granted access if there is no **.klogin** file. If a **.klogin** file is present, the owner must also be listed to gain access to his or her account from a remote host. For security reasons, any **\$HOME/.klogin** file must be owned by either the local user or root, and only the owner should have read and write access. **Files \$HOME/.klogin** Specifies remote users that can use a local user account.

#### **Prerequisite Information**

- ¹ Refer to AIX Version 4 System Management Guide: Communications and Networks for a network overview.
- Refer to the chapter on security in PSSP: Administration Guide for an overview and for additional **Kerberos** information.

#### **Related Information**

SP Commands: **k4init**, **rcp**, **rsh**

#### **Examples**

The following examples assume both Jeff and Anna have principal names in the authentication database (anna@KGN.IBM.COM, jeff@KGN.IBM.COM) and have issued a **k4init** to be authenticated on their local host. In addition, there is one authentication realm signified by KGN.IBM.COM.

- 1. To allow only user Anna on host wkst3 to rsh into her own account on host wkst7, a **.klogin** file is not required.
- 2. To allow user Jeff on host wkst3 to rsh into Anna's account on host wkst7, the **.klogin** file in Anna's account on wkst7 must have the following entries:

anna@KGN.IBM.COM jeff@KGN.IBM.COM

Anna's entry must be present in the **.klogin** file since the **.klogin** file exists. Jeff can now use the −**l** flag on the rsh or rcp to access Anna's account.

### **Kerberos**

#### **Purpose**

**Kerberos** – Contains an introduction to SP authentication services.

### **Description**

**Kerberos** authenticates individual users in a network environment. After authenticating your identity, you can use facilities such as Sysctl, the SP System Monitor, and the authenticated versions of network utilities **rsh** and **rcp**, without having to present passwords to remote hosts and without having to use **.rhosts** files.

Before you can use the SP authenticated commands, you must make sure that you are added to the authentication database. You can use the **k4init** command to find out. This command tries to authenticate your identity in the system. The **k4init** command prompts you for a principal name and password. Enter your principal name and password. If the command accepts your authentication information without sending you a message, you are already registered. If you enter your user name and **k4init** responds with the following message:

Kerberos principal unknown

contact your system administrator.

A principal identifier contains three parts. The first is the user or service name. The second is the instance, which in the case of a user is usually null. Some users can have privileged instances, however, such as root or admin. In the case of a service, the instance is the name of the machine on which it runs (for example, there can be a **rcmd** (**sysctld** daemon) service running on the machine abc, which is different from the kshd service running on the machine xyz). The third part of the name is the realm. The realm corresponds to the service providing authentication for the principal. For example, computing resources within an enterprise can be partitioned into multiple administrative units for convenience or other business reasons.

When writing a principal identifier, the user or service name is separated from the instance (if not null) by a period, and the realm (if not the local realm) follows, preceded by an at sign (@).

When you authenticate your identity using the **k4init** command, you are given an initial ticket (which is an encrypted protocol message that provides authentication). This ticket is used to request other tickets from the authentication service for SP authenticated services such as SP **sysctl**. The ticket transactions are done transparently, so you do not have to worry about their management.

Be aware that tickets expire. Some tickets, such as admin instance tickets, may expire in a few minutes, while other tickets may be good for hours, days, or weeks depending on the installation's policy. If your login session extends beyond the time limit, you have to reauthenticate your identity using the **k4init** command to get new tickets.

For more information about the **k4init** and **k4destroy** commands, see the **k4init** and **k4destroy** command.
# **Related Information**

Commands: **kadmin**, **k4destroy**, **k4init**, **k4list**, **kpasswd**

# **krb.conf File**

#### **Purpose**

**/etc/krb.conf** – Contains the SP authentication configuration file.

## **Description**

The **krb.conf** file contains configuration information describing the local authentication realm and the location of authentication servers for known realms.

The first line of the **krb.conf** file contains the name of the local authentication realm. Additional lines specify the location of an authentication server for a realm. The **krb.conf** file must contain at least one entry for each realm used by the local system. Each line specifying the location of an authentication server must be of the form:

REALM\_NAME host\_name

or

REALM\_NAME host\_name admin server

When "admin server" follows the host name, it indicates that the hosts also provides an administrative database server.

### **Related Information**

SP File: **krb.realms**

Refer to the chapter on security in PSSP: Administration Guide for additional **Kerberos** information.

### **Examples**

The following example of an **/etc/krb.conf** shows a simple configuration consisting a single realm with two servers, the primary and one secondary:

EAST.COAST EAST.COAST master.authent.abc.com admin server EAST.COAST backup.authent.abc.com

Here, "admin server" identifies the system whose full host name is "master.authent.abc.com" as the primary server, responsible for administration of the master database. Note that, in this case, there would have to be information in the **/etc/krb.realms** file to map the two host names or the domain name **authent.abc.com** to the local realm name, "EAST.COAST". See the Example section of the **krb.realms** file.

## **krb.realms File**

#### **Purpose**

**/etc/krb.realms** – Specifies the translations from host names to authentication realms.

#### **Description**

The **krb.realms** file provides a translation from a host name or a network domain name to the authentication realm name for the services provided by that host. Each line of the translation file is in one of the following forms (domain names should begin with a period (.)):

host name realm name domain name realm name

If a host name exactly matches the *host name* field in a line of the first form, the corresponding realm is the realm of the host. If a host name does not match any host\_name in the file but its domain exactly matches a domain name, the corresponding realm is the realm of the host.

If no translation entry applies, the host's realm is considered to be the host name's domain portion converted to uppercase. If the host name does not contain a domain name, the host's realm is considered to be the host name converted to uppercase.

## **Related Information**

SP File: **krb.conf**

Refer to the chapter on security in PSSP: Administration Guide for additional **Kerberos** information.

## **Examples**

The following example of an **/etc/krb.realms** shows the entries that could be used to map a host name or a domain name to a realm. These names correspond to those used in the **krb.conf** file example.

master.authent.abc.com EAST.COAST .authent.abc.com EAST.COAST

The first line maps a specific host name to the realm "EAST.COAST". If the host name were "master.east.coast", no entry would have been required. The second entry maps all host names whose domain portion is "authent.abc.com" to the same domain. The default mapping for this realm is:

.east.coast EAST.COAST

This type of mapping is always assumed, even if the **/etc/krb.realms** file is empty.

## **SDR\_dest\_info File**

#### **Purpose**

**SDR\_dest\_info** – Provides connection addresses for System Data Repository (SDR) clients.

### **Description**

The **SDR\_dest\_info** file provides connection addresses for System Data Repository (SDR) clients. It contains the following fields:

- **primary** Specifies the IP address of the system partition to which the node belongs. On the control workstation, this is the IP address of the default system partition.
- **default** Specifies the IP address of the default system partition.
- **nameofprimary** Specifies the host name of the system partition to which the node belongs.
- **nameofdefault** Specifies the host name of the default system partition.

### **Related Information**

Refer to the PSSP: Administration Guide for additional information on the **SDR\_dest\_info** file.

### **Examples**

This example shows the contents of an **SDR\_dest\_info** file for a node. The node is a member of system partition 129.40.127.46. The default system partition on this system is 129.40.127.47. The host name of the node's system partition is k99sp1. The host name of the default system partition is k99s.

default:129.40.127.47 primary:129.40.127.46 nameofprimary:k99sp1 nameofdefault:k99s

## **sysctl.acl File**

#### **Purpose**

**sysctl.acl** – Contains the Access Control List (ACL) for the Sysctl ACL authorization callback.

#### **Description**

The **sysctl.acl** file contains the list of users authorized to access objects which are assigned the ACL authorization callback. Each line of the file must conform to one of the following formats:

**Comment** A line which begins with a number sign (#) is considered a comment.

- **Principal name** A line of the form of "\_PRINCIPAL principal\_name" defines a principal on the ACL. If the principal\_name is not fully qualified (for example, it does not contain an instance or realm separator), the realm defaults to the local realm and the instance defaults to NULL.
- **ACL file** A line in the form " ACL FILE file name" references another ACL file the contents of which is included in this file.

The first line of this (or any Sysctl ACL file) must begin with the line:

#acl#

**Note:** Including a principal in the **sysctl.acl** file gives that principal the same level of authority as having the root password.

#### **Prerequisite Information**

See the descriptions of SP authentication and Sysctl in PSSP: Administration Guide.

## **Related Information**

SP Command: **sysctl**

SP Daemon: **sysctld**

#### **Examples**

The following **sysctl.acl** file defines two principals and includes the contents of another ACL file:

```
#acl#
#
# This is the Sysctl ACL file for the system. It defines two
# principals: "root.@HPSSL.KGN.IBM.COM" and "rcr.@HPSSL.KGN.IBM.COM"
# It also includes the contents of file /etc/my.acl.file
#
_PRINCIPAL root.@HPSSL.KGN.IBM.COM
_PRINCIPAL rcr.@HPSSL.KGN.IBM.COM
_ACL_FILE /etc/my.acl.file
```
## **sysctl.conf File**

### **Purpose**

**sysctl.conf** – Configures the Sysctl server (**sysctld**) running on the local SP node.

## **Description**

The **sysctl.conf** file configures the local Sysctl server daemon by optionally creating variables, procedures and classes, setting variables, loading shared libraries, and executing Sysctl commands. These items are used by the server in the processing of requests from local and remote Sysctl clients.

The default location of this file is **/etc/sysctl.conf**. An alternate configuration file location can be specified by using the −**f** flag when starting the server (see the **sysctld** command).

The **/etc/sysctl.conf** file contains Sysctl commands which are read and executed by the Sysctl server during its initialization. The following commands are supported:

#### **create var** var\_name var\_value **[**auth\_callback**]**

The **create var** statement creates a variable, assigns it a value, and assigns it an authorization callback. This variable can then be referenced from within other Sysctl procedures and commands. If the *auth callback* parameter is not supplied, a value of NONE is assumed. For example:

create var buildTop /usr/lpp/ssp AUTH

creates the variable **buildTop**, assigns it a value of **/usr/lpp/ssp**, and assigns it an authorization callback of AUTH. The variable **buildTop** can be referenced within Sysctl commands and procedures.

Another example:

create var STARTTIME [exec /bin/date] NONE

creates the variable **STARTTIME**, assigns it the value returned from the execution of the **/bin/date** command at server initialization, and assigns it an authorization callback of NONE. This variable contains the date and time at which the server was started on the node.

#### **create proc** proc\_name **{**parameters**}** auth\_callback **{**procedure**}**

The **create proc** statement creates a new procedure in the Sysctl server. This new procedure can be invoked from a client by supplying its name along with any defined parameters. For example:

create proc mydate {} AUTH {exec /bin/date}

creates the procedure **mydate** which has no parameters. This procedure has an authorization callback of AUTH. The procedure is comprised of a single statement (**exec /bin/date**).

#### **create class** class\_name class\_file\_name **[**auth\_callback**]**

The **create class** statement creates a class of commands in the Sysctl server. An optional authorization callback can be supplied. The authorization callback assigned to each object in the class is the logical OR of the class' callback (if supplied) and the object's callback. Thus, access to a class' object is granted if either the object's or the class' authorization callback allows access. For example:

create class sys \$buildTop/samples/sysctl/sys.cmds

creates the class **sys**. If **\$buildTop** is defined as **/usr/lpp/ssp**, the file **/usr/lpp/ssp/samples/sysctl/sys.cmds** contains the definition of the **sys** class.

#### **include**

The **include** statement includes the contents of another file in the configuration file. This provides a way of organizing the Server configuration statements into manageable groupings. For example:

include \$buildTop/samples/sysctl/pdfpfck.cmds

causes the Sysctl server to read the contents of the specified file at initialization time.

**set** The **set** statement sets the value of the server variables ACL, LOG, or KEY, or sets values in the **env**() array. The default values for the Sysctl server's ACL file, log file, and service key file can be overridden by assigning values to the ACL, LOG, and KEY variables in the configuration file. For example, the following line overrides the default value for the log file name:

set LOG /var/sysctld.log file

The values assigned to the ACL, LOG, and KEY variables are overridden by the optional command line arguments −**a**, −**l**, and −**k**.

Environment variables (such as the default PATH) can also be set within the configuration file by assigning values to the **env**() array. For example:

set env(PATH) /usr/bin:/bin:/usr/etc:/etc

sets the PATH for the Sysctl server. The **env**() array is assigned an authorization callback of SYSTEM which prevents its modification from outside the Sysctl server by a request sent by a Sysctl client.

#### **load** lib\_path **[init\_proc]**

The **load** command dynamically loads the shared library at lib\_path into memory. If the **init proc** parameter is given, it is used as the library's initialization procedure. Otherwise, the name of the initialization function is derived from the library name as follows:

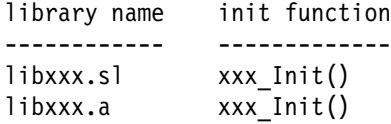

The Sysctl server exports an API which the library uses to define commands, variables, authorization callbacks, and interpreter deletion callbacks. See the **load**() help page for details.

#### **Other Sysctl Commands**

The configuration file can also contain other Sysctl commands to modify the behavior of the server. For example, the following command in the configuration file causes the authorization callback for the **svcconnect** command to be changed from the default value of AUTH to NONE. This would allow nonauthenticated clients to connect to the server.

setauth -cmd svcconnect NONE

## **Prerequisite Information**

See the description of Sysctl in PSSP: Administration Guide.

# **Related Information**

SP Command: **sysctl**

SP Daemon: **sysctld**

# **tuning.commercial File**

### **Purpose**

**tuning.commercial** – Contains initial performance tuning parameters for a typical commercial SP environment.

## **Description**

This file is a Korn shell script file containing commands to set network performance tuning parameters. It can be copied to the **/tftpboot/tuning.cust** file on the control workstation for propagation to the nodes.

## **Related Information**

SP Commands: **cptuning**

AIX Commands: This file contains invocations of the **no** command.

SP Files: **tuning.default**, **tuning.development**, **tuning.scientific**

## **tuning.default File**

### **Purpose**

**tuning.default** – Contains initial (default) performance tuning parameters for an SP environment.

## **Description**

This file is a Korn shell script file containing commands to set network performance tuning parameters. In the absence of explicit administrator action, this file is copied to the **/tftpboot/tuning.cust** file on the control workstation for propagation to the nodes.

## **Related Information**

SP Commands: **cptuning**

AIX Commands: This file contains invocations of the **no** command.

SP Files: **tuning.commercial**, **tuning.development**, **tuning.scientific**

# **tuning.development File**

### **Purpose**

**tuning.development** – Contains initial performance tuning parameters for a typical software development/interactive SP environment.

## **Description**

This file is a Korn shell script file containing commands to set network performance tuning parameters. It can be copied to the **/tftpboot/tuning.cust** file on the control workstation for propagation to the nodes.

## **Related Information**

SP Commands: **cptuning**

AIX Commands: This file contains invocations of the **no** command.

SP Files: **tuning.commercial**, **tuning.default**, **tuning.scientific**

# **tuning.scientific File**

### **Purpose**

**tuning.scientific** – Contains initial performance tuning parameters for a typical engineering or scientific SP environment.

## **Description**

This file is a Korn shell script file containing commands to set network performance tuning parameters. It can be copied to the **/tftpboot/tuning.cust** file on the control workstation for propagation to the nodes.

## **Related Information**

Commands: **cptuning**

AIX Commands: This file contains invocations of the **no** command.

SP Files: **tuning.commercial**, **tuning.default**, **tuning.development**

**Chapter 3. SP Subroutines**

## **getvhostname Subroutine**

#### **Purpose**

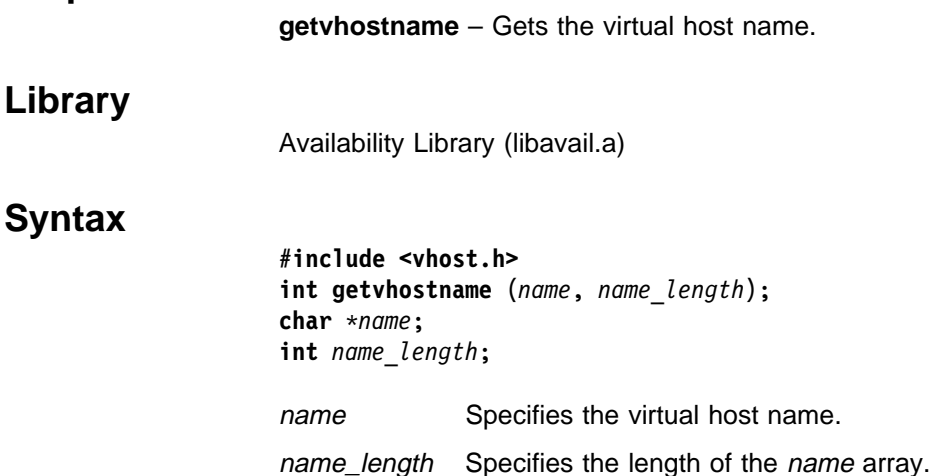

## **Description**

Use this subroutine to retrieve the virtual host name of a host machine. This routine is similar to the **gethostname** system call with the exception that it retrieves the virtual host name from the **/etc/vhostname** file instead of using a kernel variable. The **getvhostname** subroutine is a library call and **gethostname** is a system call.

The name is retrieved from the **/etc/vhostname** file. If the file does not exist, the **gethostname** system call is used and the real host name is returned. If excess space is provided, the returned *name* parameter is null terminated. If insufficient space is provided, the returned *name* parameter is truncated to fit in the given space. Virtual host names are limited to MAX\_VHOSTNAME\_LEN bytes (255), not including the terminating null character. The MAX\_VHOSTNAME\_LEN macro is defined in the **vhost.h** header file. To guarantee sufficient buffer space to hold the virtual host name, the name\_length parameter should be MAX\_VHOSTNAME\_LEN + 1 or 256.

To clear the virtual host name so that the virtual host name no longer exists, remove the **/etc/vhostname** file.

**Note:** You must have root authority to remove the **/etc/vhostname** file.

The virtual host name is used in fail over situations when an application has associated the host name in the kernel of a particular machine to the service it is providing. When the application is restarted on the fail over node that has a different host name, the application may not work or work incorrectly. If the application needs to associate a host name with a particular service and it cannot handle having multiple host names, a virtual host name can be provided. The application can call **getvhostname** instead of **gethostname** and get the host name of the node it normally runs on. This eliminates the need to change the real host name in the kernel on the backup node. It should be noted that changing the real host name in the kernel can cause problems with other applications that rely on the real host name to identify the *physical machine*.

**Note:** The High Availability Cluster Multiprocessing (HACMP) event scripts supplied with the High Availability Control Workstation (HACWS) option of the IBM Parallel System Support Programs for AIX (PSSP), set and clear the virtual host name in the supplied HACMP pre- and post-event scripts. The administrator should not normally have to set the virtual host name.

### **Return Values**

Upon successful completion, the **getvhostname** subroutine returns a value of 0. Otherwise, a value of -1 is returned, the global variable **errno** is set to identify the error, and the contents of the buffer pointed to by the name parameter are indeterminate.

## **Error Values**

The **getvhostname** subroutine is unsuccessful if the following error occurs:

- **EFAULT** Indicates that either the name or name\_length parameter gave an address that is not valid.
- **EINVAL** Indicates that the name\_length parameter is less than 0.

If one of the system calls used to retrieve the virtual host name from the **/etc/vhostname** file encounters and error(for example, open or read), **errno** is set by the system call that encountered an error.

### **Related Information**

Commands: **vhostname**

Subroutines: **setvhostname**

AIX Commands: **hostname**

AIX Subroutines: **gethostname**, **sethostname**

Header Files: **vhost.h**

## **Examples**

1. To clear the virtual host name so that it no longer exists, enter:

rm /etc/vhostname

**Note:** You must have root authority to remove the **/etc/vhostname** file.

2. To get the virtual host name from the **/etc/vhostname** file, enter:

```
#include <vhost.h>
main ( )
{
char name [MAX VHOSTNAME LEN + 1];getvhostname (name, (MAX_VHOSTNAME_LEN + 1));
}
```
# **hacws\_set Subroutine**

## **Purpose**

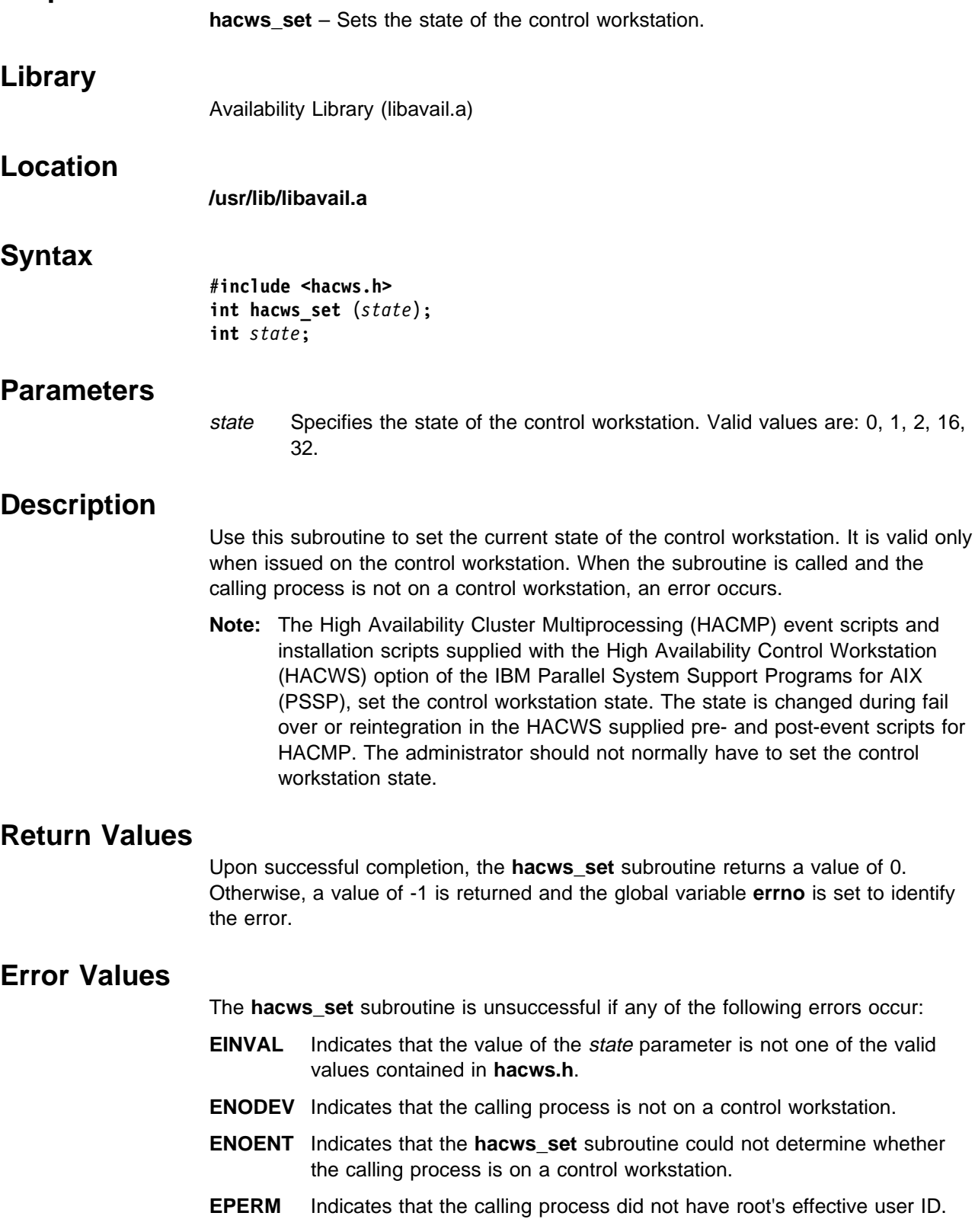

If one of the system calls used to store the HACWS state value into the **/etc/hacws.state** file encounters an error (for example, open, write, rename), **errno** is set by the system call that encountered and error.

#### **Macros**

The **/usr/include/hacws.h** header file defines the following macros as valid input values for the **hacws\_set** subroutine:

**0** or **HACWS\_NOT\_AN\_HACWS**

Indicates that this control workstation is not in an HACWS configuration.

**1** or **HACWS\_PRIM\_INACT\_CWS**

Indicates that this control workstation is the primary control workstation, but not the currently active control workstation.

**2** or **HACWS\_PRIM\_ACT\_CWS**

Indicates that this control workstation is the primary control workstation and is the currently active control workstation.

#### **16** or **HACWS\_BACK\_INACT\_CWS**

Indicates that this control workstation is the backup control workstation, but not the currently active control workstation.

#### **32** or **HACWS\_BACK\_ACT\_CWS**

Indicates that this control workstation is the backup control workstation and is the currently active control workstation.

## **Prerequisite Information**

Refer to PSSP: Administration Guide for information on the HACWS option.

### **Related Information**

Commands: **lshacws**, **sethacws**

Subroutines: **hacws\_set**

Header Files: **hacws.h**

## **hacws\_stat Subroutine**

#### **Purpose**

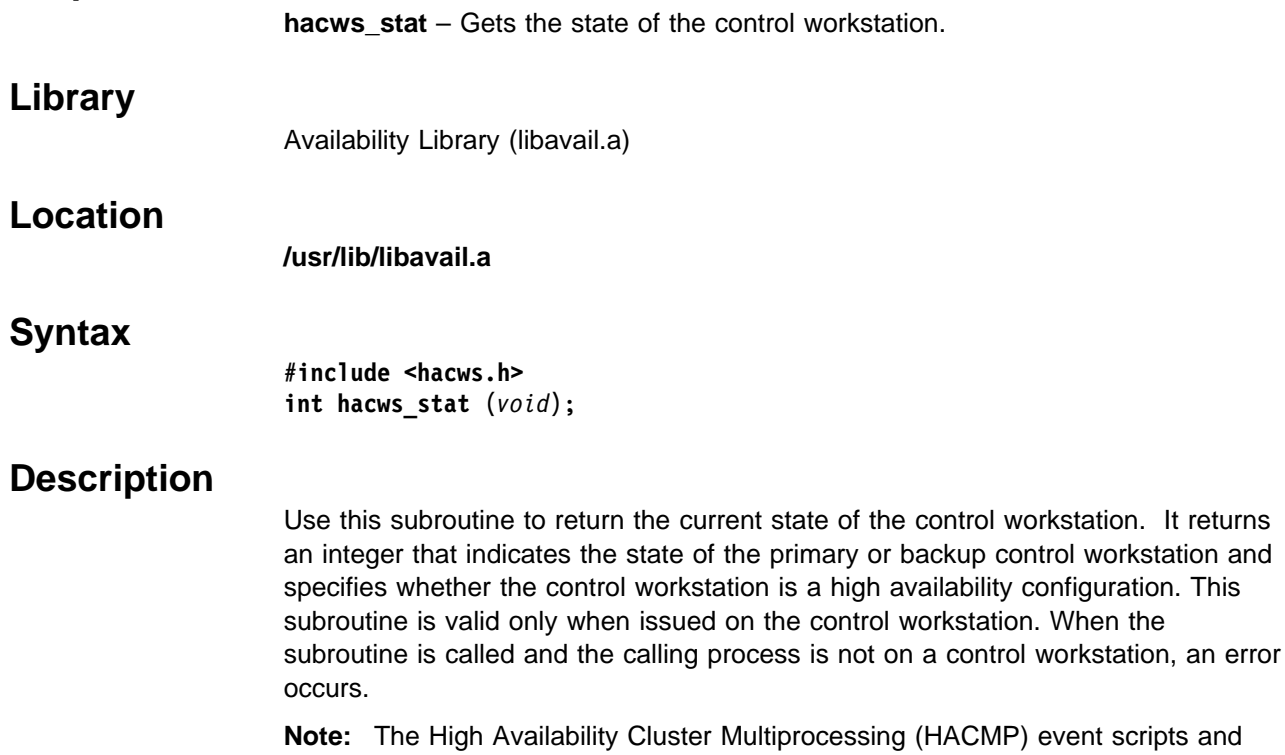

**)** event scripts and installation scripts supplied with the High Availability Control Workstation (HACWS) option of the IBM Parallel System Support Programs for AIX (PSSP), set the control workstation state. The state is changed during fail over or reintegration in the HACWS supplied pre- and post-event scripts for HACMP. The administrator should not normally have to set the control workstation state.

## **Return Values**

Upon successful completion, the **hacws\_stat** subroutine returns a nonnegative value. If the **hacws\_stat** subroutine is unsuccessful, a value of -1 is returned and the global variable **errno** is set to identify the error.

## **Error Values**

The **hacws** stat subroutine is unsuccessful if any of the following errors occur:

- **ENODEV** Indicates that the calling process is not on a control workstation.
- **ENOENT** Indicates that the **hacws\_stat** subroutine could not determine whether the calling process is on a control workstation.
- **ERANGE** Indicates that the **/etc/hacws.state** file does not contain a valid HACWS state.

If one of the system calls used to retrieve the HACWS state value from the **/etc/hacws.state** file encounters an error (for example, open or read), **errno** is set by the system call that encountered an error.

### **Macros**

The **/usr/include/hacws.h** header file defines the following macros for the nonnegative return values for the **hacws\_stat** subroutine:

#### **0** or **HACWS\_NOT\_AN\_HACWS**

Indicates that this control workstation is not in an HACWS configuration.

#### **1** or **HACWS\_PRIM\_INACT\_CWS**

Indicates that this control workstation is the primary control workstation, but not the currently active control workstation.

#### **2** or **HACWS\_PRIM\_ACT\_CWS** Indicates that this control workstation is the primary control workstation and is the currently active control workstation.

#### **16** or **HACWS\_BACK\_INACT\_CWS**

Indicates that this control workstation is the backup control workstation, but not the currently active control workstation.

#### **32** or **HACWS\_BACK\_ACT\_CWS**

Indicates that this control workstation is the backup control workstation and is the currently active control workstation.

## **Prerequisite Information**

Refer to PSSP: Administration Guide for information on the HACWS option.

## **Related Information**

Commands: **lshacws**, **sethacws**

Subroutines: **hacws\_set**

Header Files: **hacws.h**

## **LAPI\_Address Subroutine**

#### **Purpose**

**LAPI\_Address** – Gets an unsigned integer value for a specified address.

## **C Syntax**

**#include <lapi.h>**

**int LAPI\_Address**(*my\_addr, ret\_addr*) **void \****my\_addr*; **uint \****ret\_addr*;

### **FORTRAN Syntax**

**include 'lapif.h'**

**LAPI\_ADDRESS**(*my\_addr, ret\_addr, ierror*) **INTEGER** *my\_addr*; **INTEGER** *ret\_addr*; **INTEGER** *ierror*;

## **Parameters**

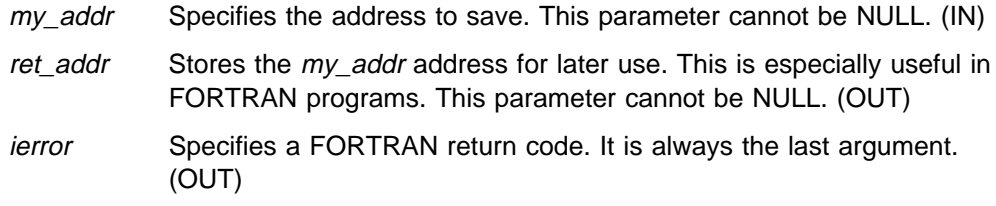

## **Description**

Use this subroutine in FORTRAN programs when specified addresses need to be stored in an array. In FORTRAN, the concept of address ('&') does not exist as it does in C. This function gives that ability to FORTRAN.

## **Return Values**

**LAPI\_SUCCESS** Indicates successful completion.

The following is returned when an error occurs:

#### **LAPI\_ERR\_BAD\_PARAMETER**

Indicates that a parameter was passed in that was not valid.

## **Prerequisite Information**

Refer to the "Understanding and Using the Communications Low-Level Application Programming Interface" chapter in PSSP: Administration Guide for additional LAPI information.

## **LAPI\_Address\_init Subroutine**

### **Purpose**

**LAPI\_Address\_init** – Exchanges virtual addresses for non-Single Program Multiple Data (SPMD) programs and for dynamically allocated data.

## **C Syntax**

**#include <lapi.h>**

**int LAPI\_Address\_init**(*hndl, my\_addr, add\_tab*) **lapi\_handle\_t** *hndl*; **void \****my\_addr*; **void \****add\_tab*[];

### **FORTRAN Syntax**

**include 'lapif.h'**

**LAPI\_ADDRESS\_INIT**(*hndl, my\_addr, add\_tab, ierror*) **INTEGER** *hndl*; **<type>** *my\_addr*(\*); **INTEGER** *add\_tab*(\*); **INTEGER** *ierror*;

## **Parameters**

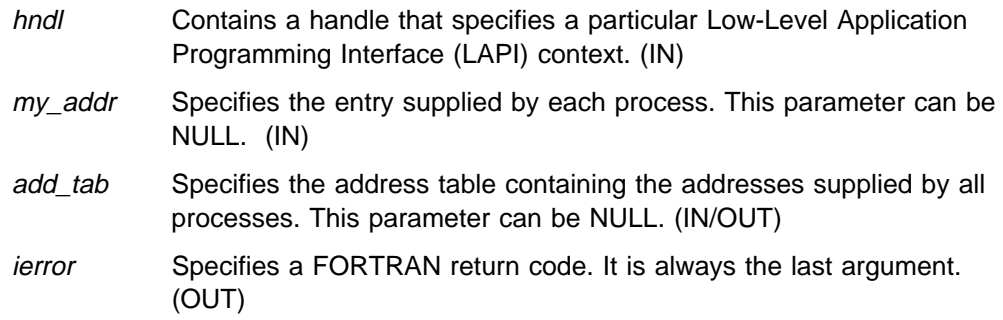

### **Description**

Use this subroutine to exchange virtual and dynamically allocated addresses. add\_tab is an array of pointers of **size >= LAPI\_Qenv(,NUM\_TASKS,)**. This function is a collective call over the LAPI context hndl which fills the table add\_tab with the entries supplied by each task. Upon completion of this call, add\_tab[**i**] will contain the entry provided by task **i**.

## **Return Values**

**LAPI\_SUCCESS** Indicates successful completion.

The following is returned when an error occurs:

#### **LAPI\_ERR\_BAD\_PARAMETER**

Indicates that a parameter was passed in that was not valid.

## **Prerequisite Information**

Refer to the "Understanding and Using the Communications Low-Level Application Programming Interface" chapter in PSSP: Administration Guide for additional LAPI information.

## **LAPI\_Amsend Subroutine**

## **Purpose**

**LAPI\_Amsend** – Invokes a user-provided Active Message (AM) handler to run on a remote (target) process.

## **C Syntax**

**#include <lapi.h> typedef void** (**compl\_hndlr\_t**)(*hndl*, *user\_info*); **lapi handle t** \**hndl*; LAPI context passed in from LAPI Amsend. **void \*** *user\_info*; Buffer (*user\_info*) pointer passed in from header handler (**void \*** (**hnd\_hndlr\_t**)). **typedef void \*** (**hdr\_hndlr\_t**)(*hndl, uhdr, uhdr\_len, msg\_len, comp\_h, user\_info*); **lapi\_handle\_t \****hndl*; LAPI context passed in from LAPI\_Amsend. **void \*** *uhdr*; *uhdr* passed in from LAPI\_AMsend. **uint \****uhdr\_len*; *uhdr\_len* passed in from LAPI\_Amsend. **uint \*** *msg\_len*; *udata\_len* passed in from LAPI\_Amsend. **compl\_hndlr\_t \*\*** *comp\_h*; Function address of completion handler (**void** (**compl\_hndlr\_t**)) that needs to be filled out by this header handler function. **void \*\*** *user\_info*; Buffer pointer (*user\_info*) that is provided by this head handler function to pass to the completion handler. **int LAPI\_Amsend**(*hndl, tgt, hdr\_hdl, uhdr, uhdr\_len, udata, udata\_len, tgt\_cntr, org\_cntr, cmpl\_cntr*) **lapi\_handle\_t** *hndl*; **uint** *tgt*; **void \****hdr\_hdl*; **void \****uhdr*; **uint** *uhdr\_len*; **void \****udata*; **uint** *udata\_len*; **lapi\_cntr\_t \****tgt\_cntr*; **lapi\_cntr\_t \****org\_cntr*; **lapi\_cntr\_t \****cmpl\_cntr*;

## **FORTRAN Syntax**

**include 'lapif.h'**

**COMPL\_H**(*hndl, user\_info*); **INTEGER** *hndl*; **INTEGER** *user\_info*; **INTEGER FUNCTION HDR\_HDL**(*hndl, uhdr, uhdr\_len, msg\_len, comp\_h, user\_info*) **INTEGER** *hndl*; **INTEGER** *uhdr*; **INTEGER** *uhdr\_len*; **INTEGER** *msg\_len*; **INTEGER** *comp\_h*; **INTEGER** *user\_info*; **LAPI\_AMSEND**(*hndl, tgt, hdr\_hdl, uhdr, uhdr\_len, udata, udata\_len, tgt\_cntr org\_cntr, cmpl\_cntr, ierror*) **INTEGER** *hndl*; **INTEGER** *tgt*; **<type>** *hdr\_hdl*(\*); **INTEGER** *uhdr*; **INTEGER** *uhdr\_len*; **INTEGER** *udata*; **INTEGER** *udata\_len*; **<type>** *tgt\_cntr*(\*); **INTEGER** *org\_cntr*; **INTEGER** *cmpl\_cntr*; **INTEGER** *ierror*;

### **Parameters**

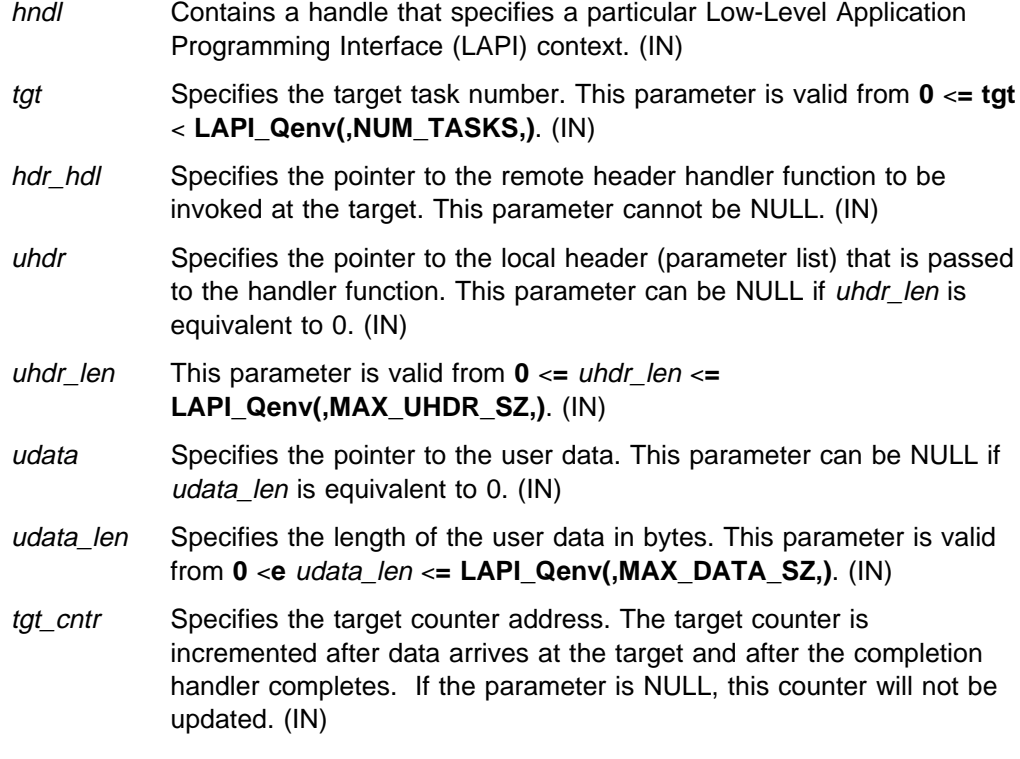

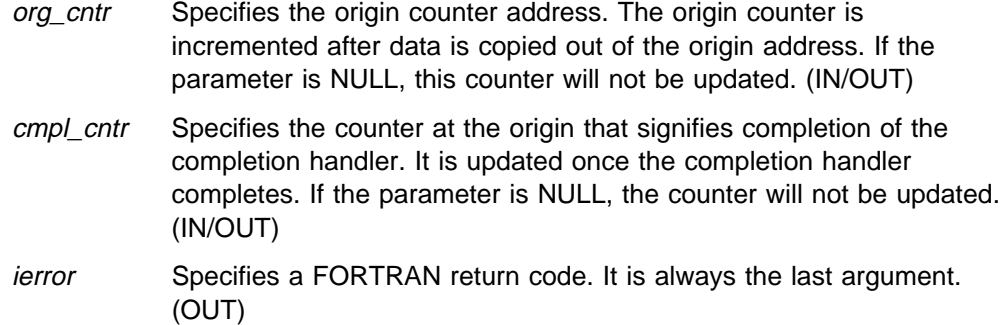

## **Description**

Use this subroutine to transfer the *hdr\_hdl* function pointer along with the contents of uhdr and udata from the origin to the tgt target process. When the message arrives at the target process, the *hdr\_hdl* header handler is invoked at the *tgt* target with the pointer to *uhdr* as one of the parameters.

The user-supplied header handler is expected to return a buffer pointer (user info as the return value) in which udata is to be copied. The header handler is also expected to save any information that will be required later by the completion handler. The header handler returns (through reference parameters) the completion handler and a pointer to the saved information (user\_info).

**Note:** The header handler should be nonblocking because no progress on the messages associated with hndl can be made until control is returned to the communications library from the header handler.

After the header handler returns, the udata (if any) is copied into the user-specified buffer (*user info*). When all of the *udata* is copied into the user buffer, the completion handler you specified through the header handler is enqueued.

After the parameters (including the contents of uhdr and udata) are copied out of the memory at the origin, the *org\_cntr* is incremented. After the completion handler finishes running at the  $tgt$ , the  $tgt$  cntr is incremented. If the completion handler specified is NULL, the *tgt cntr* is incremented after all of the udata is copied into the user-specified buffers. If the user-specified buffer is NULL and the completion handler is also NULL, the *tgt\_cntr* will be incremented in some implementation-specific manner. Either counter addresses may be NULL.

This is a nonblocking call. The calling process cannot change the *uhdr* origin header and *udata* data until completion at the origin is signaled by the *org* cntr being incremented. Similarly, you can assume that the specified AM handler has run at the tgt only after the tgt\_cntr target counter is incremented. The cmpl\_cntr and *tgt\_cntr* counters are incremented after the AM handler has completed execution at the target. When the AM handler has both a *hdr\_hdl* header handler and a *comp\_h* completion handler, the *cmpl\_cntr* and *tgt\_cntr* counters are incremented after the completion handler has completed execution. If the AM handler has only a *hdr\_hdl* header handler, the *cmpl\_cntr* and *tgt\_cntr* counters will be incremented after the header handler has completed execution. This call can be made synchronous if the origin waits for the *cmpl\_cntr* update to complete.

The length (uhdr\_len) of the user-specified header is constrained by an implementation specified maximum value **(LAPI\_Qenv(,MAX\_UHDR\_SZ,))**. In the current implementation, the amount of udata sent per packet is

LAPI\_Qenv(,MAX\_UHDR\_SZ,) - uhdr\_len. To get the best bandwidth, uhdr\_len should be as small as possible.

## **Return Values**

**LAPI\_SUCCESS** Indicates successful completion.

The following is returned when an error occurs:

#### **LAPI\_ERR\_BAD\_PARAMETER**

Indicates that a parameter was passed in that was not valid.

## **Prerequisite Information**

Refer to the "Understanding and Using the Communications Low-Level Application Programming Interface" chapter in PSSP: Administration Guide for additional LAPI information.

## **Related Information**

Subroutines: **LAPI\_Fence**, **LAPI\_Getcntr**, **LAPI\_Qenv**, **LAPI\_Waitcntr**

## **LAPI\_Fence Subroutine**

#### **Purpose**

**LAPI\_Fence** – Enforces order on Low-Level Application Programming Interface (LAPI) calls.

## **C Syntax**

**#include <lapi.h>**

**int LAPI\_Fence**(*hndl*) **lapi\_handle\_t** *hndl*;

### **FORTRAN Syntax**

**include 'lapif.h'**

**LAPI\_FENCE**(*hndl*, *ierror*) **INTEGER** *hndl*; **INTEGER** *ierror*;

## **Parameters**

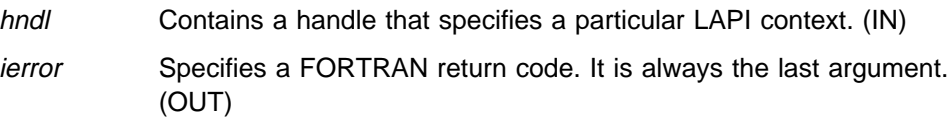

## **Description**

Use this subroutine to enforce order on LAPI calls. If a process calls **LAPI\_Fence()**, all the LAPI operations that were initiated by that process, before the fence using the LAPI context hndl, are guaranteed to complete at the target processes. This occurs before any of its communication operations using hndl, initiated after the fence, complete at the target processes. This is a data fence which means that the data movement is complete. This is not an operation fence which would need to include Active Message completion handlers completing on the target.

## **Return Values**

**LAPI\_SUCCESS** Indicates successful completion.

The following is returned when an error occurs:

#### **LAPI\_ERR\_BAD\_PARAMETER**

Indicates that a parameter was passed in that was not valid.

### **Prerequisite Information**

Refer to the "Understanding and Using the Communications Low-Level Application Programming Interface" chapter in PSSP: Administration Guide for additional LAPI information.

# **Related Information**

Subroutines: **LAPI\_Amsend**, **LAPI\_Get**, **LAPI\_Gfence**, **LAPI\_Put**, **LAPI\_Rmw**

## **LAPI\_Get Subroutine**

#### **Purpose**

**LAPI\_Get** – Copies data from a remote process to the local address on a local process.

## **C Syntax**

**#include <lapi.h>**

**int LAPI\_Get**(*hndl, tgt, len, tgt\_addr, org\_addr, tgt\_cntr, org\_cntr*) **lapi\_handle\_t** *hndl*; **uint** *tgt*; **uint** *len*; **void \****tgt\_addr*; **void \****org\_addr*; **lapi\_cntr\_t \****tgt\_cntr*; **lapi\_cntr\_t \****org\_cntr*;

### **FORTRAN Syntax**

**include 'lapif.h'**

```
LAPI_GET(hndl, tgt, len, tgt_addr, org_addr, tgt_cntr, org_cntr,
ierror)
INTEGER hndl;
INTEGER tgt;
INTEGER len;
<type> tgt_addr(*);
INTEGER org_addr;
<type> tgt_cntr(*);
INTEGER org_cntr;
INTEGER ierror;
```
## **Parameters**

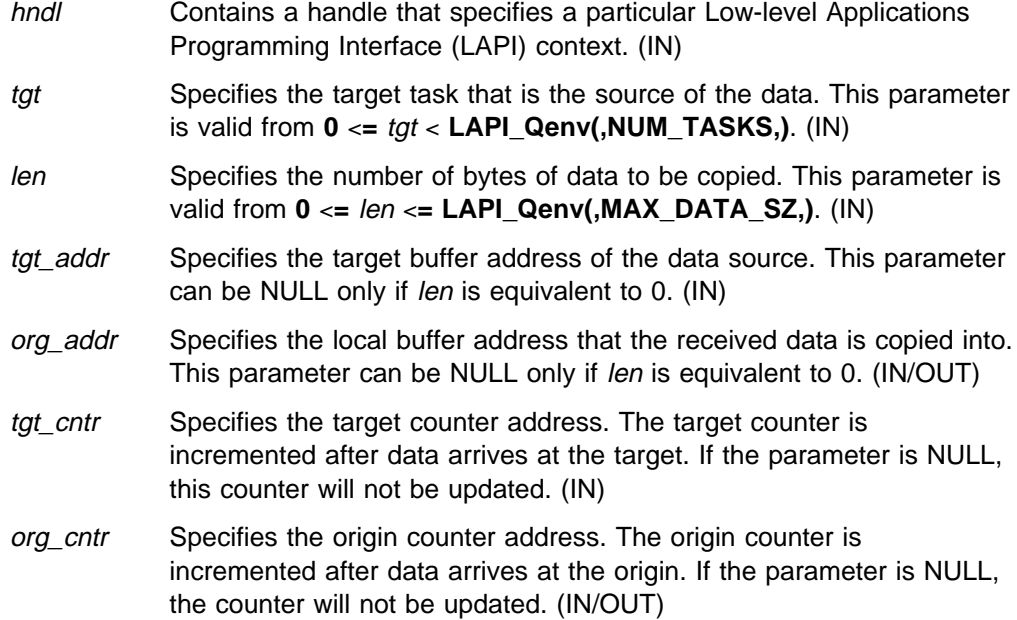

ierror Specifies a FORTRAN return code. It is always the last argument. (OUT)

## **Description**

Use this subroutine to transfer the len number of bytes from the tgt addr address at the target process to the *org\_addr* virtual address at the origin process over the port identified by hndl. After the data is copied out of the memory at the tgt\_addr, the tgt\_cntr is incremented. After the data arrives at the origin, the org\_cntr is incremented. If either counter address is NULL, the data transfer occurs, but the corresponding counter increment does not take place.

This is a nonblocking call in that the calling program cannot assume that the target buffer can be changed, nor that the contents of the memory pointed to by the org\_addr on the origin is ready for use. However, after the origin waits for the org\_cntr update to complete, the origin can use the org\_addr data. Similarly, the target can reuse the target buffer tgt\_addr only after it has waited for the tgt\_cntr update to complete at the target.

## **Return Values**

**LAPI\_SUCCESS** Indicates successful completion.

The following is returned when an error occurs:

#### **LAPI\_ERR\_BAD\_PARAMETER**

Indicates that a parameter was passed in that was not valid.

### **Prerequisite Information**

Refer to the "Understanding and Using the Communications Low-Level Application Programming Interface" chapter in PSSP: Administration Guide for additional LAPI information.

## **Related Information**

Subroutines: **LAPI\_Fence**, **LAPI\_Getcntr**, **LAPI\_Gfence**, **LAPI\_Put**, **LAPI\_Qenv**, **LAPI\_Waitcntr**

# **LAPI\_Getcntr Subroutine**

#### **Purpose**

**LAPI\_Getcntr** – Gets the integer value of the counter.

## **C Syntax**

**#include <lapi.h>**

**int LAPI\_Getcntr**(*hndl, cntr, val*) **lapi\_handle\_t** *hndl*; **lapi\_cntr\_t \****cntr*; **int \****val*;

## **FORTRAN Syntax**

**include 'lapif.h'**

**LAPI\_GETCNTR**(*hndl, cntr, val, ierror*) **INTEGER** *hndl*; **INTEGER** *cntr*; **INTEGER** *val*; **INTEGER** *ierror*;

### **Parameters**

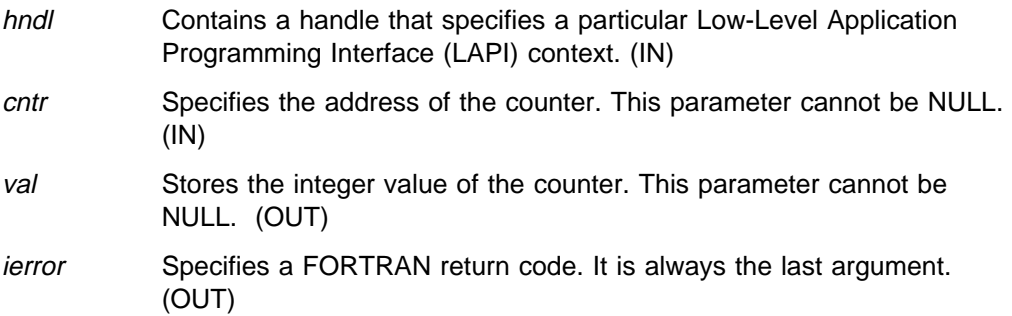

## **Description**

Use this subroutine to get the integer value of cntr. It can be used to find how much progress is being made in LAPI context hndl. In conjunction, **LAPI\_Probe()** can be used to make progress in LAPI context hndl if **LAPI\_Getcntr()** is called inside a loop.

## **Return Values**

**LAPI\_SUCCESS** Indicates successful completion.

The following is returned when an error occurs:

#### **LAPI\_ERR\_BAD\_PARAMETER**

Indicates that a parameter was passed in that was not valid.

## **Prerequisite Information**

Refer to the "Understanding and Using the Communications Low-Level Application Programming Interface" chapter in PSSP: Administration Guide for additional LAPI information.

## **Related Information**

Subroutines: **LAPI\_Amsend**, **LAPI\_Get**, **LAPI\_Probe**, **LAPI\_Put**, **LAPI\_Setcntr**, **LAPI\_Waitcntr**

## **LAPI\_Gfence Subroutine**

#### **Purpose**

**LAPI\_Gfence** – Enforces order on Low-Level Application Programming Interface (LAPI) calls on all processes.

## **C Syntax**

**#include <lapi.h>**

**int LAPI\_Gfence**(*hndl*) **lapi\_handle\_t** *hndl*;

#### **FORTRAN Syntax**

**include 'lapif.h'**

**LAPI\_GFENCE**(*hndl*, *ierror*) **INTEGER** *hndl*; **INTEGER** *ierror*;

### **Parameters**

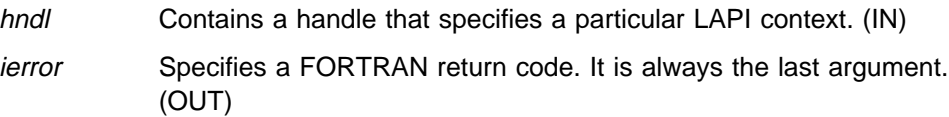

## **Description**

This is a collective call. On completion of this call, it is assumed that all LAPI communications associated with hndl from all processes has quiesced.

**Note:** Although hndl is a local variable, it has a set of nodes that were associated with it at **LAPI\_Init** all of which have to participate in this operation in order for it to complete.

This is a data fence which means that the data movement is complete. This is not an operation fence which would need to include Active Message completion handlers completing on the target.

## **Return Values**

**LAPI\_SUCCESS** Indicates successful completion.

The following is returned when an error occurs:

#### **LAPI\_ERR\_BAD\_PARAMETER**

Indicates that a parameter was passed in that was not valid.

#### **Prerequisite Information**

Refer to the "Understanding and Using the Communications Low-Level Application Programming Interface" chapter in PSSP: Administration Guide for additional LAPI information.

# **Related Information**

Subroutines: **LAPI\_Fence**

## **LAPI\_Init Subroutine**

### **Purpose**

**LAPI\_Init** – Initializes the Low-Level Application Programming Interface (LAPI) subsystem.

## **C Syntax**

**#include <lapi.h>**

**int LAPI\_Init**(*hndl, lapi\_info*) **lapi\_handle\_t \****hndl*; **lapi\_info\_t \****lapi\_info*;

## **FORTRAN Syntax**

**include 'lapif.h'**

**LAPI\_INIT**(*hndl, lapi\_info, ierror*) **INTEGER** *hndl*; **INTEGER** *lapi\_info(10)*; **INTEGER** *ierror*;

## **Parameters**

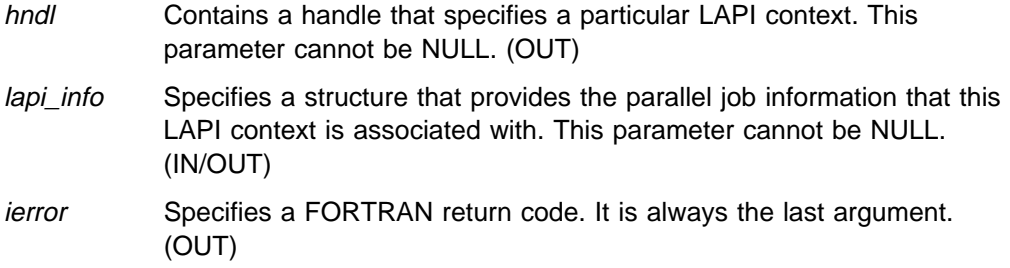

## **Description**

Use this subroutine to instantiate a new context of the LAPI subsystem and to initialize it. A handle to the newly-created LAPI context is returned in hndl. All subsequent LAPI calls can use hndl to specify the context of the LAPI operation. The lapi\_info structure (**lapi\_info\_t**) needs to be filled in:

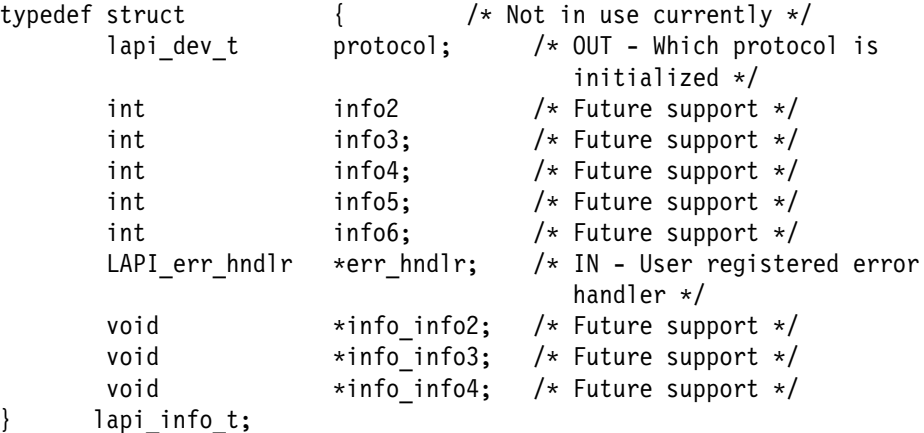

lapi dev t is defined as follows:

typedef enum {NULL DEV=0, TB2 DEV, TB3 DEV, UDP\_DEV, VIRTUAL\_DEV, LAST\_DEV} lapi\_dev\_t;

**Note:** Only the **TB3\_DEV lapi\_dev\_t** type is supported at this time.

You can register an error handler through the *lapi\_info* structure.

To create a function, you need the following parameters:

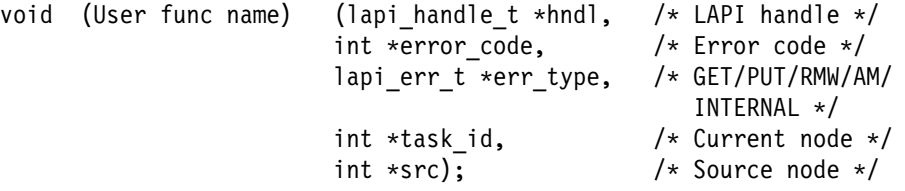

The error code (\*error\_code) of **LAPI\_ERR\_TIMEOUT** is a recoverable error if you choose to ignore it in your error handler. All other error codes are currently terminal and you should do clean-up processing of your process and terminate the process (for example, exit()).

An error occurs if any LAPI calls are made before calling **LAPI\_Init()**, except for **LAPI\_Address()** and **LAPI\_Msg\_string()**.

### **Return Values**

**LAPI\_SUCCESS** Indicates successful completion.

The following is returned when an error occurs:

#### **CSS\_KE\_INTERNAL\_ERROR**

Is a system error indicating that the Kernel extension internal memory management encountered an error.

#### **CSS\_KE\_UCODE\_ERROR**

Is a system error indicating that the adapter microcode is not responding.

- **EBUSY** Is a system error indicating that the previous job is still running.
- **EINVAL** Is a system error indicating that the specified argument was not valid.
- **ENODEV** Is a system error indicating that the adapter type and library do not match.
- **ENOSPC** Is a system error indicating that you cannot attach to bus memory (either out of memory or segment register).
- **EPERM** Is a system error indicating that the caller is not authorized to perform the specified action.
- **ETIMEDOUT** Is a system error indicating that the switch network is not available.

#### **LAPI\_ERR\_BAD\_PARAMETER**

Indicates that a parameter was passed in that was not valid.

#### **LAPI\_ERR\_INIT\_FAILED**

Indicates that initialization was unsuccessful.
#### **LAPI\_ERR\_NOMORE\_PORTS**

Indicates that no more communication ports are available.

#### **LAPI\_ERR\_OPEN\_FAILED**

Indicates that the opening of the communication device was unsuccessful.

#### **LAPI\_ERR\_UNKNOWN\_DEVICE**

Indicates that the specified device is not supported.

### **Prerequisite Information**

Refer to the "Understanding and Using the Communications Low-Level Application Programming Interface" chapter in PSSP: Administration Guide for additional LAPI information.

## **Related Information**

Subroutines: **LAPI\_Term**

### **LAPI\_Msg\_string Subroutine**

#### **Purpose**

**LAPI\_Msg\_string** – Gets the Low-Level Application Programming Interface (LAPI) and system message string.

#### **C Syntax**

**#include <lapi.h>**

**LAPI\_Msg\_string**(*error\_code*, *buf*) **int** *error\_code*; **void \*** *buf*;

#### **FORTRAN Syntax**

**include 'lapif.h'**

**LAPI\_MSG\_STRING**(*error\_code*, *buf*, *ierror*) **INTEGER** *error\_code*; **INTEGER** *buf(40)*; **INTEGER** *ierror*;

#### **Parameters**

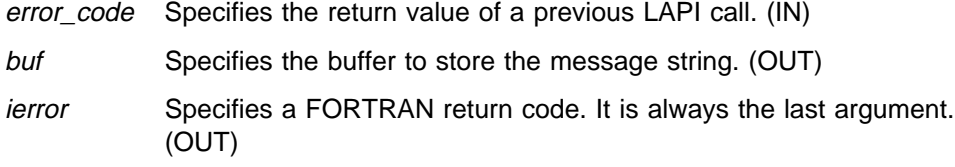

#### **Description**

Use this subroutine to return the message string representation of the return value for a specific LAPI call.

#### **Return Values**

**LAPI\_SUCCESS** Indicates successful completion.

The following is returned when an error occurs:

#### **LAPI\_ERR\_BAD\_PARAMETER**

Indicates that a parameter was passed in that was not valid.

#### **Prerequisite Information**

Refer to the "Understanding and Using the Communications Low-Level Application Programming Interface" chapter in PSSP: Administration Guide for additional LAPI information.

## **Related Information**

Subroutines: **LAPI\_Init**, **LAPI\_Term**

## **LAPI\_Probe Subroutine**

#### **Purpose**

**LAPI\_Probe** – Transfers control to the communications subsystem to check for arriving messages and to make progress in polling mode.

#### **C Syntax**

**#include <lapi.h>**

**int LAPI\_Probe**(*hndl*) **lapi\_handle\_t** *hndl*;

#### **FORTRAN Syntax**

**include 'lapif.h'**

**LAPI\_PROBE**(*hndl, ierror*) **INTEGER** *hndl*; **INTEGER** *ierror*;

#### **Parameters**

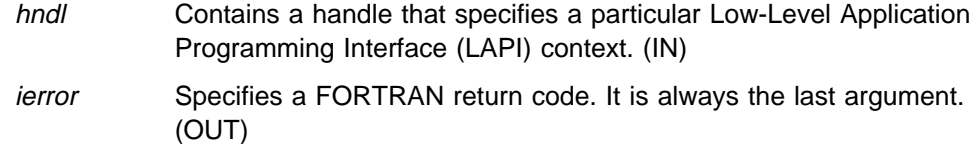

#### **Description**

Use this subroutine to transfer control to the communications subsystem to make progress on messages associated with the context hndl.

**Note:** There is no guarantee about receipt of messages on the return from this function.

#### **Return Values**

**LAPI\_SUCCESS** Indicates successful completion.

The following is returned when an error occurs:

#### **LAPI\_ERR\_BAD\_PARAMETER**

Indicates that a parameter was passed in that was not valid.

#### **Prerequisite Information**

Refer to the "Understanding and Using the Communications Low-Level Application Programming Interface" chapter in PSSP: Administration Guide for additional LAPI information.

## **Related Information**

Subroutines: **LAPI\_Getcntr**, **LAPI\_Setcntr**, **LAPI\_Waitcntr**

## **LAPI\_Put Subroutine**

#### **Purpose**

**LAPI\_Put** – Puts data into the target address on a target process.

### **C Syntax**

**#include <lapi.h>**

**int LAPI\_Put**(*hndl, tgt, len, tgt\_addr, org\_addr, tgt\_cntr, org\_cntr, cmpl\_cntr*) **lapi\_handle\_t** *hndl*; **uint** *tgt*; **uint** *len*; **void \****tgt\_addr*; **void \****org\_addr*; **lapi\_cntr\_t \****tgt\_cntr*; **lapi\_cntr\_t \****org\_cntr*; **lapi\_cntr\_t \****cmpl\_cntr*;

## **FORTRAN Syntax**

**include 'lapif.h'**

```
int LAPI_PUT(hndl, tgt, len, tgt_addr, org_addr, tgt_cntr,
   org_cntr, cmpl_cntr, ierror)
INTEGER hndl;
INTEGER tgt;
INTEGER len;
<type> tgt_addr(*);
INTEGER org_addr;
<type> tgt_cntr(*);
INTEGER org_cntr;
INTEGER cmpl_cntr;
INTEGER ierror;
```
#### **Parameters**

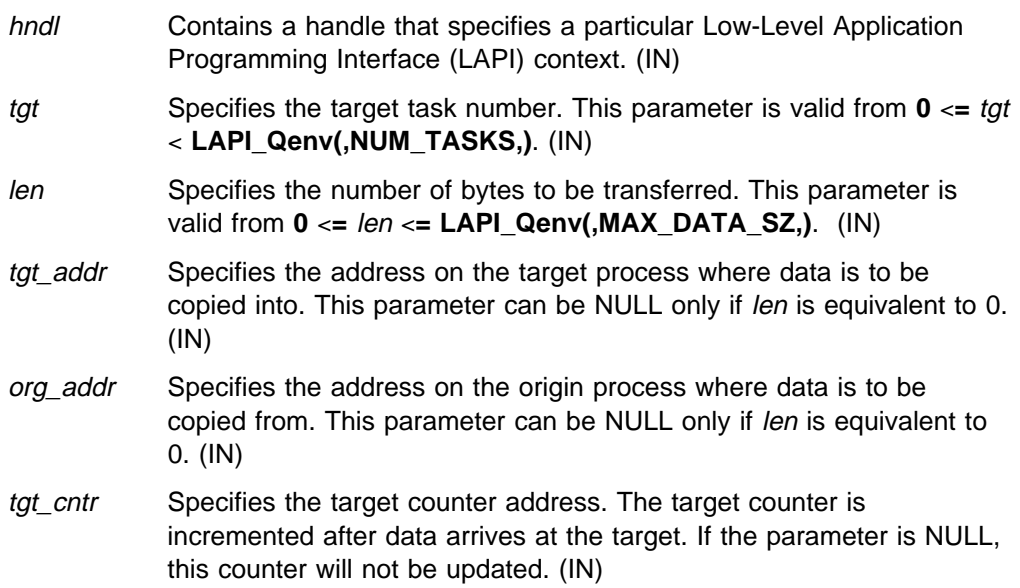

org\_cntr Specifies the origin counter address. The origin counter is incremented after data is copied out of the origin address. If the parameter is NULL, this counter will not be updated. (IN/OUT) cmpl\_cntr Specifies the address of the completion counter that is a reflection of the *tgt\_cntr*. This counter is incremented at the origin after the *tgt\_cntr* is incremented. If the parameter is NULL, the counter will not be updated. (IN/OUT) ierror Specifies a FORTRAN return code. It is always the last argument. (OUT)

#### **Description**

Use this subroutine to transfer the len number of bytes from the *org\_addr* virtual address on the origin to the tgt target process at the tgt\_address address over the port identified by hndl. After the data is copied out of the memory at *org\_addr*, the org\_cntr is incremented. After the data arrives at the tgt, the tgt\_cntr is incremented. If either counter address is NULL, the data transfer occurs, but the corresponding counter increment does not take place.

This is a nonblocking call in that the calling program cannot assume that the origin buffer can be changed, nor that the contents of the memory pointed to by tgt\_addr on tgt is ready for use. However, after the origin waits for the *org\_cntr* update to complete, the origin can modify the org\_addr origin buffer. Similarly, the target can modify the data in the tgt\_addr target buffer after it has waited for the tgt\_cntr update to complete on the target. This call can be made synchronous if the origin waits for the *cmpl\_cntr* update to complete.

#### **Return Values**

**LAPI\_SUCCESS** Indicates successful completion.

The following is returned when an error occurs:

#### **LAPI\_ERR\_BAD\_PARAMETER**

Indicates that a parameter was passed in that was not valid.

#### **Prerequisite Information**

Refer to the "Understanding and Using the Communications Low-Level Application Programming Interface" chapter in PSSP: Administration Guide for additional LAPI information.

### **Related Information**

Subroutines: **LAPI\_Fence**, **LAPI\_Get**, **LAPI\_Getcntr**, **LAPI\_Gfence**, **LAPI\_Qenv**, **LAPI\_Waitcntr**

## **LAPI\_Qenv Subroutine**

#### **Purpose**

**LAPI\_Qenv** – Queries the Low-Level Application Programming Interface (LAPI) interface for parallel job information.

#### **C Syntax**

**#include <lapi.h>**

**int LAPI\_Qenv**(*hndl, query, ret\_val*) **lapi\_handle\_t** *hndl*; **lapi\_query\_t** *query*; **int \****ret\_val*;

#### **FORTRAN Syntax**

**include 'lapif.h'**

**LAPI\_QENV**(*hndl, query, ret\_val, ierror*) **INTEGER** *hndl*; **INTEGER** *query*; **INTEGER** *ret\_val*; **INTEGER** *ierror*;

#### **Parameters**

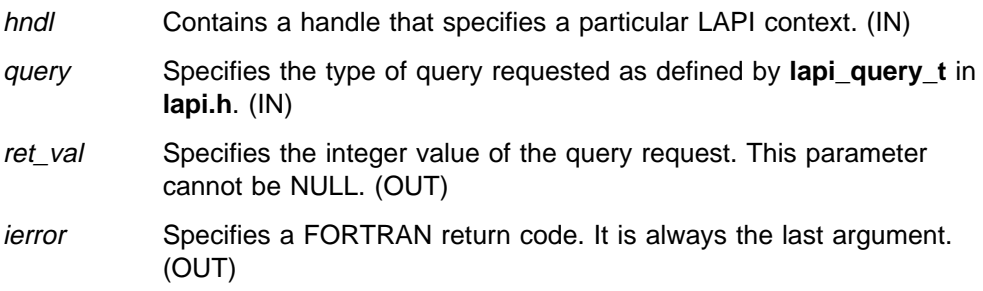

#### **Description**

Use this subroutine to query the LAPI interface for information about a specific LAPI instance. **lapi\_query\_t** defines the types of LAPI queries available.

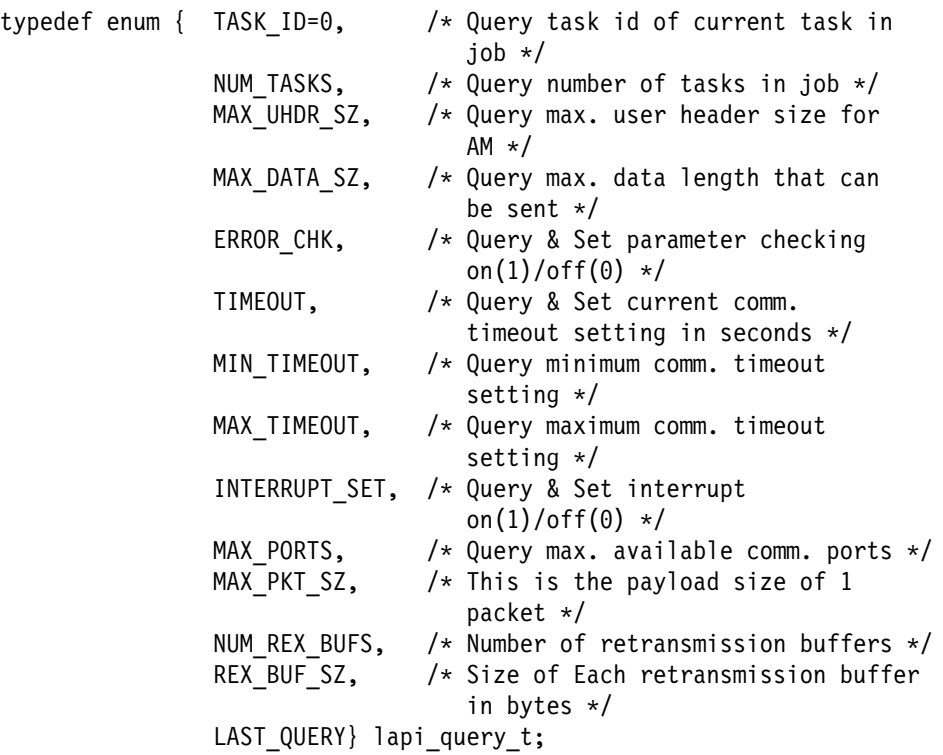

#### **Return Values**

**LAPI\_SUCCESS** Indicates successful completion.

The following is returned when an error occurs:

#### **LAPI\_ERR\_BAD\_PARAMETER**

Indicates that a parameter was passed in that was not valid.

#### **Prerequisite Information**

Refer to the "Understanding and Using the Communications Low-Level Application Programming Interface" chapter in PSSP: Administration Guide for additional LAPI information.

### **Related Information**

Subroutines: **LAPI\_Amsend**, **LAPI\_Get**, **LAPI\_Put**, **LAPI\_Senv**

## **LAPI\_Rmw Subroutine**

#### **Purpose**

**LAPI\_Rmw** – Provides the synchronization primitives.

#### **C Syntax**

**#include <lapi.h>**

**int LAPI\_Rmw**(*hndl, op, tgt, tgt\_var, in\_val, prev\_tgt\_val, org\_cntr*) **lapi\_handle\_t** *hndl*; **RMW\_ops\_t** *op*; **uint** *tgt*; **int \****tgt\_var*; **int \****in\_val*; **int \****prev\_tgt\_val*; **lapi\_cntr\_t \****org\_cntr*;

### **FORTRAN Syntax**

**include 'lapif.h'**

**LAPI\_RMW**(*hndl, op, tgt, tgt\_var, in\_val, prev\_tgt\_val, org\_cntr, ierror*) **INTEGER** *hndl*; **INTEGER** *op*; **INTEGER** *tgt*; **<type>** *tgt\_var*(\*); **INTEGER** *in\_val*; **INTEGER** *prev\_tgt\_val*; **INTEGER** *org\_cntr*; **INTEGER** *ierror*;

### **Parameters**

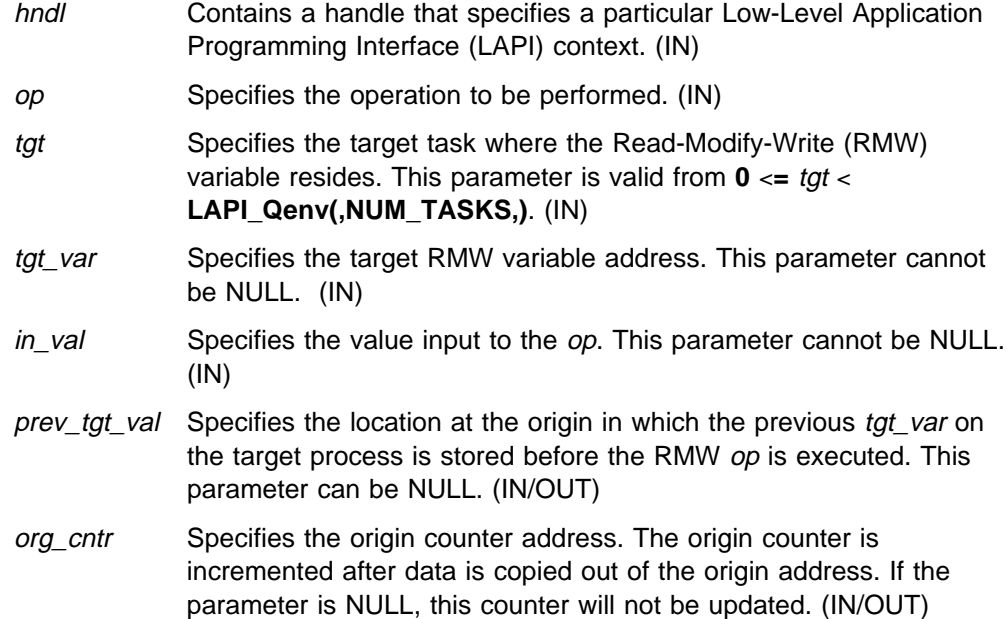

ierror Specifies a FORTRAN return code. It is always the last argument. (OUT)

#### **Description**

Use this subroutine to synchronize two independent operations, such as two processes sharing a common data structure. The operation is performed at the tgt target process and is atomic. The operation takes an in\_val from the origin and performs one of four selected op operations on a tgt\_var variable at the tgt target, and then replaces the tgt\_var target variable with the results of the op operation. The prev\_tgt\_val original value of the tgt\_var target variable is returned to the origin.

The valid operations for op are:

- COMPARE\_AND\_SWAP
- **FETCH\_AND\_ADD**
- ¹ **FETCH\_AND\_OR**
- ¹ **SWAP**

The operations are performed over the context referred to by *hndl*. The outcome of the execution of these calls is as if the following code was executed atomically:

```
*prev tgt val = *tgt var;
*tgt var = f(*tgt var, *in val);
```
where:

 $f(a,b) = a + b$  for **FETCH\_AND\_ADD** 

 $f(a,b) = a \mid b$  for **FETCH\_AND\_OR** (bitwise or)

 $f(a,b) = b$  for SWAP

For **COMPARE\_AND\_SWAP**, in\_val is treated as a pointer to an array of two integers, and the op is the following atomic operation:

```
if(*tgt var == in val[0]) {
   *prev tgt val = TRUE;
*tgt\_var = in\_val[1];} else {
   *prev_tgt_val = FALSE;
}
```
All the calls are nonblocking. To test for completion, use the **LAPI\_Getcntr** and **LAPI\_Waitcntr** functions. There is no *tgt\_cntr* on RMW calls and they do not provide any indication of completion on the tgt process.

#### **Return Values**

**LAPI\_SUCCESS** Indicates successful completion.

The following is returned when an error occurs:

**LAPI\_ERR\_BAD\_PARAMETER**

Indicates that addresses were passed in that were not valid.

### **Prerequisite Information**

Refer to the "Understanding and Using the Communications Low-Level Application Programming Interface" chapter in PSSP: Administration Guide for additional LAPI information.

### **Related Information**

Subroutines: **LAPI\_Getcntr**, **LAPI\_Probe**, **LAPI\_Qenv**, **LAPI\_Setcntr**, **LAPI\_Waitcntr**

### **LAPI\_Senv Subroutine**

#### **Purpose**

**LAPI\_Senv** – Sets the Low-level Application Programming Interface (LAPI) environment for the specified context.

#### **C Syntax**

**#include <lapi.h>**

**int LAPI\_Senv**(*hndl*, *query*, *set\_val*) **lapi\_handle\_t** *hndl*; **lapi\_query\_t** *query*; **int** *set\_val*;

#### **FORTRAN Syntax**

**include 'lapif.h'**

**LAPI\_SENV**(*hndl*, *query*, *set\_val*, *ierror*) **INTEGER** *hndl*; **INTEGER** *query*; **INTEGER** *set\_val*; **INTEGER** *ierror*;

#### **Parameters**

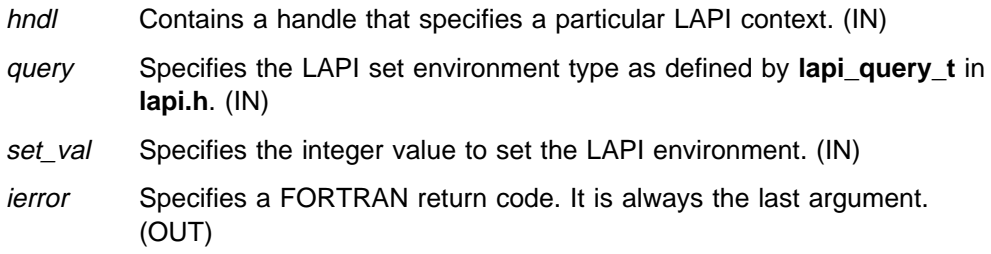

#### **Description**

Use this subroutine to set the LAPI environment for a specific LAPI instance. **lapi\_query\_t** defines the types of LAPI set environment variables.

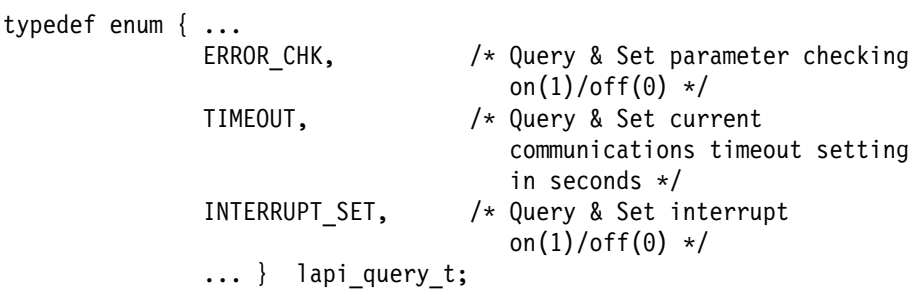

To obtain the default values of the settings, use the **LAPI\_Qenv** function.

**Note:** If **ERROR\_CHK** is set to 0 for all LAPI calls, parameter error checking is ignored (for example, **LAPI\_ERR\_BAD\_PARAMETER** is not returned).

#### **Return Values**

**LAPI\_SUCCESS** Indicates successful completion.

The following is returned when an error occurs:

#### **LAPI\_ERR\_BAD\_PARAMETER**

Indicates that a parameter was passed in that was not valid.

## **Prerequisite Information**

Refer to the "Understanding and Using the Communications Low-Level Application Programming Interface" chapter in PSSP: Administration Guide for additional LAPI information.

### **Related Information**

Subroutines: **LAPI\_Qenv**

### **LAPI\_Setcntr Subroutine**

#### **Purpose**

**LAPI\_Setcntr** – Sets a counter to a specified value.

### **C Syntax**

**#include <lapi.h>**

**int LAPI\_Setcntr**(*hndl, cntr, val*) **lapi\_handle\_t** *hndl*; **lapi\_cntr\_t \****cntr*; **int** *val*;

#### **FORTRAN Syntax**

**include 'lapif.h'**

**LAPI\_SETCNTR**(*hndl, cntr, val, ierror*) **INTEGER** *hndl*; **INTEGER** *cntr*; **INTEGER** *val*; **INTEGER** *ierror*;

#### **Parameters**

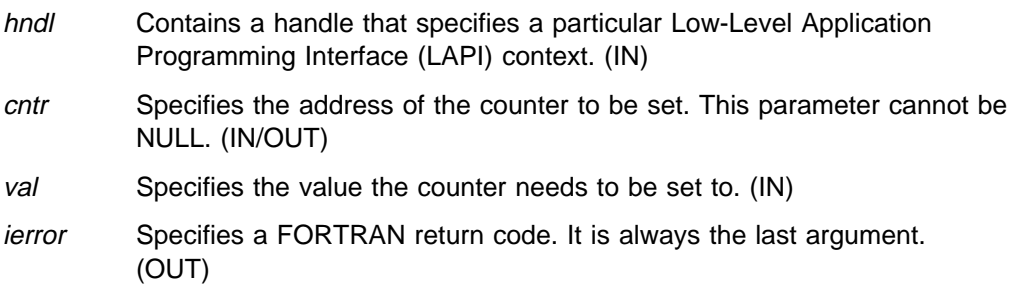

#### **Description**

Use this subroutine to set the *cntr* to the appropriate value. The LAPI context associated with hndl may or may not be polled for incoming messages.

#### **Return Values**

**LAPI\_SUCCESS** Indicates successful completion.

The following is returned when an error occurs:

#### **LAPI\_ERR\_BAD\_PARAMETER**

Indicates that a parameter was passed in that was not valid.

#### **Prerequisite Information**

Refer to the "Understanding and Using the Communications Low-Level Application Programming Interface" chapter in PSSP: Administration Guide for additional LAPI information.

## **Related Information**

Subroutines: **LAPI\_Getcntr**, **LAPI\_Probe**, **LAPI\_Waitcntr**

## **LAPI\_Term Subroutine**

#### **Purpose**

**LAPI\_Term** – Terminates and cleans up the Low-Level Application Programming Interface (LAPI) subsystem.

### **C Syntax**

**#include <lapi.h>**

**int LAPI\_Term**(*hndl*) **lapi\_handle\_t** *hndl*;

#### **FORTRAN Syntax**

**include 'lapif.h'**

**LAPI\_TERM**(*hndl*, *ierror*) **INTEGER** *hndl*; **INTEGER** *ierror*;

#### **Parameters**

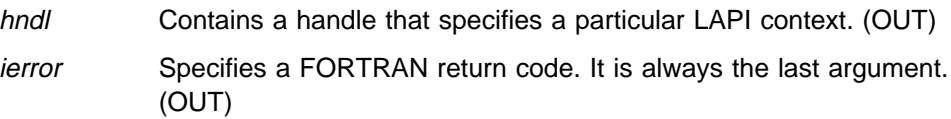

#### **Description**

Use this subroutine to terminate the LAPI context specified by hndl. Any LAPI notification threads associated with this context are terminated. An error occurs when any LAPI calls are made using hndl after **LAPI\_Term()** is called, except for **LAPI\_Msg\_string()** and **LAPI\_Address()**.

#### **Return Values**

**LAPI\_SUCCESS** Indicates successful completion.

The following is returned when an error occurs:

- **EINVAL** Is a system error indicating that the specified argument was not valid.
- **EPERM** Is a system error indicating that the caller is not authorized to perform the specified action.

#### **LAPI\_ERR\_BAD\_PARAMETER**

Indicates that a parameter was passed in that was not valid.

#### **LAPI\_ERR\_CLOSE\_FAILED**

Indicates the close of the communication device was unsuccessful.

### **Prerequisite Information**

Refer to the "Understanding and Using the Communications Low-Level Application Programming Interface" chapter in PSSP: Administration Guide for additional LAPI information.

### **Related Information**

Subroutines: **LAPI\_Init**

## **LAPI\_Waitcntr Subroutine**

#### **Purpose**

**LAPI\_Waitcntr** – Waits until a specified counter reaches the value specified.

#### **C Syntax**

**#include <lapi.h>**

**int LAPI\_Waitcntr**(*hndl, cntr, val, cur\_cntr\_val*) **lapi\_handle\_t** *hndl*; **lapi\_cntr\_t \****cntr*; **int** *val*; **int \****cur\_cntr\_val*;

#### **FORTRAN Syntax**

**include 'lapif.h'**

**LAPI\_WAITCNTR**(*hndl, cntr, val, cur\_cntr\_val, ierror*) **INTEGER** *hndl*; **INTEGER** *cntr*; **INTEGER** *val*; **INTEGER** *cur\_cntr\_val*; **INTEGER** *ierror*;

#### **Parameters**

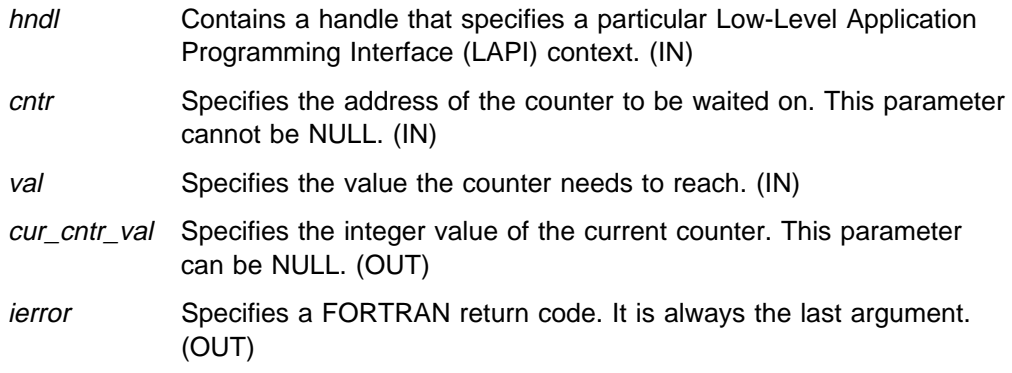

### **Description**

Use this subroutine to wait until the *cntr* reaches or exceeds the specified val. Once the *cntr* reaches the val, the *cntr* is decremented by that value. (We say decremented rather than set to zero since the cntr could have had a value greater than the specified val when the call was made.) This call may or may not check for message arrivals over the LAPI context hndl; **LAPI\_Probe** will always check for message arrivals.

#### **Return Values**

**LAPI\_SUCCESS** Indicates successful completion.

The following is returned when an error occurs:

#### **LAPI\_ERR\_BAD\_PARAMETER**

Indicates that a parameter was passed in that was not valid.

### **Prerequisite Information**

Refer to the "Understanding and Using the Communications Low-Level Application Programming Interface" chapter in PSSP: Administration Guide for additional LAPI information.

#### **Related Information**

Subroutines: **LAPI\_Amsend**, **LAPI\_Get**, **LAPI\_Getcntr**, **LAPI\_Probe**, **LAPI\_Put**, **LAPI\_Rmw**, **LAPI\_Setcntr**

## **setvhostname Subroutine**

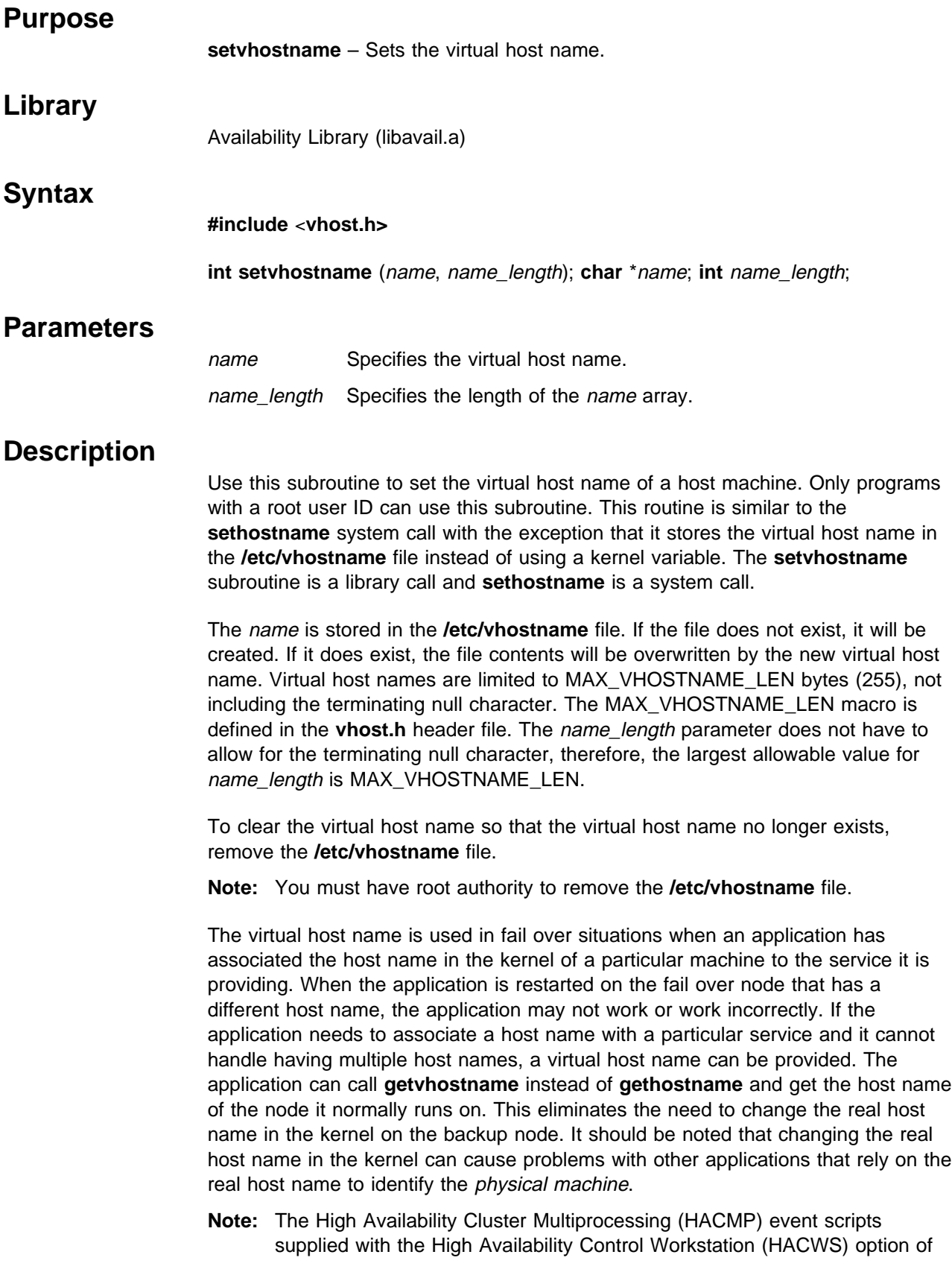

the IBM Parallel System Support Programs for AIX (PSSP), set and clear the virtual host name in the HACMP pre- and post-event scripts. The administrator should not normally have to set the virtual host name.

#### **Return Values**

Upon successful completion, the **setvhostname** subroutine returns a value of 0. Otherwise, a value of -1 is returned and the global variable **errno** is set to identify the error.

### **Error Values**

The **setvhostname** subroutine is unsuccessful if the following error occurs:

- **EINVAL** Indicates that the name\_length parameter is greater than MAX\_VHOSTNAME\_LEN or less than 0.
- **EPERM** Indicates that the calling process does not have an effective root user ID.

If one of the system calls used to store the virtual host name into the **/etc/vhostname** file encounters an error (for example, open, write, rename), **errno** is set by the system call that encountered an error.

### **Examples**

1. To clear the virtual host name so that it no longer exists, enter:

rm /etc/vhostname

**Note:** You must have root authority to remove the **/etc/vhostname** file.

2. To set the virtual host name to **spcw\_prim**, enter:

```
#include <string.h>
#include <vhost.h>
main ( )
{
char name[]='spcw_prim';
setvhostname(name, strlen(name));
}
```
### **Related Information**

Commands: **vhostname**

Subroutines: **getvhostname**

AIX Commands: **hostname**

AIX Subroutines: **gethostname**, **sethostname**

## **swclockGetIncrement Subroutine**

## **Purpose**

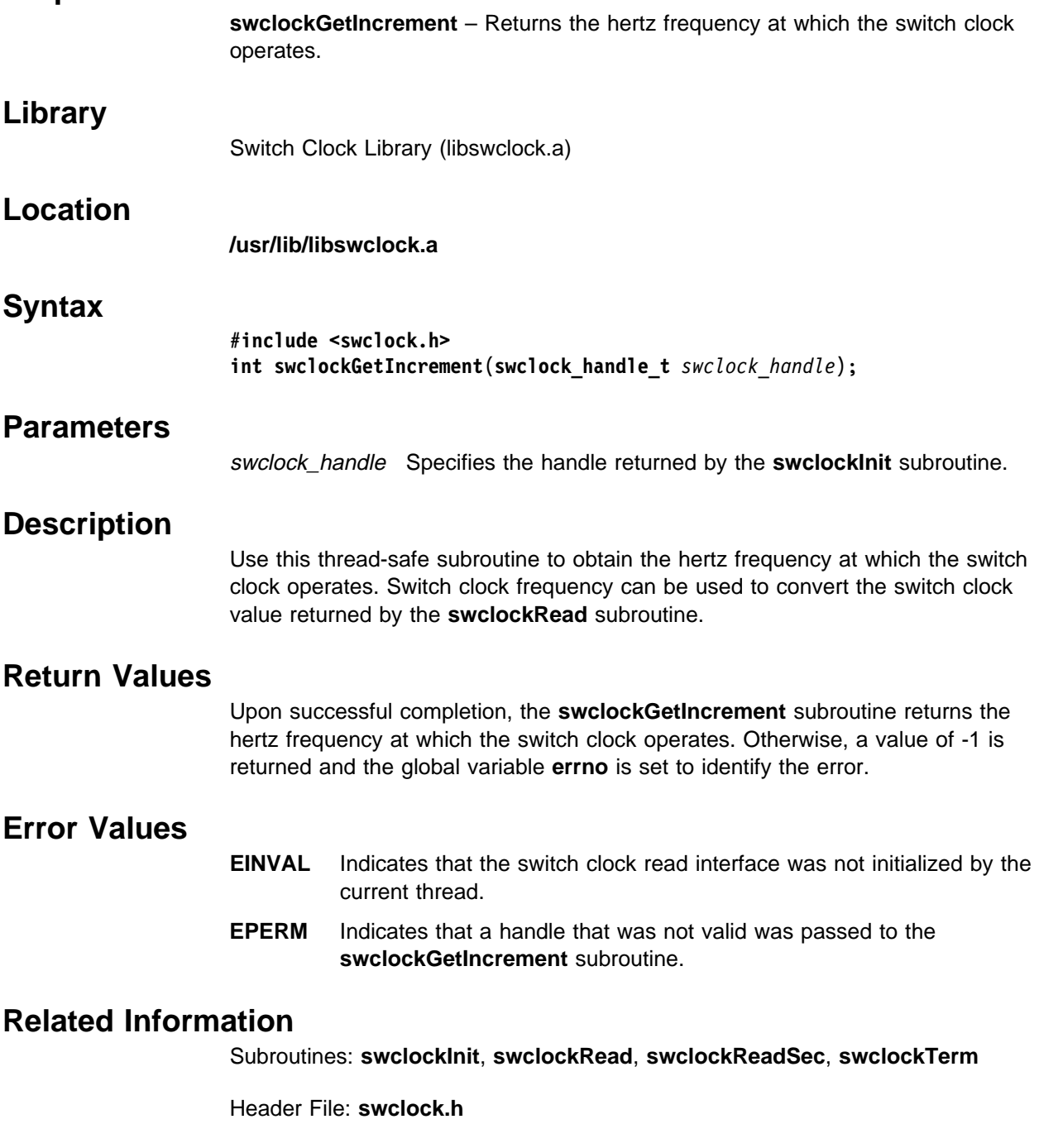

## **swclockInit Subroutine**

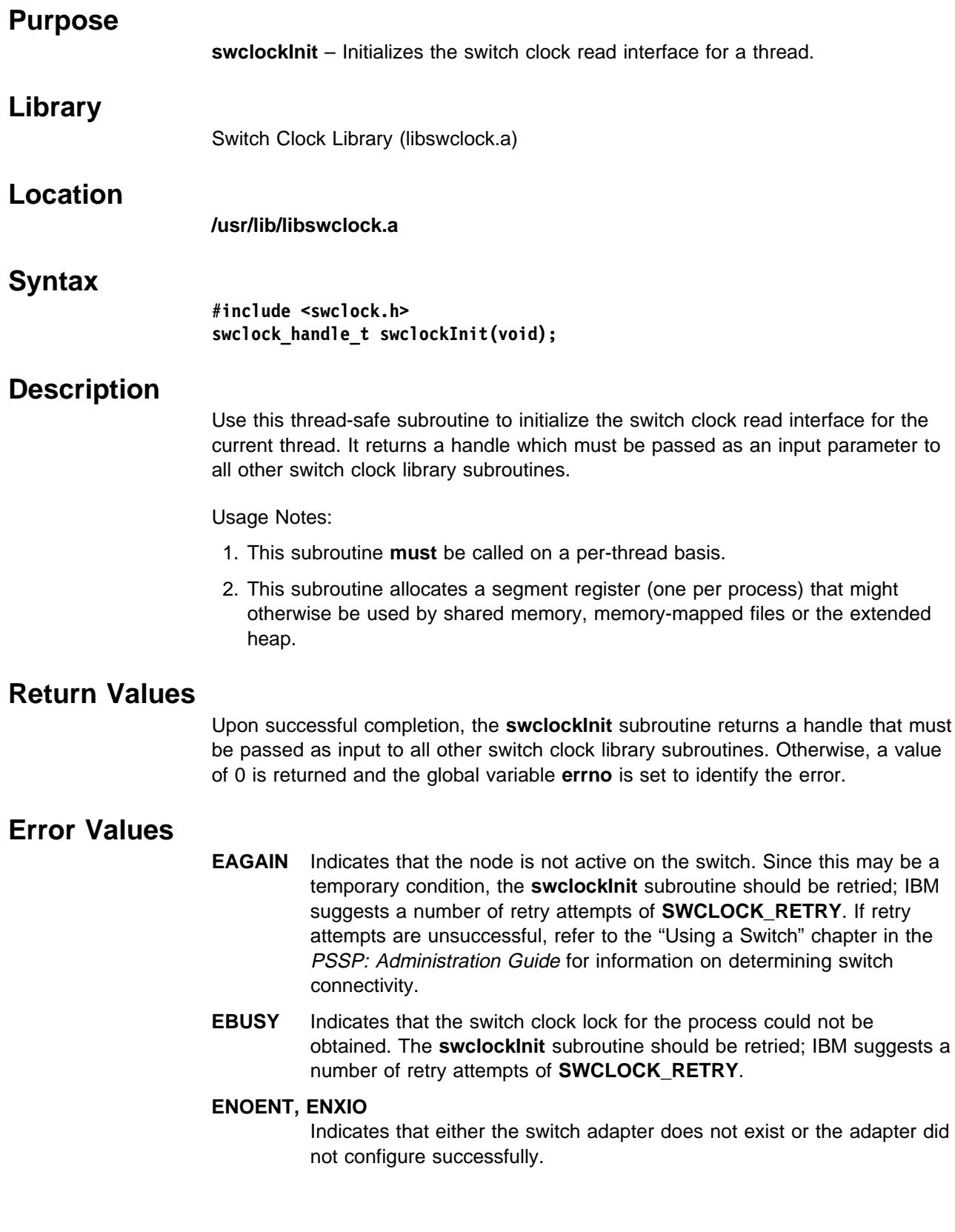

**ENOMEM** Indicates that the **swclockInit** subroutine could not obtain sufficient system resources to satisfy the request. The **swclockInit** subroutine should be retried; IBM suggests a number of retry attempts of **SWCLOCK\_RETRY**.

#### **ETXTBSY**

Indicates that diagnostics is running on the switch adapter. The **swclockInit** subroutine should be retried after adapter diagnostics have completed.

#### **Related Information**

PSSP: Administration Guide

Subroutines: **swclockGetIncrement**, **swclockRead**, **swclockReadSec**, **swclockTerm**

Header File: **swclock.h**

## **swclockRead Subroutine**

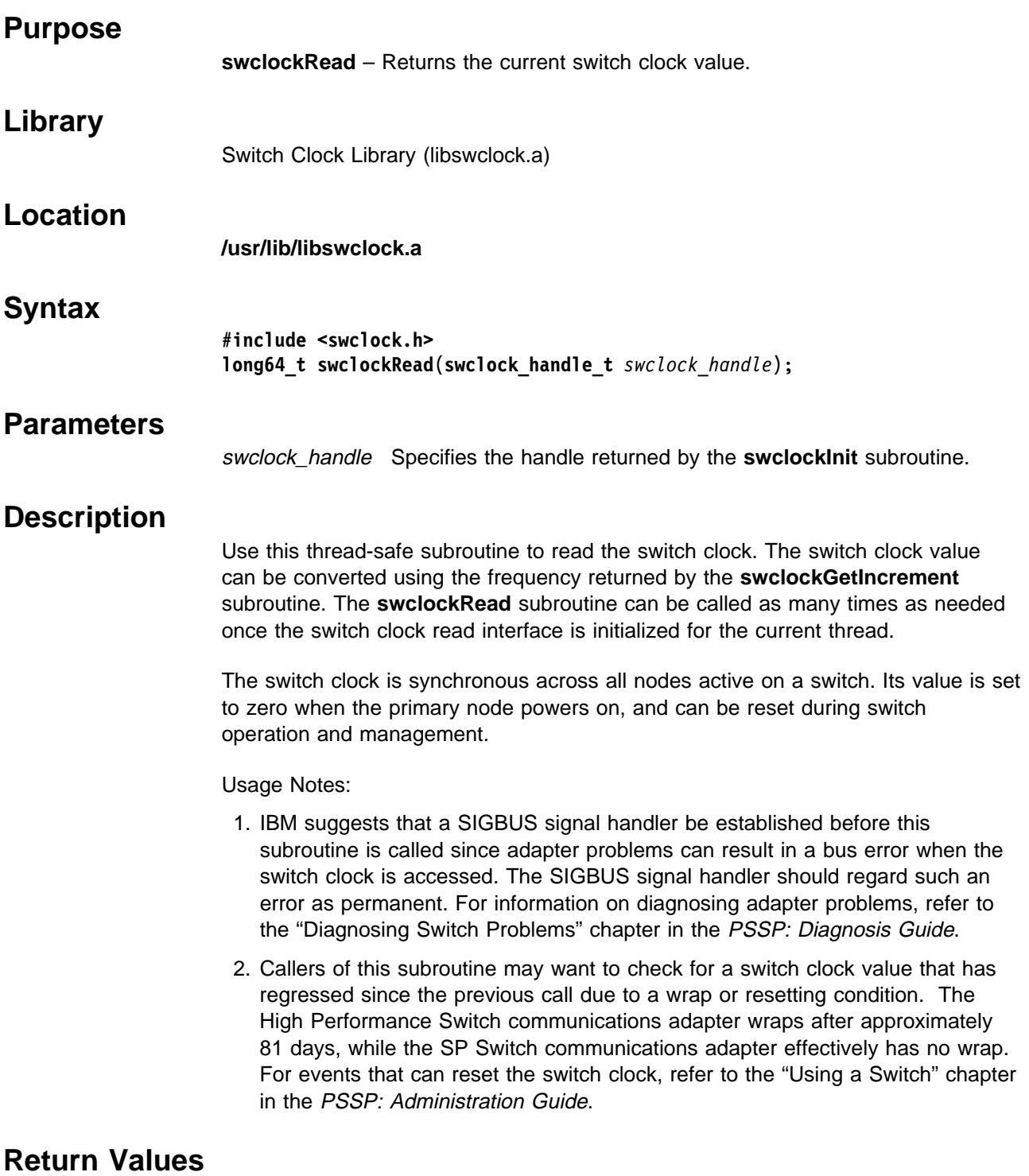

Upon successful completion, the **swclockRead** subroutine returns the current value of the switch clock. Otherwise, a value of -1 is returned and the global variable **errno** is set to identify the error.

#### **Error Values EAGAIN** Indicates that the node is not active on the switch. Since this may be a temporary condition, the **swclockRead** subroutine should be retried; IBM suggests a number of retry attempts of **SWCLOCK\_RETRY**. If retry attempts are unsuccessful, refer to the "Using a Switch" chapter in the PSSP: Administration Guide for information on determining switch connectivity. **EINVAL** Indicates that the switch clock read interface was not initialized by the current thread. **EPERM** Indicates that a handle that was not valid was passed to the **swclockRead** subroutine.

#### **Related Information**

PSSP: Diagnosis Guide

PSSP: Administration Guide

Subroutines: **swclockGetIncrement**, **swclockInit**, **swclockReadSec**, **swclockTerm**

Header File: **swclock.h**

## **swclockReadSec Subroutine**

### **Purpose**

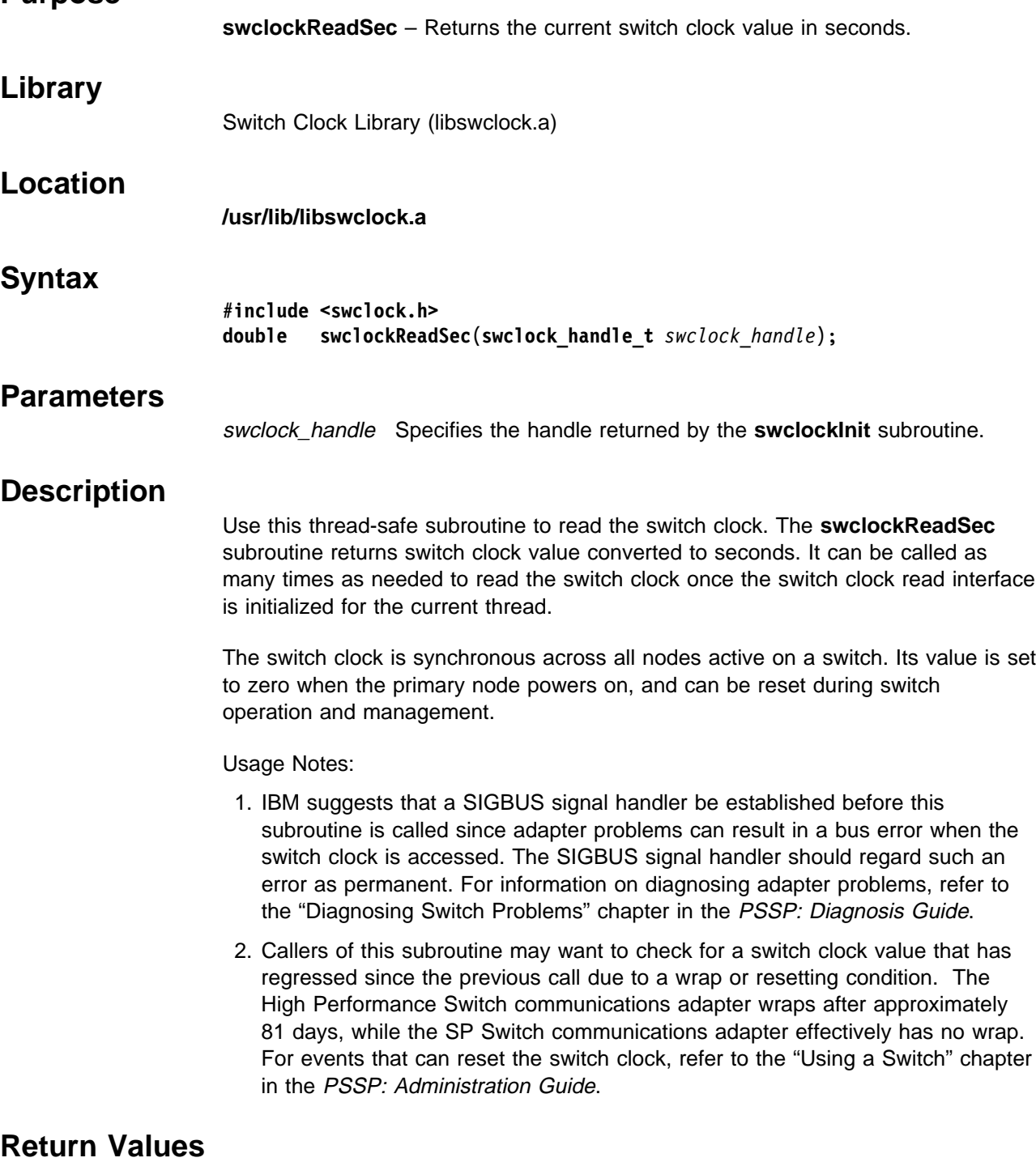

Upon successful completion, the **swclockReadSec** subroutine returns the current value of the switch clock converted to seconds. Otherwise, a value of -1 is returned and the global variable **errno** is set to identify the error.

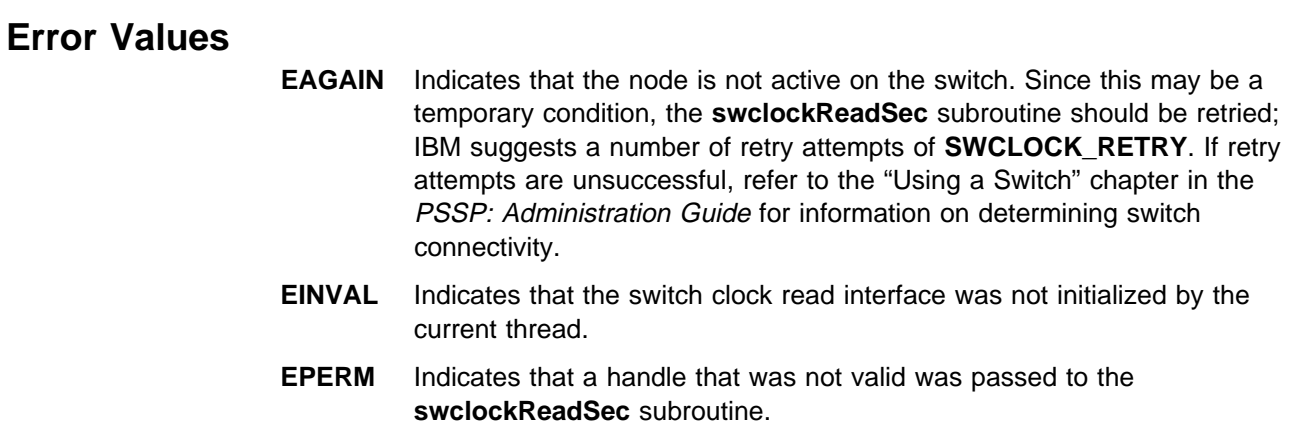

### **Related Information**

PSSP: Diagnosis Guide

PSSP: Administration Guide

Subroutines: **swclockGetIncrement**, **swclockInit**, **swclockRead**, **swclockTerm**

Header File: **swclock.h**

## **swclockTerm Subroutine**

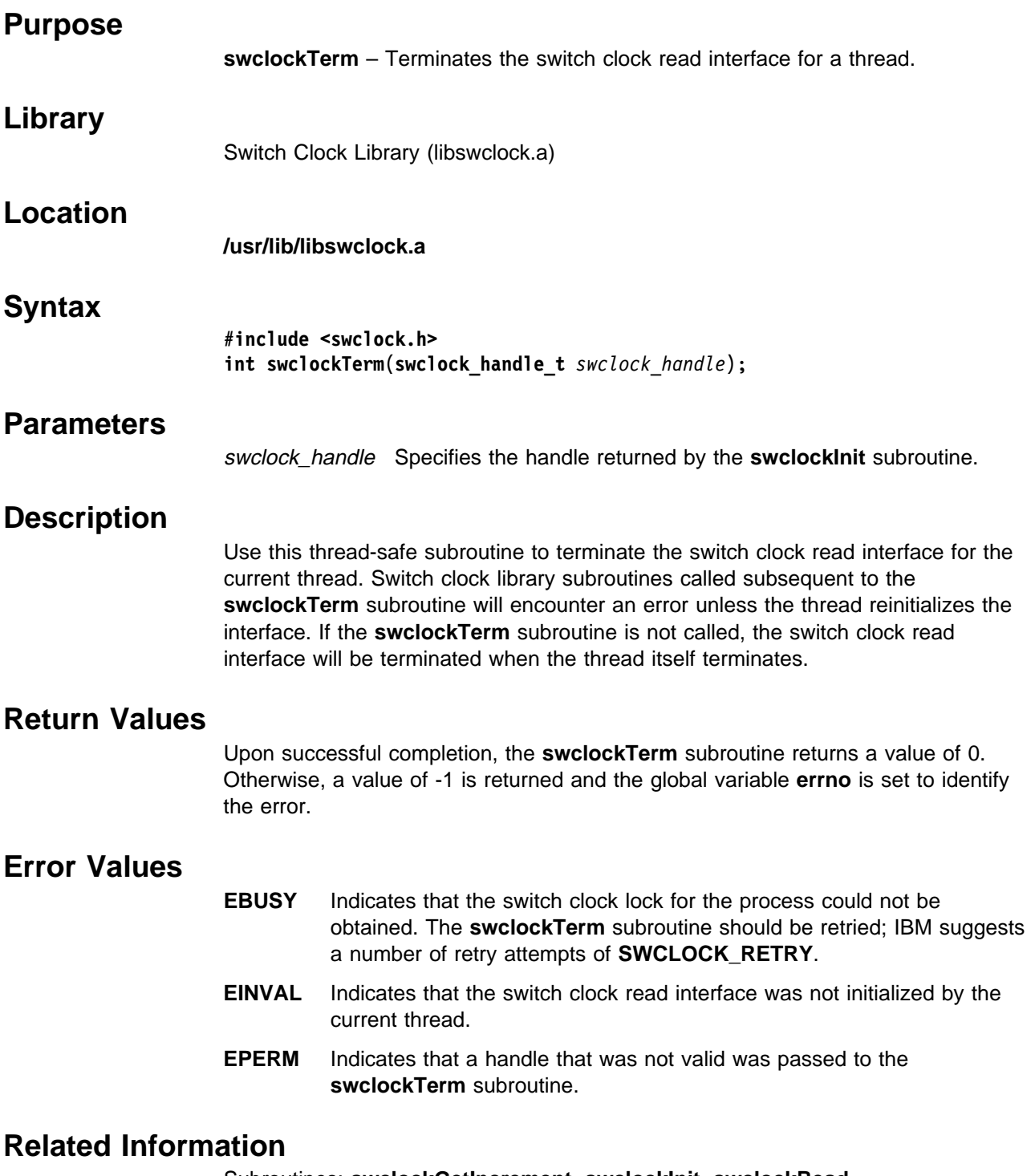

Subroutines: **swclockGetIncrement**, **swclockInit**, **swclockRead**, **swclockReadSec**

Header File: **swclock.h**

## **swtbl\_clean\_table Subroutine**

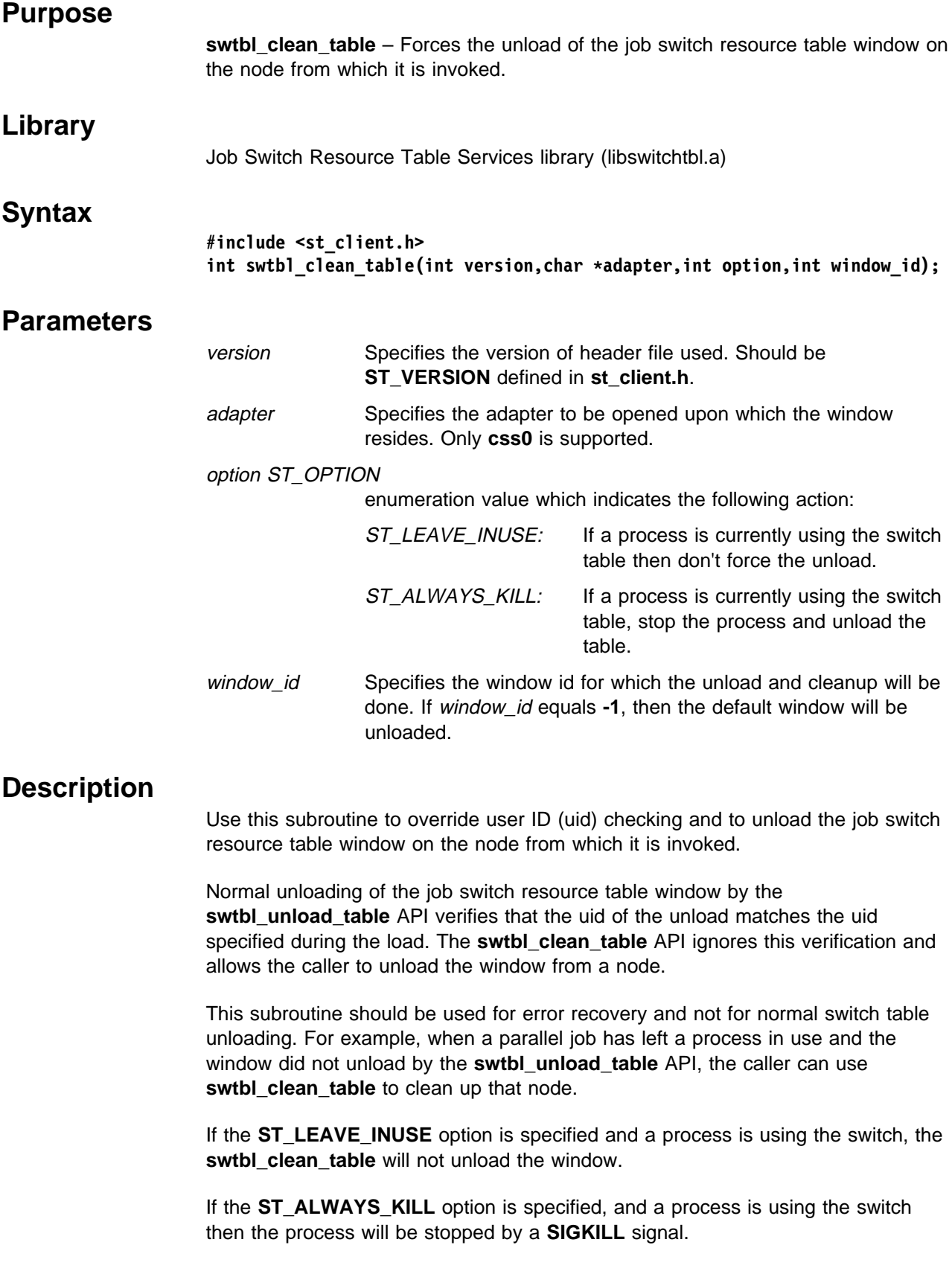

To invoke this interface, the effective user id of the calling process must be the root user id.

The default window is specified within the **st\_client.h** file.

Any information or error messages are recorded in the **/var/adm/SPlogs/st/st\_log** file.

#### **Return Values**

Upon successful completion, the **swtbl\_clean\_table** subroutine returns a value of **ST\_SUCCESS**. Otherwise, it returns an error value defined by the **ST\_RETURN\_CODE** enumerator found in **st\_client.h**.

#### **Error Values**

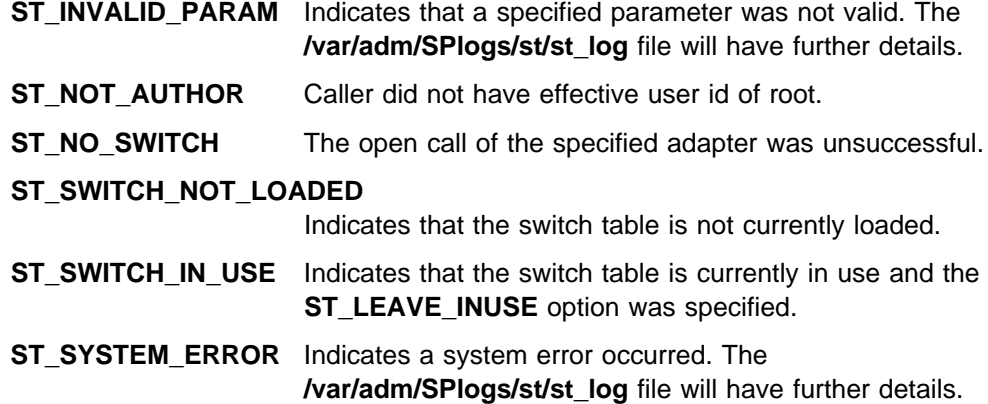

#### **Related Information**

Commands: **st\_clean\_table**, **st\_status**

Subroutines: **swtbl\_load\_job**, **swtbl\_load\_table**, **swtbl\_unload\_job**, **swtbl\_unload\_table**, **swtbl\_status**, **swtbl\_status\_node**

Files: **/usr/lpp/ssp/include/st\_client.h**, **/var/adm/SPlogs/st/st\_log**

#### **Examples**

To clean up a running process and unload the table from this node:

#include <st\_client.h>

```
main() { } int rc;
  enum ST_OPTION option = ST_ALWAYS_KILL;
  int window id = 1;
  rc = swtbl clean table(ST VERSION,"css0",option,window id);
  fprintf(stdout,"swtbl_clean_table returned %d\n");
 }
```
# **swtbl\_load\_job Subroutine**

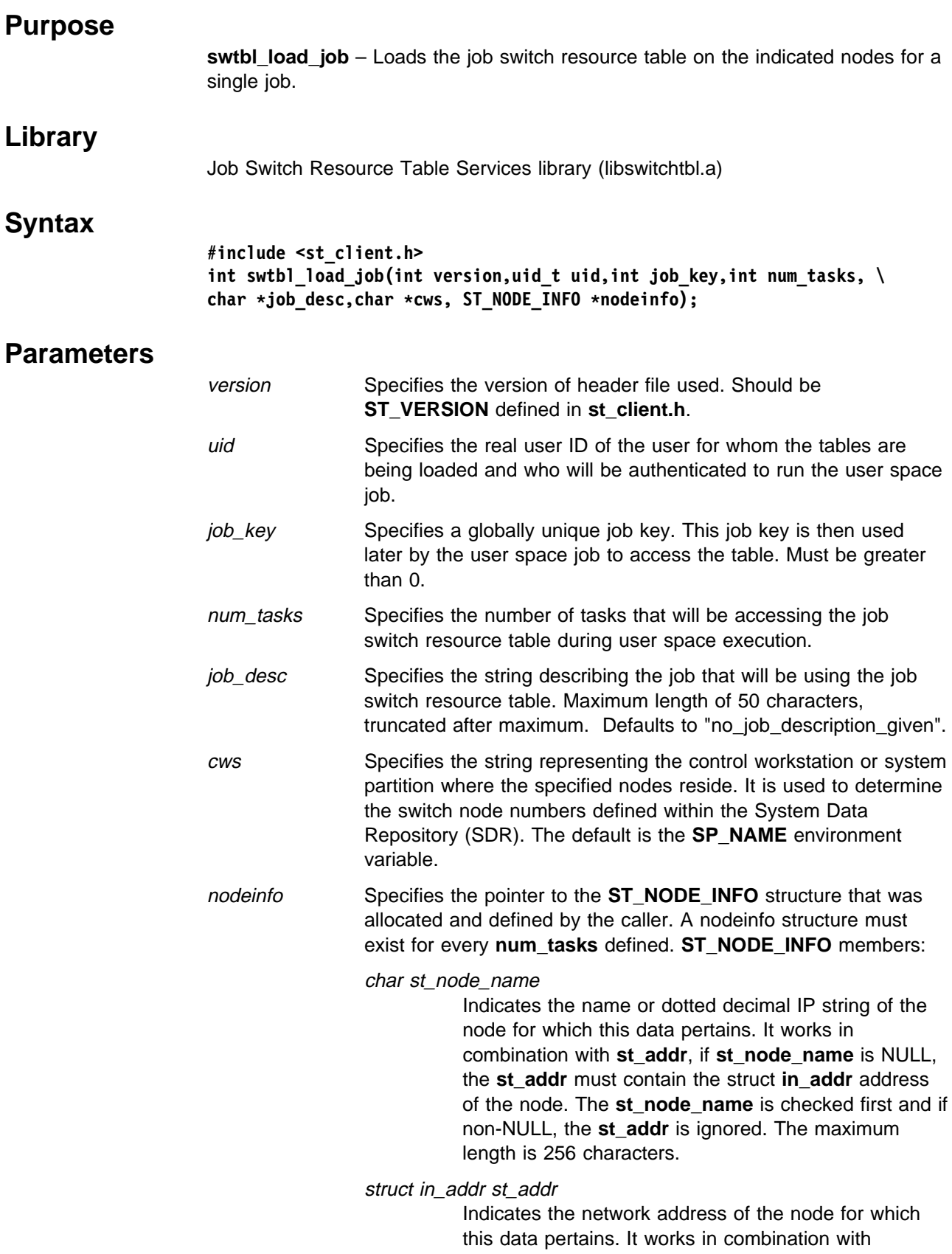

**st** node name, the st node name must be NULL to use this.

int st\_virtual\_task\_id

Specifies an integer between 0 and (num\_tasks-1), which represents this task. It must be sequential with other task ids for this job switch resource table.

#### int st\_window\_id

Specifies the window id to be loaded and used by the corresponding task id. The window id must be between 0 and 3 inclusive. Each window is dedicated to a task and cannot be shared. If -1 is specified, then the default window will be used.

### **Description**

Use this subroutine to load all of the job switch resource tables needed for a single parallel job. A switch table needs to be loaded upon every node used by the job for communication in user space mode over the switch.

An **ST\_NODE\_INFO** structure needs to be defined for every node that the parallel job will execute on. The **swtbl\_load\_job** subroutine interfaces with the **switchtbld** daemon over the network to call the local **swtbl\_load\_table** API which loads the table on that node.

The effective user id of the calling process must be the root user id.

Any information or error messages are recorded in the **/var/adm/SPlogs/st/st\_log** file on the calling node and for all of the nodes within the request.

The default window is defined within the **st\_client.h** header file.

#### **Return Values**

Upon successful completion, the **swtbl\_load\_job** subroutine returns a value of **ST\_SUCCESS**. Otherwise, it returns an integer value defined by the **ST\_RETURN\_CODE** enumerator found in **st\_client.h**.

The **ST\_NODE\_INFO** member st\_return\_code is updated to reflect any errors that may have occurred on the individual nodes. This return code corresponds to the return code of the **swtbl load table** API called on that node.

The **ST\_ALREADY\_CONNECTED** return code does not indicate an error. It means that the load request was already sent to that node because the **st\_node\_name** was defined within a previous nodeinfo structure.

The **ST\_UNLOADED** return code indicates that the switch table was unloaded upon that node after another node within the same request encountered an error.

### **Error Values**

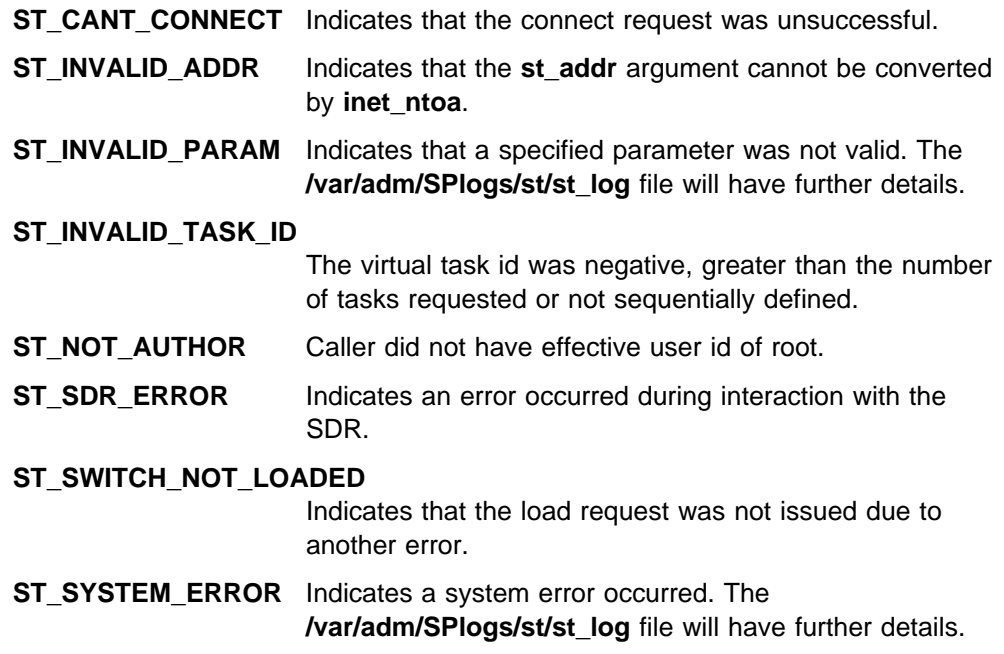

### **Related Information**

Commands: **st\_clean\_table**, **st\_status**

Subroutines: **swtbl\_clean\_table**, **swtbl\_load\_table**, **swtbl\_status**, **swtbl\_status\_node**, **swtbl\_unload\_job**, **swtbl\_unload\_table**

Files: **/usr/lpp/ssp/include/st\_client.h**, **/var/adm/SPlogs/st/st\_log**

#### **Examples**

Code fragment to load the job switch resource table for a job that will be executing on two nodes:

```
#include <st_client.h>
  main() {
    int rc;
    int job_key;
   int num tasks = 2;
    struct ST_NODE_INFO node[num_tasks];
   struct hostent *hp;
    uid_t uid;
    uid = set_user_id(); \rightarrow User defined routine to get uid */job_key = set_unique_key(); /* User defined routine to get job_key */strcpy(node[0].st node name,"Node1");
    node[0].st\_window_id = 0;node[0].st\_virtual\_task_id = 0;hp = gethostbyname("Node2");
    bcopy(hp->h_addr_list[0],&node[1].swtbl_addr,hp->h_length);
    node[1].st window id = 1;
    node[1].st virtual task id = 1;
    rc = swtbl_load_job(uid,job_key,num_tasks,"User1_job",NULL,node);
     fprintf(stdout,"swtbl_load_job returned %d\n",rc);
   }
```
# **swtbl\_load\_table Subroutine**

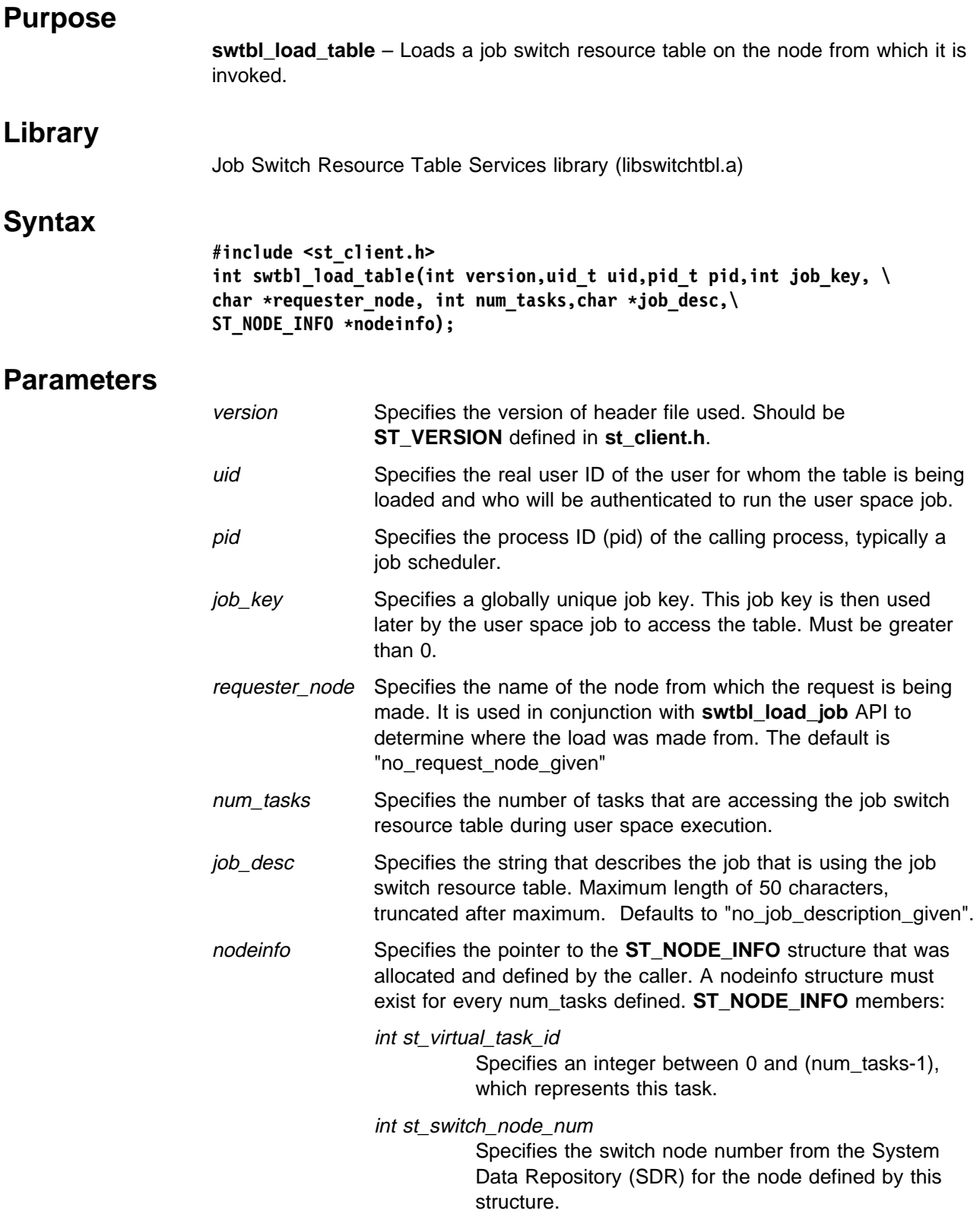

### int st\_window\_id

Specifies the window id to be loaded and used by the corresponding task id. The window id must be between 0 and 3 inclusive. Each window is dedicated to task and cannot be shared. If -1 is specified, then the default window will be used.

## **Description**

Use this subroutine to load the job switch resource table on the node from which it is invoked. This switch table is used by parallel jobs running user space over the switch.

An **ST\_NODE\_INFO** structure needs to be defined for every node that the parallel job will execute on.

The effective user id of the calling process must be the root user id.

Any information or error messages are recorded in the **/var/adm/SPlogs/st/st\_log** file.

The default window is defined within the **st\_client.h** header file.

### **Return Values**

Upon successful completion, the **swtbl\_load\_table** subroutine returns a value of **ST\_SUCCESS**. Otherwise, it returns an integer value defined by the **ST\_RETURN\_CODE** enumerator found in st\_client.h.

The **ST\_NODE\_INFO** member **st\_return\_code** is not updated by this subroutine.

### **Error Values**

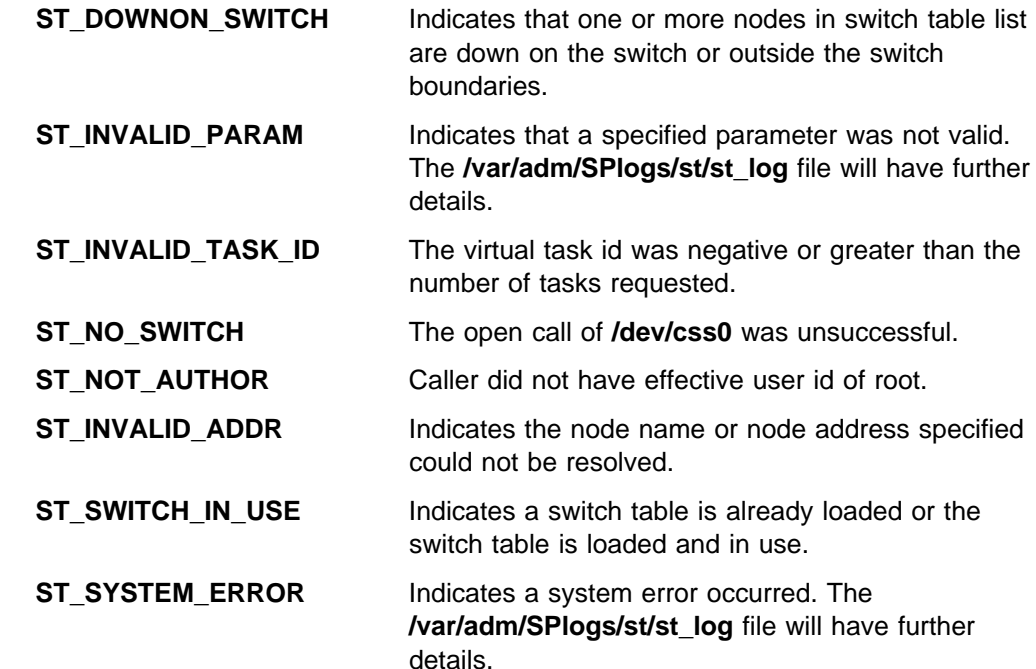

### **Related Information**

Commands: **st\_clean\_table**, **st\_status**

Subroutines: **swtbl\_clean\_table**, **swtbl\_load\_job**, **swtbl\_status**, **swtbl\_status\_node**, **swtbl\_unload\_job**, **swtbl\_unload\_table**

Files: **/usr/lpp/ssp/include/st\_client.h**, **/var/adm/SPlogs/st/st\_log**

## **Examples**

Code fragment to load the job switch resource table for a job that will be running on 2 nodes:

```
#include <st_client.h>
main() {
   int i,rc;
  struct ST_NODE_INFO node[2];
  uid t uid;
   pid_t pid;
   int job_key;
   int num_tasks=2;
   char hostname[MAXHOSTNAMELEN];
  uid = set user id(); / /* User defined routine to get uid */pid = getpid();
   gethostname(hostname,MAXHOSTNAMELEN);
  job_key = set_unique_key(); /* User defined routine to get job_key */node[0].st\_virtual\_task_id = 0;node[0].st\_window_id = 0;node[0].st_switch_node_num = get_num_from_SDR(); /* get switch num */
  node[1].st virtual task id = 1;
  node[1].st_window_id = \overline{1};
  node[1].st_switch_node_num = get_num_from_SDR(); /* get switch num */
  rc = swtbl load table(ST VERSION,uid,pid,job key,hostname,num tasks,
    "User1_job",node);
  fprintf(stdout,"swtbl_load_table returned %d\n",rc);
 }
```
# **swtbl\_query\_adapter Subroutine**

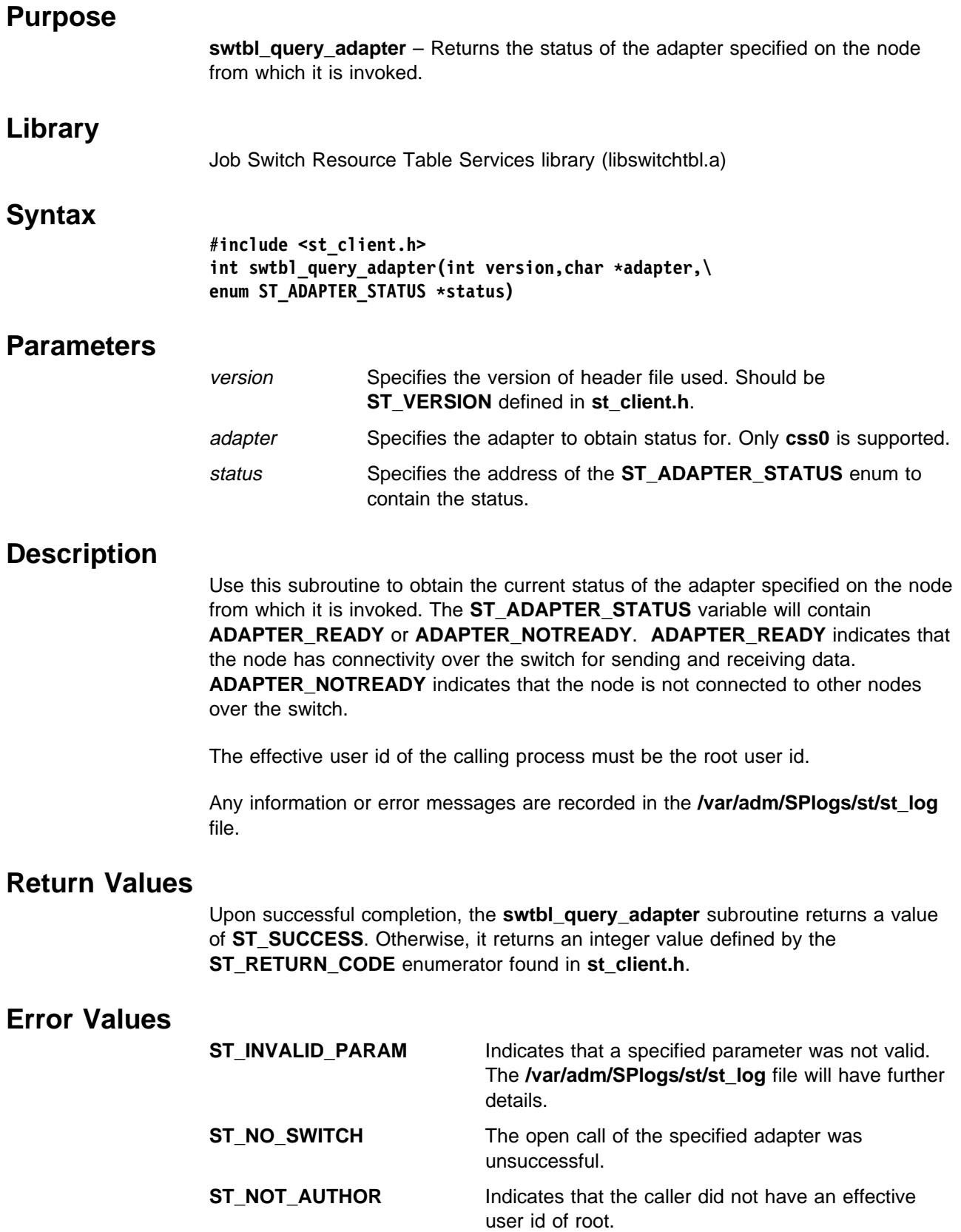

**ST\_SYSTEM\_ERROR** Indicates a system error occurred. The **/var/adm/SPlogs/st/st\_log** file will have further details.

### **Related Information**

Commands: **st\_clean\_table**, **st\_status**

Subroutines: **swtbl\_clean\_table**, **swtbl\_load\_job**, **swtbl\_load\_table**, **swtbl\_status**, **swtbl\_status\_node**, **swtbl\_unload\_job**

Files: **/usr/lpp/ssp/include/st\_client.h**, **/var/adm/SPlogs/st/st\_log**

### **Examples**

Code fragment to query **css0** on the current node:

```
#include <st_client.h>
main() {
   int rc;
  enum ST ADAPTER STATUS status;
  rc = swtbl_query_adapter(ST_VERSION,"css0",&status);
  fprintf(stdout,"swtbl_query_adapter returned %d\n",rc);
  fprintf(stdout,"status = \sqrt[8]{a}\n",status);
}
```
## **swtbl\_status Subroutine**

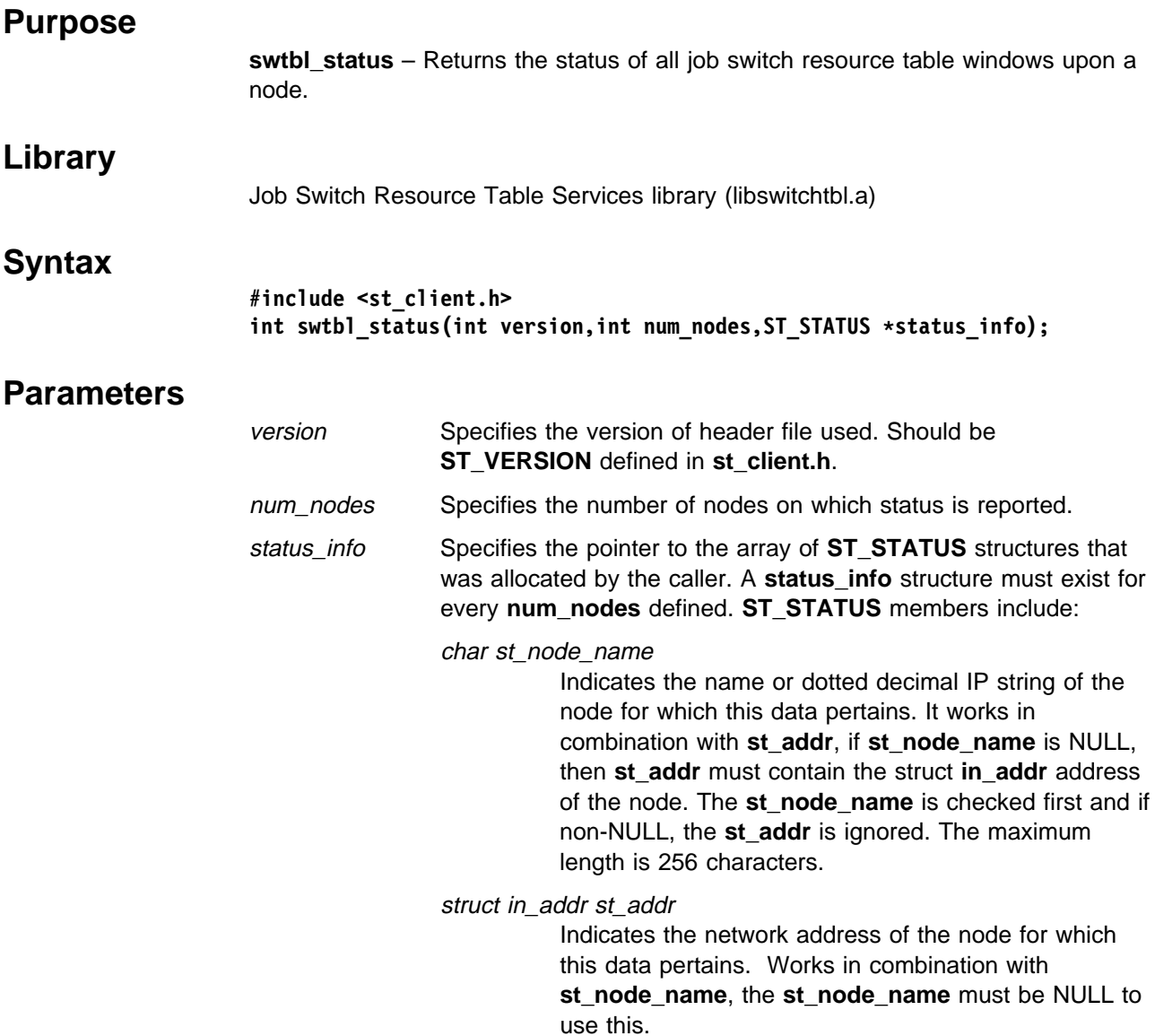

## **Description**

Use this subroutine to return the status of all job switch resource table windows on the nodes specified within each **ST\_STATUS** structure. This subroutine interfaces with the **switchtbld** daemon to call the local **swtbl\_status\_node** API on each node. Each node returns a linked list of **ST\_STATUS** structures representing the windows defined upon that node. The caller is responsible for freeing the memory allocated for the linked list. A **NULL** \*next pointer indicates the end.

If a window is loaded, the corresponding **ST\_STATUS** structure will contain information about who made the load request, which user was designated to use the table and when the request was made. If a window is not loaded or an error occurred, the **st\_return\_code** contains the corresponding error value.

The **swtbl\_status** API gives no information about whether the switch table is in use or not.

Any information or error messages are recorded in the **/var/adm/SPlogs/st/st\_log** file on the calling node and for all of the nodes within the request.

### **Return Values**

Upon successful completion, the **swtbl\_status** subroutine returns a value of **ST\_SUCCESS**. Otherwise, it returns an integer value defined by the **ST\_RETURN\_CODE** enumerator found in **st\_client.h**.

The **ST\_STATUS** member **st\_return\_code** is updated to reflect any errors that may have occurred on the individual nodes. This return code corresponds to the return code of the **swtbl\_status\_node** API called on that node.

The following data members are returned when the switch table is loaded:

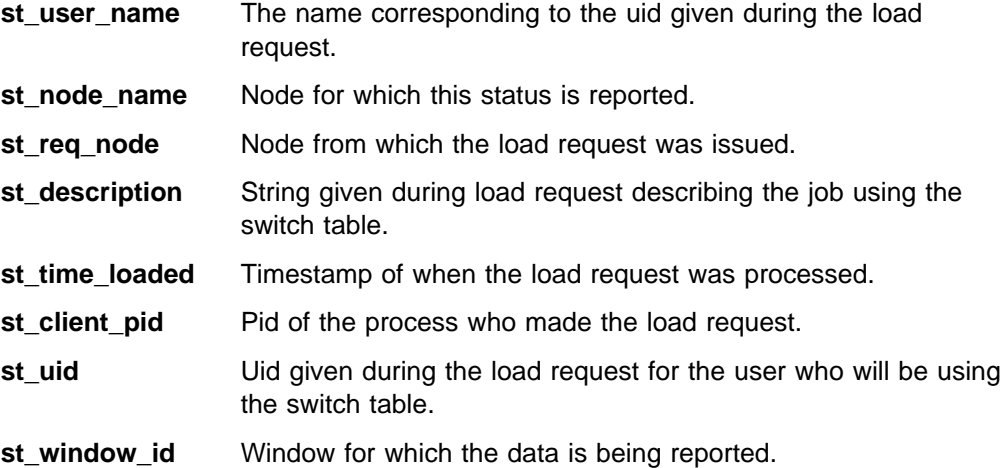

### **Error Values**

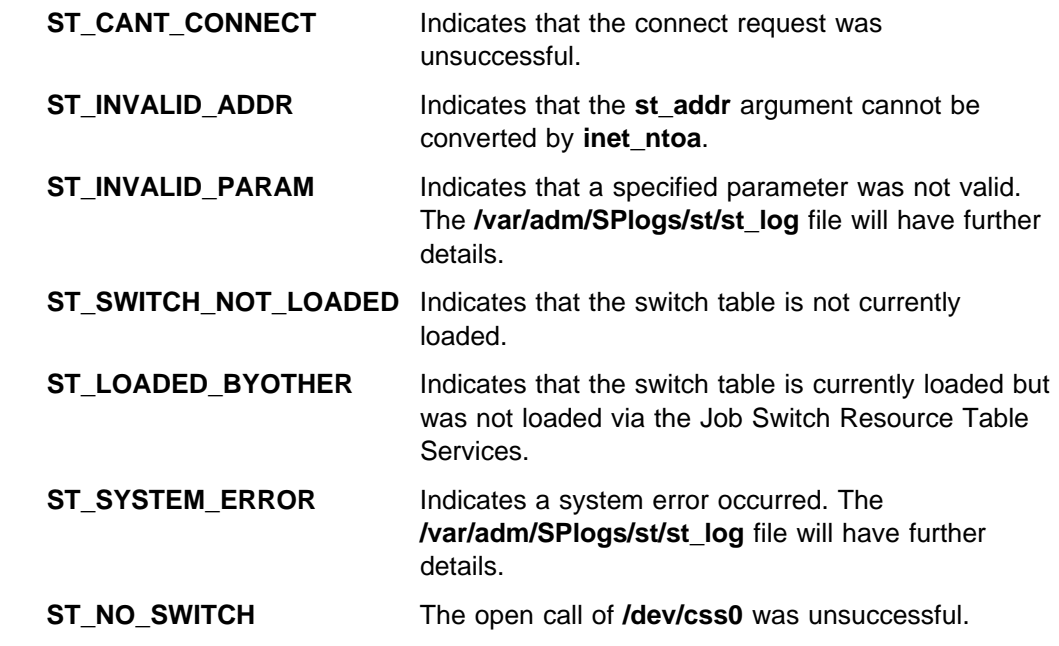

### **Related Information**

Commands: **st\_clean\_table**, **st\_status**

Subroutines: **swtbl\_clean\_table**, **swtbl\_load\_job**, **swtbl\_load\_table**, **swtbl\_status\_node**, **swtbl\_unload\_job**, **swtbl\_unload\_table**

Files: **/usr/lpp/ssp/include/st\_client.h**, **/var/adm/SPlogs/st/st\_log**

## **Examples**

Code fragment to get the status for three nodes:

```
#include <st_client.h>
main() {
  int i,rc;
  int num nodes = 3;
  struct ST_STATUS status[num_nodes];
   strcpy(status_info[0].st_node_name,"k10n09");
   strcpy(status_info[1].st_node_name,"129.40.161.74");
   strcpy(status_info[2].st_node_name,"k10n11");
  rc = swtbl_status(ST_VERSION,num_nodes,status_info);
  fprintf(stdout,"swtbl status returned %d\n",rc);
  print header();
  for (i=0; i<num_tasks; i++) {
   /* Print out each member of the struct */
     print_status(status_info[i]);
   }
 }
```
# **swtbl\_status\_node Subroutine**

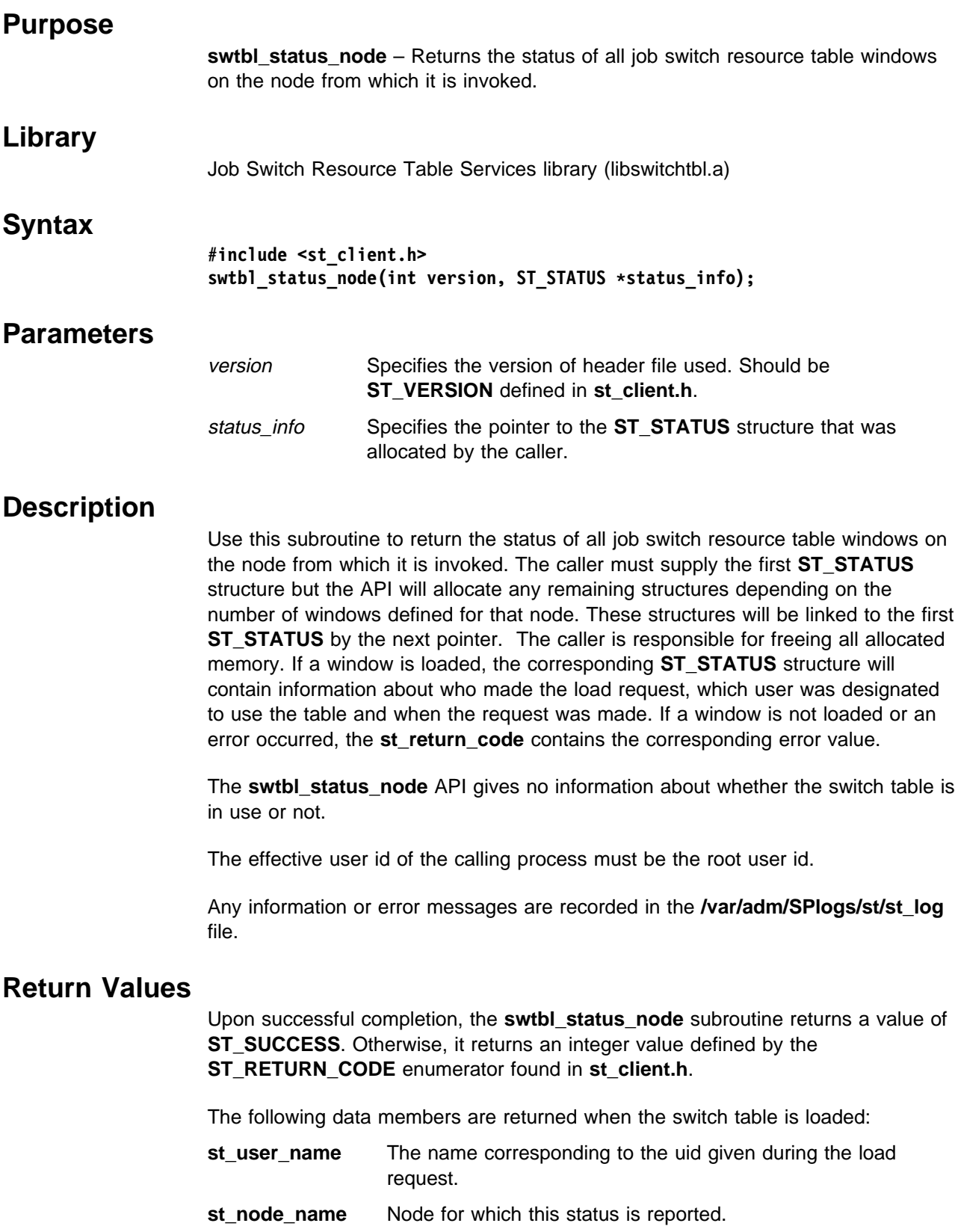

**st\_req\_node** Node from which the load request was issued.

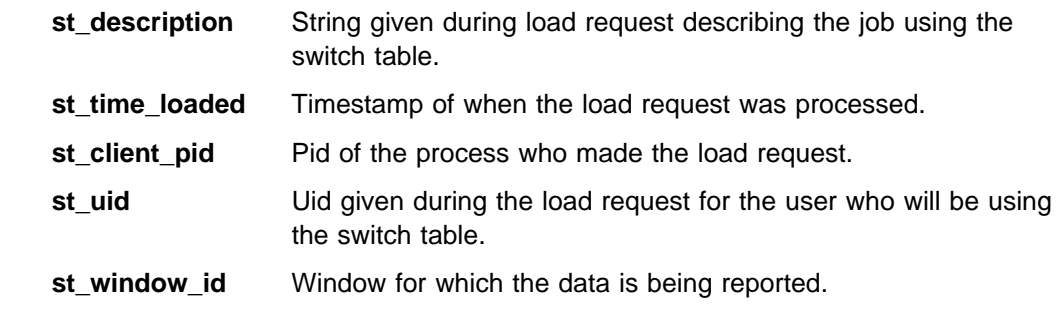

## **Error Values**

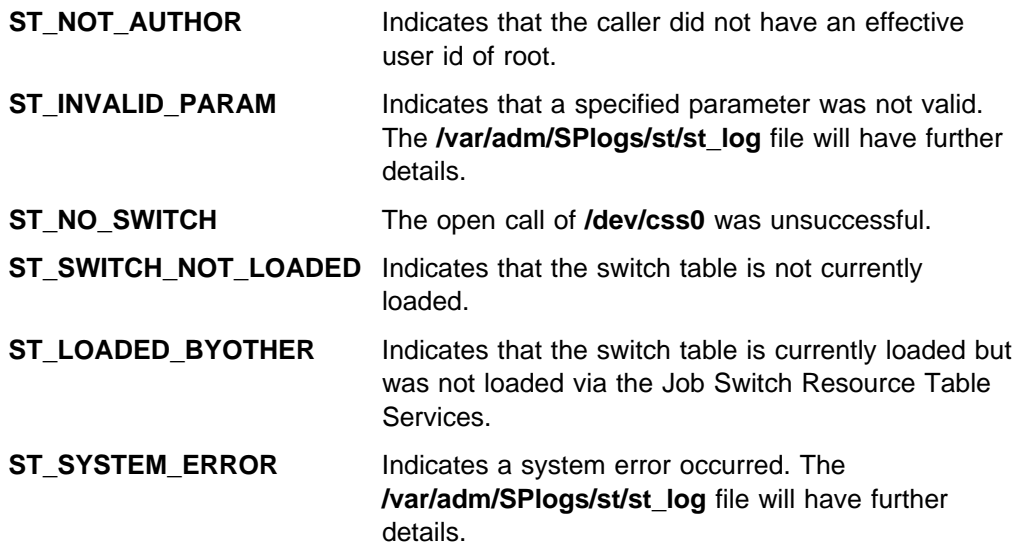

## **Related Information**

Commands: **st\_clean\_table**, **st\_status**

Subroutines: **swtbl\_clean\_table**, **swtbl\_load\_job**, **swtbl\_load\_table**, **swtbl\_status**, **swtbl\_unload\_job**, **swtbl\_unload\_table**

Files: **/usr/lpp/ssp/include/st\_client.h**, **/var/adm/SPlogs/st/st\_log**

## **Examples**

Code fragment to get the status for this node:

```
#include <st_client.h>
main() {
  int rc;
 struct ST_STATUS status[1];
 rc = swtbl_status_node(ST_VERSION,status_info);
 fprintf(stdout,"swtbl_status_node_returned %d\n",rc);
 print header();
 print_status(status_info); /* Print out each member of the struct */
}
```
# **swtbl\_unload\_job Subroutine**

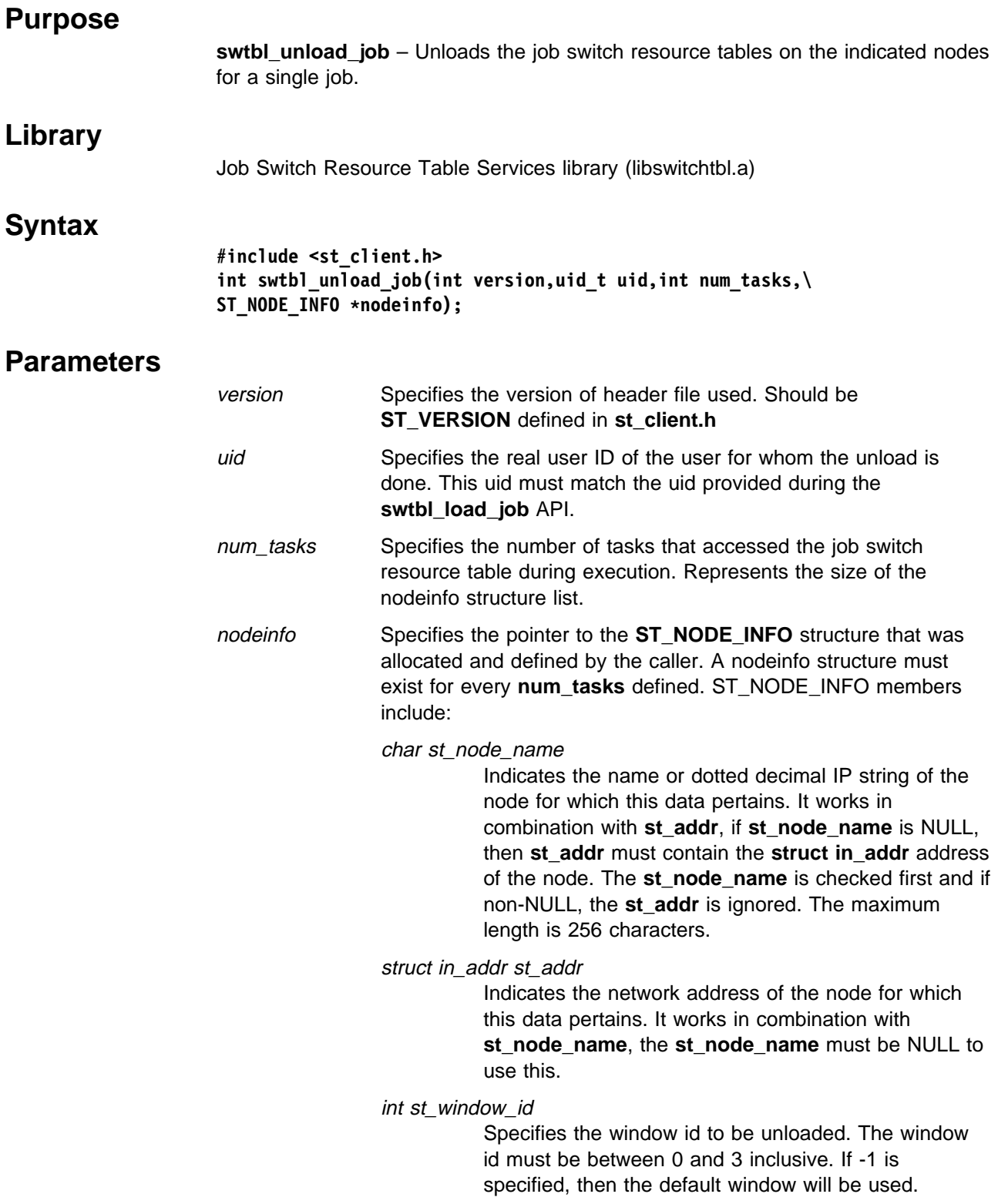

## **Description**

Use this subroutine to unload all of the job switch resource tables needed for a single parallel job. This switch table is used by parallel jobs running user space over the switch.

An **ST\_NODE\_INFO** structure needs to be defined for every node that needs to have the switch table unloaded. The **swtbl\_unload\_job** subroutine interfaces with the **switchtbld** daemon over the network to call the local **swtbl\_unload\_table** API which unloads every window within the table on that node.

The effective user id of the calling process must be the root user id.

The default window is defined within the **st\_client.h** header file.

Any information or error messages are recorded in the **/var/adm/SPlogs/st/st\_log** file on the calling node and for all of the nodes within the request.

## **Return Values**

Upon successful completion, the **swtbl\_unload\_job** subroutine returns a value of **ST\_SUCCESS**. Otherwise, it returns an integer value defined by the **ST\_RETURN\_CODE** enumerator found in **st\_client.h**. The **ST\_NODE\_INFO** member **st\_return\_code** is updated to reflect any errors that may have occurred on the individual nodes. This return code corresponds to the return code of the **swtbl\_unload\_table** API called on that node.

## **Error Values**

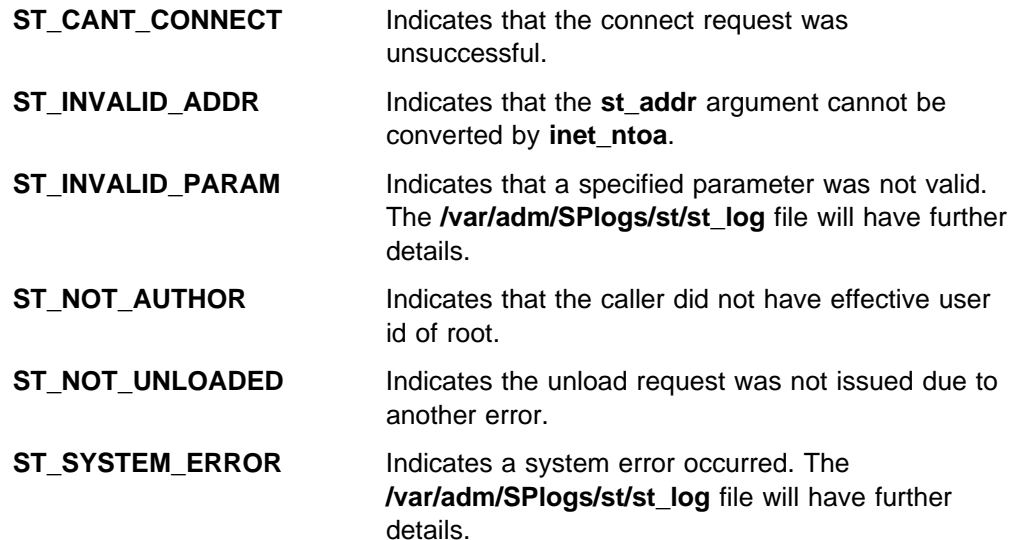

### **Related Information**

Commands: **st\_clean\_table**, **st\_status**

Subroutines: **swtbl\_clean\_table**, **swtbl\_load\_job**, **swtbl\_load\_table**, **swtbl\_status**, **swtbl\_status\_node**, **swtbl\_unload\_table**

Files: **/usr/lpp/ssp/include/st\_client.h**, **/var/adm/SPlogs/st/st\_log**

## **Examples**

Code fragment to unload the job switch resource table windows for a job that was previously loaded for two nodes:

```
#include <st_client.h>
main() {
  int rc;
 int num_tasks = 2;
 struct ST_NODE_INFO node[num_tasks];
  uid_t uid;
 uid = set_user_id(); /* User defined routine to get uid */ strcpy(node[0].st_node_name,"Node1");
 node[0].st\_window_id = 1;strcpy(node[1].st node name,"129.40.161.74");
 node[1].st_window_id = 2;
 rc = swtbl_unload_job(ST_VERSION,uid,num_tasks,node);
 fprintf(stdout,"swtbl_unload_job returned %d\n",rc);
 }
```
## **swtbl\_unload\_table Subroutine**

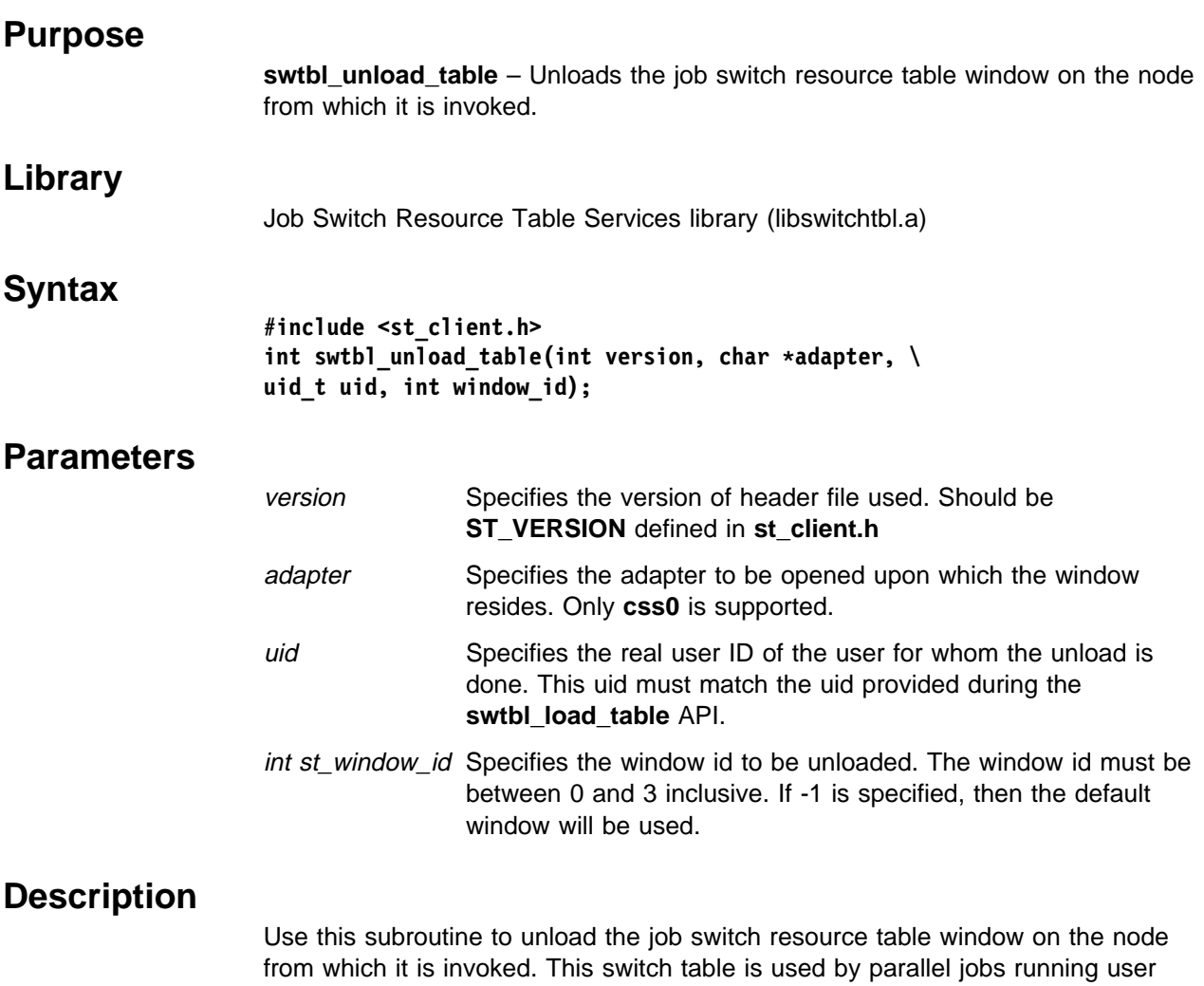

space over the switch. This subroutine checks that the uid provided matches the one that is stored during the **swtbl\_load\_table** call. Each window within the job switch resource table must be unloaded individually.

The effective user id of the calling process must be the root user id.

The default window is defined within the **st\_client.h** header file.

Any information or error messages are recorded in the **/var/adm/SPlogs/st/st\_log** file.

## **Return Values**

Upon successful completion, the **swtbl\_unload\_table** subroutine returns a value of **ST\_SUCCESS**. Otherwise, it returns an integer value defined by the **ST\_RETURN\_CODE** enumerator found in **st\_client.h**.

## **Error Values**

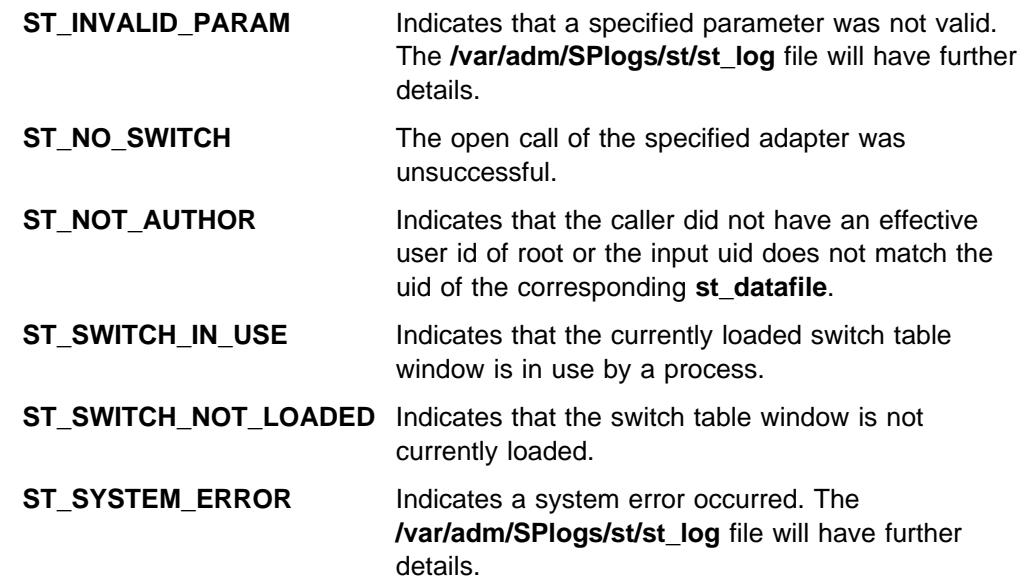

## **Related Information**

Commands: **st\_clean\_table**, **st\_status**

Subroutines: **swtbl\_clean\_table**, **swtbl\_load\_job**, **swtbl\_load\_table**, **swtbl\_status**, **swtbl\_status\_node**, **swtbl\_unload\_job**

Files: **/usr/lpp/ssp/include/st\_client.h**, **/var/adm/SPlogs/st/st\_log**

### **Examples**

Code fragment to unload window 1 on the current node:

```
#include <st_client.h>
main() {
  int i,rc;
  uid_t uid;
 int window = 1;
 uid = set user id(); /* User defined routine to get uid */
 rc = swtbl_unload_table(ST_VERSION,"css0",uid,window);
 fprintf(stdout,"swtbl_unload_table returned %d\n",rc);
 }
```
**swtbl\_unload\_ table Subroutine**

**Part 3. Appendixes**

# <span id="page-450-0"></span>**Appendix A. Perspectives Colors and Fonts**

## **Perspectives Colors with Red, Green, and Blue (RGB) Triplets**

The following list contains valid color names that can be supplied as optional arguments to the −**backgroundColor** and −**foregroundColor** flags. Colors may vary depending on the type of display you are using.

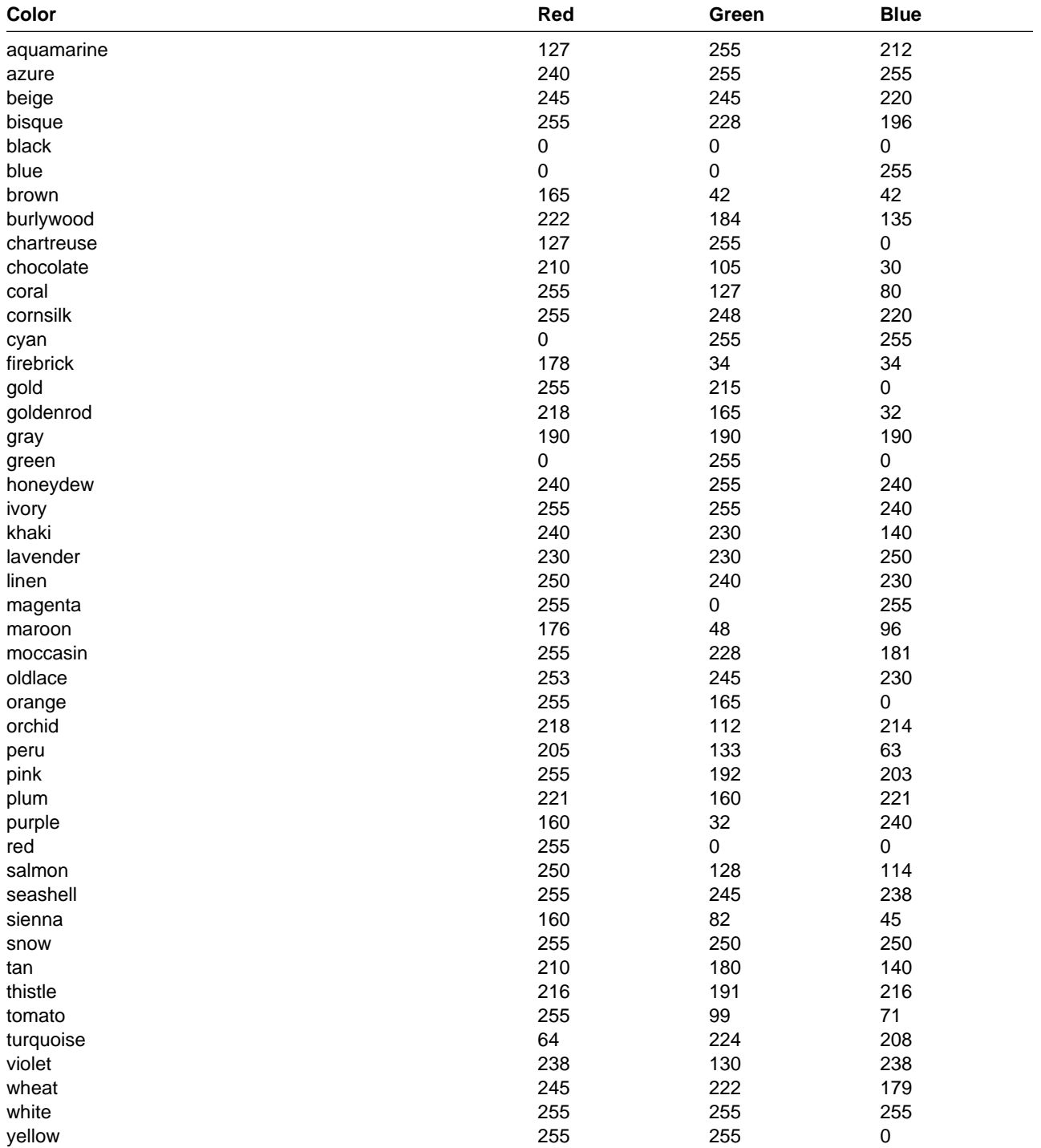

# **Perspectives Fonts**

**Note:** Fonts will vary depending on the type of Xmachine or Xstation you are using.

The following list contains font names that can be supplied as optional arguments to the −**fontFamily** flag:

 application block charter clean courier ergonomic fixed helvetica lucida lucida bright lucida typewriter new century schoolbook roman sans serif serif special terminal times times new roman type typewriter utopia

## **Glossary of Terms and Abbreviations**

This glossary includes terms and definitions from:

- . The IBM Dictionary of Computing, New York: McGraw-Hill, 1994.
- **The American National Standard Dictionary for** Information Systems, ANSI X3.172-1990, copyright 1990 by the American National Standards Institute (ANSI). Copies can be purchased from the American National Standards Institute, 1430 Broadway, New York, New York 10018. Definitions are identified by the symbol (A) after the definition.
- The ANSI/EIA Standard 440A: Fiber Optic Terminology copyright 1989 by the Electronics Industries Association (EIA). Copies can be purchased from the Electronic Industries Association, 2001 Pennsylvania Avenue N.W., Washington, D.C. 20006. Definitions are identified by the symbol (E) after the definition.
- . The Information Technology Vocabulary developed by Subcommittee 1, Joint Technical Committee 1, of the International Organization for Standardization and the International Electrotechnical Commission (ISO/IEC JTC1/SC1). Definitions of published parts of this vocabulary are identified by the symbol (I) after the definition; definitions taken from draft international standards, committee drafts, and working papers being developed by ISO/IEC JTC1/SC1 are identified by the symbol (T) after the definition, indicating that final agreement has not yet been reached among the participating National Bodies of SC1.

The following cross-references are used in this glossary:

**Contrast with.** This refers to a term that has an opposed or substantively different meaning. **See.** This refers the reader to multiple-word terms in which this term appears.

**See also.** This refers the reader to terms that have a related, but not synonymous, meaning.

**Synonym for.** This indicates that the term has the same meaning as a preferred term, which is defined in the glossary.

This section contains some of the terms that are commonly used in the SP publications.

IBM is grateful to the American National Standards Institute (ANSI) for permission to reprint its definitions from the American National Standard Vocabulary for Information Processing (Copyright 1970 by American National Standards Institute, Incorporated), which was prepared by Subcommittee X3K5 on Terminology and Glossary of the American National Standards

Committee X3. ANSI definitions are preceded by an asterisk (\*).

Other definitions in this glossary are taken from IBM Vocabulary for Data Processing, Telecommunications, and Office Systems (SC20-1699) and IBM DATABASE 2 Application Programming Guide for TSO Users (SC26-4081).

# **A**

**adapter**. An adapter is a mechanism for attaching parts. For example, an adapter could be a part that electrically or physically connects a device to a computer or to another device. In the SP system, network connectivity is supplied by various adapters, some optional, that can provide connection to I/O devices, networks of workstations, and mainframe networks. Ethernet, FDDI, token-ring, HiPPI, SCSI, FCS, and ATM are examples of adapters that can be used as part of an SP system.

**address**. A character or group of characters that identifies a register, a device, a particular part of storage, or some other data source or destination.

**AFS**. A distributed file system that provides authentication services as part of its file system creation.

**AIX**. Abbreviation for Advanced Interactive Executive, IBM's licensed version of the UNIX operating system. AIX is particularly suited to support technical computing applications, including high function graphics and floating point computations.

**Amd**. Berkeley Software Distribution automount daemon.

**API**. Application Programming Interface. A set of programming functions and routines that provide access between the Application layer of the OSI seven-layer model and applications that want to use the network. It is a software interface.

**application**. The use to which a data processing system is put; for example, a payroll application, an airline reservation application.

**application data**. The data that is produced using an application program.

**ARP**. Address Resolution Protocol.

**ATM**. Asynchronous Transfer Mode. (See TURBOWAYS 100 ATM Adapter.)

**Authentication**. The process of validating the identity of a user or server.

**Authorization**. The process of obtaining permission to perform specific actions.

# **B**

**batch processing**. \* (1) The processing of data or the accomplishment of jobs accumulated in advance in such a manner that each accumulation thus formed is processed or accomplished in the same run. \* (2) The processing of data accumulating over a period of time. \* (3) Loosely, the execution of computer programs serially. (4) Computer programs executed in the background.

**BMCA**. Block Multiplexer Channel Adapter. The block multiplexer channel connection allows the RS/6000 to communicate directly with a host System/370 or System/390; the host operating system views the system unit as a control unit.

**BOS**. The AIX Base Operating System.

# **C**

**call home function**. The ability of a system to call the IBM support center and open a PMR to have a repair scheduled.

**CDE**. Common Desktop Environment. A graphical user interface for UNIX.

**charge feature**. An optional feature for either software or hardware for which there is a charge.

**CLI**. Command Line Interface.

**client**. \* (1) A function that requests services from a server and makes them available to the user. \* (2) A term used in an environment to identify a machine that uses the resources of the network.

**Client Input/Output Sockets (CLIO/S)**. A software package that enables high-speed data and tape access between SP systems, AIX systems, and ES/9000 mainframes.

**CLIO/S**. Client Input/Output Sockets.

**CMI**. Centralized Management Interface provides a series of SMIT menus and dialogues used for defining and querying the SP system configuration.

**connectionless**. A communication process that takes place without first establishing a connection.

**connectionless network**. A network in which the sending logical node must have the address of the receiving logical node before information interchange can begin. The packet is routed through nodes in the network based on the destination address in the packet. The originating source does not receive an acknowledgment that the packet was received at the destination.

**control workstation**. A single point of control allowing the administrator or operator to monitor and manage the SP system using the IBM AIX Parallel System Support Programs.

**css**. Communication subsystem.

## **D**

**daemon**. A process, not associated with a particular user, that performs system-wide functions such as administration and control of networks, execution of time-dependent activities, line printer spooling and so forth.

**DASD**. Direct Access Storage Device. Storage for input/output data.

**DCE**. Distributed Computing Environment.

**DFS**. distributed file system. A subset of the IBM Distributed Computing Environment.

**DNS**. Domain Name Service. A hierarchical name service which maps high level machine names to IP addresses.

## **E**

**Error Notification Object**. An object in the SDR that is matched with an error log entry. When an error log entry occurs that matches the Notification Object, a user-specified action is taken.

**ESCON**. Enterprise Systems Connection. The ESCON channel connection allows the RS/6000 to communicate directly with a host System/390; the host operating system views the system unit as a control unit.

**Ethernet**. (1) Ethernet is the standard hardware for TCP/IP local area networks in the UNIX marketplace. It is a 10-megabit per second baseband type LAN that allows multiple stations to access the transmission medium at will without prior coordination, avoids contention by using carrier sense and deference, and resolves contention by collision detection (CSMA/CD). (2) A passive coaxial cable whose interconnections contain devices or components, or both, that are all active. It uses CSMA/CD technology to provide a best-effort delivery system.

**Ethernet network**. A baseband LAN with a bus topology in which messages are broadcast on a coaxial cabling using the carrier sense multiple access/collision detection (CSMA/CD) transmission method.

**event**. In Event Management, the notification that an expression evaluated to true. This evaluation occurs each time an instance of a resource variable is observed.

**expect**. Programmed dialogue with interactive programs.

**expression**. In Event Management, the relational expression between a resource variable and other elements (such as constants or the previous value of an instance of the variable) that, when true, generates an event. An example of an expression is  $X < 10$  where X represents the resource variable

IBM.PSSP.aixos.PagSp.%totalfree (the percentage of total free paging space). When the expression is true, that is, when the total free paging space is observed to be less than 10%, the Event Management subsystem generates an event to notify the appropriate application.

## **F**

**failover**. Also called fallover, the sequence of events when a primary or server machine fails and a secondary or backup machine assumes the primary workload. This is a disruptive failure with a short recovery time.

**fall back**. Also called fallback, the sequence of events when a primary or server machine takes back control of its workload from a secondary or backup machine.

**FDDI**. Fiber Distributed Data Interface.

**Fiber Distributed Data Interface (FDDI)**. An American National Standards Institute (ANSI) standard for 100-megabit-per-second LAN using optical fiber cables. An FDDI local area network (LAN) can be up to 100 km (62 miles) and can include up to 500 system units. There can be up to 2 km (1.24 miles) between system units and concentrators.

**file**. \* A set of related records treated as a unit, for example, in stock control, a file could consist of a set of invoices.

**file name**. A CMS file identifier in the form of 'filename filetype filemode' (like: TEXT DATA A).

**file server**. A centrally located computer that acts as a storehouse of data and applications for numerous users of a local area network.

**File Transfer Protocol (FTP)**. The Internet protocol (and program) used to transfer files between hosts. It is an application layer protocol in TCP/IP that uses TELNET and TCP protocols to transfer bulk-data files between machines or hosts.

**foreign host**. Any host on the network other than the local host.

**FTP**. File transfer protocol.

## **G**

**gateway**. An intelligent electronic device interconnecting dissimilar networks and providing protocol conversion for network compatibility. A gateway provides transparent access to dissimilar networks for nodes on either network. It operates at the session presentation and application layers.

# **H**

**HACMP**. High Availability Cluster Multi-Processing for AIX.

**HACWS**. High Availability Control Workstation function, based on HACMP, provides for a backup control workstation for the SP system.

**HAL.** Hardware Abstraction Layer, a communication | device interface that provides communication channels | for processes.

**Hashed Shared Disk (HSD)**. The data striping device for the IBM Virtual Shared Disk. The device driver lets application programs stripe data across physical disks in multiple IBM Virtual Shared Disks, thus reducing I/O bottlenecks.

**help key**. In the SP graphical interface, the key that gives you access to the SP graphical interface help facility.

**High Availability Cluster Multi-Processing**. An IBM facility to cluster nodes or components to provide high availability by eliminating single points of failure.

**HiPPI**. High Performance Parallel Interface. RS/6000 units can attach to a HiPPI network as defined by the ANSI specifications. The HiPPI channel supports burst rates of 100 Mbps over dual simplex cables; connections can be up to 25 km in length as defined by the standard and can be extended using third-party HiPPI switches and fiber optic extenders.

**home directory**. The directory associated with an individual user.

**host**. A computer connected to a network, and providing an access method to that network. A host provides end-user services.

# **I**

**instance vector**. Obsolete term for resource identifier.

**Intermediate Switch Board**. Switches mounted in the Sp Switch expansion frame.

**Internet**. A specific inter-network consisting of large national backbone networks such as APARANET, MILNET, and NSFnet, and a myriad of regional and campus networks all over the world. The network uses the TCP/IP protocol suite.

**Internet Protocol (IP).** (1) A protocol that routes data through a network or interconnected networks. IP acts as an interface between the higher logical layers and the physical network. This protocol, however, does not provide error recovery, flow control, or guarantee the reliability of the physical network. IP is a connectionless protocol. (2) A protocol used to route data from its source to it destination in an Internet environment.

**IP address**. A 32-bit address assigned to devices or hosts in an IP internet that maps to a physical address. The IP address is composed of a network and host portion.

**ISB**. Intermediate Switch Board.

# **K**

**Kerberos**. A service for authenticating users in a network environment.

**kernel**. The core portion of the UNIX operating system which controls the resources of the CPU and allocates them to the users. The kernel is memory-resident, is said to run in "kernel mode" and is protected from user tampering by the hardware.

## **L**

**LAN**. (1) Acronym for Local Area Network, a data network located on the user's premises in which serial transmission is used for direct data communication among data stations. (2) Physical network technology that transfers data a high speed over short distances. (3) A network in which a set of devices is connected to another for communication and that can be connected to a larger network.

**local host**. The computer to which a user's terminal is directly connected.

**log database**. A persistent storage location for the logged information.

**log event**. The recording of an event.

**log event type**. A particular kind of log event that has a hierarchy associated with it.

**logging**. The writing of information to persistent storage for subsequent analysis by humans or programs.

## **M**

**mask**. To use a pattern of characters to control retention or elimination of portions of another pattern of characters.

**menu**. A display of a list of available functions for selection by the user.

**Motif**. The graphical user interface for OSF, incorporating the X Window System. Also called OSF/Motif.

**MTBF**. Mean time between failure. This is a measure of reliability.

**MTTR**. Mean time to repair. This is a measure of serviceability.

## **N**

**naive application**. An application with no knowledge of a server that fails over to another server. Client to server retry methods are used to reconnect.

**network**. An interconnected group of nodes, lines, and terminals. A network provides the ability to transmit data to and receive data from other systems and users.

**NFS**. Network File System. NFS allows different systems (UNIX or non-UNIX), different architectures, or vendors connected to the same network, to access remote files in a LAN environment as though they were local files.

**NIM**. Network Installation Management is provided with AIX to install AIX on the nodes.

**NIM client**. An AIX system installed and managed by a NIM master. NIM supports three types of clients:

- Standalone
- Diskless
- Diskless<br>● Dataless

**NIM master**. An AIX system that can install one or more NIM clients. An AIX system must be defined as a NIM master before defining any NIM clients on that system. A NIM master managers the configuration database containing the information for the NIM clients. **NIM object**. A representation of information about the NIM environment. NIM stores this information as objects in the NIM database. The types of objects are:

- Network
- Network
- · Macrime

**NIS**. Network Information System.

**node**. In a network, the point where one or more functional units interconnect transmission lines. A computer location defined in a network. The SP system can house several different types of nodes for both serial and parallel processing. These node types can include thin nodes, wide nodes, 604 high nodes, as well as other types of nodes both internal and external to the SP frame.

**Node Switch Board**. Switches mounted on frames that contain nodes.

**NSB**. Node Switch Board.

**NTP**. Network Time Protocol.

# **O**

**ODM**. Object Data Manager. In AIX, a hierarchical object-oriented database for configuration data.

## **P**

**parallel environment**. A system environment where message passing or SP resource manager services are used by the application.

**Parallel Environment**. A licensed IBM program used for message passing applications on the SP or RS/6000 platforms.

**parallel processing**. A multiprocessor architecture which allows processes to be allocated to tightly coupled multiple processors in a cooperative processing environment, allowing concurrent execution of tasks.

**parameter.** \* (1) A variable that is given a constant value for a specified application and that may denote the application. \* (2) An item in a menu for which the operator specifies a value or for which the system provides a value when the menu is interpreted. \* (3) A name in a procedure that is used to refer to an argument that is passed to the procedure. \* (4) A particular piece of information that a system or application program needs to process a request.

**partition**. See system partition.

**Perl**. Practical Extraction and Report Language.

**perspective**. The primary window for each SP Perspectives application, so called because it provides a unique view of an SP system.

**pipe**. A UNIX utility allowing the output of one command to be the input of another. Represented by the | symbol. It is also referred to as filtering output.

**PMR**. Problem Management Report.

**POE**. Formerly Parallel Operating Environment, now Parallel Environment for AIX.

**port**. (1) An end point for communication between devices, generally referring to physical connection. (2) A 16-bit number identifying a particular TCP or UDP resource within a given TCP/IP node.

**predicate**. Obsolete term for expression.

**Primary node or machine**. (1) A device that runs a workload and has a standby device ready to assume the primary workload if that primary node fails or is taken out of service. (2) A node on the SP Switch that initializes, provides diagnosis and recovery services, and performs other operations to the switch network. (3) In IBM Virtual Shared Disk function, when physical disks are connected to two nodes (twin-tailed), one node is designated as the primary node for each disk and the other is designated the secondary, or backup, node. The primary node is the server node for IBM Virtual Shared Disks defined on the physical disks under normal conditions. The secondary node can become the server node for the disks if the primary node is unavailable (off-line or down).

**Problem Management Report**. The number in the IBM support mechanism that represents a service incident with a customer.

**process**. \* (1) A unique, finite course of events defined by its purpose or by its effect, achieved under defined conditions. \* (2) Any operation or combination of operations on data. \* (3) A function being performed or waiting to be performed. \* (4) A program in operation. For example, a daemon is a system process that is always running on the system.

**protocol**. A set of semantic and syntactic rules that defines the behavior of functional units in achieving communication.

## **R**

**RAID**. Redundant array of independent disks.

**rearm expression**. In Event Management, an expression used to generate an event that alternates with an original event expression in the following way: the event expression is used until it is true, then the

rearm expression is used until it is true, then the event expression is used, and so on. The rearm expression is commonly the inverse of the event expression (for example, a resource variable is on or off). It can also be used with the event expression to define an upper and lower boundary for a condition of interest.

**rearm predicate**. Obsolete term for rearm expression.

### **remote host**. See foreign host.

**resource**. In Event Management, an entity in the system that provides a set of services. Examples of resources include hardware entities such as processors, disk drives, memory, and adapters, and software entities such as database applications, processes, and file systems. Each resource in the system has one or more attributes that define the state of the resource.

**resource identifier**. In Event Management, a set of elements, where each element is a name/value pair of the form name=value, whose values uniquely identify the copy of the resource (and by extension, the copy of the resource variable) in the system.

**resource monitor**. A program that supplies information about resources in the system. It can be a command, a daemon, or part of an application or subsystem that manages any type of system resource.

**resource variable**. In Event Management, the representation of an attribute of a resource. An example of a resource variable is IBM.AIX.PagSp.%totalfree, which represents the percentage of total free paging space. IBM.AIX.PagSp specifies the resource name and %totalfree specifies the resource attribute.

**RISC**. Reduced Instruction Set Computing (RISC), the technology for today's high performance personal computers and workstations, was invented in 1975. Uses a small simplified set of frequently used instructions for rapid execution.

**rlogin (remote LOGIN)**. A service offered by Berkeley UNIX systems that allows authorized users of one machine to connect to other UNIX systems across a network and interact as if their terminals were connected directly. The rlogin software passes information about the user's environment (for example, terminal type) to the remote machine.

**RPC**. Acronym for Remote Procedure Call, a facility that a client uses to have a server execute a procedure call. This facility is composed of a library of procedures plus an XDR.

**RSH**. A variant of RLOGIN command that invokes a command interpreter on a remote UNIX machine and passes the command line arguments to the command interpreter, skipping the LOGIN step completely. See also rlogin.

# **S**

**SCSI.** Small Computer System Interface.

**Secondary node**. In IBM Virtual Shared Disk function, when physical disks are connected to two nodes (twin-tailed), one node is designated as the primary node for each disk and the other is designated as the secondary, or backup, node. The secondary node acts as the server node for the IBM Virtual Shared disks defined on the physical disks if the primary node is unavailable (off-line or down).

**server**. (1) A function that provides services for users. A machine may run client and server processes at the same time. (2) A machine that provides resources to the network. It provides a network service, such as disk storage and file transfer, or a program that uses such a service. (3) A device, program, or code module on a network dedicated to providing a specific service to a network. (4) On a LAN, a data station that provides facilities to other data stations. Examples are file server, print server, and mail server.

**shell**. The shell is the primary user interface for the UNIX operating system. It serves as command language interpreter, programming language, and allows foreground and background processing. There are three different implementations of the shell concept: Bourne, C and Korn.

**Small Computer System Interface (SCSI)**. An input and output bus that provides a standard interface for the attachment of various direct access storage devices (DASD) and tape drives to the RS/6000.

**Small Computer Systems Interface Adapter (SCSI Adapter)**. An adapter that supports the attachment of various direct-access storage devices (DASD) and tape drives to the RS/6000.

**SMIT**. The System Management Interface Toolkit is a set of menu driven utilities for AIX that provides functions such as transaction login, shell script creation, automatic updates of object database, and so forth.

**SNMP**. Simple Network Management Protocol. (1) An IP network management protocol that is used to monitor attached networks and routers. (2) A TCP/IP-based protocol for exchanging network management information and outlining the structure for communications among network devices.

**socket**. (1) An abstraction used by Berkeley UNIX that allows an application to access TCP/IP protocol functions. (2) An IP address and port number pairing. (3) In TCP/IP, the Internet address of the host computer on which the application runs, and the port number it uses. A TCP/IP application is identified by its socket.

**standby node or machine**. A device that waits for a failure of a primary node in order to assume the identity of the primary node. The standby machine then runs the primary's workload until the primary is back in service.

**subnet**. Shortened form of subnetwork.

**subnet mask**. A bit template that identifies to the TCP/IP protocol code the bits of the host address that are to be used for routing for specific subnetworks.

**subnetwork**. Any group of nodes that have a set of common characteristics, such as the same network ID.

**subsystem**. A software component that is not usually associated with a user command. It is usually a daemon process. A subsystem will perform work or provide services on behalf of a user request or operating system request.

**SUP**. Software Update Protocol.

switch capsule. A group of SP frames consisting of a switched frame and its companion non-switched frames.

**Sysctl**. Secure System Command Execution Tool. An authenticated client/server system for running commands remotely and in parallel.

**syslog**. A BSD logging system used to collect and manage other subsystem's logging data.

**System Administrator**. The user who is responsible for setting up, modifying, and maintaining the SP system.

**system partition**. A group of nonoverlapping nodes on a switch chip boundary that act as a logical SP system.

# **T**

**tar**. Tape ARchive, is a standard UNIX data archive utility for storing data on tape media.

| **TaskGuides**. SP TaskGuides are a form of advanced | online assistance designed to walk you through | complex or infrequently performed tasks. Each TaskGuide does not simply list the required steps. It | actually performs the steps for you, automating the steps to the highest degree possible and prompting you for input only when absolutely necessary. You might recognize them as wizards.

**Tcl**. Tool Command Language.

**TclX**. Tool Command Language Extended.

**TCP**. Acronym for Transmission Control Protocol, a stream communication protocol that includes error recovery and flow control.

**TCP/IP**. Acronym for Transmission Control Protocol/Internet Protocol, a suite of protocols designed to allow communication between networks regardless of the technologies implemented in each network. TCP provides a reliable host-to-host protocol between hosts in packet-switched communications networks and in interconnected systems of such networks. It assumes that the underlying protocol is the Internet Protocol.

**Telnet**. Terminal Emulation Protocol, a TCP/IP application protocol that allows interactive access to foreign hosts.

**Tk**. Tcl-based Tool Kit for X Windows.

**TMPCP**. Tape Management Program Control Point.

**token-ring**. (1) Network technology that controls media access by passing a token (special packet or frame) between media-attached machines. (2) A network with a ring topology that passes tokens from one attaching device (node) to another. (3) The IBM Token-Ring LAN connection allows the RS/6000 system unit to participate in a LAN adhering to the IEEE 802.5 Token-Passing Ring standard or the ECMA standard 89 for Token-Ring, baseband LANs.

**transaction**. An exchange between the user and the system. Each activity the system performs for the user is considered a transaction.

**transceiver (transmitter-receiver)**. A physical device that connects a host interface to a local area network, such as Ethernet. Ethernet transceivers contain electronics that apply signals to the cable and sense collisions.

**transfer**. To send data from one place and to receive the data at another place. Synonymous with move.

**transmission**. \* The sending of data from one place for reception elsewhere.

**TURBOWAYS 100 ATM Adapter**. An IBM high-performance, high-function intelligent adapter that provides dedicated 100 Mbps ATM (asynchronous transfer mode) connection for high-performance servers and workstations.

# **U**

**UDP**. User Datagram Protocol.

**UNIX operating system**. An operating system developed by Bell Laboratories that features multiprogramming in a multiuser environment. The UNIX operating system was originally developed for use on minicomputers, but has been adapted for mainframes and microcomputers. **Note:** The AIX operating system is IBM's implementation of the UNIX operating system.

**user**. Anyone who requires the services of a computing system.

**User Datagram Protocol (UDP)**. (1) In TCP/IP, a packet-level protocol built directly on the Internet Protocol layer. UDP is used for application-to-application programs between TCP/IP host systems. (2) A transport protocol in the Internet suite of protocols that provides unreliable, connectionless datagram service. (3) The Internet Protocol that enables an application programmer on one machine or process to send a datagram to an application program on another machine or process.

**user ID**. A nonnegative integer, contained in an object of type uid\_t, that is used to uniquely identify a system user.

## **V**

**Virtual Shared Disk, IBM**. The function that allows application programs executing at different nodes of a system partition to access a raw logical volume as if it were local at each of the nodes. In actuality, the logical volume is local at only one of the nodes (the server node).

## **W**

**workstation**. \* (1) A configuration of input/output equipment at which an operator works. \* (2) A terminal or microcomputer, usually one that is connected to a mainframe or to a network, at which a user can perform applications.

## **X**

**X Window System**. A graphical user interface product.

# **Bibliography**

This bibliography helps you find product documentation related to the RS/6000 SP hardware and software products.

You can find most of the IBM product information for RS/6000 SP products on the World Wide Web. Formats for both viewing and downloading are available.

PSSP documentation is shipped with the PSSP product in a variety of formats and can be installed on your system. The man pages for public code that PSSP includes are also available online.

You can order hard copies of the product documentation from IBM. This bibliography lists the titles that are available and their order numbers.

Finally, this bibliography contains a list of non-IBM publications that discuss parallel computing and other topics related to the RS/6000 SP.

## **Finding Documentation on the World Wide Web**

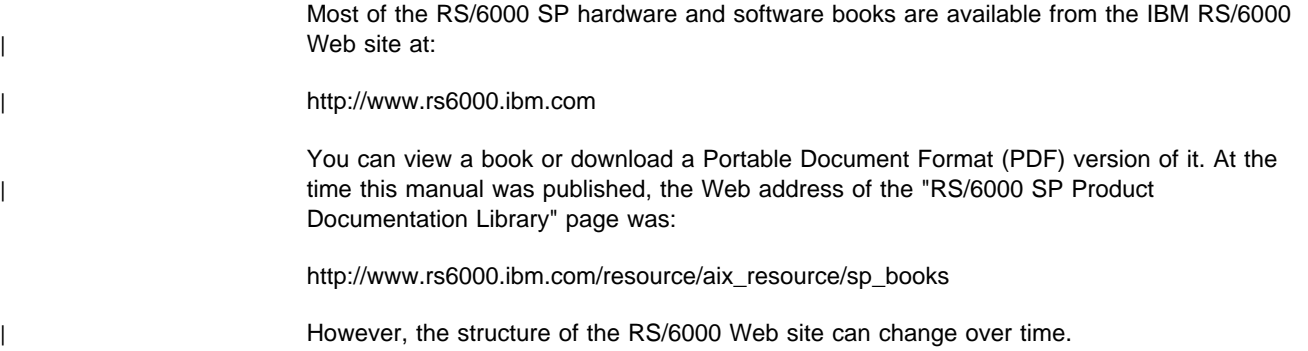

## **Accessing PSSP Documentation Online**

On the same medium as the PSSP product code, IBM ships PSSP man pages, HTML files, and PDF files. In order to use these publications, you must first install the **ssp.docs** file set.

To view the PSSP HTML publications, you need access to an HTML document browser such as Netscape. The HTML files and an index that links to them are installed in the **/usr/lpp/ssp/html** directory. Once installed, you can also view the HTML files from the RS/6000 SP Resource Center.

If you have installed the SP Resource Center on your SP system, you can access it by entering the **/usr/lpp/ssp/bin/resource\_center** command. If you have the SP Resource Center on CD-ROM, see the **readme.txt** file for information about how to run it.

To view the PSSP PDF publications, you need access to the Adobe Acrobat Reader 3.0.1. The Acrobat Reader is shipped with the AIX Version 4.3 Bonus Pack.

| To successfully print a large PDF file (approximately 300 or more pages) from the Adobe | Acrobat reader, you may need to select the "Download Fonts Once" button on the Print window.

## **Manual Pages for Public Code**

The following manual pages for public code are available in this product:

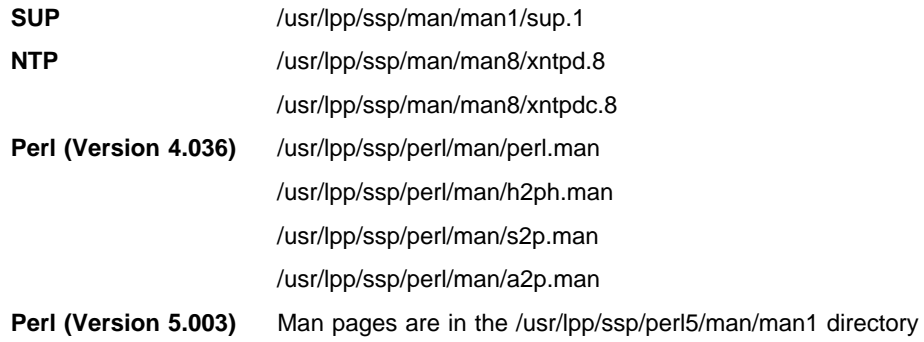

Manual pages and other documentation for **Tcl**, **TclX**, **Tk**, and **expect** can be found in the compressed **tar** files located in the **/usr/lpp/ssp/public** directory.

## **RS/6000 SP Planning Publications**

This section lists the IBM product documentation for planning for the IBM RS/6000 SP hardware and software.

IBM RS/6000 SP:

- **•** Planning, Volume 1, Hardware and Physical Environment, GA22-7280
- **•** Planning, Volume 2, Control Workstation and Software Environment, GA22-7281

## **RS/6000 SP Hardware Publications**

This section lists the IBM product documentation for the IBM RS/6000 SP hardware.

#### IBM RS/6000 SP:

- **•** Planning, Volume 1, Hardware and Physical Environment, GA22-7280
- **•** Planning, Volume 2, Control Workstation and Software Environment, GA22-7281
- **•** Maintenance Information, Volume 1, Installation and Relocation, GA22-7375
- **•** Maintenance Information, Volume 2, Maintenance Analysis Procedures, GA22-7376
- **•** Maintenance Information, Volume 3, Locations and Service Procedures, GA22-7377
- ¹ Maintenance Information, Volume 4, Parts Catalog, GA22-7378

## **RS/6000 SP Switch Router Publications**

The RS/6000 SP Switch Router is based on the Ascend GRF switched IP router product from Ascend Communications, Inc.. You can order the SP Switch Router as the IBM 9077.

The following publications are shipped with the SP Switch Router. You can also order these publications from IBM using the order numbers shown.

- **Ascend GRF Getting Started, GA22-7368**
- **Ascend GRF Configuration Guide, GA22-7366**
- **Ascend GRF Reference Guide, GA22-7367**
- **IBM SP Switch Router Adapter Guide, GA22-7310.**

## **RS/6000 SP Software Publications**

This section lists the IBM product documentation for software products related to the IBM RS/6000 SP. These products include:

- **IBM Parallel System Support Programs for AIX (PSSP)**
- IBM LoadLeveler for AIX (LoadLeveler)
- **IBM Parallel Environment for AIX (Parallel Environment)**
- **IBM General Parallel File System for AIX (GPFS)**
- IBM Engineering and Scientific Subroutine Library (ESSL) for AIX
- IBM Parallel ESSL for AIX
- IBM High Availability Cluster Multi-Processing for AIX (HACMP)
- IBM Client Input Output/Sockets (CLIO/S)
- IBM Network Tape Access and Control System for AIX (NetTAPE)

#### **PSSP Publications**

#### IBM RS/6000 SP:

**•** Planning, Volume 2, Control Workstation and Software Environment, GA22-7281

#### PSSP:

- **•** Installation and Migration Guide, GA22-7347
- **Administration Guide, SA22-7348**
- **Managing Shared Disks, SA22-7349**
- **Performance Monitoring Guide and Reference, SA22-7353**
- Diagnosis Guide, GA22-7350
- **Command and Technical Reference, SA22-7351**
- ¹ Messages Reference, GA22-7352

#### RS/6000 Cluster Technology (RSCT):

- **•** Event Management Programming Guide and Reference, SA22-7354
- **•** Group Services Programming Guide and Reference, SA22-7355

As an alternative to ordering the individual books, you can use SBOF-8587 to order the PSSP software library.

### **LoadLeveler Publications**

#### LoadLeveler:

- **Using and Administering, SA22-7311**
- Diagnosis and Messages Guide, GA22-7277

#### **GPFS Publications**

#### GPFS:

**Installation and Administration Guide, SA22-7278** 

### **Parallel Environment Publications**

#### Parallel Environment:

**Installation Guide, GC28-1981** 

- ¹ Hitchhiker's Guide, GC23-3895
- Operation and Use, Volume 1, SC28-1979
- Operation and Use, Volume 2, SC28-1980
- **MPI Programming and Subroutine Reference, GC23-3894**
- **MPL Programming and Subroutine Reference, GC23-3893**
- ¹ Messages, GC28-1982

As an alternative to ordering the individual books, you can use SBOF-8588 to order the PE library.

#### **Parallel ESSL and ESSL Publications**

- **ESSL Products: General Information, GC23-0529**
- **Parallel ESSL: Guide and Reference, SA22-7273**
- **ESSL: Guide and Reference, SA22-7272**

#### **HACMP Publications**

#### HACMP:

- ¹ Concepts and Facilities, SC23-4276
- Planning Guide, SC23-4277
- **Installation Guide, SC23-4278**
- **Administration Guide, SC23-4279**
- ¹ Troubleshooting Guide, SC23-4280
- ¹ Programming Locking Applications, SC23-4281
- ¹ Programming Client Applications, SC23-4282
- **Master Index and Glossary, SC23-4285**
- HANFS for AIX Installation and Administration Guide, SC23-4283
- **•** Enhanced Scalability Installation and Administration Guide, SC23-4284

### **CLIO/S Publications**

#### CLIO/S:

- **•** General Information, GC23-3879
- **User's Guide and Reference, GC28-1676**

### **NetTAPE Publications**

#### NetTAPE:

- **•** General Information, GC23-3990
- User's Guide and Reference, available from your IBM representative

## **AIX and Related Product Publications**

For the latest information on AIX and related products, including RS/6000 hardware products, see AIX and Related Products Documentation Overview, SC23-2456. You can order a hard copy of the book from IBM. You can also view it online from the "AIX Online Publications and Books" page of the RS/6000 Web site at:

http://www.rs6000.ibm.com/resource/aix\_resource/Pubs

## **Red Books**

IBM's International Technical Support Organization (ITSO) has published a number of redbooks related to the RS/6000 SP. For a current list, see the ITSO Web site at: http://www.redbooks.ibm.com.

### **Non-IBM Publications**

Here are some non-IBM publications that you may find helpful.

- Almasi, G., Gottlieb, A., Highly Parallel Computing, Benjamin-Cummings Publishing Company, Inc., 1989.
- **•** Foster, I., Designing and Building Parallel Programs, Addison-Wesley, 1995.
- Gropp, W., Lusk, E., Skjellum, A., Using MPI, The MIT Press, 1994.
- Message Passing Interface Forum, MPI: A Message-Passing Interface Standard, Version 1.1, University of Tennessee, Knoxville, Tennessee, June 6, 1995.
- Message Passing Interface Forum, MPI-2: Extensions to the Message-Passing Interface, Version 2.0, University of Tennessee, Knoxville, Tennessee, July 18, 1997.
- **•** Ousterhout, John K., Tcl and the Tk Toolkit, Addison-Wesley, Reading, MA, 1994, ISBN 0-201-63337-X.
- **Pfister, Gregory, F., In Search of Clusters, Prentice Hall, 1998.**

# **Index**

## **Special Characters**

[.klogin file 340](#page-357-0)

# **A**

[auto.master file 322](#page-339-0)

## **B**

[bootptab.info file 323](#page-340-0)

# **C**

[colors 433](#page-450-0) commands [Kerberos 342](#page-359-0) [rcmdtgt 8](#page-25-0) [rcp 10](#page-27-0) [removehsd 13](#page-30-0) [removevsd 15](#page-32-0) [resource\\_center 17](#page-34-0) [resumevsd 19](#page-36-0) [rmkp 21](#page-38-0) [rsh 24](#page-41-0) [rvsdrestrict 27](#page-44-0) [s1term 264](#page-281-0) [SDR\\_config 29](#page-46-0) [SDR\\_init 32](#page-49-0) [SDR\\_test 34](#page-51-0) [SDRAddSyspar 36](#page-53-0) [SDRArchive 37](#page-54-0) [SDRChangeAttrValues 38](#page-55-0) [SDRClearLock 39](#page-56-0) [SDRCreateAttrs 40](#page-57-0) [SDRCreateClass 41](#page-58-0) [SDRCreateFile 42](#page-59-0) [SDRCreateObjects 43](#page-60-0) [SDRCreateSystemClass 44](#page-61-0) [SDRCreateSystemFile 45](#page-62-0) [SDRDeleteFile 46](#page-63-0) [SDRDeleteObjects 47](#page-64-0) [SDRGetObjects 48](#page-65-0) [SDRListClasses 50](#page-67-0) [SDRListFiles 51](#page-68-0) [SDRMoveObjects 52](#page-69-0) [SDRRemoveSyspar 53](#page-70-0) [SDRReplaceFile 54](#page-71-0) [SDRRestore 55](#page-72-0) [SDRRetrieveFile 57](#page-74-0) [SDRWhoHasLock 58](#page-75-0) [seqfile 59](#page-76-0) [services\\_config 61](#page-78-0)

commands (continued) [sethacws 62](#page-79-0) [setup\\_authent 64](#page-81-0) [setup\\_CWS 67](#page-84-0) [setup\\_logd 69](#page-86-0) [setup\\_server 72](#page-89-0) [sp\\_configd 74](#page-91-0) [sp\\_configdctrl script 77](#page-94-0) [spacctnd 82](#page-99-0) [spacs\\_cntrl 84](#page-101-0) [spadaptrs 87](#page-104-0) [spapply\\_config 90](#page-107-0) [spauthconfig 93](#page-110-0) [spbootins 95](#page-112-0) [spbootlist 98](#page-115-0) [spchuser 100](#page-117-0) [spchvgobj 102](#page-119-0) [spcustomize\\_syspar 105](#page-122-0) [spcw\\_addevents 108](#page-125-0) [spcw\\_apps 109](#page-126-0) [spdeladap 111](#page-128-0) [spdelexp 113](#page-130-0) [spdelfram 115](#page-132-0) [spdelnode 117](#page-134-0) [spdisplay\\_config 119](#page-136-0) [spethernt 123](#page-140-0) [spevent 126](#page-143-0) [spframe 129](#page-146-0) [spget\\_syspar 131](#page-148-0) [spgetdesc 132](#page-149-0) [sphardware 134](#page-151-0) [sphostnam 137](#page-154-0) [sphrdwrad 139](#page-156-0) [spled 142](#page-159-0) [splm 144](#page-161-0) [splst\\_syspars 151](#page-168-0) [splst\\_versions 152](#page-169-0) [splstadapters 154](#page-171-0) [splstdata 157](#page-174-0) [splstnodes 163](#page-180-0) [splsuser 166](#page-183-0) [spmirrorvg 173](#page-190-0) [spmkuser 171](#page-188-0) [spmkvgobj 175](#page-192-0) [spmon 178](#page-195-0) [spmon\\_ctest 183](#page-200-0) [spmon\\_itest 185](#page-202-0) [sppenode 187](#page-204-0) [spperfmon 189](#page-206-0) [sprestore\\_config 192](#page-209-0) [sprmuser 194](#page-211-0) [sprmvgobj 195](#page-212-0)

commands (continued) [spseccfg 197](#page-214-0) [spsetauth 199](#page-216-0) [spsitenv 201](#page-218-0) [spsvrmgr 206](#page-223-0) [spsyspar 213](#page-230-0) [sptg 216](#page-233-0) [spunmirrorvg 217](#page-234-0) [spverify\\_config 219](#page-236-0) [spvsd 220](#page-237-0) [st\\_clean\\_table 223](#page-240-0) [st\\_status 225](#page-242-0) [st\\_verify 227](#page-244-0) [startvsd 229](#page-246-0) [statvsd 231](#page-248-0) [stopvsd 234](#page-251-0) [supper 237](#page-254-0) [suspendvsd 239](#page-256-0) [switch\\_stress 241](#page-258-0) [sysctl 244](#page-261-0) [sysctld 247](#page-264-0) [SYSMAN\\_test 252](#page-269-0) [syspar\\_ctrl 254](#page-271-0) [sysparaid 259](#page-276-0) [tecad\\_pssp 266](#page-283-0) [ucfghsd 268](#page-285-0) [ucfghsdvsd 269](#page-286-0) [ucfgvsd 271](#page-288-0) [unallnimres 273](#page-290-0) [undefhsd 275](#page-292-0) [undefvsd 276](#page-293-0) [unfencevsd 277](#page-294-0) [updatehsd 279](#page-296-0) [updatevsdnode 281](#page-298-0) [updatevsdtab 284](#page-301-0) [updauthfiles 286](#page-303-0) [verparvsd 288](#page-305-0) [vhostname 291](#page-308-0) [vsdatalst 293](#page-310-0) [vsdchgserver 296](#page-313-0) [vsddiag 298](#page-315-0) [vsdelnode 300](#page-317-0) [vsdelvg 302](#page-319-0) [vsdnode 304](#page-321-0) [vsdsklst 307](#page-324-0) [vsdvg 311](#page-328-0) [vsdvgts 313](#page-330-0) [vsdvts 315](#page-332-0) [wrap\\_test 317](#page-334-0) configuration, Event Management [haemloadlist file 324](#page-341-0)

## **D**

daemons [splogd 148](#page-165-0) daemons (continued) [spmgrd 168](#page-185-0) [supfilesrv 236](#page-253-0)

# **E**

Event Management configuration [haemloadlist file 324](#page-341-0)

# **F**

files [.klogin 340](#page-357-0) [auto.master 322](#page-339-0) [bootptab.info 323](#page-340-0) [haemloadlist 324](#page-341-0) [hmacls 328](#page-345-0) [hmthresholds 330](#page-347-0) [hwevents 338](#page-355-0) [krb.conf 344](#page-361-0) [krb.realms 345](#page-362-0) [SDR\\_dest\\_info 346](#page-363-0) [sysctl.acl 347](#page-364-0) [sysctl.conf 348](#page-365-0) [tuning.commercial 351](#page-368-0) [tuning.default 352](#page-369-0) [tuning.development 353](#page-370-0) [tuning.scientific 354](#page-371-0) [fonts 433](#page-450-0)

# **G**

[getvhostname subroutine 356](#page-373-0)

# **H**

[hacws\\_set subroutine 358](#page-375-0) [hacws\\_stat subroutine 360](#page-377-0) [haemloadlist file 324](#page-341-0) [hmacls file 328](#page-345-0) [hmthresholds file 330](#page-347-0) [hwevents file 338](#page-355-0)

# **K**

[Kerberos command 342](#page-359-0) [krb.conf file 344](#page-361-0) [krb.realms file 345](#page-362-0)

# **L**

[LAPI\\_Address subroutine 362](#page-379-0) [LAPI\\_Address\\_init subroutine 363](#page-380-0) [LAPI\\_Amsend subroutine 365](#page-382-0) [LAPI\\_Fence subroutine 369](#page-386-0) [LAPI\\_Get subroutine 371](#page-388-0)
[LAPI\\_Getcntr subroutine 373](#page-390-0) [LAPI\\_Gfence subroutine 375](#page-392-0) [LAPI\\_Init subroutine 377](#page-394-0) [LAPI\\_Msg\\_string subroutine 380](#page-397-0) [LAPI\\_Probe subroutine 382](#page-399-0) [LAPI\\_Put subroutine 384](#page-401-0) [LAPI\\_Qenv subroutine 386](#page-403-0) LAPI Rmw subroutine 388 [LAPI\\_Senv subroutine 391](#page-408-0) [LAPI\\_Setcntr subroutine 393](#page-410-0) [LAPI\\_Term subroutine 395](#page-412-0) [LAPI\\_Waitcntr subroutine 397](#page-414-0)

### **M**

[manual pages for public code 444](#page-461-0)

# **R**

[rcmdtgt command 8](#page-25-0) [rcp command 10](#page-27-0) [removehsd command 13](#page-30-0) [removevsd command 15](#page-32-0) [resource\\_center command 17](#page-34-0) [resumevsd command 19](#page-36-0) [rmkp command 21](#page-38-0) [RS/6000 SP files 321](#page-338-0) [RS/6000 SP technical information 321](#page-338-0) [rsh command 24](#page-41-0) [rvsdrestrict command 27](#page-44-0)

# **S**

[s1term command 264](#page-281-0) scripts [sp\\_configdctrl 77](#page-94-0) SDR config 29 [SDR\\_dest\\_info file 346](#page-363-0) SDR init 32 [SDR\\_test command 34](#page-51-0) [SDRAddSyspar command 36](#page-53-0) [SDRArchive command 37](#page-54-0) [SDRChangeAttrValues command 38](#page-55-0) [SDRClearLock command 39](#page-56-0) [SDRCreateAttrs command 40](#page-57-0) [SDRCreateClass command 41](#page-58-0) [SDRCreateFile command 42](#page-59-0) [SDRCreateObjects command 43](#page-60-0) [SDRCreateSystemClass command 44](#page-61-0) [SDRCreateSystemFile command 45](#page-62-0) [SDRDeleteFile command 46](#page-63-0) [SDRDeleteObjects command 47](#page-64-0) [SDRGetObjects command 48](#page-65-0) [SDRListClasses command 50](#page-67-0) [SDRListFiles command 51](#page-68-0)

[SDRMoveObjects command 52](#page-69-0) [SDRRemoveSyspar command 53](#page-70-0) [SDRReplaceFile command 54](#page-71-0) [SDRRestore command 55](#page-72-0) [SDRRetrieveFile command 57](#page-74-0) [SDRWhoHasLock command 58](#page-75-0) segfile command 59 [services\\_config command 61](#page-78-0) [sethacws command 62](#page-79-0) [setup\\_authent command 64](#page-81-0) [setup\\_CWS command 67](#page-84-0) [setup\\_logd command 69](#page-86-0) [setup\\_server command 72](#page-89-0) [setvhostname subroutine 399](#page-416-0) SP SNMP Proxy Agent subsystem [control script 77](#page-94-0) [SP subroutines 355](#page-372-0) [sp\\_configd command 74](#page-91-0) [sp\\_configdctrl script 77](#page-94-0) [spacctnd command 82](#page-99-0) [spacs\\_cntrl command 84](#page-101-0) [spadaptrs command 87](#page-104-0) [spapply\\_config command 90](#page-107-0) [spauthconfig command 93](#page-110-0) [spbootins command 95](#page-112-0) [spbootlist command 98](#page-115-0) [spchuser command 100](#page-117-0) [spchvgobj command 102](#page-119-0) [spcustomize\\_syspar command 105](#page-122-0) [spcw\\_addevents command 108](#page-125-0) [spcw\\_apps command 109](#page-126-0) [spdeladap command 111](#page-128-0) [spdelexp command 113](#page-130-0) [spdelfram command 115](#page-132-0) [spdelnode command 117](#page-134-0) [spdisplay\\_config command 119](#page-136-0) [spethernt command 123](#page-140-0) [spevent command 126](#page-143-0) [spframe command 129](#page-146-0) [spget\\_syspar command 131](#page-148-0) [spgetdesc command 132](#page-149-0) [sphardware command 134](#page-151-0) [sphostnam command 137](#page-154-0) [sphrdwrad command 139](#page-156-0) [spled command 142](#page-159-0) [splm command 144](#page-161-0) [splogd daemon 148](#page-165-0) [splst\\_syspars command 151](#page-168-0) [splst\\_versions command 152](#page-169-0) [splstadapters command 154](#page-171-0) [splstdata command 157](#page-174-0) [splstnodes command 163](#page-180-0) [splsuser command 166](#page-183-0) [spmgrd daemon 168](#page-185-0) [spmirrorvg command 173](#page-190-0)

spmkuser command 171 spmkvgobj command 175 spmon command 178 spmon\_ctest command 183 spmon\_itest command 185 sppenode 187 sppenode command 187 spperfmon command 189 sprestore\_config command 192 sprmuser command 194 sprmvgobj command 195 spseccfg command 197 spsetauth command 199 spsitenv command 201 spsvrmgr command 206 spsyspar command 213 sptg command 216 spunmirrorvg command 217 spverify\_config command 219 spvsd command 220 st\_clean\_table command 223 st\_status command 225 st\_verify command 227 startvsd command 229 statvsd command 231 stopysd command 234 subroutines getvhostname 356 hacws\_set 358 hacws stat 360 LAPI\_Address 362 LAPI\_Address\_init\_363 LAPI\_Amsend 365 LAPI\_Fence 369 LAPI\_Get 371 LAPI Getcntr 373 LAPI Gfence 375 LAPI Init 377 LAPI\_Msg\_string 380 LAPI\_Probe 382 LAPI\_Put 384 LAPI\_Qenv 386 LAPI\_Rmw 388 LAPI\_Senv 391 LAPI\_Setcntr 393 LAPI\_Term 395 LAPI Waitcntr 397 setyhostname 399 swclockGetIncrement 401 swclockInit 402 swclockRead 404 swclockReadSec 406 swclockTerm 408 swtbl\_clean\_table 409 swtbl\_load\_job 411 swtbl load table 415

subroutines (continued) swtbl\_query\_adapter 418 swtbl\_status 420 swtbl\_status\_node 423 swtbl\_unload\_job 425 swtbl\_unload\_table 428 subsystem control scripts sp configdctrl 77 supfilesrv daemon 236 supper command 237 suspendvsd command 239 swclockGetIncrement subroutine 401 swclockInit subroutine 402 swclockRead subroutine 404 swclockReadSec subroutine 406 swclockTerm subroutine 408 switch\_stress command 241 swtbl\_clean\_table subroutine 409 swtbl load job subroutine 411 swtbl\_load\_table subroutine 415 swtbl\_query\_adapter 418 swtbl\_status 420 swtbl\_status\_node 423 swtbl\_unload\_job 425 swtbl\_unload\_table 428 sysctl command 244 sysctl.acl file 347 sysctl.conf file 348 sysctld command 247 SYSMAN\_test command 252 syspar\_ctrl command 254 sysparaid command 259

# Т

tecad pssp 266 trademarks x tuning.commercial file 351 tuning.default file 352 tuning.development file 353 tuning.scientific file 354

## U

ucfghsd command 268 ucfghsdvsd command 269 ucfgvsd command 271 unallnimres command 273 undefhsd command 275 undefvsd command 276 unfencevsd command 277 updatehsd command 279 updatevsdnode command 281 updatevsdtab command 284 updauthfiles command 286

## $\mathbf V$

verparvsd command 288 vhostname command 291 vsdatalst command 293 vsdchgserver command 296 vsddiag command 298 vsdelnode command 300 vsdelvg command 302 vsdnode command 304 vsdsklst command 307 vsdvg command 311 vsdvgts command 313 vsdvts command 315

### W

wrap\_test command 317

### **Communicating Your Comments to IBM**

Parallel System Support Programs for AIX Command and Technical Reference, Volume 2 Version 3 Release 1.1

Publication No. SA22-7351-01

If you especially like or dislike anything about this book, please use one of the methods listed below to send your comments to IBM. Whichever method you choose, make sure you send your name, address, and telephone number if you would like a reply.

Feel free to comment on specific errors or omissions, accuracy, organization, subject matter, or completeness of this book. However, the comments you send should pertain to only the information in this manual and the way in which the information is presented. To request additional publications, or to ask questions or make comments about the functions of IBM products or systems, you should talk to your IBM representative or to your IBM authorized remarketer.

When you send comments to IBM, you grant IBM a nonexclusive right to use or distribute your comments in any way it believes appropriate without incurring any obligation to you.

If you are mailing a reader's comment form (RCF) from a country other than the United States, you can give the RCF to the local IBM branch office or IBM representative for postage-paid mailing.

- If you prefer to send comments by mail, use the RCF at the back of this book.
- If you prefer to send comments by FAX, use this number:
	- FAX: (International Access Code)+1+914+432-9405
- If you prefer to send comments electronically, use one of these network IDs:
	- IBM Mail Exchange: USIB6TC9 at IBMMAIL
	- Internet e-mail: mhvrcfs@us.ibm.com

Make sure to include the following in your note:

- Title and publication number of this book
- Page number or topic to which your comment applies

Optionally, if you include your telephone number, we will be able to respond to your comments by phone.

## **Reader's Comments — We'd Like to Hear from You**

**Parallel System Support Programs for AIX Command and Technical Reference, Volume 2 Version 3 Release 1.1**

**Publication No. SA22-7351-01**

You may use this form to communicate your comments about this publication, its organization, or subject matter, with the understanding that IBM may use or distribute whatever information you supply in any way it believes appropriate without incurring any obligation to you. Your comments will be sent to the author's department for whatever review and action, if any, are deemed appropriate.

**Note:** Copies of IBM publications are not stocked at the location to which this form is addressed. Please direct any requests for copies of publications, or for assistance in using your IBM system, to your IBM representative or to the IBM branch office serving your locality.

Today's date:

What is your occupation?

Newsletter number of latest Technical Newsletter (if any) concerning this publication:

How did you use this publication?

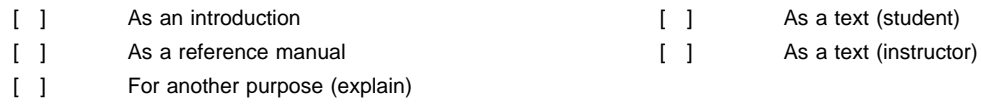

Is there anything you especially like or dislike about the organization, presentation, or writing in this manual? Helpful comments include general usefulness of the book; possible additions, deletions, and clarifications; specific errors and omissions.

Page Number: Comment:

Name Address and Address and Address and Address and Address and Address and Address and Address and Address and Address and Address and Address and Address and Address and Address and Address and Address and Address and A

Company or Organization

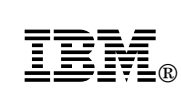

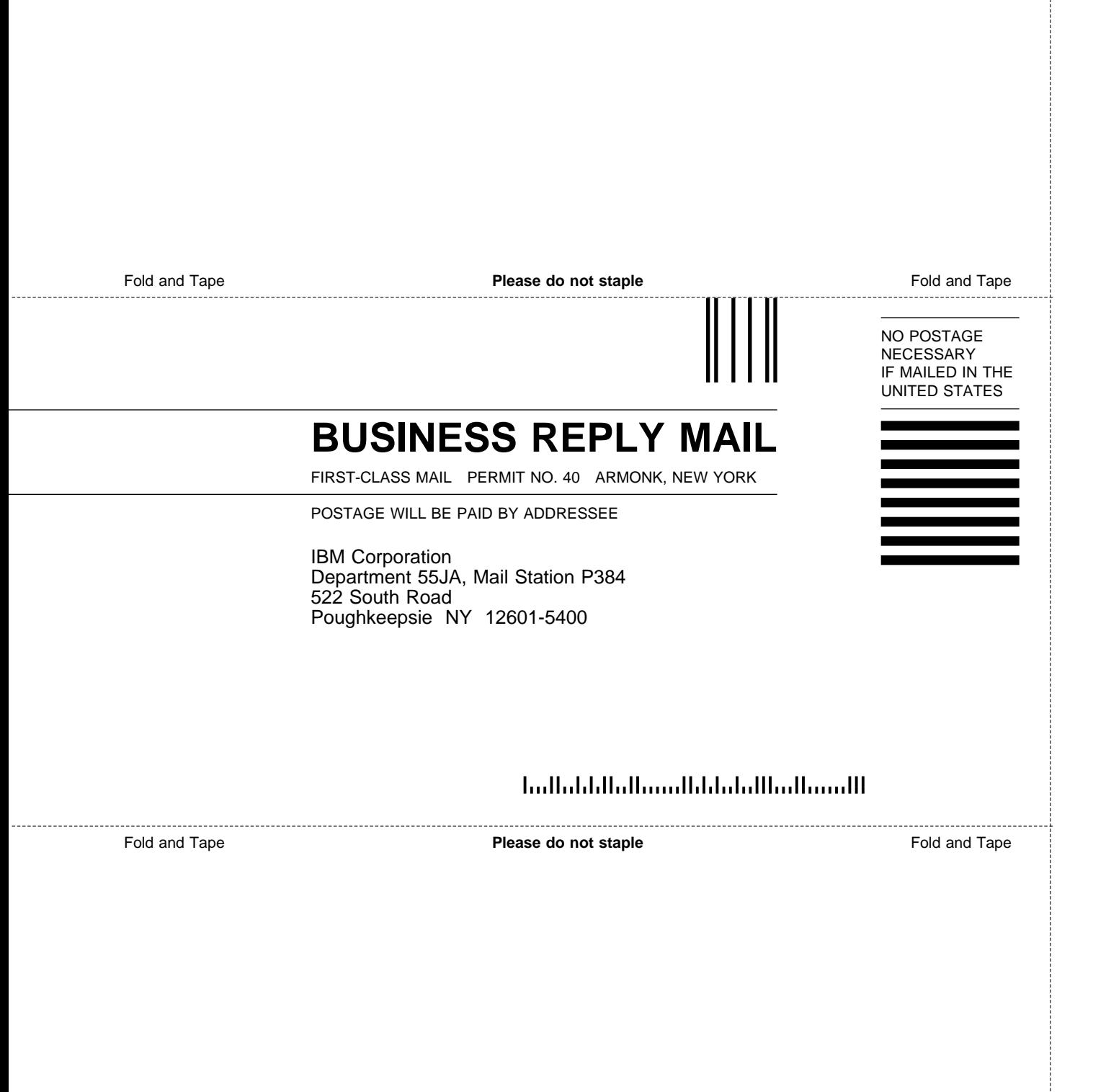

Cut or Fold Along Line

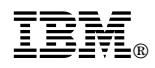

Program Number: 5765-D51

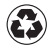

Printed in the United States of America Printed in the United States of American containing 10%<br>
on recycled paper containing 10% recovered post-consumer fiber.

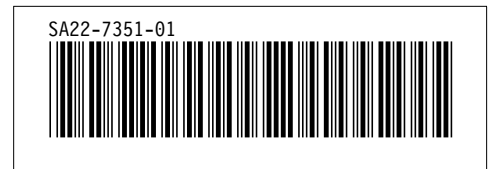